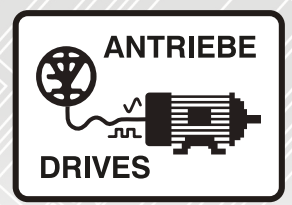

# **Unidrive M700 - M702**

Universelle Frequenzumrichter zur Regelung von Induktions- und Permanentmagnetmotoren

Betriebsanleitung

## **Steuereinheit**

Unidrive M700 Unidrive M701 Unidrive M702

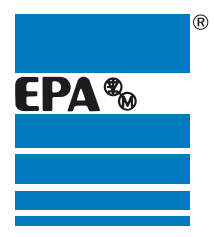

Vertriebspartner für:

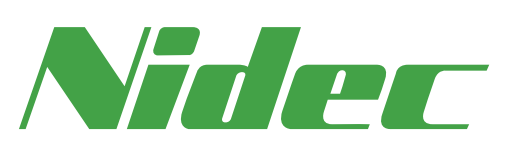

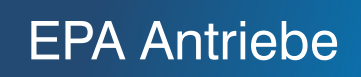

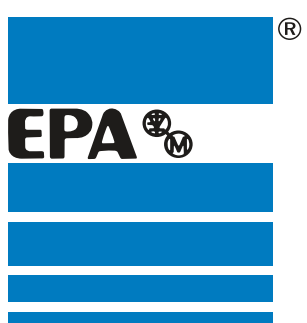

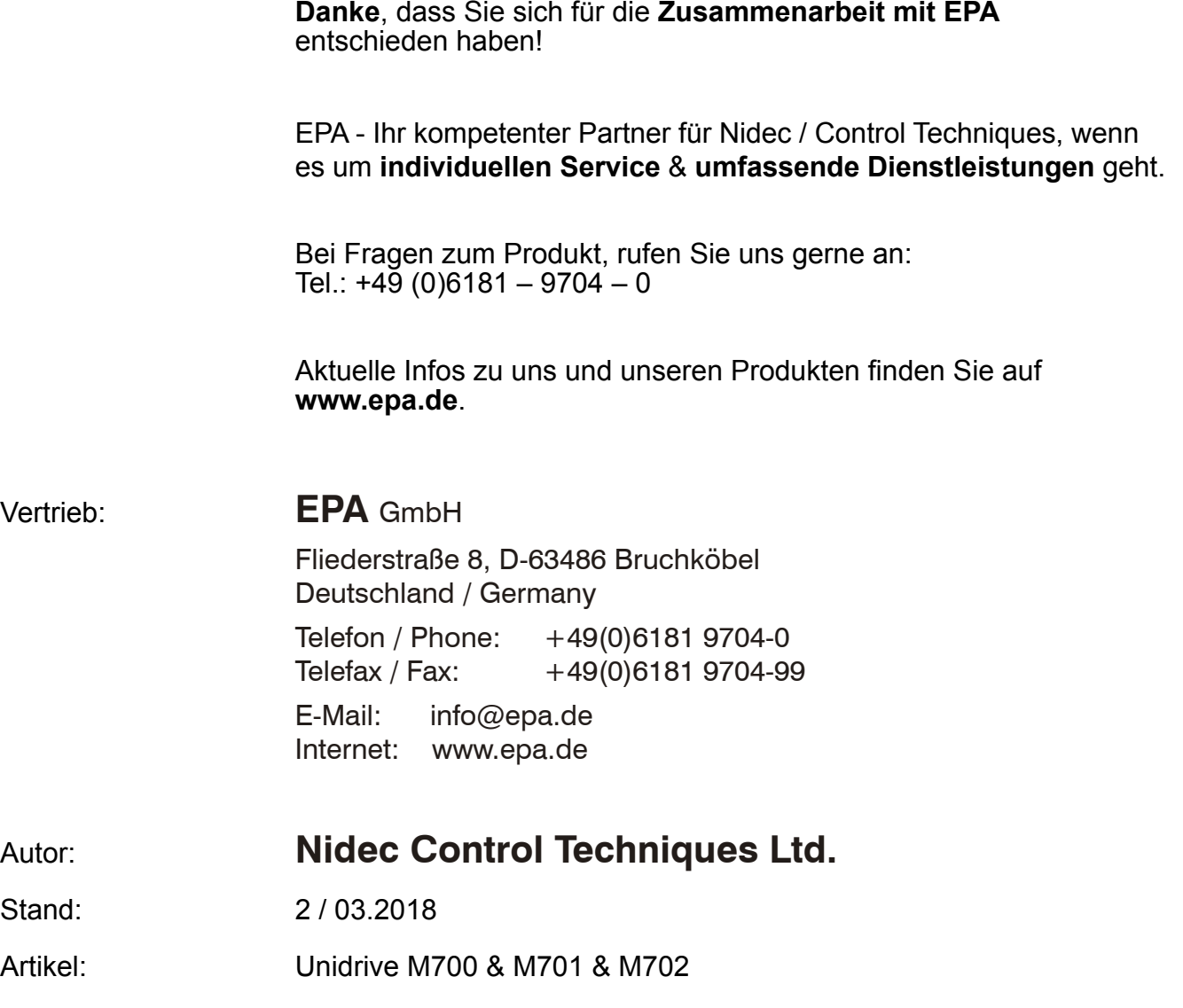

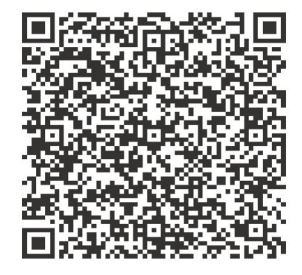

### **Originalanweisungen**

Zum Zwecke der Einhaltung der EU-Maschinenrichtlinie 2006/42/EG enthält die englische Version dieses Handbuchs die Originalanweisungen. Handbücher in anderen Sprachen sind Übersetzungen der Originalanweisungen.

### **Dokumentation**

Handbücher stehen unter folgenden Adressen zum Download zur Verfügung: **http://www.drive-setup.com/ctdownloads**

Die in diesem Handbuch enthaltenen Informationen gelten zur Zeit der Drucklegung für die angegebene Softwareversion als richtig, sind jedoch nicht Teil eines Vertrags. Der Hersteller behält sich das Recht vor, die Spezifikationen oder Leistungsdaten von Produkten oder den Inhalt dieses Handbuchs ohne Ankündigung zu ändern.

### **Haftung und Gewährleistung**

In keinem Fall und unter keinen Umständen ist der Hersteller haftbar für Schäden und Ausfälle aufgrund von Missbrauch, unsachgemäßem Gebrauch, falscher Montage, anormalen Betriebsbedingungen und Temperaturen, Staub, Rost oder Ausfällen aufgrund des Betriebs außerhalb der veröffentlichten Nennwerte. Der Hersteller ist nicht haftbar für Folgeschäden und mittelbare Schäden. Die vollständigen Gewährleistungsbedingungen erhalten Sie beim Lieferanten Ihres Umrichters.

### **Umweltschutz**

Control Techniques Ltd. betreibt ein Umweltschutzsystem (Environmental Management System, EMS) nach der internationalen Norm ISO 14001.

Weitere Informationen zu unserer Umweltschutzpolitik finden Sie unter: **http://www.drive-setup.com/environment**

### **Beschränkung gefährlicher Stoffe (RoHS)**

Die in diesem Handbuch behandelten Produkte entsprechen den europäischen und internationalen Bestimmungen zur Beschränkung gefährlicher Stoffe, einschließlich der EU-Richtlinie 2011/65/EU und den chinesischen Verwaltungsmaßnahmen zur Beschränkung gefährlicher Stoffe in elektrischen und elektronischen Produkten.

### **Entsorgung und Recycling**

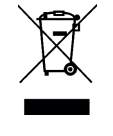

Elektronische Produkte dürfen am Ende ihrer nutzbaren Lebensdauer nicht mit dem Hausmüll entsorgt werden, sondern sollten stattdessen von einem Spezialisten für Elektromüll recycelt werden. Zur effizienten Wiederverwertung können Produkte von Control Techniques einfach in ihre Einzelteile zerlegt werden. Der Großteil der in diesem Produkt verwendeten Werkstoffe ist recyclingfähig.

Die Produktverpackung ist qualitativ hochwertig und wiederverwendbar. Große Produkte werden in Holzkisten verpackt. Kleinere Produkte werden in stabilen Pappkartons verpackt, die selbst einen hohen Anteil an Recyclingmaterial aufweisen. Kartons können wiederverwendet und recycelt werden. Polyethylenfolie, die für Schutzhüllen und Beutel verwendet wird, kann recycelt werden. Beachten Sie bei der Vorbereitung zum Wiederverwerten oder Entsorgen eines Produkts oder einer Verpackung die lokale Gesetzgebung und die dafür günstigste Handhabung.

### **REACH-Gesetzgebung**

Die Verordnung (EG) Nr. 1907/2006 zur Registrierung, Bewertung und Beschränkung chemischer Stoffe (REACH) erfordert, dass der Lieferant eines Artikels den Empfänger informiert, falls der Artikel mehr als einen angegebenen Teil einer Substanz enthält, die von der europäischen Agentur für chemische Stoffe (ECHA) als sehr besorgniserregend (SVHC) eingestuft wird und daher von dieser Agentur als gesetzlich zulassungspflichtig gilt.

Weitere Informationen zu unserer REACH-Konformität finden Sie unter: **http://www.drive-setup.com/reach**

### **Eingetragener Firmensitz:**

**Nidec Control Techniques Ltd. The Gro Newtown Powys SY16 3BE Vereinigtes Königreich** In England und Wales registriert. Firmen-Reg. Nr. 01236886.

### **Copyright**

Der Inhalt dieses Druckwerks gilt zum Zeitpunkt der Drucklegung als korrekt. Zur Aufrechterhaltung kontinuierlicher Entwicklungsund Verbesserungsmaßnahmen behält sich der Hersteller das Recht vor, die Spezifikationen des Produkts und seine Leistungsdaten sowie den Inhalt der Betriebsanleitung ohne vorherige Ankündigung zu ändern.

Alle Rechte vorbehalten. Ohne schriftliche Genehmigung des Herstellers darf kein Teil dieser Betriebsanleitung in irgendeiner Form elektronisch oder mechanisch reproduziert oder versendet bzw. in ein Speichersystem kopiert oder aufgezeichnet werden.

Copyright © März 2018 Nidec Control Techniques Ltd

Umrichter-Firmware: 01.17.00.00 und höher

Umrichter-Firmware: 02.02.02.00 und höher

*Informationen zu den Patenten und dem geistigen Eigentum finden Sie unter: www.ctpatents.info.*

## **Verwendung dieser Betriebsanleitung**

Diese Betriebsanleitung ist gemeinsam mit dem entsprechenden *Leistungsmodul-Installationshandbuch* zu verwenden. Das *Leistungsmodul-Installationshandbuch* enthält die benötigten Informationen für die physische Installation des Umrichters. Diese Betriebsanleitung enthält Informationen zur Konfiguration, Bedienung und Optimierung des Umrichters.

### **HINWEIS**

In einigen Abschnitten dieser Betriebsanleitung finden Sie spezielle Sicherheitshinweise.

Darüber hinaus enthält Kapitel 1 *[Sicherheitsinformationen](#page-9-0)* Allgemeine Sicherheitshinweise. Es ist äußerst wichtig, dass bei der Arbeit mit einem System, in dem der Umrichter eingesetzt wird, und bei der Konstruktion eines solchen Systems alle Warnungen beachtet und die Informationen berücksichtigt werden.

Mit Hilfe des folgenden Diagramms können Sie die für Ihre jeweilige Aufgabe relevanten Abschnitte schnell auffinden. Wenn Sie jedoch genauere Informationen benötigen, schauen Sie in das *Inhaltsverzeichnis* auf der Seite 4.

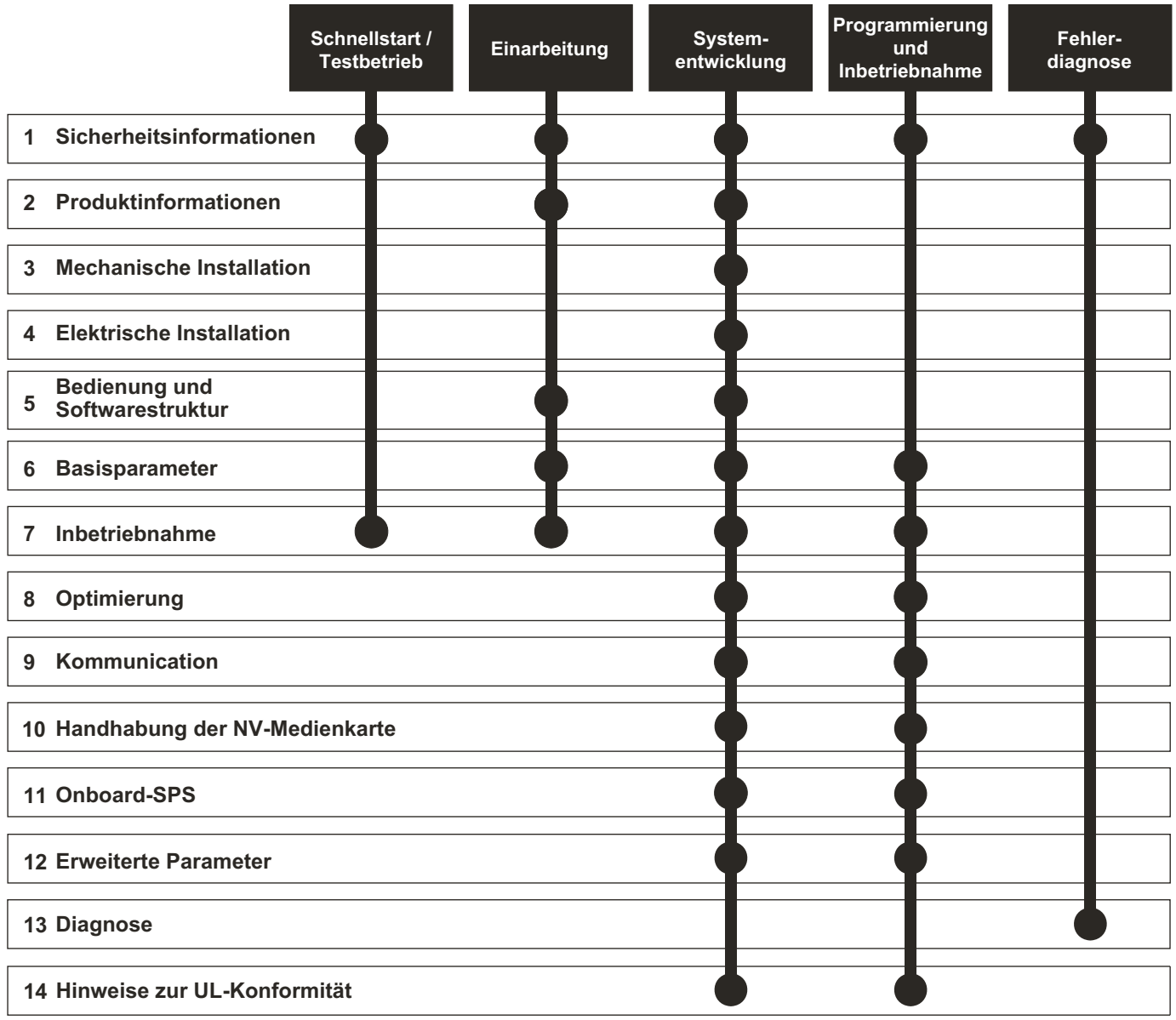

## **Inhalt**

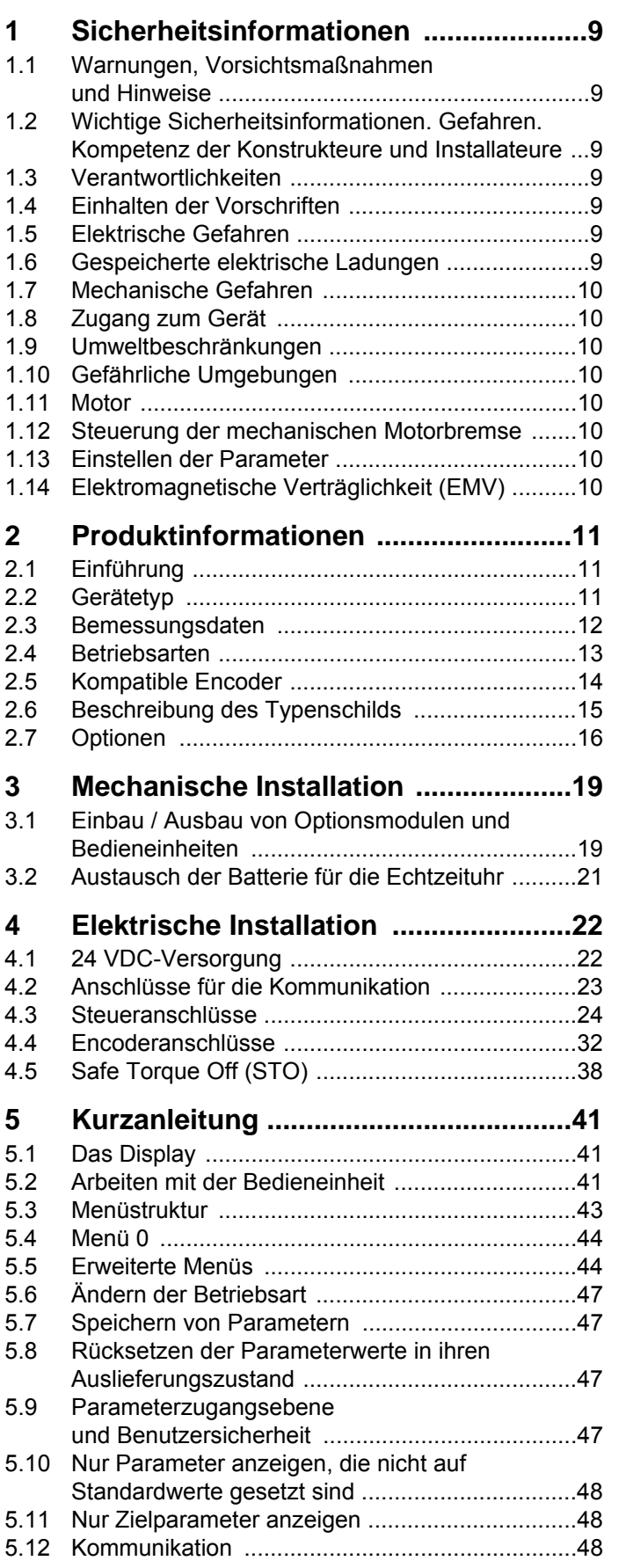

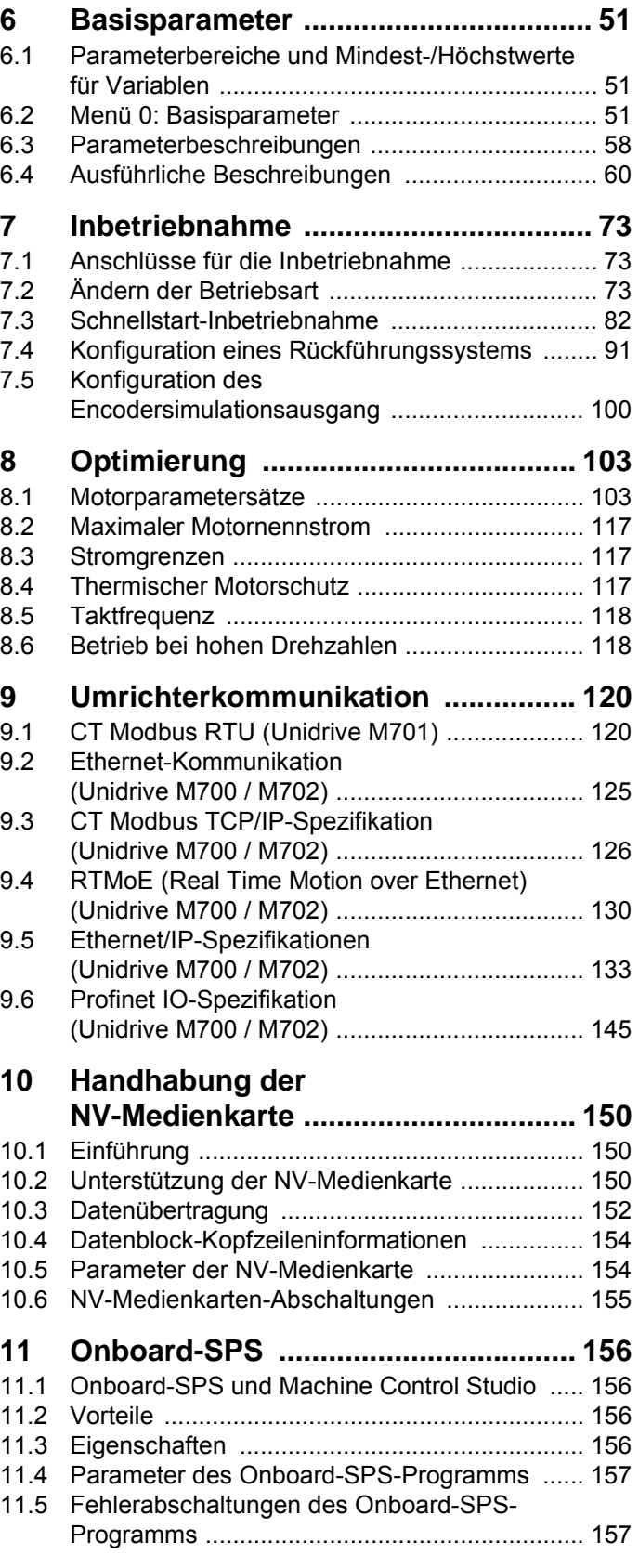

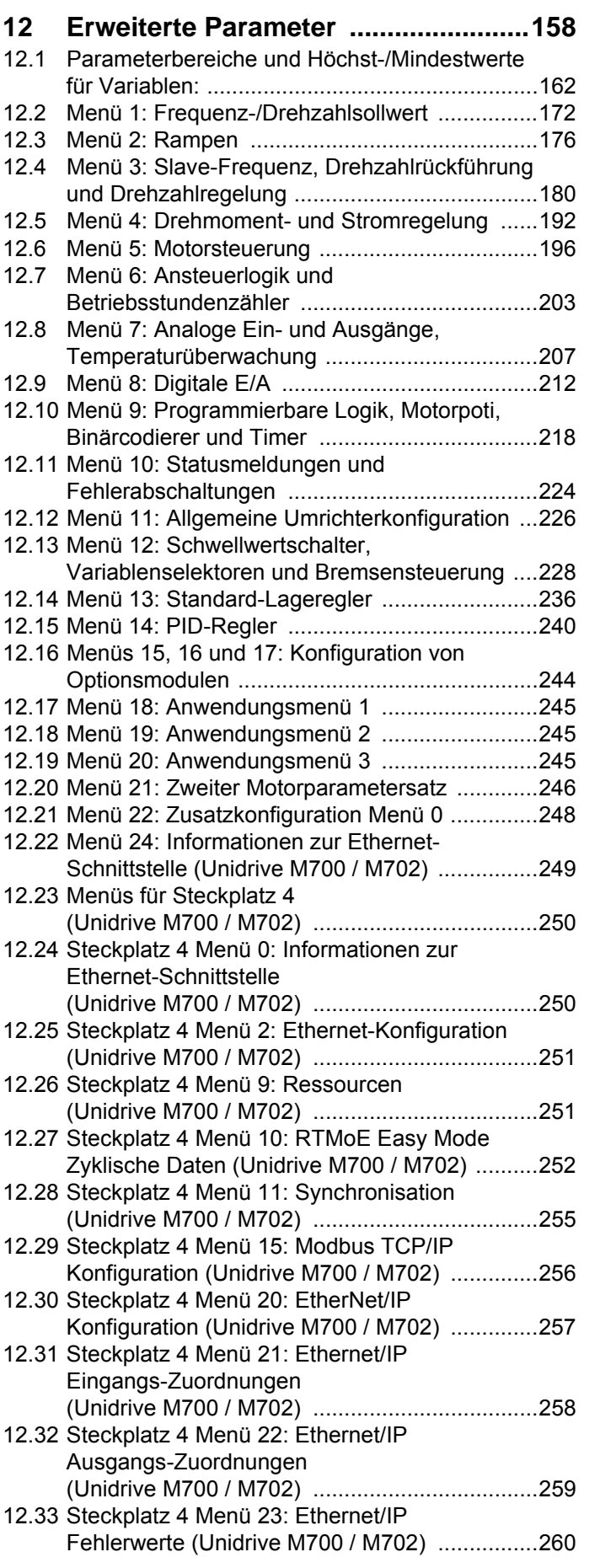

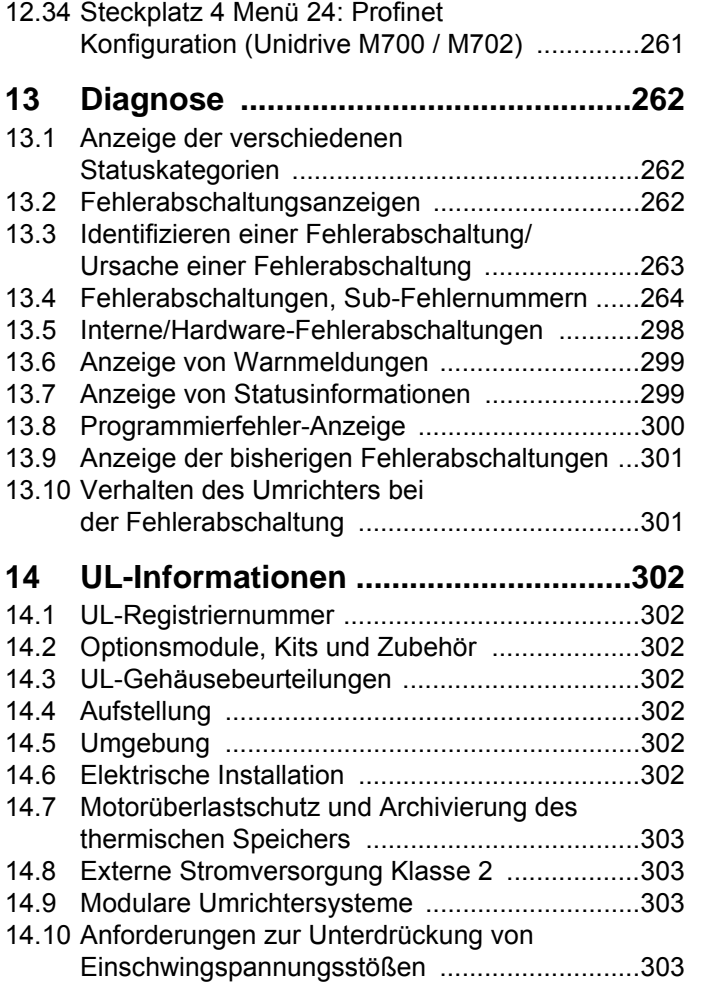

**Nidec Control Techniques Ltd.**

**The Gro**

**Newtown**

**Powys**

**SY16 3BE**

### **Vereinigtes Königreich**

Die Veröffentlichung dieser Erklärung erfolgt in alleiniger Verantwortung des Herstellers. Der Gegenstand der Erklärung erfüllt die einschlägigen Harmonisierungsrechtsvorschriften der Europäischen Union. Die Erklärung bezieht sich auf die nachstehend aufgeführten Frequenzumrichter-Produkte:

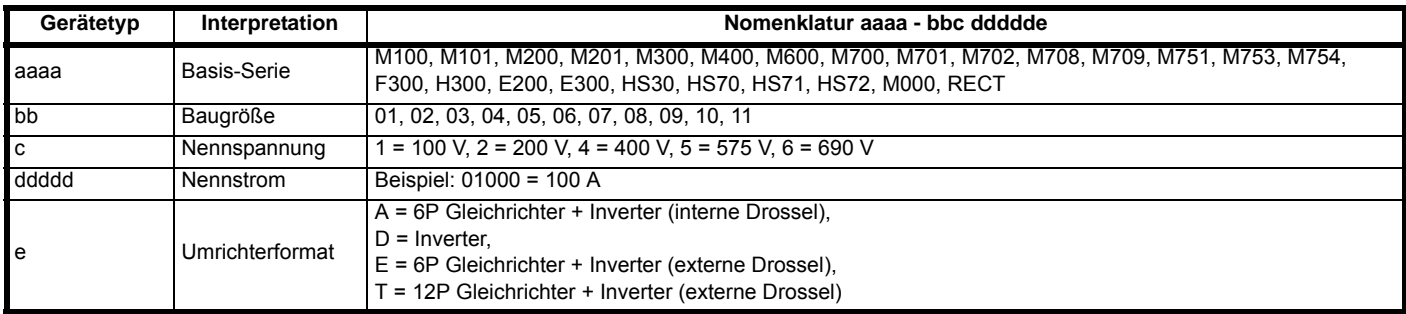

Der Modellnummer können weitere Zeichen nachgestellt sein, die jedoch keine Auswirkungen auf die Kenndaten haben.

Die oben aufgeführten Frequenzumrichterprodukte wurden gemäß den folgenden europäischen harmonisierten Normen konzipiert und hergestellt.

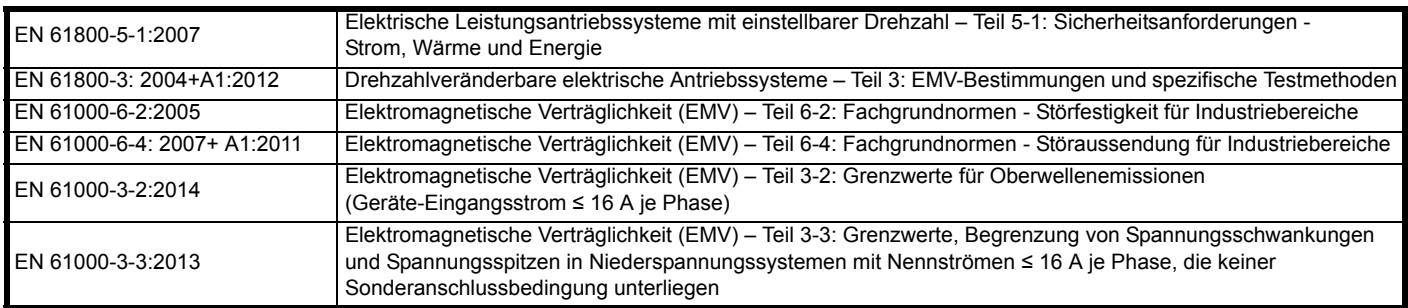

EN 61000-3-2:2014 Anwendbar bei Eingangsströmen < 16 A. Für die gewerbliche Nutzung bei Eingangsleistungen ≥ 1 kW gelten keine Grenzwerte.

Diese Produkte entsprechen der RoHS-Direktive 2011/65/EU (Restriction of Hazardous Substances, Beschränkung gefährlicher Stoffe), der Niederspannungsrichtlinie 2014/35/EU und der Richtlinie zur elektromagnetischen Verträglichkeit 2014/30/EU.

Jugo willers

**G. Williams Vice President, Technology Datum: 6. September 2017**

**Dieser elektrische Antrieb ist für die Verwendung mit den entsprechenden Motoren, Steuereinheiten, elektrischen Schutzkomponenten und anderen Ausrüstungen bestimmt, mit welchen er ein vollständiges Endprodukt oder System bildet. Die Einhaltung der Sicherheitsund EMV-Vorschriften ist direkt von einer ordnungsgemäßen Installation und Konfigurierung der Antriebe abhängig. Dies schließt die speziellen Netzfilter ein.**

**Der Antrieb darf nur von Fachpersonal installiert werden, das sich mit den Sicherheits- und EMV-Vorschriften auskennt. Siehe Produktdokumentation. Ein EMV-Datenblatt mit weiteren EMV-Informationen ist bei Bedarf erhältlich. Der Monteur der Anlage ist dafür verantwortlich, dass das Endprodukt bzw. System in dem Land, in dem es zum Einsatz kommt, die Anforderungen aller relevanten Vorschriften erfüllt.**

## **EU-Konformitätserklärung (einschließlich Maschinenrichtlinie 2006)**

**Nidec Control Techniques Ltd.**

**The Gro**

**Newtown**

**Powys**

**SY16 3BE**

### **Vereinigtes Königreich**

Die Veröffentlichung dieser Erklärung erfolgt in alleiniger Verantwortung des Herstellers. Der Gegenstand der Erklärung erfüllt die einschlägigen Harmonisierungsrechtsvorschriften der Union. Die Erklärung bezieht sich auf die nachstehend aufgeführten Frequenzumrichter-Produkte:

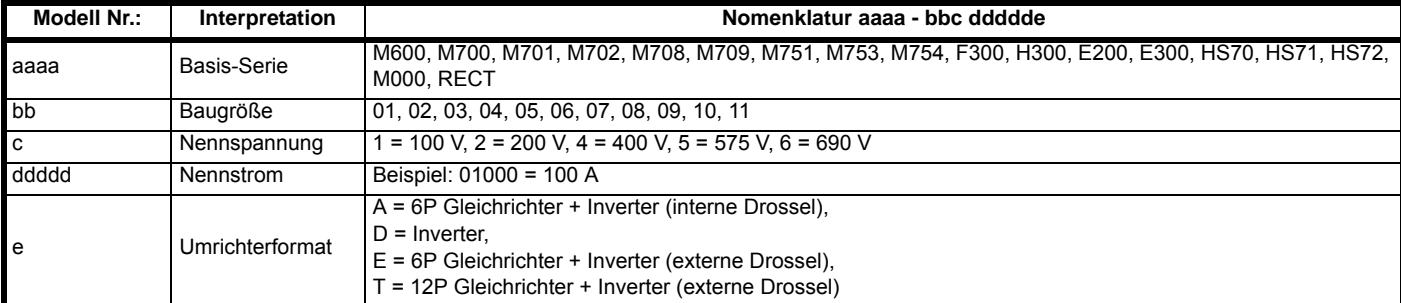

Der Modellnummer können weitere Zeichen nachgestellt sein, die jedoch keine Auswirkungen auf die Kenndaten haben.

**Diese Erklärung gilt für diese Geräte, wenn sie als Komponente zur Sicherheitsabschaltung einer Maschine verwendet werden. Als Sicherheitsabschaltung einer Maschine darf nur die Safe Torque Off-Funktion verwendet werden. Keine der anderen Funktionen des Umrichters ist zur Verwendung als Sicherheitsabschaltung zulässig.**

Diese Geräte erfüllen alle zutreffenden Vorschriften der Maschinenrichtlinie 2006/42/EG und der EMV-Richtlinie 2014/30/EU.

Die EG-Baumusterprüfung wurde von der folgenden benannten Stelle durchgeführt:

TÜV Rheinland Industrie Service GmbH

Am Grauen Stein

D-51105 Köln

Die verwendeten harmonisierten Normen sind: Nummern der EG-Baumusterprüfungsbescheinigungen: 01/205/5270.02/17 vom 28.08.2017

Deutschland

Kennnummer der benannten Stelle: 0035

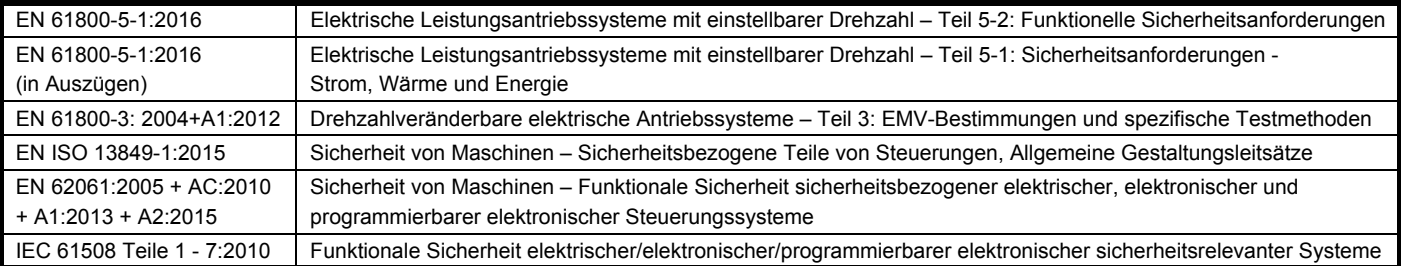

Für die Erstellung der technischen Unterlagen zuständige Person:

P. Knight

Conformity Engineer

Newtown, Powys, UK

**Konformitätserklärung autorisiert durch:**

Gyr willer

**G. Williams Vice President, Technology Datum: 6. September 2017 Ort: Newtown, Powys, UK**

#### **WICHTIGER HINWEIS**

**Dieser elektrische Antrieb ist für die Verwendung mit den entsprechenden Motoren, Steuereinheiten, elektrischen Schutzkomponenten und anderen Ausrüstungen bestimmt, mit welchen er ein vollständiges Endprodukt oder System bildet. Der Installateur ist dafür verantwortlich, dass der Aufbau der gesamten Maschine einschließlich sämtlicher Schutzeinrichtungen gemäß den Vorschriften der Maschinenrichtlinie und anderen geltenden gesetzlichen Bestimmungen ausgeführt wird. Die Verwendung eines Antriebs mit Schutzeinrichtung ist kein Garant für die Sicherheit der Maschine. Die Einhaltung der Sicherheits- und EMV-Vorschriften ist direkt von einer ordnungsgemäßen Installation und Konfigurierung der Antriebe abhängig. Dies schließt die speziellen Netzfilter ein. Der Antrieb darf nur von Fachpersonal installiert werden, das sich mit den Sicherheits- und EMV-Vorschriften auskennt. Der Monteur der Anlage ist dafür verantwortlich, dass das Endprodukt bzw. System in dem Land, in dem es zum Einsatz kommt, die Anforderungen aller relevanten Vorschriften erfüllt. Weitere Informationen zur Funktion "Safe Torque Off" können der Produktdokumentation entnommen werden.**

<span id="page-9-0"></span>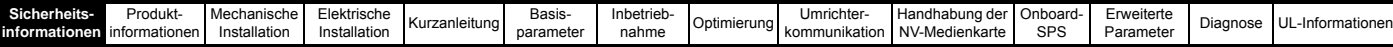

## <span id="page-9-1"></span>**1 Sicherheitsinformationen**

### <span id="page-9-2"></span>**1.1 Warnungen, Vorsichtsmaßnahmen und Hinweise**

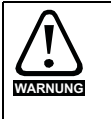

Eine Warnung enthält Informationen, die zur Vermeidung von Sicherheitsrisiken wichtig sind.

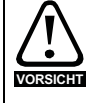

Ein mit , Vorsicht' gekennzeichneter Absatz enthält Informationen, die zur Vermeidung von Schäden am Umrichter oder anderen Anlagenteilen notwendig sind.

### **HINWEIS**

Ein Hinweis enthält Informationen, welche hilfreich sind, eine korrekte Funktion des Produktes zu gewährleisten.

### <span id="page-9-3"></span>**1.2 Wichtige Sicherheitsinformationen. Gefahren. Kompetenz der Konstrukteure und Installateure**

Diese Betriebsanleitung gilt für Produkte, die Elektromotoren entweder direkt (Umrichter) oder indirekt (Steuerungen, Optionsmodule oder andere Hilfssysteme oder Zubehörteile) steuern. In allen Fällen liegen die mit elektrischen Antrieben hoher Leistung verbundenen Gefahren vor, sodass alle Sicherheitsinformationen in Bezug auf Antriebe und deren zugehöriger Ausrüstung beachtet werden müssen.

Spezifische Warnungen werden an den relevanten Stellen in dieser Betriebsanleitung gegeben.

Umrichter und Steuerungen sind als Komponenten für den professionellen Einbau in ein Gesamtsystem vorgesehen. Bei nicht fachgerechter Installation können sie ein Sicherheitsrisiko darstellen. Der Frequenzumrichter arbeitet mit hohen Spannungen und Strömen, besitzt ein hohes Maß an gespeicherter elektrischer Energie und wird zur Steuerung von Geräten verwendet, die Verletzungen verursachen können. Die elektrische Installation und die Systemauslegung müssen genau beachtet werden, um Gefahren im normalen Betrieb oder im Falle einer Betriebsstörung der Anlage zu vermeiden. Systemauslegung, Installation, Inbetriebnahme / Wartung und Instandhaltung müssen von Personal durchgeführt werden, welches über die erforderliche Ausbildung und Kompetenz verfügt. Sie müssen diese Sicherheitsinformationen und diese Anleitung sorgfältig lesen.

### <span id="page-9-4"></span>**1.3 Verantwortlichkeiten**

Es liegt in der Verantwortung des Installateurs sicherzustellen, dass bei der Installation der Anlage alle in dieser Betriebsanleitung aufgeführten Anweisungen korrekt befolgt wurden. Er muss die Sicherheit des Gesamtsystems berücksichtigen, um die Verletzungsgefahr sowohl im Normalbetrieb als auch im Falle eines Fehlers oder eines vernünftigerweise vorhersehbaren Missbrauchs zu vermeiden.

Der Hersteller haftet nicht für Folgen, die sich aus einer unsachgemäßen, fahrlässigen oder fehlerhaften Installation ergeben.

### <span id="page-9-5"></span>**1.4 Einhalten der Vorschriften**

Der Installateur ist verantwortlich für die Einhaltung aller relevanten Vorschriften, wie nationale Verdrahtungsvorschriften, Unfallverhütungsvorschriften und Vorschriften zur elektromagnetischen Verträglichkeit (EMV). Besondere Aufmerksamkeit muss dem Leiterquerschnitt, der Auswahl der Sicherungen oder anderer Sicherungseinrichtungen sowie der fachgerechten Erdung gewidmet werden.

Dieses Handbuch enthält Anweisungen, um die Einhaltung bestimmter EMV-Standards zu erreichen.

Alle in Länder der Europäischen Union gelieferten Geräte und Anlagen, in welchen dieses Produkt verwendet wird, müssen folgenden Richtlinien entsprechen:

2006/42/EG: Sicherheit von Maschinen.

2014/30/EU: Elektromagnetische Verträglichkeit.

### <span id="page-9-6"></span>**1.5 Elektrische Gefahren**

Die im Frequenzumrichter vorhandenen Spannungen können schwere bis hin zu tödlichen Stromschlägen und / oder Verbrennungen verursachen. Äußerste Sorgfalt ist zu jeder Zeit erforderlich, wenn mit oder neben dem Frequenzumrichter gearbeitet wird. Gefährliche Spannung kann an einer der folgenden Stellen anstehen:

- AC- und DC-Versorgungskabel und -anschlüsse • Ausgangskabel, wie Motor-, Zwischenkreis-,
- Bremswiderstandskabel und deren Anschlüsse
- Viele interne Teile des Umrichters und externe Optionsmodule

Sofern nicht anders angegeben, sind Steuerklemmen einfach isoliert und dürfen nicht berührt werden.

Die Spannungsversorgung des Umrichters muss durch eine zugelassene elektrische Trennvorrichtung unterbrochen werden, bevor die elektrischen Anschlüsse zugänglich sind.

Die Funktionen "STOP" (Antrieb stillsetzen) und "SAFE TORQUE OFF" (STO – sicher abgeschaltetes Drehmoment) des Umrichters halten gefährliche Spannungen NICHT vom Umrichterausgang oder anderen externen Modulen fern.

Der Umrichter muss entsprechend den in dieser Betriebsanleitung aufgeführten Anweisungen installiert werden. Bei Nichtbeachtung der Anweisungen besteht Brandgefahr.

### <span id="page-9-7"></span>**1.6 Gespeicherte elektrische Ladungen**

Der Frequenzumrichter enthält Kondensatoren, die auch nach dem Abschalten der Spannungsversorgung (AC oder DC) auf eine potenziell tödliche Spannung geladen bleiben. Wenn der Frequenzumrichter eingeschaltet war, muss die Spannungsversorgung mindestens zehn Minuten lang getrennt werden, bevor die Arbeit, nach Feststellung der Spannungsfreiheit, fortgesetzt werden kann.

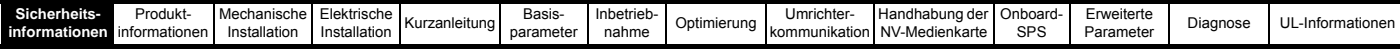

### <span id="page-10-0"></span>**1.7 Mechanische Gefahren**

Besondere Sorgfalt ist bei den Funktionen des Umrichters bzw. der Steuereinheit geboten, die entweder durch ihr beabsichtigtes Verhalten oder durch auftretende Fehlfunktionen gefährlich werden können. In allen Anwendungen, in denen eine Funktionsstörung des Umrichters oder seines Steuerungssystems zu Beschädigungen, Ausfällen oder Verletzungen führen kann, muss eine Risikoanalyse durchgeführt und gegebenenfalls weitere Maßnahmen ergriffen werden, um das Risiko zu verringern. Bei Ausfall der Drehzahlregelung kann dies z. B. eine Überdrehzahlschutzeinrichtung oder bei Versagen der Motorbremse eine ausfallsichere mechanische Bremse sein.

#### **Mit Ausnahme der Funktion SAFE TORQUE OFF darf keine der Umrichterfunktionen zum Schutz des Personals genutzt werden, das heißt, diese Funktionen dürfen nicht zu Sicherheitszwecken eingesetzt werden.**

Die Funktion SAFE TORQUE OFF (STO – sicher abgeschaltetes Drehmoment) kann in sicherheitsrelevanten Anwendungen eingesetzt werden. Der Systementwickler ist dafür verantwortlich, dass das gesamte System sicher ist und gemäß den geltenden Sicherheitsbestimmungen ausgelegt wurde.

Der Entwurf sicherheitsrelevanter Steuersysteme darf nur von entsprechendem Fachpersonal ausgeführt werden. Dieses Personal muss entsprechend geschult sein und die notwendige Erfahrung besitzen. Mit der Funktion "Safe Torque Off" wird die Sicherheit einer Anlage nur gewährleistet, wenn diese korrekt in ein vollständiges Sicherheitssystem eingebunden ist. Das System muss einer Risikobewertung unterzogen werden, um zu bestätigen, dass das Restrisiko eines unsicheren Ereignisses für die Anwendung akzeptabel ist.

### <span id="page-10-1"></span>**1.8 Zugang zum Gerät**

Der Zugang zum Umrichter muss ausschließlich auf autorisiertes Personal beschränkt werden. Die am Einsatzort geltende Sicherheitsvorschriften sind einzuhalten.

### <span id="page-10-2"></span>**1.9 Umweltbeschränkungen**

Die in dieser Betriebsanleitung bezüglich Transport, Lagerung, Installation und Betrieb gegebenen Anweisungen müssen einschließlich der angegebenen Umweltbeschränkungen befolgt werden. Dies beinhaltet auch Temperatur, Luftfeuchtigkeit, Schmutz, Stöße und Vibrationen. Umrichter dürfen keinen übermäßigen physikalischen Krafteinwirkungen ausgesetzt werden.

### <span id="page-10-3"></span>**1.10 Gefährliche Umgebungen**

Das Gerät darf nicht in gefährlichen Umgebungen (d. h. in möglicherweise explosionsgefährdeten Bereichen) installiert werden.

### <span id="page-10-4"></span>**1.11 Motor**

Die Sicherheit des Motors bei variablen Drehzahlen muss sichergestellt sein.

Um die Gefahr physischer Verletzungen zu vermeiden, darf die angegebene maximale Drehzahl des Motors nicht überschritten werden.

Niedrige Drehzahlen können zu einer Brandgefahr durch Überhitzung des Motors führen, da der Lüfter an Effektivität verliert. Der Motor sollte mit einem Thermistor ausgestattet werden. Gegebenenfalls sollte ein elektrischer Fremdlüfter verwendet werden

Die Werte der im Umrichter eingestellten Motorparameter beeinflussen die Schutzfunktionen für den Motor. Die im Umrichter eingestellten Standardwerte dürfen nicht als ausreichend betrachtet werden. Es ist wichtig, dass im Parameter "Motornennstrom" der richtige Wert eingegeben wird.

### <span id="page-10-5"></span>**1.12 Steuerung der mechanischen Motorbremse**

Die Bremsensteuerung ermöglicht den koordinierten Betrieb einer externen Bremse mit dem Umrichter. Obwohl Hardware und Software für hohe Qualitätsstandards und Robustheit konzipiert sind, eignen sie sich jedoch nicht für die Verwendung als Sicherheitsfunktionen, d. h. für Situationen, in denen ein Fehler oder Ausfall zu einem Verletzungsrisiko führen würde. Für Anwendungen, in denen die falsche Bedienung oder ein fehlerhafter Betriebszustand der Bremsensteuerung zu einer Verletzung führen könnte, sind zusätzlich unabhängige Schutzeinrichtungen von bewährter Integrität vorzusehen.

### <span id="page-10-6"></span>**1.13 Einstellen der Parameter**

Einige Parameter können den Betrieb des Umrichters stark beeinflussen. Vor einer Änderung dieser Parameter sind die entsprechenden Auswirkungen auf das Steuersystem sorgfältig abzuwägen. Es müssen Maßnahmen getroffen werden, um unerwünschte Reaktionen durch Fehlbedienung oder unsachgemäßen Eingriff zu vermeiden.

### <span id="page-10-7"></span>**1.14 Elektromagnetische Verträglichkeit (EMV)**

Installationsanweisungen für verschiedene EMV-Umgebungen sind im entsprechenden Leistungsmodul-Installationshandbuch enthalten. Wenn die Installation mangelhaft durchgeführt wird oder andere Geräte nicht den anwendbaren EMV-Standards entsprechen, kann das Produkt durch elektromagnetische Wechselwirkungen mit anderen Geräten Störungen verursachen oder durch andere Geräte gestört werden. Es liegt in der Verantwortung des Installateurs, sicherzustellen, dass das Gerät oder System, in welches das Produkt eingebunden wird, den für den jeweiligen Standort geltenden EMV-Bestimmungen entspricht.

<span id="page-11-3"></span>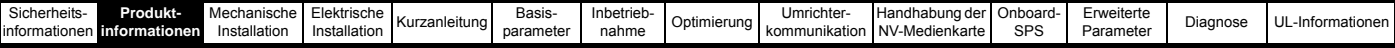

## <span id="page-11-0"></span>**2 Produktinformationen**

### <span id="page-11-1"></span>**2.1 Einführung**

### **Universal-Frequenzumrichter und Servoantrieb**

Diese Produktfamilie besteht aus *Unidrive M700*, *Unidrive M701* und *Unidrive M702*, diese Produkte bieten maximale Maschinenperformance.

### **Gemeinsame Leistungsmerkmale (Unidrive M700, 701 und 702)**

- Universelle hochleistungsfähige Open Loop- und Closed Loop-Regelung für Asynchron-, Servo-, Permanentmagnet- und Linearmotoren
- Optionsmodul für die Übernahme von SyptPro/SM-Applikations-Programmen
- Programmierbare Onboard-Automatisierung und Bewegungssteuerung gemäß IEC 61131-3
- Flexibel in der Drehzahl- und Positionserfassung, unterstützt eine Anzahl von Gebern und alle üblichen Schnittstellen
- NV-Medienkarte zum Kopieren von Parametern und zur Datenspeicherung

#### **Optionale Leistungsmerkmale (Unidrive M700, 701 und 702)**

• Es können bis zu drei Optionsmodule einschließlich programmierbarer Module für die Automatisierung und/oder für die Implementierung eines Motion Controller angebaut werden.

#### *Unidrive M700*

- Ethernet Feldbus-Kommunikation
- Einkanal-Safe-Torque-Off (STO)-Eingang

#### *Unidrive M701*

- Direkter Ersatz / Upgrade für Unidrive SP
- EIA-485 Serielle Kommunikationsschnittstelle
- Einkanal-Safe-Torque-Off (STO)-Eingang

#### *Unidrive M702*

- Ethernet Feldbus-Kommunikation
- Zweikanal SAFE TORQUE OFF (STO)-Eingang

### <span id="page-11-2"></span>**2.2 Gerätetyp**

Die Zusammensetzung der Modellbezeichnungen für die *Unidrive M700*-Produktfamilie wird in der folgenden Abbildung dargestellt.

<span id="page-11-4"></span>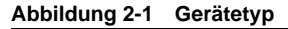

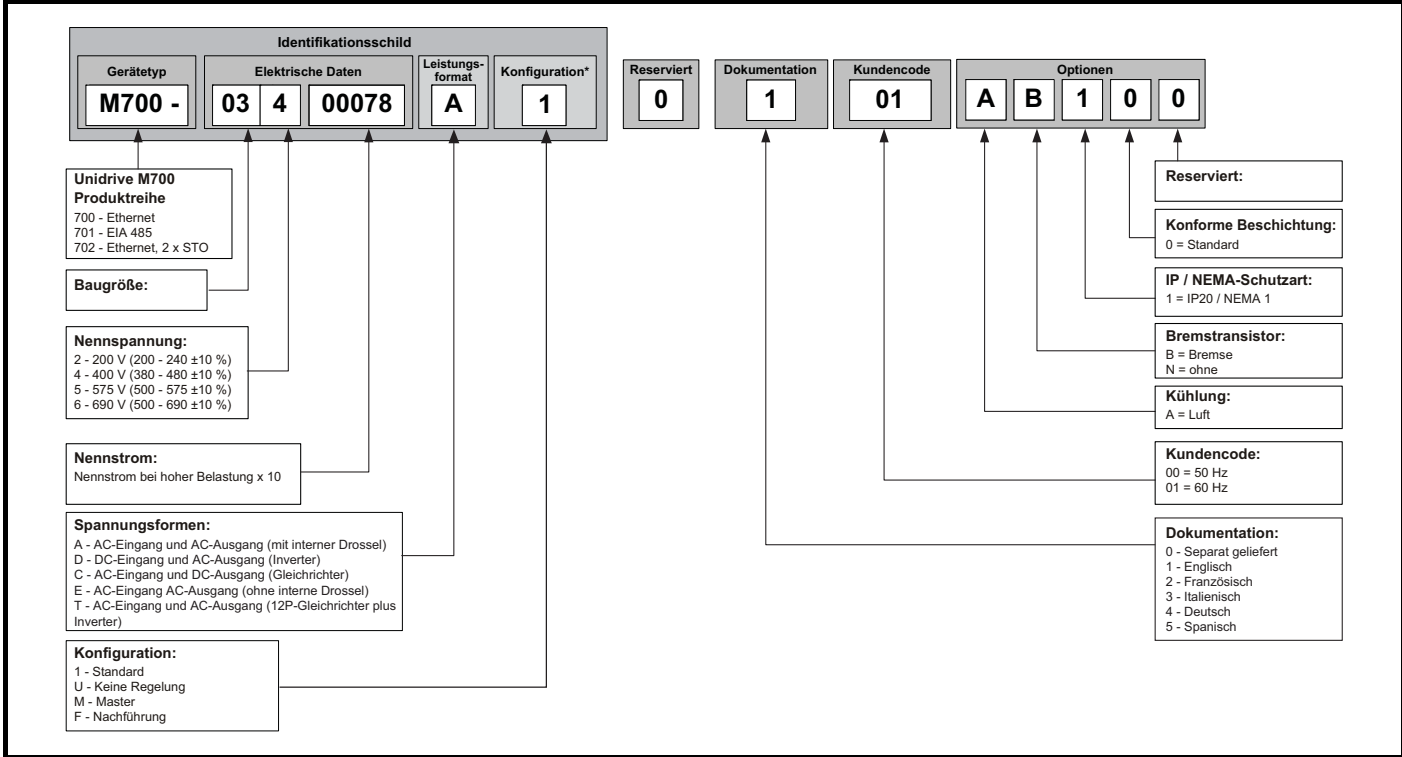

\* Wird nur bei Baugröße 9, 10 und 11 auf dem Identifikationsschild angegeben.

### **HINWEIS**

Zur Vereinfachung wird ein Umrichter der Baugröße 9 ohne interne Drossel (d. h. Modell 09xxxxxxE) als Baugröße 9E und ein Umrichter der Baugröße 9 mit interner Drossel (d. h. Modell 09xxxxxxA) als Baugröße 9A bezeichnet. Jeder Verweis auf Baugröße 9 gilt jeweils für beide Baugrößen 9E und 9A.

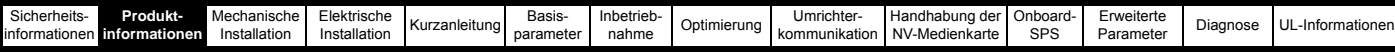

### <span id="page-12-0"></span>**2.3 Bemessungsdaten**

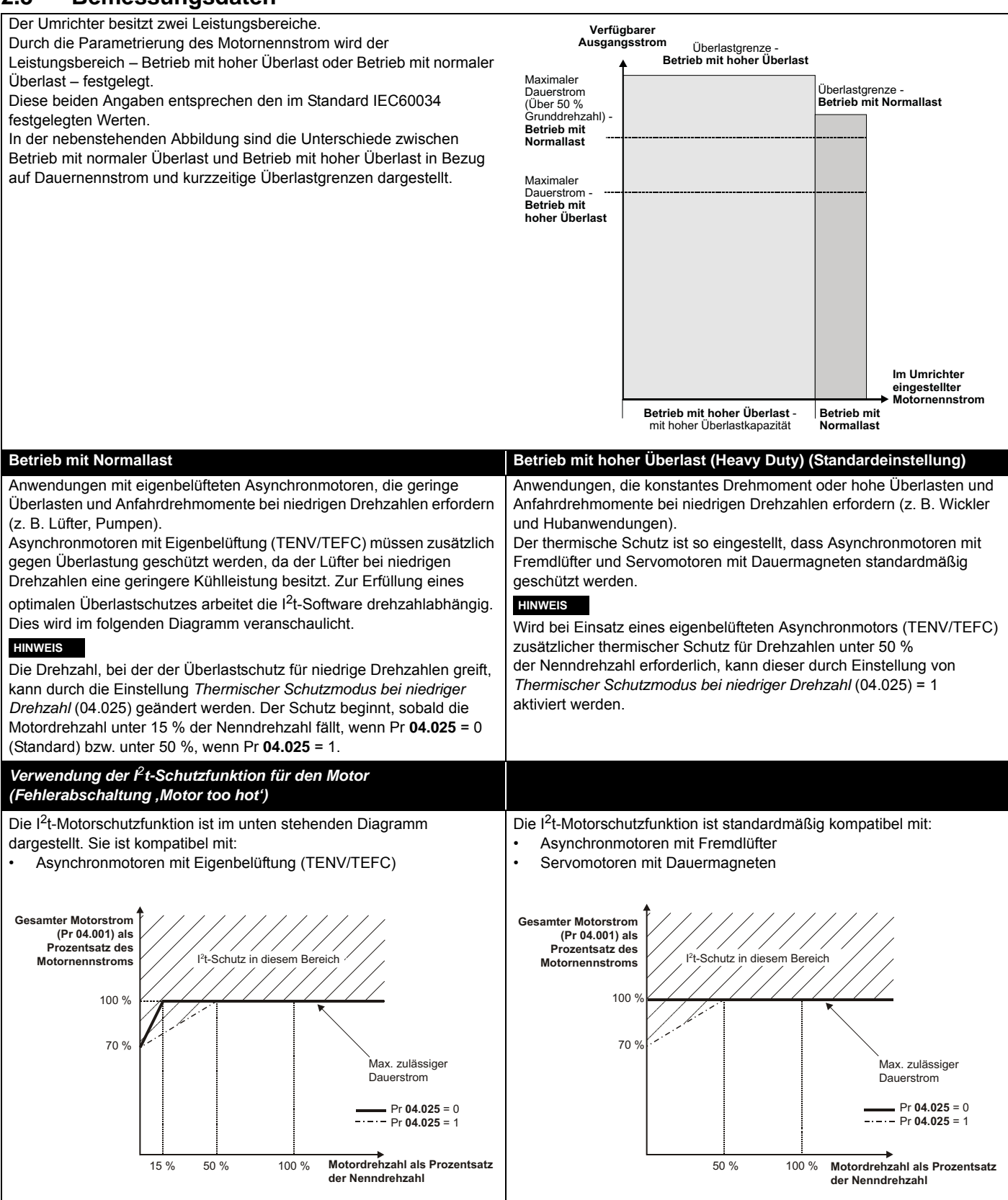

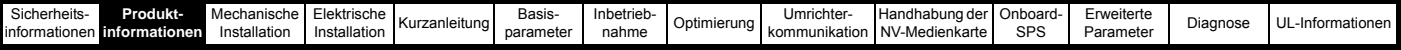

### <span id="page-13-0"></span>**2.4 Betriebsarten**

Der Umrichter kann in den folgenden Betriebsarten betrieben werden:

1. Open Loop-Modus

Open Loop-Vektormodus

- Modus mit linearer U/f-Kennlinie (V/Hz)
- Modus mit quadratischer U/f-Kennlinie (V/Hz)
- 2. RFC A
	- mit Drehzahlgeberrückführung

Ohne Drehzahlgeberrückführung (sensorlos)

3. RFC - S

mit Drehzahlgeberrückführung

Ohne Drehzahlgeberrückführung (sensorlos)

4. Netzwechselrichter

### **2.4.1 Open-Loop-Modus**

Der Umrichter steuert den Motor mit Frequenzen, die vom Betreiber verändert werden können. Die Motordrehzahl ergibt sich aus der Ausgangsfrequenz des Umrichters und dem aus der mechanischen Last resultierenden Schlupf. Der Umrichter kann Drehzahlabweichungen durch eine Schlupfkompensation verbessern. Das Verhalten bei niedrigen Drehzahlen hängt davon ab, ob der U/f-Modus oder der Open Loop-Vektormodus gewählt wurde.

### **Open-Loop-Vektormodus**

Die Motorspannung ist bei höheren Drehzahlen direkt proportional zur Frequenz. Bei niedrigen Drehzahlen wird die Motorspannung lastabhängig berechnet, um den magnetischen Fluss konstant zu halten.

Bei 50-Hz-Motoren wird normalerweise für Frequenzen ab 1 Hz ein Drehmoment von 100 % erreicht.

### **Modus mit linearer U/f-Kennlinie**

Die Motorspannung ist außer bei niedrigen Drehzahlen, bei denen eine vom Betreiber eingestellte Spannungsanhebung erzeugt wird, der Frequenz direkt proportional. Dieser Modus kann in Anwendungen mit mehreren Motoren verwendet werden.

Bei 50-Hz-Motoren wird normalerweise für Frequenzen ab 4 Hz ein Drehmoment von 100 % erreicht.

### **Modus mit quadratischer U/f-Kennlinie**

Die Motorspannung ist außer bei niedrigen Drehzahlen, bei denen eine vom Betreiber eingestellte Spannungsanhebung erzeugt wird, dem Quadrat der Frequenz direkt proportional. Dieser Modus kann in Anwendungen mit Lüftern oder Pumpen, die quadratische Lastkennlinien besitzen, oder in Anwendungen mit mehreren Motoren verwendet werden. Dieser Modus eignet sich nicht für Anwendungen, bei denen ein hohes Startdrehmoment erforderlich ist.

### **2.4.2 RFC-A-Modus**

**R**otor **F**lux **C**ontrol - Rotorflussorientierte Regelung für Asynchronmotoren (**RFC-A**) umfasst eine Closed Loop-Vektorregelung mit Drehzahlgeber.

### **Mit Positionsrückführung**

Für Asynchronmotoren mit Drehzahlgeber. Der Umrichter steuert die Motordrehzahl mit Hilfe des Drehzahlgebers, um eine genaue Läuferdrehzahl sicherzustellen. Der magnetische Fluss des Motors wird ständig überwacht, um über den gesamten Drehzahlbereich bis zum Stillstand das volle Drehmoment zu garantieren.

### **Ohne Positionsrückführung (sensorlos)**

Der sensorlose Modus liefert einen Stromregelkreis (Open Loop), ohne dass eine Positionsrückführung unter Verwendung von Strom, Spannungen und wichtigen Motorparametern zur Schätzung der Motordrehzahl erforderlich ist. Sie kann Instabilitäten beseitigen, die üblicherweise im Open Loop-Modus auftreten, wie etwa beim Betreiben großer Motoren im Teillastbereich bei niedrigen Frequenzen.

### **2.4.3 RFC-S-Modus**

**R**otor **F**lux **C**ontrol - Rotorflussorientierte Regelung für bürstenlose permanent erregte Synchronmotoren (**RFC-S**) bietet eine Closed Loop-Regelung mit Drehzahlgeber.

### **Mit Positionsrückführung**

Für bürstenlose permanent erregte Synchronmotoren mit Drehzahlgeber.

Der Umrichter steuert die Motordrehzahl mit Hilfe des Drehzahlgebers, um eine genaue Läuferdrehzahl sicherzustellen. Eine Regelung der Magnetisierung ist nicht notwendig, da der Motor durch die Dauermagnete auf dem Läufer selbsterregt wird.

Vom Drehzahlgeber werden Informationen zur absoluten Rotorposition benötigt, um sicherzustellen, dass die Ausgangsspannung genau an die Gegen-EMK des Motors angepasst werden kann. Es wird das volle Drehmoment über den gesamten Drehzahlbereich bis zum Stillstand erreicht.

### **Ohne Positionsrückführung**

Für bürstenlose permanent erregte Synchronmotoren mit Drehzahlgeber.

Eine Regelung der Magnetisierung ist nicht notwendig, da der Motor durch die Dauermagnete auf dem Läufer selbsterregt wird.

Mit Einzelpolläufern wird das volle Drehmoment über den gesamten Drehzahlbereich bis zum Stillstand erreicht.

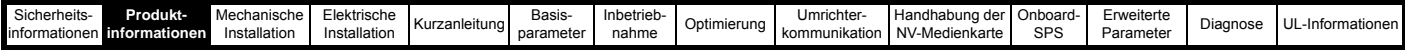

### **2.4.4 Netzwechselrichter**

Für die Verwendung als sinusförmige Ein- und Rückspeisung für den Vierquadrantbetrieb.

Mit dem Betrieb als Netzwechselrichter ist ein bidirektionaler Leistungsfluss zum und vom Netz möglich. Dies ermöglicht weit höhere Wirkungsgrade bei Anwendungen, die andernfalls mit Hilfe eines Bremswiderstandes große Energiemengen als Wärmeverlust abgeben würden.

Im Vergleich mit einem herkömmlichen Brückengleichrichter oder einer SCR/Thyristorvorschaltung kann der Oberschwingungsanteil des Eingangsstroms auf Grund der Sinusform vernachlässigt werden.

### **HINWEIS**

Um weitere Informationen zu erhalten, wenden Sie sich bitte an den Lieferanten des Umrichters.

### <span id="page-14-0"></span>**2.5 Kompatible Encoder**

### **Tabelle 2-1 Unterstützte Encoder**

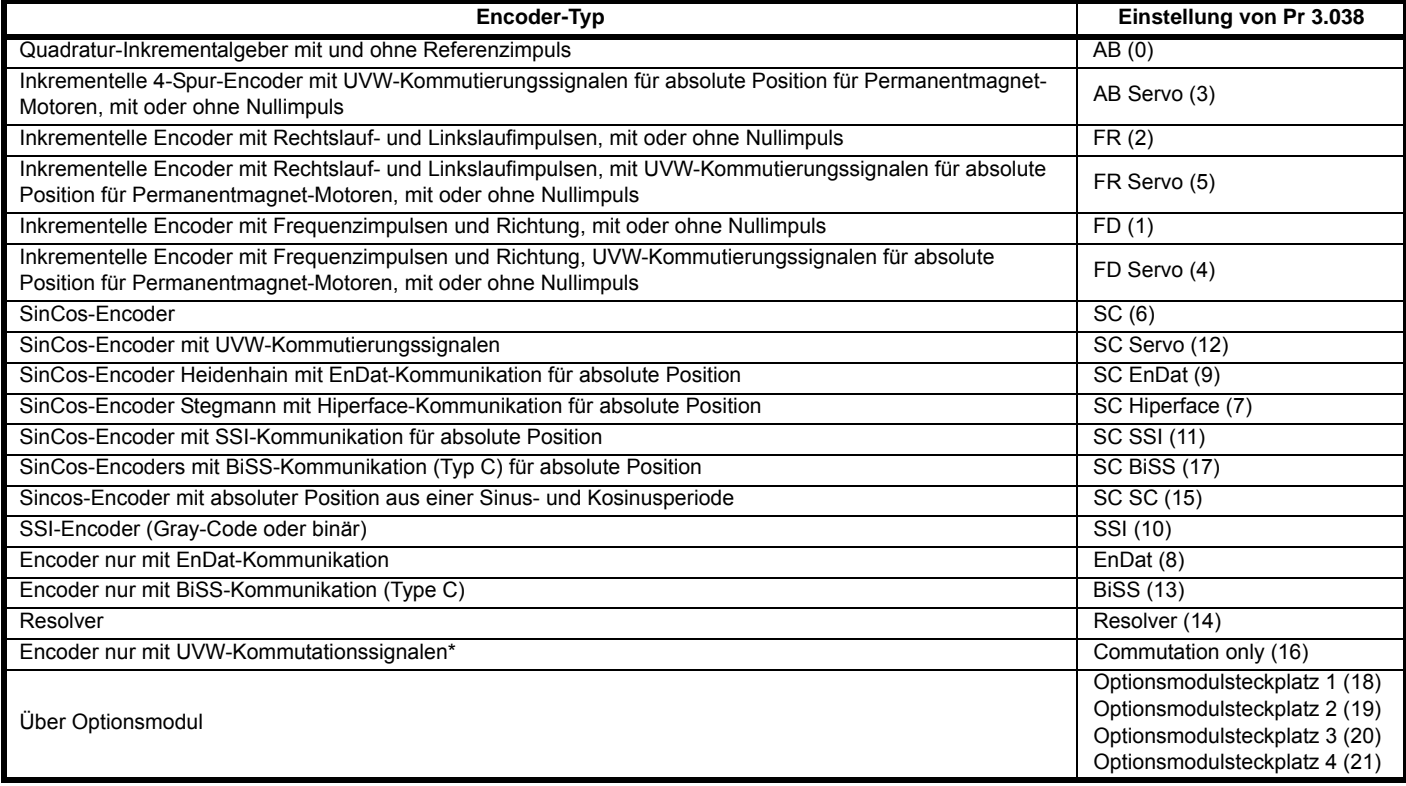

\* Dieser Motorencoder liefert eine Rückführung mit sehr geringer Auflösung und sollte nicht für Anwendungen eingesetzt werden, die einen hohen Leistungspegel benötigen.

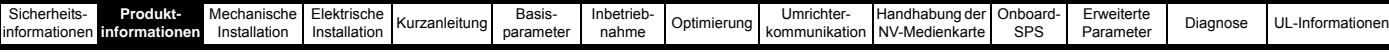

### <span id="page-15-0"></span>**2.6 Beschreibung des Typenschilds**

### **Abbildung 2-2 Typische Leistungsdatenetiketten**

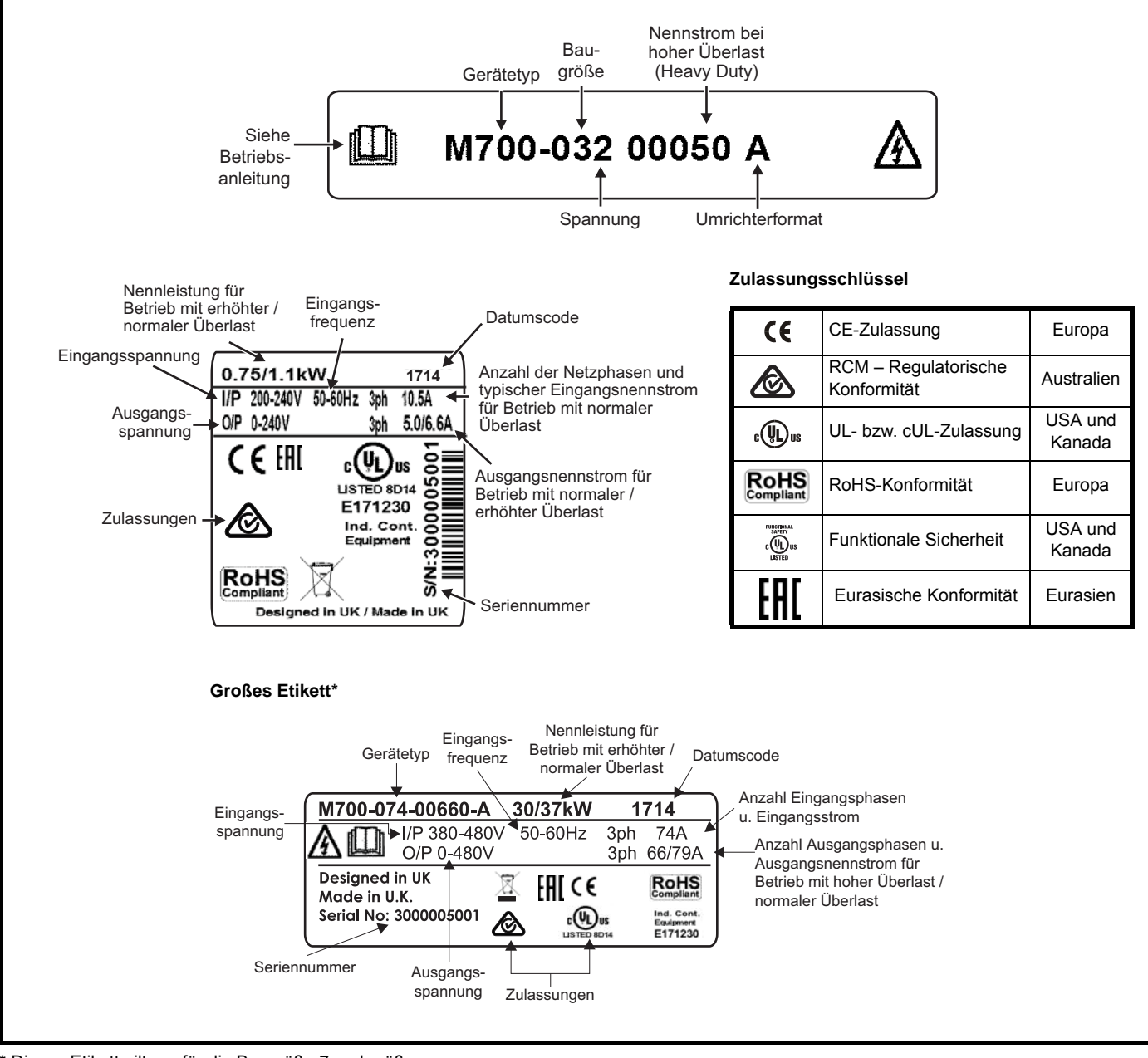

\* Dieses Etikett gilt nur für die Baugröße 7 und größer.

Weitere Informationen zu den Beschriftungen finden Sie in [Abbildung 2-1](#page-11-4) *Gerätetyp* auf Seite 11.

#### **Datumscodeformat**

Der Datumscode besteht aus vier Ziffern, wobei die ersten beiden Zahlen das Jahr und die letzten beiden Zahlen die Woche (innerhalb des Jahres) bezeichnen, in welcher der Umrichter gebaut wurde.

#### **Beispiel**

Der Datumscode **1714** steht für die Kalenderwoche 14 des Jahres 2017.

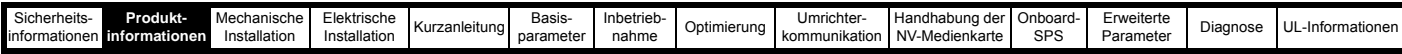

### <span id="page-16-1"></span><span id="page-16-0"></span>**2.7 Optionen**

**Abbildung 2-3 Optionale Zusatzmodule, mit denen der Umrichter ausgerüstet werden kann**

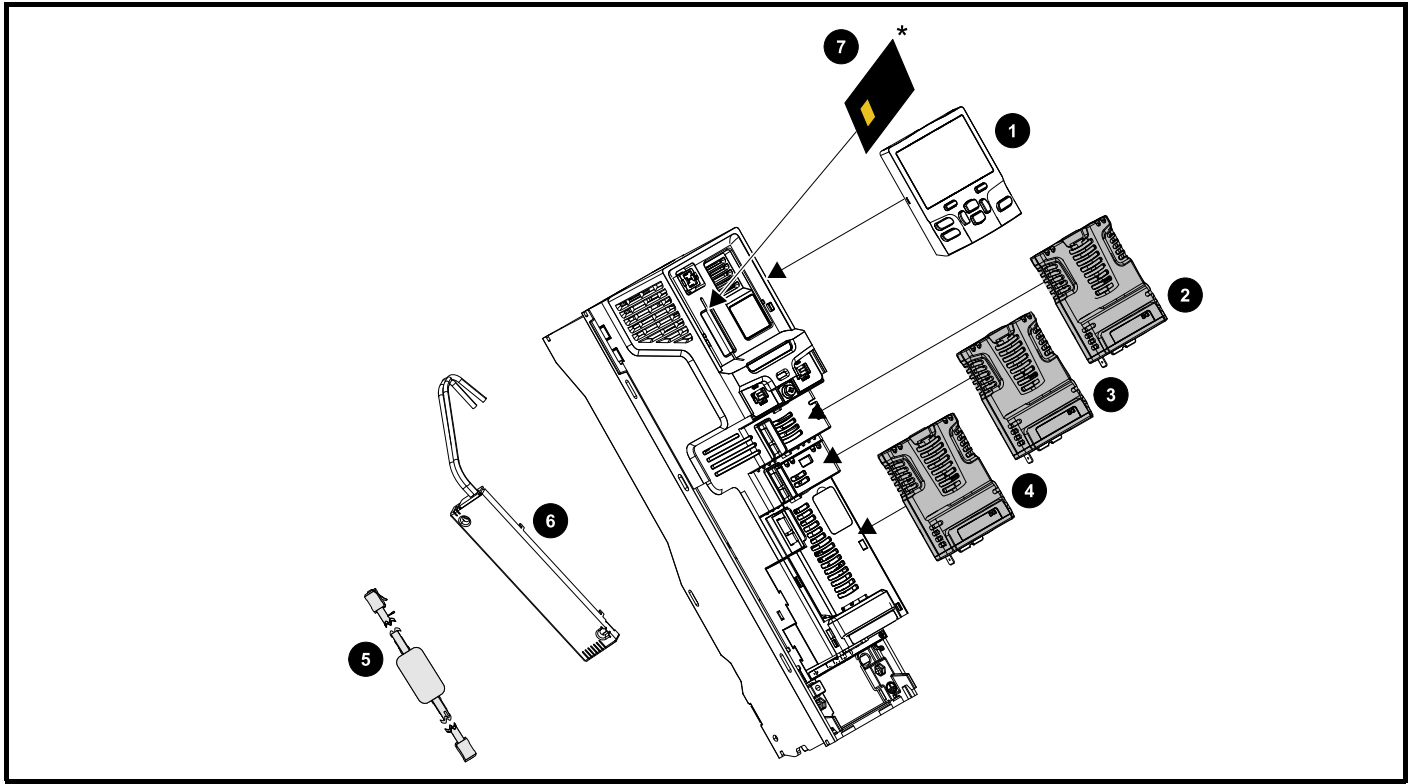

- 1. Bedieneinheit
- 2. Optionsmodul-Steckplatz 1
- 3. Optionsmodul-Steckplatz 2
- 4. Optionsmodul-Steckplatz 3
- 5. CT USB-Kabel für serielle Kommunikation
- 6. Interner Bremswiderstand (bei Baugröße 3, 4 und 5)
- 7. NV-Medienkarte

\* Weitere Informationen finden Sie in Kapitel 10 *[Handhabung der NV-Medienkarte](#page-150-3)* auf Seite 150.

Unidrive M Optionsmodule sind in zwei unterschiedlichen Formaten erhältlich, ein standardmäßiges Optionsmodul und ein großes Optionsmodul. Alle standardmäßigen Optionsmodule sind farbcodiert, um die Identifizierung zu vereinfachen, während alle großen Optionsmodule schwarz sind. Alle Module sind mit einem Identifikationsschild auf der Vorderseite des Moduls gekennzeichnet. Standardmäßige Optionsmodule können in einem beliebigen der verfügbaren Steckplätze des Umrichters installiert werden, während die großen Optionsmodule nur im Steckplatz 3 installiert werden können. In den folgenden Tabellen sind die Farbcodes und weitere Informationen zu deren Funktion aufgeführt.

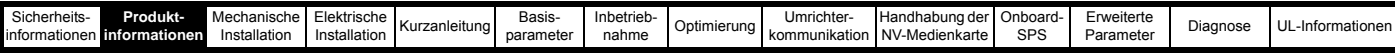

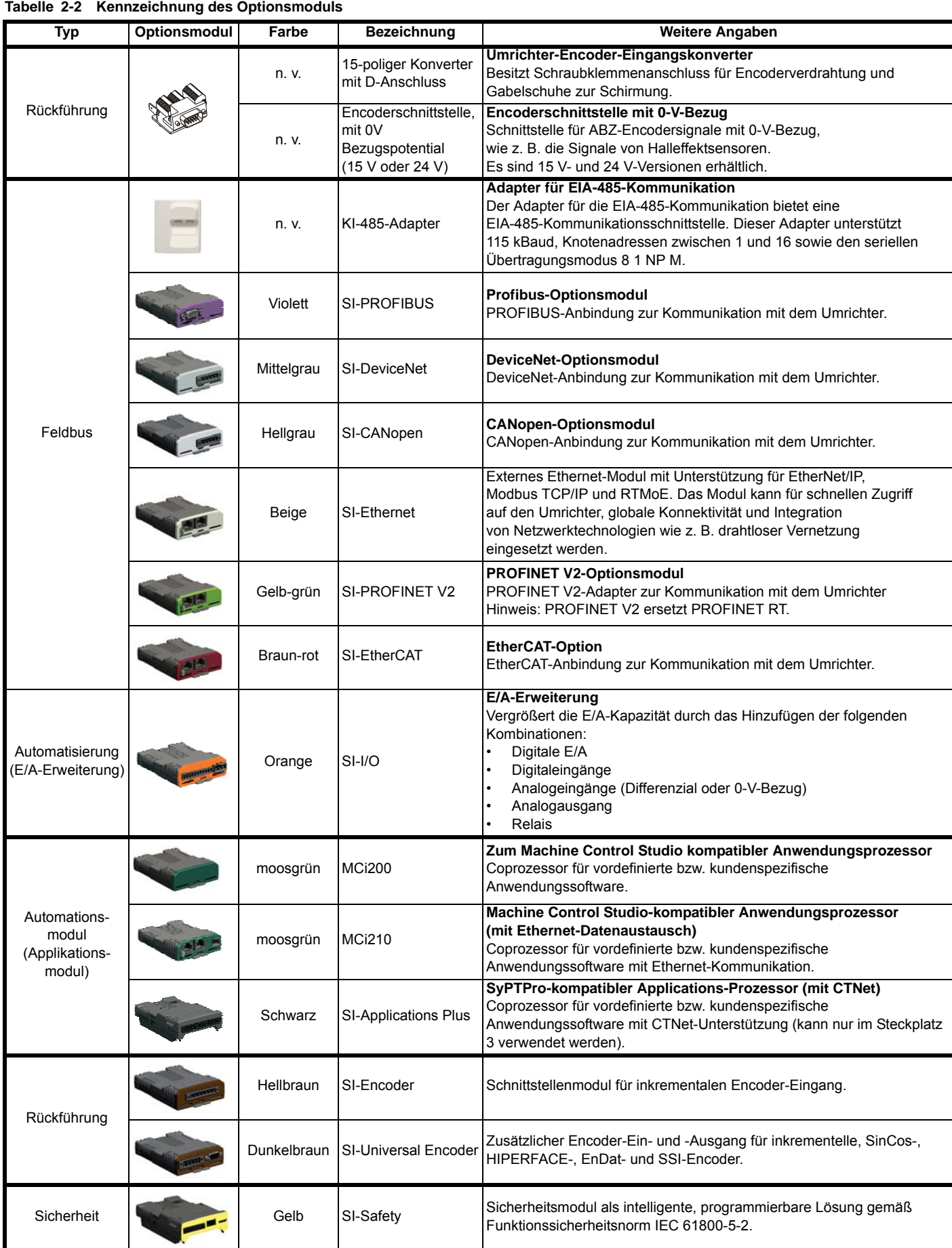

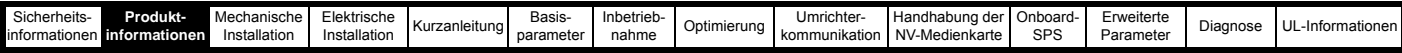

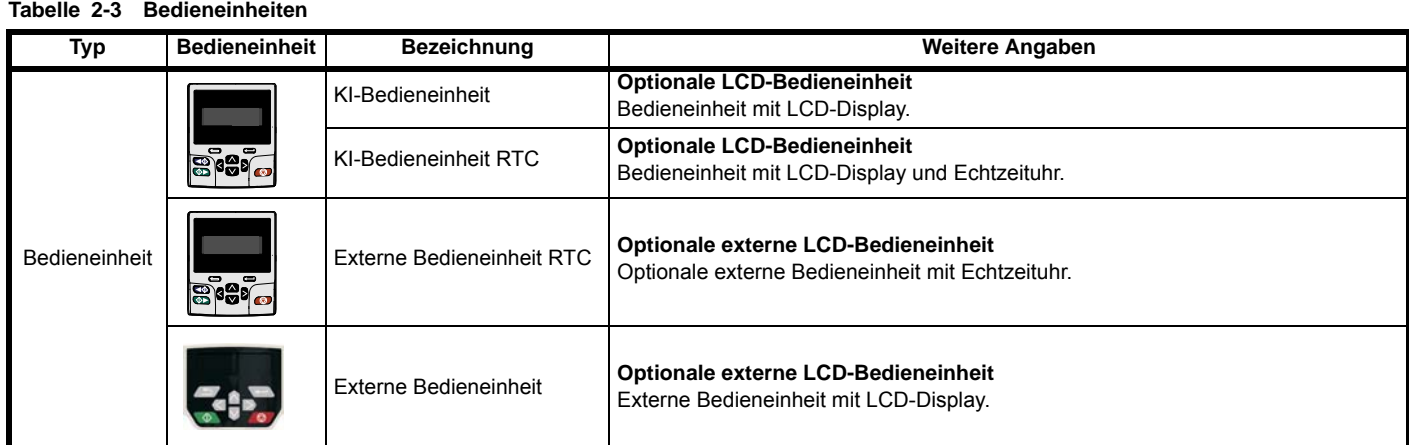

### **Tabelle 2-4 Optionale Zusatzmodule**

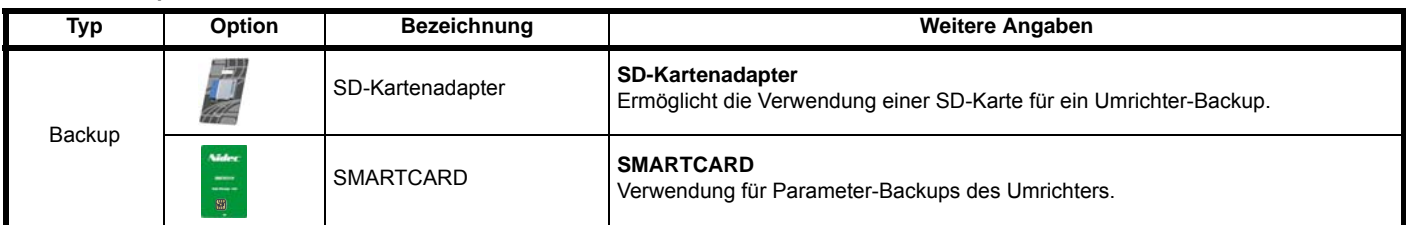

<span id="page-19-2"></span>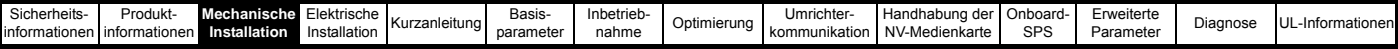

## <span id="page-19-0"></span>**3 Mechanische Installation**

### <span id="page-19-1"></span>**3.1 Einbau / Ausbau von Optionsmodulen und Bedieneinheiten**

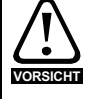

Vor dem Einbau/Ausbau von Optionsmodulen muss der Umrichter spannungslos sein. Bei Nichtbeachtung können Umrichter und/oder Optionsmodul beschädigt werden.

#### **Abbildung 3-1 Installation eines Standard-Optionsmoduls**

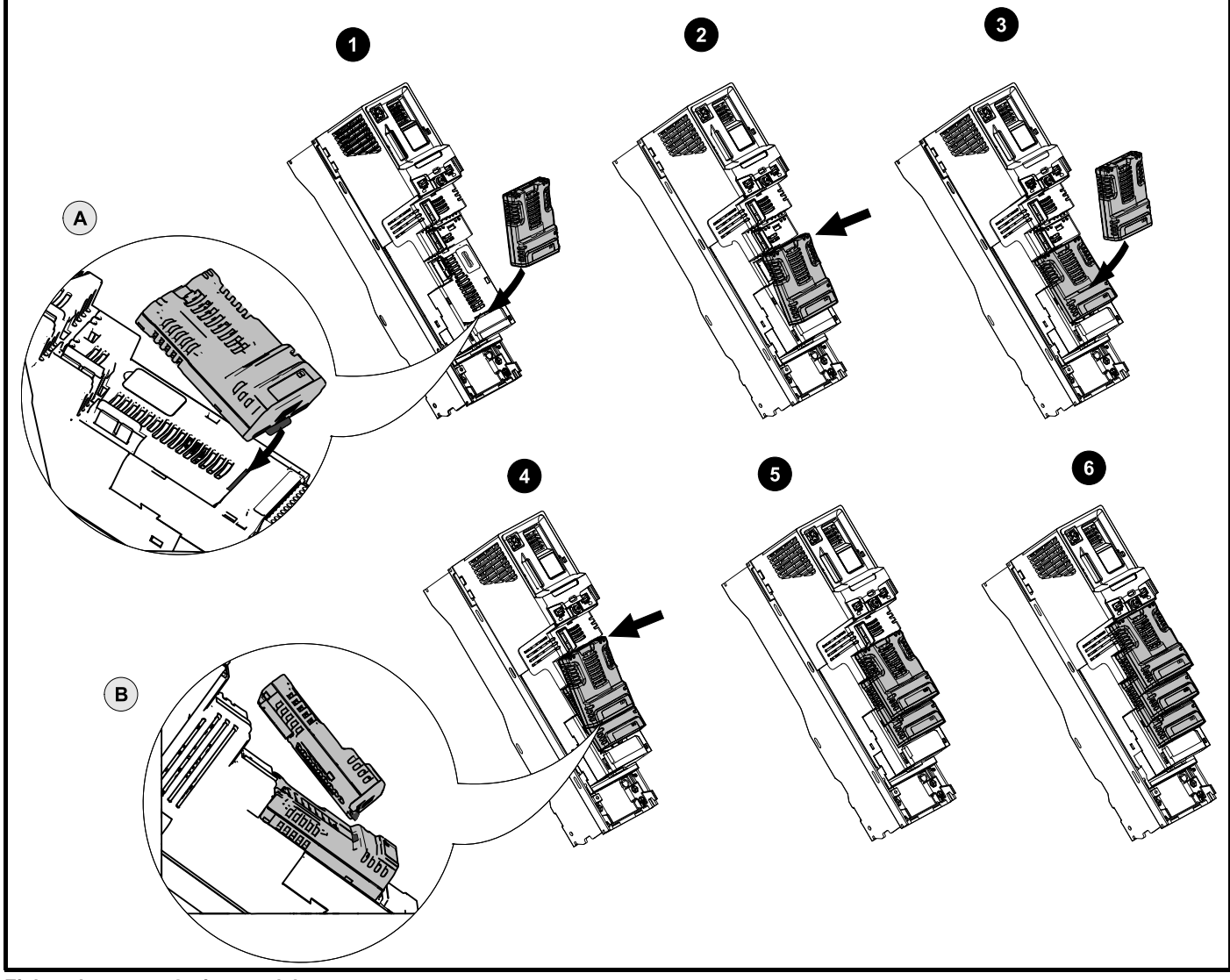

**Einbau des ersten Optionsmoduls**

#### **HINWEIS**

Es wird empfohlen, die Steckplätze für das Optionsmodul in der Reihenfolge Steckplatz 3, Steckplatz 2, Steckplatz 1 zu benutzen (siehe [Abschnitt 2.7](#page-16-1) *Optionen* auf Seite 16 für die Steckplatznummern).

- Richten Sie das Optionsmodul wie unter (1) gezeigt aus.
- Stecken Sie die Zunge des Optionsmoduls in die dafür vorgesehene Aussparung (2). Detailansicht (A).
- Drücken Sie das Optionsmodul nach hinten, bis es einrastet.

#### **Einbau des zweiten Optionsmoduls**

- Richten Sie das Optionsmodul wie unter (3) gezeigt aus.
- Stecken Sie die Zunge des Optionsmoduls in die dafür vorgesehene Aussparung des bereits installierten Optionsmodul (4). Detailansicht (B).
- Drücken Sie das Optionsmodul nach hinten, bis es einrastet. Bild (5) zeigt zwei vollständig installierte Optionsmodule.

#### **Einbau des dritten Optionsmoduls**

• Wiederholen Sie die oben beschriebene Vorgehensweise.

Mit dem Umrichter ist es möglich, alle drei Optionssteckplätze gleichzeitig zu verwenden. Darstellung (6) zeigt die drei installierten Optionen.

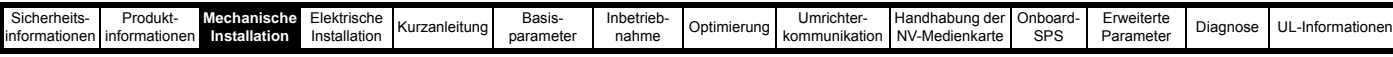

### **Abbildung 3-2 Ausbau eines Standard-Optionsmoduls**

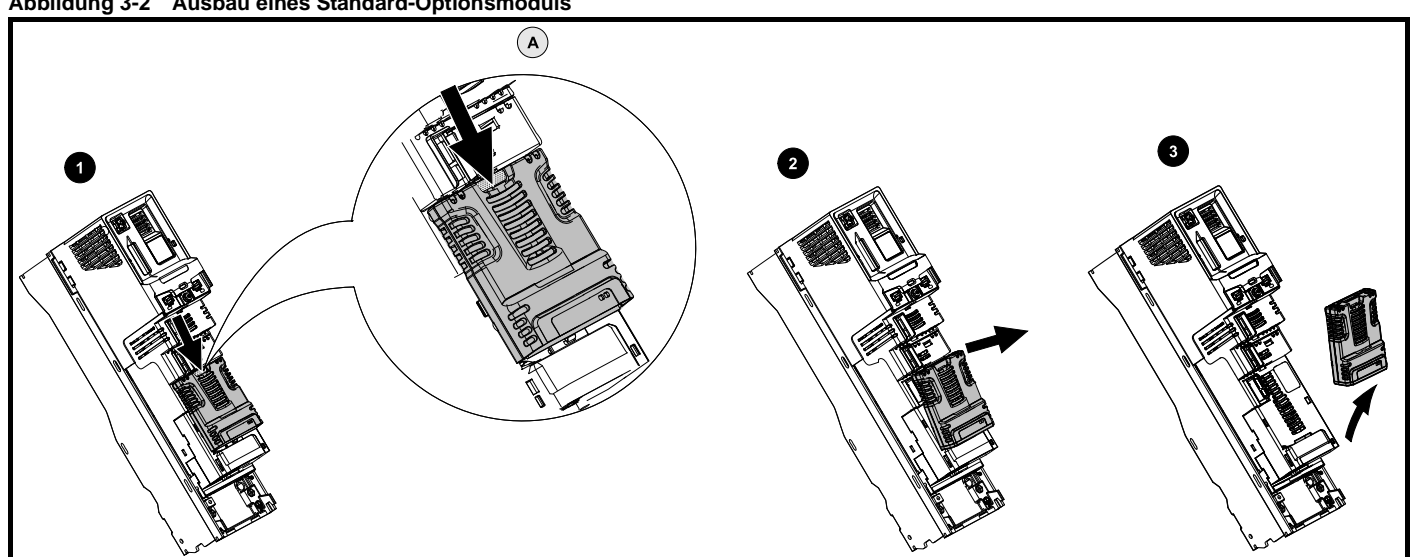

• Drücken Sie die Verriegelung (1) nach unten, um das Optionsmodul vom Umrichtergehäuse zu lösen. Die Verriegelung ist in der Detailansicht (A) hervorgehoben.

- Kippen Sie das Optionsmodul wie in Detail (2) gezeigt nach vorn.
- Heben Sie das Optionsmodul in der in Detail (3) gezeigten Richtung heraus.

#### **Abbildung 3-3 Ein- und Ausbau eines großen Optionsmoduls**

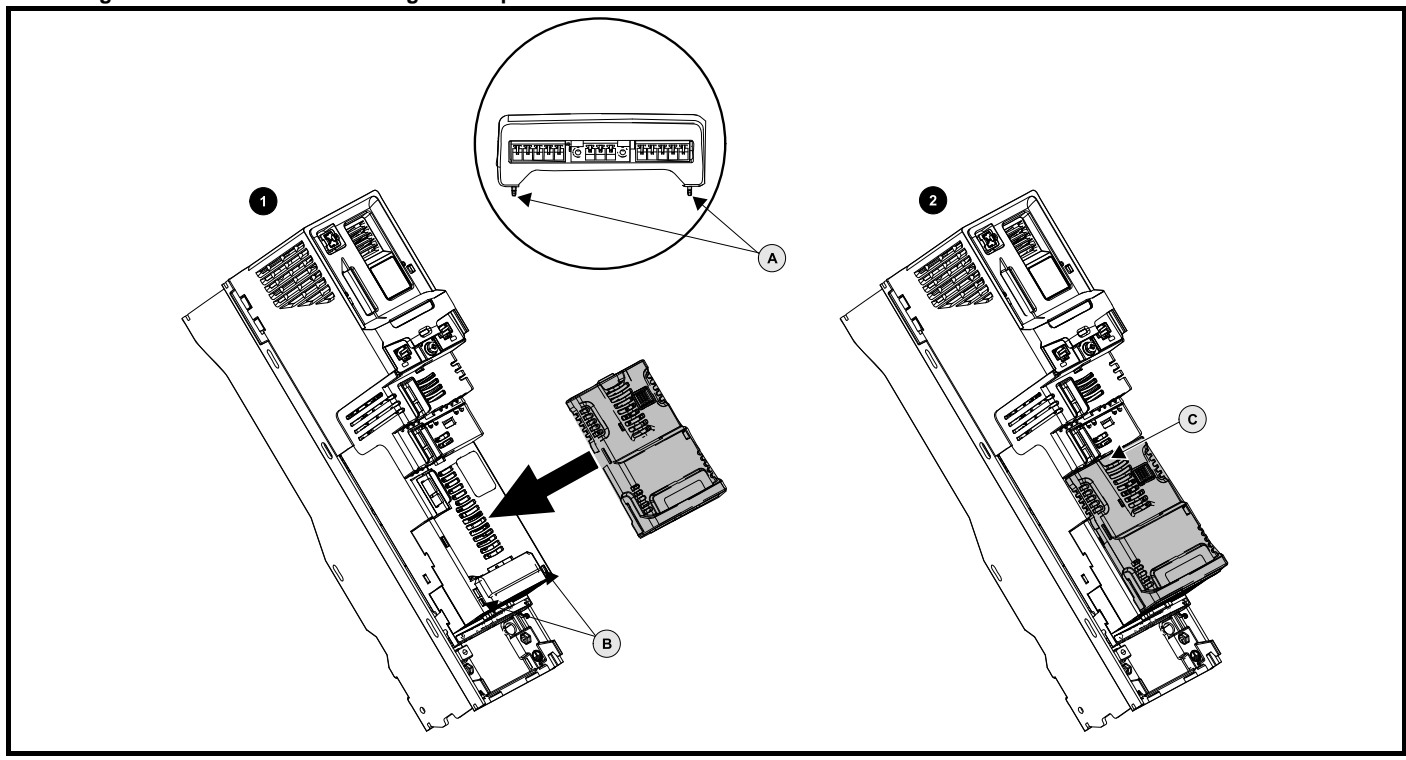

#### **Einbau eines großen Optionsmoduls**

- Richten Sie das Optionsmodul, wie unter (1) gezeigt, aus.
- Stecken Sie die Zungen (A) des Optionsmoduls in die dafür vorgesehenen Aussparungen (B).
- Drücken Sie das Optionsmodul nach hinten, bis es einrastet.

#### **Ausbau eines großen Optionsmoduls**

• Drücken Sie die Entriegelung (2C) nach unten, kippen Sie das Optionsmodul nach vorn, und nehmen Sie es heraus.

### **HINWEIS**

Das große Optionsmodul kann nur in den Steckplatz 3 eingesetzt werden. Zusätzliche standardmäßige Optionsmodule können in die Steckplätze 2 und 1 eingesetzt werden.

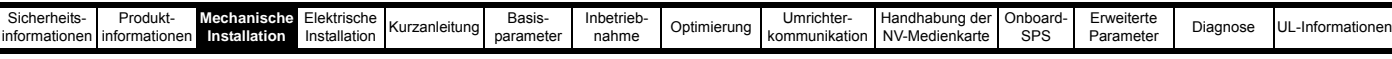

### **Abbildung 3-4 Ein- und Ausbau der SI-Bedieneinheit**

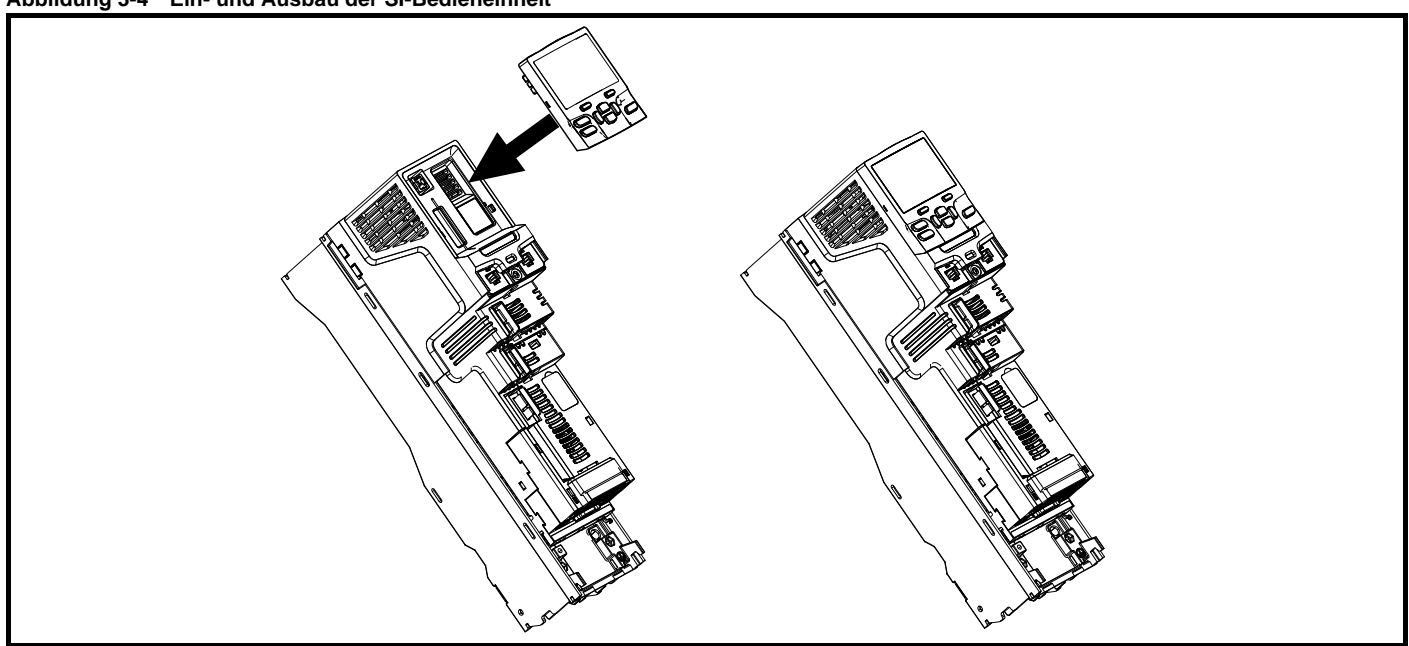

Zum Einsetzen des Keypads, richten Sie es aus und drücken es leicht in die dargestellte Richtung bis es einrastet.

Zum Ausbau der Bedieneinheit führen Sie die Einbauanleitung in umgekehrter Reihenfolge aus.

#### **HINWEIS**

*N*

Sofern der Umrichter nicht im Tastaturmodus betrieben wird, kann die Bedieneinheit ein- und ausgebaut werden, während der Umrichter in Betrieb ist und einen Motor steuert.

### <span id="page-21-0"></span>**3.2 Austausch der Batterie für die Echtzeituhr**

Bedieneinheiten mit einer Echtzeituhr enthalten eine Batterie, um die Uhr im spannungslosen Zustand des Umrichters zu versorgen. Die Batterie verfügt über eine lange Lebensdauer. Wenn die Batterie ausgetauscht oder entfernt werden muss, führen Sie die folgenden Schritte aus.

Eine niedrige Batteriespannung wird durch das Symbol für eine niedrige Batteriespannung in Display der Bedieneinheit angezeigt.

#### <span id="page-21-1"></span>**Abbildung 3-5 SI-Bedieneinheit RTC (Rückseite)**

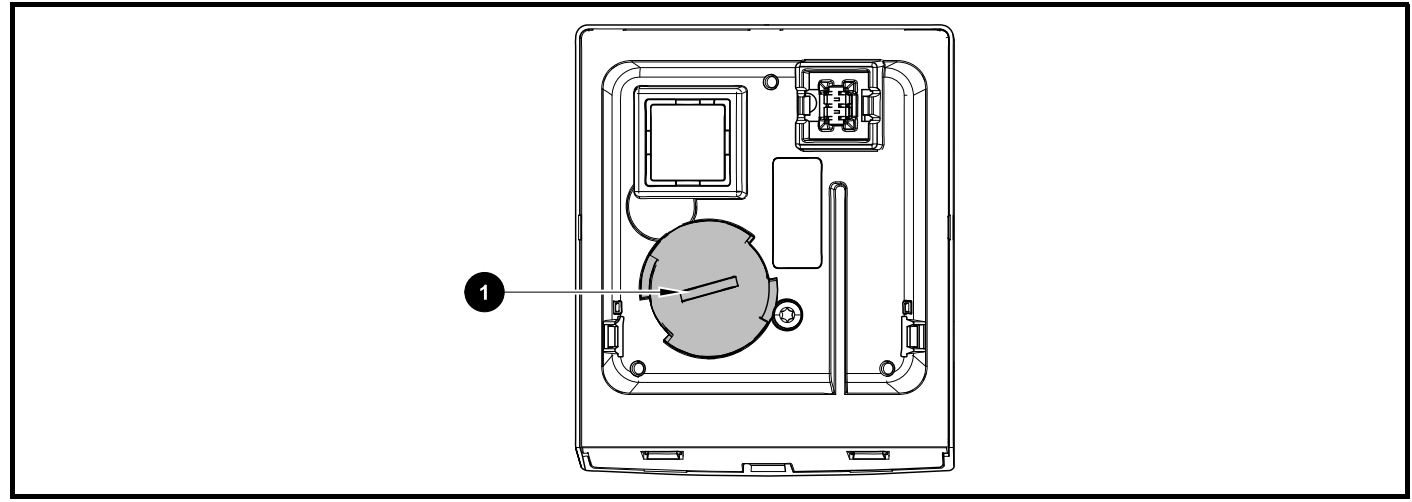

[Abbildung 3-5](#page-21-1) zeigt die Rückseite der SI-Bedieneinheit RTC.

- 1. Zum Entfernen der Batterieabdeckung führen Sie einen Schlitzschraubendreher in den Schlitz (1) ein und drehen ihn entgegen dem Uhrzeigersinn.
- 2. Ersetzen Sie die Batterie (der Batterietyp ist CR2032).
- 3. Führen Sie den Arbeitsschritt 1 in umgekehrter Richtung aus, um die Batterieabdeckung wieder einzusetzen.

### **HINWEIS**

Stellen Sie sicher, dass die Batterie ordnungsgemäß entsorgt wird.

<span id="page-22-2"></span>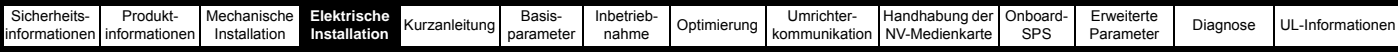

## <span id="page-22-0"></span>**4 Elektrische Installation**

### <span id="page-22-1"></span>**4.1 24 VDC-Versorgung**

Der 24 VDC-Eingang an den Steueranschlussklemmen 1 und 2 bietet die folgenden Funktionen:

- Er kann als ergänzende Stromversorgung zur eigenen 24 V-Versorgung verwendet werden, um mehrere Optionsmodule einschließlich der angeschlossenen Lasten zu versorgen, wenn der Umrichter nicht genügend Strom liefern kann.
- Sie kann als Backup-Stromversorgung verwendet werden, um die elektronischen Baugruppen des Umrichters beim Abschalten der Netzspannung weiterhin mit Strom zu versorgen. Dadurch können Feldbus-Module, Anwendungsmodule, Encoder oder die serielle Kommunikation weiterhin ordnungsgemäß arbeiten.
- Er kann für die Inbetriebnahme des Umrichters verwendet werden, wenn keine Netzversorgung verfügbar ist, da das Display dann korrekt arbeitet. Allerdings verbleibt der Umrichter so lange im Unterspannung-Fehlerzustand, bis entweder die Netzversorgung oder der Niederspannungsmodus aktiviert wird. Daher ist eventuell keine Fehlerdiagnose möglich. (Parameter vom Typ 'PS - Speicherung beim Ausschalten' werden nicht gesichert, wenn der 24-V-Eingang für die Backup-Stromversorgung verwendet wird.)
- Wenn die Spannung im Zwischenkreis zu niedrig ist, um das Schaltnetzteil im Umrichter zu betreiben, kann die 24 VDC-Versorgung verwendet werden, um alle Anforderungen für den Betrieb des Umrichters im Niederspannungsmodus bereitzustellen. *Auswahl Niederspannung-Schwellenwert* (06.067) muss hierfür aktiviert sein.

### **HINWEIS**

Bei Baugröße 6 und höher muss die 24 VDC-Versorgung (Anschlussklemmen 51, 52) angeschlossen werden, um sie als Backup-Versorgung zu nutzen, wenn die Netzstromversorgung entfällt. Falls die 24 VDC-Versorgung nicht angeschlossen ist, kann keine der oben genannten Funktionen verwendet werden; in diesem Fall zeigt die Bedieneinheit die Meldung "Warte auf Stromversorgungssysteme" an und der Umrichter ist nicht betriebsbereit. Die Position der 24 VDC-Versorgung kann Abbildung 4-1 *[Lage des 24 VDC-Anschlusses bei](#page-22-3)  [Baugröße 6](#page-22-3)* auf Seite 22 entnommen werden.

### **Tabelle 4-1 Kontaktbelegung der 24-VDC-Stromversorgung**

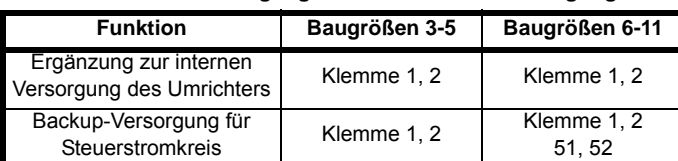

Der Arbeitsspannungsbereich der 24- V-Steuerstromversorgung lautet wie folgt:

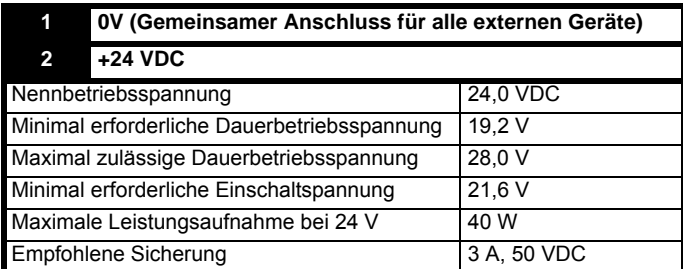

Die Mindest- und Höchstwerte für die Spannung enthalten auch die Welligkeits- und Rauschwerte, die 5 % nicht überschreiten dürfen.

Der Arbeitsspannungsbereich der 24- V-Spannungsversorgung lautet wie folgt:

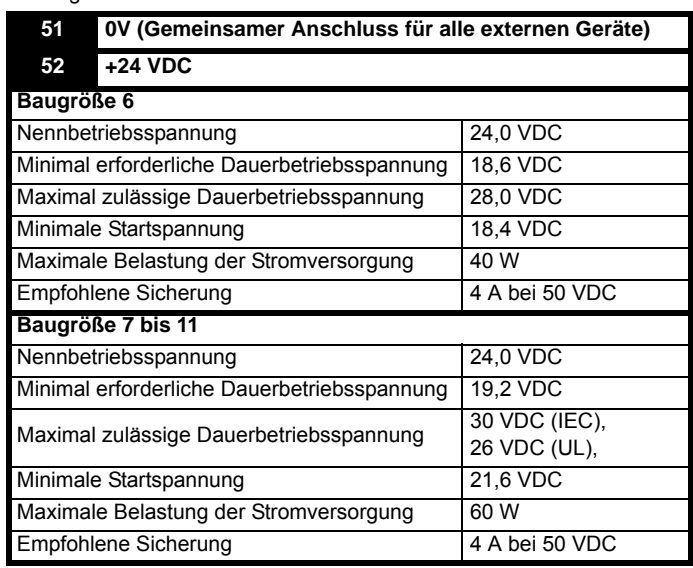

<span id="page-22-3"></span>**Abbildung 4-1 Lage des 24 VDC-Anschlusses bei Baugröße 6** 

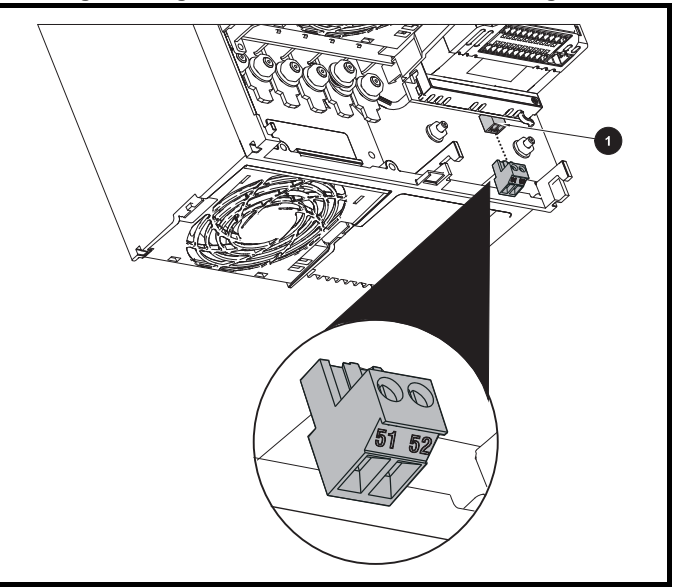

1. 24 -V-Spannungsversorgungsanschluss

**Abbildung 4-2 Lage des 24-VDC-Anschlusses bei Baugröße 7** 

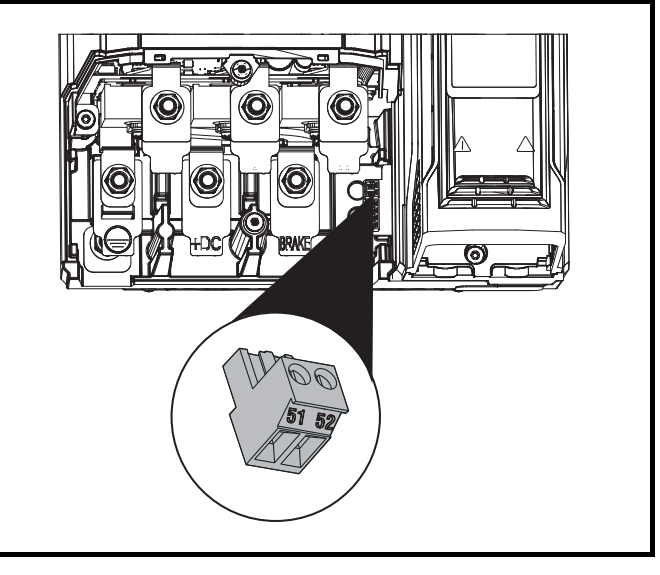

| .<br>$\sim$<br>Basis-<br>Sicherheits-<br>Erweiterte<br>'ektrische '<br>Produkt∙<br>nbetrieb-<br>. Onboard-<br>Umrichter<br>∎Handhabung der<br>Mechanisch,<br>Diagnose<br>Kurzanleitung<br>Optimierung<br>◡<br>SPS<br>$\ddot{\phantom{1}}$<br>"lation"<br>nahme<br>Parameter<br>inforr<br>tionen<br>-Medienkarte<br>Insta<br>parameter<br>nationen l<br>llatior<br>าunikation<br>komm<br>.nformaª<br>I NV<br>r install |  |  |  |  |  |  |  |                   |
|----------------------------------------------------------------------------------------------------|--|--|--|--|--|--|--|-------------------|
|                                                                                                    |  |  |  |  |  |  |  | L-Informationen l |
|                                                                                                    |  |  |  |  |  |  |  |                   |

**Abbildung 4-3 Lage des 24-VDC-Anschlusses bei Baugröße 8 bis 11**

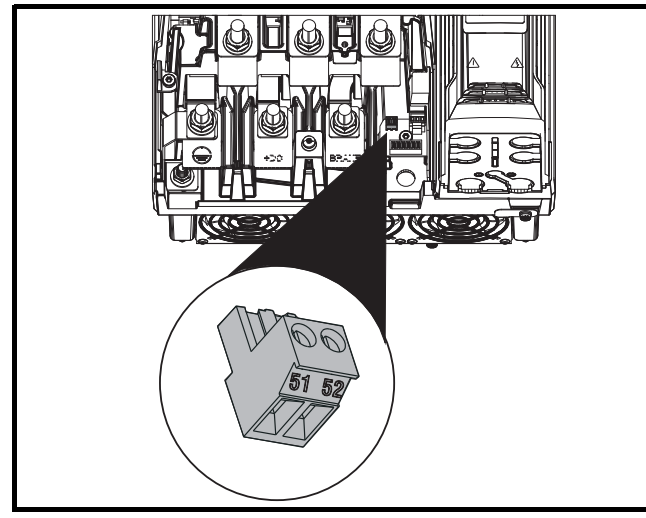

### <span id="page-23-0"></span>**4.2 Anschlüsse für die Kommunikation**

Der Umrichter *Unidrive M700 / M702* bietet eine Ethernet-Feldbus-Kommunikation und der Umrichter *Unidrive M701* bietet eine 2-Draht-EIA-485-Schnittstelle. Dies ermöglicht, das Einrichten, den Betrieb und die Überwachung des Umrichters bei Bedarf über einen PC oder Controller durchzuführen.

Bevor die Verbindung zur Schnittstelle hergestellt wird, ist darauf zu achten, dass die richtige Schnittstelle montiert ist. Bei einer falschen Schnittstelle kann die Schnittstelle und/oder das Kommunikationsgerät beschädigt werden.

Sowohl die Ethernet- als auch die EIA-485-Schnittstelle verwendet einen RJ45-Steckverbinder; die EIA-485-Schnittstelle ist durch die Zahl "485" gekennzeichnet, an der Ethernet-Schnittstelle ist das Netzwerk-Logo angebracht.

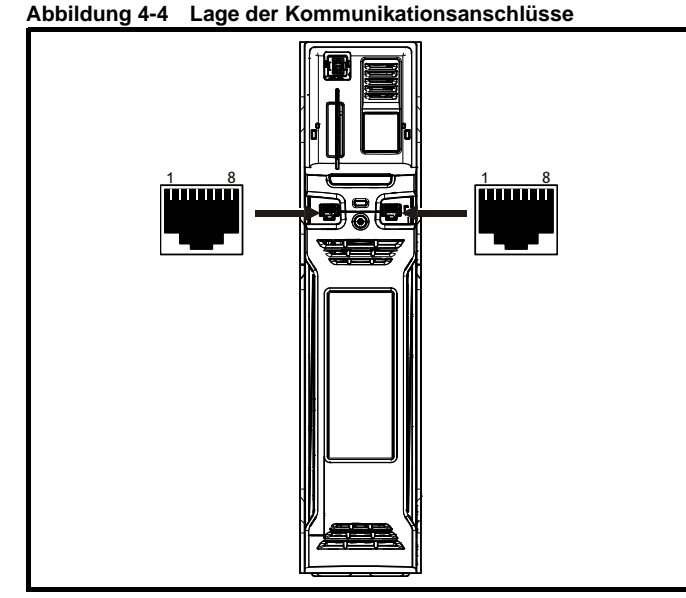

### **4.2.1** *Unidrive M700 / M702* **Ethernet Feldbus-Kommunikation**

Die Ethernet-Option bietet zwei RJ45-Anschlüsse mit einem Ethernet-Switch zur einfachen Erstellung eines Netzwerks.

Unterstützt werden Standard UTP (nicht geschirmtes Twisted-Pair-Kabel) oder STP (geschirmtes Twisted-Pair-Kabel). Es wird empfohlen, dass bei neuen Installationen mindestens die Spezifikation CAT5e erfüllt wird. Da der Umrichter die 'Auto cross-over detection' unterstützt, ist kein Cross-over-Kabel erforderlich.

### **HINWEIS**

Der Mantel des RJ45-Steckers ist von der 0V-Spannung der Umrichter-Steueranschlussklemmen isoliert, aber mit Erde verbunden.

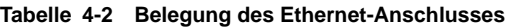

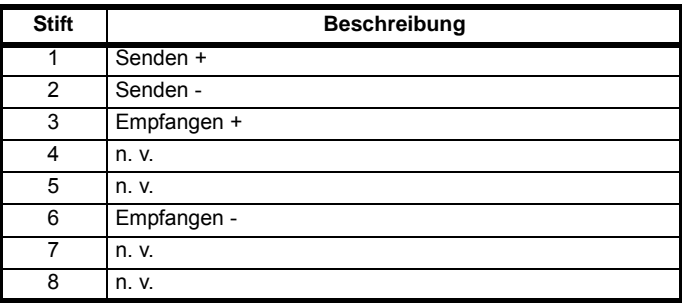

### **4.2.2** *Unidrive M701* **EIA 485 serielle Kommunikation**

Die EIA-485-Schnittstelle bietet zwei parallele RJ45-Anschlüsse, die eine einfache Durchschleifkette (Daisy-Chaining) ermöglichen. Der Umrichter unterstützt nur das Modbus RTU-Protokoll. Anschlussdetails finden Sie in [Tabelle 4-3.](#page-23-1)

### **HINWEIS**

Die Verwendung von standardmäßigen Ethernet-Kabeln wird für die Verbindung von Umrichtern in einem EIA-485-Netzwerk nicht empfohlen, da sie nicht über das richtige verdrillte Adernpaar des seriellen Kommunikationsanschlusses verfügen.

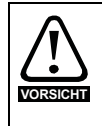

Wenn ein Ethernet-Netzwerkadapter versehentlich an einen Unidrive-M701 EIA 485-Umrichter angeschlossen wird, wird eine niederohmige Last an EIA 485 24 V angelegt, was über längere Zeit möglicherweise zu Schäden führen kann.

### <span id="page-23-1"></span>**Tabelle 4-3 Anschlussbelegung der seriellen Kommunikation**

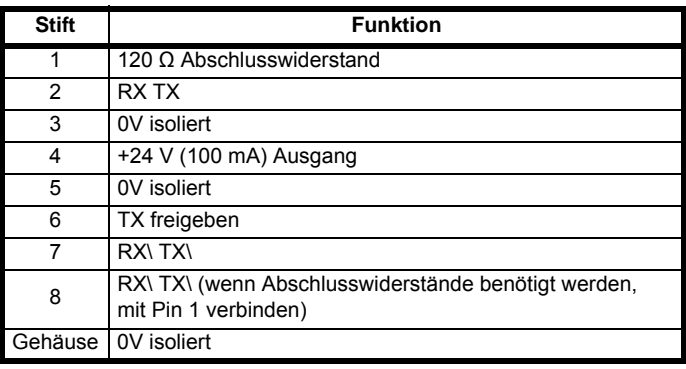

Die minimal erforderlichen Verbindungen sind die 2, 3, 7 und die Abschirmung.

### **4.2.3** *Unidrive M701* **Isolierung der seriellen EIA-485-Kommunikationsschnittstelle**

Die serielle Schnittstelle ist doppelt isoliert und erfüllt die im Standard EN 50178:1998 festgelegten Bestimmungen für SELV-klassifizierte Systeme.

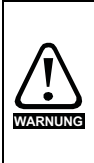

Um die Bestimmungen für SELV-klassifizierte Systeme im Standard IEC60950 (IT-Systeme) einzuhalten, ist es wichtig, dass der Steuercomputer geerdet ist. Bei Verwendung von Laptop-Computern oder ähnlichen Geräten, die nicht geerdet werden können, muss in der Kommunikationsverkabelung eine entsprechende Stromtrennungseinrichtung zwischengeschaltet werden.

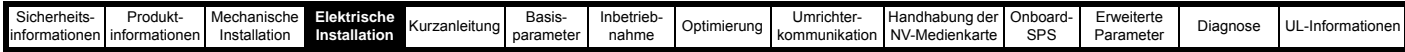

Zur Verbindung des Umrichters mit IT-Geräten (wie z. B. einem Laptop) ist beim Lieferanten des Umrichters ein speziell entwickeltes isoliertes serielles Schnittstellenkabel erhältlich. Im Folgenden finden Sie weitere Einzelheiten:

#### **Tabelle 4-4 Informationen zum seriellen Schnittstellenkabel**

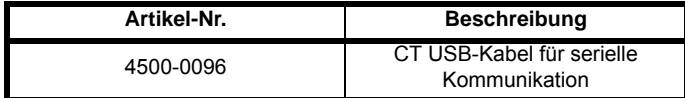

Das "serielle Schnittstellenkabel" hat eine verstärkte Isolation gemäß IEC 60950 für Höhen bis zu 3000 m über NN.

### **4.2.4 Kommunikationsnetzwerke und Verkabelung**

Bei jedem isolierten Signalkreis besteht die Möglichkeit, durch versehentlichen Kontakt mit anderen Leitern aktiviert zu werden. Daher sollten diese Kreise gegenüber spannungsführenden Teilen immer doppelt isoliert sein. Netzwerk- und Signalleitungen sollten so verlegt werden, dass eine zu große Nähe zu Netzleitungen vermieden wird.

### **4.2.5 Vorspannung (Bias) des EIA-485-Ports beim**  *Unidrive M701*

Die serielle EIA-485-Kommunikationsschnittstelle des *Unidrive M701* erfordert eine Polarisierung (Biasing) der Datenleitungen.

Zur Verhinderung von Fehlauslösungen im Leerlauf schreibt der Modbus-Standard vor, dass die Datenleitungen eine Vorspannung (Bias) mit einzelnen Widerständen besitzen, einen von RJ45 Pin 2 (RX TX) an +V und einen von RJ45 Pin 7 (/RX /TX) an 0V. Diese Widerstände sollten im Bereich von 450 bis 650 Ohm liegen und in der Master-Steuereinheit verbaut sein.

### **4.2.6** *Unidrive M701* **EIA-485-Netzwerkabschluss**

Bei Verwendung eines EIA-485-Multidropsystems mit langen Leitungen und hohen Baudraten (über 38400) ist es ggf. erforderlich, Sende- und Empfangsleitung mit einem 120 Ω-Abschlusswiderstand abzuschließen, um Signalreflexionen zu verringern.

### <span id="page-24-0"></span>**4.3 Steueranschlüsse**

### **4.3.1** *Unidrive M700 / M701* **Steueranschlüsse**

### **Tabelle 4-5 Verfügbare Steueranschlüsse:**

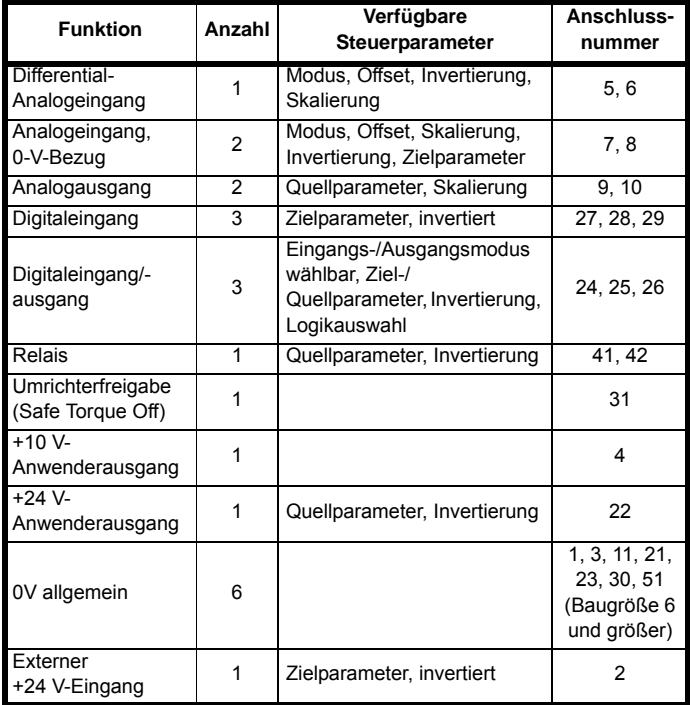

#### **Definitionen:**

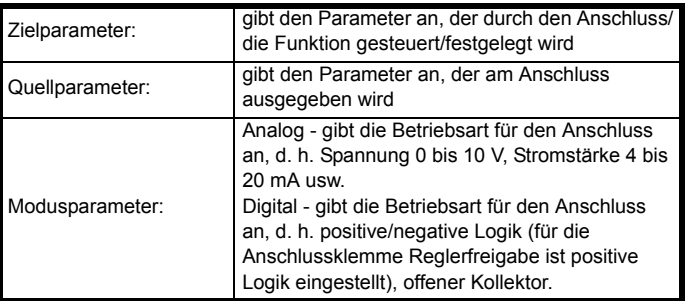

Alle analogen Funktionen können in Menü 7 programmiert werden. Alle digitalen Funktionen (einschließlich Relais) können im Menü 8 programmiert werden.

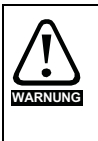

Die Stromkreise der elektronischen Baugruppen sind von den Leistungsstromkreisen lediglich durch eine Grundisolierung (einfache Isolierung) getrennt. Das Installationspersonal muss sicherstellen, dass externe elektronische Schaltungen durch mindestens eine Isolierungsschicht (Zusatzisolierung), die für die angegebene Netzspannung ausgelegt ist, getrennt sind.

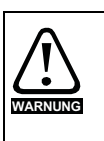

Wenn Steuerkreise an andere als Sicherheits-Kleinspannungssysteme (SELV) klassifizierte Kreise angeschlossen werden sollen, z. B. an einen PC, dann muss eine zusätzliche Isolierung vorgesehen werden, um die SELV-Klassifizierung zu sichern.

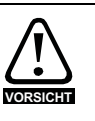

Wenn digitale Eingänge (einschließlich des Eingangs "Reglerfreigabe") mit einer induktiven Last (d. h. Schütz oder Motorbremse) parallel geschaltet sind, muss eine Schutzbeschaltung (d. h. eine Freilaufdiode oder ein Varistor) parallel zur Spule der Last geschaltet werden. Wird kein solches Bauteil verwendet, können Überspannungsspitzen die digitalen Eingänge und Ausgänge am Umrichter beschädigen.

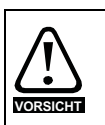

Stellen Sie sicher, dass für die jeweiligen elektronischen Schaltungen die richtige Logikart verwendet wird. Bei Verwendung einer falschen Logikart kann der Motor unkontrolliert anlaufen. Der Standardzustand des Umrichters ist die positive Logik.

### **HINWEIS**

Alle innerhalb des Motorkabels (d. h. des Motorthermistors, der Motorbremse) geführten Signalkabel nehmen große Impulsströme über die Kabelkapazität auf. Die Schirme dieser Signalkabel sind an Erdung in der Nähe des Motorkabels anzuschließen, damit die Ausbreitung von Störungen unterdrückt wird.

### **HINWEIS**

Die Anschlussklemme SAFE TORQUE OFF (STO - sicher abgeschaltetes Drehmoment) / Umrichterfreigabe arbeitet nur mit positiver Logik und kann nicht umkonfiguriert werden. Sie wird durch die Einstellung von *Eingang Logikpolarität* (Pr 08.029) nicht beeinflusst.

### **HINWEIS**

Das 0V-Bezugspotential für die Analogsignale sollte nach Möglichkeit nicht mit dem 0V-Bezugspotential für die Digitalsignale zusammengelegt werden. Klemmen 3 und 11 sind zum Anschluss der gemeinsamen 0 V analoger Signale und die Klemmen 21, 23 und 30 für Digitalsignale zu verwenden. Damit sollen kleine Spannungsabfälle in den Klemmenanschlüssen verhindert werden, die Ungenauigkeiten in den Analogsignalen zur Folge haben.

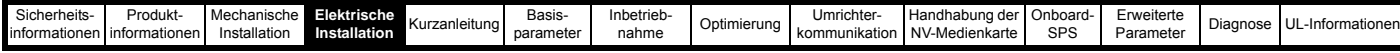

### **HINWEIS**

*N*

Ein zweiadriger Motorthermistor kann durch Verbinden des Thermistors an Klemme 8 und eine beliebige allgemeine 0V-Klemme an den Analogeingang 3 angeschlossen werden. Es ist auch möglich, einen vieradrigen Thermistor an den Analogeingang 3 anzuschließen, wie nachstehend gezeigt. Pr **07.015** und Pr **07.046** müssen für den jeweiligen Thermistortyp eingerichtet werden.

#### <span id="page-25-0"></span>**Abbildung 4-5 Anschluss eines PT100-, PT1000 oder PT2000-Thermistors**

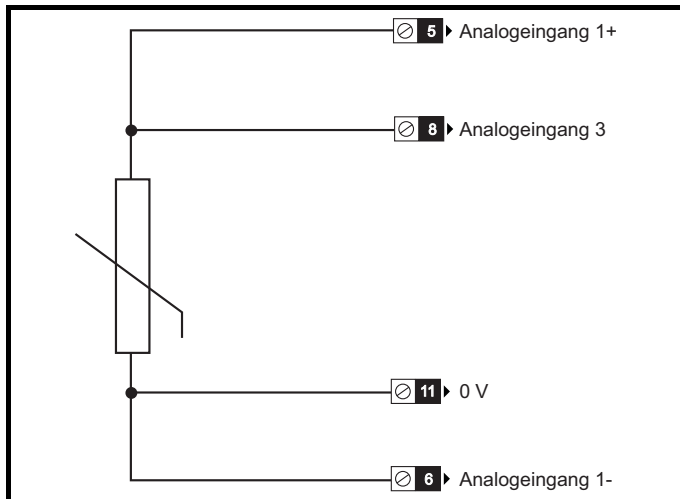

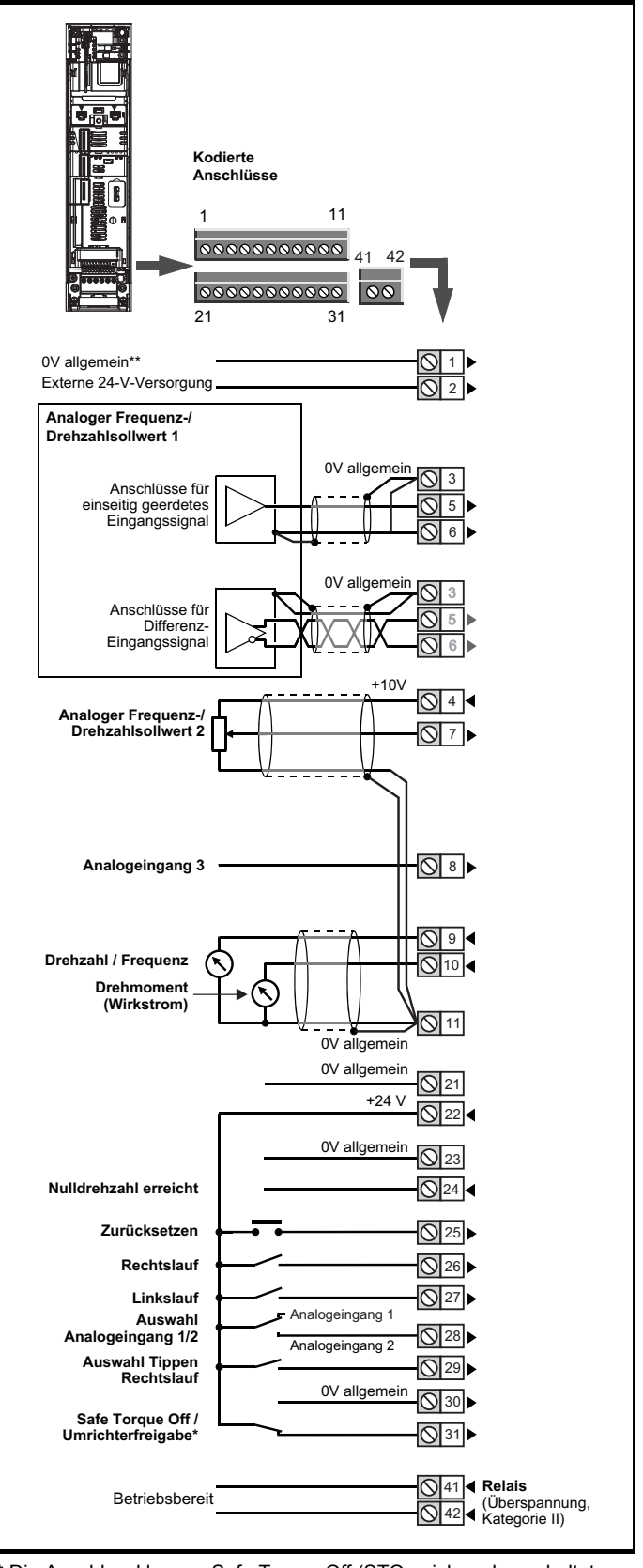

**Abbildung 4-6 Standardfunktionen der Anschlussklemmen**

\* Die Anschlussklemme Safe Torque Off (STO - sicher abgeschaltetes Drehmoment) / Umrichterfreigabe arbeitet nur mit positiver Logik und kann nicht umkonfiguriert werden.

#### **HINWEIS**

Die 0-V-Klemmen am Safe Torque Off sind nicht voneinander und nicht von 0V allgemein isoliert.

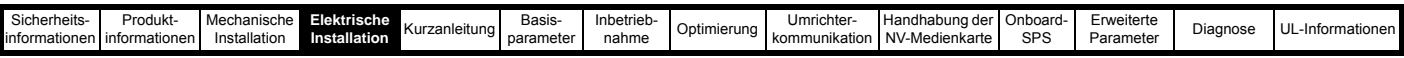

### **4.3.2** *Unidrive M700 / M701* **Steuerklemmenbezeichnungen**

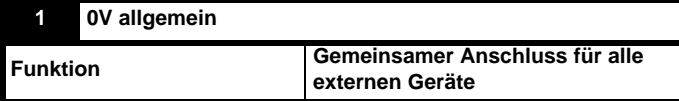

### **2 Externer +24 V-Eingang**

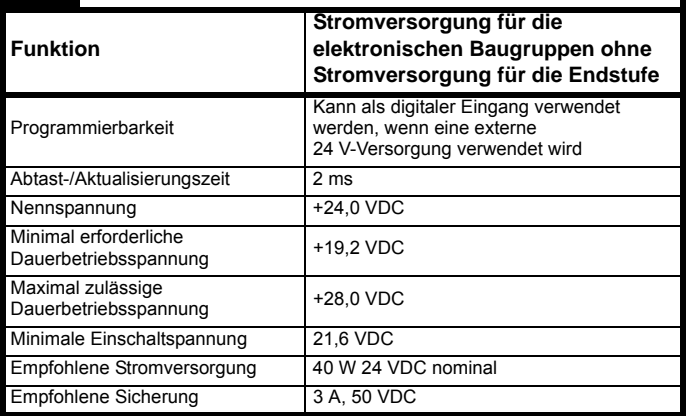

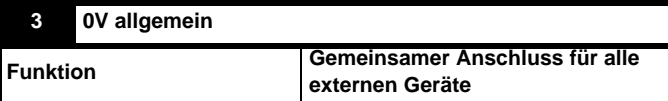

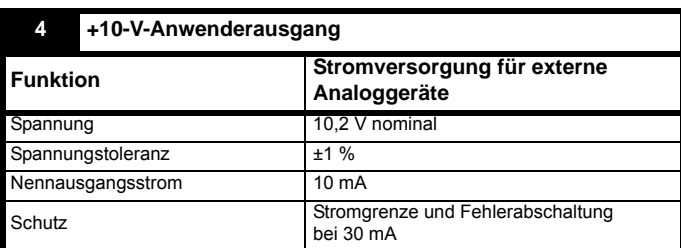

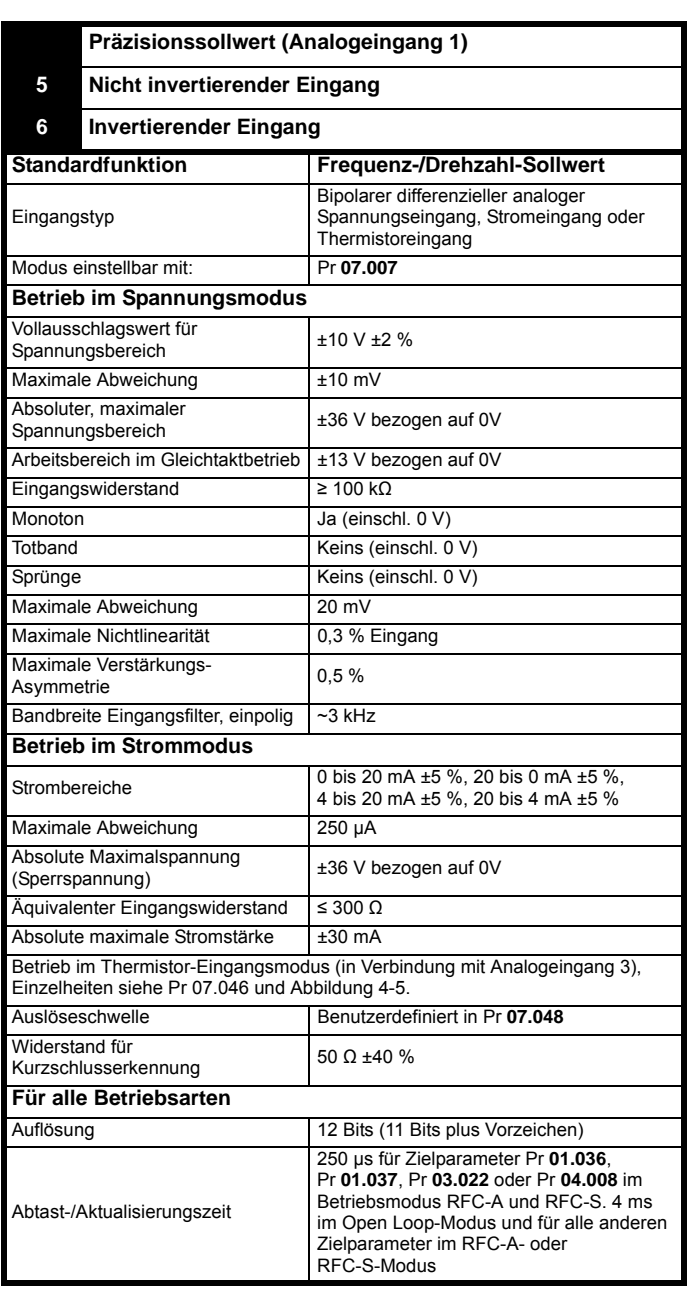

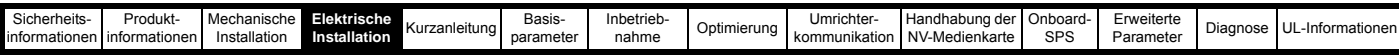

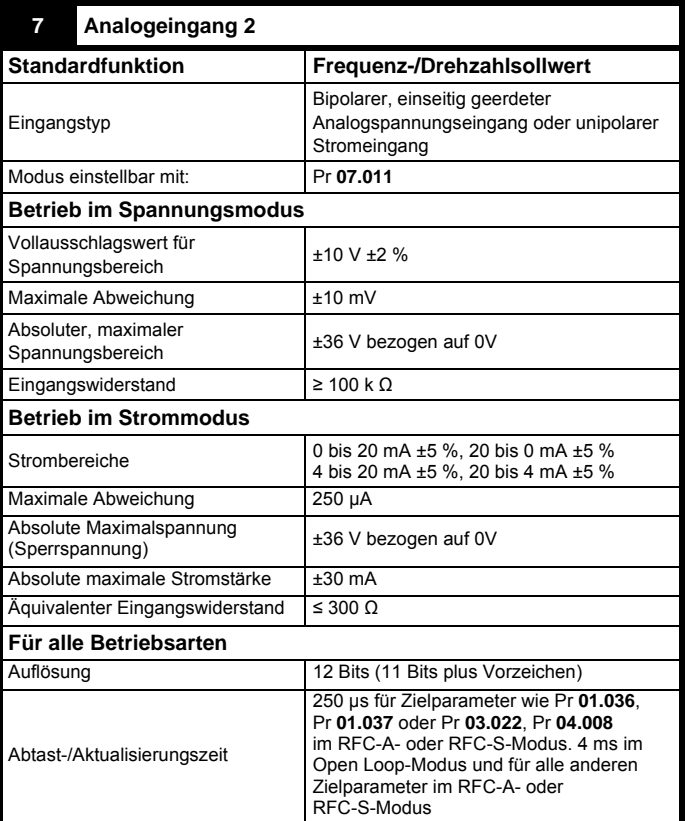

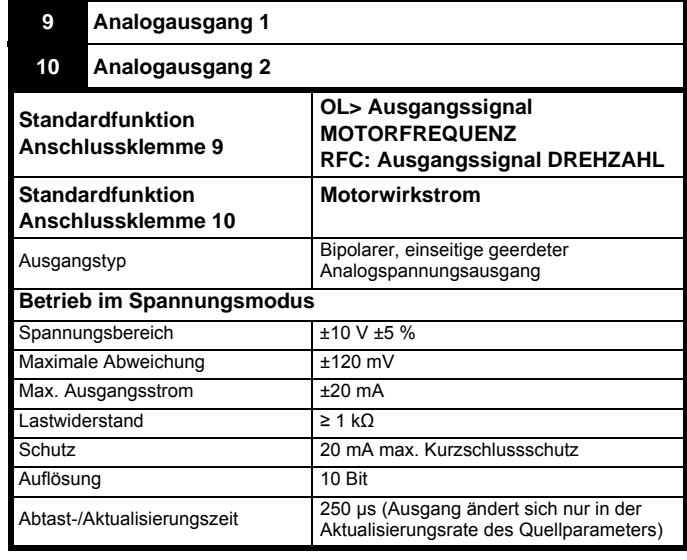

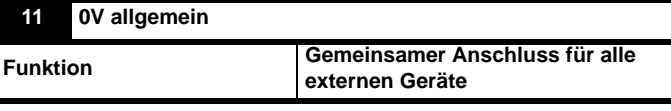

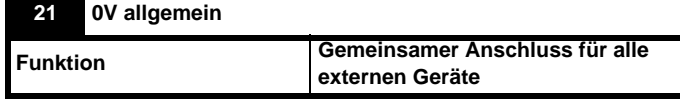

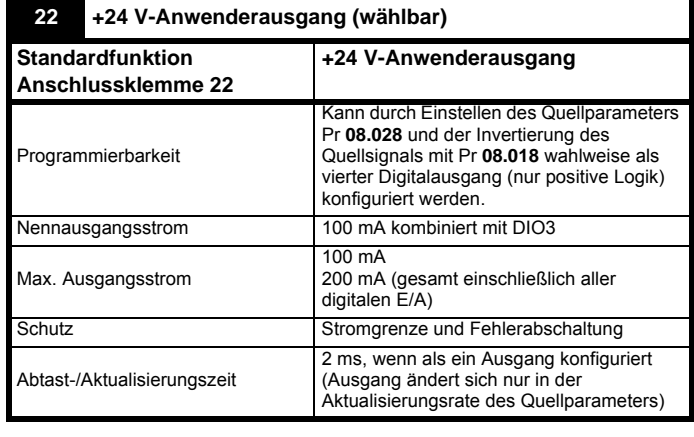

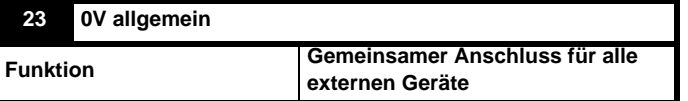

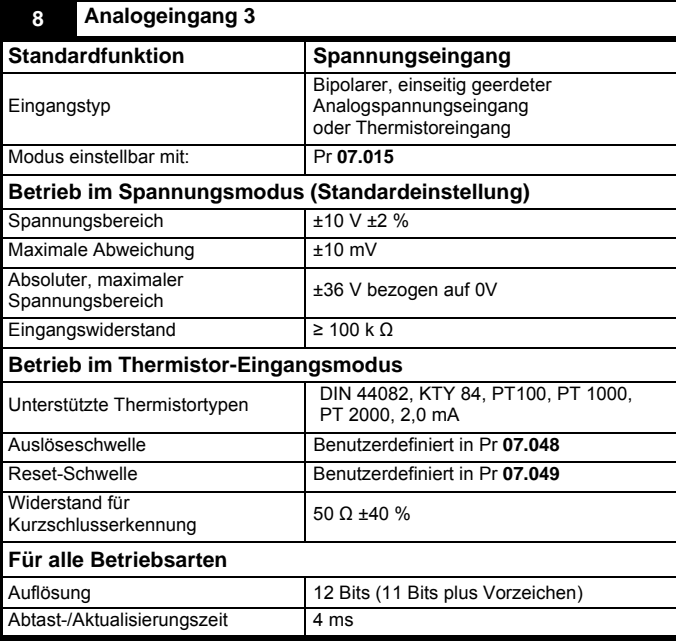

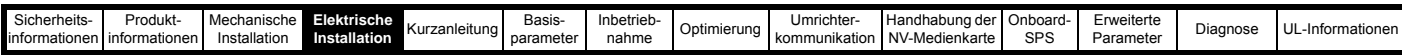

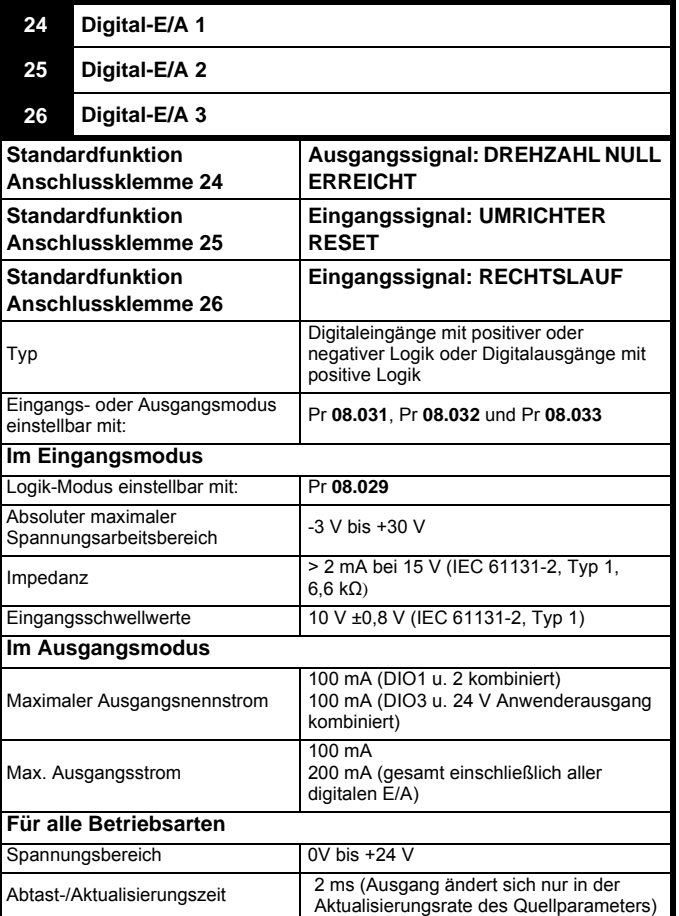

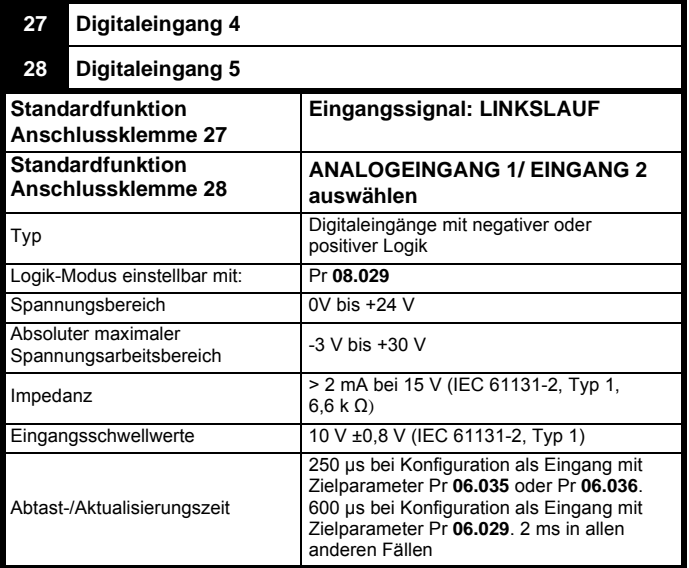

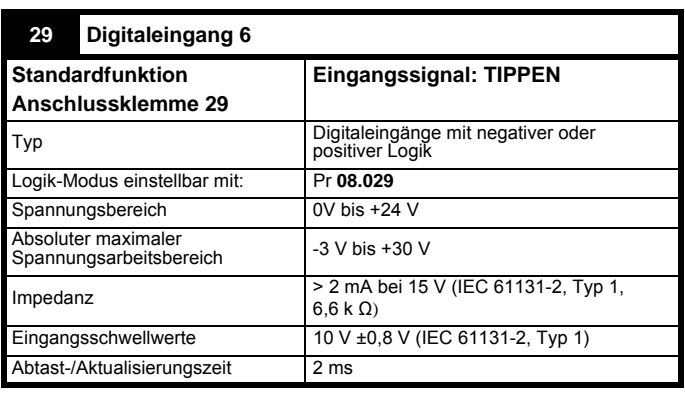

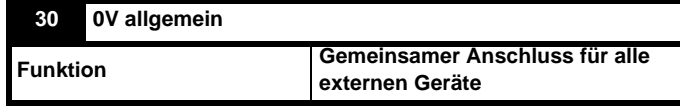

Weitere Informationen finden Sie in Abschnitt 4.5 *[Safe Torque Off \(STO\)](#page-38-0)*  [auf Seite 38](#page-38-0)

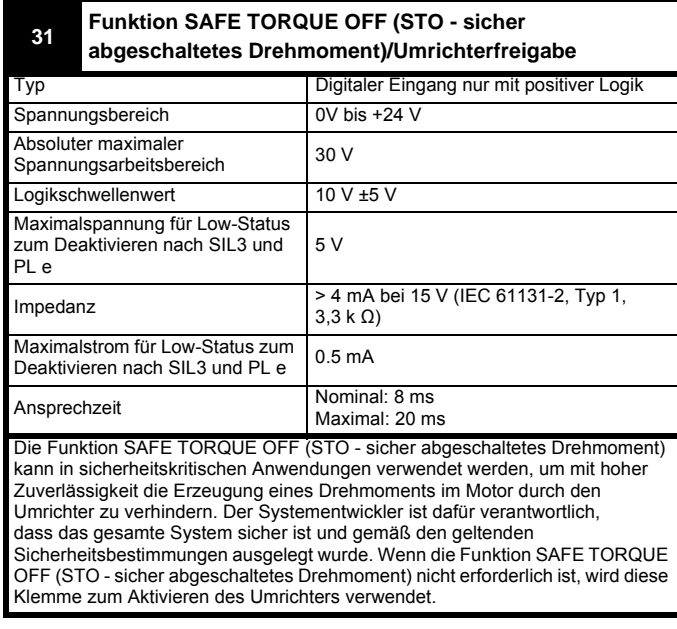

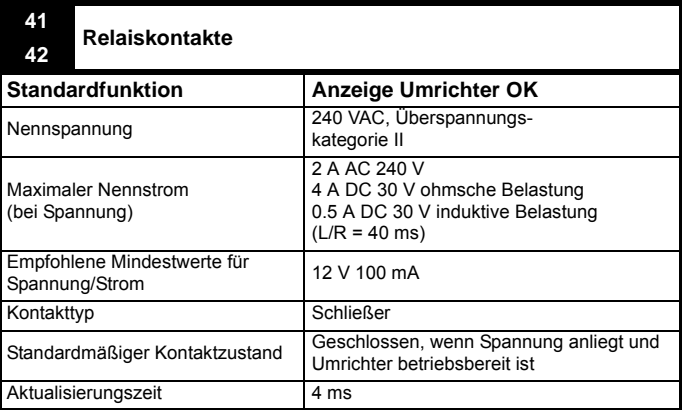

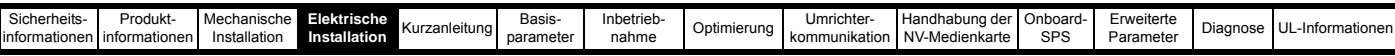

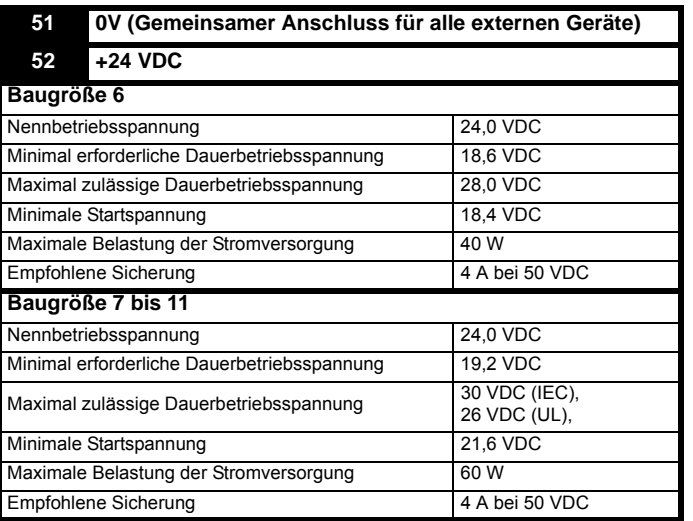

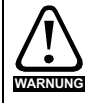

Um das Risiko einer Brandgefahr im Falle einer Störung zu verhindern, muss eine Sicherung oder ein anderer Überstromschutz in der Relaisschaltung installiert werden.

### **4.3.3** *Unidrive M702* **Steueranschlüsse**

#### **Tabelle 4-6 Verfügbare Steueranschlüsse:**

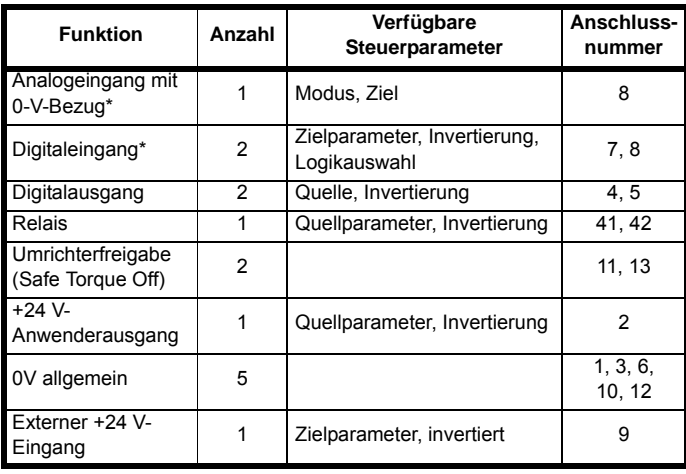

\* Ab Datumscode 1710 kann Steuerungsklemme 8 des Unidrive M702 als Eingang mit Doppelfunktion wahlweise als Motorthermistoreingang (Analogeingang 3) oder als Digitaleingang (Digitaleingang 5) konfiguriert werden.

#### **Definitionen:**

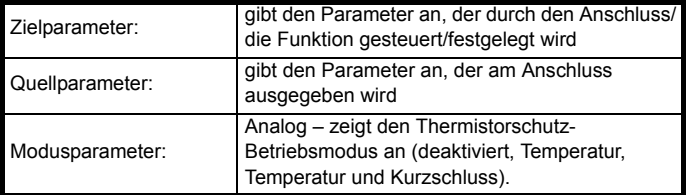

Alle digitalen Funktionen (einschließlich Relais) können im Menü 8 programmiert werden.

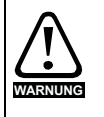

Die Stromkreise der elektronischen Baugruppen sind von den Leistungsstromkreisen lediglich durch eine Grundisolierung (einfache Isolierung) getrennt. Das Installationspersonal muss sicherstellen, dass externe elektronische Schaltungen durch mindestens eine Isolierungsschicht (Zusatzisolierung), die für die angegebene Netzspannung ausgelegt ist, getrennt sind.

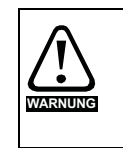

Wenn Steuerkreise an andere als Sicherheits-Kleinspannungssysteme (SELV) klassifizierte Kreise angeschlossen werden sollen, z. B. an einen PC, dann muss eine zusätzliche Isolierung vorgesehen werden, um die SELV-Klassifizierung zu sichern.

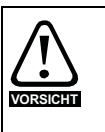

Wenn digitale Eingänge (einschließlich des Eingangs "Reglerfreigabe") mit einer induktiven Last (d. h. Schütz oder Motorbremse) parallel geschaltet sind, muss eine Schutzbeschaltung (d. h. eine Freilaufdiode oder ein Varistor) parallel zur Spule der Last geschaltet werden. Wird kein solches Bauteil verwendet, können Überspannungsspitzen die digitalen Eingänge und Ausgänge am Umrichter beschädigen.

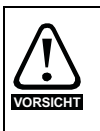

Stellen Sie sicher, dass für die jeweiligen elektronischen Schaltungen die richtige Logikart verwendet wird. Bei Verwendung einer falschen Logikart kann der Motor unkontrolliert anlaufen. Der Standardzustand des Umrichters ist die positive Logik.

### **HINWEIS**

Alle innerhalb des Motorkabels (d. h. des Motorthermistors, der Motorbremse) geführten Signalkabel nehmen große Impulsströme über die Kabelkapazität auf. Die Schirme dieser Signalkabel sind an Erdung in der Nähe des Motorkabels anzuschließen, damit die Ausbreitung von Störungen unterdrückt wird.

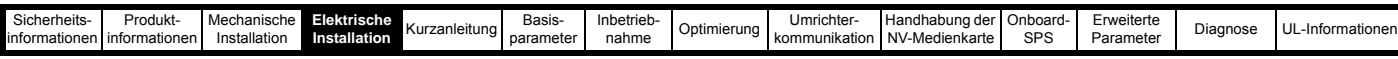

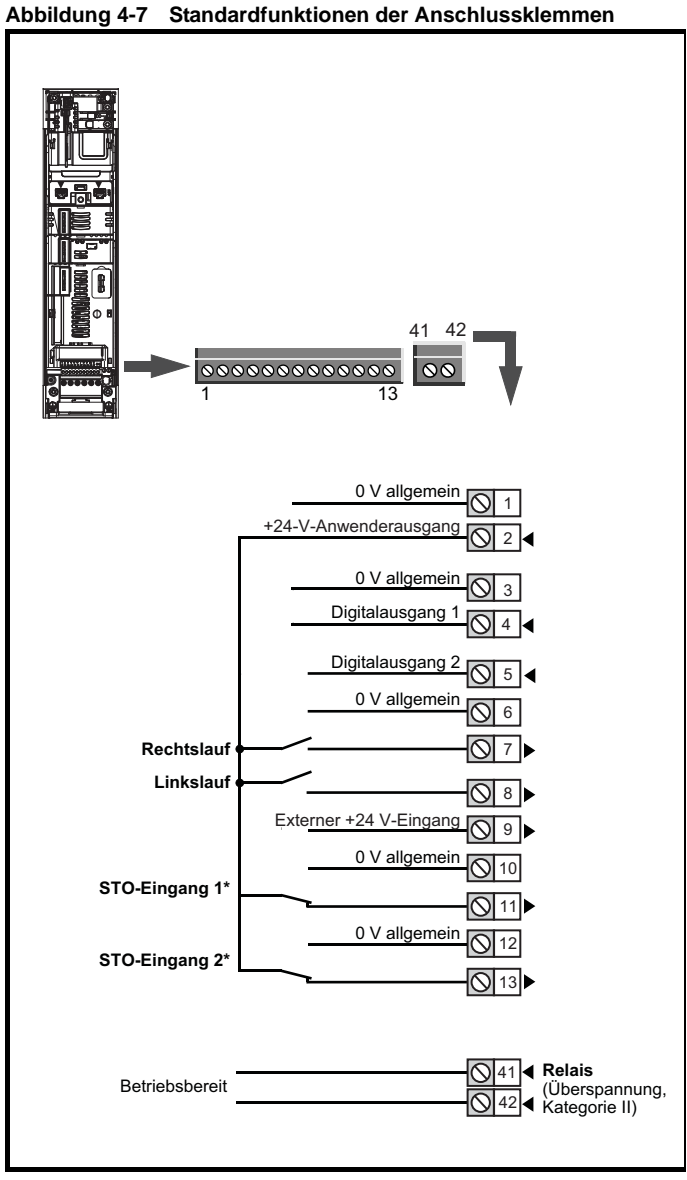

\* Die Anschlussklemme Safe Torque Off (STO - sicher abgeschaltetes Drehmoment) / Umrichterfreigabe arbeitet nur mit positiver Logik und kann nicht umkonfiguriert werden.

### **4.3.4** *Unidrive M702* **Steuerklemmenbezeichnungen**

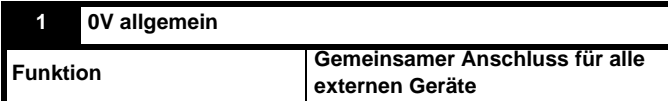

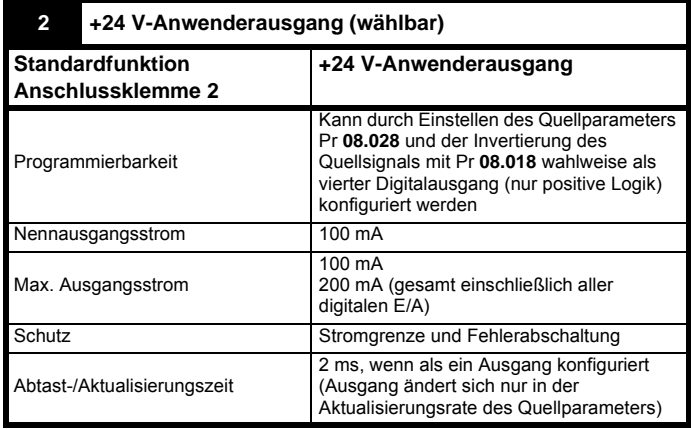

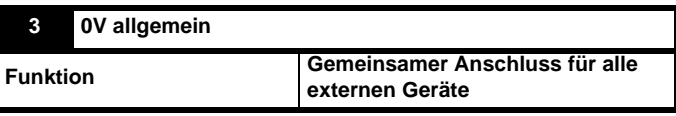

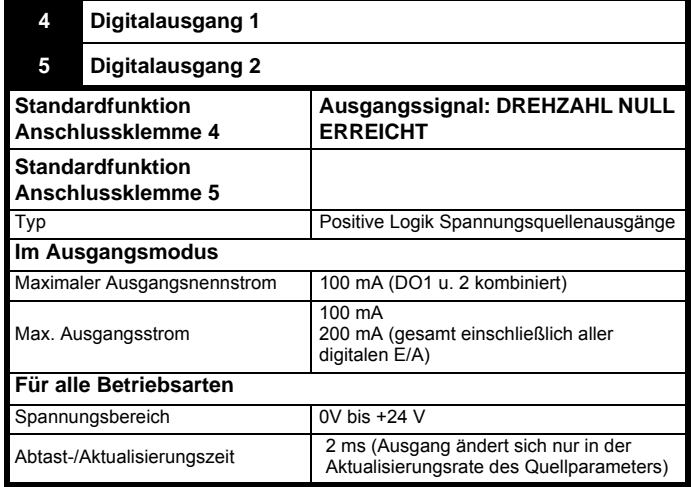

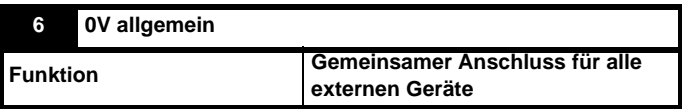

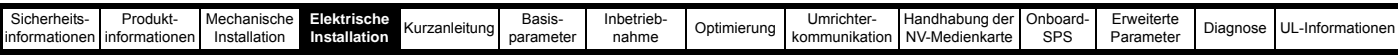

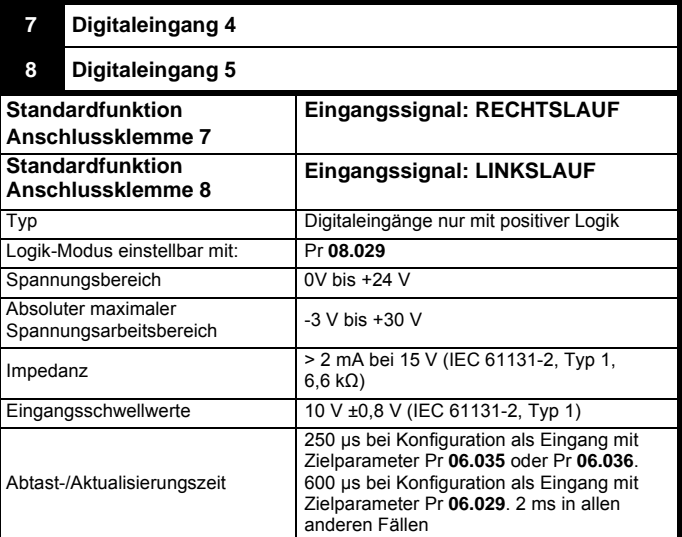

Ab Datumscode 1710 kann Steuerungsklemme 8 des Unidrive M702 als Eingang mit Doppelfunktion wahlweise als Motorthermistoreingang (Analogeingang 3) oder als Digitaleingang (Digitaleingang 5) konfiguriert werden.

Klemme 8 ist standardmäßig als Digitaleingang (LINKSLAUF) eingestellt, kann jedoch als Motorschutzthermistor-Eingang konfiguriert werden. Ändern Sie hierzu *Modus Analogeingang 3* (07.015) von *Sperren* (10) auf *Therm Kurzschluss* (7) oder *Thermistor* (8).

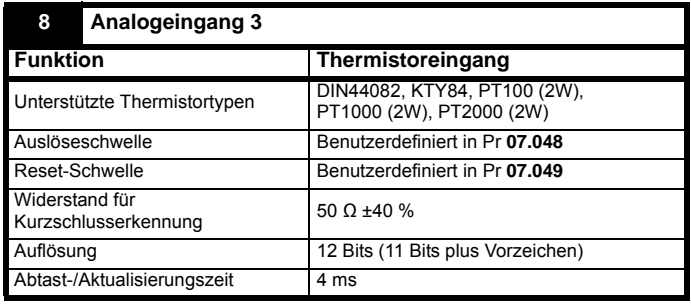

Der Thermistor wird an Klemme 8 und eine beliebige allgemeine 0V-Klemme angeschlossen.

### **Abbildung 4-8 Motorthermistoranschluss**

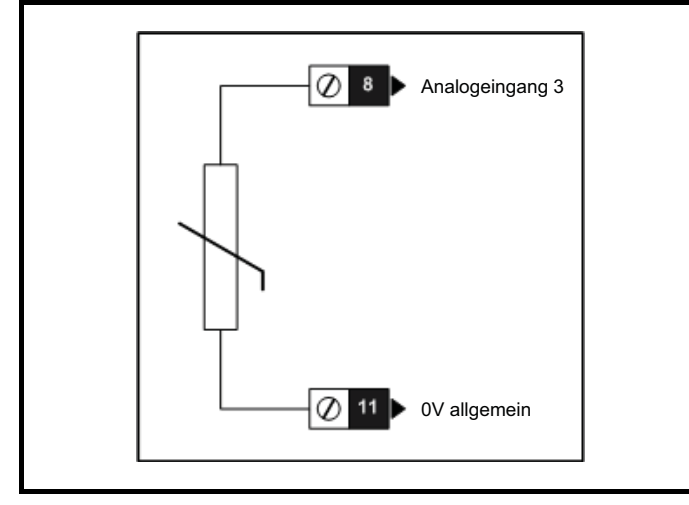

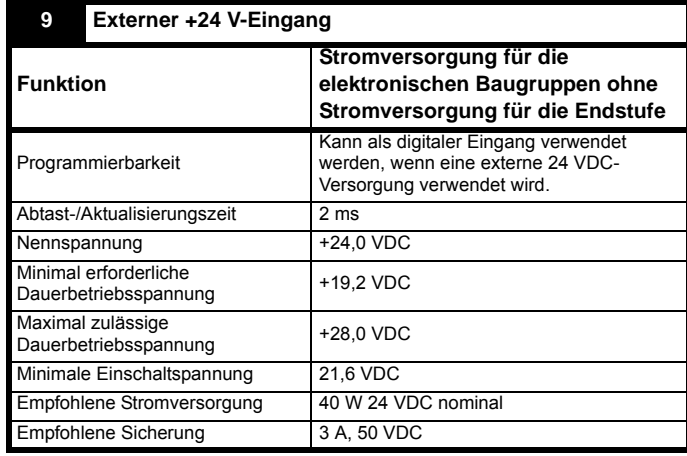

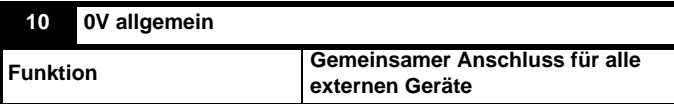

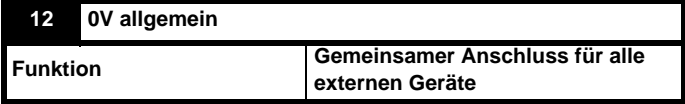

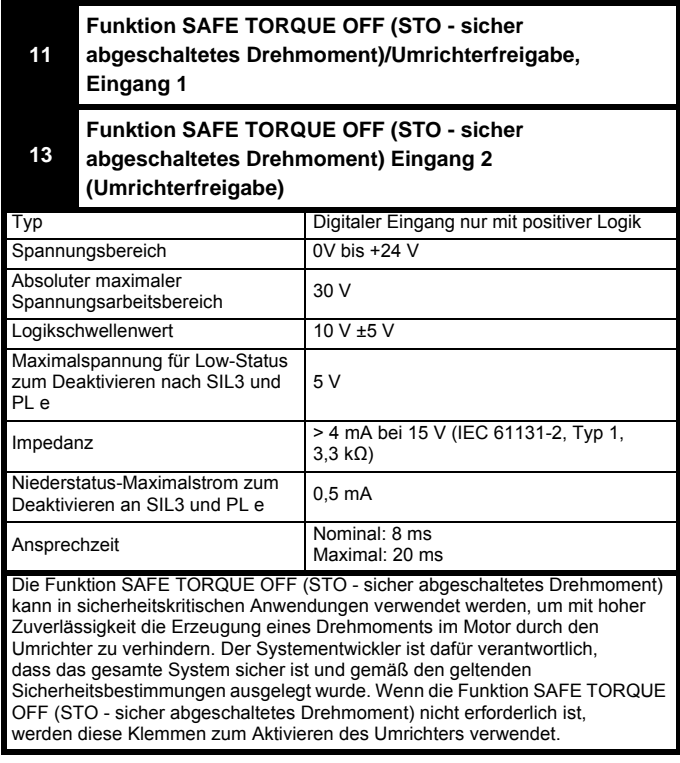

Weitere Informationen finden Sie in Abschnitt 4.5 *[Safe Torque Off \(STO\)](#page-38-0)*  [auf Seite 38](#page-38-0).

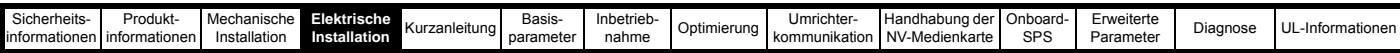

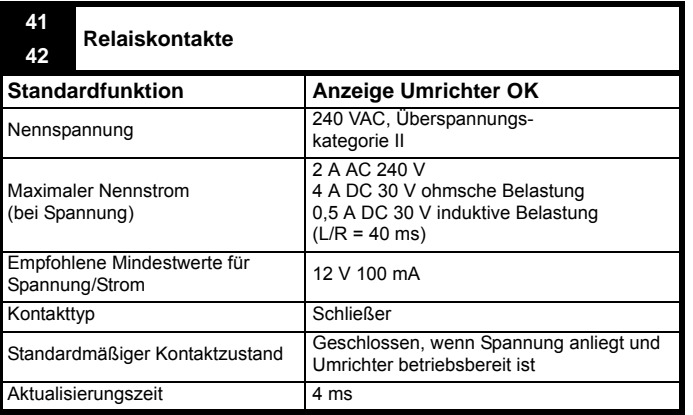

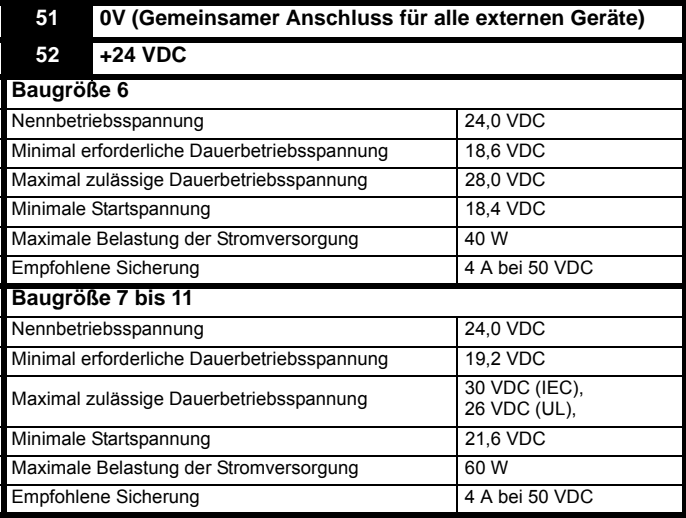

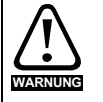

Um das Risiko einer Brandgefahr im Falle einer Störung zu verhindern, muss eine Sicherung oder ein anderer **WARNUNG** Überstromschutz in der Relaisschaltung installiert werden.

### <span id="page-32-0"></span>**4.4 Encoderanschlüsse**

Die folgenden Funktionen werden über den 15-poligen High Density-Anschluss des D-Typs am Umrichter bereitgestellt:

- Zwei Encoderschnittstellen (P1 und P2).
- Ein Encodersimulationsausgang.
- Zwei Eingänge für Freeze-Trigger (Marker-Eingänge).
- Ein Thermistoreingang.

Die Positionsschnittstelle P1 ist immer verfügbar. Die Verfügbarkeit der Positionsschnittstelle P2 und des Encodersimulationsausgangs hängen jedoch vom Encodertyp ab, der an der Positionsschnittstelle P1 verwendet wird, siehe [Tabelle 4-9](#page-33-0).

### **4.4.1 Lage der Encoderanschlussbuchse**

### **Abbildung 4-9 Lage der Encoderanschlussbuchse**

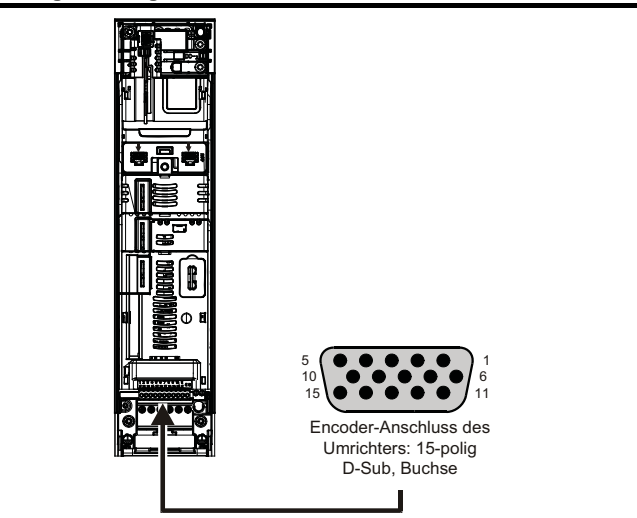

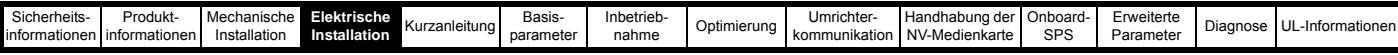

### **4.4.2 Kompatible Encoder**

**Tabelle 4-7 Unterstützte Encoder an der Encoderschnittstelle P1**

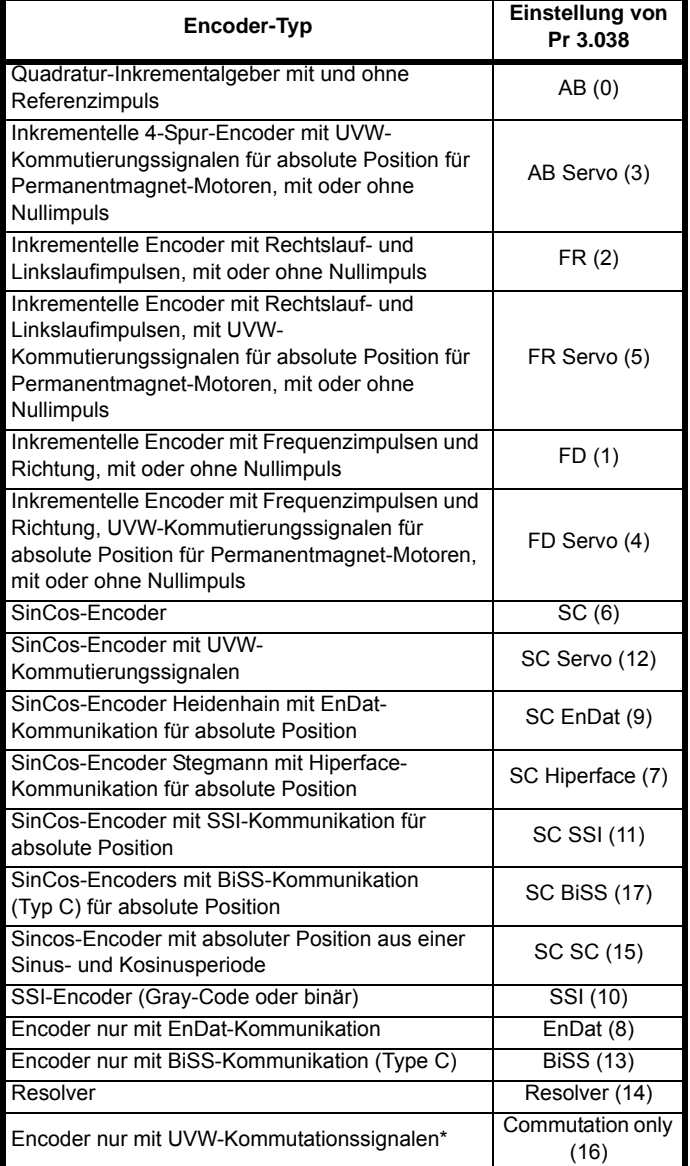

\* Dieser Motorencoder liefert eine sehr geringe Signal-Auflösung und sollte nicht für Anwendungen eingesetzt werden, die eine hohe Performance benötigen.

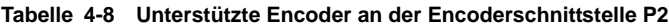

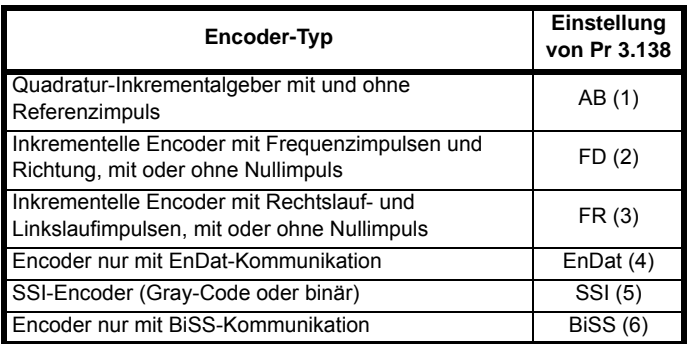

[Tabelle 4-9](#page-33-0) zeigt die möglichen Kombinationen von Encodertypen, die an die Positionsschnittstellen P1 und P2 angeschlossen werden können und die Verfügbarkeit des Encodersimulationsausgangs.

<span id="page-33-0"></span>**Tabelle 4-9 Verfügbarkeit der Encoderschnittstelle P2 und des Encodersimulationsausgangs**

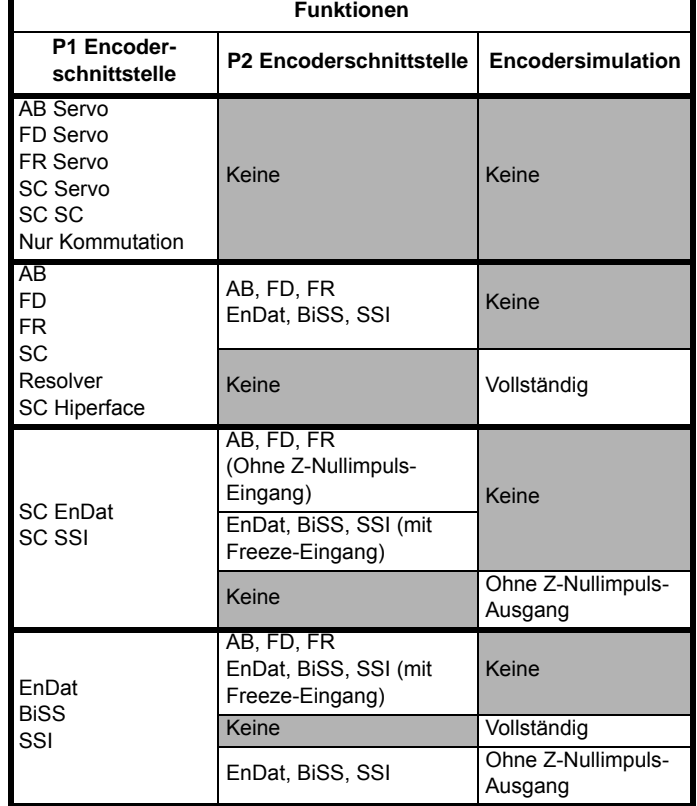

Die Priorität der Encoderschnittstellen und des

Encodersimulationsausgangs am 15-poligen D-Typ-Anschluss wird in der folgenden Reihenfolge von der höchsten zur niedrigsten Priorität zugewiesen.

- Encoderschnittstelle P1 (höchste)
- **Encodersimulationsausgang**
- Encoderschnittstelle P2 (niedrigste)

Angenommen, ein Encoder vom Typ AB Servo wurde für die Verwendung an der Encoderschnittstelle P1 ausgewählt, so stehen weder der Encodersimulationsausgang noch die Encoderschnittstelle P2 zur Verfügung, da dieser Encoder alle Verbindungen des 15-poligen D-Typ-Anschlusses verwendet. Falls ein Encoder vom Typ AB an der Encoderschnittstelle P1 ausgewählt wurde und Pr **03.085** auf eine gültige Quelle für den Encodersimulationsausgang gesetzt wurde, so steht nicht die Encoderschnittstelle P2 zur Verfügung.

Abhängig vom Encodertyp, der an der Schnittstelle P1 verwendet wird, kann der Encodersimulationsausgang eventuell keinen Nullimpulsausgang (z. B. SC EnDat- oder SC SSI-Encoder) unterstützen. Pr **03.086** zeigt den Status des Encodersimulationsausgangs an. Er zeigt, ob der Ausgang abgeschaltet ist, die volle Encodersimulation oder die Encodersimulation ohne Nullimpulsausgang verfügbar ist.

### **HINWEIS**

Wenn die Encoderschnittstellen P1 und P2 und der Encodersimulationsausgang gemeinsam genutzt werden, verwendet die Encoderschnittstelle P2 eine alternative Kontaktbelegung an der 15-poligen D-Typ-Buchse. Pr **03.172** zeigt den Status der Encoderschnittstelle P2 an und gibt an, ob eine alternative Kontaktbelegung für die Encoderschnittstelle P2 verwendet wird.

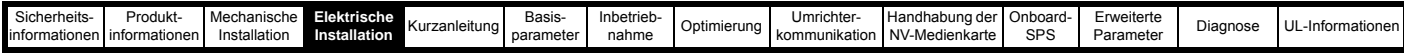

### **4.4.3 Details zum Encoderanschluss**

### **Tabelle 4-10 Details zum P1-Encoderanschluss**

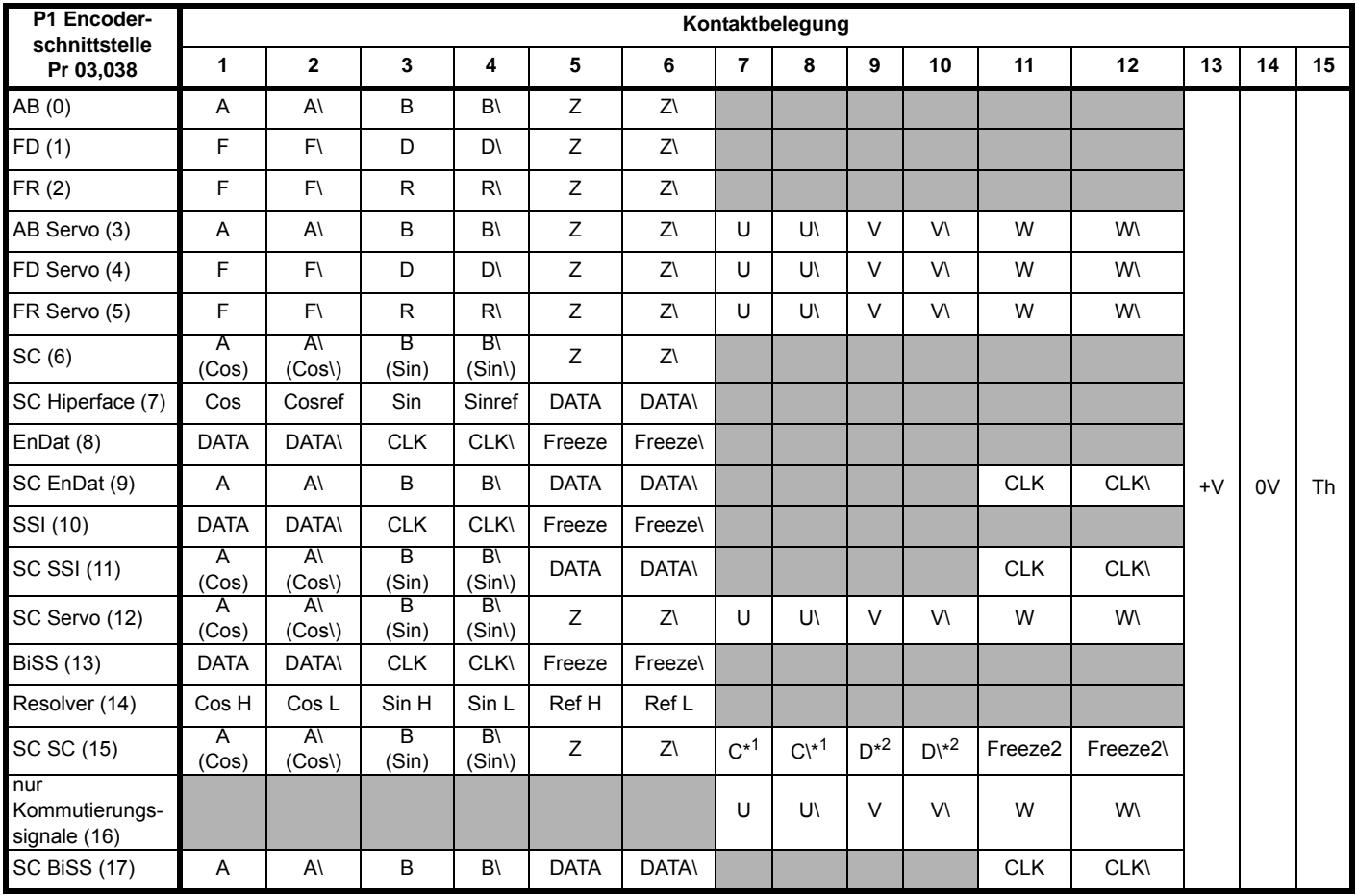

\*1 - Eine Kosinuswelle pro Umdrehung

\*2 - Eine Sinuswelle pro Umdrehung

Grau dargestellte Zellen dienen dem Anschluss des 2. Encoders P2 oder für die simulierten Encoderausgänge.

#### **HINWEIS**

Freeze und Freeze\ an den Klemmen 5 und 6 sind für den Freeze-Eingang 1. Freeze2 und Freeze2\ an den Klemmen 11 und 12 sind für den Freeze-Eingang 2.

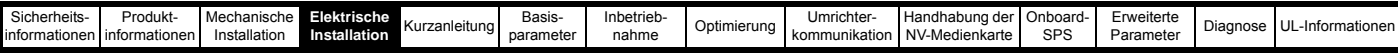

**Tabelle 4-11 Details zum P2-Encoderanschluss und den Encodersimulationsausgangsanschlüssen**

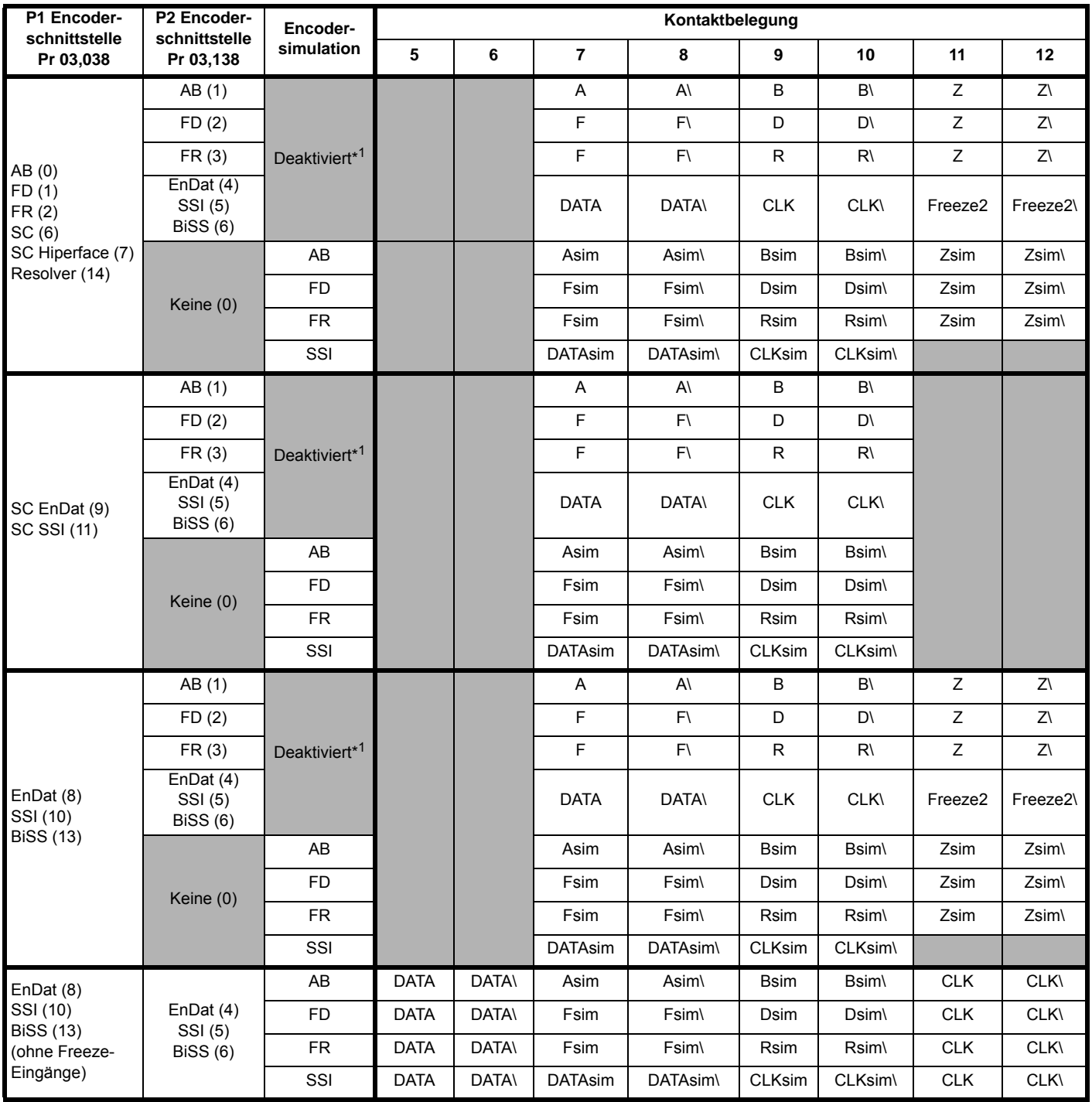

\*1 Der Encodersimulationsausgang ist deaktiviert, wenn Pr **03.085** auf Null gesetzt ist.

### **HINWEIS**

Die Abschlusswiderstände sind an der Positionsschnittstelle P2 immer aktiviert. Bei Verwendung von Positionsgebern vom Typ AB, FD oder FR an der Positionsschnittstelle P2 ist keine Leitungsbrucherkennung möglich.
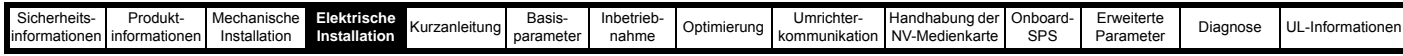

## **4.4.4 Technische Daten des Encoderanschlusses**

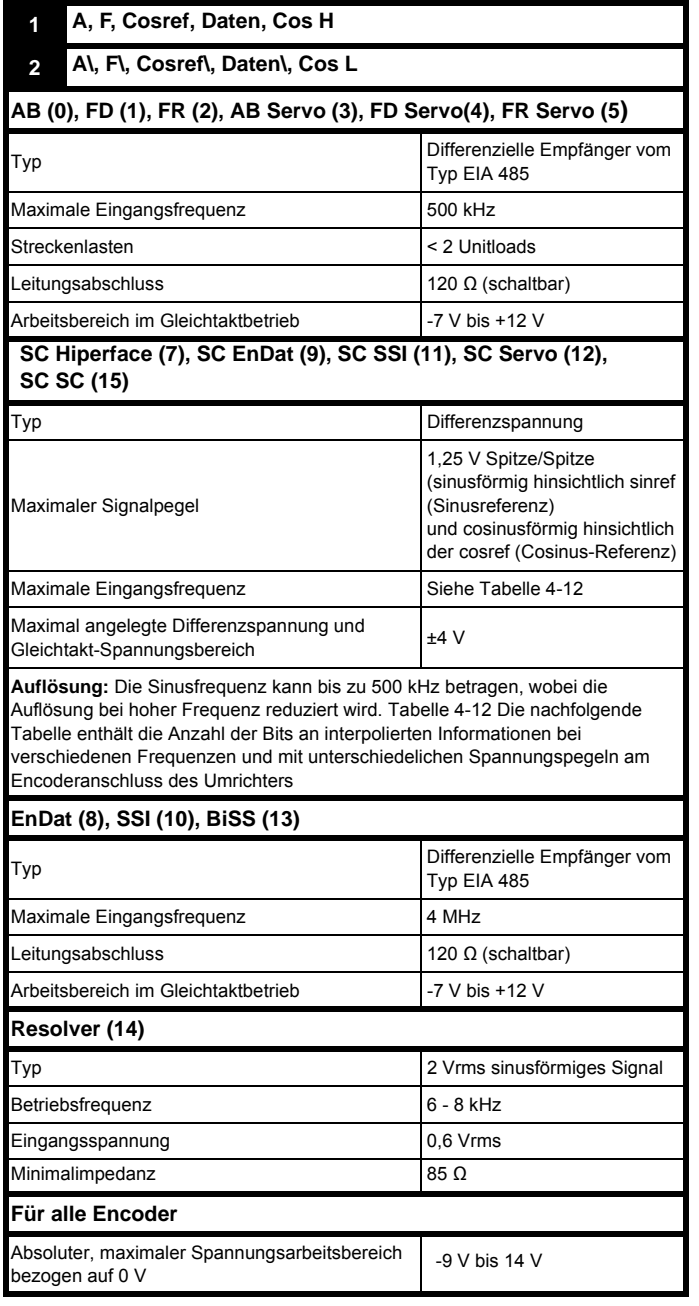

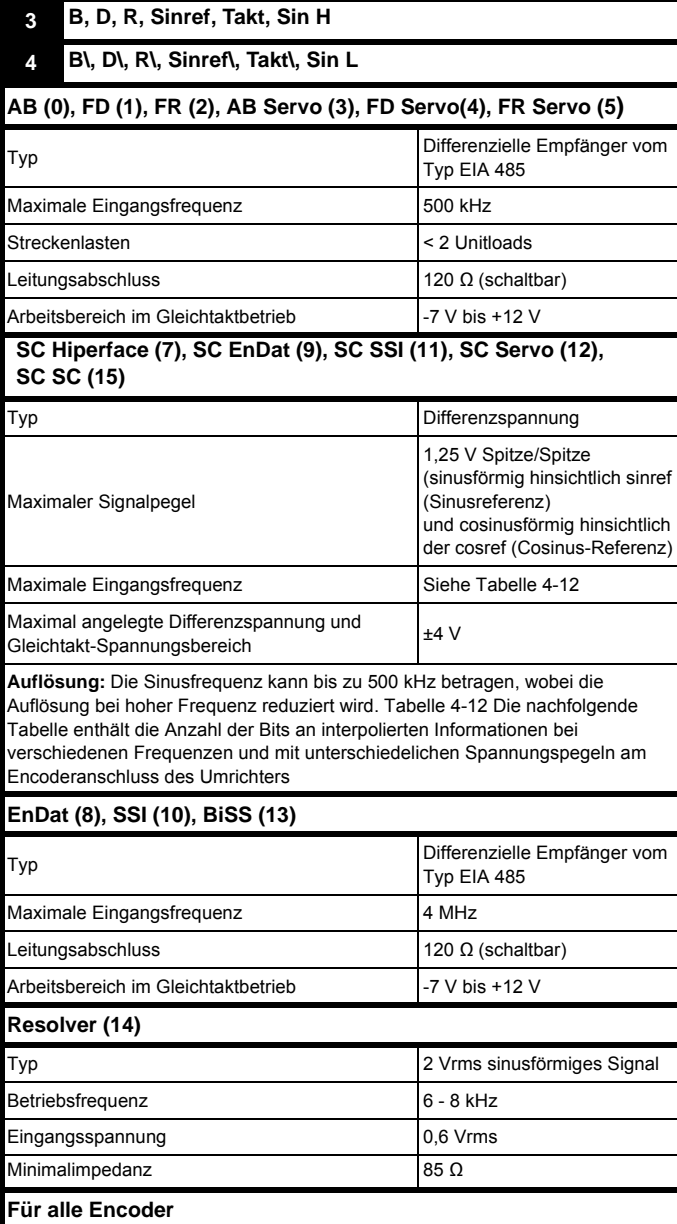

Absoluter, maximaler Spannungsarbeitsbereich | -9 V bis 14 V<br>bezogen auf 0 V

## **HINWEIS**

Der Positionsrückführungseingang empfängt 5 V TTL- Differenzsignale.

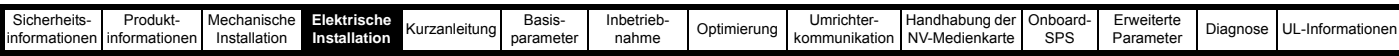

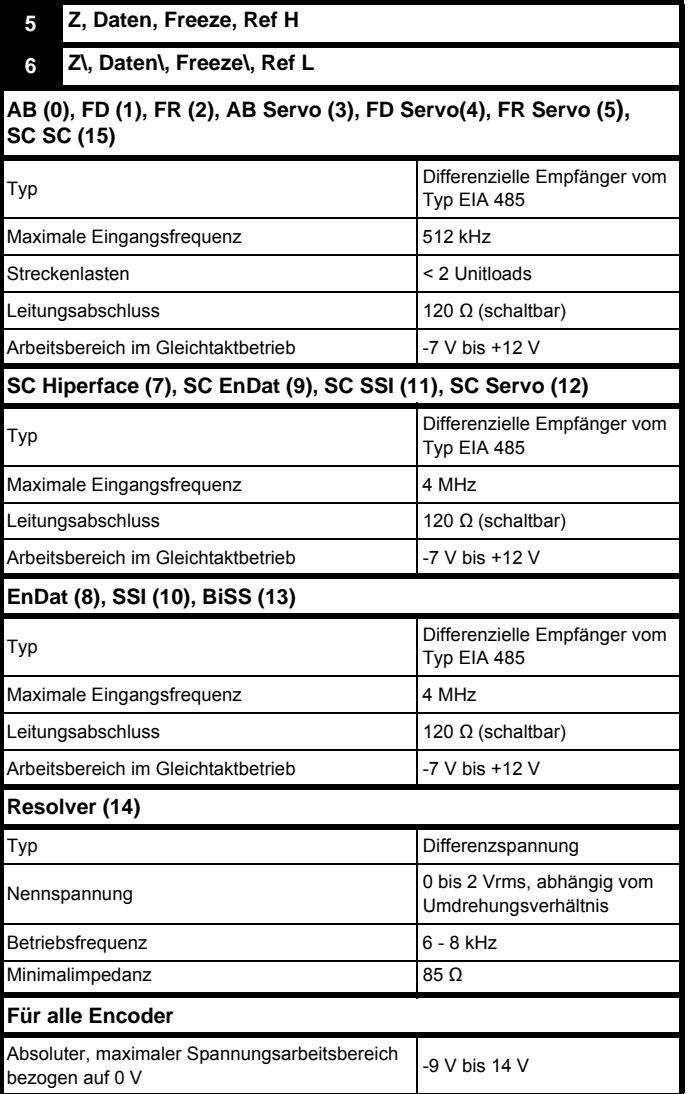

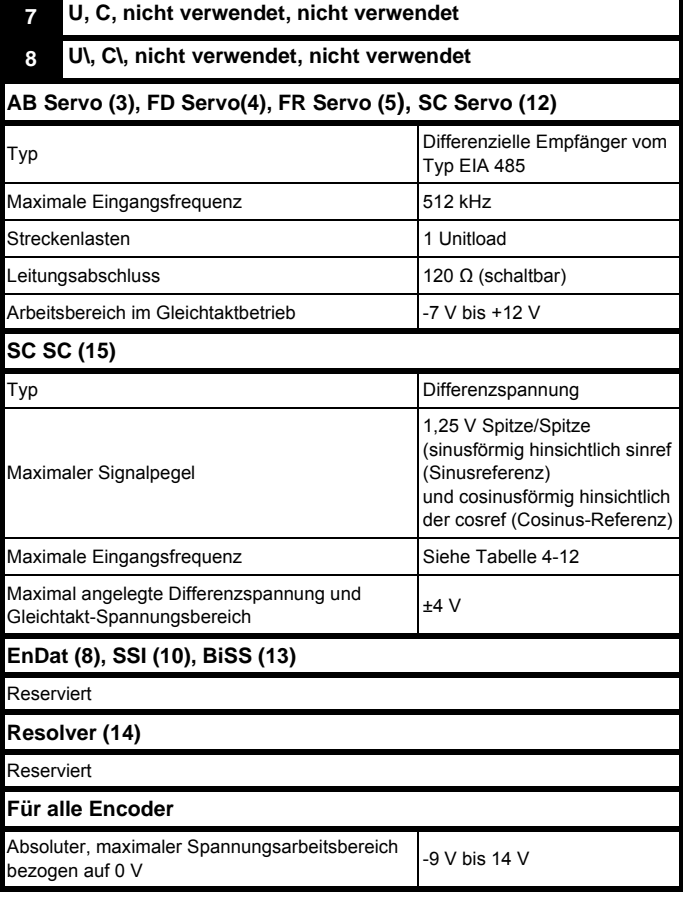

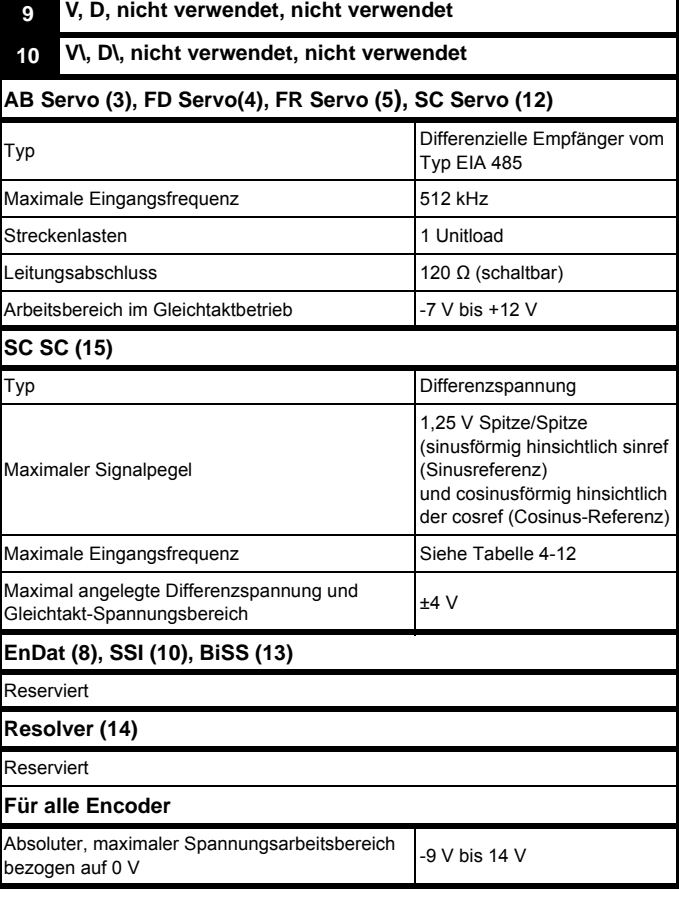

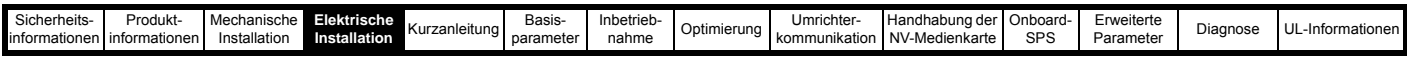

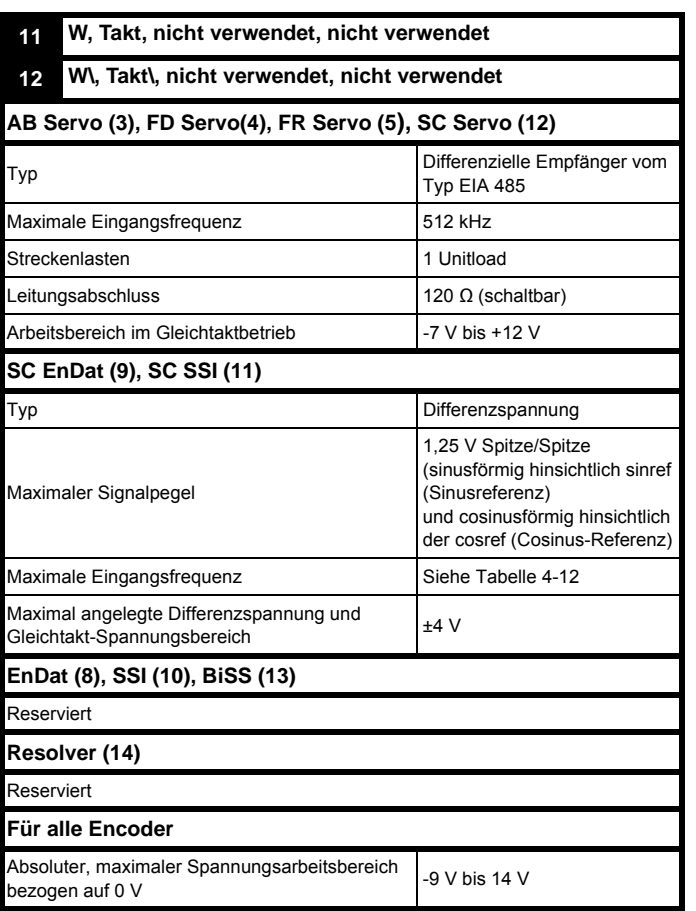

### **Für alle Encodertypen**

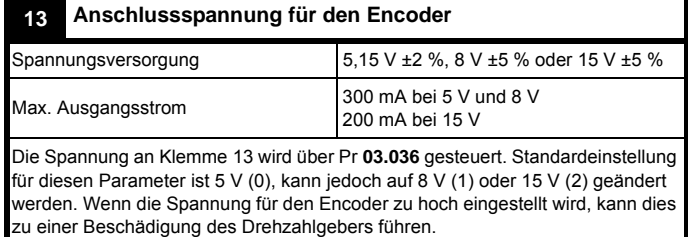

Die Abschlusswiderstände müssen abgeschaltet werden, wenn die

Ausgangssignale des Encoders höher als 5 V sind.

**14 0V allgemein**

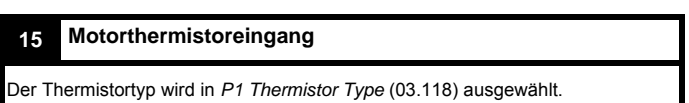

#### **Sincos-Encoderauflösung**

Die Sinusfrequenz kann bis zu 500 kHz betragen, wobei die Auflösung bei hoher Frequenz reduziert wird. [Tabelle 4-12](#page-38-0) enthält die Anzahl der Bits an interpolierten Informationen bei verschiedenen Frequenzen und bei unterschiedlichen Spannungspegeln am Encoderanschluss des Umrichters. Die Gesamtauflösung in Bit pro Umdrehung ist die Summe aus der ELPR und der Anzahl der Bits an interpolierten Informationen. Obwohl es möglich ist, 11 Bits an Interpolationsinformationen zu erreichen, beträgt der Nennauslegungswert 10 Bits.

<span id="page-38-0"></span>**Tabelle 4-12 Auflösung der Rückführung auf der Basis des Frequenz-und Spannungspegels**

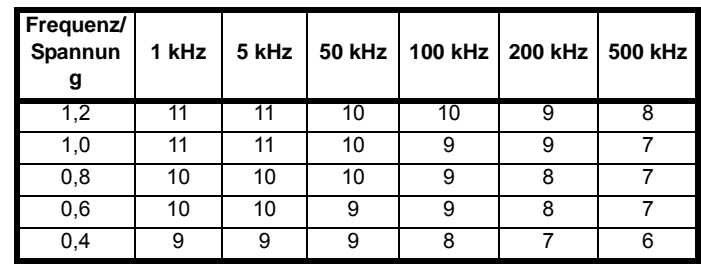

## **4.5 Safe Torque Off (STO)**

Der *Unidrive M700 / M701* besitzt eine Einkanal-STO, während der *Unidrive M702* über eine STO mit zwei Kanälen verfügt.

Die Funktion "Safe Torque Off" (STO - sicher abgeschaltetes Drehmoment) verhindert mit sehr hoher Zuverlässigkeit, dass der Umrichter im Motor ein Drehmoment erzeugt. Sie kann in ein Sicherheitssystem für eine Anlage eingebunden werden. Die Funktion kann weiterhin als ein herkömmlicher Eingang für die Umrichterfreigabe eingesetzt werden.

Die Sicherheitsabschaltung ist aktiv, wenn sich der STO-Eingang im logischen Low-Status gemäß der Spezifikation für elektronische Anschlüsse befindet. Die Funktion ist gemäß EN 61800-5-2 und IEC 61800-5-2 wie folgt definiert. (In diesen Normen wird ein Umrichter, der sicherheitsbezogene Funktionen bietet, als ein PDS(SR) bezeichnet):

'Dem Motor wird keine Energie zugeführt, die eine Drehung (oder bei einem Linearmotor eine Bewegung) verursachen kann. Das PDS(SR) liefert keine Energie an den Motor, die ein Drehmoment (oder bei einem Linearmotor eine Bewegung) erzeugen kann.'

Diese Sicherheitsfunktion entspricht einem ungesteuerten Stillsetzen gemäß der Stopp-Kategorie 0 der Norm IEC 60204-1.

Die Funktion "Safe Torque Off" nutzt die typischen Eigenschaften eines frequenzgesteuerten Drehstromantriebes dahingehend, dass bei nicht korrekter Funktionsweise des Umrichters kein Drehmoment im Antrieb erzeugt wird. Alle in der Umrichterschaltung auftretenden Fehler haben einen Ausfall der Drehmomenterzeugung zur Folge.

Die Funktion "Safe Torque Off" ist fehlersicher. Das heißt, bei nicht angesteuertem STO-Eingang ist eine Ansteuerung des Antriebs nicht möglich, selbst wenn im Umrichter andere Elektronikbausteine fehlerhaft arbeiten sollten. Die meisten Bauelementefehler können dadurch erkannt werden, dass der Umrichter nicht mehr betrieben werden kann. Die Funktion "Safe Torque Off" ist außerdem von der Umrichter-Firmware unabhängig. Sie erfüllt die Anforderungen der folgenden Normen zum Verhindern eines unbeabsichtigten Motorstarts.

#### **Maschinenanwendungen**

Die Funktion "Safe Torque Off" wurde von der unabhängigen benannten Stelle (TÜV Rheinland) zur Verwendung als Sicherheitsbauteil einer Maschine bewertet:

*Verhinderung eines ungewollten Betriebs des Motors: Die Sicherheitsfunktion "Safe Torque Off" kann in Anwendungen bis zu Kat. 4, PL e entsprechend EN ISO 13849-1, SIL 3 entsprechend EN 61800-5-2/ EN 62061/ IEC 61508 und in Aufzugsanwendungen entsprechend EN 81-1 und EN 81-2 eingesetzt werden.*

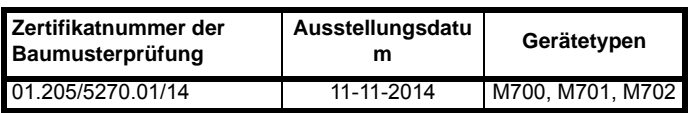

Dieses Zertifikat kann von der Website des TÜV Rheinland heruntergeladen werden: http://www.tuv.com

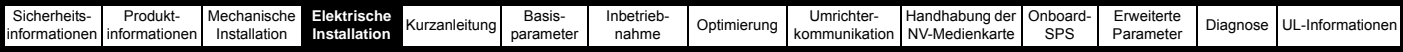

#### **Sicherheitsparameter verifiziert vom TÜV Rheinland:**

Entsprechend IEC 61508-1 bis 7 / EN 61800-5-2 / EN 62061

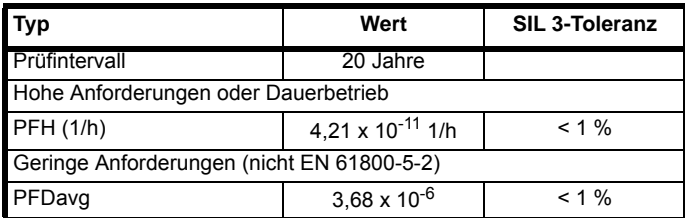

#### Gemäß EN ISO 13849-1

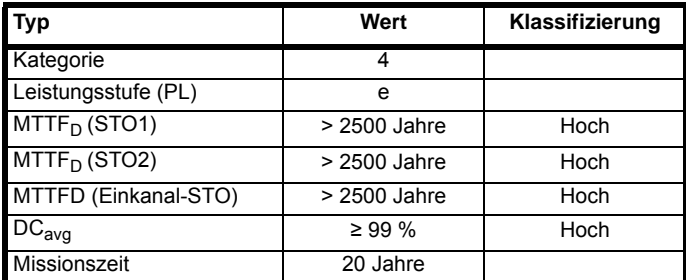

#### **HINWEIS**

Logikstufen entsprechen IEC 61131-2:2007 für digitale Nenneingänge bei 24 V des Typs 1 Maximale Stufe für Logik Low zum Erreichen von SIL3 und PL e 5 V und 0,5 mA.

#### **Aufzugsanwendungen**

Die Funktion "Safe Torque Off" wurde von der unabhängigen benannten Stelle (TÜV Nord) zur Verwendung als Sicherheitsbauteil in Aufzugsanwendungen bewertet:

*Wenn die Umrichter der Serie Unidrive M mit STO-Funktion entsprechend den "Conditions of application" verwendet werden, erfüllen sie die Sicherheitsanforderungen der Normen EN 81-1, EN 81-2, EN 81-50 und EN 60664-1 sowie alle relevanten Anforderungen der Richtlinie 95/16/EG.*

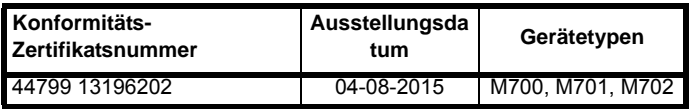

Die Funktion "Safe Torque Off" kann an Stelle elektromechanischer Schütze einschließlich spezieller Sicherheitsschütze, die andernfalls aus Sicherheitsgründen erforderlich wären, verwendet werden.

Weitere Informationen erhalten Sie beim Lieferanten des Umrichters.

#### **UL-Genehmigung**

Die Funktion "Safe Torque Off" wurde von Underwriters Laboratories (UL) unabhängig bewertet. Die Referenznummer der Online-Zertifizierung (gelbe Karte) lautet: FSPC.E171230.

#### **Von UL verifizierte Sicherheitsparameter:**

Entsprechend IEC 61508-1 bis 7

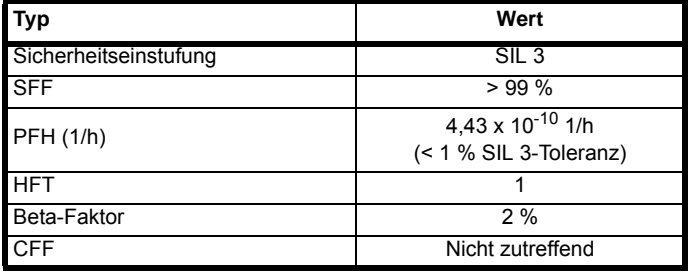

Gemäß EN ISO 13849-1

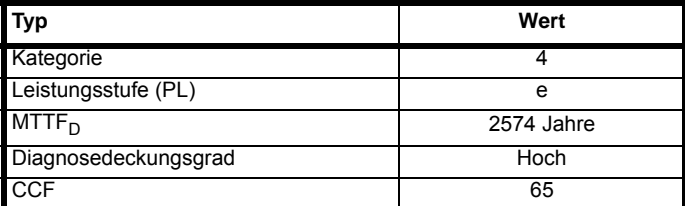

#### **Safe Torque Off mit zwei Kanälen**

Die Modelle M700 und M701 besitzen eine Einkanal-STO, während M702 über eine STO mit zwei Kanälen verfügt.

Die Dualkanal-STO hat zwei voneinander unabhängige Kanäle.

Jeder Eingang erfüllt die Anforderungen der vorgenannten Normen.

Wenn einer oder beide Eingänge einen logischen Low-Zustand aufweisen, kann kein einzelner Fehler dazu führen, dass der Motor angetrieben wird

Es ist nicht erforderlich, beide Kanäle zu verwenden, um die Anforderungen der Normen zu erfüllen. Der Grund für die zwei Kanäle besteht darin, eine Verbindung zu Maschinensicherheitssystemen zu ermöglichen, wofür zwei erforderlich sind, und den Schutz vor Verdrahtungsfehlern zu vereinfachen.

Angenommen, jeder Kanal ist mit einem sicherheitsrelevanten Digitalausgang eines sicherheitsrelevanten Controllers oder einer SPS verbunden, kann der Umrichter auch nach dem Erfassen eines Fehlers in einem Ausgang sicher über den anderen Ausgang deaktiviert werden.

Unter diesen Bedingungen gibt es keine einzelnen Verdrahtungsfehler, die zu einem Verlust der Sicherheitsfunktion, d. h., der Unmöglichkeit, den Umrichter zu deaktivieren, führen kann.

Falls ein Zweikanalbetrieb nicht erforderlich ist, können die beiden Eingänge zusammengeschaltet werden, um einen einzelnen SAFE TORQUE OFF-Eingang zu bilden.

#### **Einkanal-STO (einschließlich Zweikanal-STO, mit zusammengeschalteten Eingängen.)**

Bei einer Anwendung als Einkanal-STO kann kein einzelner Fehler zu einem Betrieb des Motors führen. Deswegen benötigt man weder einen zweiten Kanal zum Unterbrechen der Stromversorgung noch eine Fehlerüberwachung.

Es sollte jedoch angemerkt werden, dass ein Kurzschluss vom STO-Eingang zu einer Gleichspannungsversorgung von > 5 V den Umrichter aktivieren kann.

Dies kann aufgrund eines Fehlers in der Verdrahtung der Fall sein. Dies kann gemäß Norm EN ISO 13849-2 durch eine geschirmte Verkabelung verhindert werden. Die Verkabelung kann mithilfe der folgenden Verfahren geschützt werden:

• Verlegen der Verkabelung in einem getrennten Kabelschacht oder einer anderen Einfassung

#### oder

• Verwendung einer Verkabelung mit geerdeter Abschirmung (0V des Umrichters) und einer geerdeten Steuerspannungsversorgung mit positiver Logik. Die Abschirmung soll eine Gefährdung durch eine elektrische Störung verhindern. Sie kann durch jedes geeignete Verfahren geerdet werden. Spezielle EMV-Vorsichtsmaßnahmen sind nicht erforderlich.

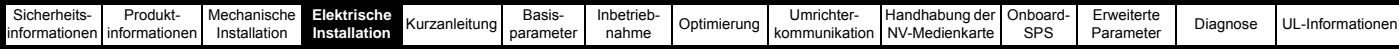

#### **Hinweis zur Reaktionszeit der Funktion SAFE TORQUE OFF und den Einsatz mit Sicherheitssteuerungen mit selbstständigem Test der Ausgänge:**

Die Funktion SAFE TORQUE OFF wurde dahingehend konzipiert, dass eine Reaktionszeit von mehr als 1 ms erreicht wird, um Kompatibilität mit Sicherheitssteuerungen zu erlangen, deren Ausgänge einem Dynamiktest mit einer Pulsbreite von maximal 1 ms unterzogen werden.

#### **Hinweis zur Verwendung von Servomotoren, anderen permanent erregten Motoren, Reluktanzmotoren und Schenkelpol-Induktionsmotoren:**

Wenn der Umrichter durch die Funktion SAFE TORQUE OFF gesperrt wird, kann es im ungünstigsten Fehlerfall vorkommen, dass zwei Leistungshalbleiter fehlerhaft arbeiten und Strom führen.

Dieser Fehler kann kein Dauerdrehmoment in einem AC-Motor erzeugen. Er erzeugt kein Drehmoment in einem herkömmlichen Induktionsmotor mit Käfigläufer. Ist der Rotor mit Dauermagneten und/ oder Schenkeligkeit ausgestattet, kann ein vorübergehendes Ausgleichsmoment auftreten. Der Motor könnte sich kurz drehen, und zwar bis zu 180° einer elektrischen Umdrehung, bei einem Dauermagnetmotor oder 90° elektrisch, bei einem Schenkelpol-Induktions- oder Reluktanzmotor. Dieser mögliche Fehlerfall muss beim Systementwurf in Betracht gezogen werden.

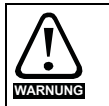

Der Entwurf sicherheitsrelevanter Steuersysteme darf nur von entsprechendem Fachpersonal ausgeführt werden. Dieses Personal muss entsprechend geschult sein und die notwendige Erfahrung besitzen.

Mit der Funktion "Safe Torque Off" wird die Sicherheit einer Anlage nur gewährleistet, wenn diese korrekt in ein vollständiges Sicherheitssystem eingebunden ist. Das System muss einer Risikobewertung unterzogen werden, um zu bestätigen, dass das Restrisiko eines unsicheren Ereignisses für die Anwendung akzeptabel ist.

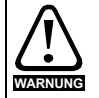

Die Funktion SAFE TORQUE OFF sperrt den Ausgang des Umrichters und verhindert damit auch ein aktives Bremsen. Soll der Umrichter sowohl Bremsung als auch die Funktion SAFE TORQUE OFF in der gleichen Betriebsart (z. B. bei einem Not-Stopp) ausführen, so ist ein Sicherheits-Zeitrelais oder ein ähnliches Gerät vorzusehen, um sicherzustellen, dass der Umrichter nach einer angemessenen Zeit nach dem Bremsen abgeschaltet wird. Die Bremsfunktion im Umrichter wird von einer elektronischen Schaltung bereitgestellt, die nicht fehlersicher ist. Falls aus Sicherheitsgründen eine Bremsfunktion erforderlich ist, muss diese durch einen unabhängigen, fehlersicheren Bremsmechanismus ergänzt werden.

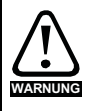

Durch die Funktion "Safe Torque Off" wird keine galvanische Trennung bereitgestellt.

Vor Arbeiten an der elektrischen Ausrüstung ist der Umrichter vom Netz zu trennen und die Wartezeit zum Entladen der Kondensatoren einzuhalten.

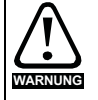

Es ist unbedingt erforderlich, die maximal zulässige Spannung von 5 V für einen sicheren Low-Zustand (deaktiviert) der STO-Funktion zu beobachten. Die Anschlüsse am Umrichter müssen so angeordnet sein, dass Spannungsabfälle in der 0 V-Verkabelung diesen Wert unabhängig von den Lastbedingungen nicht übersteigt. Es wird dringend empfohlen, dass der Safe Torque Off-Stromkreis mit einem dedizierten 0-V-Leiter ausgestattet wird, der an Klemme 30 des Umrichters angeschlossen werden sollte.

## Aufhebung der Funktion "Safe Torque Off"

Der Umrichter bietet keine Möglichkeit, die STO-Funktion (sicher abgeschaltetes Drehmoment) aufzuheben, beispielsweise für Wartungszwecke.

<span id="page-41-0"></span>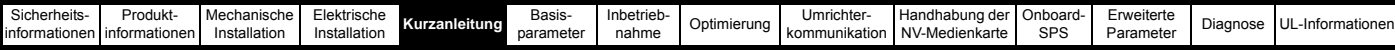

# <span id="page-41-1"></span>**5 Kurzanleitung**

In diesem Kapitel werden Benutzerschnittstellen, Menüstruktur und Sicherheitsebenen des Umrichters aufgeführt.

## **5.1 Das Display**

Die Bedieneinheit kann nur am Umrichter befestigt werden.

## **5.1.1 KI-Bedieneinheit**

Die Anzeige der KI-Bedieneinheit besteht aus zwei Textzeilen. In der oberen Zeile werden der Umrichterstatus sowie die aktuelle Menüund Parameternummer angezeigt. In der unteren Zeile werden Parameterwerte oder Fehlerabschaltungen angezeigt. Die letzten zwei Zeichen in der ersten Zeile können bestimmte Informationen in Form eines Symbols anzeigen. Wenn mehr als eine Information ansteht, werden die Informationen priorisiert, wie in [Tabelle 5-2](#page-41-2) gezeigt.

Wenn der Umrichter eingeschaltet wird, zeigt die untere Zeile den Inhalt des Startparameters an, der in *Beim Einschalten angezeigter Parameter* (11.022) definiert ist.

**Abbildung 5-1 KI-Bedieneinheit**

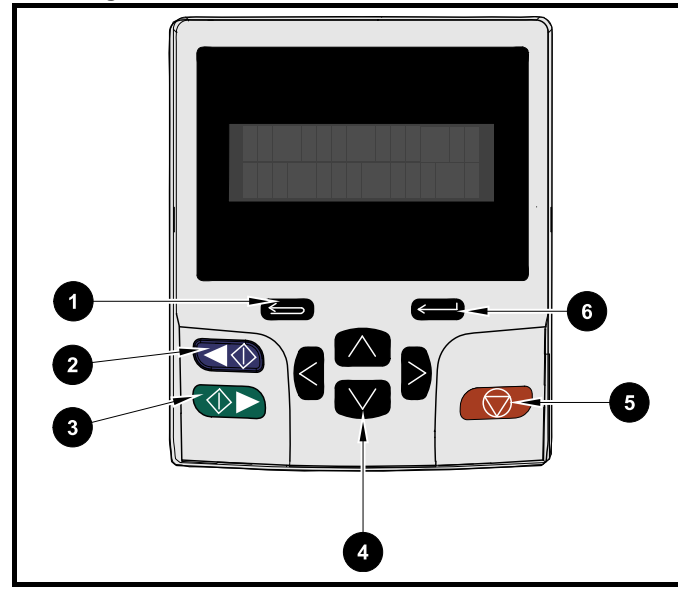

1. Escape-Taste

- 2. Linkslauf starten (Auxiliary-Taste)
- 3. Rechtslauf starten
- 4. Navigationstasten (vier)
- 5. Stopp-/Reset-Taste (rot)
- 6. Eingabetaste

## **HINWEIS**

Die rote Stopp-Taste  $\bigcirc$  dient auch zum Resetieren des Umrichters (RESET im Fehlerfall).

Der Parameterwert wird in der unteren Zeile des Displays vollständig angezeigt. Siehe unten stehende Tabelle.

**Tabelle 5-1 Anzeigeformate des Keypads**

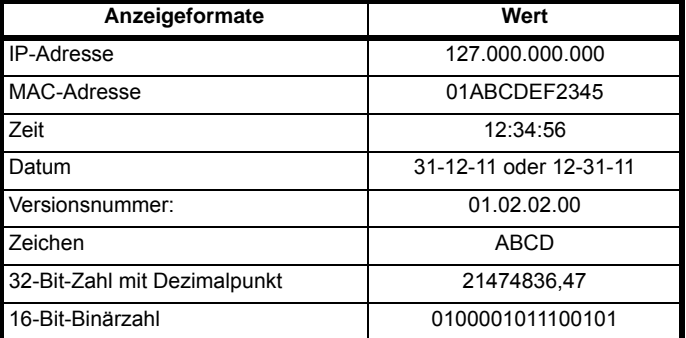

#### <span id="page-41-2"></span>**Tabelle 5-2 Symbol für aktive Aktion**

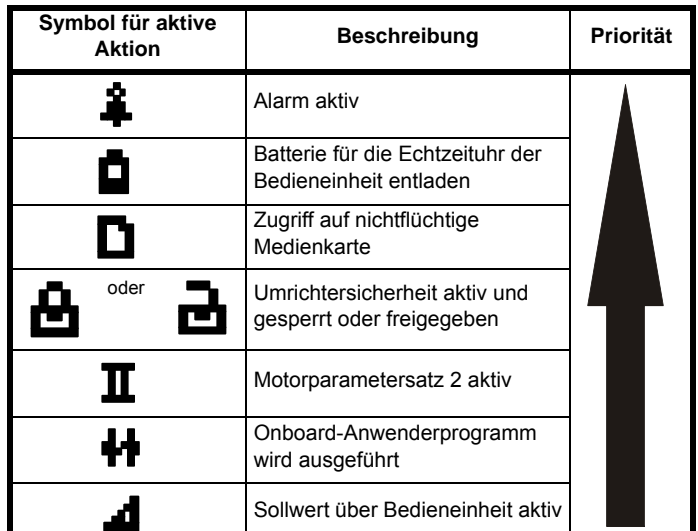

## **5.2 Arbeiten mit der Bedieneinheit**

## **5.2.1 Tastenfunktionen**

Das Keypad umfasst:

- Navigationstasten dienen zum Navigieren innerhalb der Parameterstruktur und zum Ändern von Parameterwerten.
- Eingabe/Modustaste dient zum Wechseln zwischen den Modi zur Parameterbearbeitung und Parameteranzeige.
- Escape/Beenden-Taste dient zum Beenden der Modi zur Parameterbearbeitung und Parameteranzeige. Werden im Modus zur Parameterbearbeitung Parameterwerte geändert und die Beenden-Taste gedrückt, wird der Parameterwert wiederhergestellt welcher vor dem Aufrufen des Bearbeitungsmodus gültig war.
- Rechtslauf-Taste dient dem Ausführen eines 'Start'-Befehls, wenn der Tastaturmodus ausgewählt ist.
- Linkslauf-Taste dient zur Steuerung des Umrichters, wenn der Tastaturmodus ausgewählt und die Linkslauf-Taste freigegeben ist. Wenn die *Linkslauf-Taste freigegeben* ist (06.013) = 1, wird die Richtung bei jedem Drücken der Taste zwischen "Rechtslauf" und 'Linkslauf' umgeschaltet. Wenn die *Linkslauf-Taste freigegeben* ist (06.013) = 2, fungiert die Taste wie eine Linkslauf-Taste.
- Stopp/Reset-Taste dient zum Zurücksetzen des Umrichters. Kann im Tastaturmodus für 'Stopp' verwendet werden.

## **HINWEIS**

Eine niedrige Batteriespannung wird durch das Symbol für eine niedrige

Batteriespannung  $\Box$  im Display der Bedieneinheit angezeigt.

[Abbildung 5-2](#page-42-0) zeigt ein Beispiel für das Navigieren zwischen den Menüs und dem Bearbeiten von Parametern.

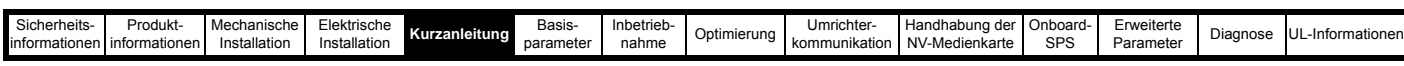

<span id="page-42-0"></span>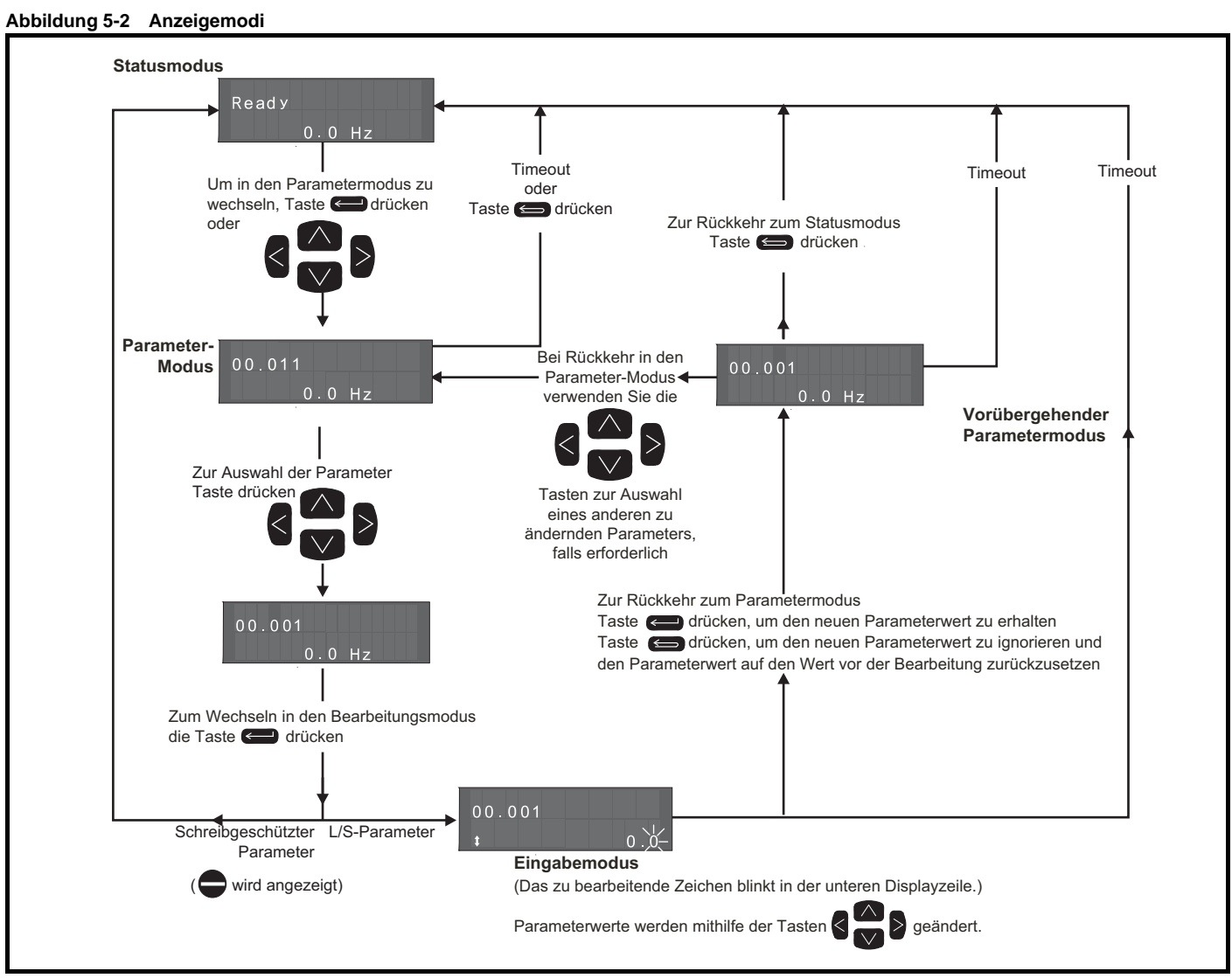

## **HINWEIS**

Die Navigationstasten können nur zum Umschalten zwischen den Menüs verwendet werden, wenn Pr **00.049** auf 'Alle Menüs' gesetzt wurde. Siehe Abschnitt 5.9 *[Parameterzugangsebene und Benutzersicherheit](#page-47-0)* auf Seite 47.

## **5.2.2 Schnellzugriff-Modus**

Der Schnellzugriff-Modus bietet den direkten Zugriff auf einen beliebige Parameter, ohne durch Menüs und Parameter scrollen zu müssen.

Zum Aufrufen des Schnellzugriff-Modus drücken und halten Sie die

Eingabetaste der Bedieneinheit im ,Parametermodus'. Danach können Sie den gewünschten Parameter direkt vorwählen.

## **Abbildung 5-3 Schnellzugriff-Modus**

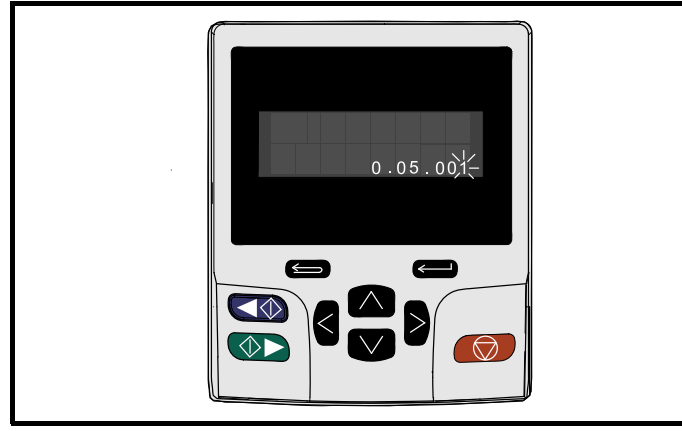

## **5.2.3 Tastaturkurzbefehle der Bedieneinheit**

#### **Im 'Parametermodus':**

- Wenn die  $\bigwedge$  Nach-oben- und  $\bigvee$  Nach-unten-Tasten der Bedieneinheit gleichzeitig gedrückt werden, springt die Anzeige zum Anfang des angezeigten Parametermenüs. Wird also Pr **05.005** angezeigt und der Bediener drückt die o. g. Tasten, so springt die Anzeige zu Pr **05.000**.
- Wenn die < Nach links- und Nach rechts >-Tasten der Bedieneinheit gleichzeitig gedrückt werden, springt die Anzeige in der Bedieneinheit zum zuletzt angezeigten Parameter im Menü 0.

**Im 'Parametereingabemodus':**

- Wenn die  $\Box$  Nach oben- und Nach unten  $\Box$  -Tasten in der Bedieneinheit gleichzeitig gedrückt werden, wird der derzeit bearbeitete Parameterwert auf 0 gesetzt.
- Wenn die  $\leq$  Nach links- und Nach rechts  $>$ -Tasten in der Bedieneinheit gleichzeitig gedrückt werden, wird der Cursor auf die niederwertigste Stelle (ganz rechts) in der Anzeige der Bedieneinheit zur Bearbeitung gesetzt.

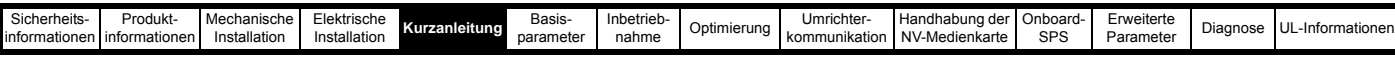

#### **Abbildung 5-4 Beispiele für verschiedene Betriebsarten**

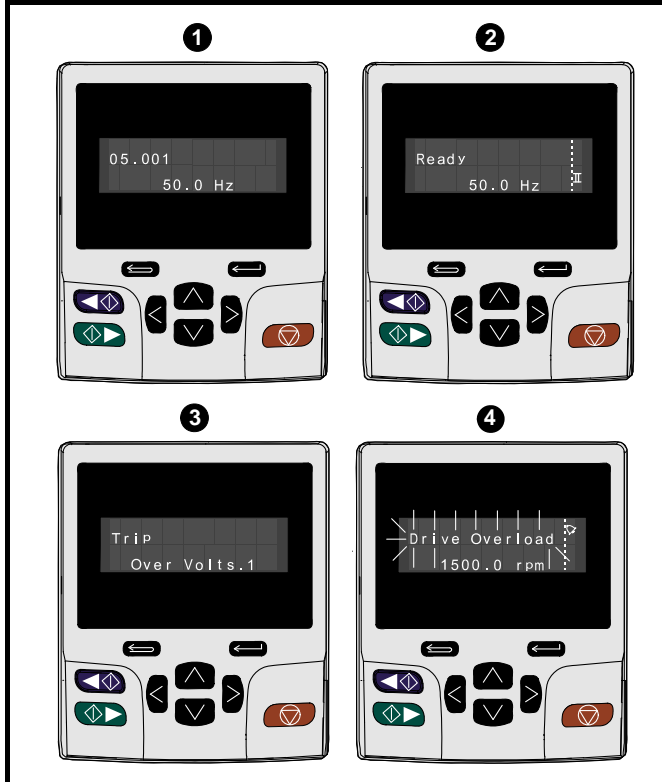

#### **1. Parameteranzeigemodus: Lesen/Schreiben oder Schreibgeschützt**

#### **2. Statusmodus: Betriebsbereit-Status**

Wenn der Umrichter betriebsbereit ist und die Parameter nicht bearbeitet oder angezeigt werden, zeigt die obere Zeile des Displays eine der folgenden Informationen an:

.Gesperrt', ,Bereit' oder ,Lauf'.

## **3. Statusmodus: Fehlerzustand**

Wenn der Umrichter einen Fehler erkannt hat, wechselt er in den Fehlerzustand, nimmt die Betriebsbereitschaft weg und zeigt in der oberen Zeile des Displays 'Fehlerabschaltung' an. In der unteren Zeile wird der Fehlercode dargestellt. Weitere Informationen zu den Fehlercode finden Sie in Tabelle 13-4 *[Fehlerabschaltungsanzeigen](#page-264-0)* auf [Seite 264](#page-264-0)**.**

#### **4. Statusmodus: Warnzustand**

Während eines Alarmzustands wechselt die obere Zeile im Display zwischen der Alarmmeldung und dem aktuellen Umrichterstatus (Gesperrt, Bereit oder Lauf).

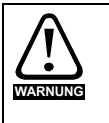

Parameterwerte dürfen erst nach sorgfältiger Überlegung und Überprüfung geändert werden; unsachgemäße Werte können Schaden verursachen oder ein Sicherheitsrisiko darstellen.

#### **HINWEIS**

Beim Ändern von Parameterwerten sollten Sie sich beide Werte notieren, falls diese erneut eingegeben werden müssen.

#### **HINWEIS**

Damit nach Wegfall der Umrichter-Spannungsversorgung die geänderten Parameterwerte erhalten bleiben, müssen diese gespeichert werden. Siehe Abschnitt 5.7 *[Speichern von Parametern](#page-47-1)* auf Seite 47.

## **5.3 Menüstruktur**

Die Parameterstruktur des Umrichters umfasst Menüs und Parameter.

Nach Netz Ein wird nur Menü 0 angezeigt. Mit den Nach oben-/Nach unten-Pfeiltasten kann zwischen Parametern hin- und hergeschaltet werden. Nach dem Setzen von Pr 00.049 auf ,Alle Menüs' kann mit den Nach links-/Nach rechts-Tasten zwischen den Menüs hin- und hergeschaltet werden. Weitere Informationen finden Sie in [Abschnitt 5.9](#page-47-0)  *[Parameterzugangsebene und Benutzersicherheit](#page-47-0)* auf Seite 47.

#### **Abbildung 5-5 Navigation zwischen Parametern**

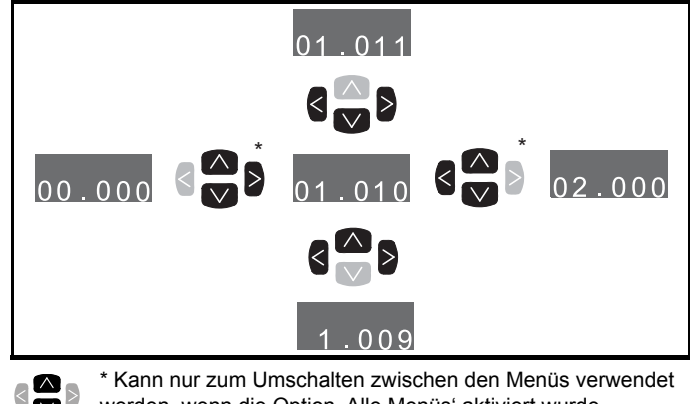

 $\frac{\infty}{\infty}$  $\triangleright$ werden, wenn die Option ,Alle Menüs' aktiviert wurde (Pr **00.049**). Siehe Abschnitt 5.9 *[Parameterzugangsebene und](#page-47-0)  [Benutzersicherheit](#page-47-0)* auf Seite 47.

Der Anfang bzw. das Ende einer Menü- oder Parameterliste kann in beide Richtungen überschritten werden.

Das heißt, nach dem Anzeigen des letzten Parameters schaltet ein erneutes Betätigen der Taste wieder auf den ersten Parameter zurück.

Beim Hin- und Herschalten zwischen den Menüs merkt sich der Umrichter, welcher Parameter in einem bestimmten Menü zuletzt angezeigt wurde, und zeigt diesen Parameter erneut an.

#### **Abbildung 5-6 Menüstruktur**

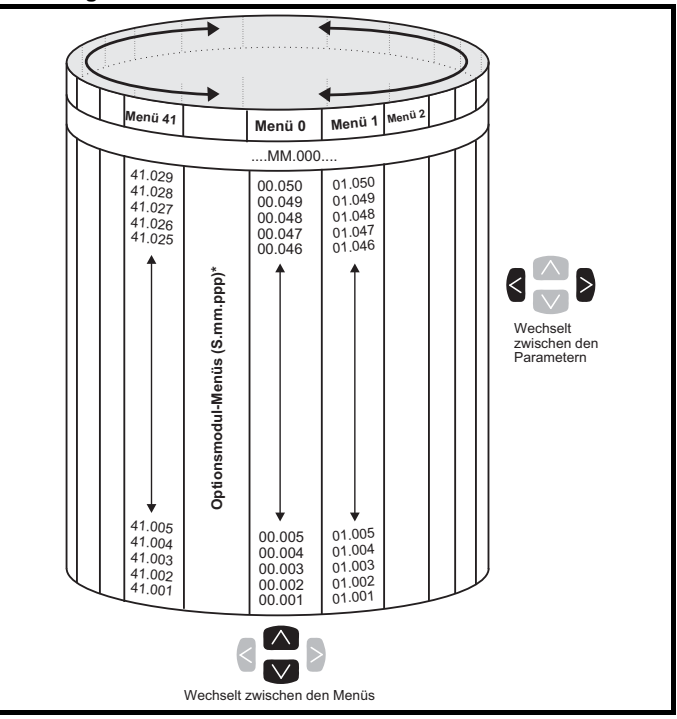

\* Die Menüs für die Optionsmodule (S.mm.ppp) werden nur dann angezeigt, wenn Optionsmodule installiert sind. Dabei steht S für die Steckplatznummer des Optionsmoduls und mm.ppp für die Menüund Parameternummer der internen Menüs und Parameter des Optionsmoduls.

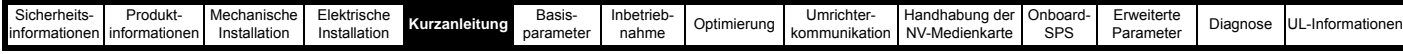

## **5.4 Menü 0**

In Menü 0 werden verschiedene, häufig verwendete Parameter für die grundlegende Umrichterkonfiguration zusammengefasst. Die im Menü 0 angezeigten Parameter können im Menü 22 konfiguriert werden. Die jeweiligen Parameter werden aus den erweiterten Menüs in das Menü 0 kopiert und sind dann in beiden Menüs vorhanden.

Weitere Informationen finden Sie in Kapitel 6 *[Basisparameter](#page-51-0)* auf [Seite 51.](#page-51-0)

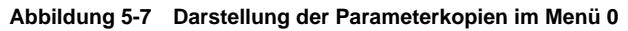

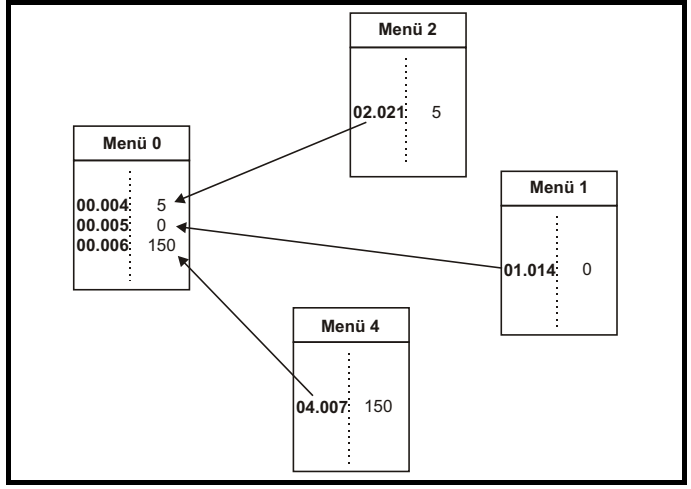

## **5.5 Erweiterte Menüs**

Die erweiterten Menüs bestehen aus Gruppen oder Parametern, die zu bestimmten Funktionen oder Merkmalen des Umrichters gehören. Die Menüs 0 bis 41 können über die KI-Bedieneinheit angezeigt werden.

Die Optionsmodul-Menüs (S.mm.ppp) werden nur dann angezeigt, wenn das entsprechende Optionsmodul installiert ist (Ausnahme: *Unidrive M700 / M702* 4.mm.ppp). Dabei steht S für die Steckplatznummer des Optionsmoduls und mm.ppp für die Menüund Parameternummer der internen Menüs und Parameter des Optionsmoduls.

Beim *Unidrive M700 / M702* ist das Menü 4.00.xxx identisch mit Menü 24 xxx.

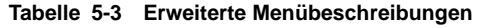

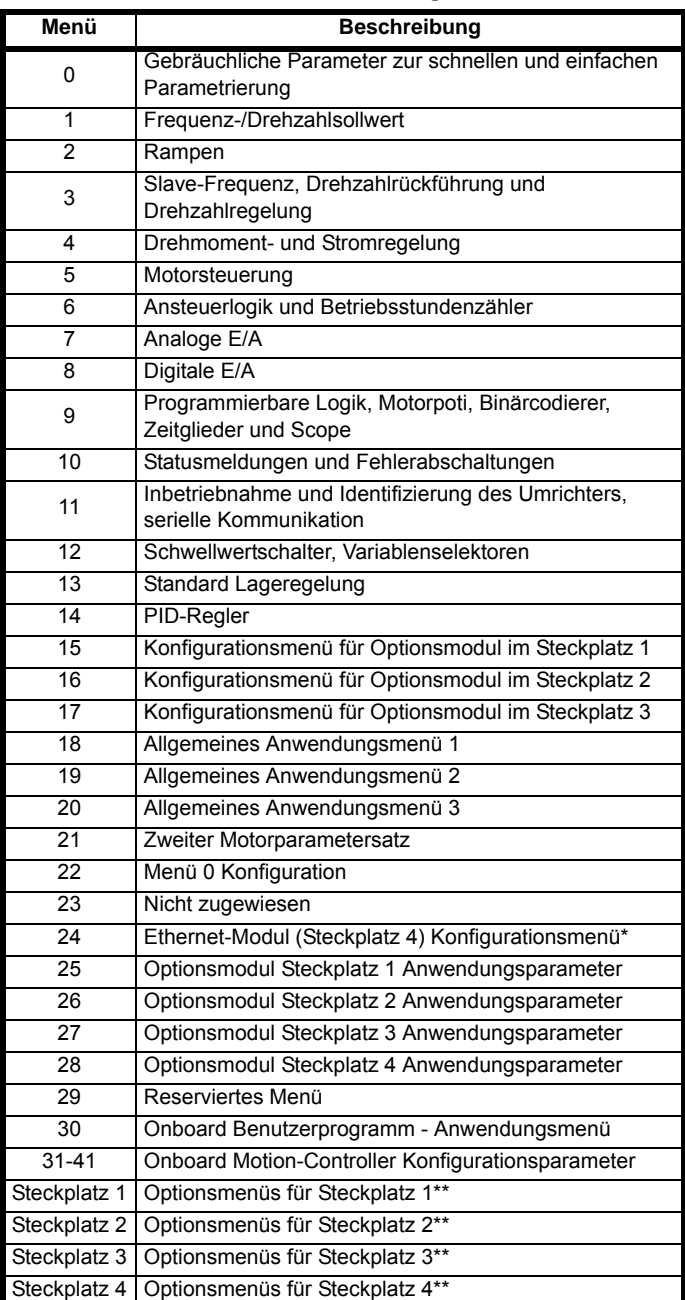

\* wird nur beim *Unidrive M700 / M702* angezeigt.

\*\* nur dann angezeigt, wenn Optionsmodule installiert sind.

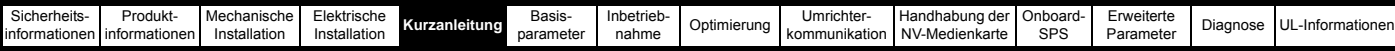

## **5.5.1 Konfigurationsmenü für SI-Bedieneinheit**

Zum Aufrufen des Konfigurationsmenüs für die Bedieneinheit drücken

und halten Sie die Escape-Taste **and Sie an der Bedieneinheit bis das** Menü erscheint. Der Aufruf muss aus dem Statusmodus heraus erfolgen. Alle Bedieneinheit-Parameter werden im nichtflüchtigen Speicher der Bedieneinheit gespeichert, wenn das Konfigurationsmenü der Bedieneinheit beendet wird.

Zum Beenden des Konfigurationsmenüs drücken Sie die Escape-Taste

oder die < - oder > -Taste. Im Folgenden sind die

Konfigurationsparameter der Bedieneinheit aufgeführt.

## **Tabelle 5-4 Konfigurationsparameter der SI-Bedieneinheit**

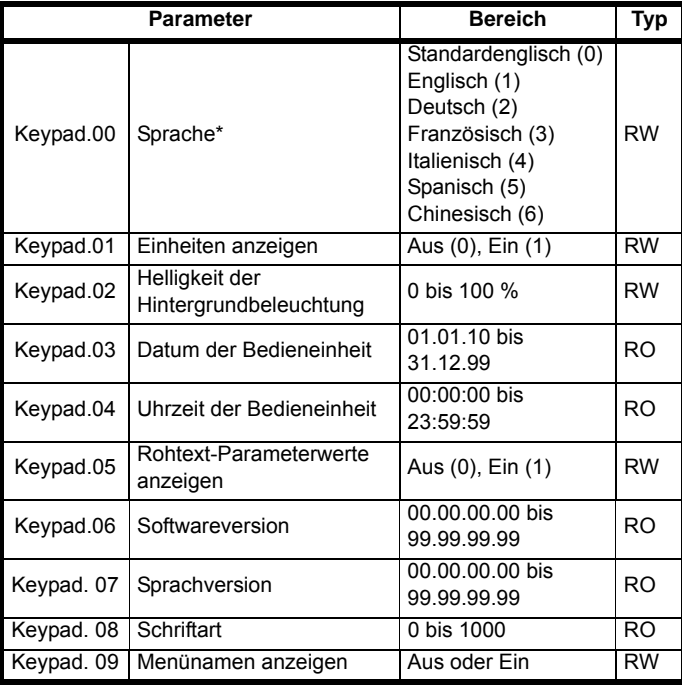

\* Die verfügbaren Sprachen sind abhängig von der jeweiligen Software-Version der Bedieneinheit.

#### **HINWEIS**

Es ist nicht möglich, über einen Kommunikationskanal auf die Parameter der Bedieneinheit zuzugreifen.

## **5.5.2 Anzeige von Warnmeldungen**

Ein Alarm ist ein Hinweis auf dem Display, bei dem abwechselnd der Alarmtext und der Umrichterstatustext in der oberen Zeile und das Alarmsymbol als letztes Zeichen in der oberen Zeile angezeigt wird. Alarmtexte werden nicht angezeigt, wenn ein Parameter bearbeitet wird. Dennoch wird das Alarmzeichen in der oberen Zeile angezeigt.

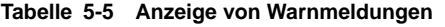

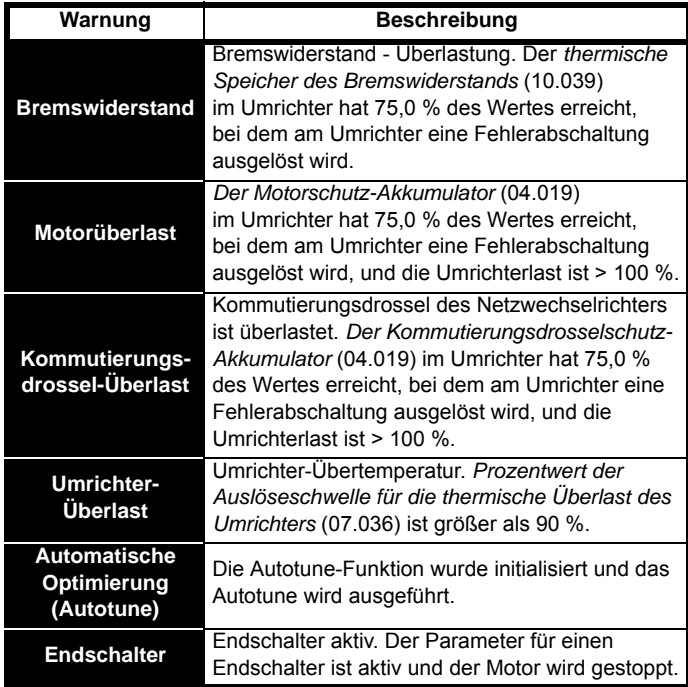

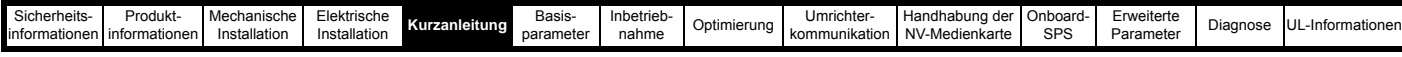

## **5.5.3 Displaymeldungen**

In den folgenden Tabellen sind die möglichen Mnemoniken, die vom Umrichter angezeigt werden, und deren Bedeutung aufgeführt.

## **Tabelle 5-6 Anzeige von Statusinformationen**

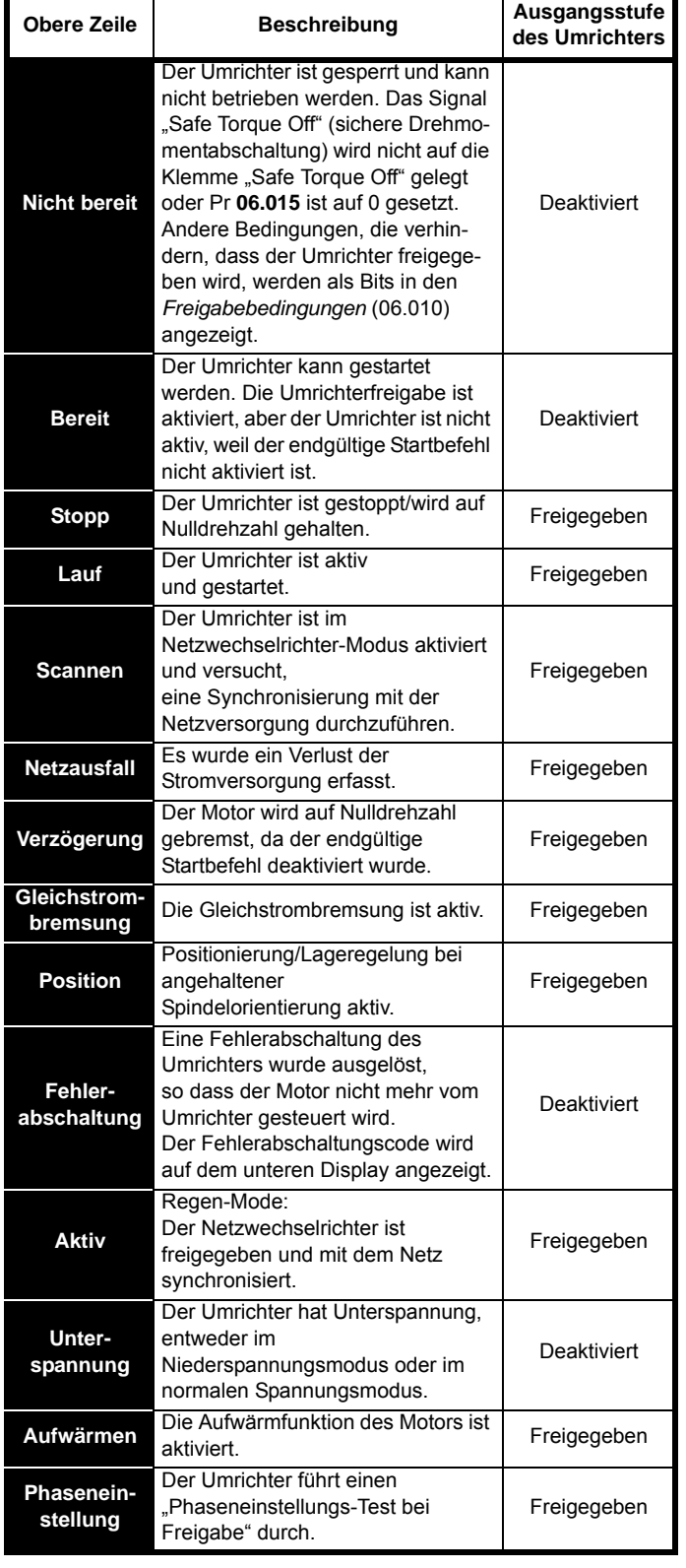

#### **Tabelle 5-7 Statusanzeigen vom Optionsmodul und der NV-Medienkarte sowie weitere Anzeigen nach dem Einschalten des Umrichters**

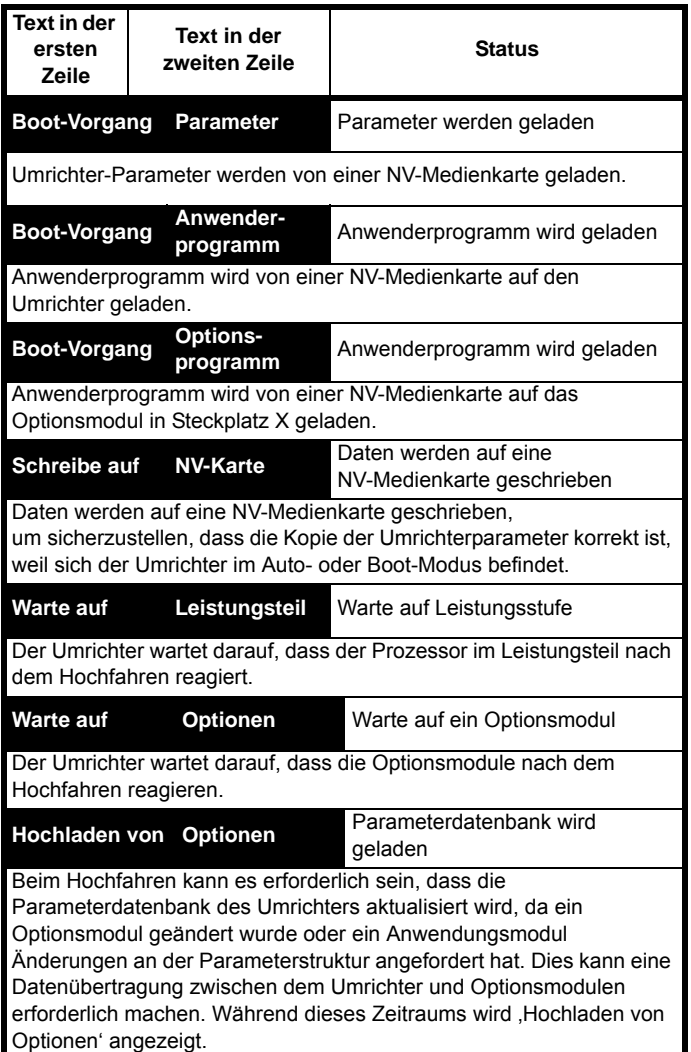

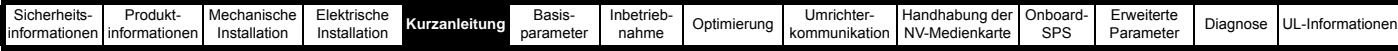

## **5.6 Ändern der Betriebsart**

Durch das Ändern der Betriebsart werden alle Parameter (einschließlich der Motorparameter) auf ihren jeweiligen Standardwert zurückgesetzt. Der *Benutzer-Sicherheitsstatus* (00.049) und der *Anwender-Sicherheitscode* (00.034) sind davon nicht betroffen.

### **Vorgehensweise**

Die folgenden Anweisungen sollten nur abgearbeitet werden, wenn eine neue Betriebsart eingestellt werden soll.

- 1. Stellen Sie sicher, dass der Umrichter nicht aktiviert ist, d. h. dass Klemme 31 beim *Unidrive M700 / M701* bzw. Klemme 11 und 13 beim *Unidrive M702* unterbrochen ist oder dass Pr **06.015** Aus (0) ist.
- 2. Geben Sie in Pr **mm.000** einen der folgenden Werte ein: 1253 (50 Hz-Netz) 1254 (60 Hz-Netz)
- 3. Ändern Sie Pr **00.048** wie folgt:

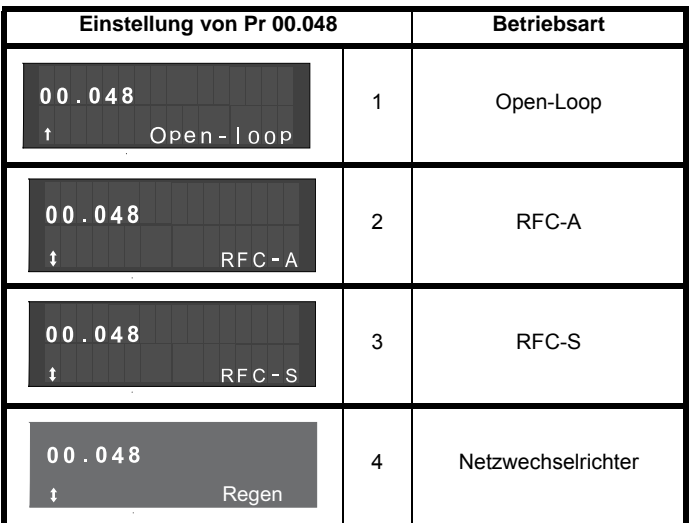

Die Werte in der zweiten Spalte gelten bei Verwendung der Kommunikationsschnittstelle.

- 4. Drücken
- Drücken Sie die rote RESET-Taste ( ) oder
- Reset-Funktion über Digitaleingänge ausführen
- Setzen Sie den Umrichter über den seriellen Kommunikationskanal zurück, indem Sie Pr **10.038** auf 100 setzen.

#### **HINWEIS**

Durch Eingabe von 1253 oder 1254 in Pr **mm.000** werden die Standardwerte nur dann geladen, wenn die Einstellung von Pr **00.048** geändert wurde.

## <span id="page-47-1"></span>**5.7 Speichern von Parametern**

Beim Ändern von Parametern im Menü 0 wird der neue Wert beim

Betätigen der Eingabetaste Gebeutendert. Dann kehrt der Umrichter vom Modus , Parameter ändern' in den Modus , Parameter anzeigen' zurück.

Falls Parameter in den erweiterten Menüs geändert wurden, werden die Änderungen nicht automatisch gespeichert. Diese Parameter müssen extra gespeichert werden.

#### **Vorgehensweise**

- 1. Wählen Sie , Parameter speichern' in Pr mm.000 (alternativ geben Sie den Wert 1001 in Pr **mm.000**) ein
- 2. Drücken
- Drücken Sie die rote RESET-Taste (  $\textcircled{3}$  ) oder
- Reset-Funktion über Digitaleingänge ausführen; oder
- Setzen Sie den Umrichter über den seriellen Kommunikationskanal durch Einstellen von Pr **10.038** auf 100 zurück.

## **5.8 Rücksetzen der Parameterwerte in ihren Auslieferungszustand**

Durch das Rücksetzen in den Auslieferungszustand werden die Parameter auf die Standardwerte für die jeweilige Betriebsart gesetzt. Der *Benutzer-Sicherheitsstatus* (00.049) und der *Anwender-Sicherheitscode* (00.034) sind davon nicht betroffen.

#### **Vorgehensweise**

- 1. Stellen Sie sicher, dass der Umrichter nicht aktiviert ist, d. h. dass Klemme 31 beim *Unidrive M700 / M701* bzw. Klemme 11 und 13 beim *Unidrive M702* unterbrochen ist oder dass Pr **06.015** Aus  $(0)$  ist.
- 2. Wählen Sie , Auf 50-Hz-Standardwerte zurücksetzen' oder 'Auf 60-Hz-Standardwerte zurücksetzen' in Pr **mm.000**. (Alternativ geben Sie 1233 (50-Hz-Einstellungen) oder 1244 (60-Hz-Einstellungen) in Pr **mm.000**) ein.)
- 3. Drücken
- Drücken Sie die rote RESET-Taste ( ) oder
- Reset-Funktion über Digitaleingänge ausführen
- Setzen Sie den Umrichter über den seriellen Kommunikationskanal durch Einstellen von Pr **10.038** auf 100 zurück.

## <span id="page-47-0"></span>**5.9 Parameterzugangsebene und Benutzersicherheit**

Durch die Parameterzugangsebene wird festgelegt, ob der Benutzer nur Zugang zum Menü 0 oder zusätzlich zu Menü 0 Zugang zu allen Parametern der erweiterten Menüs (Menüs 1 bis 41) hat.

Die Benutzersicherheit bestimmt, ob der jeweilige Benutzer für diese Menüs nur Lese- oder auch Schreibberechtigung besitzt.

Die Funktionen Benutzersicherheit und Parameterzugangsebene können, wie in Tabelle [Tabelle](#page-47-2) 5-8 dargestellt, unabhängig voneinander arbeiten.

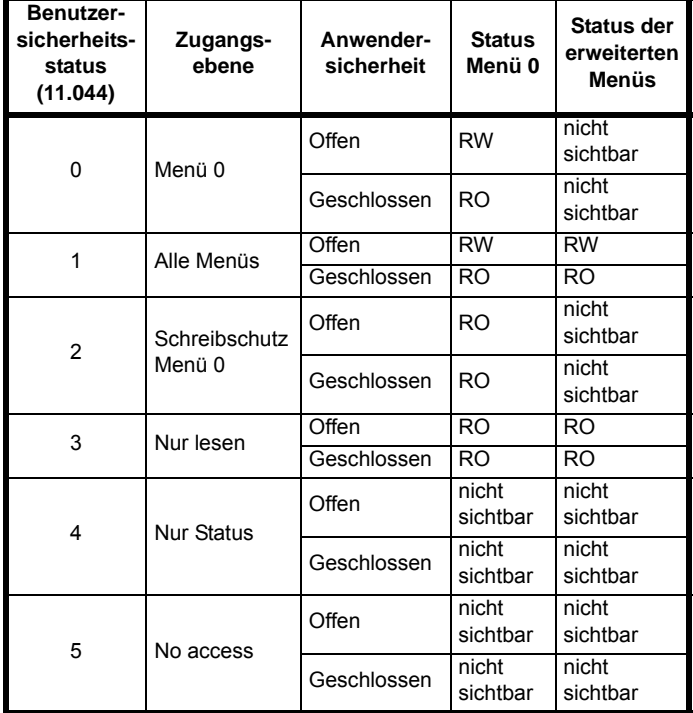

RW = Lese- und Schreibberechtigung RO = nur Leseberechtigung Die Standardeinstellungen des Antriebs sind Parameterzugangsebene Menü 0 und geöffneter Benutzersicherheitscode, d. h. Lese-/ Schreibzugriff auf Menü 0, wobei die erweiterten Menüs nicht sichtbar sind.

#### <span id="page-47-2"></span>**Tabelle 5-8 Parameterzugangsebene und Benutzersicherheit**

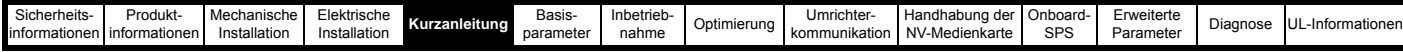

## **5.9.1 Benutzersicherheitsebene/Zugangsebene**

Der Umrichter bietet verschiedene Sicherheitsebenen, die vom Benutzer über den *Benutzersicherheitsstatus* (11.044) eingestellt werden können. Diese Ebenen werden unten aufgeführt.

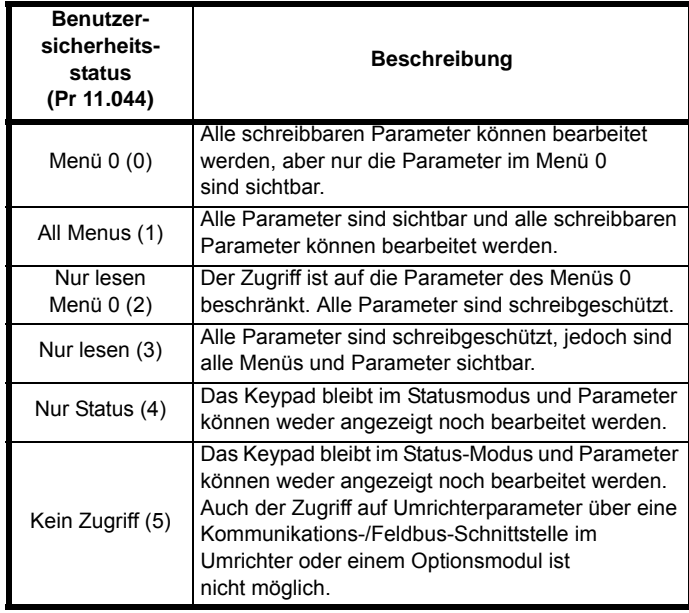

## **5.9.2 Ändern der Benutzersicherheitsebene/ Zugangsebene**

Die Benutzersicherheitsebene wird durch Pr **00.049** oder Pr **11.044** festgelegt. Die Benutzersicherheitsebene kann mit dem Keypad geändert werden, auch wenn der Anwender-Sicherheitscode gesetzt wurde.

## <span id="page-48-0"></span>**5.9.3 Anwender-Sicherheitscode**

Durch das Setzen des Anwender-Sicherheitscodes wird der Schreibzugriff zu allen Parametern in allen Menüs gesperrt.

## **Setzen des Anwender-Sicherheitscodes**

Geben Sie in Pr **00.034** einen Wert zwischen 1 und 2147483647 ein und

drücken Sie die Taste **. Der Sicherheitscode wird dann auf diesen** Wert gesetzt. Um diesen Sicherheitscode aktivieren zu können, muss die Sicherheitsebene in Pr **00.049** auf die gewünschte Ebene gesetzt sein. Nach einem Reset des Umrichters wird der Sicherheitscode

aktiviert und der Umrichter kehrt zum Menü 0 zurück. Das Symbol

wird in der rechten Ecke des Bedieneinheit-Displays angezeigt. Der angezeigte Wert von Pr **00.034** wird auf 0 zurückgesetzt, damit der Sicherheitscode unsichtbar bleibt.

## **Rücksetzen des Anwender-Sicherheitscodes**

Wählen Sie einen Parameter aus, der geändert werden kann.

Drücken Sie die Taste **. Im oberen Display wird jetzt** 'Sicherheitscode' angezeigt. Wählen Sie mit den Pfeiltasten den

Sicherheitscode aus. Drücken Sie dann die Taste . Das Display kehrt zum vorher ausgewählten Parameter im Modus ,Parameter ändern' zurück, wenn der richtige Sicherheitscode eingegeben wurde.

Wenn ein falscher Sicherheitscode eingegeben wurde, wird die Meldung 'Falscher Sicherheitscode' angezeigt, anschließend kehrt das Display in den Parameter-Anzeigemodus zurück.

#### **Abschalten des Benutzersicherheitscodes**

Setzen Sie den vorher eingestellten Sicherheitscode wie oben beschrieben zurück. Setzen Sie Pr **00.034** auf 0. Drücken Sie dann die

Taste **. Der Sicherheitscode ist jetzt abgeschaltet und ermöglicht** so nach jedem Netz Ein am Antrieb volle Lese-/Schreibberechtigung für die Parameter.

## **5.10 Nur Parameter anzeigen, die nicht auf Standardwerte gesetzt sind**

Durch Auswahl von 'Nicht standardmäßige anzeigen' in Pr **mm.000** (alternativ durch die Eingabe von 12000 in Pr **mm.000**) werden dem Benutzer nur die Parameter angezeigt, deren Werte verschieden von den Standardwerten eingestellt wurden. Der Umrichter muss zur Aktivierung dieser Funktion nicht zurückgesetzt werden. Rufen Sie zur Deaktivierung dieser Funktion den Pr **mm.000** auf, und wählen Sie 'Keine Aktion' (alternativ geben Sie den Wert 0 ein). Bitte beachten Sie, dass der Zugang zu dieser Funktion von der jeweils eingestellten Zugangsebene abhängt. Weitere Informationen zu Zugangsebenen erhalten Sie in Abschnitt 5.9 *[Parameterzugangsebene und](#page-47-0)  [Benutzersicherheit](#page-47-0)* auf Seite 47.

## **5.11 Nur Zielparameter anzeigen**

Durch Auswahl von ,Zielparameter' in Pr mm.000 (alternativ durch die Eingabe von 12001 in Pr **mm.000**) werden dem Benutzer nur die Zielparameter im jeweils angewählten Menü angezeigt. Der Umrichter muss zur Aktivierung dieser Funktion nicht zurückgesetzt werden. Rufen Sie zur Deaktivierung dieser Funktion den Pr **mm.000** auf, und wählen Sie ,Keine Aktion' (alternativ geben Sie den Wert 0 ein).

Bitte beachten Sie, dass der Zugang zu dieser Funktion von der jeweils eingestellten Zugangsebene abhängt. Weitere Informationen zu Zugangsebenen erhalten Sie in Abschnitt 5.9 *[Parameterzugangsebene](#page-47-0)  [und Benutzersicherheit](#page-47-0)* auf Seite 47.

## **5.12 Kommunikation**

Die Umrichter *Unidrive M700 / M702* bieten eine Ethernet-Feldbus-Kommunikation und der Umrichter *Unidrive M701* bietet eine 2-Draht-EIA-485-Schnittstelle. Dies ermöglicht, das Einrichten, den Betrieb und die Überwachung des Umrichters bei Bedarf über einen PC oder Controller durchzuführen.

# **5.12.1** *Unidrive M700 / M702* **-**

## **Ethernet-Kommunikation**

Der Umrichter bietet die Feldbus-Kommunikation über eine Ethernet-Schnittstelle. Diese ermöglicht das Einrichten, den Betrieb und die Überwachung des Umrichters über einen PC oder Controller. Der Umrichter bietet zwei RJ45-Anschlüsse mit einem Ethernet-Switch zur einfachen Erstellung eines Netzwerks. Die Ethernet-Option unterstützt die folgenden Protokolle:

- Modbus TCP
- EtherNet/IP oder Profinet IO
- Webseiten\*
- E-Mail\*\*
- Synchronisation mit IEEE1588
- RTMoE

\*Nur Basis-Webseitenfunktionalität

\*\*Funktionen wurden bisher noch nicht implementiert; sind jedoch demnächst verfügbar.

Neben den beiden RJ45-Anschlüssen bietet jeder Anschluss eine Status-LED für Diagnose-/Informationszwecke.

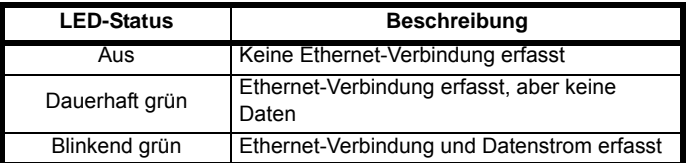

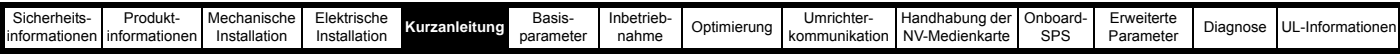

#### **Abbildung 5-8 Lage der Ethernet-Anschlüsse**

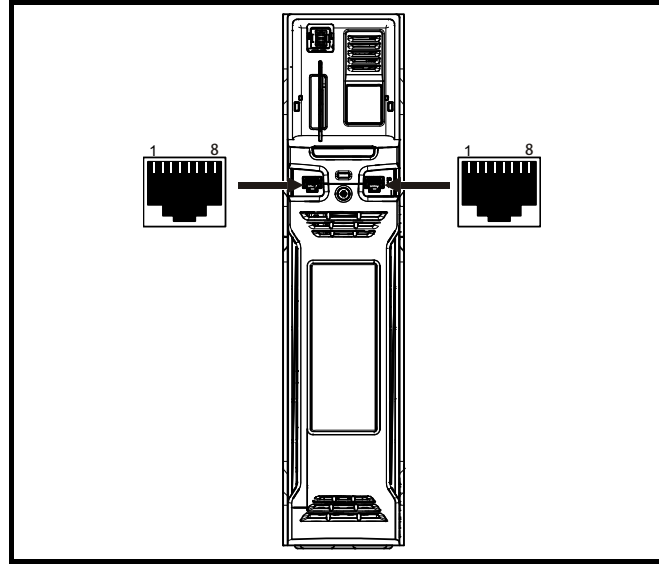

#### **HINWEIS**

Der Mantel des RJ45-Steckers ist von der 0V-Spannung der Umrichter-Steueranschlussklemmen isoliert, aber mit Erde verbunden.

#### **HINWEIS**

Modbus TCP/IP ermöglicht Verbindungen mit bis zu 4 Clients. Siehe Pr **4.15.006** (Max. Anzahl Verbindungen) im*Parameter-Referenzleitfaden.* Der Standardwert von Pr **4.15.006** ist 2 Client-Verbindungen, die maximale Anzahl der Client-Verbindungen ist jedoch 10.

#### **Empfohlenes Kabel**

Es wird empfohlen, dass bei neuen Installationen mindestens die Spezifikation CAT5e erfüllt wird. Wenn die vorhandene Verkabelung verwendet, kann die maximale Datenrate je nach den Kabelnennwerten eingeschränkt sein. In stark rauschenden Umgebungen bietet die Verwendung eines STP-Kabels zusätzlichen Rauschschutz.

#### **Maximale Netzwerklängen**

Das wichtigste Beschränkung der Ethernet-Verkabelung ist die Länge eines einzelnen Kabelsegments, bei Kupferkabeln vom Typ UTP/STP CAT 5 sollte die maximale Stichleitungslänge nicht mehr als 100 m betragen. Bei größeren Entfernungen kann das Netzwerk ggf. mit zusätzlichen Switches erweitert werden.

#### **Ethernet-Konfigurationsparameter**

Dieser Abschnitt erläutert die Parameter, die zur Herstellung einer Ethernet-Verbindung zum Umrichter erforderlich sind.

#### **Tabelle 5-9 Parametertypen**

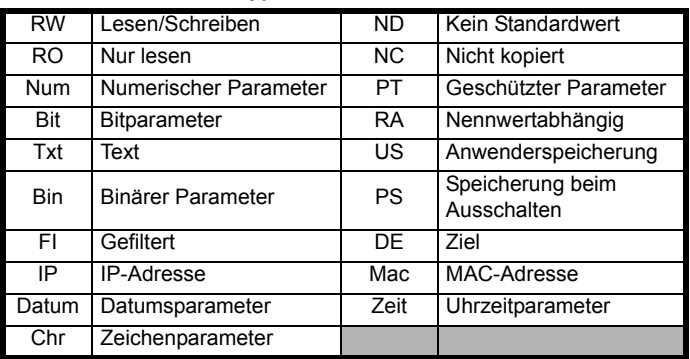

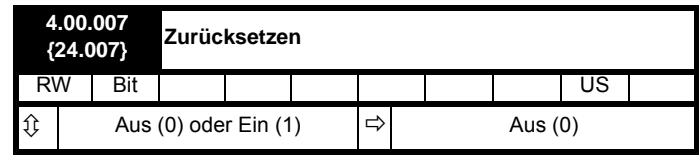

Änderungen an den Ethernet-Konfigurationsparametern werden erst nach einem *Reset* (4.00.007) übernommen.

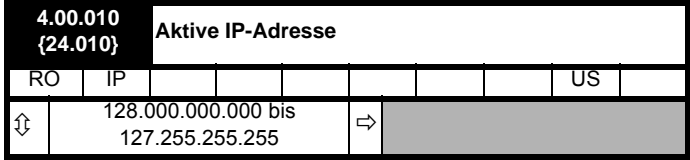

Dieser Parameter zeigt die aktive IP-Adresse an. Die aktive IP-Adresse kann auch in Pr **00.037** angezeigt werden.

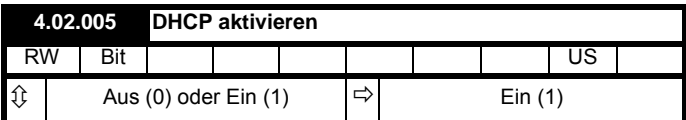

Wenn *DHCP aktivieren* (4.02.005) auf Ein (1) gesetzt ist, wird die IP-Adresse vom DHCP-Server bezogen und in *IP-Adresse* (4.02.006) geschrieben.

#### **HINWEIS**

Wenn Sie die manuelle/statische IP-Adresskonfiguration verwenden, stellen Sie sicher, dass *Subnetzmaske* (4.02.007) und *Standard-Gateway* (4.02.008) ebenfalls manuell eingerichtet werden.

#### **HINWEIS**

Wenn in *Auswahl Protokollmodus* (4.02.018) Profinet (2) gewählt ist und die IP-Adresse einer Profinet-Steuereinheit zugewiesen ist, wird *DHCP aktivieren* (4.02.005) bei der Initialisierung ignoriert und auf Aus (0) gesetzt.

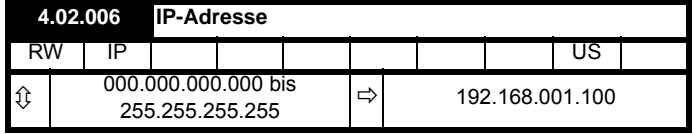

Dieser Parameter legt die IP-Adresse des Umrichters fest und zeigt sie an. Wenn *DHCP aktivieren* (4.02.005) auf Ein (1) gesetzt ist, wird dieser Parameter schreibgeschützt.

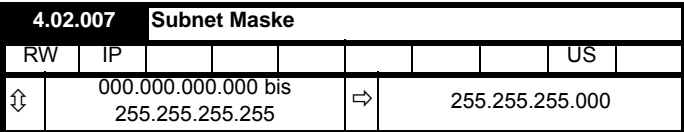

Dieser Parameter legt die *Subnetzmaske* (4.02.007) des Umrichters fest und zeigt sie an.

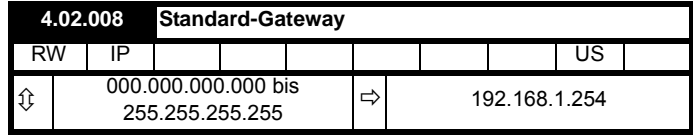

Dieser Parameter legt das *Standard-Gateway* (4.02.008) des Umrichters fest und zeigt es an.

#### **Unterstützung von PC-Tools**

Die von den Unidrive M PC-Tools unterstützte Discovery Protocol-Funktion kann an einen PC angeschlossene Umrichter unabhängig von den vorgenannten Parametereinstellungen automatisch erkennen.

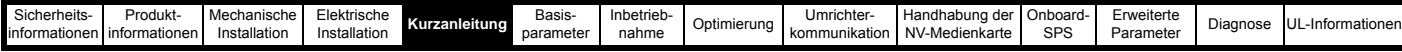

## **5.12.2** *Unidrive M701 –* **EIA 485 serielle Kommunikation**

Die EIA-485-Option bietet zwei parallele RJ45-Anschlüsse, die eine einfache Durchschleifkette (Daisy-Chaining) ermöglichen. Der Umrichter unterstützt nur das Modbus RTU-Protokoll.

Der serielle Kommunikationsanschluss des Antriebs ist eine RJ45-Schnittstelle, welche von der Leistungsendstufe und von den anderen Steueranschlüssen isoliert ist (Einzelheiten zu Anschlüssen und Isolierungen finden Sie in Abschnitt 4.2 *[Anschlüsse für die](#page-23-0)  [Kommunikation](#page-23-0)* auf Seite 23).

Die Schnittstelle verwendet 2 Unitloads an das Kommunikationsnetzwerk.

**Kommunikationsschnittstelle USB/EIA 232 auf EIA 485**

Eine USB/EIA232-Schnittstelle externer Hardware wie z. B. eines PCs kann mit der zweipoligen EIA-485-Schnittstelle des Antriebs nicht direkt verwendet werden. Deshalb ist ein passendes Konvertermodul erforderlich.

Die folgenden isolierten USB/EIA485- und EIA232/EIA485-Konverter von Control Techniques sind für diesen Zweck geeignet:

- CT USB-Kommunikationskabel (CT-Artikel-Nr. 4500-0096)
- CT EIA-232-Kommunikationskabel (CT-Artikelnr. 4500-0087) **HINWEIS**

Bei Verwendung des CT EIA-232-Kommunikationskabels ist die verfügbare Baudrate auf 19,2 k Baud begrenzt.

Bei der Verwendung eines Konverters wird empfohlen, auf Abschlusswiderstände zu verzichten. Je nach Typ kann es erforderlich sein, den Abschlusswiderstand innerhalb des Konverters zu deaktivieren. Informationen darüber, wie der Abschlusswiderstand innerhalb des Konverters zu deaktivieren ist, finden Sie normalerweise in den Benutzerinformationen, die mit dem Konverter geliefert werden.

**Parameter zur Einstellung der seriellen Schnittstelle**

Die folgenden Parameter müssen entsprechend der existierenden Systemanforderungen eingestellt werden.

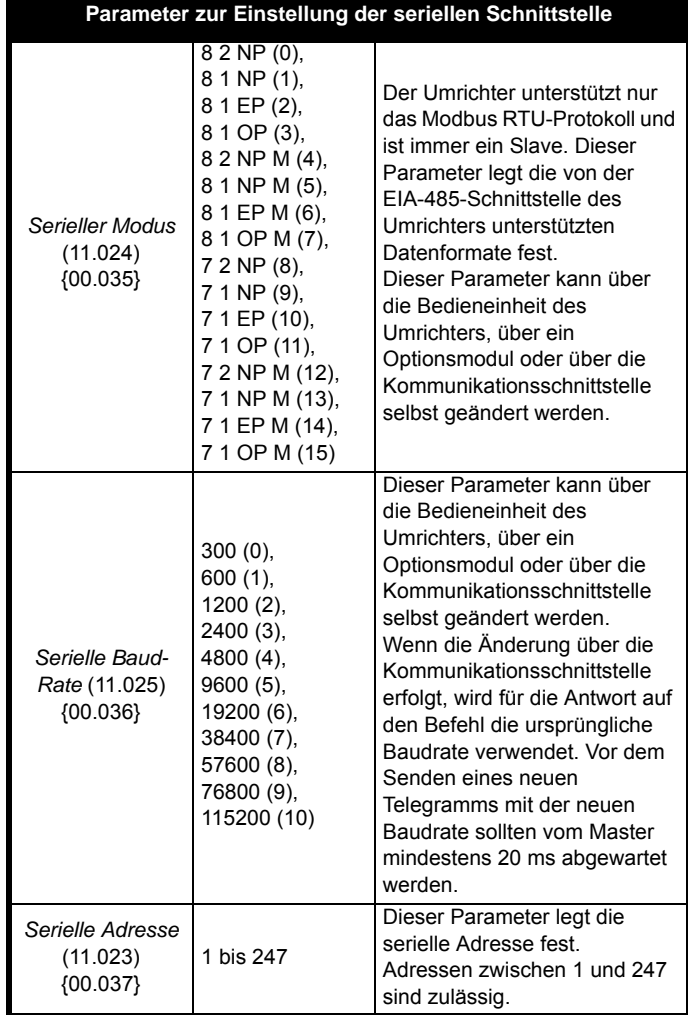

<span id="page-51-0"></span>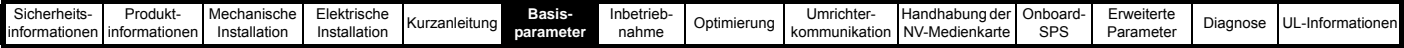

# <span id="page-51-1"></span>**6 Basisparameter**

In Menü 0 werden verschiedene, häufig verwendete Parameter für die grundlegende Umrichterkonfiguration zusammengefasst. Alle Parameter des Menüs 0 erscheinen auch in anderen Menüs des Umrichters (angegeben mit {…}). Im Menü 22 können die meisten Parameter von Menü 0 geändert werden.

## **6.1 Parameterbereiche und Mindest-/Höchstwerte für Variablen**

Einige Parameter des Umrichters haben einen Variablenbereich mit einem Variablen-Mindestwert und einem Variablen-Höchstwert, die von einem der Folgenden abhängen:

- Die Einstellungen anderer Parameter
- Den Umrichternennwerten
- Dem Umrichtermodus
- Eine Kombination aus den Obenstehenden

Weitere Informationen finden Sie unter Abschnitt 12.1 *[Parameterbereiche und Höchst-/Mindestwerte für Variablen:](#page-162-0)* auf Seite 162

## **6.2 Menü 0: Basisparameter**

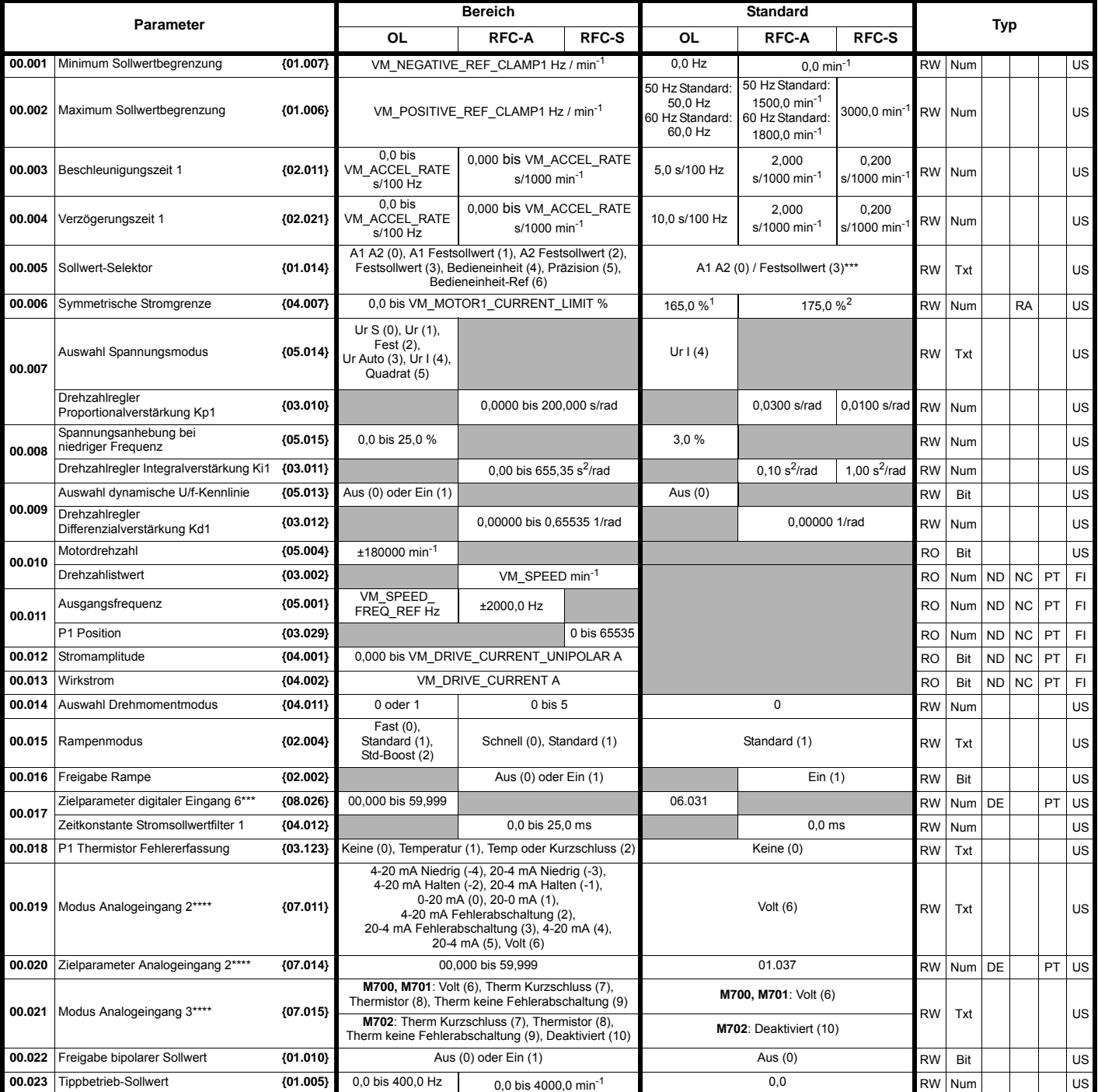

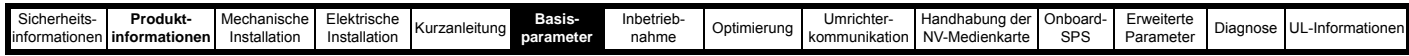

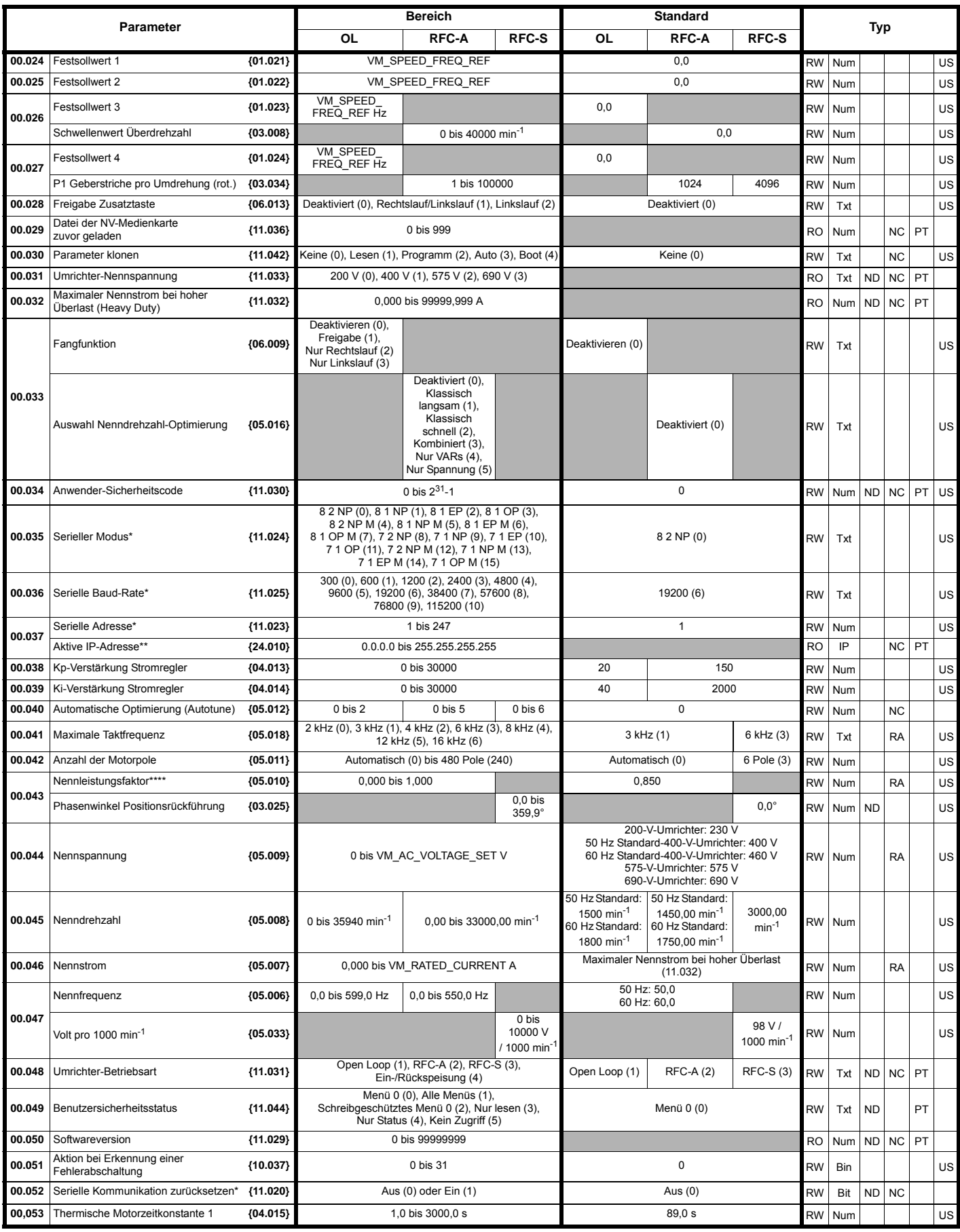

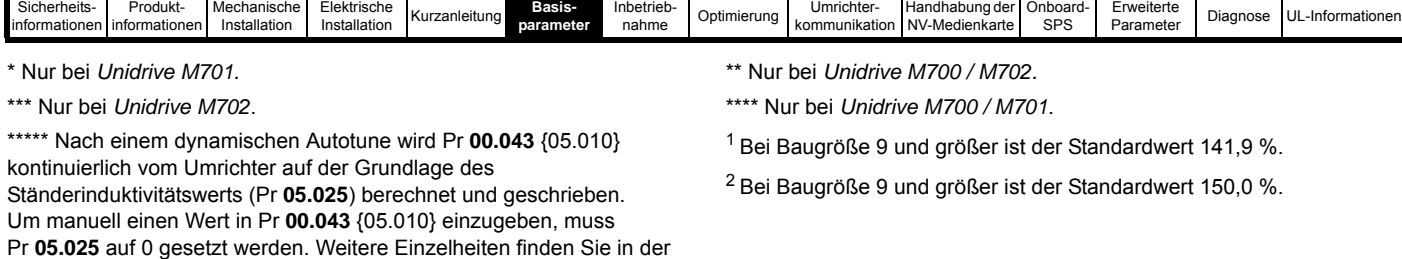

RW Lesen/Schreiben | RO Nur lesen | Num Numerischer Parameter | Bit | Bitparameter | Txt | Text | Bin | Binärer Parameter | FI | Gefiltert

Datumsparameter Zeit Uhrzeitparameter

eicherung PS Speicherung beim Ausschalten DE Ziel

ND Kein Standardwert NC Nicht kopiert PT Geschützter Parameter RA Nennwertabhängig US Anwendersp

Beschreibung zu Pr **05.010** im *Parameter-Referenzleitfaden*.

IP IP-Adresse Mac MAC-Adresse Datu

| .cherheits- | ™rodukt               | Mechanische  | ktriech<br>סווטטווט. | Kurzanleitung | Basis- | Inbetrieb | Onti<br>mieruna | Jmrichter-    | Handhabung der      | . ∪nboard- | Erweiterte |             | ' -Infor          |
|-------------|-----------------------|--------------|----------------------|---------------|--------|-----------|-----------------|---------------|---------------------|------------|------------|-------------|-------------------|
| rmationen   | <b>linformationen</b> | Installation | 'nstallation         |               | meter  | nahme     |                 | kommunikation | NV-<br>-Medienkarte | SPS        | Parameter  | Diagnose l' | mationen<br>1 U L |
|             |                       |              |                      |               |        |           |                 |               |                     |            |            |             |                   |

**Abbildung 6-1 Menü 0 Logikdiagramm (***Unidrive M700 / 701***)**

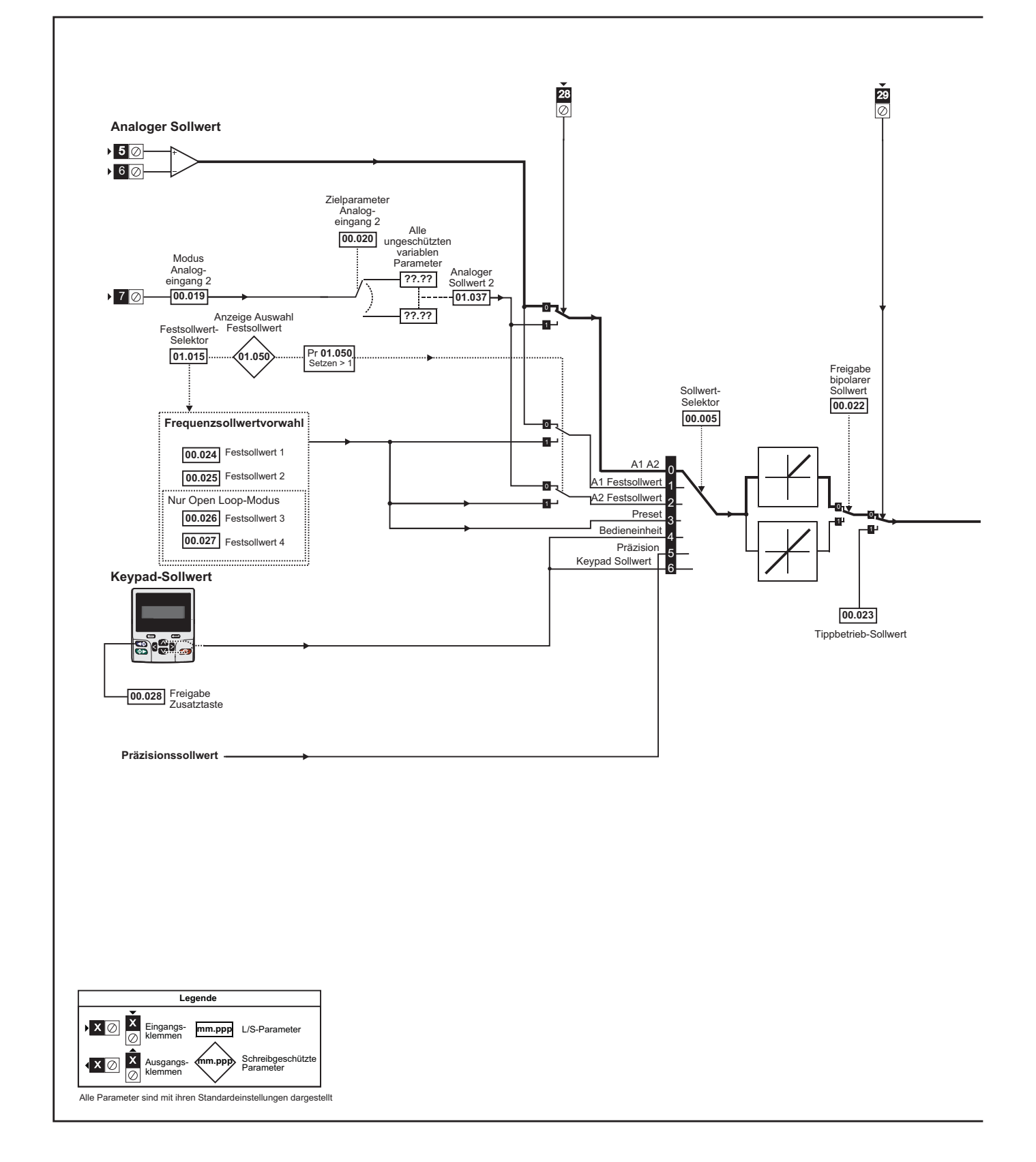

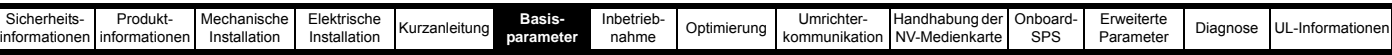

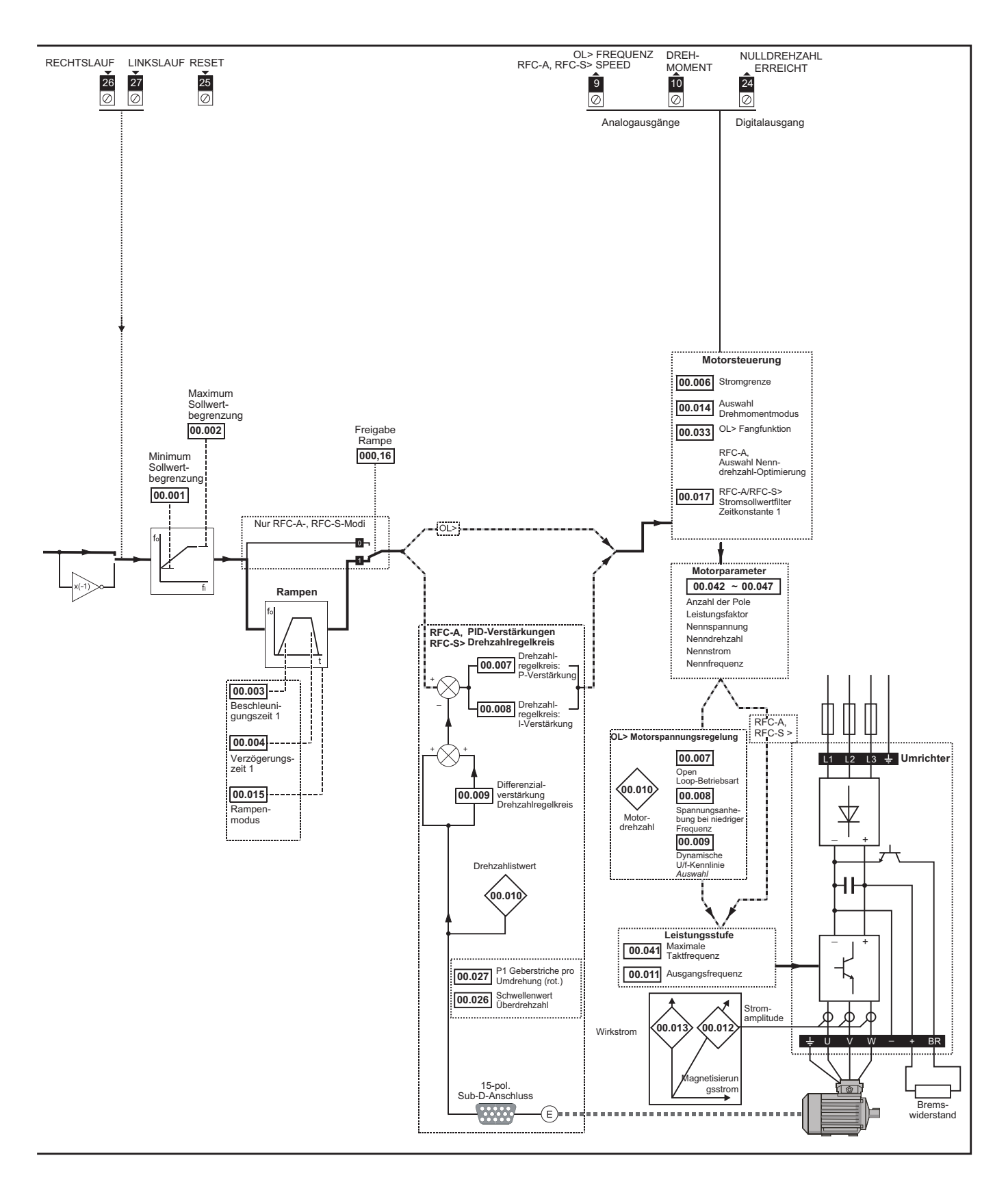

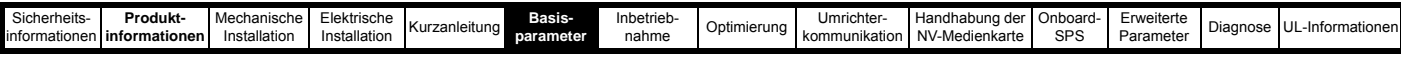

**Abbildung 6-2 Menü 0 Logikdiagramm (***Unidrive M702***)**

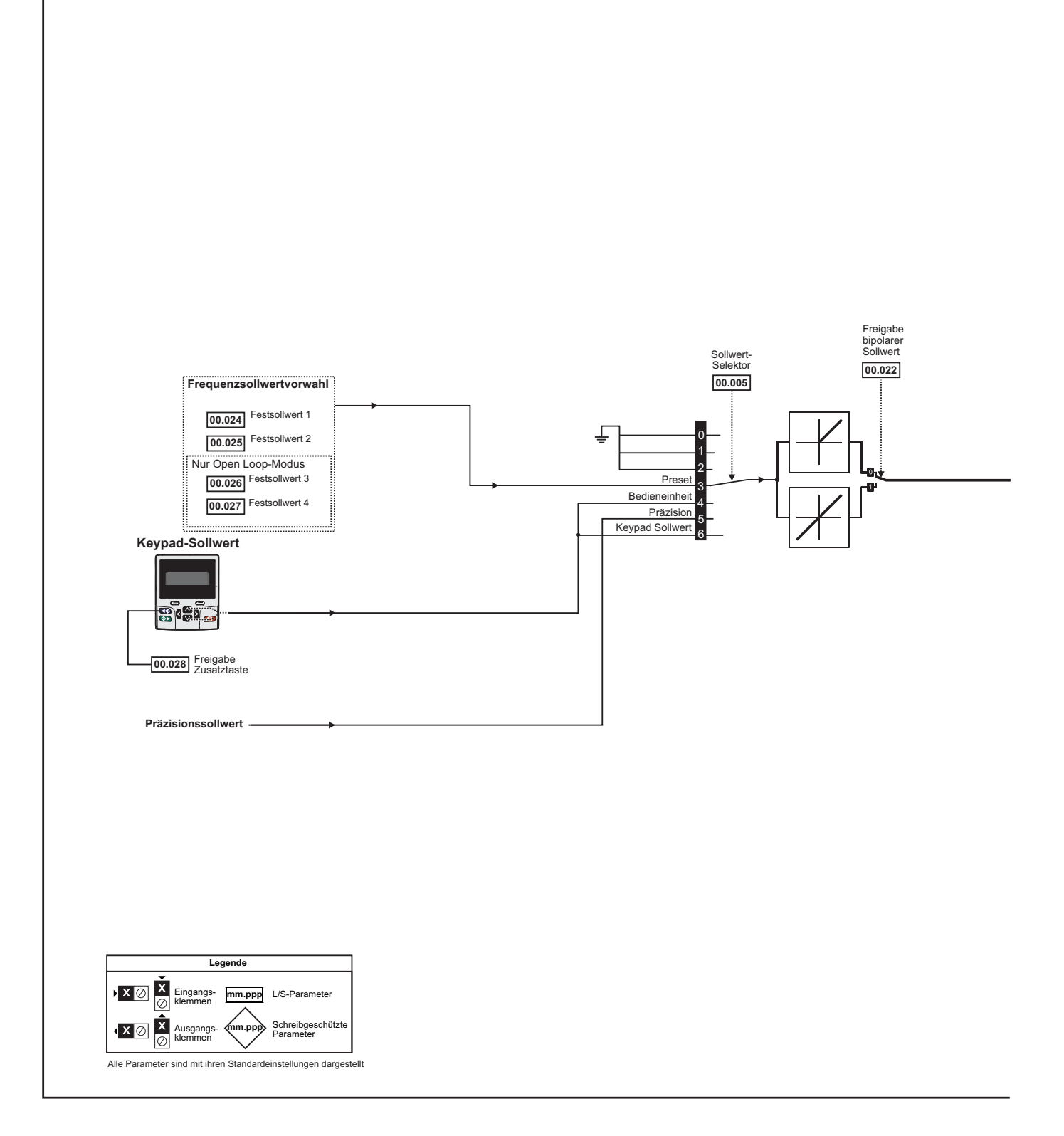

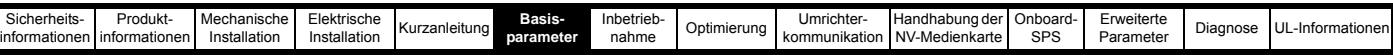

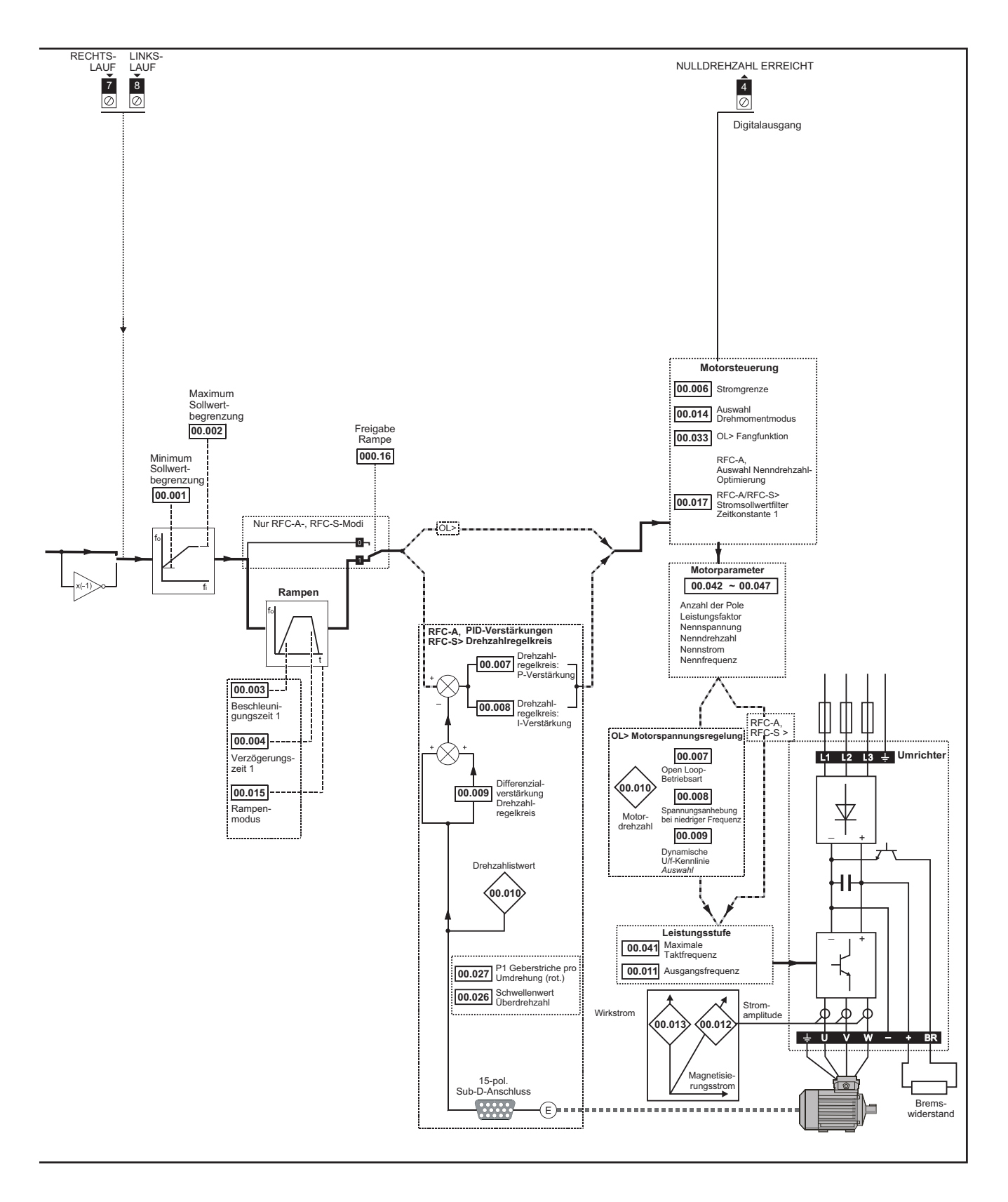

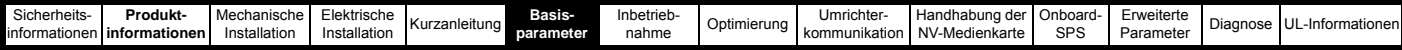

## **6.3 Parameterbeschreibungen**

## **6.3.1 Pr mm.000**

Pr **mm.000** steht in allen Menüs zur Verfügung, häufig verwendete Funktionen werden als Text-Zeichenfolgen in Pr **mm.000** angezeigt (siehe [Tabelle 6-1](#page-58-0)). Die Funktionen in [Tabelle 6-1](#page-58-0) können auch durch Eingabe der entsprechenden nummerischen Werte (siehe [Tabelle 6-2](#page-59-0)) in Pr **mm.000** ausgewählt werden. So können Sie beispielsweise in Pr **mm.000** den Wert 4001 eingeben, um Umrichterparameter auf einer NV-Medienkarte zu speichern.

<span id="page-58-0"></span>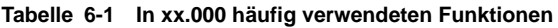

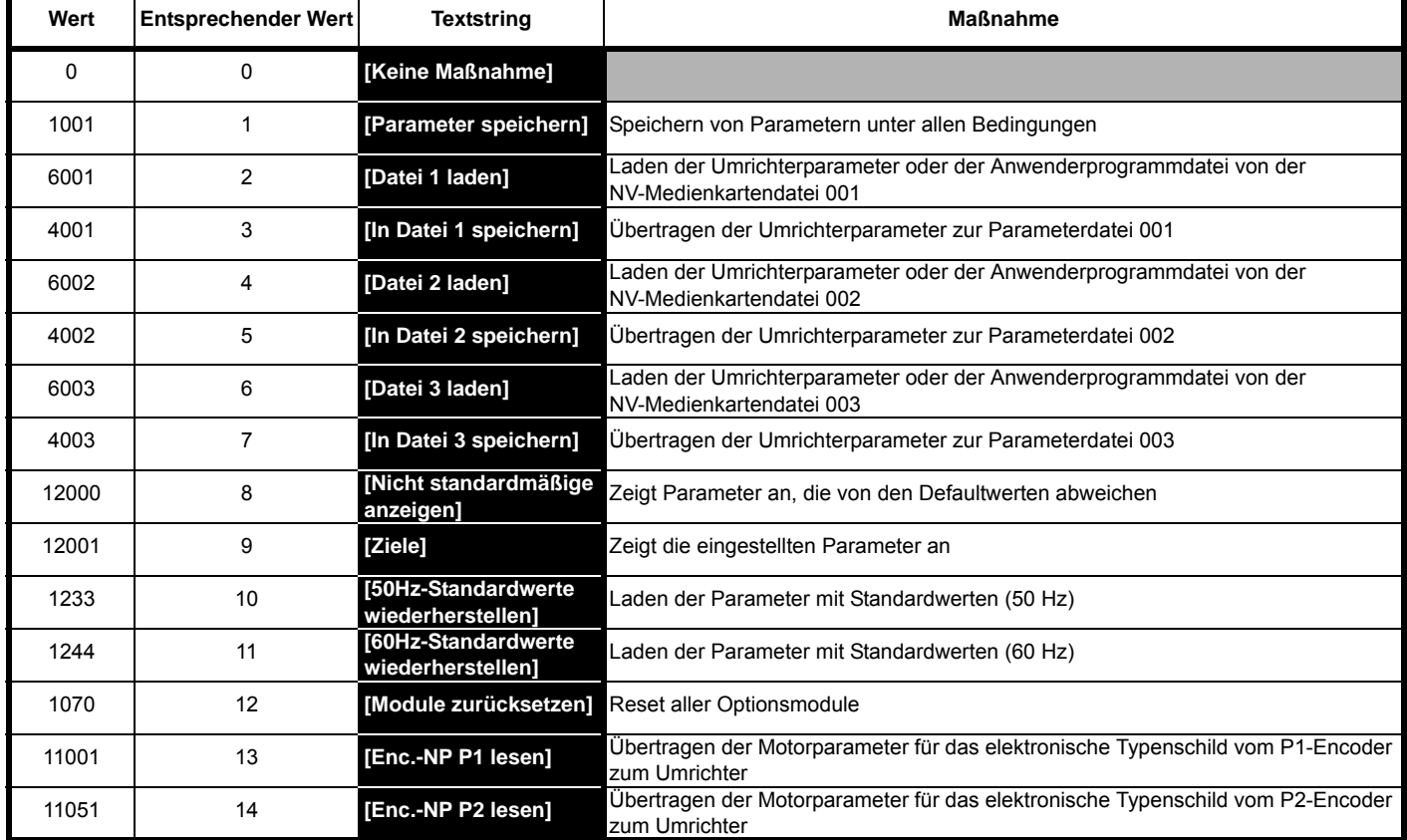

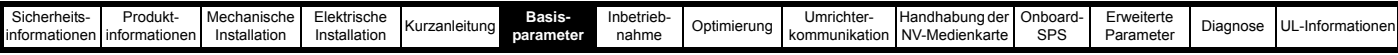

#### <span id="page-59-0"></span>**Tabelle 6-2 Funktionen in Pr mm.000**

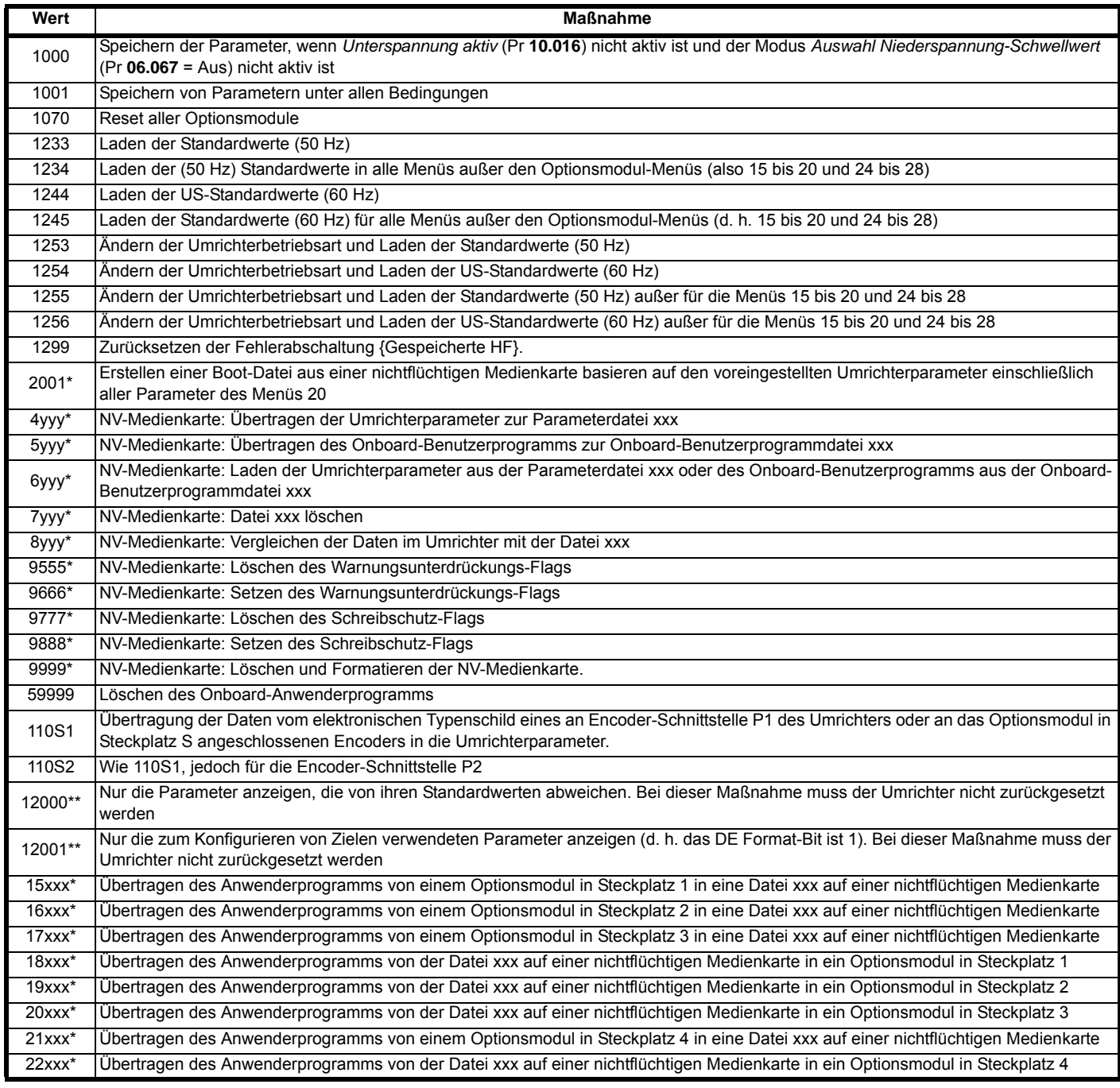

\* Weitere Informationen zu diesen Funktionen finden Sie in Kapitel 10 *[Handhabung der NV-Medienkarte](#page-150-0)* auf Seite 150.

\*\* Zum Aktivieren dieser Funktionen ist kein Umrichter-Reset erforderlich. Für alle anderen Funktionen ist ein Umrichter-Reset erforderlich, damit die entsprechende Funktion aktiviert werden kann. Entsprechende Werte und Texte finden Sie in der oben stehenden Tabelle.

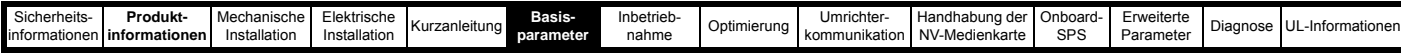

## **6.4 Ausführliche Beschreibungen**

#### **Tabelle 6-3 Parametertypen**

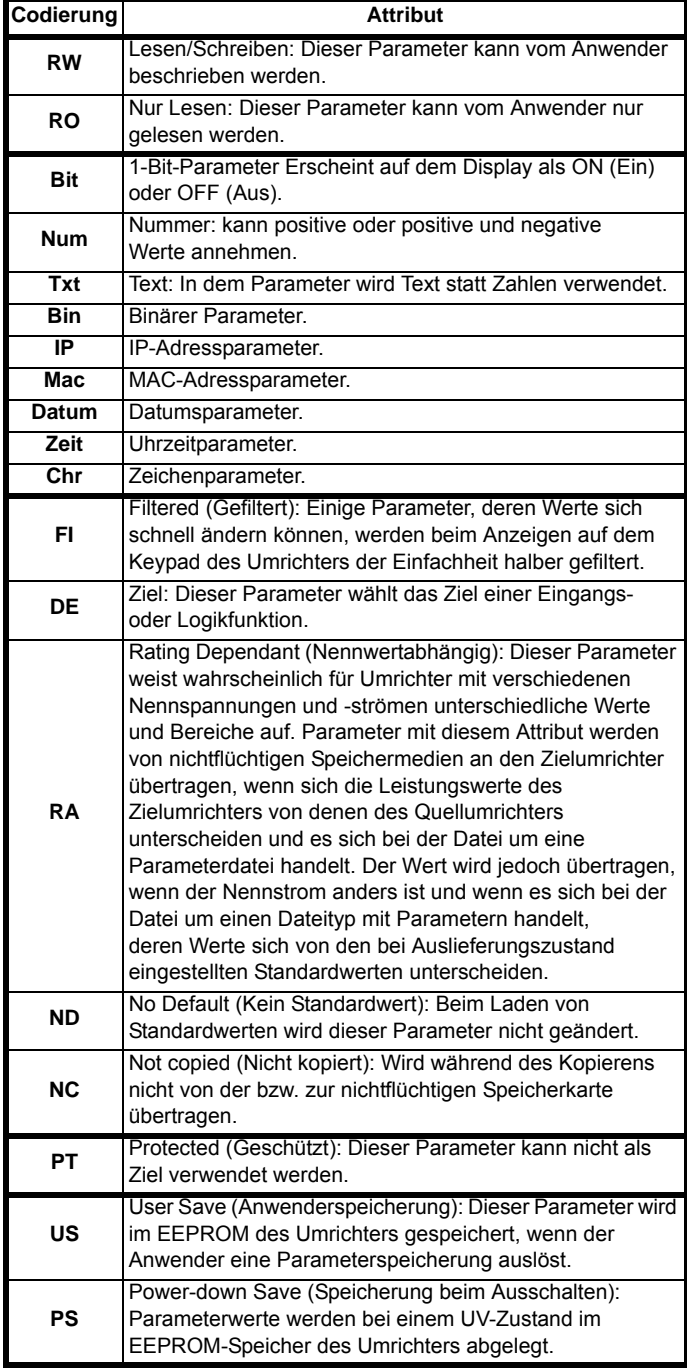

## **6.4.1 Parameter x.00**

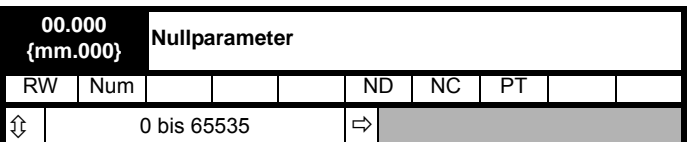

## **6.4.2 Drehzahlgrenzen**

### **00.001 {01.007} Minimum Sollwertbegrenzung**

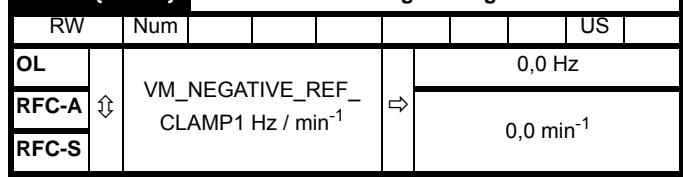

(Im Tippbetrieb hat des Umrichters hat [**00.001**] keine Wirkung.)

## **Open-Loop**

Pr **00.001** auf die erforderliche Mindestausgangsfrequenz des Umrichters für beide Drehrichtungen einstellen. Der Drehzahlsollwert des Umrichters wird zwischen Pr **00.001** und Pr **00.002** skaliert [**00.001**] ist ein Nennwert; die tatsächliche Frequenz kann durch Schlupfkompensationhöher bedingt sein.

#### **RFC-A, RFC-S**

Pr **00.001** auf die erforderliche Mindestmotordrehzahl für beide Drehrichtungen einstellen. Der Drehzahlsollwert des Umrichters wird zwischen Pr **00.001** und Pr **00.002** skaliert

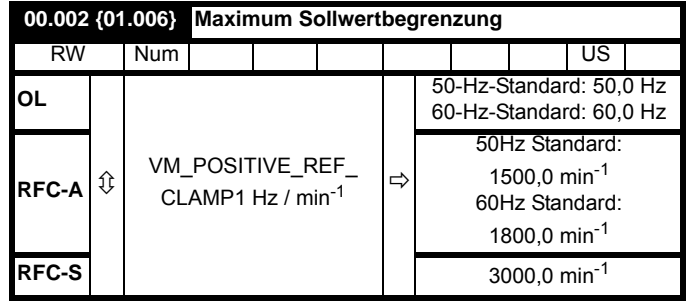

(Der Umrichter ist mit einem zusätzlichen Überdrehzahlschutz ausgerüstet).

#### **Open-Loop**

Pr **00.002** auf die erforderliche maximale Ausgangsfrequenz für beide Drehrichtungen einstellen. Der Drehzahlsollwert des Umrichters wird zwischen Pr **00.001** und Pr **00.002** skaliert [**00.002**] ist ein Nennwert; die tatsächliche Frequenz kann durch Schlupfkompensationhöher bedingt sein.

#### **RFC-A, RFC-S**

Pr **00.002** auf die erforderliche maximale Motordrehzahl für beide Drehrichtungen einstellen. Der Drehzahlsollwert des Umrichters wird zwischen Pr **00.001** und Pr **00.002** skaliert

Informationen zum Betrieb bei hohen Drehzahlen finden Sie in Abschnitt 8.6 *[Betrieb bei hohen Drehzahlen](#page-118-0)* auf Seite 118.

## **6.4.3 Rampenmodi, Auswahl des Drehzahlsollwertes, Stromgrenze**

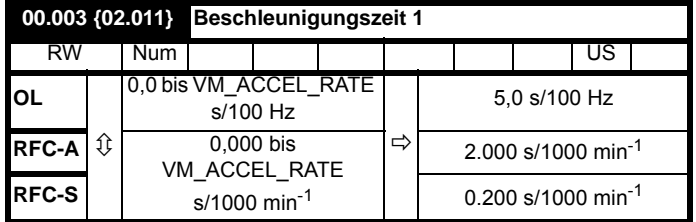

Pr **00.003** auf die erforderliche Beschleunigung einstellen.

Beachten Sie bitte, dass höhere Werte eine geringere Beschleunigung bedeuten. Die Rate bezieht sich auf beide Drehrichtungen.

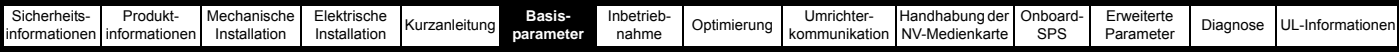

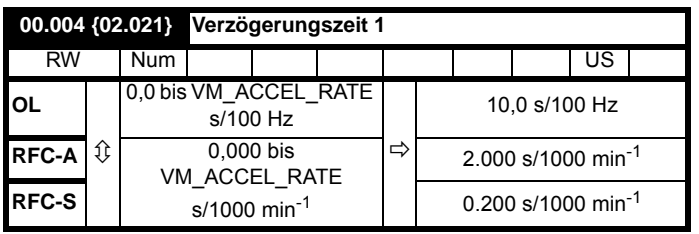

Pr **00.004** auf die erforderliche Verzögerungszeit einstellen.

Beachten Sie bitte, dass höhere Werte eine geringere Verzögerung bedeuten. Die Rate bezieht sich auf beide Drehrichtungen.

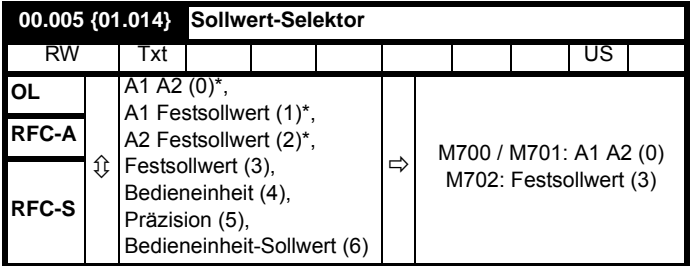

\* Nur beim *Unidrive M700 / M701*.

Frequenz- und Drehzahlsollwert werden mit Pr **00.005** wie folgt eingestellt:

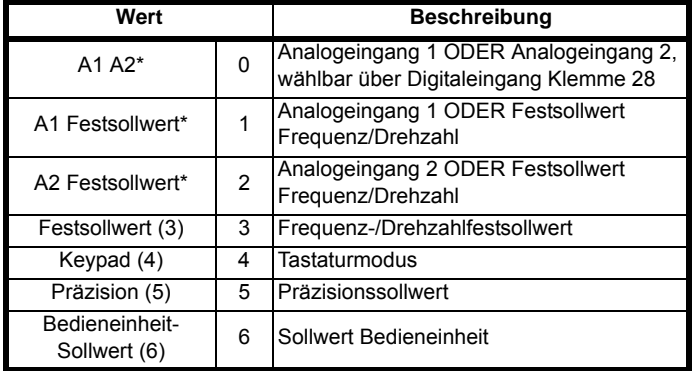

\* Nur beim *Unidrive M700 / M701*.

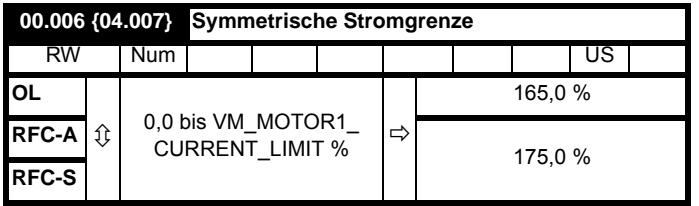

Pr **00.006** begrenzt zum Schutz des Umrichters und des Motors vor Überlastung den maximalen Ausgangsstrom des Umrichters (und damit das maximale Motordrehmoment).

Pr **00.006** wie folgt auf das erforderliche maximale Drehmoment als Prozentsatz des Nenndrehmomentes des Motors setzen:

$$
[00,006] = \frac{T_R}{T_{RATED}} \times 100 \text{ (*)}
$$

wobei:

**TR** Erforderliches maximales Drehmoment

**TRATED** Nenndrehmoment des Motors

Alternativ dazu können Sie Pr **00.006** wie folgt auf den erforderlichen maximalen (Drehmoment erzeugenden) Wirkstrom als Prozentsatz des Motornennstroms setzen:

$$
[00,006] = \frac{I_R}{I_{RATED}} \times 100\,\text{(%)}
$$

wobei:

**IR** Erforderlicher maximaler Wirkstrom

**IRATED** Nennwert des Motorwirkstroms

## **6.4.4 Spannungsanhebung, (Open Loop-Modus), PID-Verstärkungen des Drehzahlregelkreises (RFC-A, RFC-S)**

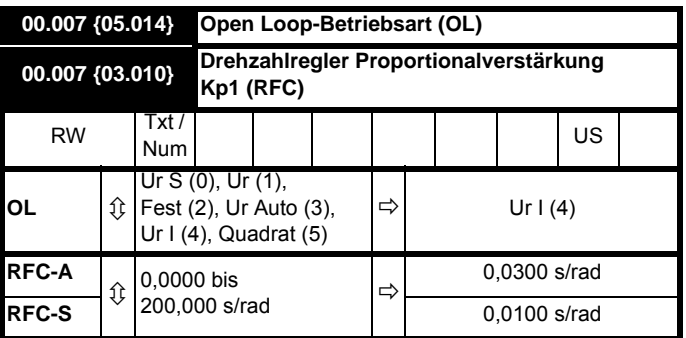

## **Open-Loop**

Es gibt sechs Spannungsregelmodi, die in zwei Kategorien (Vektorregelung und feste Spannungsanhebung) unterteilt werden. Weitere Informationen finden Sie in *[Pr 00.007 {05.014} Open-Loop-](#page-104-0)Regelmodus* [auf Seite 104](#page-104-0).

## **RFC-A, RFC-S**

Pr **00.007** (**03.010**) wirkt im Vorsteuerpfad des Drehzahlregelkreises des Umrichters. Der Drehzahlregler ist in [Abbildung 12-4 auf Seite 182](#page-182-0) grafisch dargestellt Informationen zum Einstellen der Verstärkungen für die Drehzahlregelung finden Sie in Kapitel 8 *Optimierung* [auf Seite 103](#page-103-0).

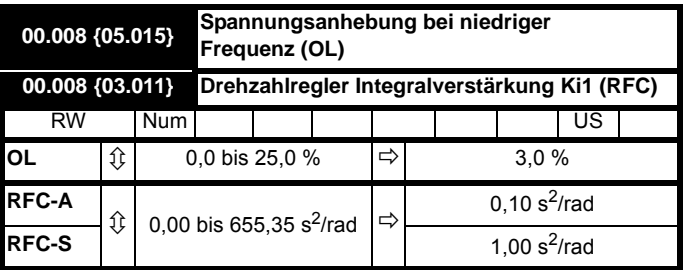

## **Open-Loop**

Wenn der *Open Loop-Regelmodus* (00.007) auf **Fd** oder **SrE** gesetzt ist, Pr **00.008** (**05.015**) auf den jeweiligen Wert setzen, der für zuverlässigen Motorlauf bei niedrigen Drehzahlen erforderlich ist.

Überhöhte Werte für Pr **00.008** können zu einer Motorüberhitzung führen.

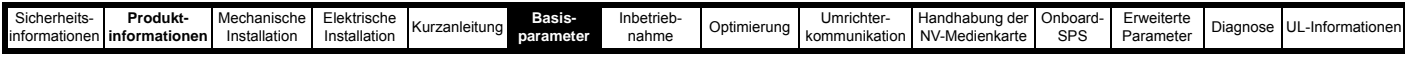

## **RFC-A, RFC-S**

Pr **00.008** (**03.011**) wirkt im Vorsteuerpfad des Drehzahlregelkreises des Umrichters. Der Drehzahlregler ist in [Abbildung 12-4 auf Seite 182](#page-182-0)  grafisch dargestellt Informationen zum Einstellen der Verstärkungen für die Drehzahlregelung finden Sie in Kapitel 8 *Optimierung* [auf Seite 103.](#page-103-0)

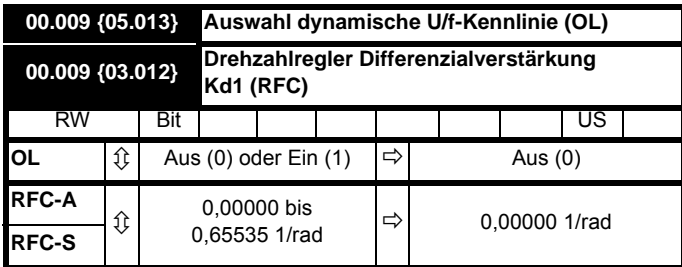

#### **Open-Loop**

Pr **00.009** (**05.013**) auf 0 setzen, wenn die U/f-Kennlinie für den Motor linear sein soll Diese wird dann durch die Nennspannung und die Nennfrequenz des Motors bestimmt.

Setzen Sie Pr **00.009** auf 1 setzen, wenn bei geringer Belastung des Motors eine kleinere Verlustleistung benötigt wird Die U/f-Kennlinie wird variabel gehalten, wodurch die Motorspannung bei geringeren Motorströmen proportional verringert wird. [Abbildung 6-3](#page-62-0) zeigt die Änderung des U/f-Anstiegs bei einer Verringerung der Motorstromstärke.

## **RFC-A, RFC-S**

Pr **00.009** (**03.012**) wirkt im Rückführungspfad des Drehzahlregelkreises des Antriebs Der Drehzahlregler ist in Abbildung 12-4 *[Menü 3 RFC-A,](#page-182-0)  [RFC-S Logikdiagramm](#page-182-0)* auf Seite 182 grafisch dargestellt Informationen zum Einstellen der Verstärkungen für die Drehzahlregelung finden Sie in Kapitel 8 *Optimierung* [auf Seite 103.](#page-103-0)

#### <span id="page-62-0"></span>**Abbildung 6-3 Feste und variable U/f-Kennlinienf**

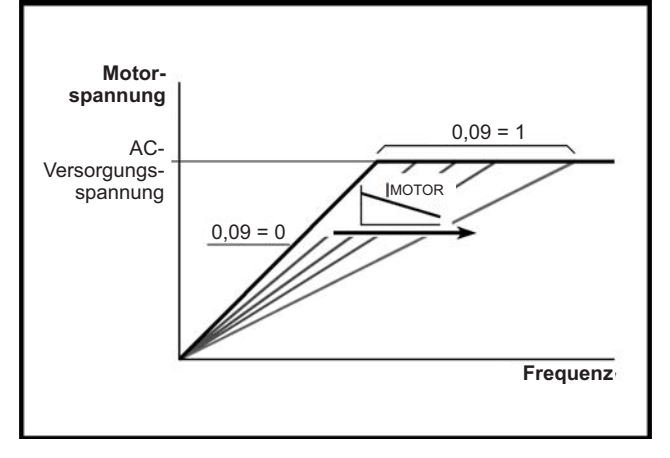

## **6.4.5 Überwachung**

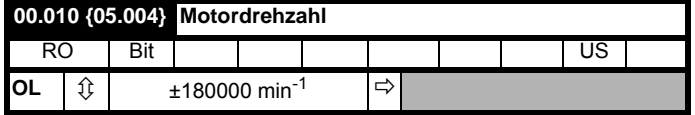

#### **Open-Loop**

Pr **00.010** (**05.004**) gibt die Motordrehzahl an. Dieser Wert wird wie folgt überschlägig ermittelt:

**02.001** *Sollwert nach Rampe*

**00.042** *Anzahl der Motorpole*

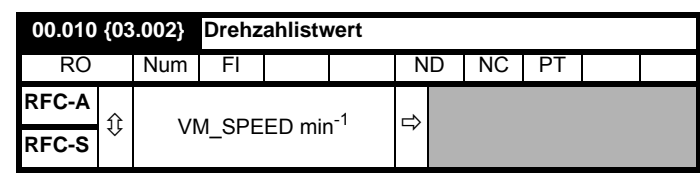

## **RFC-A / RFC-S**

Pr **00.010** (**03.002**) gibt die Motordrehzahl an, die aus dem Rückführungspfad für die Drehzahl ermittelt wird.

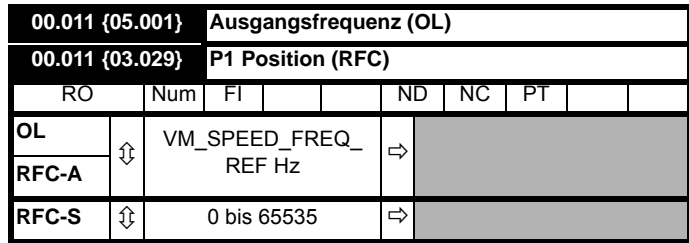

#### **Open Loop und RFC-A**

Pr **00.011** gibt die Frequenz am Ausgang des Umrichters an.

## **RFC-S**

Pr **00.011** gibt die Encoder-Position in normierten Werten zwischen 0 und 65.535 an. Eine mechanische Umdrehung umfasst 65 536 Einheiten.

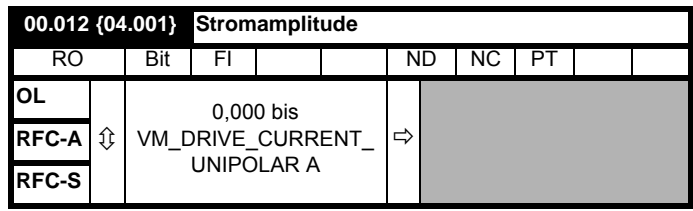

Pr **00.012** gibt den RMS-Wert des Umrichterausgangsstroms in jeder der drei Phasen an. Diese Phasenströme bestehen aus einer Wirk- und einer Blindkomponente. Diese beiden Komponenten bilden, wie im folgenden Diagramm dargestellt, einen resultierenden Vektor.

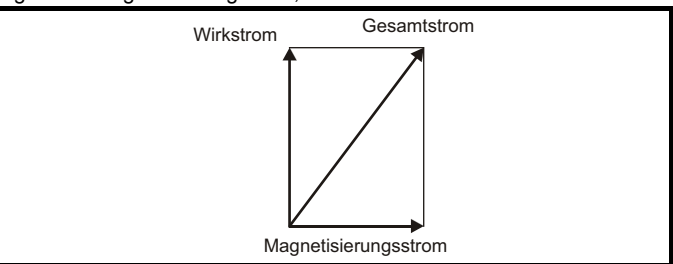

Der Wirkstrom erzeugt das Drehmoment, der Blindstrom die Magnetisierung.

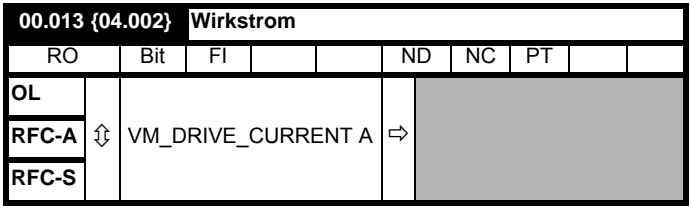

Beim Betreiben des Motors unterhalb seiner Nenndrehzahl ist das Drehmoment proportional zu [**00.013**].

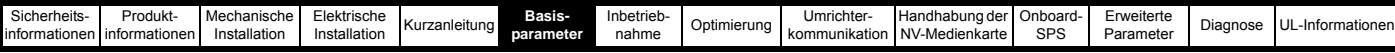

#### **6.4.6 Sollwert für Tippbetrieb, Auswahl des Rampenmodus und des Stopp- und Drehmomentregelungsmodus**

Pr **00.014** kann wie folgt zur Auswahl des erforderlichen Umrichtersteuerungsmodus verwendet werden:

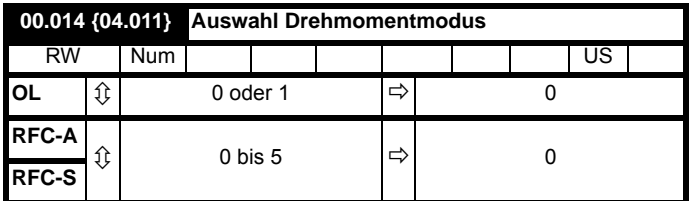

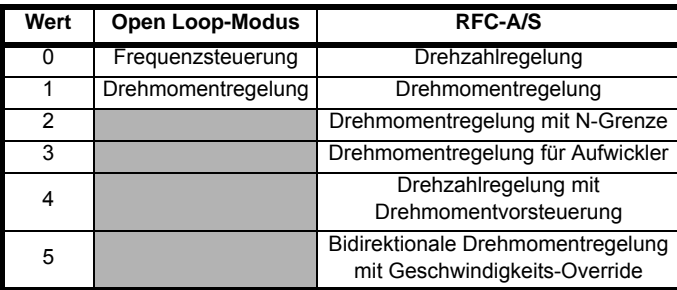

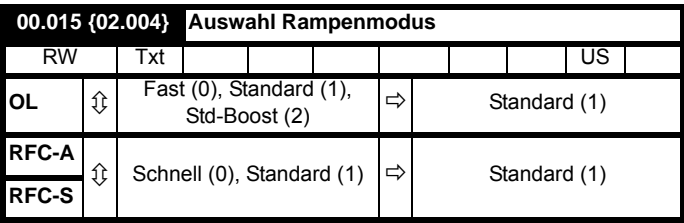

Pr **00.015** legt den Rampenmodus für den Umrichter wie folgt fest:

#### **0: Modus Unverzögerte Rampe**

'Ungeregelte Rampe' wird verwendet, wenn die Verzögerung in Abhängigkeit von den Stromgrenzen entsprechend der programmierten Verzögerungszeit erfolgt Diese Betriebsart muss verwendet werden, wenn am Umrichter ein Bremswiderstand angeschlossen ist.

## **1: Modus PI-Rampe**

Der Modus PI-Rampe wird verwendet. Falls die Spannung während der Verzögerung auf den geltenden Wert in Pr **02.008** steigt, wird ein Regler aktiviert, dessen Ausgangssignal den Sollwert des Motorlaststroms entsprechend ändert. Durch diese Regelung der

Zwischenkreisspannung erhöht sich die Motorverzögerung, je niedriger die Drehzahl wird. Wenn die Verzögerungszeit des Motors den programmierten Wert erreicht, stellt der Regler seine Funktion ein und der Umrichter verzögert gemäß dem programmierten Wert. Wenn die Spannung in Pr **02.008** niedriger als die Nennspannung des Zwischenkreises eingestellt ist, bremst der Umrichter den Motor nicht ab, sondern trudelt langsam aus. Das Ausgangssignal der Rampensteuerung (falls aktiv) ist ein Stromsollwert, der dem frequenzändernden Stromregler (Open Loop-Modi) bzw. dem drehmomenterzeugenden Stromregler (RFC-A oder RFC-S Modus) zugeführt wird. Die Verstärkung kann mit Pr **00.038** und Pr **00.039**. eingestellt werden.

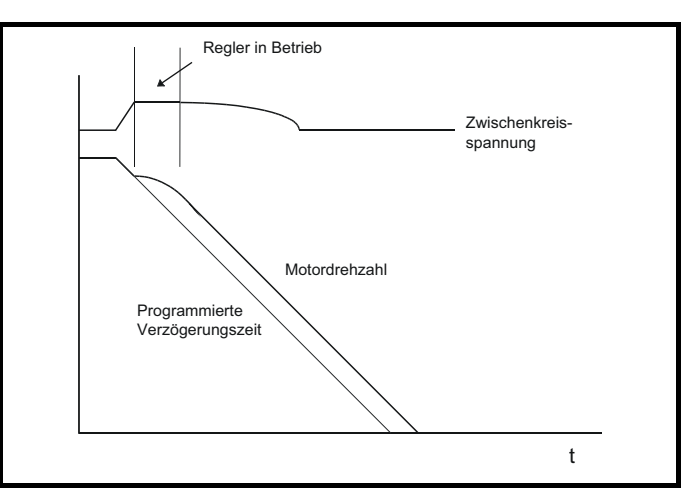

#### **2: Modus PI-Rampe mit Anheben der Motorspannung**

Diese Betriebsart entspricht dem Modus PI-Rampe. Der einzige Unterschied ist, dass die Motorspannung 20 %. angehoben wird. Dadurch werden die im Motor auftretenden Verluste ausgeglichen, indem ein gewisser Anteil der mechanischen Energie in Wärme umgewandelt wird. Das führt zu einer schnelleren Verzögerung

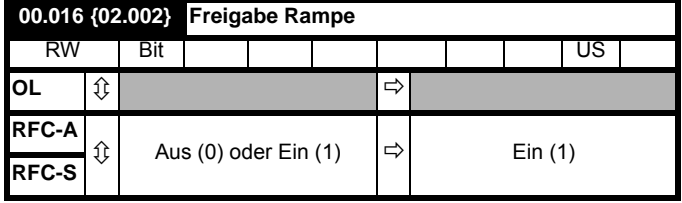

Durch Setzen von Pr **00.016** auf 0 kann der Benutzer die Rampen deaktivieren. Dies ist normalerweise dann der Fall, wenn sich der Umrichter genau nach einem Sollwert richten muss, der bereits über externe Rampen geführt wurde.

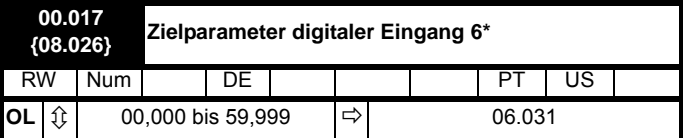

\*\*\* Nicht beim *Unidrive M702*.

## **Open-Loop**

L

Pr **00.017** legt den Zielparameter für Digitaleingang T29 fest.

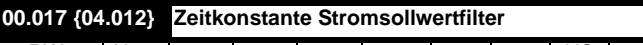

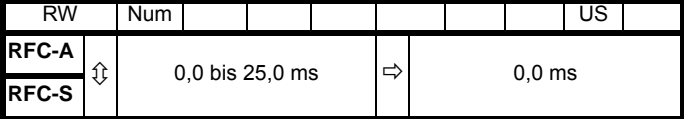

#### **RFC-A / RFC-S**

Im Stromsollwertpfad befindet sich ein Filter erster Ordnung, dessen Zeitkonstante von Pr **00.017** festgelegt wird. Dieser dient zum Ausfiltern von akustischen Störsignalen bzw. Vibrationen, die durch Quantifizierung in der Positionsrückführung hervorgerufen werden. Dieser Filter verursacht im Drehzahlregelkreis eine leichte Verzögerung.

Aus diesem Grund kann es notwendig sein, dass zum Erhalten der Stabilität die Verstärkungen im Drehzahlregelkreis etwas verringert werden müssen, wenn die Zeitkonstante des Filters erhöht wird.

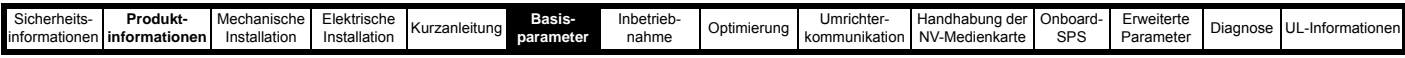

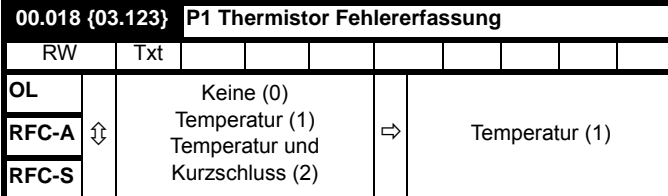

Definiert die Fehlererfassung für den Thermistoreingang P1:

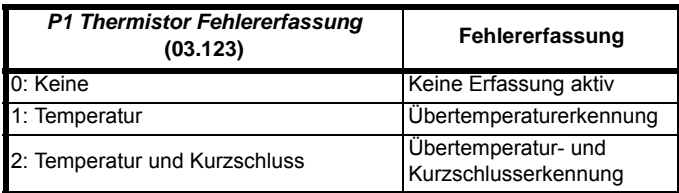

Bei aktivierter Übertemperaturerkennung wird eine Fehlerabschaltung *Thermistor*.001 ausgelöst, wenn *P1 Thermistorrückführung* (03.119) über dem in *P1 Thermistor-Auslöseschwellenwert* (03.120) festgelegten Wert liegt. Die Fehlerabschaltung kann erst zurückgesetzt werden, wenn *P1 Thermistorrückführung* (03.119) unter *P1 Schwellenwert Thermistor-Reset* (03.121) liegt.

Bei aktivierter Kurzschlusserkennung wird eine Fehlerabschaltung *Th Kurzschluss*.001 ausgelöst, wenn *P1 Thermistorrückführung* (03.119) kleiner ist als 50 Ohm.

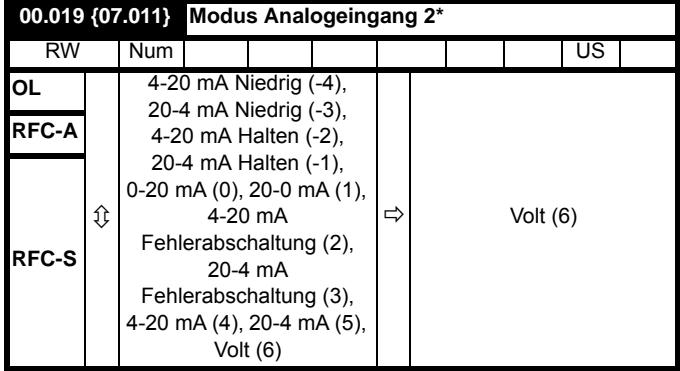

\* Nicht beim *Unidrive M702*.

In den Modi 2 und 3 wird bei einer Unterbrechung in der Stromschleife eine Fehlerabschaltung ausgelöst, wenn der Schleifenstrom unter 3 mA abfällt.

In den Modi -4, -3, 2 und 3 ist das Niveau am Analogeingang 0,0 %, wenn der Eingangsstrom unter 3 mA fällt.

In den Modi -2 und -1 bleibt der Analogeingang auf dem Wert, den er bei der vorausgehenden Abtastung hatte, bevor der Strom unter 3 mA abfiel.

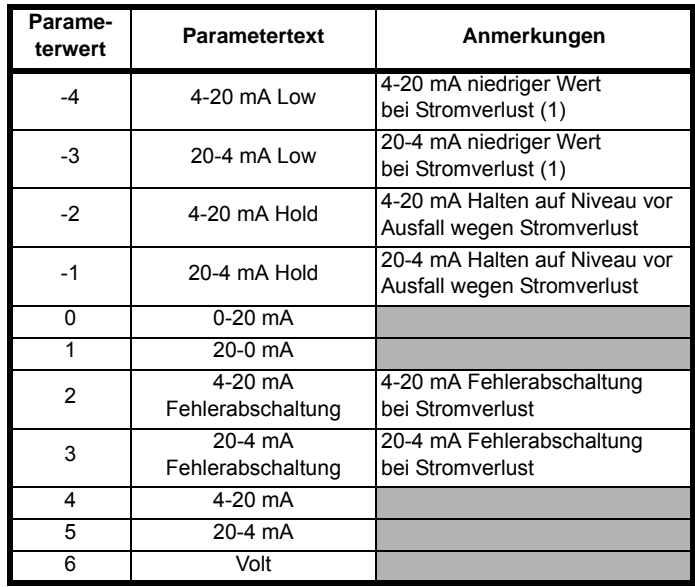

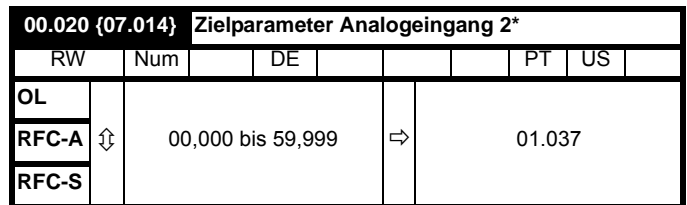

\*\*\* Nicht beim *Unidrive M702*.

Pr **00.020** legt den Zielparameter für Analogeingang 2 fest.

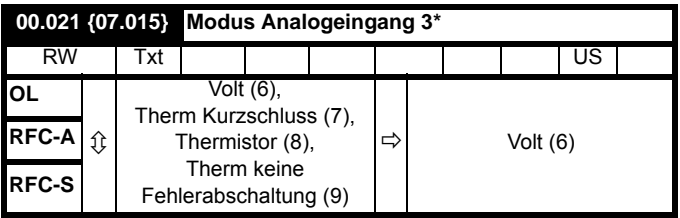

\*\*\* Nicht beim *Unidrive M702*.

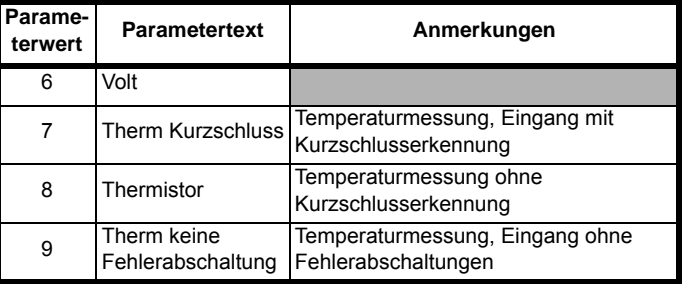

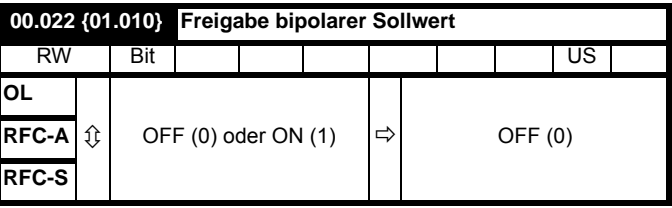

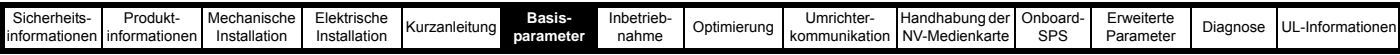

Pr **00.022** legt wie folgt fest, ob der Sollwert unipolar oder bipolar ist:

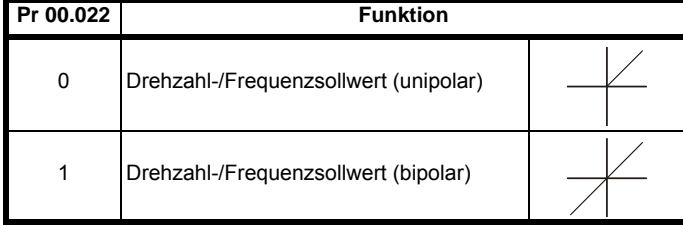

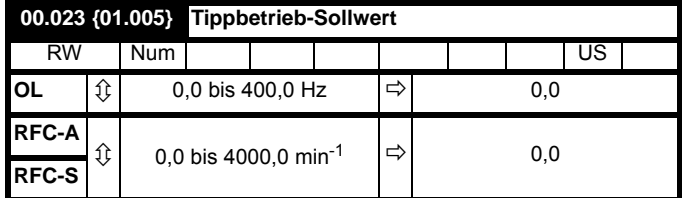

Geben Sie den gewünschten Wert für die Tippfrequenz/Tippdrehzahl ein.

Die Grenzen für Frequenz und Drehzahl wirken sich beim Betätigen des Tippeingangs wie folgt aus:

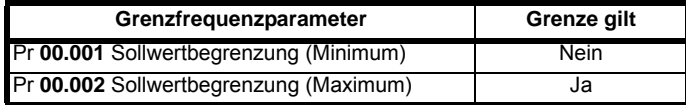

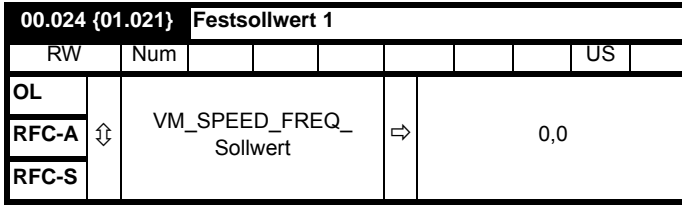

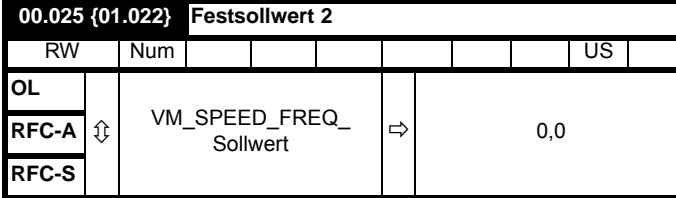

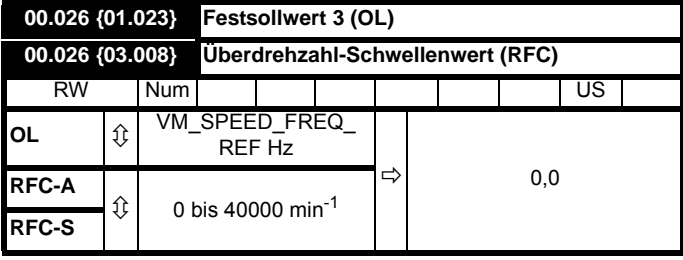

#### **Open-Loop**

Bei Auswahl von Festsollwerten (siehe Pr **00.005**) wird die Drehzahl, mit welcher der Motor läuft, durch diesen Parameter festgelegt.

#### **RFC-A / RFC-S**

Falls die Drehzahlrückführung (Pr **00.010**) diesen Wert in einer der beiden Richtungen überschreitet, wird eine Überdrehzahl-Fehlerabschaltung generiert. Wenn dieser Parameter auf null gesetzt wird, wird der Überdrehzahl-Schwellenwert automatisch auf 120 % x SPEED\_FREQ\_MAX gesetzt.

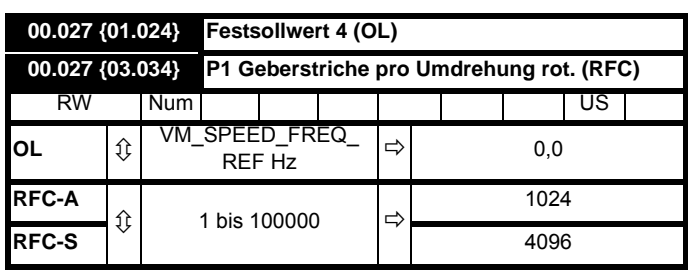

#### **Open-Loop**

Siehe Pr **00.024** bis Pr **00.026**.

**RFC-A, RFC-S**

Geben Sie in Pr **00.027** für den Encoder am Umrichter die Striche pro Umdrehung ein.

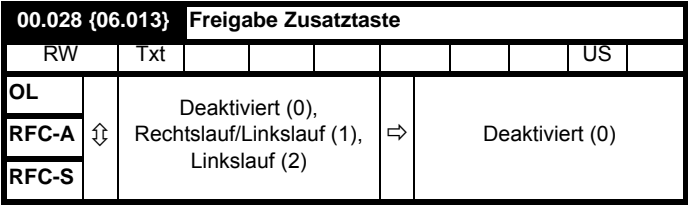

Wenn eine Bedieneinheit montiert ist, aktiviert dieser Parameter die Taste Rechtslauf/Linkslauf.

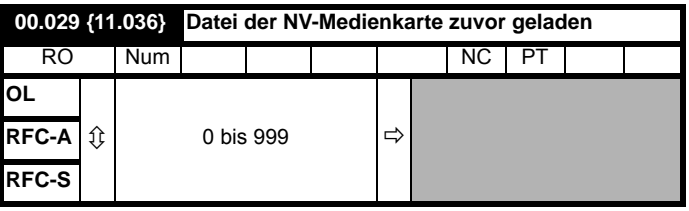

Mit diesem Parameter wird die Nummer des letzten von einer NV-Medienkarte zum Umrichter übertragenen Datenblocks angezeigt.

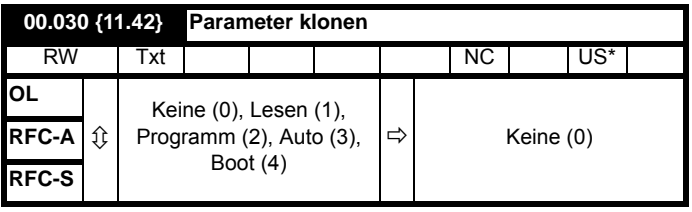

\* Nur ein Wert von 3 oder 4 in diesem Parameter wird gespeichert.

## **HINWEIS**

Falls der Wert von Pr **00.030** gleich 1 oder 2 ist, wird dieser Wert nicht zum EEPROM-Speicher bzw. Umrichter übertragen. Bei Pr **00.030** = 3 oder 4 wird der Wert übertragen.

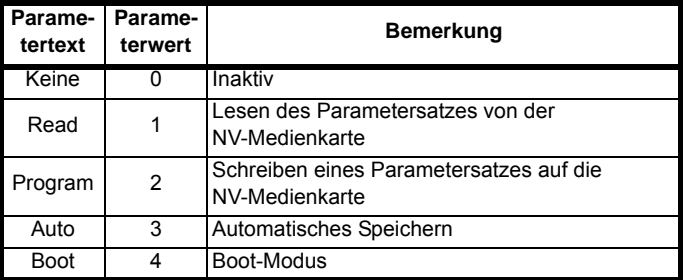

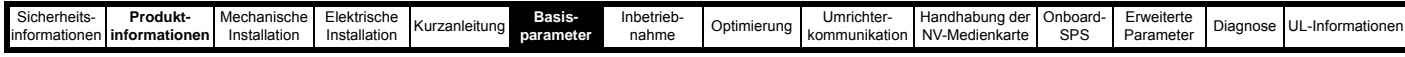

Weitere Informationen finden Sie in Kapitel 10 *[Handhabung der NV-](#page-150-0)Medienkarte* [auf Seite 150.](#page-150-0)

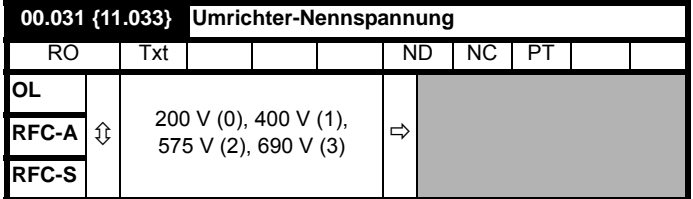

Pr **00.031** gibt die Nennspannung des Umrichters an.

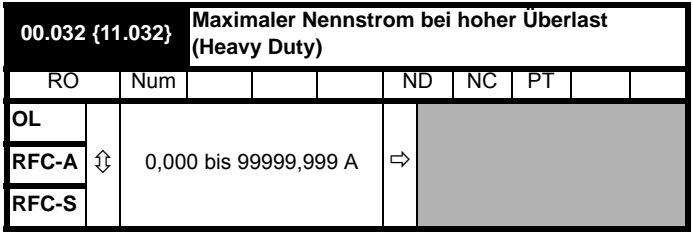

Pr **00.032** zeigt den max. Dauernennstrom bei hoher Überlast (Heavy Duty) an.

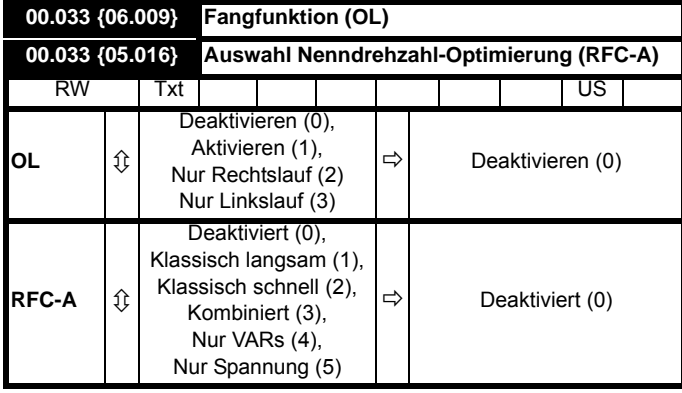

## **Open-Loop**

Wenn der Umrichter mit Pr **00.033** = 0 freigegeben wurde, beginnt die Ausgangsfrequenz bei Null und steigt auf den erforderlichen Sollwert. Wenn der Umrichter aktiviert ist und Pr **00.033** einen Wert ungleich Null besitzt, führt er zur Ermittlung der Motordrehzahl einen Anfangstest aus. Dann wird die anfängliche Ausgangsfrequenz auf die Synchronfrequenz des Motors gesetzt. Die vom Umrichter erkannten Frequenzen können wie folgt begrenzt werden:

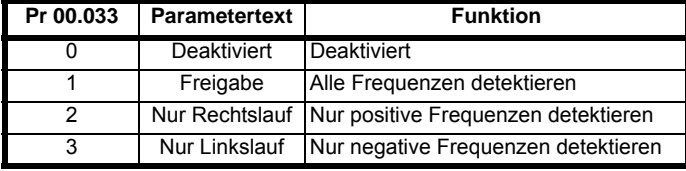

#### **RFC-A**

*Nennfrequenz* (00.047) und *Nenndrehzahl* (00.045) werden zur Berechnung des Motornennschlupfs verwendet. Der Nennschlupf wird im sensorlosen Modus (*Sensorloser Modus aktiv* (03.078) = 1) zur Korrektur der Motordrehzahl unter Last verwendet. In diesem Modus hat *Auswahl Nenndrehzahl-Optimierung* (00.033) keine Wirkung. Ist der sensorlose Modus nicht aktiv (*Sensorloser Modus aktiv* (03.078) = 0), wird der Nennschlupf im Motorsteuerungsalgorithmus verwendet, wobei ein falscher Schlupfwert beträchtliche Auswirkungen auf die Leistung des Motors haben kann. Wenn *Auswahl Nenndrehzahl-Optimierung* (00.033) = 0, wird die adaptive Motorregelung deaktiviert. Wenn *Auswahl Nenndrehzahl-Optimierung* (00.033) auf einen anderen Wert als null gesetzt wird, kann der Umrichter die *Nenndrehzahl* (00.045) automatischen anpassen, um den richtigen Nennschlupfwert zu liefern.

*Nenndrehzahl* (00.045) wird beim Ausschalten nicht gespeichert, daher wird nach einem Aus- und Einschalten des Umrichters wieder der letzte vom Anwender gespeicherte Wert verwendet. Annäherungsrate und Genauigkeit der adaptiven Steuerung verringert sich bei geringer Ausgangsfrequenz und geringer Last. Die Mindestfrequenz wird als Prozentsatz der *Nennfrequenz* (00.047) durch *Nenndrehzahl-Optimierung Mindestfrequenz* (05.019) definiert. Die Mindestlast wird als Prozentsatz der Nennlast durch *Nenndrehzahl-Optimierung Mindestlast* (05.020) definiert. Die adaptive Steuerung wird aktiviert, wenn eine motorische oder regenerative Last über *Nenndrehzahl-Optimierung Mindestlast* (05.020) + 5 % ansteigt und wird deaktiviert, wenn diese Last unter *Nenndrehzahl-Optimierung Mindestlast* (05.020) abfällt. Um beste Optimierungswerte zu erhalten, sollten die korrekten Werte von *Ständerwiderstand* (05.017), *Streuinduktivität* (05.024), *Ständerinduktivität* (05.025), *Stützpunkt für die Magnetisierungskennlinie 1* (05.029), *Stützpunkt für die Magnetisierungskennlinie 2* (05.062), *Stützpunkt für die Magnetisierungskennlinie 3* (05.030) und *Stützpunkt für die Magnetisierungskennlinie 4* (05.063) verwendet werden.

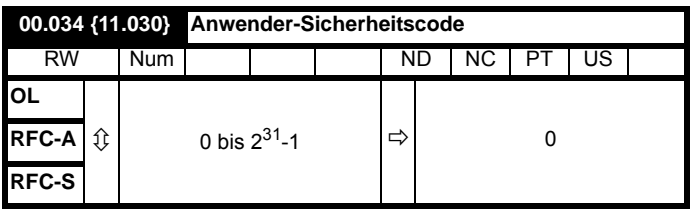

Wenn dieser Parameter auf einen Wert ungleich 0 gesetzt wird, wird der Sicherheitscode aktiviert, sodass nur Parameter **00.049** mit der Bedieneinheit eingestellt werden kann. Dieser Parameter wird auf der Bedieneinheit als Wert Null angezeigt Weitere Informationen finden Sie in Abschnitt 5.9.3 *[Anwender-Sicherheitscode](#page-48-0)* auf Seite 48.

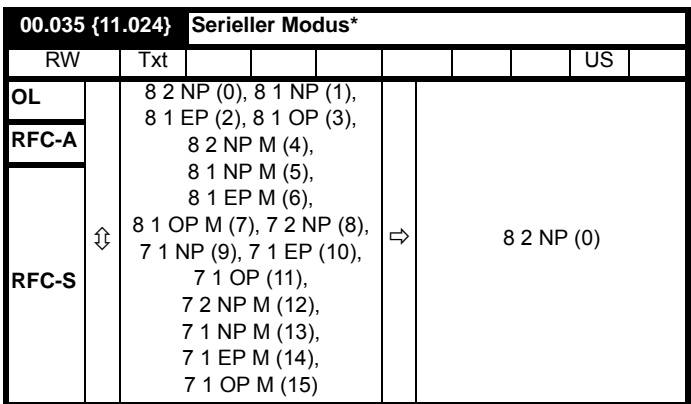

\* Nur bei *Unidrive M701*.

Dieser Parameter legt das von der EIA-485-Schnittstelle des Umrichters verwendete Kommunikationsprotokoll fest. Dieser Parameter kann über die Bedieneinheit des Umrichters, über ein Solutions-Modul oder über die Kommunikationsschnittstelle selbst geändert werden. Wenn die Änderung über die Kommunikationsschnittstelle erfolgt, wird für die Antwort auf den Befehl das ursprüngliche Protokoll verwendet. Das Master-Modul muss vor dem Senden von Daten mit Hilfe des neu eingestellten Kommunikationsprotokolls mindestens 20 ms warten. (Hinweis: Beim ANSI-Protokoll werden 7 Datenbits, 1 Stoppbit und gerade Parität verwendet, beim Modbus RTU-Protokoll 8 Datenbits, 2 Stoppbits und keine Parität.

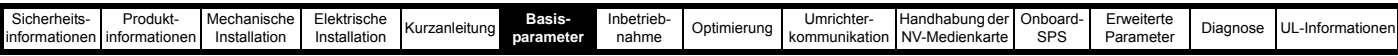

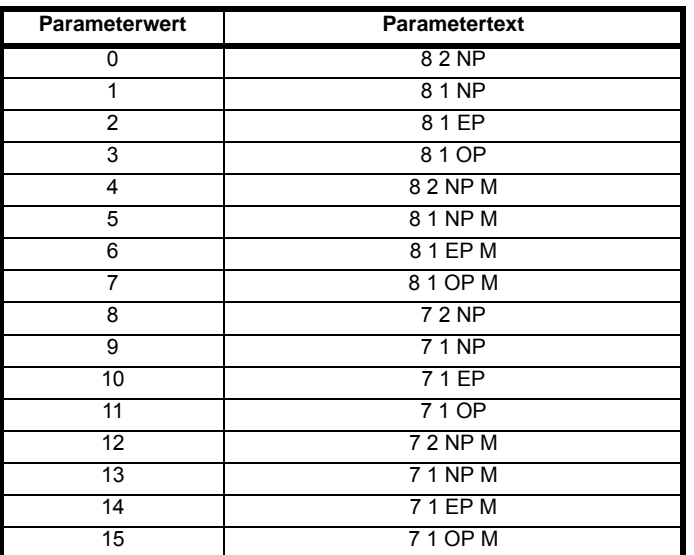

Der Umrichter verwendet grundsätzlich das Modbus RTU-Protokoll und ist immer ein Slave. *Serieller Modus* (00.035) definiert das von der seriellen Kommunikationsschnittstelle verwendete Datenformat. Die Bits im Wert für *Serieller Modus* (00.035) definiert das Datenformat wie folgt: Bit 3 ist beim Basisprodukt immer 0, da für Modbus RTU 8 Datenbits benötigt werden. Der Parameterwert kann auf abgeleitete Produkte erweitert werden, die bei Bedarf alternative Kommunikationsprotokolle bereitstellen.

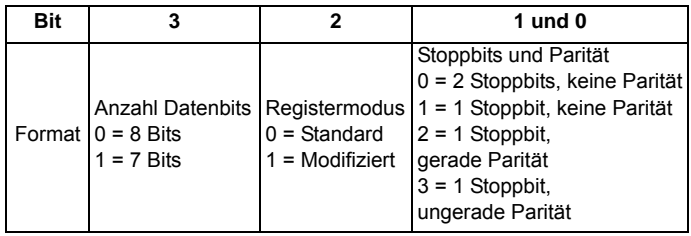

Bit 2 wählt den Standard- oder modifizierten Registermodus. Die Menüund Parameternummern werden für die einzelnen Modi wie in der folgenden Tabelle gezeigt abgeleitet. Der Standardmodus ist kompatibel zu Unidrive SP. Der modifizierte Modus wird bereitgestellt, um eine Adressierung der Registernummern bis 255 zu ermöglichen. Falls Menüs mit Nummern höher als 63 mehr als 99 Parameter enthalten, sind diese Parameter nicht über Modbus RTU zugänglich.

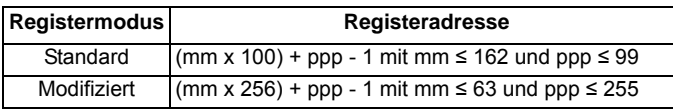

Eine Änderung der Parameter hat keine sofortige Auswirkung auf die Einstellungen der seriellen Kommunikation. Weitere Hinweise hierzu s*Serielle Kommunikation zurücksetzen* (11.020).

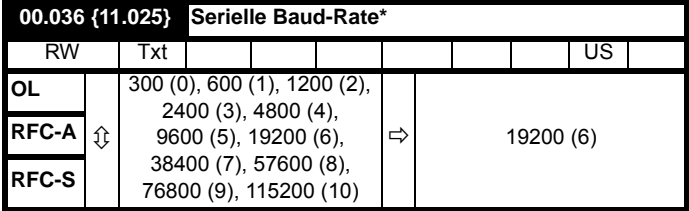

\* Nur bei *Unidrive M701*.

Dieser Parameter kann über die Bedieneinheit des Umrichters, über ein Solutions-Modul oder über die Kommunikationsschnittstelle selbst geändert werden. Wenn die Änderung über die

Kommunikationsschnittstelle erfolgt, wird für die Antwort auf den Befehl die ursprüngliche Baudrate verwendet. Vor dem Senden eines neuen Telegramms mit der neuen Baudrate sollten vom Master mindestens 20 ms abgewartet werden.

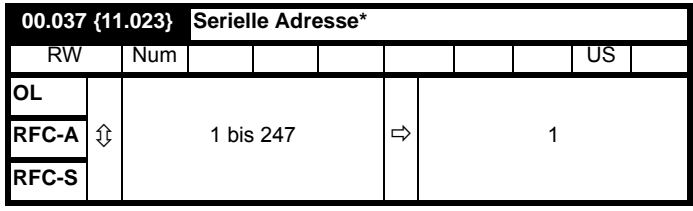

\*\* Nur bei *Unidrive M701.*

Mit diesem Parameter wird die eindeutige Adresse des Umrichters für die serielle Schnittstelle definiert. Der Umrichter ist immer ein Slave. Adresse 0 wird als globale Adresse für alle Slaves verwendet und sollte daher nicht in diesem Parameter eingestellt werden.

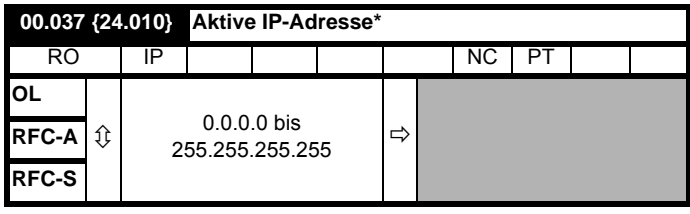

\* Nur bei *Unidrive M700* und *Unidrive M702*.

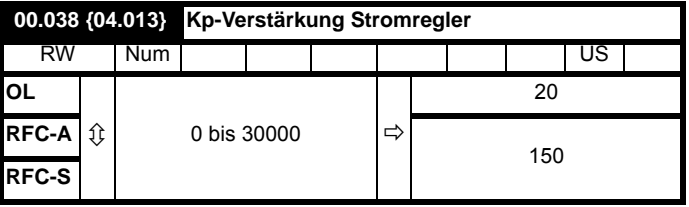

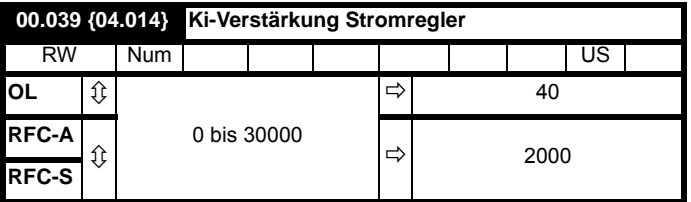

Diese Parameter legen die proportionale und integrale Verstärkung des in einem Umrichter im Open Loop-Modus verwendeten Stromreglers fest. Der Stromregler regelt den Strom durch Modifizierung der Umrichter-Ausgangsfrequenz entweder anhand von Stromgrenzen oder mittels Closed-Loop-Drehmomentregelung. Der Regelkreis wird im Drehmomentmodus auch bei Ausfall der Netzstromversorgung verwendet; ebenso wird er bei aktivierter Standardrampe im Regelmodus verwendet, wenn der Umrichter verzögert, um den Stromfluss in den Umrichter zu regulieren.

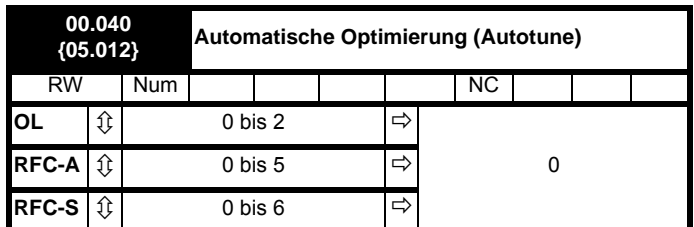

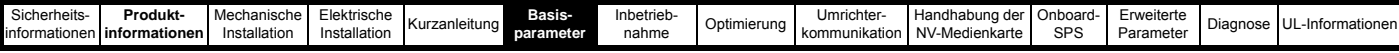

## **Open Loop-Modus**

Im Open-Loop-Modus stehen zwei Autotune-Tests (stationär oder dynamisch) zur Verfügung. Mit einem stationären Autotune werden für die meisten Anwendungen sehr gute Ergebnisse erreicht. Das dynamische Autotune misst jedoch detailliertere Motorparameter aus. Sofern möglich wird immer ein dynamisches Autotune empfohlen.

- Das stationäre Autotune kann in Fällen, bei denen Motoren unter Last laufen und diese Last nicht von der Motorantriebswelle entfernt werden kann, durchgeführt werden. Der stationäre Test misst *Ständerwiderstand* (05.017), *Streuinduktivität* (05.024), *maximalen Spannungsoffset* (05.059) und *Strom bei maximalem Spannungsoffset* (05.060), die für eine gute Leistung im Vektor-Regelmodus erforderlich sind (siehe *Open-Loop-Regelmodus* (00.007) weiter unten in dieser Tabelle). Ein stationäres Autotuning misst den Leistungsfaktor des Motors allerdings nicht. Daher muss dieser Wert in Pr **00.043** eingegeben werden. Um ein stationäres Autotune durchzuführen, wird Pr **00.040** auf 1 gesetzt und ein Freigabesignal (Klemme 31 beim *Unidrive M700 / M701* bzw. Klemme 11 und 13 beim *Unidrive M702*) sowie ein Startsignal (Klemme 26 oder 27 beim *Unidrive M700 / M701* und Klemme 7 oder 8 beim *Unidrive M702*) an den Umrichter angelegt.
- Das dynamische Autotune darf nur an Motoren durchgeführt werden, die ohne Last laufen. Ein dynamisches Autotune führt zunächst ein stationäres Autotune durch (siehe oben), dann wird ein dynamischer Test durchgeführt, bei dem der Motor mit den derzeit ausgewählten Rampen bis zu einer Frequenz von *Motornennfrequenz* (05.006) x 2/3 beschleunigt wird, und diese Frequenz wird für 4 Sekunden aufrecht erhalten. *Ständerinduktivität* (05.025) wird gemessen und dieser Wert wird in Verbindung mit anderen Motorparameter verwendet, um den *Motorleistungsfaktor* (00.043) zu berechnen. Um ein dynamisches Autotune durchzuführen, wird Pr **00.040** auf 2 gesetzt und ein Freigabesignal (Klemme 31 beim *Unidrive M700 / M701* bzw. Klemme 11 und 13 beim *Unidrive M702*) sowie ein Startsignal (Klemme 26 oder 27 beim *Unidrive M700 / M701* und Klemme 7 oder 8 beim *Unidrive M702*) an den Umrichter angelegt.

Nach dem Abschluss eines Autotuning-Tests wechselt der Umrichter in den gesperrten Zustand. Der Umrichter muss in einen geregelten Sperrzustand versetzt werden, bevor er mit dem erforderlichen Sollwert gestartet werden kann. Der Umrichter kann in einen geregelten Sperrzustand versetzt werden, indem das Signal "Sicher abgeschaltetes Drehmoment" (Safe Torque Off) von Klemme 31 beim *Unidrive M700 / M701* und Klemme 11 und 13 beim *Unidrive M702* entfernt wird, die *Umrichterfreigabe* (06.015) auf AUS (0) gesetzt oder der Umrichter über das *Steuerwort* (06.042) und *Steuerwort freigeben* (06.043) gesperrt wird.

## **RFC-A**

Im RFC-A-Modus stehen vier Autotune-Tests (stationär, dynamisch sowie zwei mechanische Belastungsprüfungen) zur Verfügung. Ein stationäres Autotune ergibt mittlere Leistung, dagegen ergibt ein dynamisches Autotune verbesserte Leistung, denn es misst die Istwerte der vom Umrichter benötigten Motorparameter. Eine mechanische Belastungsprüfung sollte getrennt vom stationären oder dynamischen Autotune durchgeführt werden.

### **HINWEIS**

Wir empfehlen dringend die Durchführung eines dynamischen Autotunings (Pr **00.040** auf 2).

- Das stationäre Autotune kann in Fällen, bei denen Motoren unter Last laufen und diese Last nicht von der Motorantriebswelle entfernt werden kann, durchgeführt werden. Ein stationäres Autotune misst den *Ständerwiderstand* (05.017) und die *Streuinduktivität* (05.024) des Motors. Diese Werte dienen zur Berechnung der Verstärkungen des Stromregelkreises. Nach Abschluss des Tests werden die Werte in Pr **00.038** und Pr **00.039** entsprechend aktualisiert. Ein stationäres Autotune misst den Leistungsfaktor des Motors allerdings nicht. Deswegen muss dieser Wert in Pr **00.043** eingegeben werden. Um ein stationäres Autotune durchzuführen, wird Pr **00.040** auf 1 gesetzt und ein Freigabesignal (Klemme 31 beim *Unidrive M700 / M701* bzw. Klemme 11 und 13 beim *Unidrive M702*) sowie ein Startsignal (Klemme 26 oder 27 beim *Unidrive M700 / M701* und Klemme 7 oder 8 beim *Unidrive M702*) an den Umrichter angelegt.
- Das dynamische Autotune darf nur an Motoren durchgeführt werden, die ohne Last laufen. Ein dynamisches Autotune führt zunächst ein stationäres Autotune durch, dann wird ein dynamischer Test durchgeführt, bei dem der Motor mit den derzeit ausgewählten Rampen bis zu einer Frequenz von *Motornennfrequenz* (00.047) x 2/3 beschleunigt wird, und diese Frequenz wird für 40 Sekunden aufrecht erhalten. Während des dynamischen Autotune-Tests werden *Ständerinduktivität* (05.025) und die Stützpunkte für die Magnetisierungskennlinie des Motors (Pr **05.029**, Pr **05.030**, Pr **06.062** und Pr **05.063**) vom Umrichter geändert. Der *Motorleistungsfaktor* (00.043) wird über die *Ständerinduktivität* (05.025) ebenfalls geändert. Die Eisenverluste des Motors bei Leerlauf werden gemessen und in *Eisenverluste bei Leerlauf* (04.045) geschrieben. Um ein dynamisches Autotune durchzuführen, wird Pr **00.040** auf 2 gesetzt und ein Freigabesignal (Klemme 31 beim *Unidrive M700 / M701* bzw. Klemme 11 und 13 beim *Unidrive M702*) sowie ein Startsignal (Klemme 26 oder 27 beim *Unidrive M700 / M701* und Klemme 7 oder 8 beim *Unidrive M702*) an den Umrichter angelegt.

Nach dem Abschluss eines Autotuning-Tests wechselt der Umrichter in den gesperrten Zustand. Der Umrichter muss in einen geregelten Sperrzustand versetzt werden, bevor er mit dem erforderlichen Sollwert gestartet werden kann. Der Umrichter kann in einen geregelten Sperrzustand versetzt werden, indem das Signal "Sicher abgeschaltetes Drehmoment" (Safe Torque Off) von Klemme 31 beim *Unidrive M700 / M701* und Klemme 11 und 13 beim *Unidrive M702* entfernt wird, die *Umrichterfreigabe* (06.015) auf AUS (0) gesetzt oder der Umrichter über das Steuerwort (Pr **06.042** und Pr **06.043**) gesperrt wird.

#### **RFC-S**

Im RFC-S-Modus stehen fünf Autotune-Tests zur Verfügung: ein stationäres und ein dynamisches Autotune, zwei mechanische Lastmessungstests und ein Autotune-Test bei blockiertem Rotor zum Messen der lastabhängigen Parameter.

*• Stationäres Autotuning*

Das stationäre Autotuning kann bei Motoren mit angekuppelter Last, die sich nicht leicht lösen lässt, durchgeführt werden. Dieser Test misst alle für eine grundlegende Regelung erforderlichen Parameter. Während des stationären Autotunings wird ein Test durchgeführt, um die Flussachse des Motors zu ermitteln. Dieser Test ist im Vergleich zu einem dynamischen Autotuning jedoch eventuell nicht in der Lage, einen genauen Wert für *Phasenwinkel der Positionsrückführung* (00.043) zu berechnen. Ein stationärer Test wird durchgeführt, um *Ständerwiderstand* (05.017), *Ld* (05.024), *Maximale Totzeitkompensation* (05.059), *Strom bei maximaler Totzeitkompensation* (05.060) und *Leerlaufinduktivität Lq* (05.072) zu messen. Ist *die therm. Kompensierung des Ständerwiderstands freigegeben* (05.049) = 1, wird *Ständerbasistemperatur* (05.048) gleich *Ständertemperatur* (05.046) gesetzt.

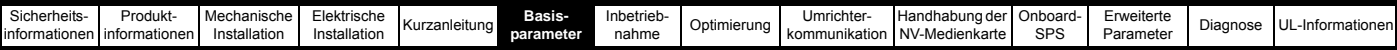

Die Parameter *Ständerwiderstand* (05.017) und *Ld* (05.024) werden dann verwendet, um *Kp-Verstärkung Stromregler* (00.038) und *Ki-Verstärkung Stromregler* (00.039) einzurichten. Ist der sensorlose Modus nicht ausgewählt, wird *Phasenwinkel der Positionsrückführung* (00.043) mit der Position der Positionsrückführungsschnittstelle konfiguriert, die mit *Auswahl der Rückführung Motorregelung* (03.026) ausgewählt ist. Um ein stationäres Autotune durchzuführen, wird Pr **00.040** auf 1 gesetzt und ein Freigabesignal (Klemme 31 beim *Unidrive M700 / M701* bzw. Klemme 11 und 13 beim *Unidrive M702*) sowie ein Startsignal (Klemme 26 oder 27 beim *Unidrive M700 / M701* und Klemme 7 oder 8 beim *Unidrive M702*) an den Umrichter angelegt.

#### *• Dynamisches Autotuning*

Das dynamische Autotuning muss bei einem unbelasteten Motor durchgeführt werden. Dieser Test misst alle für eine grundlegende Regelung erforderlichen Parameter und solche, die zum Aufheben des Rastmoments erforderlich sind.

Während des dynamischen Autotunings wird der *Nennstrom* (00.046) angelegt und der Motor um zwei elektrische Umdrehungen (d. h., bis zu zwei mechanische Umdrehungen) in die erforderliche Richtung gedreht. Ist der sensorlose Modus nicht ausgewählt, wird der *Phasenwinkel der Positionsrückführung* (00.043) mit der Position der

Positionsrückführungsschnittstelle konfiguriert, die mit *Auswahl der Rückführung Motorregelung* (03.026) ausgewählt ist. Ein stationärer Test wird durchgeführt, um *Ständerwiderstand* (05.017), *Ld* (05.024), *Maximale Totzeitkompensation* (05.059), *Strom bei maximaler Totzeitkompensation* (05.060) und *Leerlaufinduktivität Lq* (05.072) zu messen. Die Parameter *Ständerwiderstand* (05.017) und *Ld* (05.024) werden dann verwendet, um *Kp-Verstärkung Stromregler* (00.038) und *Ki-Verstärkung Stromregler* (00.039) einzurichten. Dies kann nur einmal während des Tests erfolgen. So kann der Anwender ggf. weitere Anpassungen an der Stromreglerverstärkung vornehmen. Um ein dynamisches Autotune durchzuführen, wird Pr **00.040** auf 2 gesetzt und ein Freigabesignal (Klemme 31 beim *Unidrive M700 / M701* bzw. Klemme 11 und 13 beim *Unidrive M702*) sowie ein Startsignal (Klemme 26 oder 27 beim *Unidrive M700 / M701* und Klemme 7 oder 8 beim *Unidrive M702*) an den Umrichter angelegt.

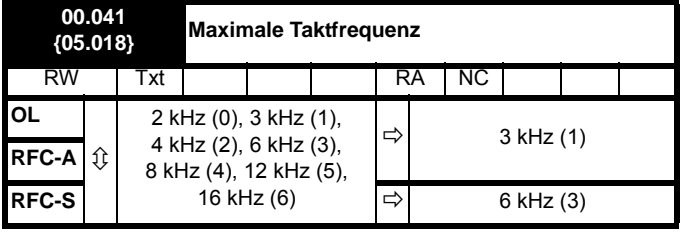

Dieser Parameter legt die erforderliche Taktfrequenz fest.

Die eigentliche Taktfrequenz kann, falls die Leistungsstufe zu heiß wird, vom Umrichter automatisch verringert werden, ohne dass dieser Parameter geändert werden muss. Es wird ein thermisches Modell der IGBT-Sperrschichttemperatur verwendet, das auf der Temperatur des Kühlkörpers und einem sofortigen Temperaturabfall mit Hilfe des Umrichterausgangsstromes und der Taktfrequenz beruht. Die geschätzte Temperatur der IGBT-Sperrschicht wird in Pr **07.034** angegeben. Wenn die Temperatur 135 °C überschreitet, wird - falls möglich - die Taktfrequenz verringert (d. h. > 3 kHz).

Diese Taktfrequenzverringerung reduziert die Umrichterverluste. Die in Pr **07.034** angegebene Temperatur sinkt dann ebenfalls. Falls sich die Lastbedingungen nicht ändern, die Sperrschichttemperatur wieder 145 C überschreitet und der Umrichter die Taktfrequenz nicht weiter reduzieren kann, löst der Umrichter die Fehlerabschaltung ,OHt Inverter' aus. Einmal pro Sekunde versucht der Umrichter, die Taktfrequenz auf den in Pr **00.041** angegebenen Wert wiederherzustellen.

Der volle Taktfrequenzbereich steht beim Unidrive M nicht bei allen Nennwerten zur Verfügung. Die maximalen Taktfrequenzen der einzelnen Umrichtermodelle sind in [Abschnitt 8.5](#page-118-1) *Taktfrequenz* auf [Seite 118](#page-118-1) aufgeführt.

## **6.4.7 Motorparameter**

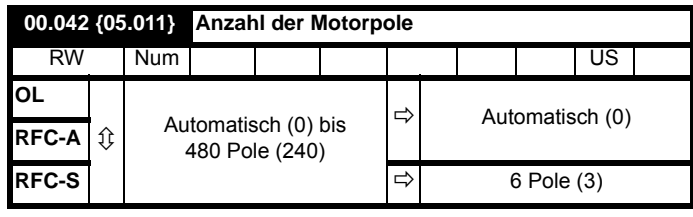

#### **Open-Loop**

Dieser Parameter dient zur Berechnung der Motordrehzahl und der sich daraus ergebenden Schlupfkompensation. Wenn "Automatik" (0) ausgewählt ist, wird die Anzahl der Motorpole automatisch aus der *Nennfrequenz* (00.047) und der *Nenndrehzahl* min-1 (00.045) berechnet. Anzahl der Motorpole = 120 \* Nennfrequenz / Nenndrehzahl, gerundet auf den nächsten geradzahligen Wert.

#### **RFC-A**

Dieser Parameter muss richtig eingestellt sein, damit die Algorithmen zur Vektorregelung ordnungsgemäß funktionieren. Wenn Automatik (0) ausgewählt ist, wird die Anzahl der Motorpole automatisch aus der *Nennfrequenz* (00.047) und der *Nenndrehzahl* (00.045) berechnet. Anzahl der Motorpole = 120 \* Nennfrequenz / Nenndrehzahl, gerundet auf den nächsten geradzahligen Wert.

#### **RFC-S**

Dieser Parameter muss richtig eingestellt sein, damit die Algorithmen zur Vektorregelung ordnungsgemäß funktionieren. Wenn Automatik (0) ausgewählt ist, wird die Anzahl der Motorpole auf 6 gesetzt.

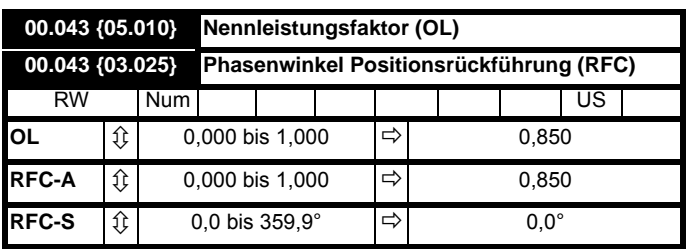

Der Leistungsfaktor ist der echte Leistungsfaktor des Motors, d. h. der Winkel zwischen Motorspannung und -strom.

#### **Open-Loop**

Der Leistungsfaktor wird zusammen mit dem Motornennstrom (Pr **00.046**) zur Berechnung der Nennwerte für Wirk- und Magnetisierungsstrom benötigt. Der Nennwert des Wirkstroms dient zur Umrichtersteuerung, der Magnetisierungsstrom zur Kompensation des Ständerwiderstandes im Vektormodus. Die richtige Einstellung dieses Parameters ist von äußerster Wichtigkeit.

Dieser Parameter wird vom Umrichter während eines dynamischen Autotunes ermittelt. Bei Ausführung eines stationären Autotune muss in Pr **00.043** der auf dem Typenschild angegebene Wert eingegeben werden.

#### **RFC-A**

Wenn der Wert der Ständerinduktivität (Pr **05.025**) einen Wert ungleich Null enthält, wird der vom Umrichter verwendete Leistungsfaktor kontinuierlich berechnet und in den Vektoralgorithmen verwendet (dadurch wird Pr **00.043** jedoch nicht aktualisiert.

Wenn die Ständerinduktivität (Pr **05.025**) auf Null gesetzt ist, wird der nach Pr **00.043** geschriebene Leistungsfaktor zusammen mit dem Motornennstrom und anderen Motorparametern zur Berechnung der Nennwerte des Wirk- und des Magnetisierungsstroms (Blindstroms), die in den Vektoralgorithmen verwendet werden, benutzt.

Dieser Parameter wird vom Umrichter während eines dynamischen Autotunes ermittelt. Bei Ausführung eines stationären Autotune muss in Pr **00.043** der auf dem Typenschild angegebene Wert eingegeben werden.

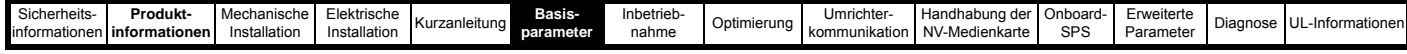

## **RFC-S**

Der Phasenwinkel zwischen dem Rotorfluss in einem Servomotor und der Encoderposition wird für den korrekten Betrieb des Motors benötigt. Wenn der Phasenwinkel bekannt ist, kann er vom Anwender manuell in diesen Parameter eingegeben werden. Alternativ dazu kann der Umrichter den Phasenwinkel auch automatisch durch einen Phasentest (siehe Autotune im Servo-Modus Pr **00.040**) messen. Nach Abschluss des Tests wird der neue Wert in diesen Parameter geschrieben. Der Phasenwinkel des Encoders kann zu jeder Zeit geändert werden und wird sofort aktiv. Der Parameter hat einen vom Hersteller voreingestellten Wert von 0,0°; er wird jedoch nicht verändert, wenn durch den Benutzer Standardwerte geladen werden.

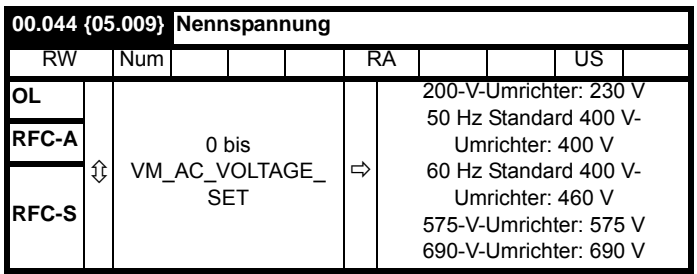

Geben Sie den auf dem Typenschild des Motors angegebenen Wert ein.

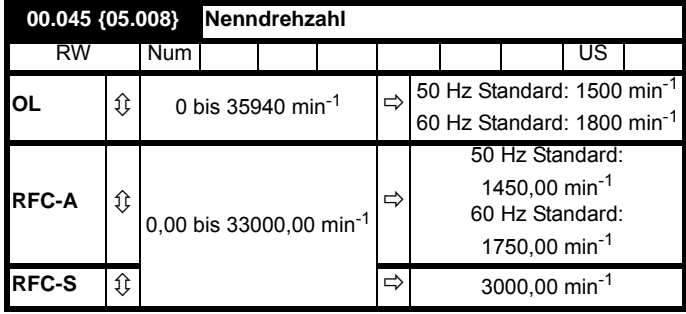

## **Open-Loop**

Dies ist die Motordrehzahl bei Nennfrequenz und Nennspannung unter Nennlastbedingungen (= Synchrondrehzahl - Schlupfdrehzahl). Durch Eingeben des richtigen Wertes in diesen Parameter kann der Umrichter die Ausgangsfrequenz als Funktion der Last erhöhen, um diesen Drehzahlabfall auszugleichen.

Die Schlupfkompensation wird deaktiviert, wenn Pr **00.045** auf 0 oder auf die Synchrondrehzahl oder Pr **05.027** auf 0 gesetzt ist.

Wenn Schlupfkompensation erforderlich ist, muss dieser Parameter auf den am Typenschild des Motors angegebenen Wert gesetzt werden. Dies ist normalerweise für einen betriebswarmen Motor der richtige Drehzahlwert. Dieser Wert muss manchmal bei Inbetriebnahme des Umrichters nachjustiert werden, weil der Wert auf dem Typenschild ungenau sein kann. Die Schlupfkompensation arbeitet sowohl unterhalb der Nenndrehzahl als auch innerhalb des Feldschwächungsbereiches ordnungsgemäß. Schlupfkompensation wird normalerweise zur Korrektur der Motordrehzahl eingesetzt, um eine Änderung der Drehzahl bei verschiedenen Lasten zu verhindern. Die Nenndrehzahl kann höher als die Synchrondrehzahl eingestellt werden, um bewusst Drehzahlabsenkungen zu erzeugen. Das ist bei mechanisch gekoppelten Motoren zur Unterstützung von Lastaufteilungen nützlich.

## **RFC-A**

Die Nenndrehzahl dient zusammen mit der Motornennfrequenz zur Ermittlung des Nennschlupfes. Dieser Wert wird vom Vektorregelalgorithmus verwendet. Ein falsches Einstellen dieses Parameters kann die folgenden Wirkungen haben:

- Verringerter Wirkungsgrad des Motors
- Reduziertes maximales Motordrehmoment
- Maximaldrehzahl wird nicht erreicht
- Überstrom-Fehlerabschaltungen
- Verschlechtertes Einschwingverhalten
- Ungenaue Regelung des absoluten Motordrehmomentes in Drehmomentregelung

Der auf dem Typenschild angegebene Wert ist normalerweise der Wert für einen betriebswarmen Motor. Falls der Typenschildwert jedoch nicht korrekt ist, kann es sein, dass bei Inbetriebnahme des Umrichters eine Nachstellung erforderlich ist.

Die Nenndrehzahl kann durch den Umrichter optimiert werden (Weitere Informationen finden Sie in [Abschnitt 8.1.2](#page-106-0) *RFC-A-Modus* auf [Seite 106](#page-106-0)).

## **RFC-S**

*Nenndrehzahl* (00.045) wird wie folgt verwendet:

- Betrieb ohne Positionsrückführung, d. h. Sensorloser Modus aktiv  $(03.078) = 1.$
- 2. Bei Betrieb des Motors über dieser Drehzahl und aktiver Flussschwächung.
- 3. Im thermischen Motormodell.

Die Einheit für *Nenndrehzahl* (00.045) ist immer min<sup>-1</sup>, auch wenn ein Linearmotor verwendet wird und *Auswahl lineare Drehzahl* (01.055) = 1.

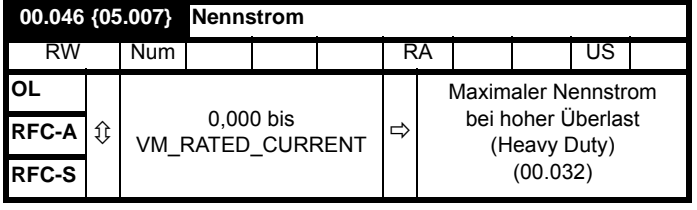

Geben Sie den auf dem Typenschild angegebenen Wert für den Motornennstrom ein.

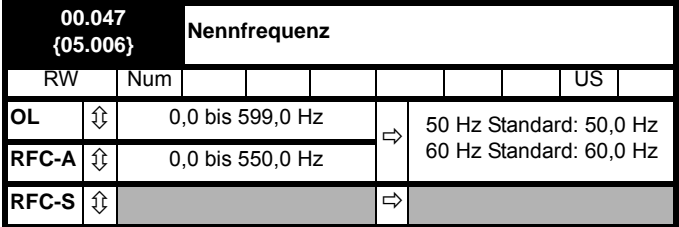

## **Open Loop und RFC-A**

Geben Sie den auf dem Typenschild des Motors angegebenen Wert ein.

## **6.4.8 Auswahl der Betriebsart**

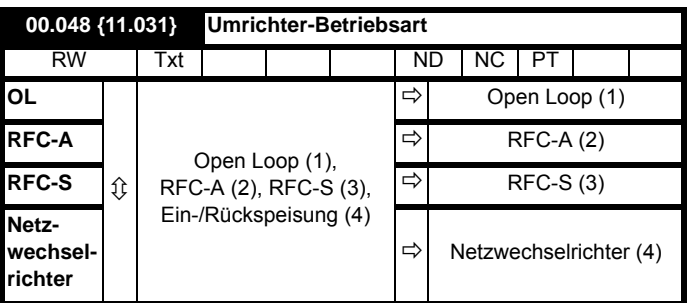

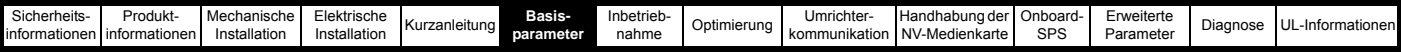

Die Einstellungen für Pr **00.048** lauten wie folgt:

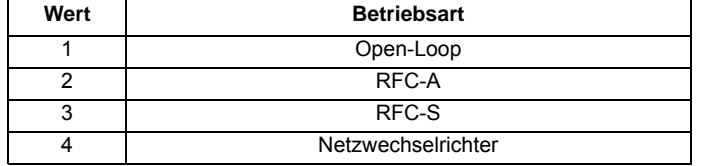

Dieser Parameter legt die Betriebsart des Umrichters fest. Pr **mm.000** muss auf 1253 (europäische Standardwerte) oder 1254 (USA-Standardwerte) gesetzt werden, bevor er geändert werden kann. Bei einer Änderung der Betriebsart werden die Parameter in den Auslieferungszustand der neu gewählten Betriebsart gesetzt.

### **6.4.9 Statusinformationen**

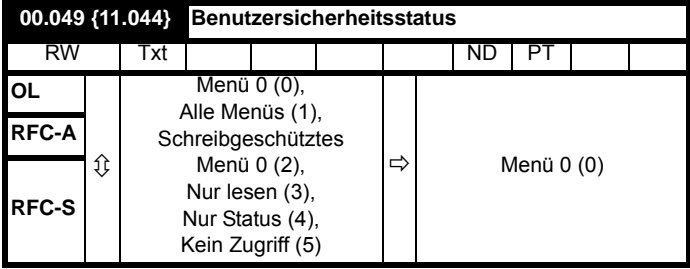

Mit diesem Parameter wird der Zugriff über die LED-Bedieneinheit des Umrichters folgendermaßen gesteuert:

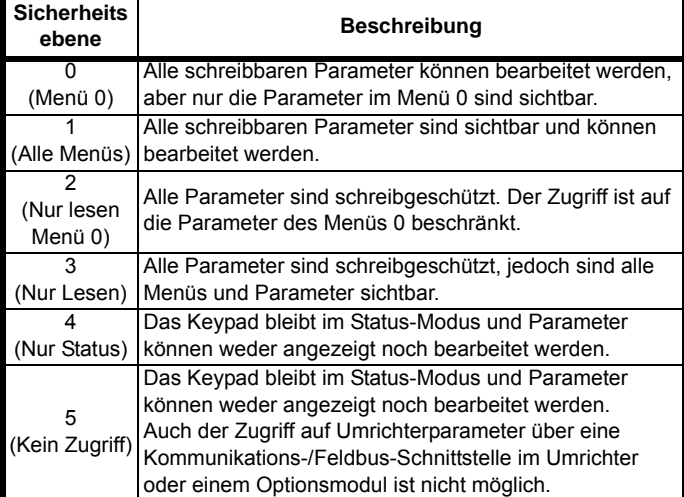

Dieser Parameter kann auch dann von der Bedieneinheit eingestellt werden, wenn die Anwender-Sicherheitscodes gesetzt sind.

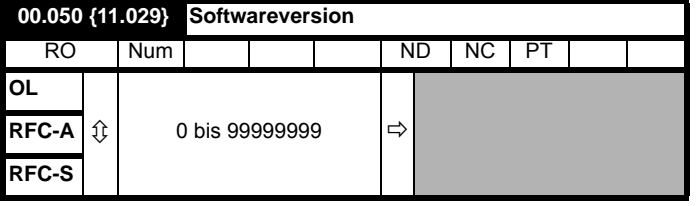

In diesem Parameter wird die Softwareversion des Umrichters angezeigt.

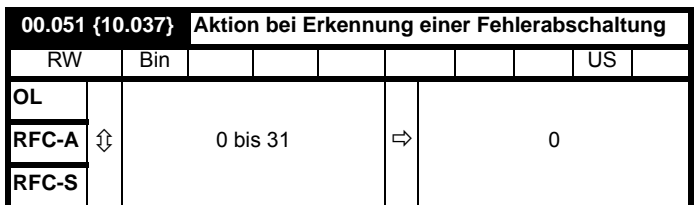

Jedes Bit dieses Parameters hat die folgenden Funktionen

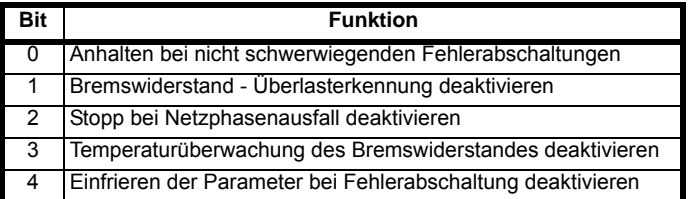

#### **Beispiel**

Pr 00.051 =8 (1000<sub>binär</sub>) Fehlerabschaltung Th Bremswiderstand ist deaktiviert

Pr 00.051 =12 (1100<sub>binär</sub>) Fehlerabschaltungen Th Bremswiderstand und Phasenausfall sind deaktiviert

#### **Anhalten bei nicht schwerwiegenden Fehlerabschaltungen**

Falls Bit 0 auf Eins gesetzt ist, versucht der Umrichter vor der Fehlerabschaltung einen Halt, wenn eine der folgenden Fehlerabschaltbedingungen erfasst werden: E/A Überlast, Ausfall Anal. Eingang 1, Ausfall Anal. Eingang 2 oder Keypad-Modus.

#### **Bremswiderstand - Überlasterkennung deaktivieren**

Nähere Hinweise zum Modus Bremswiderstand Überlasterkennung siehe Pr **10.030**.

#### **Stopp bei Netzphasenausfall deaktivieren**

Normalerweise hält der Umrichter an, sobald ein Netzphasenausfall erfasst wird. Wenn dieses Bit auf 1 gesetzt ist, läuft der Umrichter weiter und wird die Fehlerabschaltung nur ausgelöst, wenn der Umrichter vom Anwender angehalten wird.

**Temperaturüberwachung des Bremswiderstandes deaktivieren** Umrichter der Baugröße 3, 4 und 5 besitzen einen internen, vom Anwender montierbaren Bremswiderstand. Dieser enthält einen Thermistor, der Überhitzungen des Widerstands erkennt. Standardmäßig ist Bit 3 von Pr **00.051** auf Null gesetzt. Wenn kein Bremswiderstand und kein Thermistor installiert sind, generiert der Umrichter eine Fehlerabschaltung (Temp. Bremswiderstand), da der Stromkreis des Thermistors unterbrochen zu sein scheint. Diese Fehlerabschaltung kann deaktiviert werden, so dass der Umrichter weiterläuft, indem man Bit 3 von Pr **00.051** auf Eins setzt. Bei eingebautem Widerstand wird die Fehlerabschaltung nur ausgelöst, wenn der Thermistor ausfällt. Daher kann Bit 3 von Pr **00.051** in diesem Fall auf null belassen werden. Diese Funktion gilt nur für Umrichter der Baugrößen 3, 4 und 5. Wenn Pr **00.051** beispielsweise auf 8 gesetzt wird, ist die Fehlerabschaltung "Th Brake Res" deaktiviert.
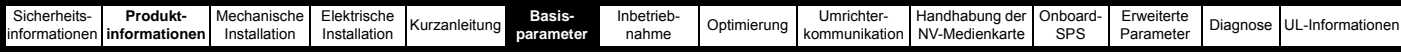

#### **Einfrieren der Parameter bei Fehlerabschaltung deaktivieren**

Wenn dieses Bit auf 0 gesetzt ist, werden die im folgenden aufgelisteten Parameter bei einer Fehlerabschaltung bis zur Quittierung der Fehlerabschaltung eingefroren. Mit dem Bit auf 1 ist diese Funktion deaktiviert.

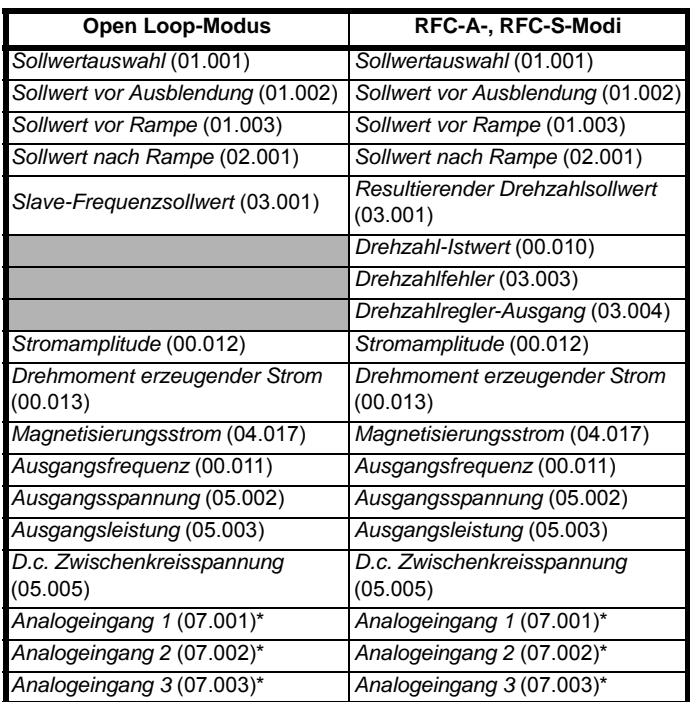

\*Nicht beim *Unidrive M702*

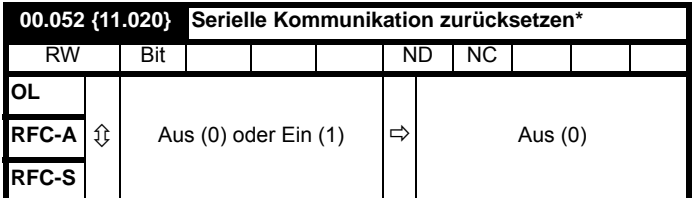

\* Nur bei *Unidrive M701*.

Wenn die Parameter *Serielle Adresse* (00.037), *Serieller Modus* (00.035), *Serielle Baudrate* (00.036), *Minimale Sendeverzögerung Kommunikation* (11.026) oder *Stumme Periode* (11.027) geändert werden, wirkt sich diese Änderung nicht direkt auf das serielle Kommunikationssystem aus. Die neuen Werte werden erst nach der nächsten Einschaltung der Netzstromversorgung verwendet bzw. wenn der Parameter *Serielle Kommunikation zurücksetzen* (00.052) auf Eins gesetzt wird. *Serielle Kommunikation zurücksetzen* (00.052) wird nach dem Update des seriellen Kommunikationssystems automatisch gelöscht und auf Null gesetzt.

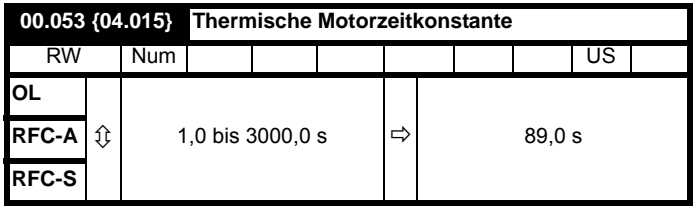

Pr **00.053** ist die thermische Zeitkonstante des Motors und dient zusammen mit dem Motornennstrom Pr **00.046** und dem Gesamtmotorstrom Pr **00.012** im thermischen Motormodell zum Motorüberhitzungsschutz

Weitere Informationen finden Sie in [Abschnitt 8.4](#page-117-0) *Thermischer Motorschutz* [auf Seite 117.](#page-117-0)

<span id="page-73-0"></span>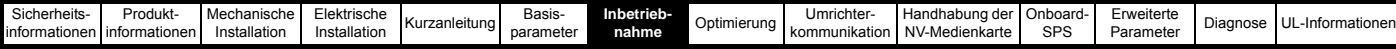

# <span id="page-73-1"></span>**7 Inbetriebnahme**

In diesem Kapitel werden alle erforderlichen Schritte zum Betreiben eines Motors in den möglichen Betriebsarten beschrieben.

Informationen zur Feinabstimmung des Umrichters zur Erzielung bestmöglicher Leistung finden Sie in Kapitel 8 *[Optimierung](#page-103-0)* auf [Seite 103](#page-103-0).

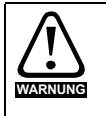

Der Motor darf niemals unkontrolliert anlaufen und dadurch Gefährdungen verursachen.

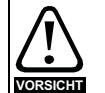

Die Werte der Motorparameter beeinflussen die

Schutzfunktionen für den Motor. Die für den Umrichter eingestellten Standardwerte dürfen für den Schutz des Motors nicht als ausreichend betrachtet werden.

Es ist wichtig, dass der richtige Wert in Pr **00.046** *Nennstrom* eingegeben wird. Dies wirkt sich auf den thermischen Schutz des Motors aus.

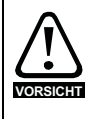

Wird der Umrichter mithilfe des Keypads gestartet, läuft er mit der Drehzahl, die durch die Tastaturreferenz vorgegeben ist (Pr **01.017**). Abhängig von der Anwendung kann dies akzeptabel sein. Der Anwender muss den Wert in Pr **01.017** prüfen und sicherstellen, dass der Keypad-Sollwert auf 0 gesetzt ist.

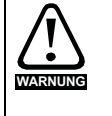

Falls die vorgesehene Maximalgeschwindigkeit die Sicherheit der Maschine nicht mehr gewährleistet, müssen zusätzliche unabhängige Maßnahmen zum Überdrehzahlschutz vorgesehen werden.

# **7.1 Anschlüsse für die Inbetriebnahme**

### **7.1.1 Grundlegende Anforderungen**

In diesem Abschnitt wird beschrieben, wie der Umrichter für die jeweilige Betriebsart angeschlossen werden muss. Mindestanforderungen für die Parametrierung, damit ein Betrieb in jeder Betriebsart möglich ist, finden Sie im entsprechenden Teil von [Abschnitt 7.3](#page-82-0) *Schnellstart-[Inbetriebnahme](#page-82-0)* auf Seite 82.

#### **Tabelle 7-1 Notwendige Anschlüsse für jeden Modus**

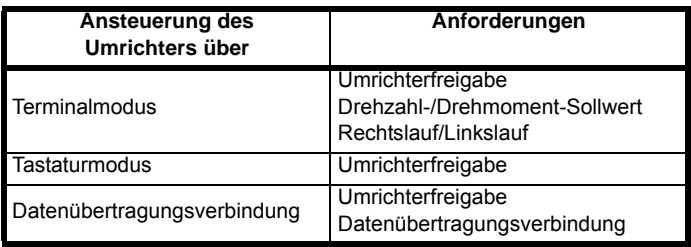

#### **Tabelle 7-2 Zuordnung von Betriebsart und Motor**

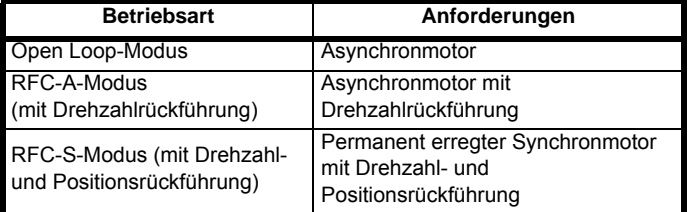

#### **Drehzahl-Istwert**

Geeignete Geber sind:

- Inkrementelle Encoder (A, B oder F, D mit oder ohne Z)
- Inkrementelle Encoder mit Ausgängen für Rechtslauf- und Linkslaufsignale (F, R mit oder ohne Z)
- SINCOS-Encoder (mit oder ohne seriellem
- Kommunikationsprotokoll Stegmann Hiperface, EnDat oder SSI) • Absolute EnDat-Encoder
- **Resolver**

### **Drehzahl- und Positionsrückführung**

Geeignete Geber sind:

- Inkrementelle Encoder (A, B oder F, D mit oder ohne Z) mit Kommutierungssignalen (U, V, W)
- Inkrementelle Encoder mit Rechtslauf- und Linkslaufausgängen (F, R mit oder ohne Z) sowie Kommutierungsausgängen (U, V, W)
- SINCOS-Encoder (mit seriellem Kommunikationsprotokoll Stegmann Hiperface, EnDat oder SSI)
- Absolute EnDat-Encoder **Resolver**

# **7.2 Ändern der Betriebsart**

Durch das Ändern der Betriebsart werden alle Parameter (einschließlich der Motorparameter) auf ihren jeweiligen Standardwert zurückgesetzt. *Benutzersicherheitsstatus* (Pr **00.049**) und *Anwender-Sicherheitscode* (Pr **00.034**) sind von diesem Verfahren nicht betroffen.

#### **Vorgehensweise**

Die folgenden Anweisungen sollten nur abgearbeitet werden, wenn eine neue Betriebsart eingestellt werden soll.

- 1. Geben Sie in Pr **mm.000** einen der folgenden Werte ein: 1253 (50 Hz-Netz)
	- 1254 (60 Hz-Netz)
- Ändern Sie Pr 00.048 wie folgt:

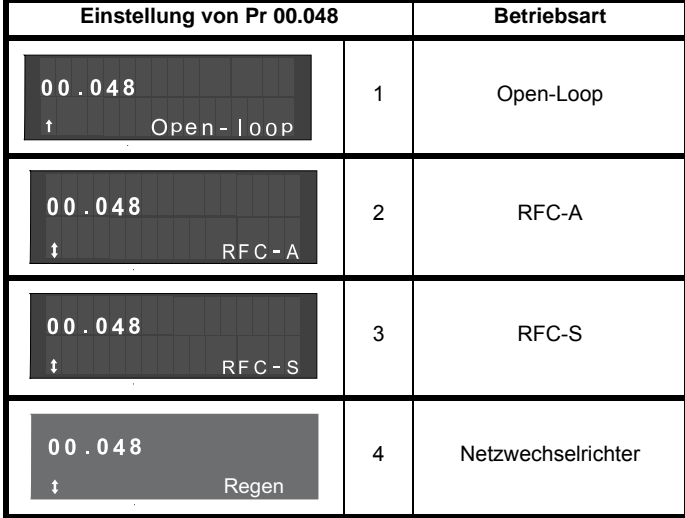

Die Werte in der zweiten Spalte gelten bei Verwendung der Kommunikationsschnittstelle.

- 3. Drücken
- Drücken Sie die rote RESET-Taste ( ) oder
- Reset-Funktion über Digitaleingänge ausführen
- Setzen Sie den Umrichter über die Kommunikationsschnittstelle zurück, indem Sie Pr **10.038** auf 100 setzen (sicherstellen, dass Pr **mm.000** auf 100 zurückgesetzt wird)

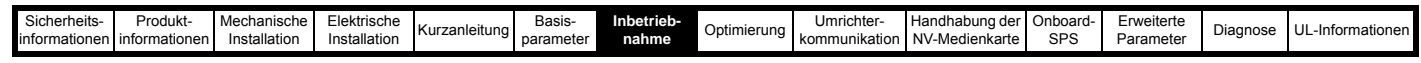

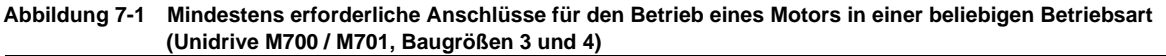

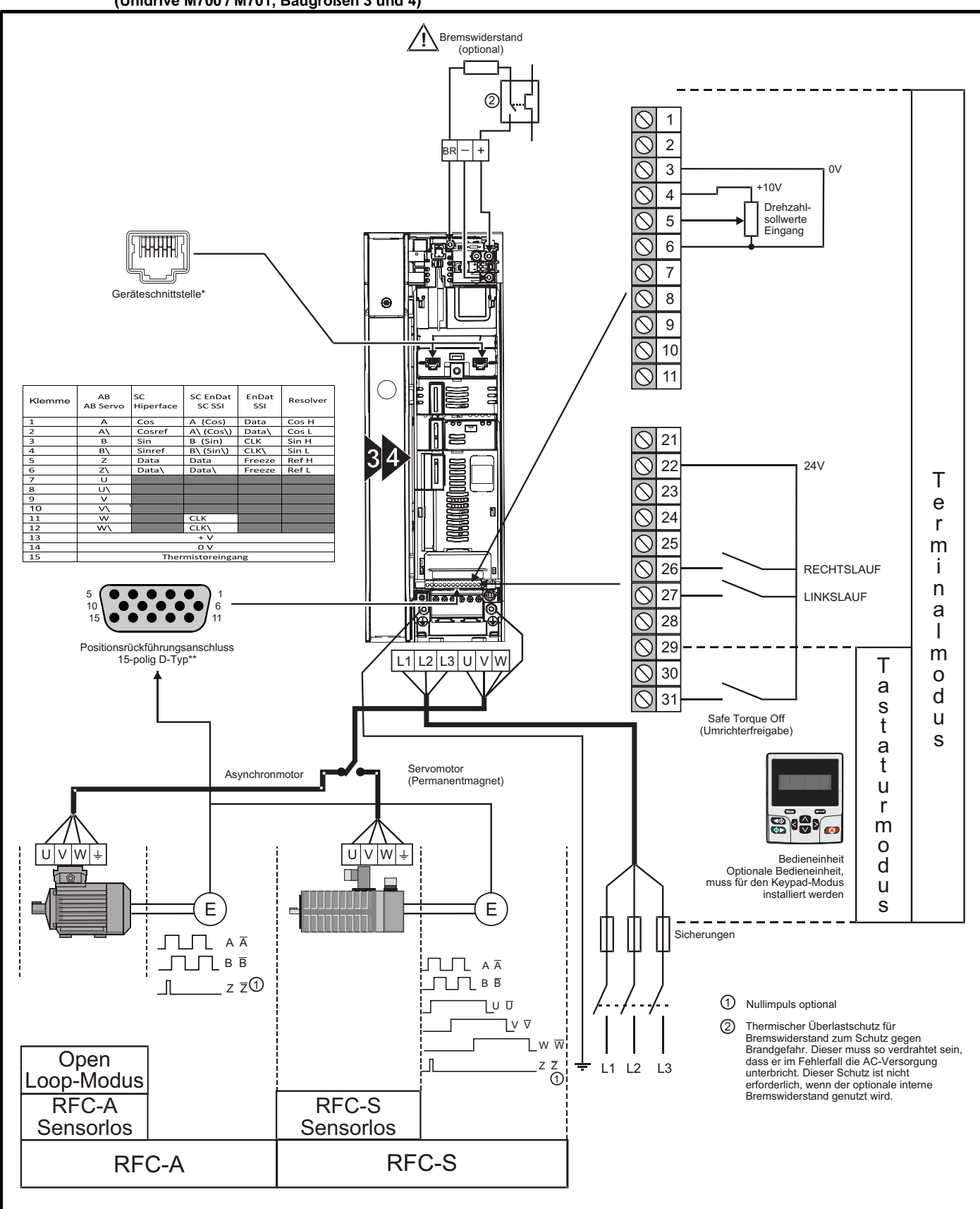

\* Ethernet-Feldbus-Datenübertragungsanschlüsse am *Unidrive M700* und serielle EIA-485-Datenübertragungsanschlüsse am *Unidrive M701*.

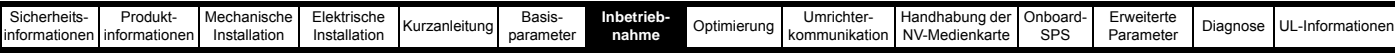

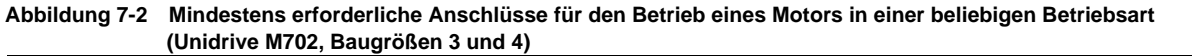

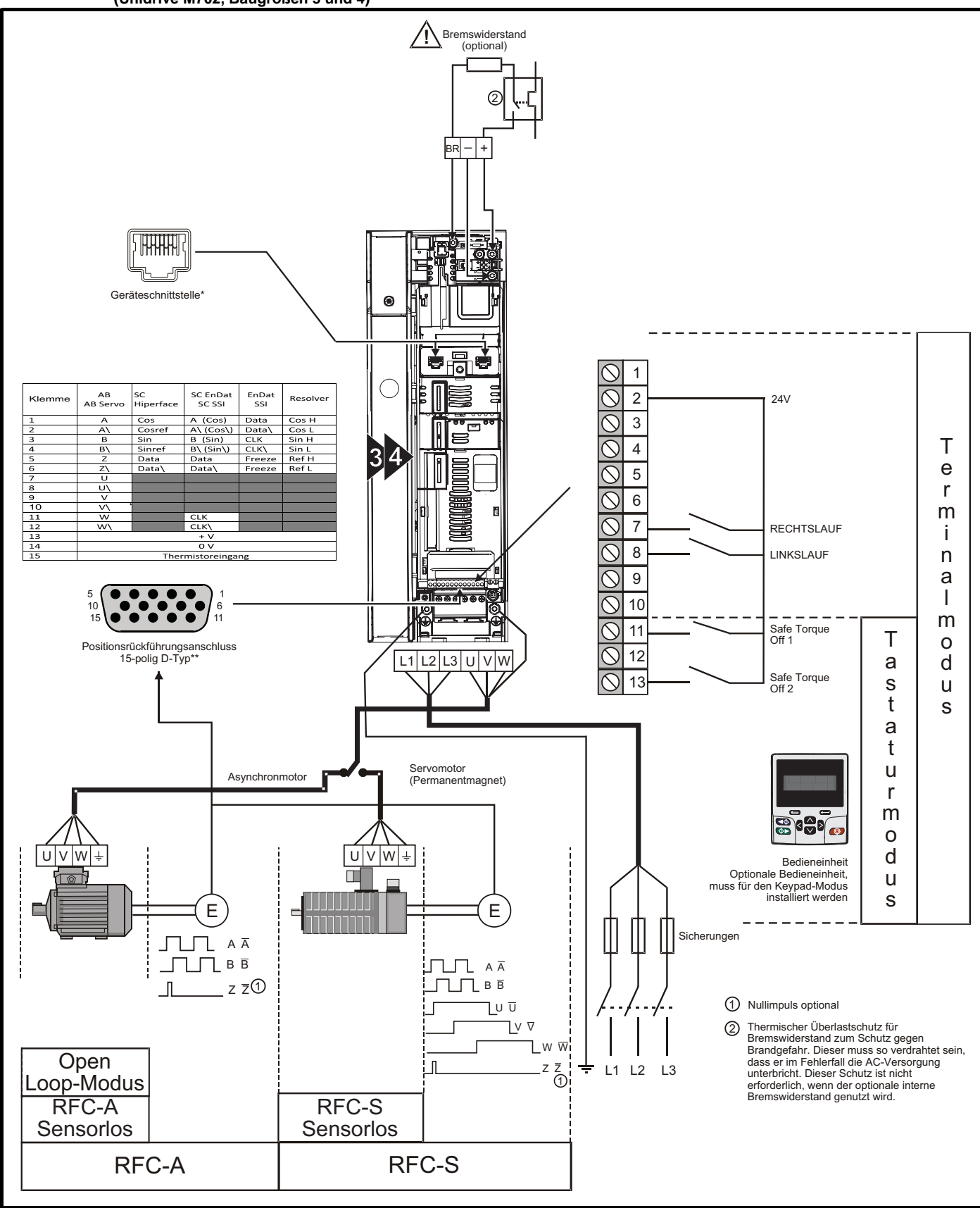

<sup>\*</sup> Ethernet Feldbus-Kommunikationsanschlüsse.

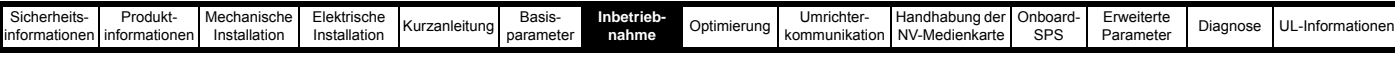

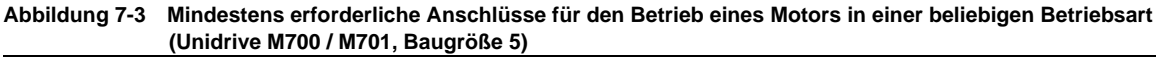

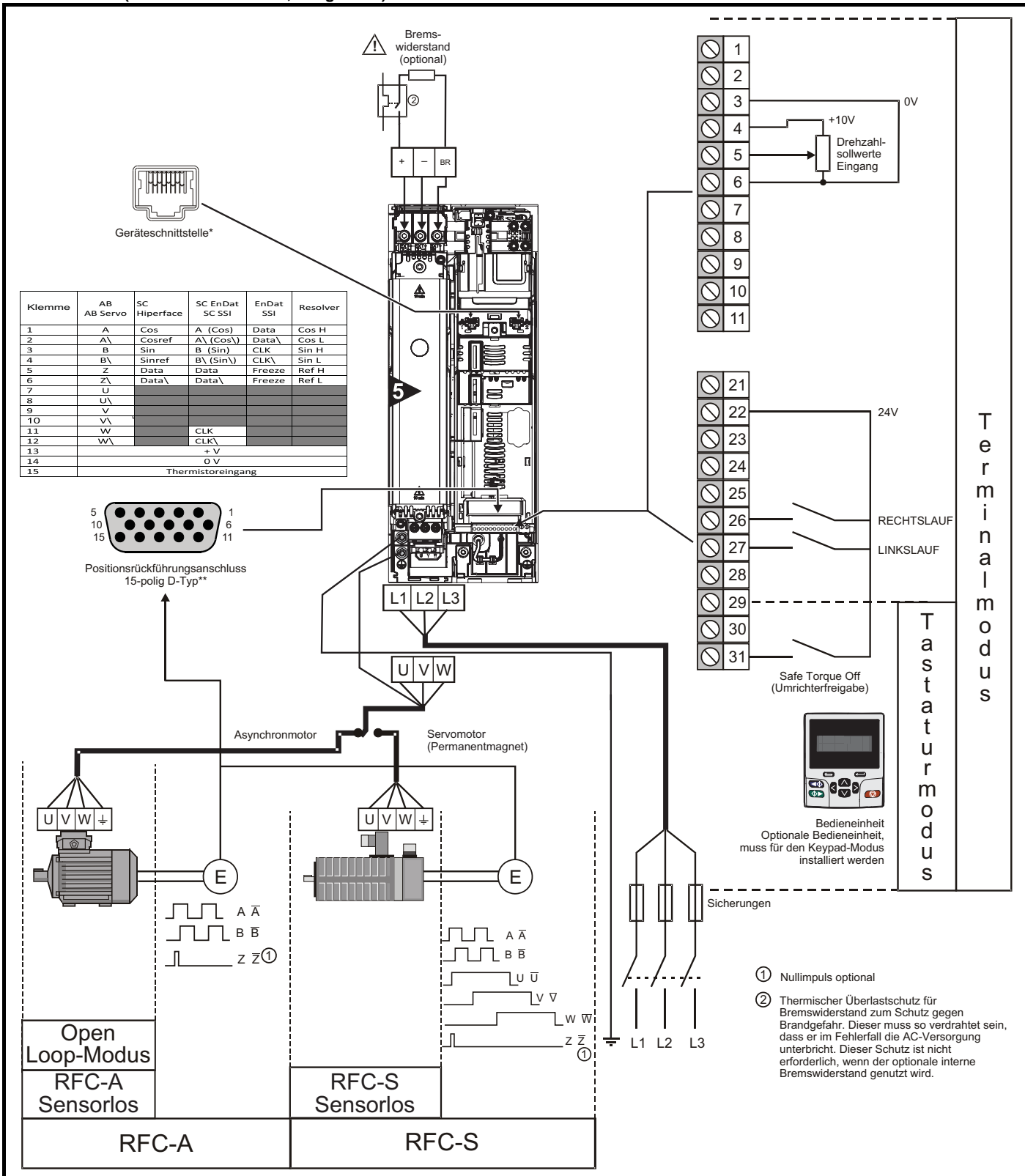

\* Ethernet-Feldbus-Datenübertragungsanschlüsse am *Unidrive M700* und serielle EIA-485-Datenübertragungsanschlüsse am *Unidrive M701*.

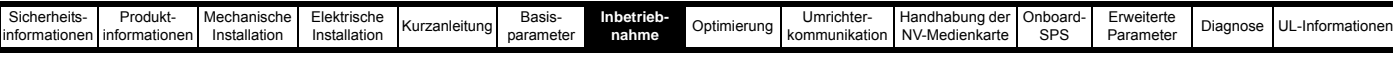

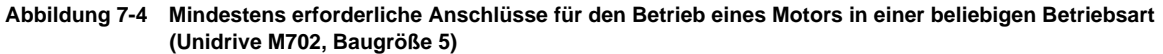

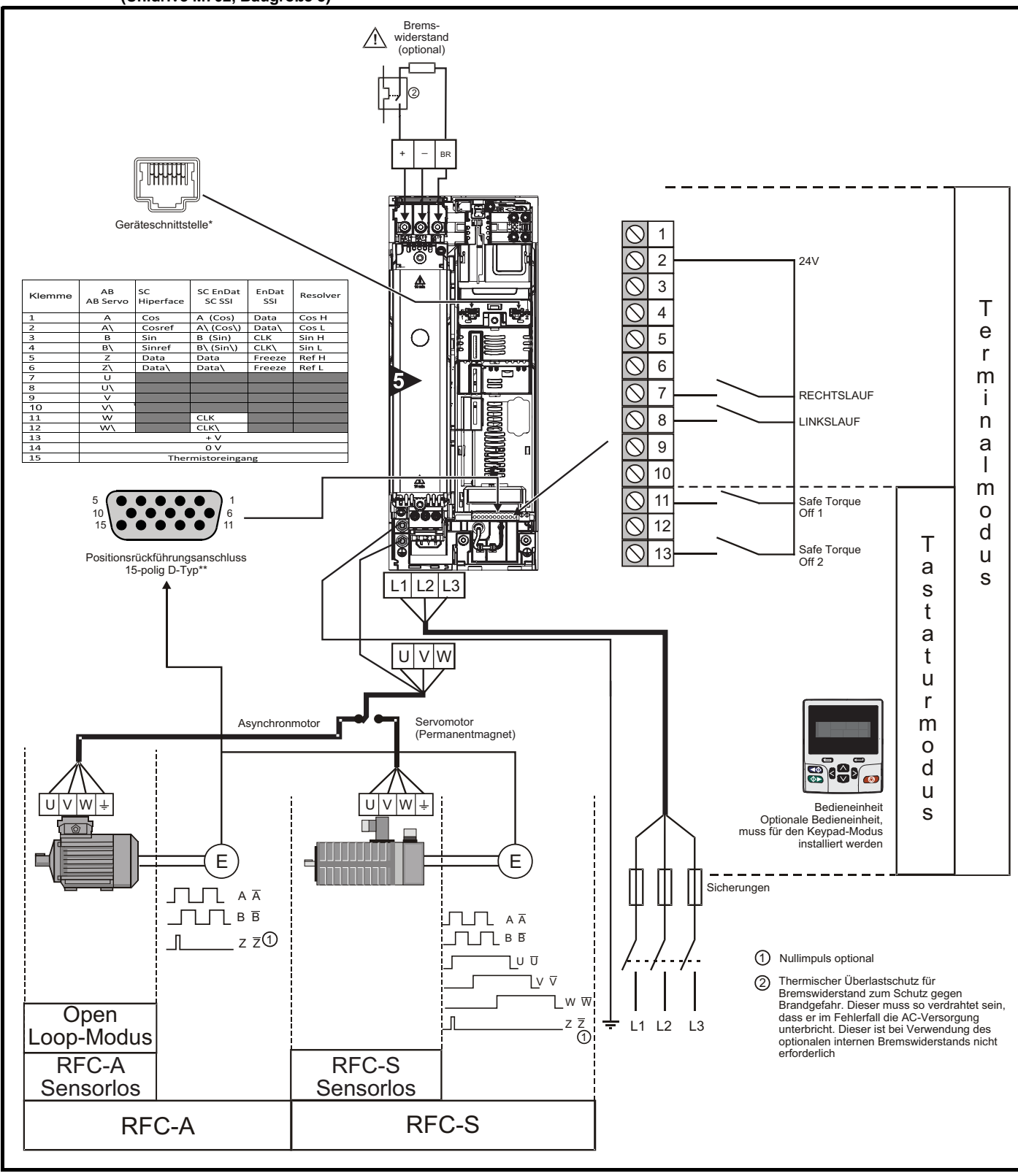

\* Ethernet Feldbus-Kommunikationsanschlüsse.

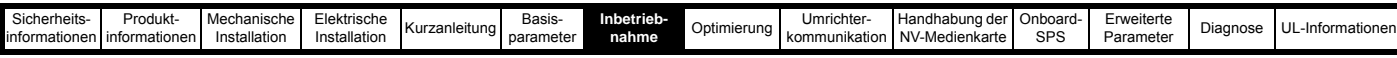

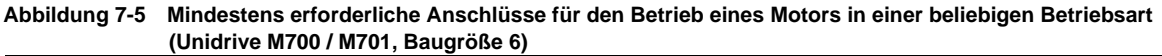

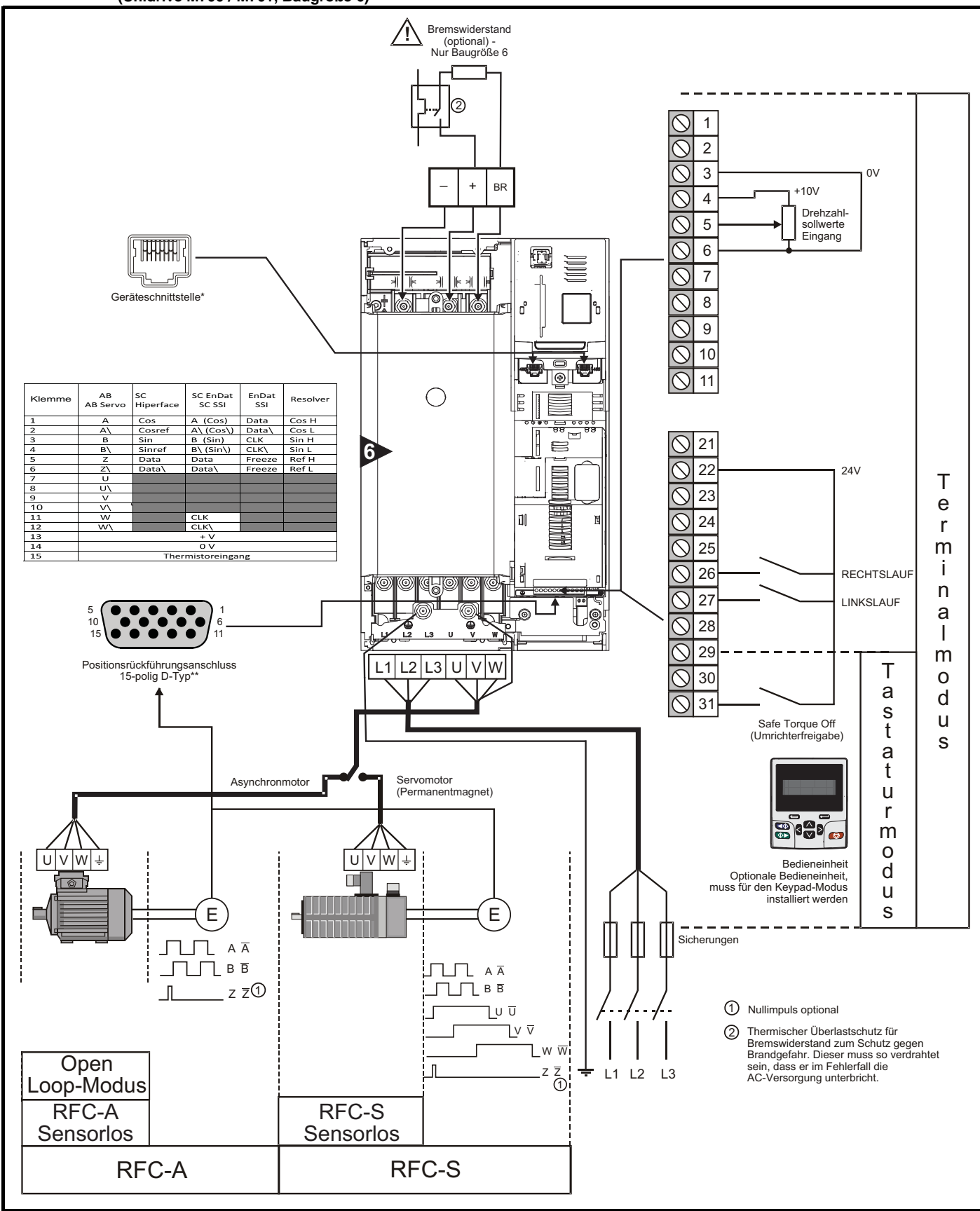

\* Ethernet-Feldbus-Datenübertragungsanschlüsse am *Unidrive M700* und serielle EIA-485-Datenübertragungsanschlüsse am *Unidrive M701*.

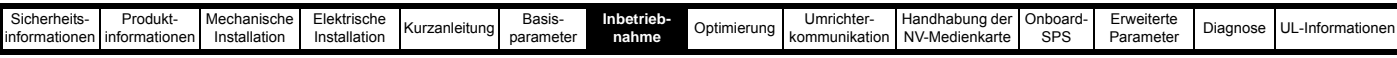

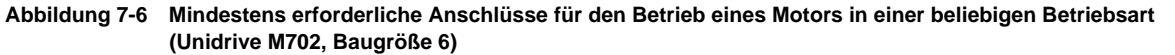

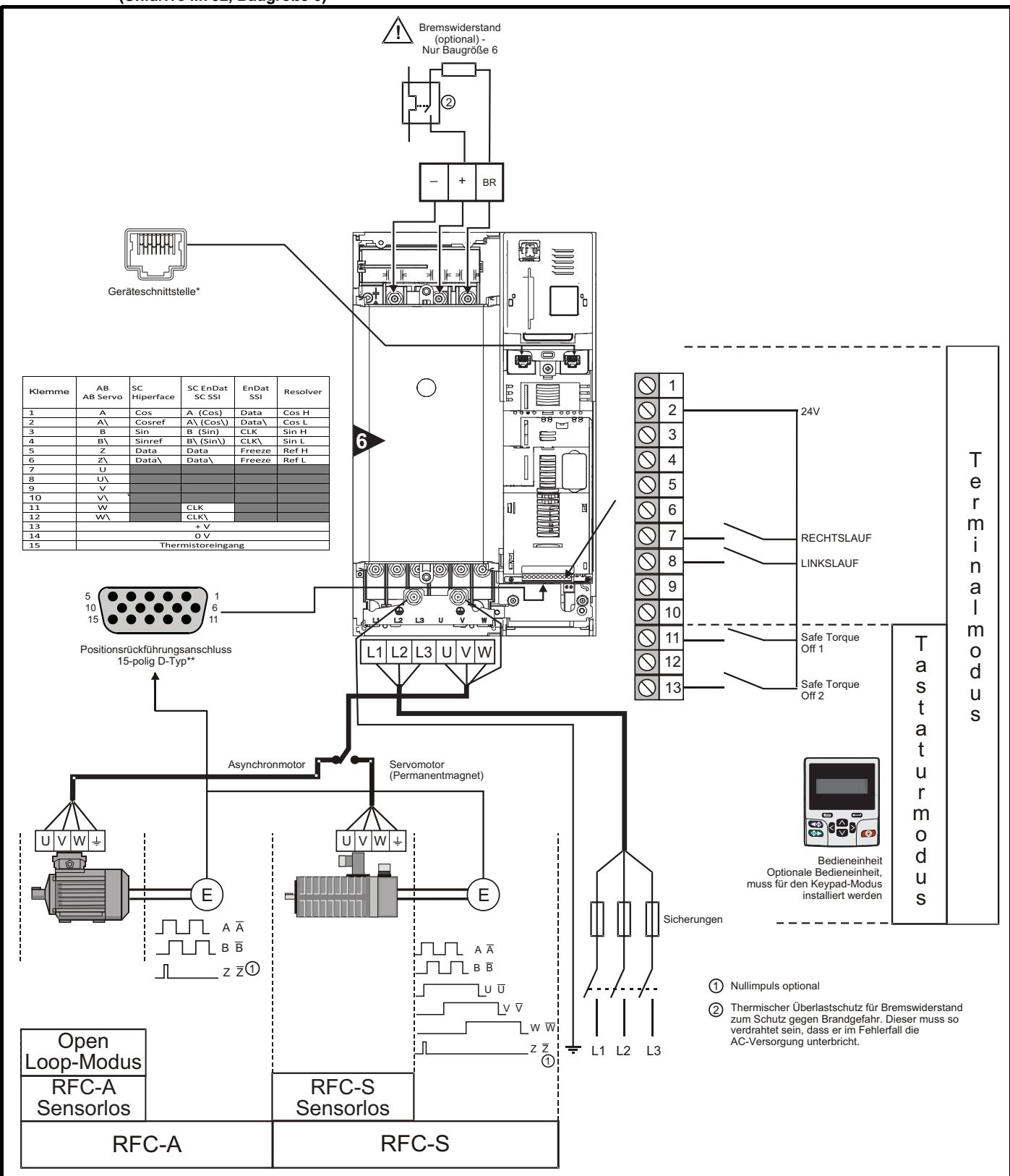

\* Ethernet Feldbus-Kommunikationsanschlüsse.

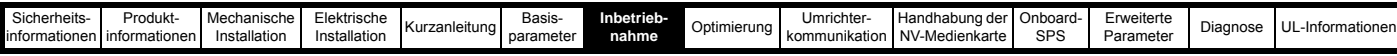

**Abbildung 7-7 Mindestens erforderliche Anschlüsse für den Betrieb eines Motors in einer beliebigen Betriebsart (Unidrive M700 / M701, Baugröße 7 und größer)**

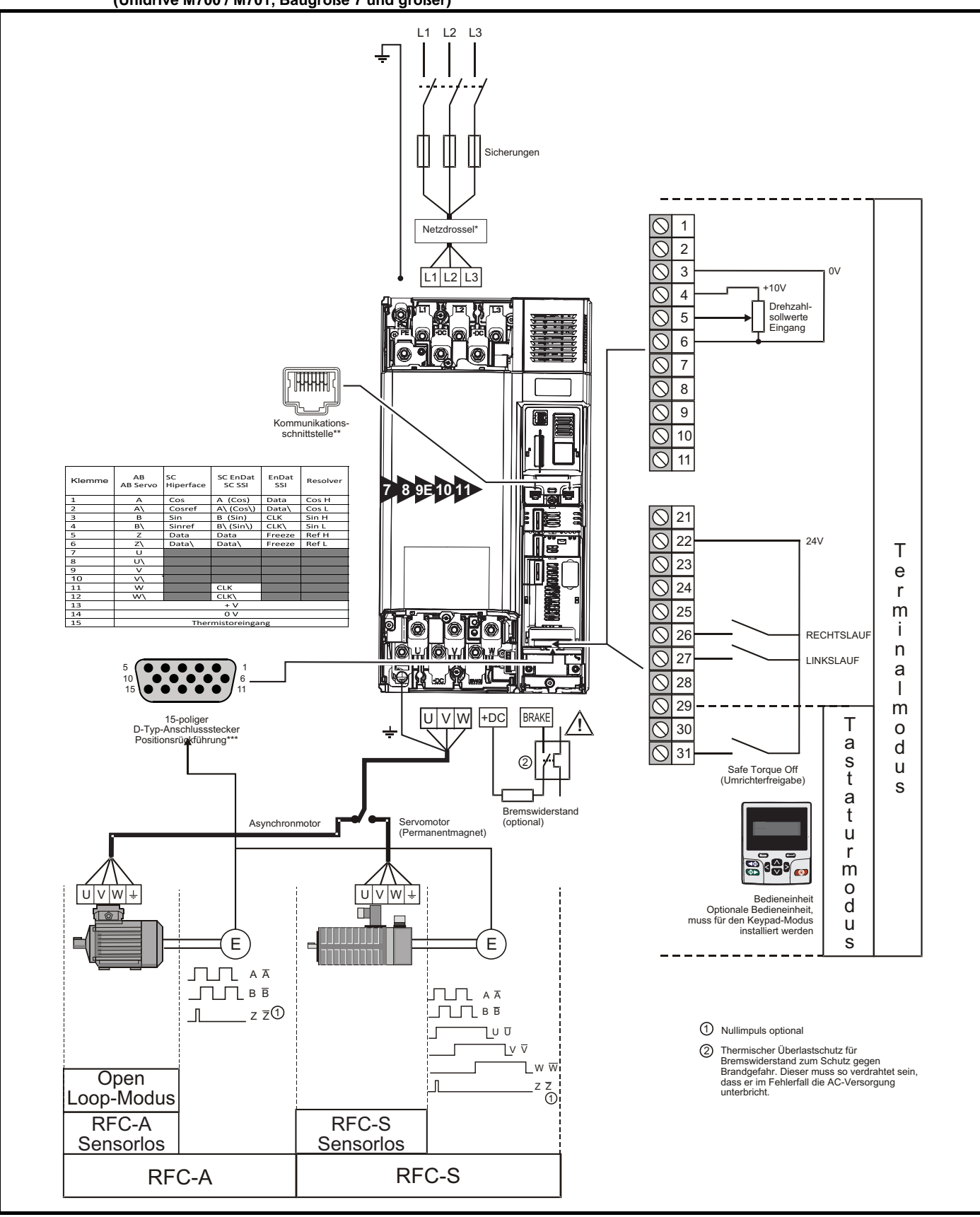

\* Für Baugröße 9E, 10 und 11 erforderlich.

\*\* Ethernet-Feldbus-Datenübertragungsanschlüsse am *Unidrive M700* und serielle EIA-485-Datenübertragungsanschlüsse am *Unidrive M701*.

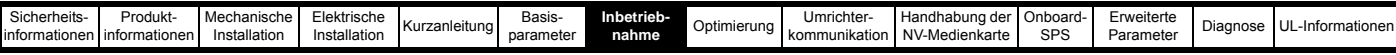

**Abbildung 7-8 Mindestens erforderliche Anschlüsse für den Betrieb eines Motors in einer beliebigen Betriebsart (Unidrive M702, Baugröße 7 und größer)**

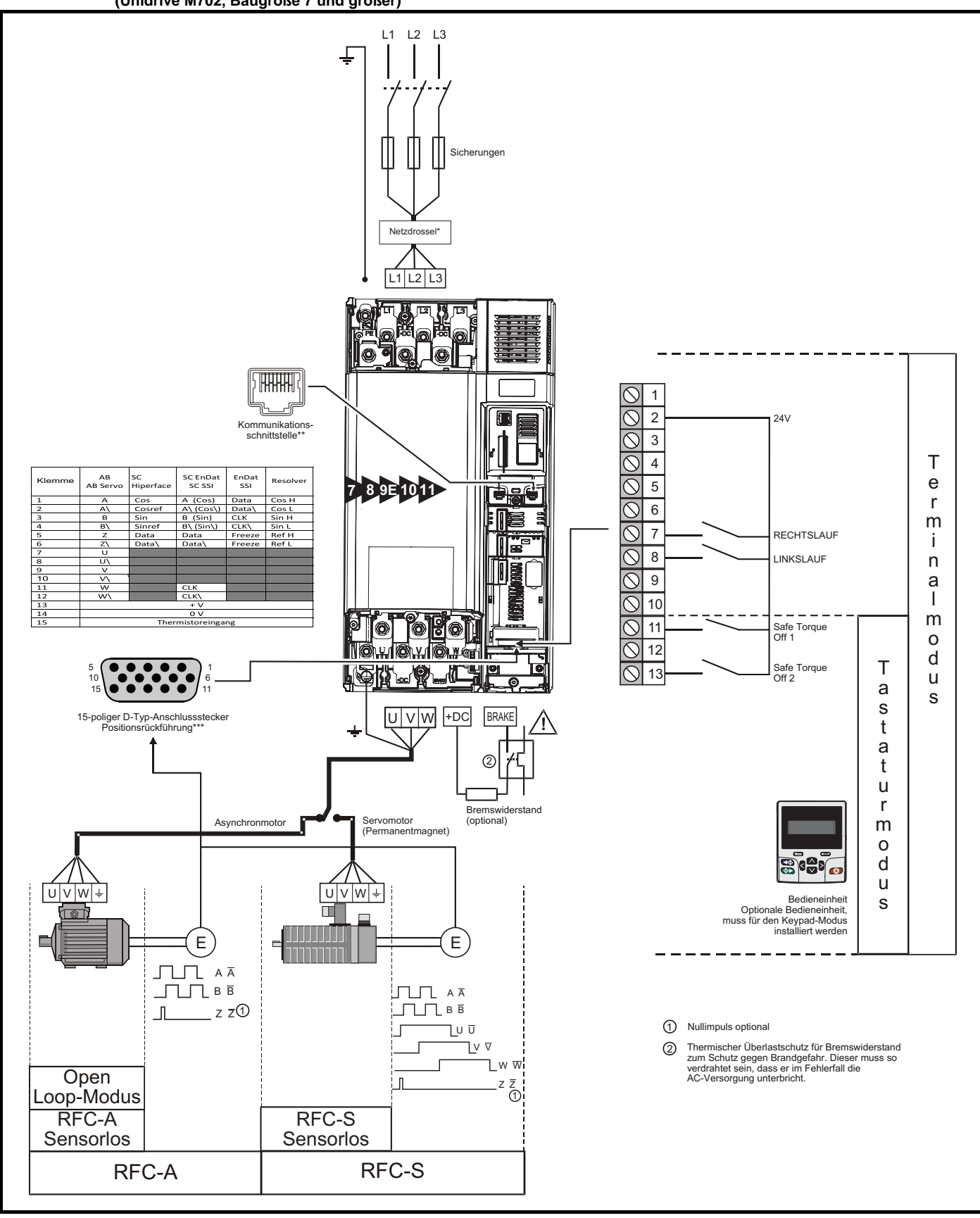

\* Für Baugröße 9E, 10 und 11 erforderlich.

\*\* Ethernet Feldbus-Kommunikationsanschlüsse.

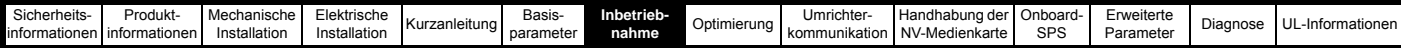

# <span id="page-82-0"></span>**7.3 Schnellstart-Inbetriebnahme**

# **7.3.1 Open Loop-Modus**

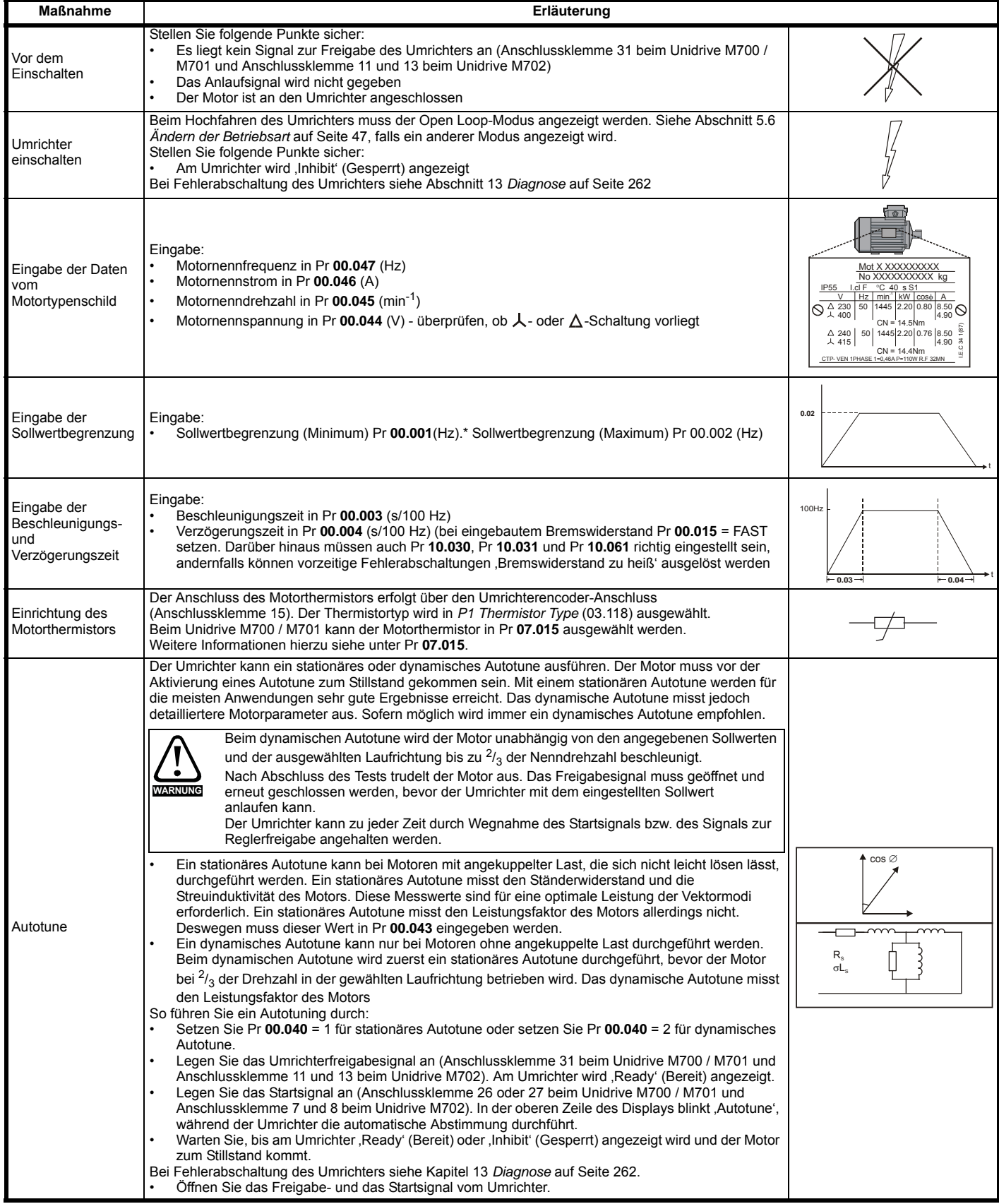

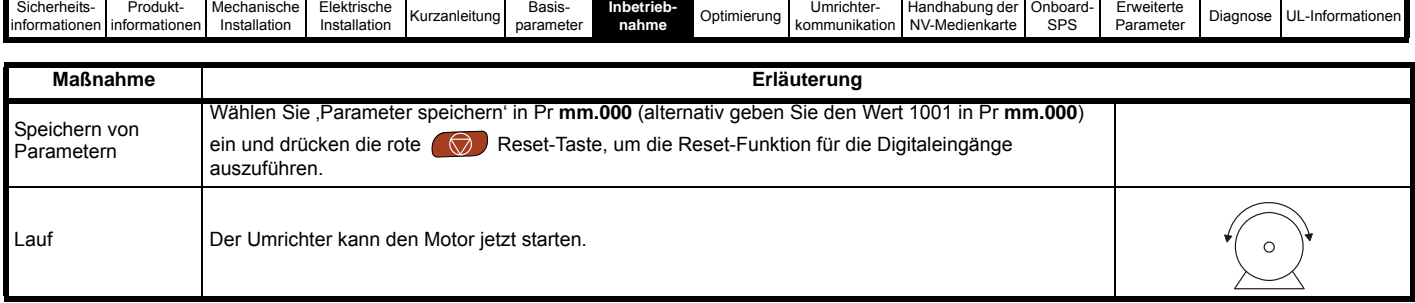

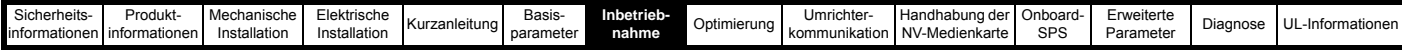

### **7.3.2 RFC-A-Modus (mit Positionsrückführung)**

#### **Asynchronmotor mit Positionsrückführung**

Aus Gründen der Einfachheit wird hier nur ein inkrementeller 4-Spur-Encoder mit Rechtecksignalen betrachtet. Informationen zum Konfigurieren eines der anderen unterstützten Encodermodule finden Sie in Abschnitt 7.3.5 *[RFC-Sensorlos](#page-90-0)* auf Seite 90.

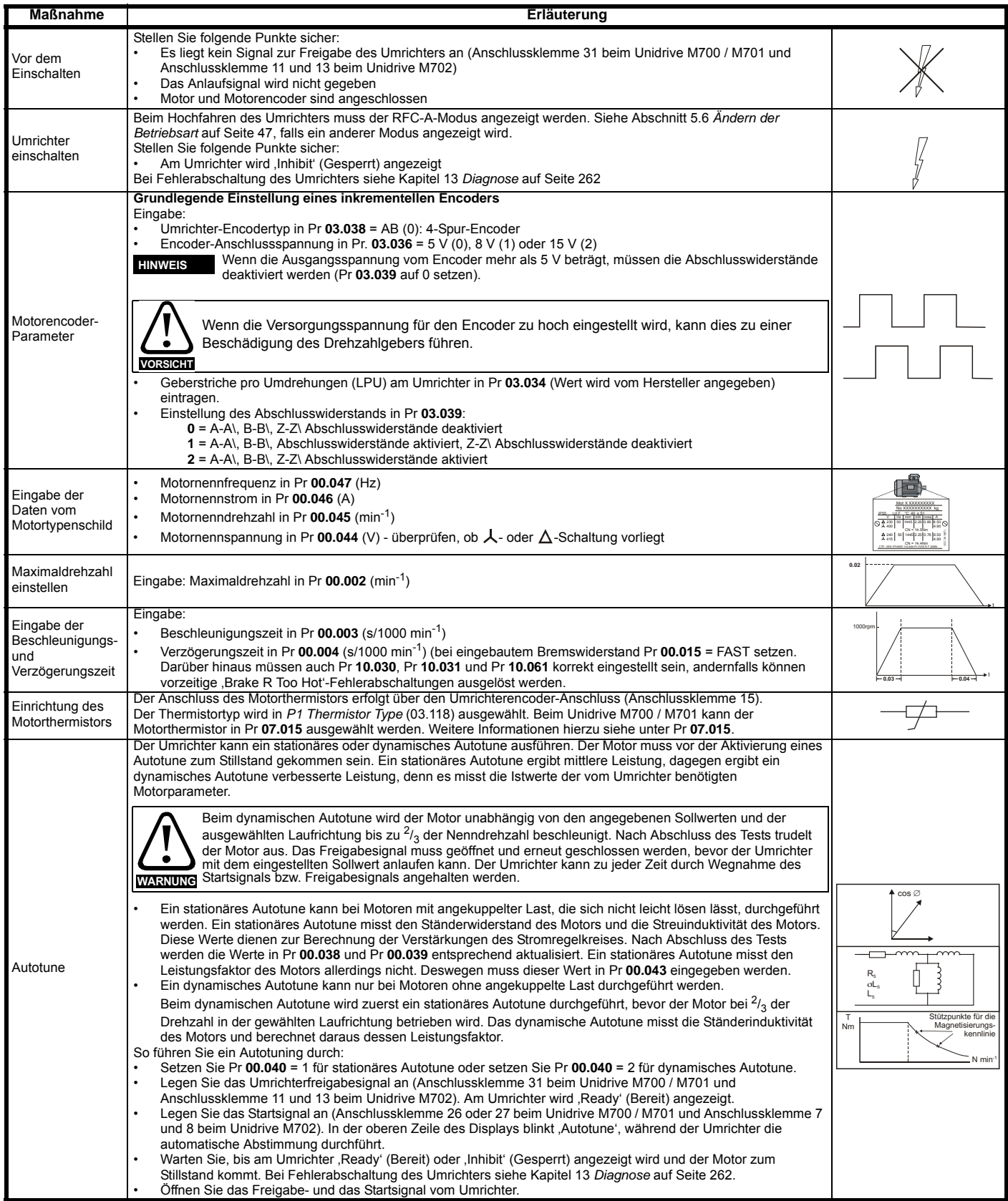

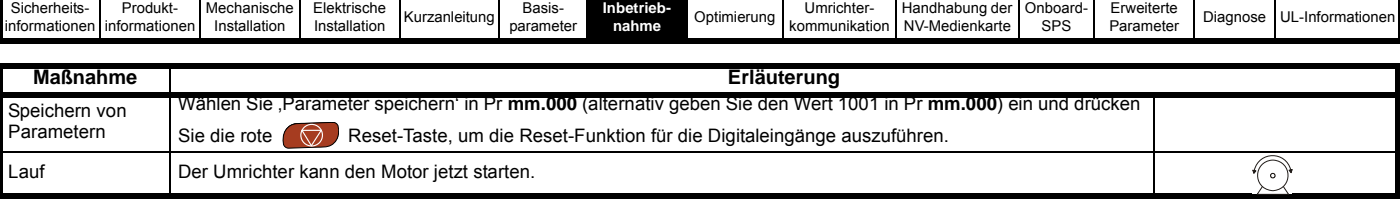

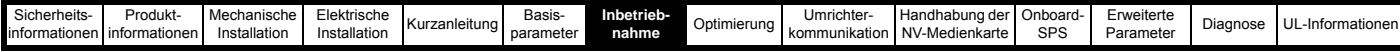

#### **7.3.3 RFC-A-Modus (Steuerung ohne Sensor) Asynchronmotor mit sensorloser Steuerung**

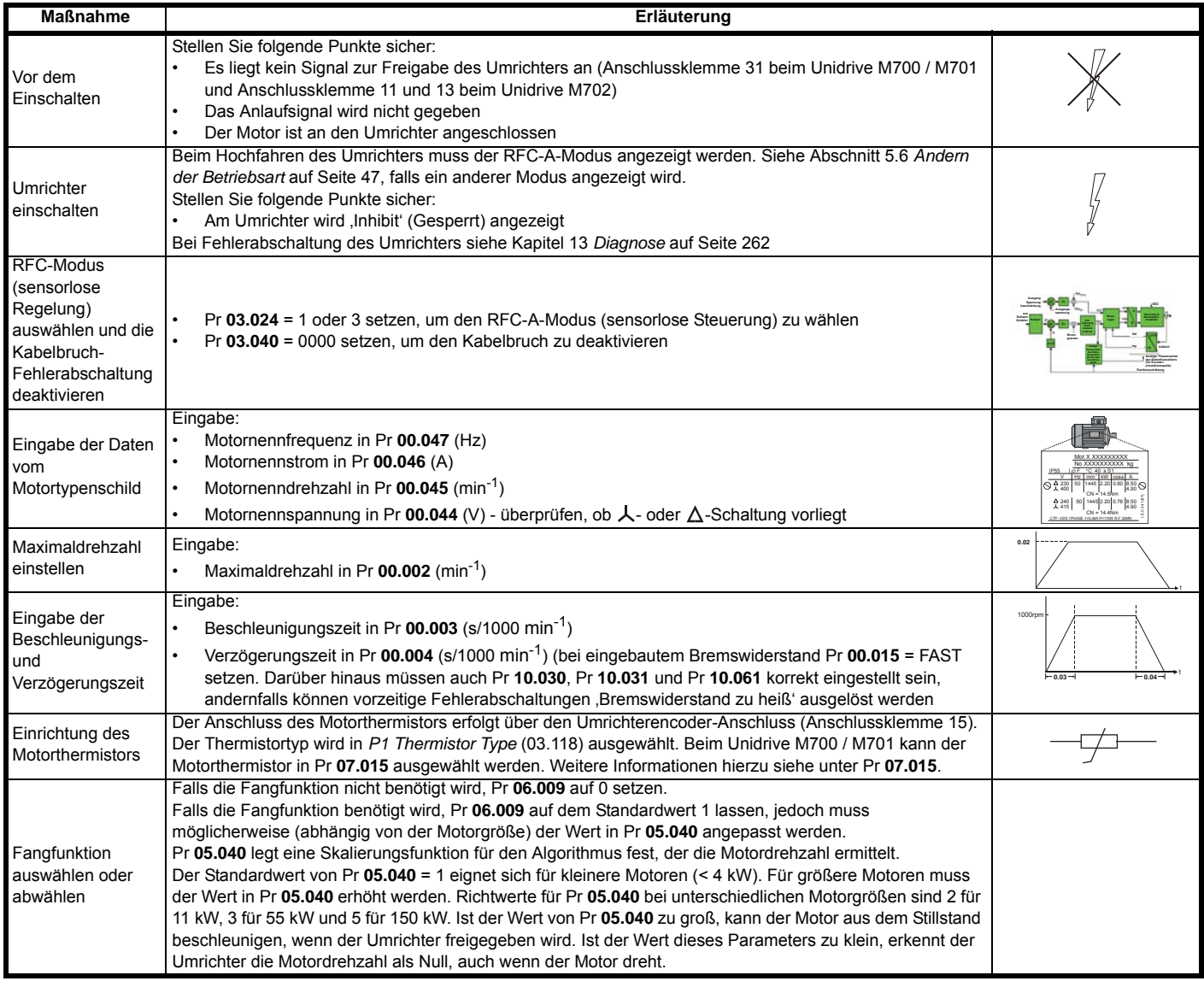

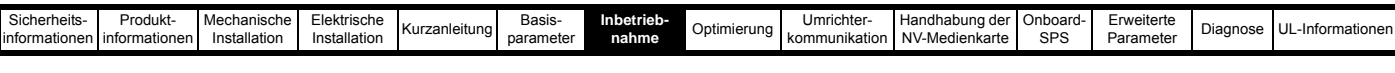

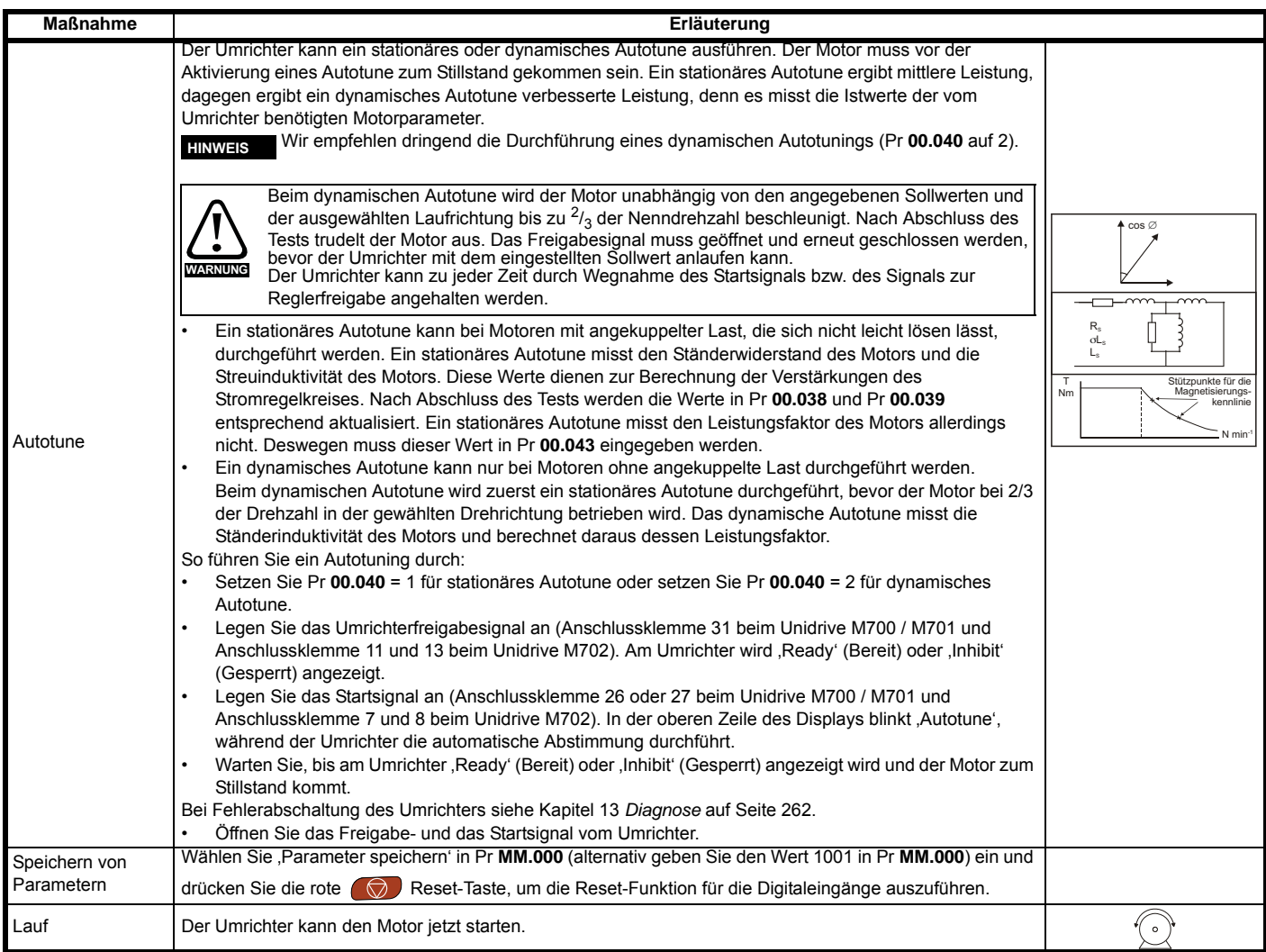

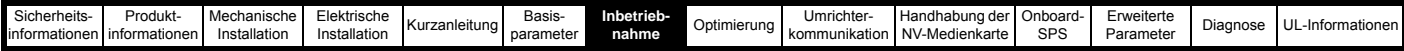

### **7.3.4 RFC-S-Modus (mit Positionsrückführung)**

#### **Permanent erregter Synchronmotor mit Positionsrückführung**

Aus Gründen der Einfachheit wird hier nur ein inkr. Encoder mit Rechteck- und Kommutierungssignalen betrachtet Informationen zum Konfigurieren eines der anderen unterstützten Encodermodule finden Sie in Abschnitt 7.3.5 *[RFC-Sensorlos](#page-90-0)* auf Seite 90.

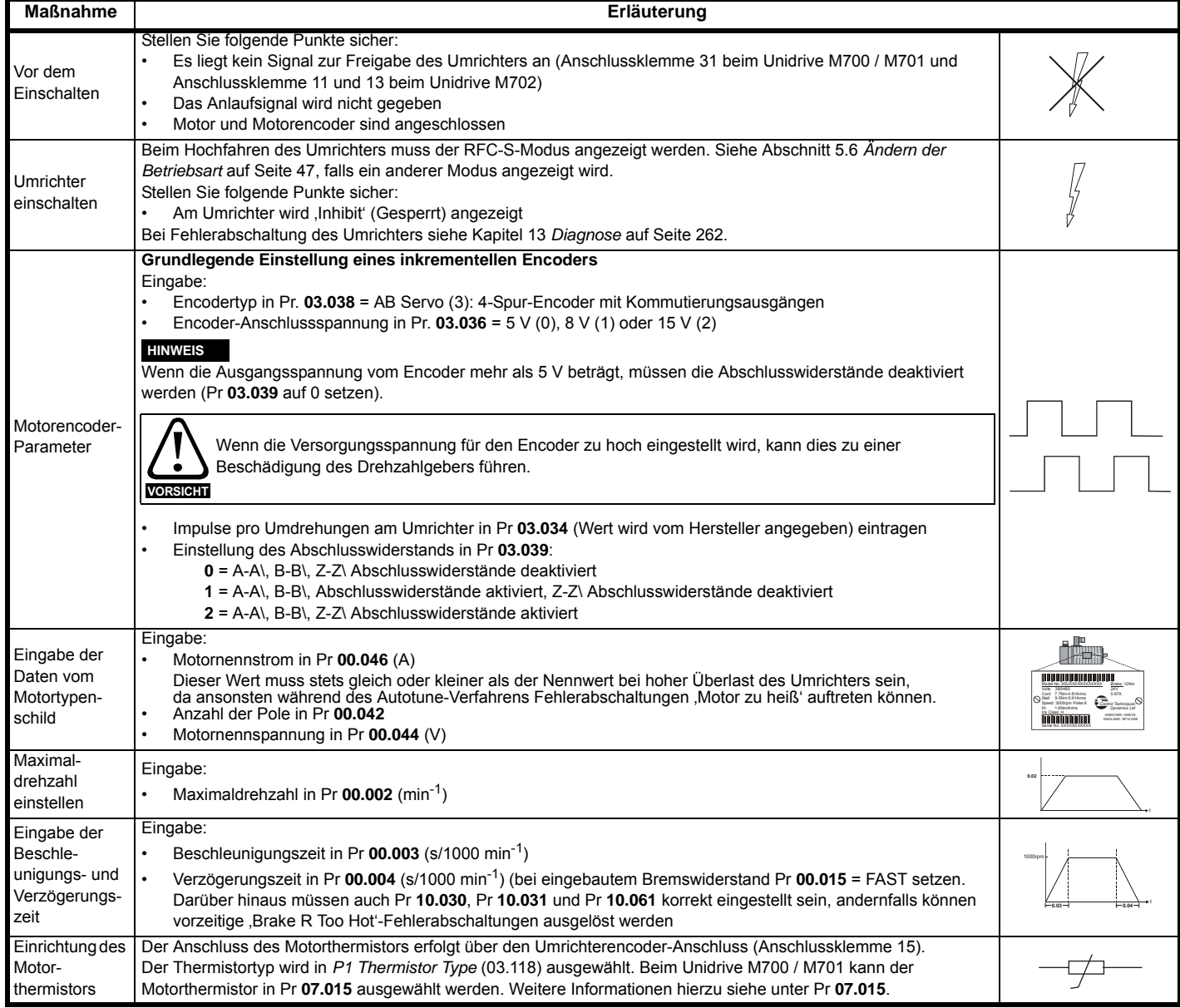

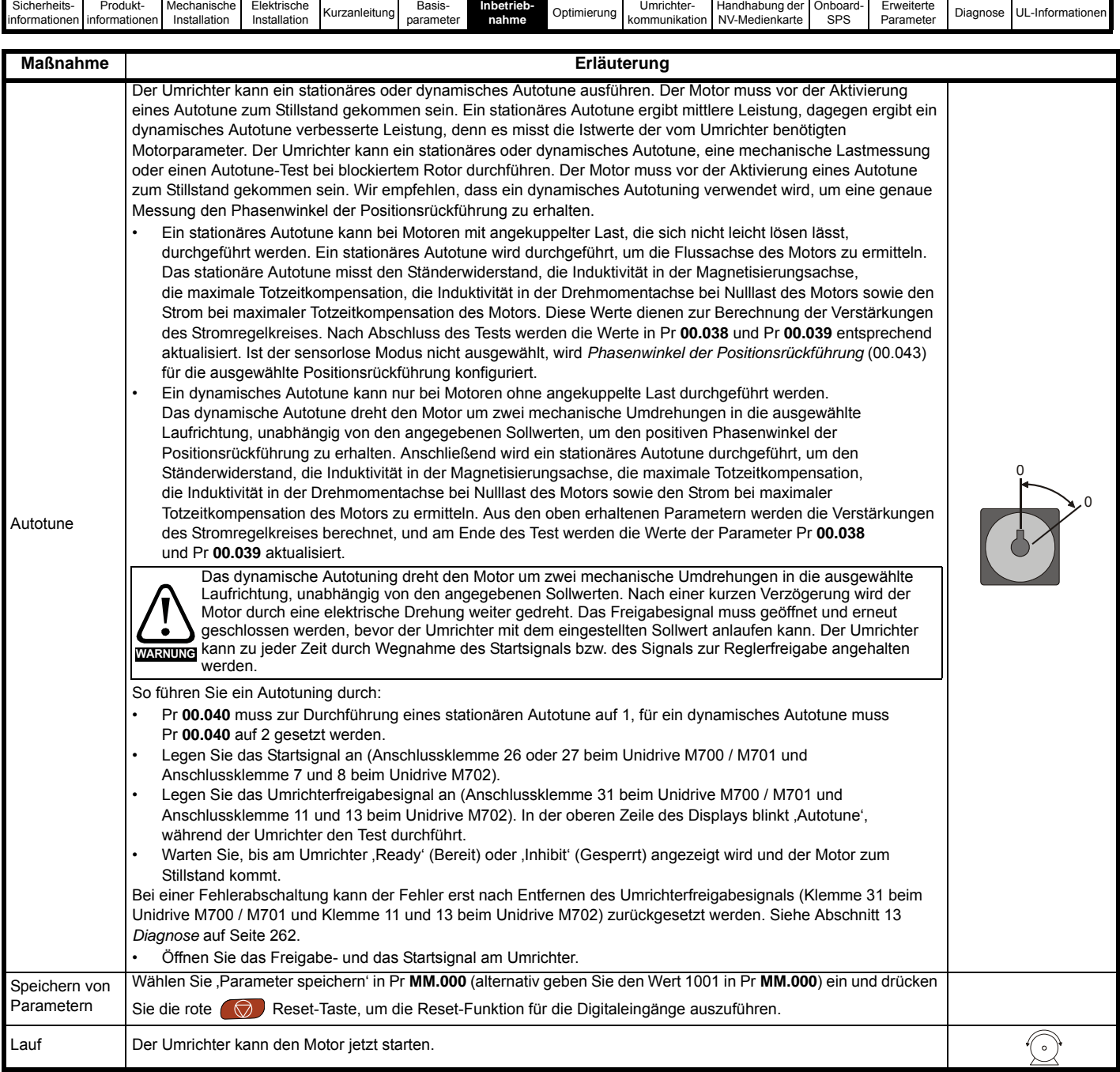

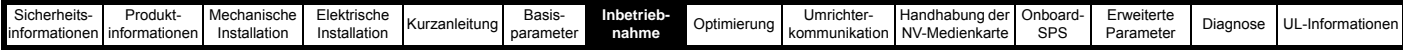

### <span id="page-90-0"></span>**7.3.5 RFC-Sensorlos**

# **Permanent erregter Synchronmotor ohne Positionsrückführung**

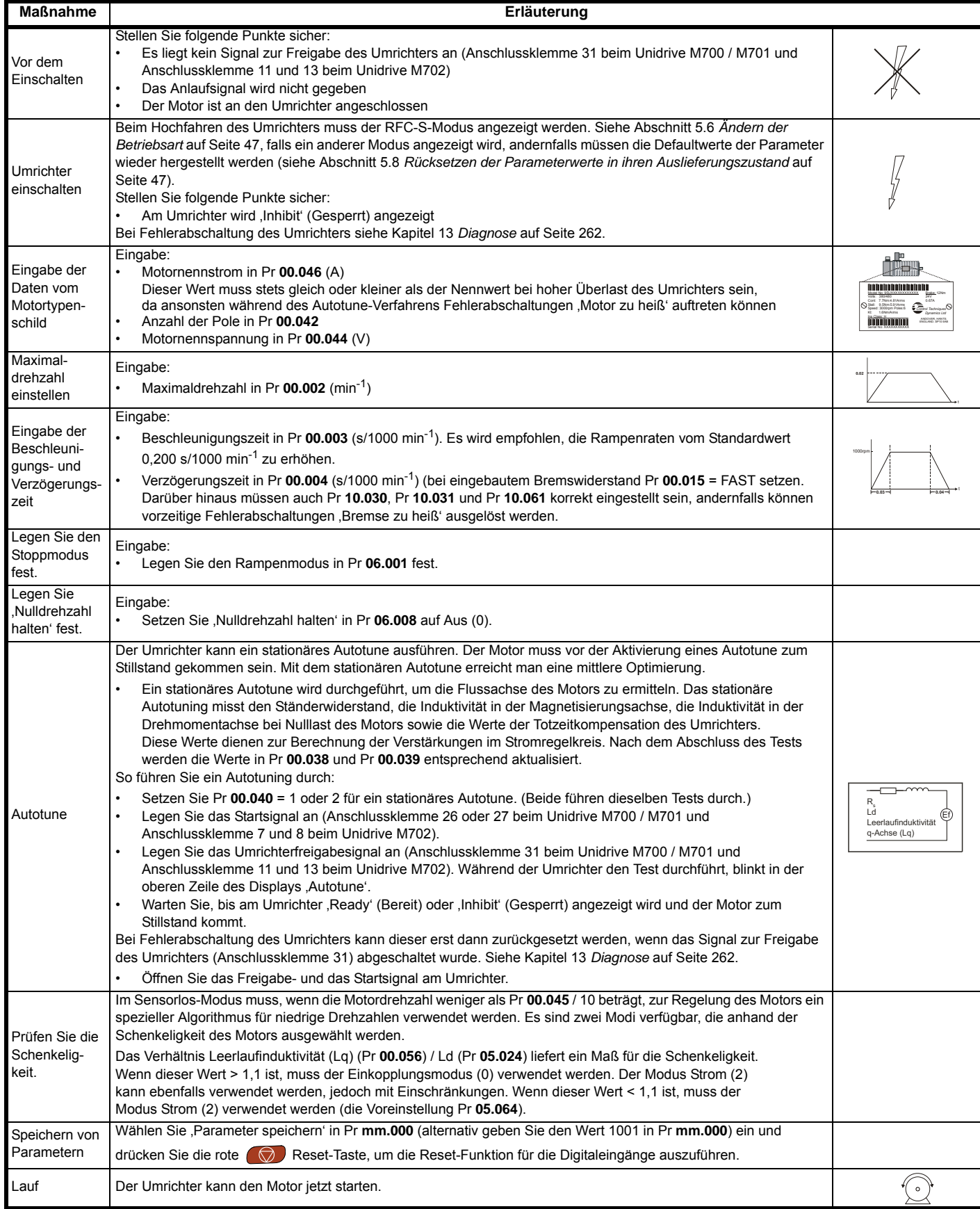

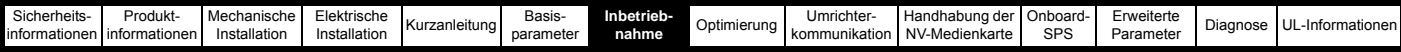

# **7.4 Konfiguration eines Rückführungssystems**

#### **7.4.1 P1 Positionsschnittstelle**

In diesem Abschnitt sind die Parametereinstellungen aufgeführt, die zur Verwendung der jeweils kompatiblen Rückführungsmodule mit der Positionsschnittstelle P1 erforderlich sind. Weitere Informationen zu den hier aufgeführten Parametern finden Sie im *Parameter-Referenzleitfaden.*

<span id="page-91-0"></span>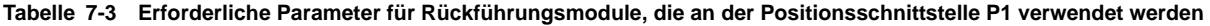

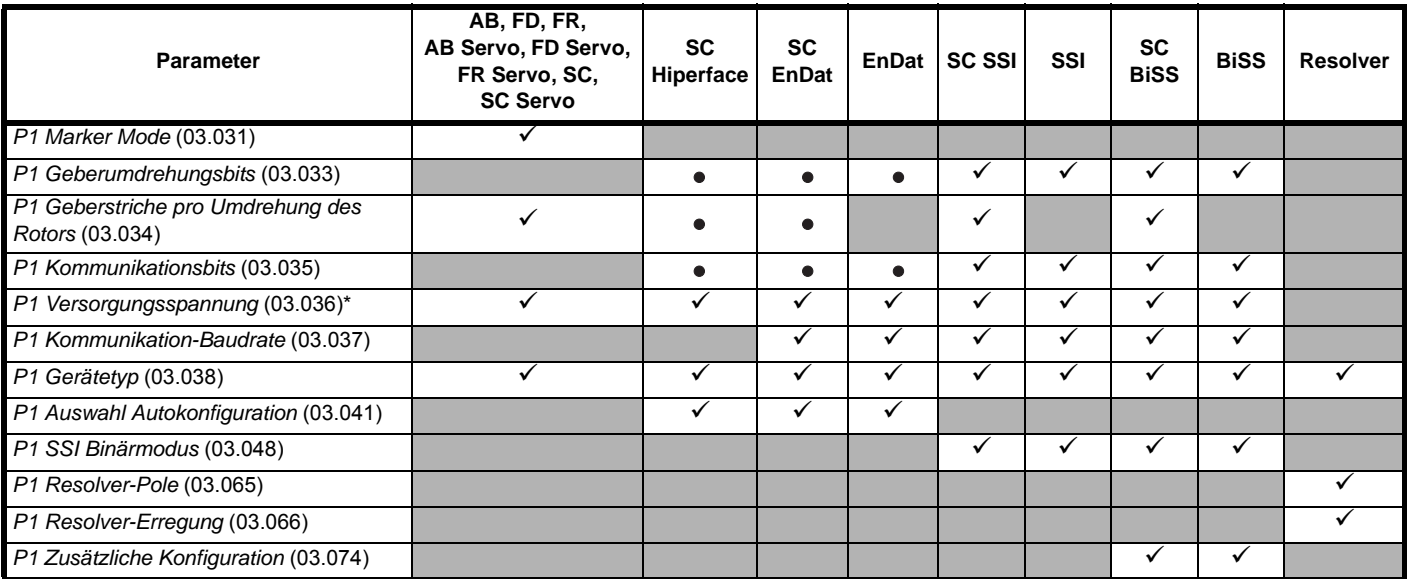

 $\checkmark$  Eingabe von Daten durch den Nutzer erforderlich.

Parameter kann vom Umrichter über die automatische Konfiguration eingestellt werden. Muss vom Benutzer konfiguriert werden, wenn die  $\bullet$ automatische Konfiguration deaktiviert ist (d. h. Pr **03.041** = Deaktiviert (0)).

\* Pr **03.036**: Wenn die Ausgangsspannung vom Encoder mehr als 5 V beträgt, müssen die Abschlusswiderstände durch Setzen von Pr **03.039**  auf 0 deaktiviert werden.

[Tabelle 7-3](#page-91-0) zeigt eine zusammenfassende Übersicht der für die Konfiguration jedes Motorencoders erforderlichen Parameter. Ausführlichere Informationen folgen.

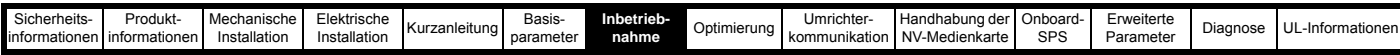

#### **7.4.2 P1 Positionsschnittstelle: Ausführliche Informationen zur Inbetriebnahme des Motorencoders**

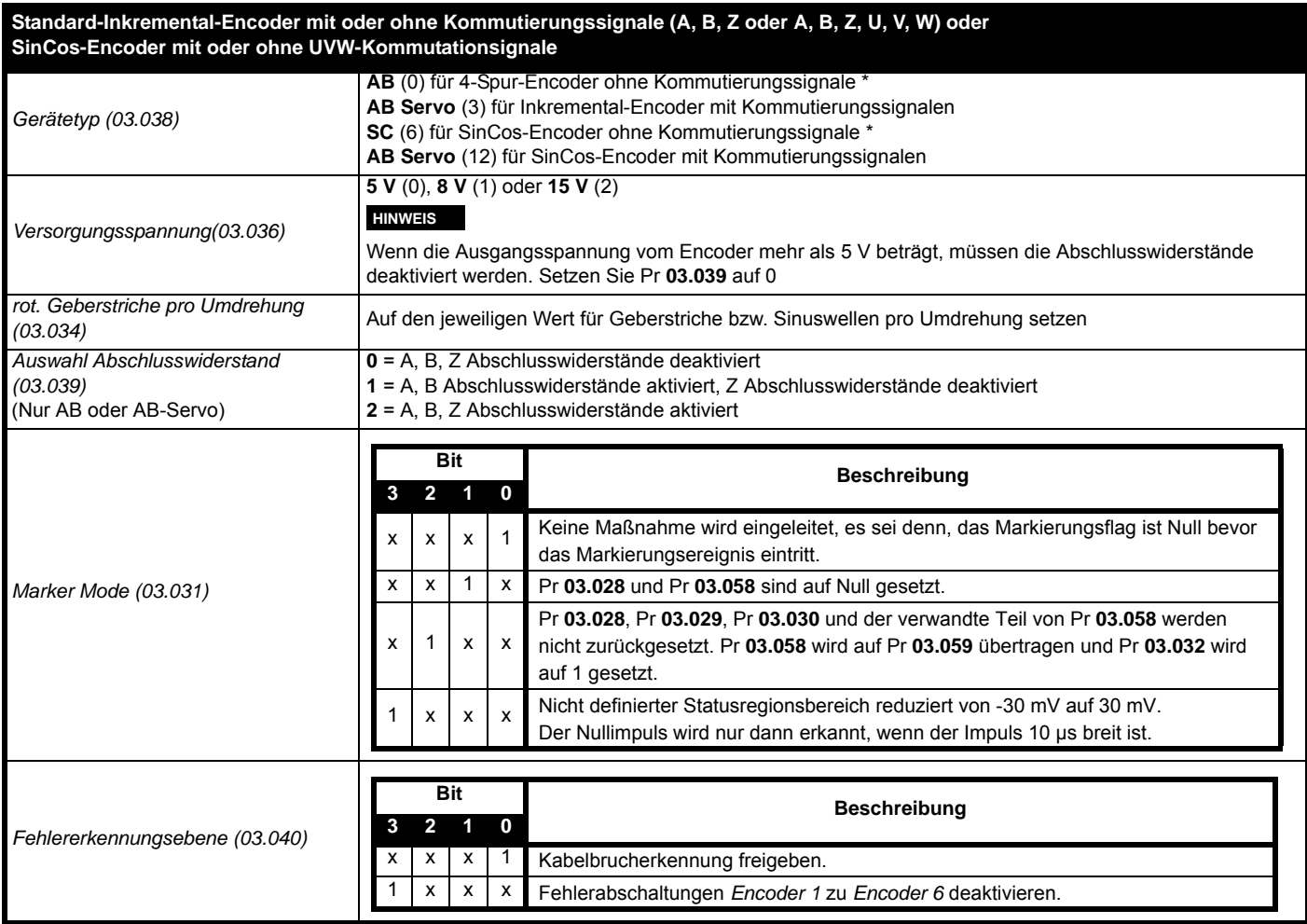

\* Diese Einstellungen dürfen nur im RFC-A-Modus verwendet werden. Werden diese Einstellungen im RFC-S-Modus verwendet, muss ein Phasenoffset-Test nach jedem Start durchgeführt werden.

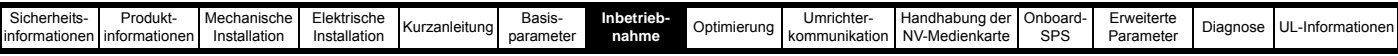

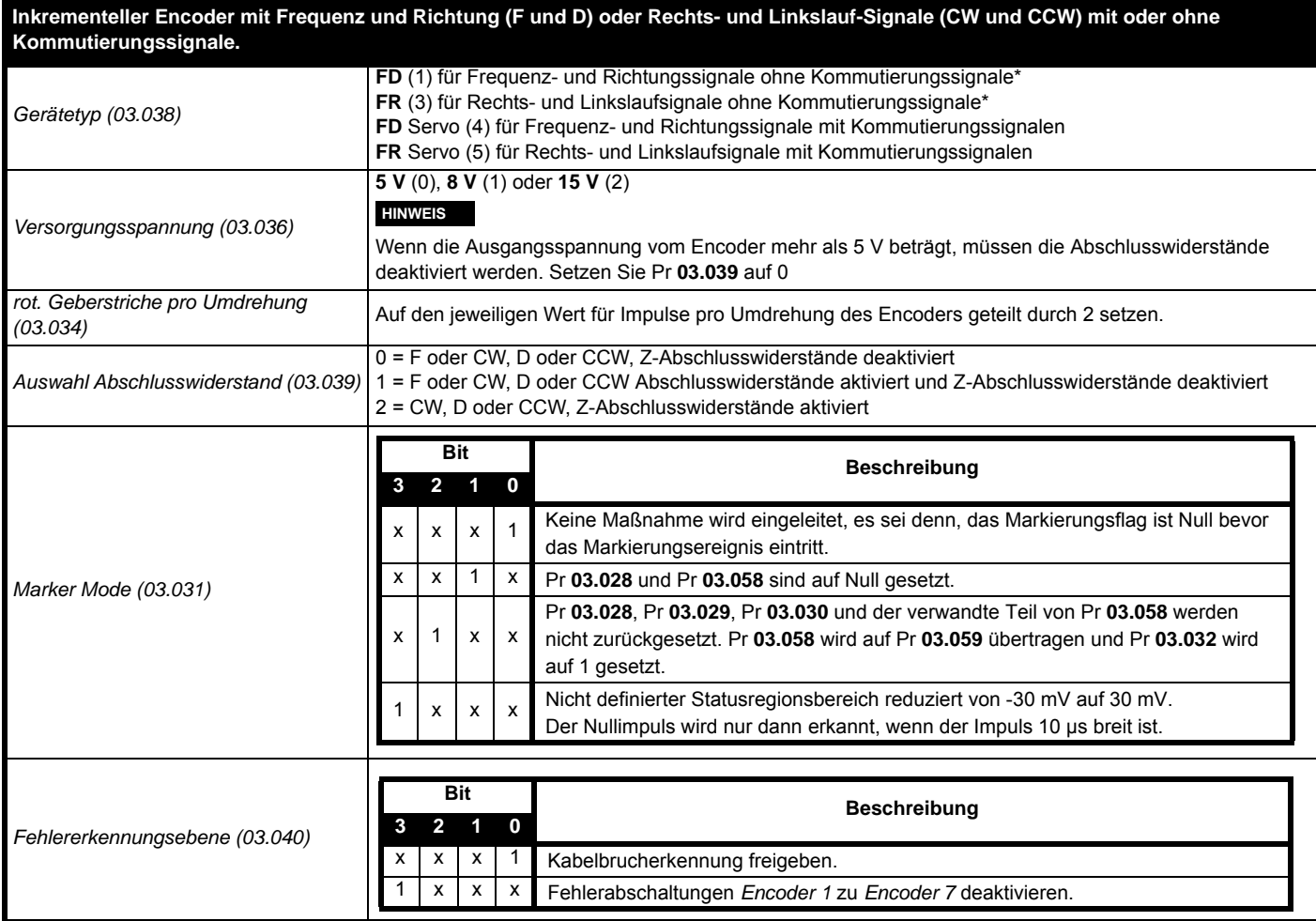

\* Diese Einstellungen dürfen nur im RFC-A-Modus verwendet werden. Werden diese Einstellungen im RFC-S-Modus verwendet, muss ein Phasenoffset-Test nach jedem Start durchgeführt werden.

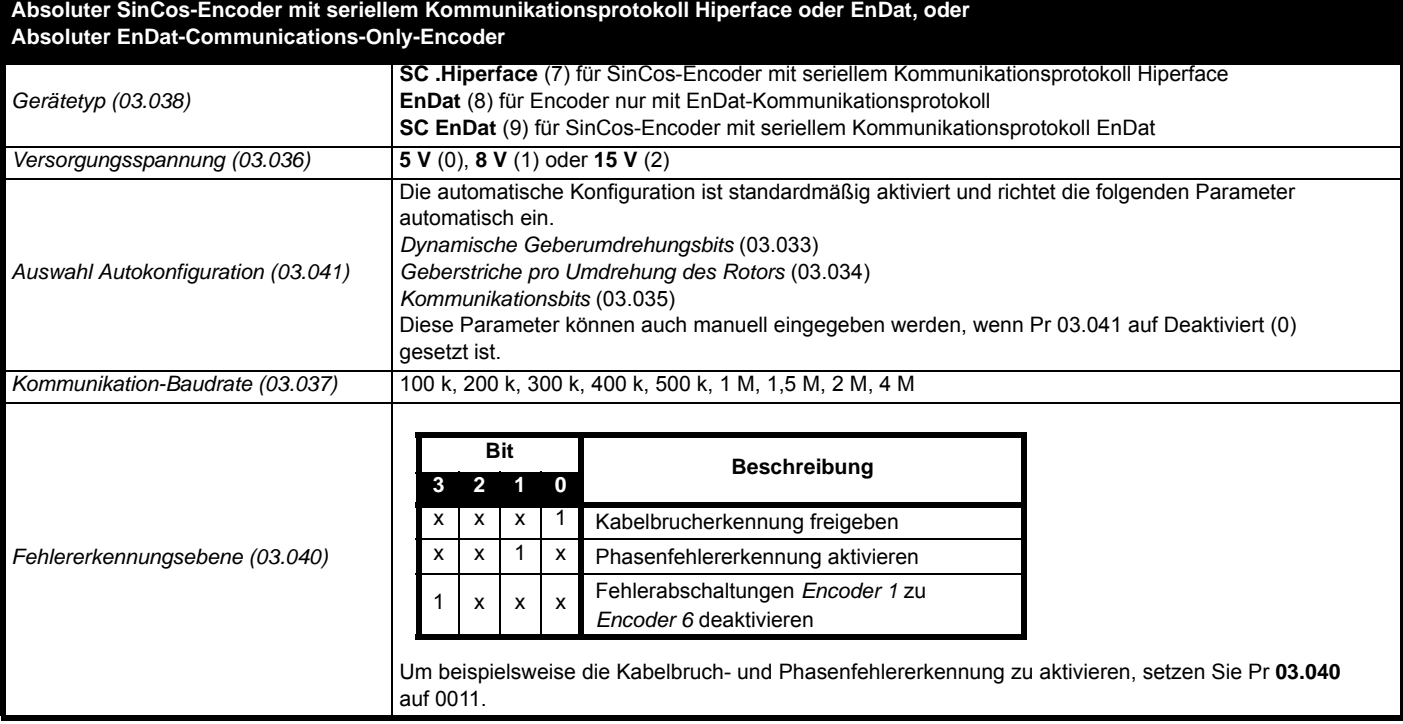

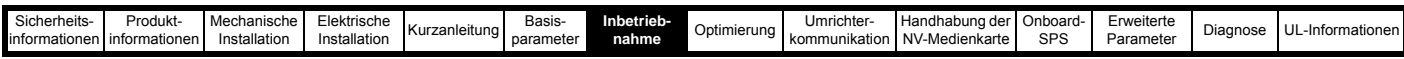

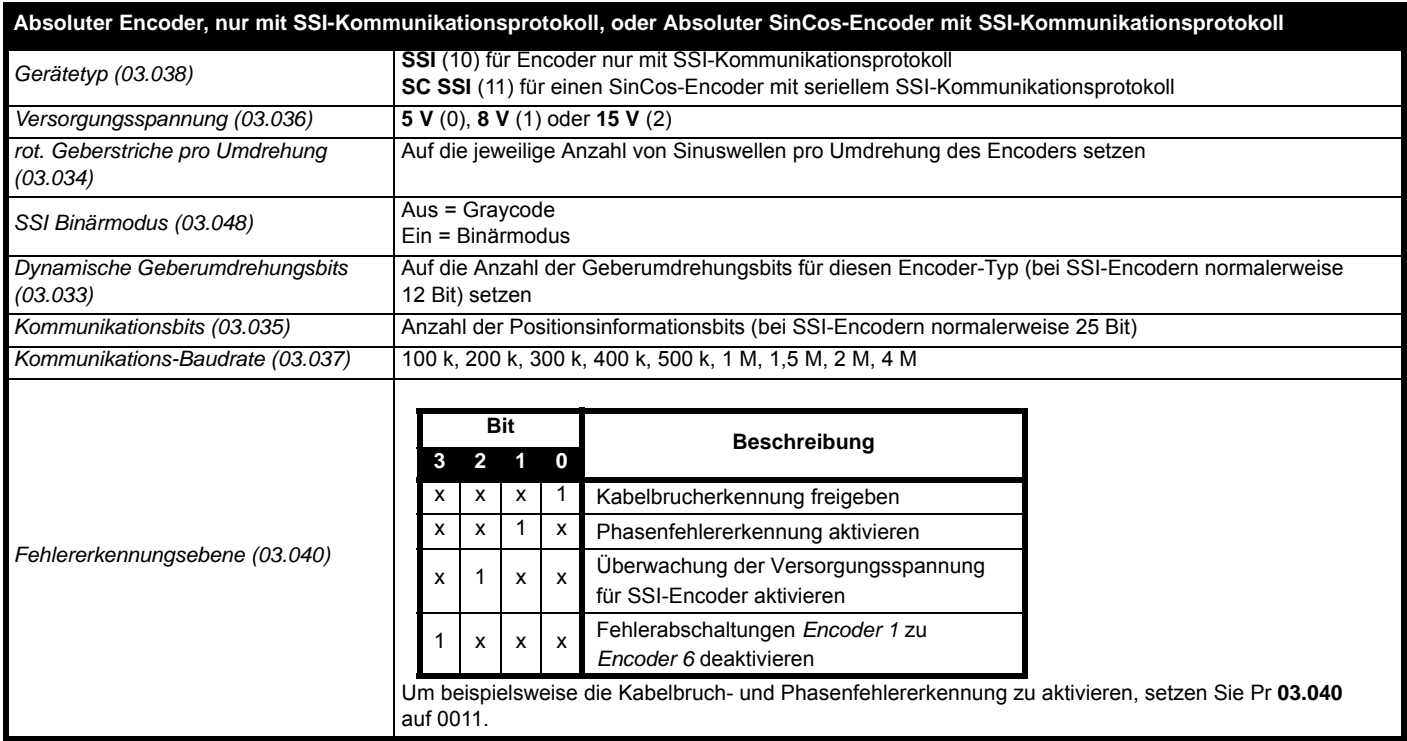

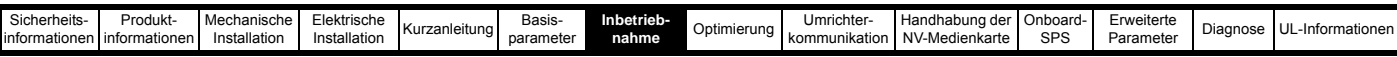

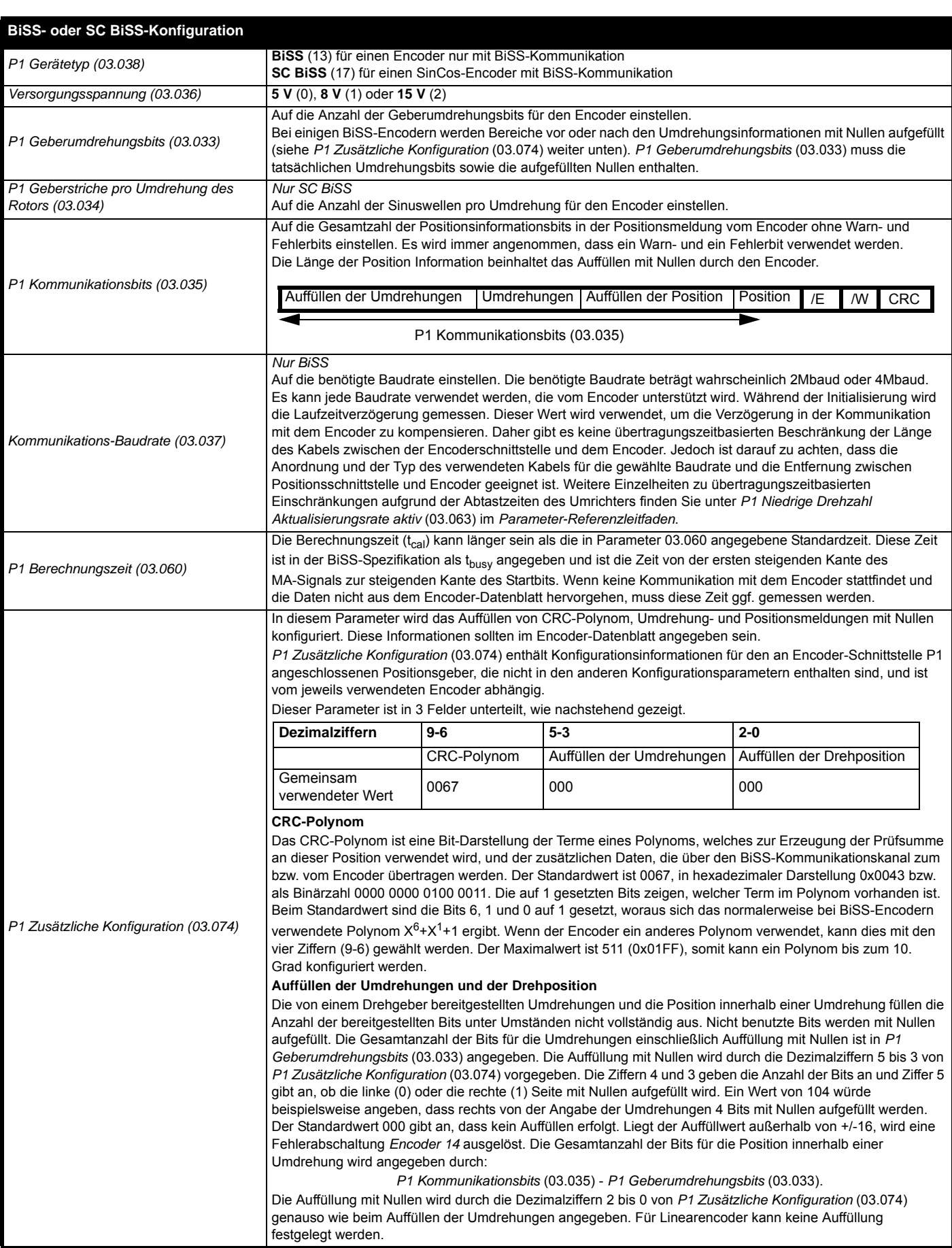

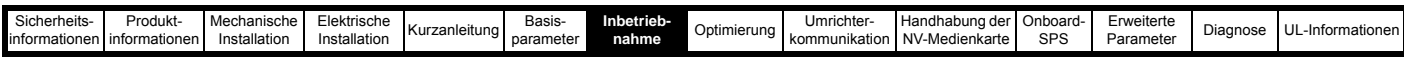

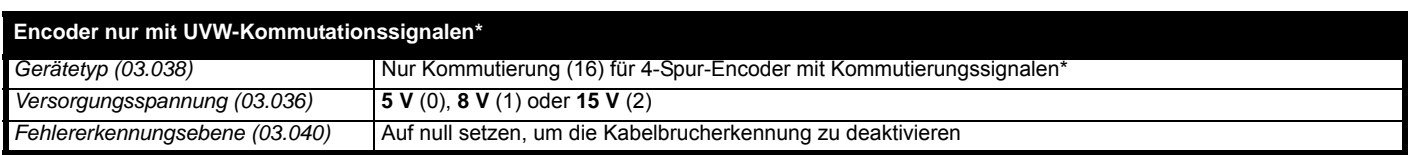

\* Dieser Motorencoder liefert eine Rückführung mit sehr geringer Auflösung und sollte nicht für Anwendungen eingesetzt werden, die einen hohen Leistungspegel benötigen.

Aufgrund der geringen Auflösung von UVW-Communications-Only-Encodern wird empfohlen, unter *P1 Rückführungsfilter* (03.042) den maximalen Wert einzustellen. In *Stromsollwertfilter* (00.017) kann ebenfalls ein Wert von 1 ms bis 2 ms erforderlich sein; zudem wird empfohlen, die Drehzahlregelkreisverstärkungen auf einen niedrigen Wert einzustellen, um einen stabilen Betrieb zu ermöglichen.

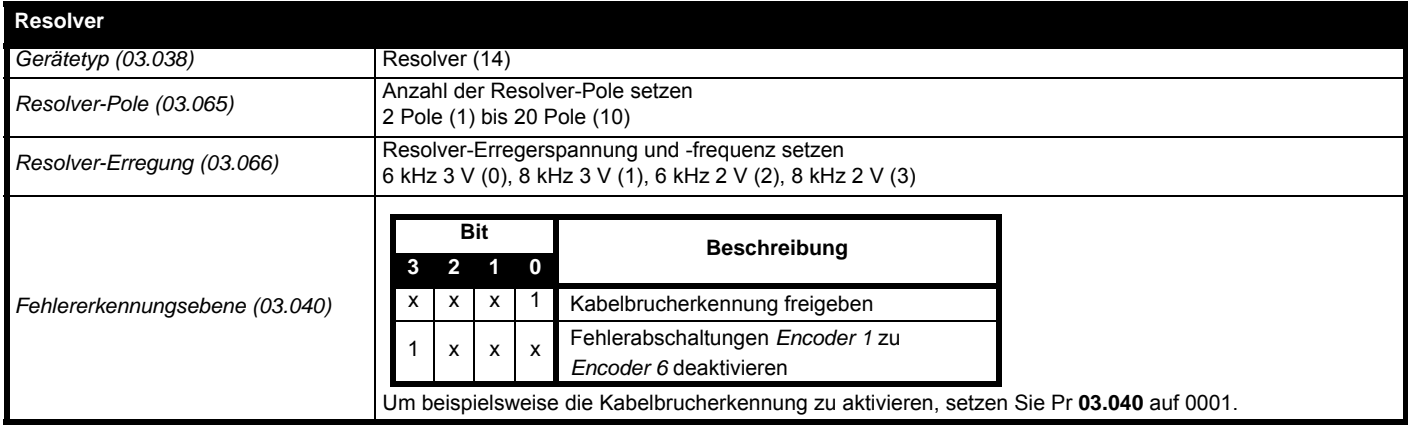

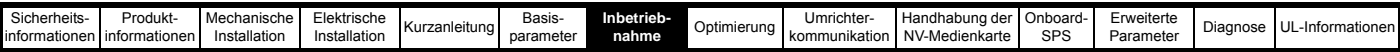

#### **7.4.3 P2 Positionsschnittstelle**

In diesem Abschnitt sind die Parametereinstellungen aufgeführt, die zur Verwendung der jeweils kompatiblen Rückführungsmodule mit der Positionsschnittstelle P2 erforderlich sind. Weitere Informationen zu den hier aufgeführten Parametern finden Sie im *Parameter-Referenzleitfaden*. Wenn das an die Positionsschnittstelle P2 angeschlossene Rückführungsmodul für die Verwendung der Motorsteuerungsrückführung erforderlich ist, muss Pr **03.026** auf P2 Umrichter (1) gesetzt werden.

<span id="page-97-0"></span>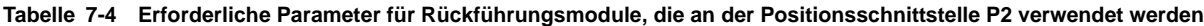

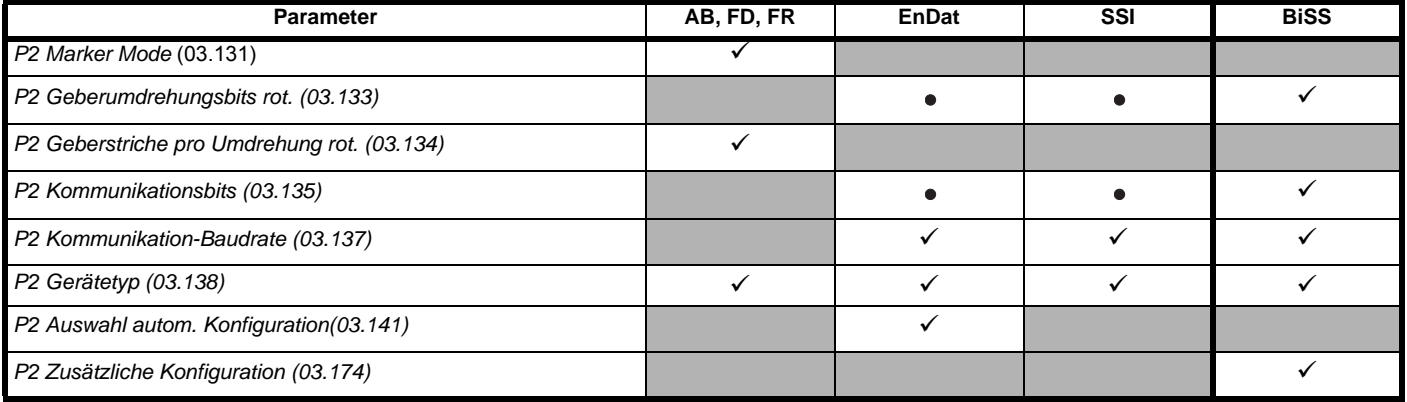

 $\checkmark$  Vom Anwender einzugebende Informationen.

Parameter kann vom Umrichter über die automatische Konfiguration eingestellt werden. Parameter muss vom Benutzer konfiguriert werden, wenn die automatische Konfiguration deaktiviert ist (d. h. Pr **03.141** = Deaktiviert (0)).

Die P2 Positionsschnittstelle verfügt nicht über einen eigenen unabhängigen Spannungsversorgungsausgang. Aus diesem Grund muss jedes Positionsrückführungsmodul, das an die P2 Positionsschnittstelle angeschlossen ist, entweder über einen P1 Spannungsversorgungsausgang an Pin 13 des 15-poligen D-Typ-Anschlusses verfügen oder über eine externe Quelle versorgt werden.

#### **HINWEIS**

Die Abschlusswiderstände sind an der Positionsschnittstelle P2 immer aktiviert. Bei Verwendung von Positionsgebern vom Typ AB, FD oder FR an der Positionsschnittstelle P2 ist keine Leitungsbrucherkennung möglich.

[Tabelle 7-4](#page-97-0) zeigt eine zusammenfassende Übersicht der für die Konfiguration jedes Motorencoders erforderlichen Parameter. Ausführlichere Informationen folgen.

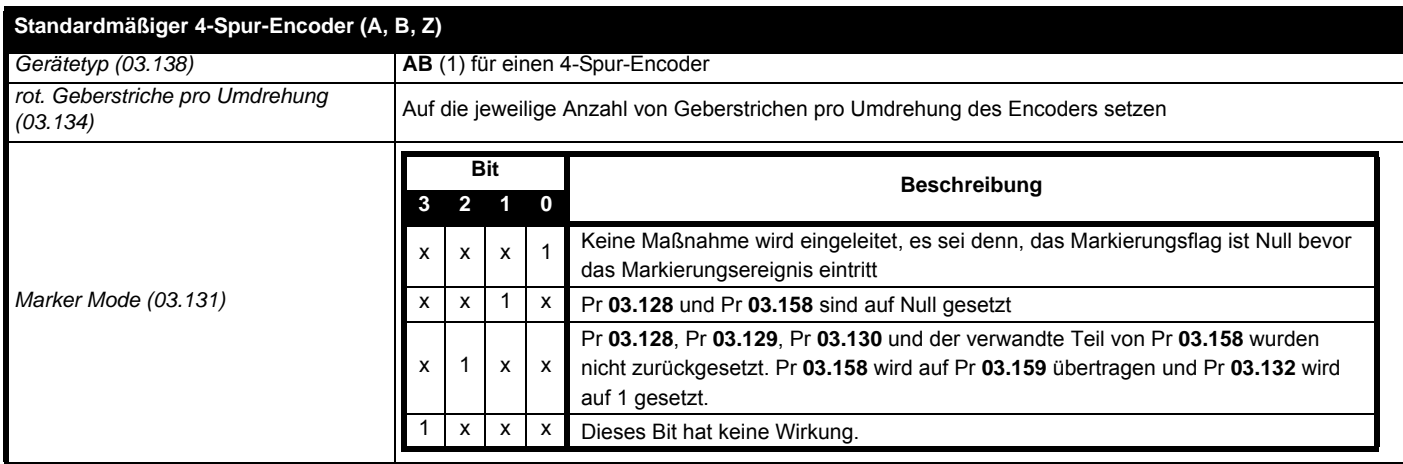

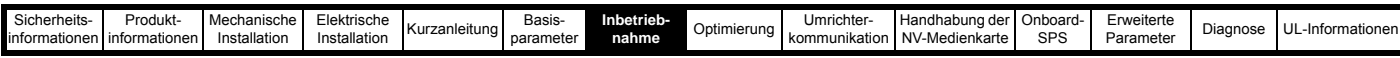

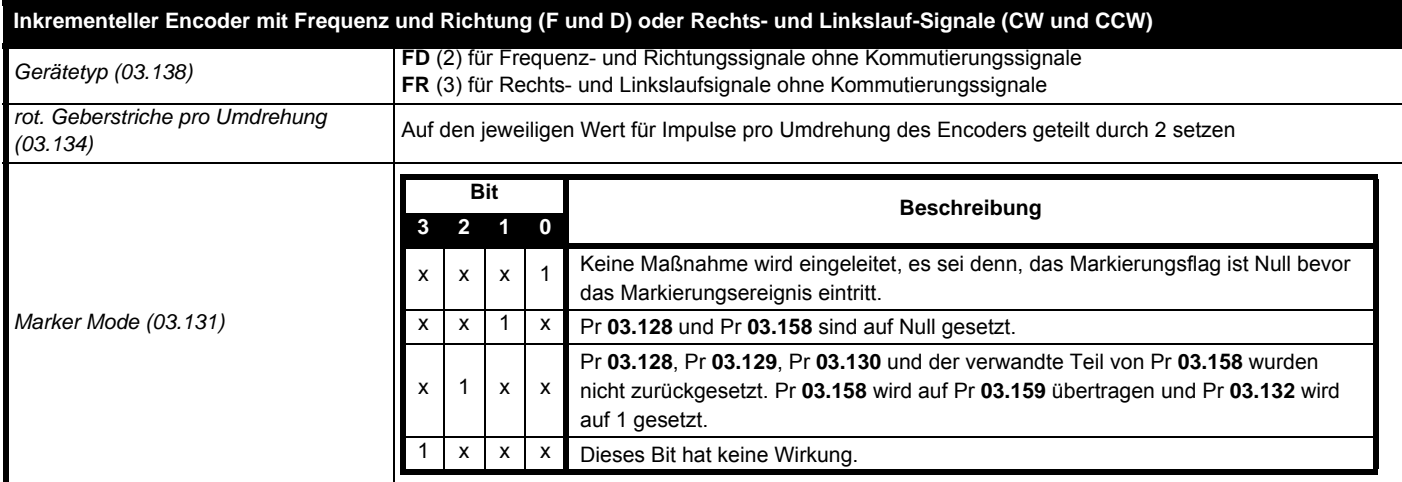

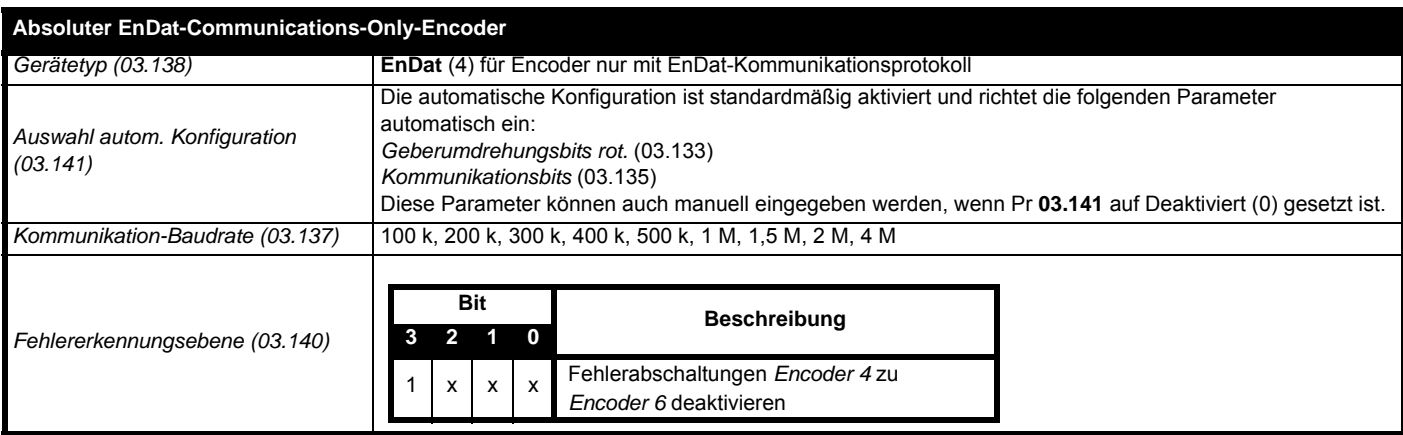

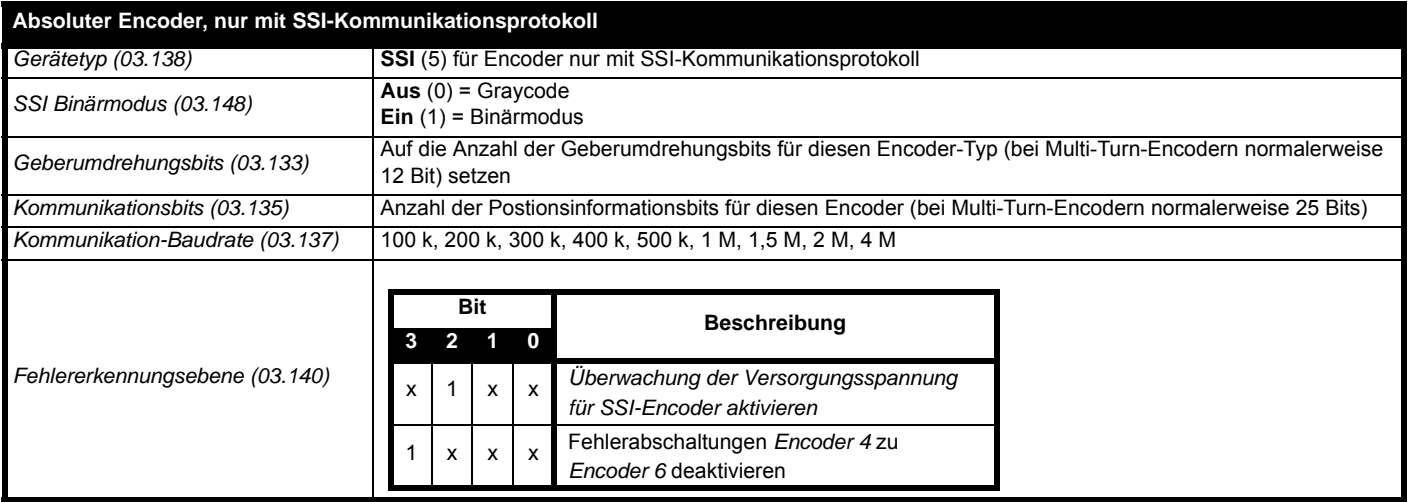

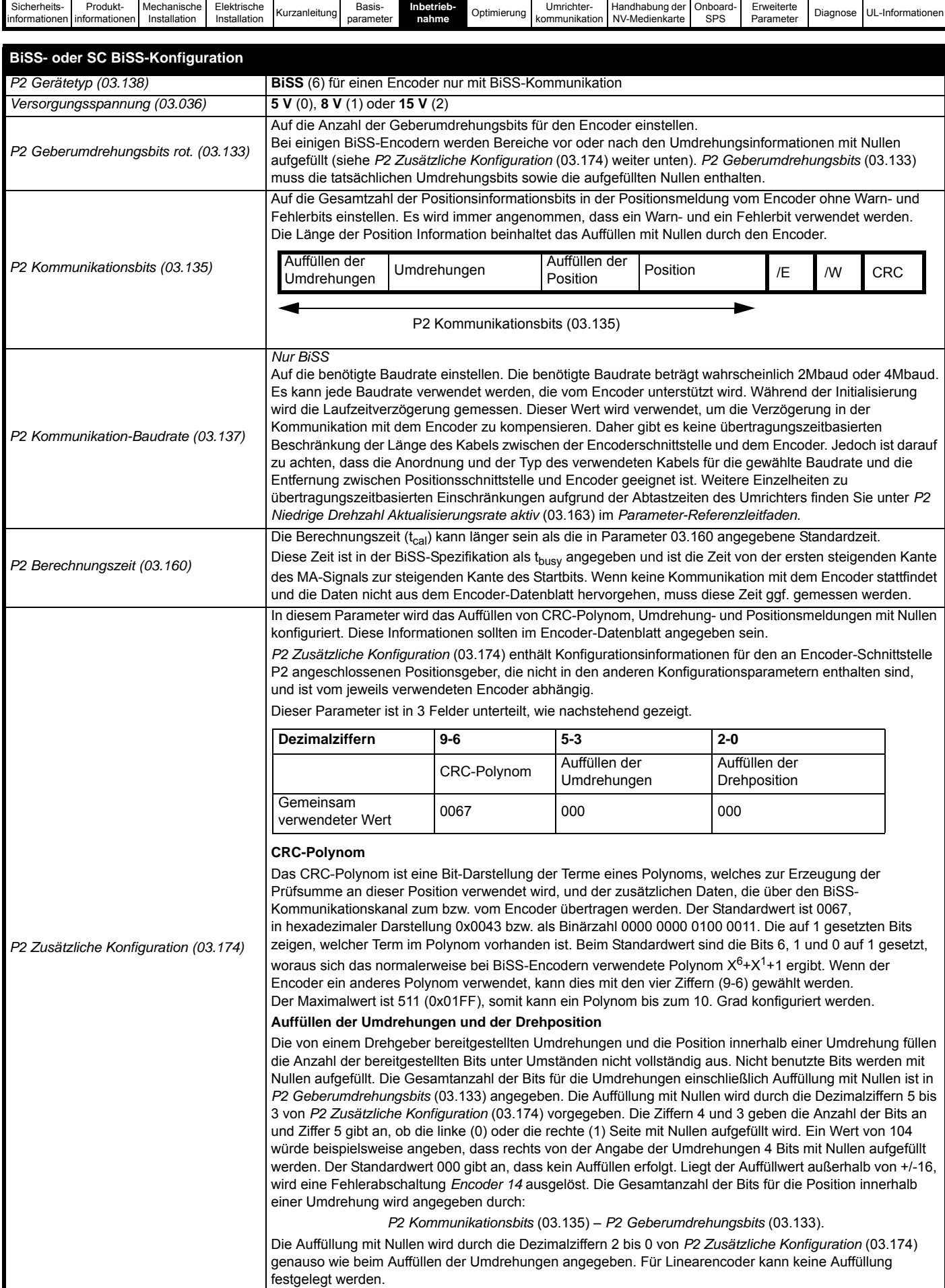

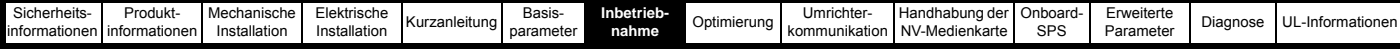

## **7.5 Konfiguration des Encodersimulationsausgang**

Der Umrichter unterstützt vier Encodersimulationsausgangsmodi.

- Hardware-Modus inkrementelle Signale (AB, FD, FR)
- Software-Modus inkrementelle Signale (AB, FD, FR)
- Software-Modus Verhältnis
- Software-Modus Absolute SSI-Daten

Die Verfügbarkeit des Encodersimulationsausgangs am 15-poligen D-Typ-Anschluss dieses Umrichters hängt vom Typ des Rückführungsmoduls ab, das an die P1 Positionsschnittstelle angeschlossen ist. Weitere Informationen zur Verfügbarkeit des Encodersimulationsausgangs finden Sie in [Tabelle 4-9 auf Seite 33](#page-33-0). Der Status des Encodersimulationsausgangs kann wie folgt in *Encodersimulationsstatus* (03.086) angezeigt werden:

Keiner (0) Der Encodersimulationsausgang ist nicht aktiviert oder nicht verfügbar

Vollständig (1) Die Encodersimulation mit Markerausgang ist verfügbar

Kein Marker (2) Die Encodersimulation ohne Markerausgang ist verfügbar

In diesem Abschnitt sind die Parametereinstellungen aufgeführt, die zur Verwendung des Encodersimulationsausgangs am Umrichter erforderlich sind. Weitere Informationen zu den hier aufgeführten Parametern finden Sie im Parameter-Referenzleitfaden.

#### **7.5.1 Hardware-Modus - inkrementelle Signale (AB, FD oder FR)**

Der Hardware-Modus bietet inkrementelle Signale, die über die Hardware von der Positionsrückführungsschnittstelle P1 am Umrichter abgeleitet werden, mit einer vernachlässigbaren Verzögerung. Die unterstützten Inkrementalausgangssignale sind AB, FD und FR. Der Hardware-Modus erzeugt nur dann ein Ausgangssignal, wenn das an die Position Schnittstelle P1 angeschlossene Eingabegerät ein Gerät vom Typ AB, FD, FR, SC, SC Hiperface, SC EnDat oder SC SSI ist. Es ist zu beachten, dass bei einem SINCOS-Gerät der Ausgang auf den Nulldurchgängen der Sinuswelleneingänge basiert und keine Interpolation beinhaltet.

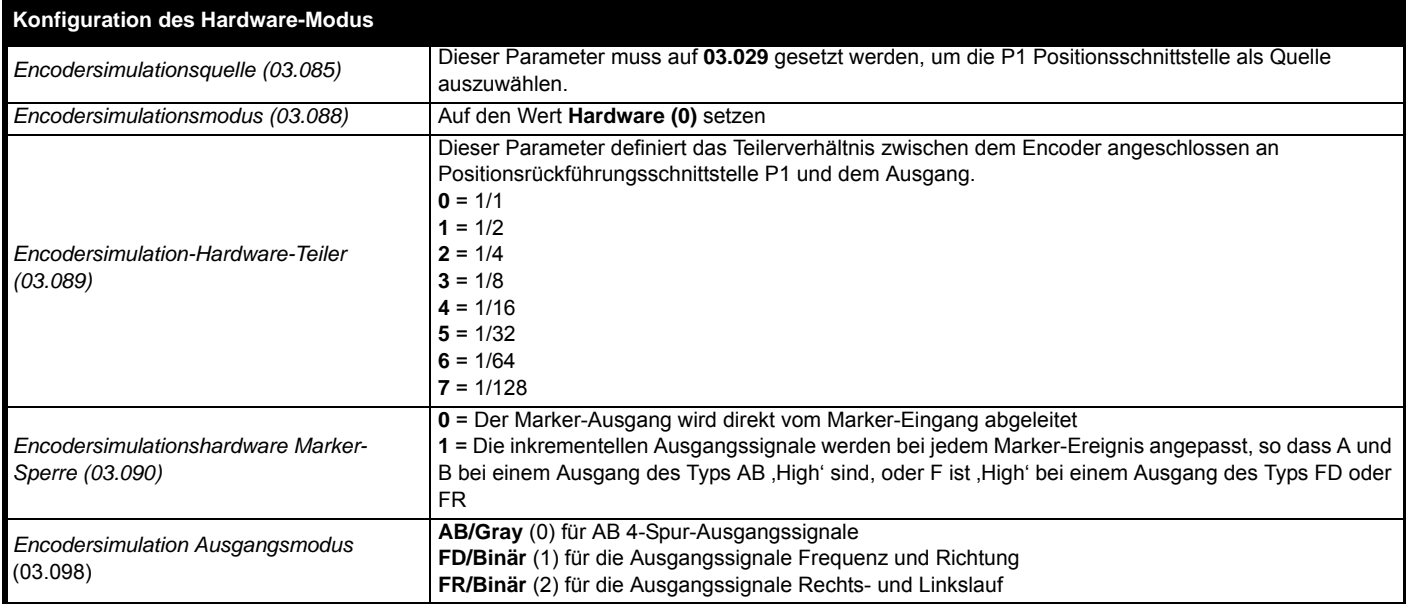

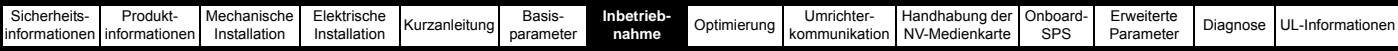

#### **7.5.2 Software-Modus - inkrementelle Signale (AB, FD oder FR)**

Im Softwaremodus wird der Encodersimulationsausgang über die Software von der ausgewählten Quelle abgeleitet. Hierbei gilt eine Mindestverzögerung von 250 μs, die über *Encodersimulation Abtastperiode* (03.087) erweitert werden kann. Bei inkrementellen Ausgangssignalen kann die Auflösung des Ausgangs entweder durch Auswahl der erforderlichen Ausgangsstriche pro Umdrehung oder durch ein Ausgangsverhältnis definiert werden.

#### **Geberstriche pro Umdrehung**

Die Ausgangsauflösung des Encodersimulationsausgangs wird definiert durch *Encodersimulationsausgang Geberstriche pro Umdrehung* (03.092).

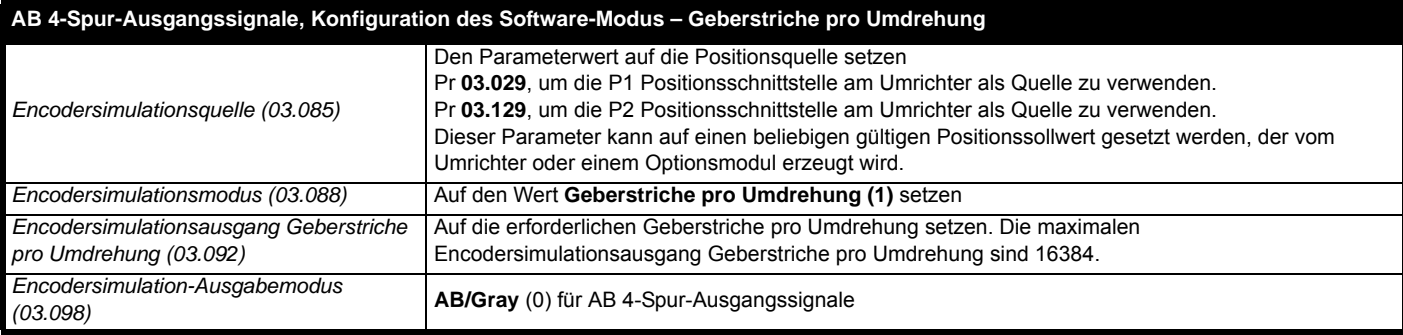

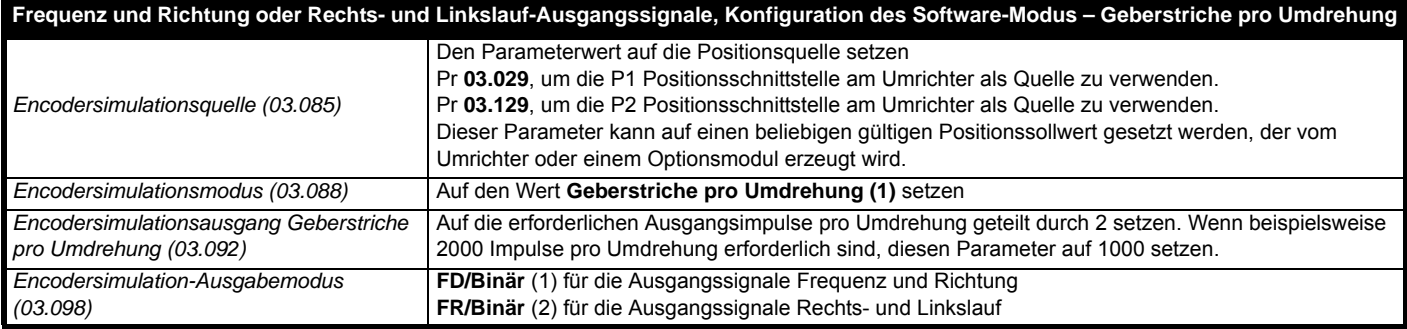

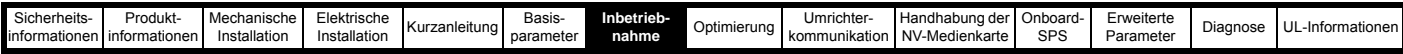

#### **Übersetzung**

Im Simulations-Modus basiert die Auflösung der Eingangsquelle auf einem 16-Bit-Positionsrückführungsmodul (d. h., entsprechend einem AB 4-Spur-Encoder mit einer Auflösung von 16384 Geberstrichen pro Umdrehung). Die Ausgangsauflösung des Encodersimulationsausgangs wird definiert durch das Verhältnis von *Encodersimulations-Zähler* (03.093) und *Encodersimulations-Nenner* (03.094).

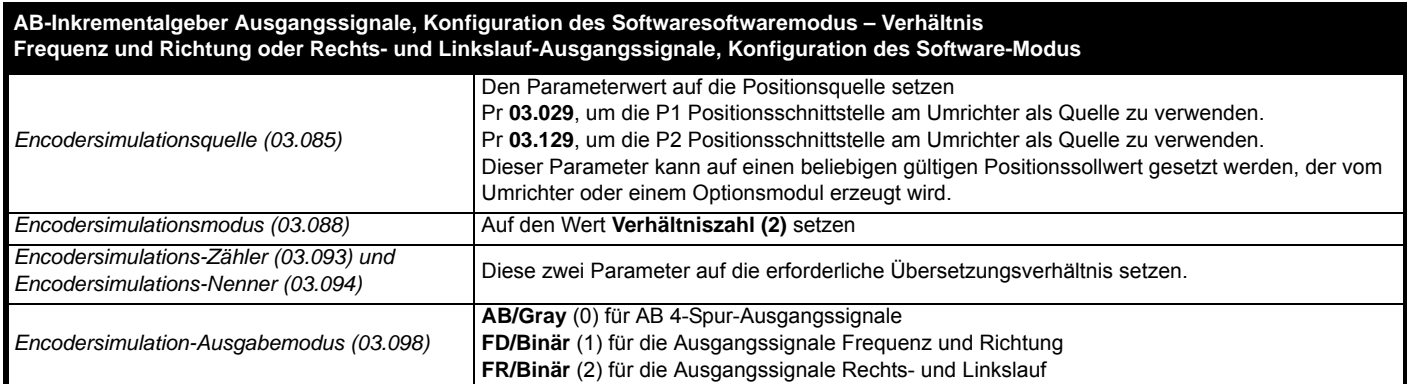

#### **Software-Modus - Absolute SSI-Daten**

Im Softwaremodus wird der Encodersimulationsausgang über die Software von der ausgewählten Quelle abgeleitet. Hierbei gilt eine Mindestverzögerung von 250 μs, die über *Encodersimulation Abtastperiode* (03.087) erweitert werden kann. Im SSI-Ausgangsmodus simuliert der Umrichter einen SSI-Encoder, bei dem die Anzahl an Bits und das Format der Positionsmitteilung eingestellt werden kann.

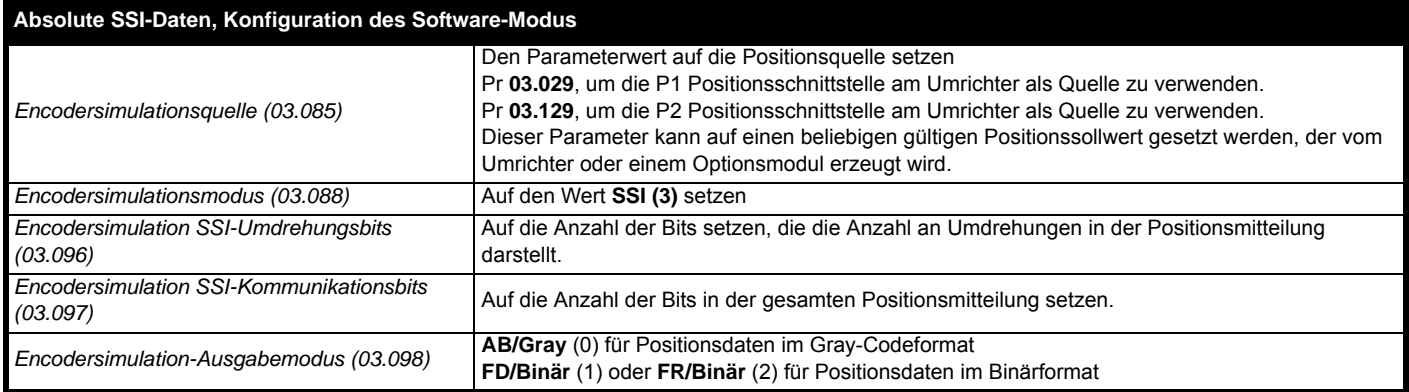

<span id="page-103-0"></span>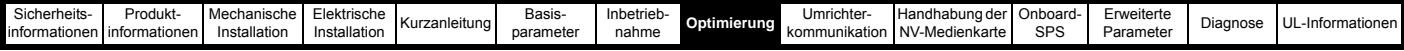

# <span id="page-103-1"></span>**8 Optimierung**

In diesem Kapitel werden Optimierungsmethoden beschrieben, um bestmögliche Ergebnisse mit dem Umrichter zu erreichen. Die Umrichterfunktionen zur automatischen Optimierung (Autotune) vereinfachen diese Optimierungsaufgaben.

## **8.1 Motorparametersätze**

### **8.1.1 Motorsteuerung im Open-Loop-Modus**

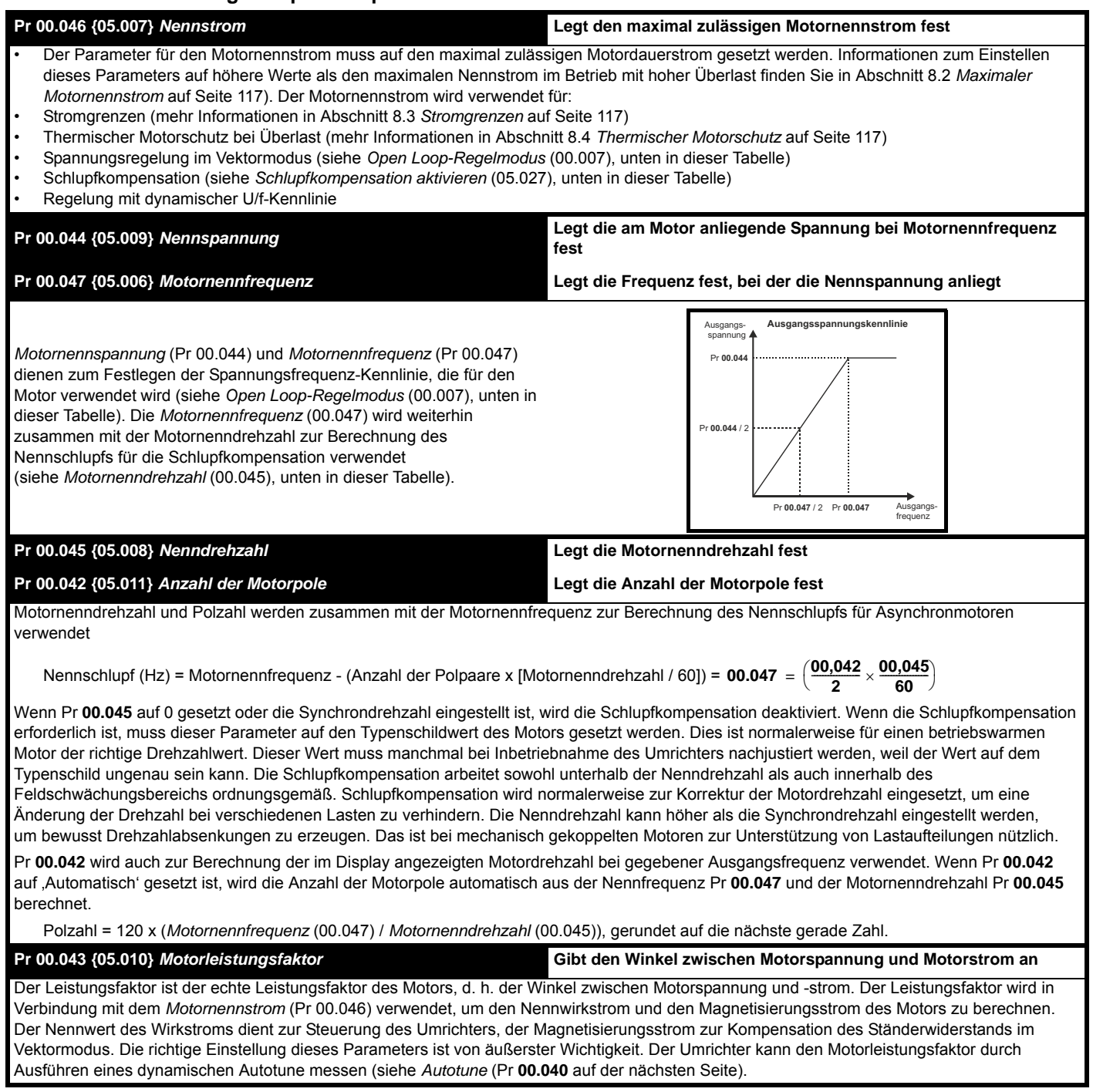

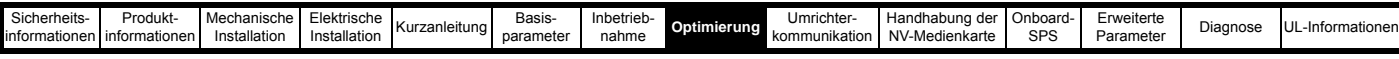

#### **Pr 00.040 {05.012} Autotune**

Im Open-Loop-Modus stehen zwei Autotune-Tests (stationär oder dynamisch) zur Verfügung. Mit einem stationären Autotune werden für die meisten Anwendungen sehr gute Ergebnisse erreicht. Das dynamische Autotune misst jedoch detailliertere Motorparameter aus. Sofern möglich wird immer ein dynamisches Autotune empfohlen.

- Das stationäre Autotune kann in Fällen, bei denen Motoren unter Last laufen und diese Last nicht von der Motorantriebswelle entfernt werden kann, durchgeführt werden. Der stationäre Test misst *Ständerwiderstand* (05.017), *Streuinduktivität* (05.024), *maximalen Spannungsoffset* (05.059) und *Strom bei maximalem Spannungsoffset* (05.060), die für eine gute Leistung im Vektor-Regelmodus erforderlich sind (siehe *Open-Loop-Regelmodus* (00.007) weiter unten in dieser Tabelle). Ein stationäres Autotuning misst den Leistungsfaktor des Motors allerdings nicht. Daher muss dieser Wert in Pr **00.043** eingegeben werden. Um ein stationäres Autotune durchzuführen, wird Pr **00.040** auf 1 gesetzt und ein Freigabesignal (Klemme 31 beim Unidrive M700 / M701 bzw. Klemme 11 und 13 beim Unidrive M702) sowie ein Startsignal (Klemme 26 oder 27 beim Unidrive M700 / M701 und Klemme 7 oder 8 beim Unidrive M702) an den Umrichter angelegt.
- Das dynamische Autotune darf nur an Motoren durchgeführt werden, die ohne Last laufen. Ein dynamisches Autotune führt zunächst ein stationäres Autotune durch (siehe oben), dann wird ein dynamischer Test durchgeführt, bei dem der Motor mit den derzeit ausgewählten Rampen bis zu einer Frequenz von *Motornennfrequenz* (05.006) x 2/3 beschleunigt wird, und diese Frequenz wird für 4 Sekunden aufrecht erhalten. *Ständerinduktivität* (05.025) wird gemessen und dieser Wert wird in Verbindung mit anderen Motorparameter verwendet, um den *Motorleistungsfaktor* (05.010) zu berechnen. Um ein dynamisches Autotune durchzuführen, wird Pr **00.040** auf 2 gesetzt und ein Freigabesignal (Klemme 31 beim Unidrive M700 / M701 bzw. Klemme 11 und 13 beim Unidrive M702) sowie ein Startsignal (Klemme 26 oder 27 beim Unidrive M700 / M701 und Klemme 7 oder 8 beim Unidrive M702) an den Umrichter angelegt.

Nach dem Abschluss eines Autotuning-Tests wechselt der Umrichter in den gesperrten Zustand. Der Umrichter muss in einen geregelten Sperrzustand versetzt werden, bevor er mit dem erforderlichen Sollwert gestartet werden kann. Der Umrichter kann in einen geregelten Sperrzustand versetzt werden, indem das Signal "Sicher abgeschaltetes Drehmoment" (Safe Torque Off) von Klemme 31 beim *Unidrive M700 / M701* und Klemme 11 und 13 beim *Unidrive M702* entfernt wird, die *Umrichterfreigabe* (06.015) auf AUS (0) gesetzt oder der Umrichter über das *Steuerwort* (06.042) und *Steuerwort freigeben* (06.043) gesperrt wird.

#### **Pr 00.007 {05.014}** *Open-Loop-Regelmodus*

Es gibt mehrere Spannungsregelmodi, die in zwei Kategorien (Vektorregelung und feste Spannungsanhebung) unterteilt werden.

#### **Vektorregelung**

Im Vektormodus wird der Motor von 0 Hz bis zur *Motornennfrequenz* (Pr 00.047) mit einer linearen Spannungskennlinie betrieben. Für Frequenzen, die über der Motornennfrequenz liegen, wird eine konstante Spannung verwendet. Wenn der Umrichter zwischen 1/50 x Motornennfrequenz und 1/4 x Motornennfrequenz läuft, wird eine vollständig vektorbasierte Kompensation des Ständerwiderstands angewendet. Wenn der Umrichter zwischen 1/4 x Motornennfrequenz und 1/2 x Motornennfrequenz läuft, wird die Kompensation des Ständerwiderstands mit steigender Frequenz schrittweise auf null verringert. Damit die Vektormodi ordnungsgemäß arbeiten können, müssen der *Motorleistungsfaktor* (00.043) und der *Ständerwiderstand* (05.017) richtig eingestellt werden. Der Umrichter kann diese Werte mit Hilfe eines Autotune (siehe Pr **00.040** - *Autotune*) messen. Weiterhin kann der Umrichter durch Auswahl eines der vektorgesteuerten Spannungsregelmodi den Ständerwiderstand automatisch messen. Diese Messung kann entweder bei jeder Umrichter oder bei der ersten Umrichter nach dem Netz Ein durchgeführt werden.

(0) **Ur S** = Der Ständerwiderstand wird gemessen. Die Werte für den ausgewählten Motorparametersatz werden bei jedem neuen Start des Umrichters überschrieben. Dieser Test kann nur an einem stationären Motor durchgeführt werden, dessen magnetischer Fluss auf Null abgefallen ist. Daher sollte dieser Modus nur verwendet werden, wenn sich der Motor beim Start des Umrichters auf jeden Fall im Ruhezustand befindet. Um zu verhindern, dass der Test bei noch vorhandenem magnetischen Fluss abläuft, ist, nachdem der Umrichter in den Modus 'Bereit' geschaltet wurde, eine Pause von 1 Sekunde programmiert. In diesem Zeitraum wird kein Test durchgeführt, wenn der Umrichter vorher wieder gestartet wird. In diesem Fall werden die zuvor gemessenen Werte verwendet. Der Modus ,Ur S' stellt sicher, dass alle Änderungen der Motorparameter auf Grund vom Temperaturschwankungen ausgeglichen werden. Der neue Wert für den Ständerwiderstand wird nicht automatisch im EEPROM-Speicher des Umrichters gespeichert.

(1) **Ur** = Der Ständerwiderstand wird nicht gemessen. Der Anwender kann den Motor- und Kabelwiderstand in den Parameter für den *Ständerwiderstand* (05.017) eingeben. Dieser Wert schließt jedoch keine Widerstandseffekte innerhalb des Antriebs-Wechselrichters ein. Aus diesem Grunde wird bei Verwendung dieser Betriebsart die Durchführung eines anfänglichen Autotune empfohlen, um den Ständerwiderstand zu messen.

(3) **Ur\_Auto** = Der Ständerwiderstand wird einmal beim ersten Start des Antriebs gemessen. Nach erfolgreichem Abschluss des Tests wird der *Open Loop-Regelmodus* (00.007) in den Ur-Modus geändert. Die Parameterwerte für *Ständerwiderstand* (05.017) wird aktualisiert und zusammen mit dem Wert für den *Spannungsregelmodus* (00.007) im EEPROM-Speicher des Umrichters gespeichert. Wenn der Test fehlschlägt, wird der Spannungsregelmodus in Ur geändert, der*Ständerwiderstand* (05.017) wird jedoch nicht aktualisiert.

(4) **Ur I** = Der Ständerwiderstand wird gemessen, wenn der Antrieb nach jedem Netz Ein zum ersten Mal gestartet wird. Dieser Test kann nur durchgeführt werden, wenn sich der Motor im Ruhezustand befindet. Daher sollte dieser Modus nur verwendet werden, wenn der Motor beim ersten Start des Umrichters nach einem Netz Ein auf jeden Fall steht. Der neue Wert für den Ständerwiderstand wird nicht automatisch im EEPROM-Speicher des Umrichters gespeichert.

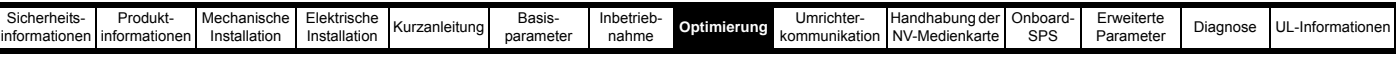

#### **Pr 00.007 {05.014}** *Open Loop-Regelmodus (Fortsetzung)*

#### **Feste Spannungsanhebung (Boost)**

In dieser Betriebsart wird zur Motorsteuerung nicht der Ständerwiderstand, sondern eine feste Kennlinie mit einer Spannungsanhebung bei niedrigen Frequenzen verwendet. Diese Spannungsanhebung wird im Parameter Pr **00.008** eingestellt. Spannungsanhebung sollte verwendet werden, wenn der Umrichter mehrere Motoren steuert. Für die feste Spannungsanhebung existieren zwei Einstellungen:

(2) **Fixed** = In diesem Modus wird der Motor von 0 Hz bis zur Motornennfrequenz (00.047) mit einer linearen Spannungskennlinie betrieben. Für Frequenzen, die über der Nennfrequenz liegen, wird eine konstante Spannung verwendet.

(5) **Square** = In diesem Modus wird der Motor von 0 Hz bis zur *Motornennfrequenz* (00.047) mit einer quadratischen Spannungskennlinie betrieben. Für Frequenzen, die über der Nennfrequenz liegen, wird eine konstante Spannung verwendet. Diese Betriebsart ist für Anwendungen mit veränderlichem Drehmoment wie Lüfter oder Pumpen geeignet, bei denen die Last dem Quadrat der Drehzahl proportional ist. Sie sollte nicht verwendet werden, wenn ein hohes Anfangsdrehmoment erforderlich ist.

In beiden Modi wird bei niedrigen Frequenzen (von 0 Hz bis ½ x Pr **00.047**) eine in Pr **00.008** festgelegte Spannungsanhebung wie folgt durchgeführt.

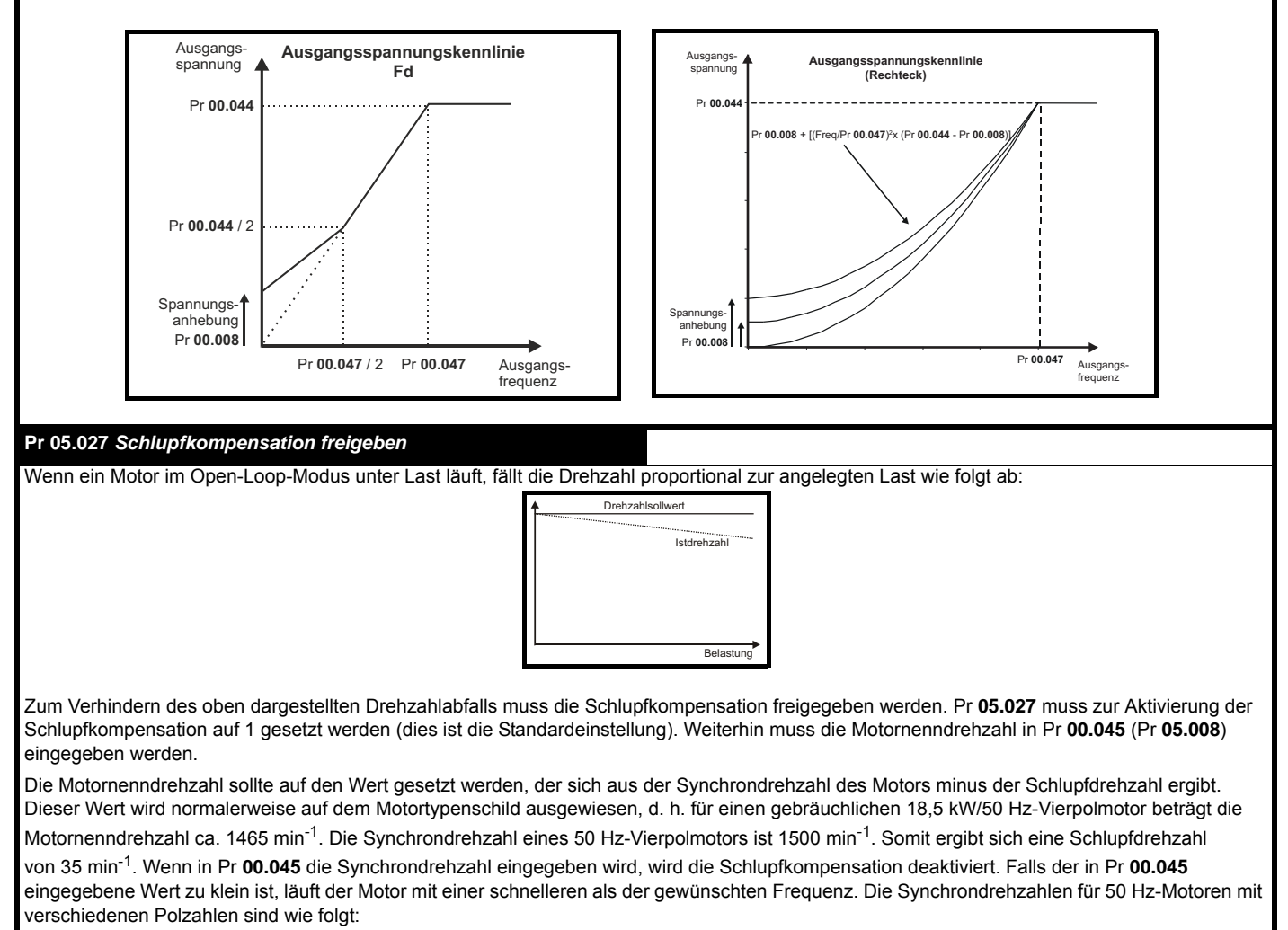

2 Pole = 3000 min<sup>-1</sup>, 4 Pole = 1500 min<sup>-1</sup>, 6 Pole = 1000 min<sup>-1</sup>, 8 Pole = 750 min<sup>-1</sup>

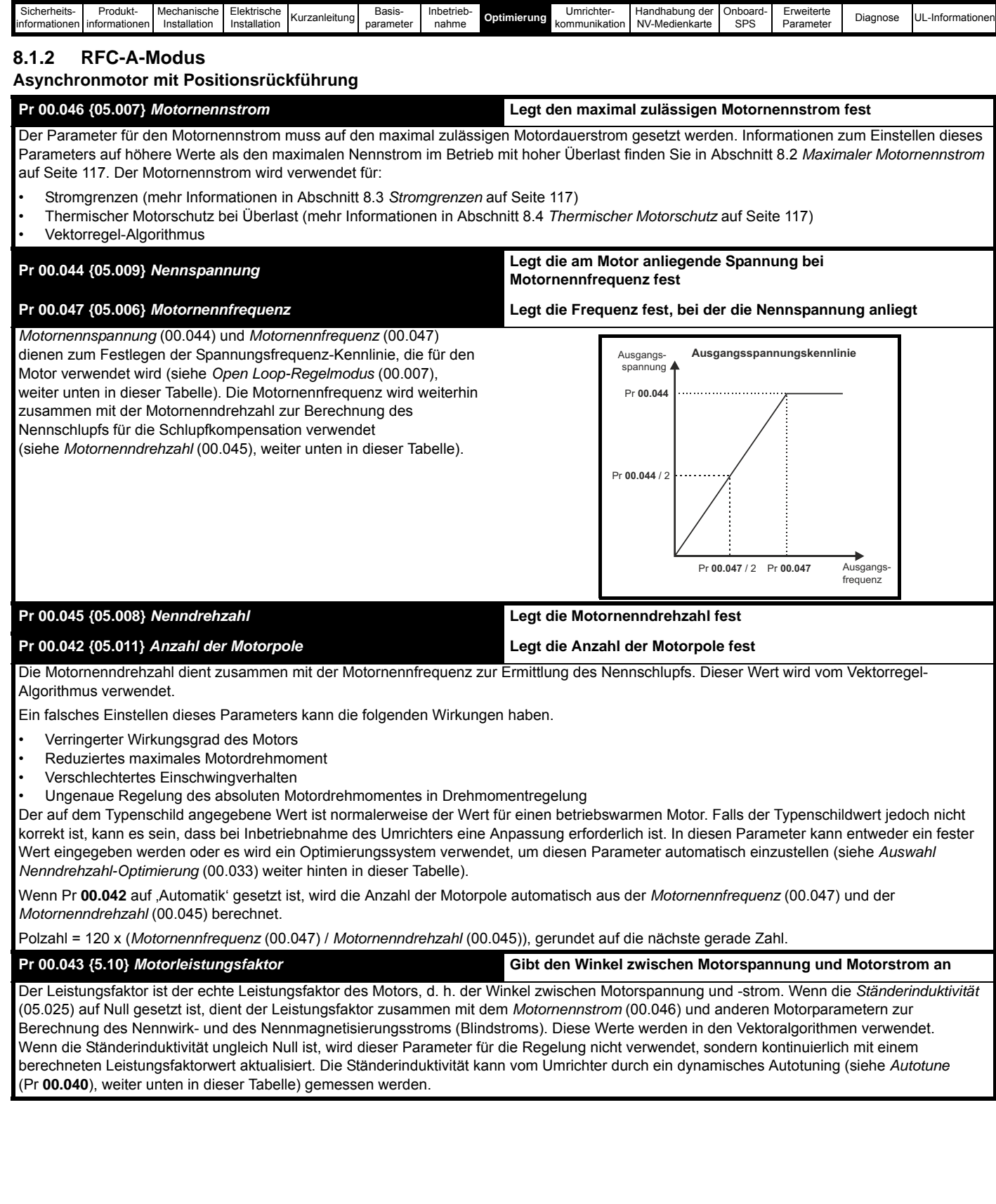

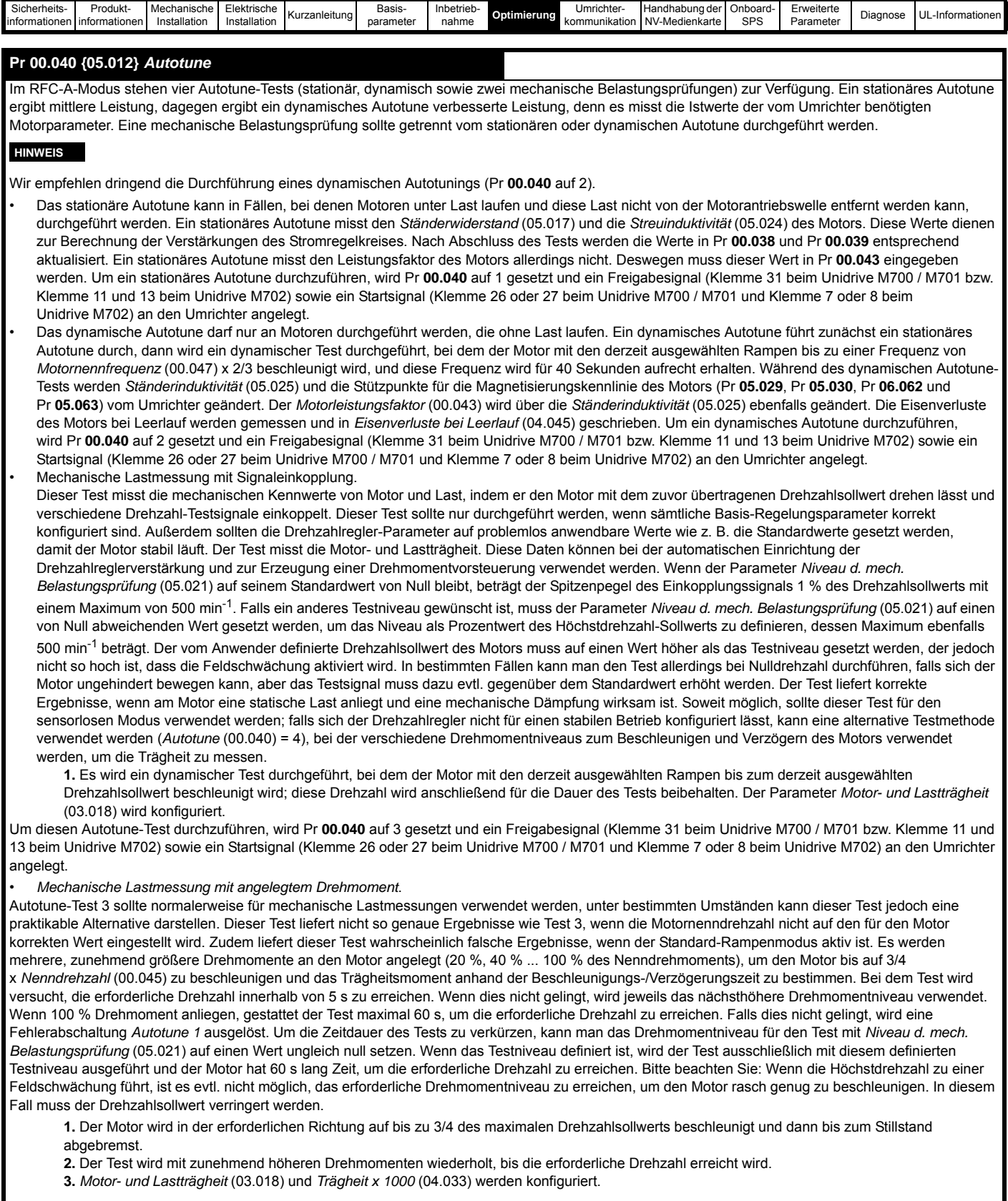

Um diesen Autotune-Test durchzuführen, wird Pr **00.040** auf 4 gesetzt und ein Freigabesignal (Klemme 31 beim Unidrive M700 / M701 bzw. Klemme 11 und 13 beim Unidrive M702) sowie ein Startsignal (Klemme 26 oder 27 beim Unidrive M700 / M701 und Klemme 7 oder 8 beim Unidrive M702) an den Umrichter angelegt.

Nach dem Abschluss eines Autotuning-Tests wechselt der Umrichter in den gesperrten Zustand. Der Umrichter muss in einen geregelten Sperrzustand versetzt werden, bevor er mit dem erforderlichen Sollwert gestartet werden kann. Der Umrichter kann in einen geregelten Sperrzustand versetzt werden, indem das Signal "Sicher abgeschaltetes Drehmoment" (Safe Torque Off) von Klemme 31 beim Unidrive M700 / M701 und Klemme 11 und 13 beim Unidrive M702 entfernt wird, die *Umrichterfreigabe* (06.015) auf Aus (0) gesetzt oder der Umrichter über das Steuerwort (Pr **06.042** und Pr **06.043**) gesperrt wird.
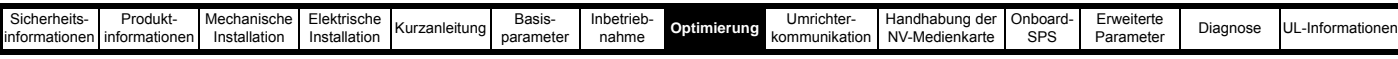

## **Pr 00.033 {05.016}** *Auswahl Nenndrehzahl-Optimierung*

*Nennfrequenz* (00.047) und *Nenndrehzahl* (00.045) werden zur Berechnung des Motornennschlupfs verwendet. Der Nennschlupf wird im sensorlosen Modus (*Sensorloser Modus aktiv* (03.078) = 1) zur Korrektur der Motordrehzahl unter Last verwendet. In diesem Modus hat *Auswahl Nenndrehzahl-Optimierung* (00.033) keine Wirkung.

Ist der sensorlose Modus nicht aktiv (*Sensorloser Modus aktiv* (03.078) = 0), wird der Nennschlupf im Motorsteuerungsalgorithmus verwendet, wobei ein falscher Schlupfwert beträchtliche Auswirkungen auf die Leistung des Motors haben kann. Wenn *Auswahl Nenndrehzahl-Optimierung* (00.033) = 0, wird die adaptive Motorregelung deaktiviert. Wenn *Auswahl Nenndrehzahl-Optimierung* (00.033) auf einen anderen Wert als null gesetzt wird, kann der Umrichter die *Nenndrehzahl* (00.045) automatischen anpassen, um den richtigen Nennschlupfwert zu liefern. *Nenndrehzahl*  (00.045) wird beim Ausschalten nicht gespeichert, daher wird nach einem Aus- und Einschalten des Umrichters wieder der letzte vom Anwender gespeicherte Wert verwendet. Annäherungsrate und Genauigkeit der adaptiven Steuerung verringert sich bei geringer Ausgangsfrequenz und geringer Last. Die Mindestfrequenz wird als Prozentsatz der *Nennfrequenz* (00.047) durch *Nenndrehzahl-Optimierung Mindestfrequenz* (05.019) definiert. Die Mindestlast wird als Prozentsatz der Nennlast durch *Nenndrehzahl-Optimierung Mindestlast* (05.020) definiert. Die adaptive Steuerung wird aktiviert, wenn eine motorische oder regenerative Last über *Nenndrehzahl-Optimierung Mindestlast* (05.020) + 5 % ansteigt und wird deaktiviert, wenn diese Last unter *Nenndrehzahl-Optimierung Mindestlast* (05.020) abfällt. Um beste Optimierungswerte zu erhalten, sollten die korrekten Werte von *Ständerwiderstand* (05.017), *Streuinduktivität* (05.024), *Ständerinduktivität* (05.025), *Stützpunkt für die Magnetisierungskennlinie 1* (05.029), *Stützpunkt für die Magnetisierungskennlinie 2* (05.062), *Stützpunkt für die Magnetisierungskennlinie 3*  (05.030) und *Stützpunkt für die Magnetisierungskennlinie 4* (05.063) verwendet werden.

## **Pr 00.038 {04.013} / Pr 00.039 {04.014}** *Verstärkungen des Stromregelkreises*

Proportionale (Kp) und integrale (Ki) Verstärkung bestimmen das Verhalten des Stromregelkreises bei einer Änderung des Stromsollwertes (Drehmomentsollwerts). Die Standardwerte ermöglichen bei den meisten Motoren einen zufriedenstellenden Betrieb. Zum Erreichen einer optimalen Regelung in dynamischen Anwendungen kann es notwendig werden, die Verstärkungen zu ändern. Die *Kp-Verstärkung im Stromregler* (00.038) ist zum Erreichen einer optimalen Regelung der kritischste Wert. Bei einem stationären oder dynamischen Autotune (siehe *Autotune* Pr **00.040** weiter oben in dieser Tabelle) misst der Umrichter den *Ständerwiderstand* (05.017) und die *Streuinduktivität* (05.024) des Motors und errechnet die Verstärkungen der Stromregelkreise.

Durch diese Optimierung wird nach einer Änderung des Stromsollwertes eine Sprungantwort mit minimalem Überschwingen erreicht. Die P-Verstärkung kann um den Faktor 1,5 erhöht werden, wodurch sich ein ähnlicher Anstieg der Bandbreite ergibt. Dies führt jedoch zu einer Sprungantwort mit ca. 12,5 % Überschwingen. Die Gleichung für die integrale Verstärkung liefert einen ausreichenden Wert. Bei einigen Anwendungen, in denen es notwendig ist, dass die vom Umrichter verwendeten Sollwerte dem Verlauf des magnetischen Flusses dynamisch sehr schnell folgen müssen (d. h. bei Asynchronmotoren hoher Drehzahl im RFC-A-Modus), kann es sein, dass die integrale Verstärkung einen sehr viel höheren Wert haben muss.

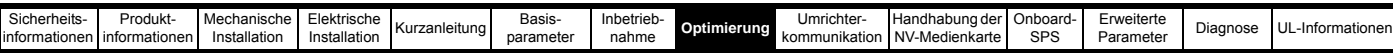

## *Verstärkungen des Drehzahlregelkreises* **(Pr 00.007 {03.010}, Pr 00.008 {03.011}, Pr 00.009 {03.012})**

Die Verstärkungen des Drehzahlregelkreises bestimmen das Verhalten des Drehzahlreglers bei einer Änderung des Drehzahlsollwertes. Der Drehzahlregler arbeitet mit proportionalen (Kp) und integralen (Ki) Vorsteuersignalen und einem differenziellen Rückführungssignal (Kd). Der Umrichter kann zwei Parametersätze mit diesen Verstärkungen speichern. Einer dieser Parametersätze kann zur Verwendung durch den Drehzahlregler mithilfe von Pr **03.016** ausgewählt werden. Bei Pr **03.016** = 0 werden die Verstärkungen Kp1, Ki1 und Kd1 (Pr **00.007** bis Pr **00.009**) verwendet, bei Pr **03.016** = 1 werden die Verstärkungen Kp2, Ki2 und Kd2 (Pr **03.013** bis Pr **03.015**) verwendet. Pr **03.016** kann mit freigegebenem bzw. gesperrtem Regler geändert werden. Bei Lasten, die hauptsächlich konstante Trägheit und konstantes Drehmoment aufweisen, kann der Umrichter die erforderlichen Werte für Kp und Ki zur Ermittlung des erforderlichen Verdrehwinkels bzw. einer von Pr **03.017** abhängigen Bandbreite berechnen.

*Drehzahlregler Proportionalverstärkung* (Kp), Pr **00.007** {**03.010**} und Pr **03.013**

Wenn die proportionale Verstärkung ungleich null und die integrale Verstärkung auf null gesetzt ist, arbeitet der Regler nur mit einer Proportionalkomponente. Zum Generieren eines Drehmomentsollwerts ist dann ein Drehzahlfehler erforderlich. Aus diesem Grund tritt beim Erhöhen der Motorlast zwischen Soll- und Istwert der Drehzahl eine Differenz auf. Diese Verstellung hängt von der Höhe der proportionalen Verstärkung ab. Je höher die Verstärkung, desto kleiner ist der Drehzahlfehler bei einer gegebenen Last. Bei Einstellung einer zu hohen Proportionalverstärkung kann es zu starken Motorgeräuschen oder zu Instabilitäten im Regelverhalten kommen.

*Drehzahlregler Integralverstärkung* (Ki), Pr **00.008** {**03.011**} und Pr **03.014**

Die integrale Verstärkung verhindert eine Drehzahlabweichung. Der Drehzahlfehler wir über einen gewissen Zeitraum aufsummiert und zur Generierung des erforderlichen Drehmomentsollwerts ohne Drehzahlfehler verwendet. Durch Erhöhen der I-Verstärkung wird die zum Erreichen des korrekten Drehzahlwerts benötigte Zeit verringert und die Steifigkeit des Systems erhöht, d. h. die Positionsabweichung, die durch Anlegen eines Lastdrehmoments an den Motor erzeugt wird, wird reduziert. Leider wird durch Erhöhung der integralen Verstärkung auch die Systemdämpfung verringert, was nach einer Änderung des Eingangssignals ein Überschwingen zur Folge hat. Für eine gegebene integrale Verstärkung kann die Dämpfung durch Erhöhung der proportionalen Verstärkung verbessert werden. Es muss ein Kompromiss gefunden werden, bei dem Systemantwort, Stabilität und Dämpfung für den jeweiligen Anwendungsfall angemessen sind. Im sensorlosen RFC-A-Modus ist es unwahrscheinlich, dass die I-Verstärkung deutlich über 0,50 angehoben werden kann.

*Differenzielle Verstärkung* (Kd), Pr **00.009** {**0 3.012**} and Pr **03.015**

Die differenzielle Verstärkung wird zum Bereitstellen einer zusätzlichen Dämpfung im Rückführungspfad des Drehzahlreglers zur Verfügung gestellt. Der D-Anteil ist so implementiert, dass keine übermäßigen Störsignale in den Regelkreis eingeführt werden, die normalerweise mit dieser Funktion verbundenen sind. Durch Erhöhung der Differenzialkomponente wird das durch zu geringe Dämpfung hervorgerufene Überschwingen verringert. Für die meisten Anwendungsfälle ist jedoch die alleinige Verwendung von proportionaler und integraler Verstärkung ausreichend.

Zum Abgleich der Verstärkungen des Drehzahlregelkreises existieren je nach

Einstellung von Pr **03.017** sechs Methoden:

1. Pr **03.017** = 0, manuelle Eingabe.

Hier muss an den Analogausgang 1 zur Überwachung der Drehzahlrückführung ein Oszilloskop angeschlossen werden. Ändern Sie den Drehzahlsollwert des Umrichters. Beobachten Sie am Oszilloskop die Antwort des Umrichters. Die proportionale Verstärkung (Kp) muss zuerst konfiguriert werden. Der Wert sollte bis zu dem Punkt erhöht werden, an dem ein Überschwingen auftritt. Dann kann er leicht verringert werden. Danach muss die integrale Verstärkung (Ki) bis zu dem Punkt erhöht werden, an dem die Drehzahl instabil wird. Jetzt kann die proportionale Verstärkung erhöht werden. Dann muss der soeben beschriebene Prozess solange wiederholt werden, bis die Systemantwort der hier dargestellten idealen Systemantwort am

nächsten kommt.

Im Diagramm sind die Auswirkungen falscher P- und I-Werte sowie die ideale Systemantwort dargestellt.

2. Pr **03.017** = 1, Eingabe der Bandbreite.

Ist eine bandbreitenbasierte Konfiguration erforderlich, kann der konfiguriert sind:

- Pr **03.020** Erforderliche Bandbreite
- Pr **03.021** Erforderlicher Dämpfungsfaktor

Pr **03.018** = Motor- und Lastträgheit

Mit einer mechanischen Lastmessung kann der Umrichter die Moto Lastträgheit ermitteln (siehe Autotune Pr 00.040 weiter oben in die Tabelle).

3. Pr **03.017** = 2, Eingabe des Verdrehwinkels

Wenn eine auf dem Verdrehwinkel beruhende Optimierung erforde ist, kann der Umrichter Kp und Ki dann berechnen, wenn die folge Parameter richtig eingestellt sind.

Pr **03.019** - Erforderlicher Verdrehwinkel

Pr **03.021** - Erforderlicher Dämpfungsfaktor

Pr **03.018** - Motor- und Lastträgheit Mit einer mechanischen Lastmessung kann der Umrichter die Motor- und Lastträgheit ermitteln (siehe *Autotune* Pr **00.040** weiter oben in dieser Tabelle).

4. Pr **03.017** = 3, Kp-Verstärkung mal 16 Ist *Optimierungsmethode Drehzahlregler* (03.017) = 3, wird die vom Umrichter verwendete gewählte Proportionalverstärkung mit 16 multipliziert.

## 5. Pr **03.017** = 4 - 6

Umrichter Kp und Ki berechnen, wenn die folgenden Parameter korrekt<sup>und 6</sup> gesetzt, werden *Drehzahlregler Proportionalverstärkung Kp1* (03.010) Ist *Optimierungsmethode Drehzahlregler* (03.017) auf einen Wert zwischen 4 und *Drehzahlregler Integralverstärkung Ki1* (03.011)

Soll-Geschwindigkeit

Unzureichende Proportionalverstärkung [**00.007**]

Übermäßige Proportionalverstärkung [**00.007**]

Übermäßige Integralverstärkung [**00.008**]

Ideale Systemantwort

automatisch eingerichtet, um die Bandbreiten in der unten stehenden Tabelle und einen einheitlichen Dämpfungsfaktor zu erhalten. Diese Einstellungen erlauben eine niedrige, standardmäßige und hohe Regeldynamik.

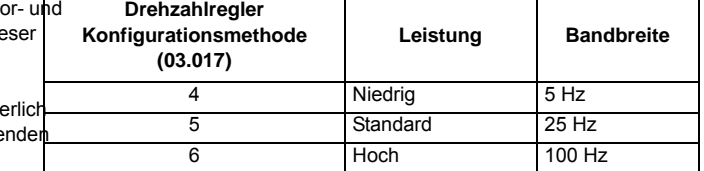

## 6. Pr **03.017** = 7

Bei *Drehzahlregler-Konfigurationsmethode* (03.017) = 7 werden *Drehzahlregler-Proportionalverstärkung Kp1* (03.010), *Drehzahlregler Integralverstärkung Ki1* (03.011) und *Drehzahlregler Differenzialverstärkung Kd1* (03.012) so konfiguriert, dass sie das Verhalten des Drehzahlreglers im Closed-Loop-Modus eines Systems erster Ordnung mit einer Transferfunktion von 1 / (s $\tau$  + 1) nachbilden, wobei  $\tau$  = 1/ $\omega$ bw und  $\omega$ bw =  $2\pi$ x *Bandbreite* (03.020). In diesem Fall ist der Dämpfungsfaktor bedeutungslos und die Parameter *Dämpfungsfaktor* (03.021) und *Verdrehwinkel* (03.019) haben keine Auswirkung.

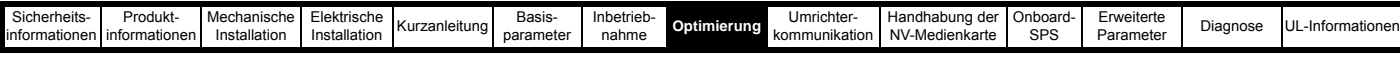

## **8.1.3 RFC-A Sensorlos-Modus**

## **Asynchronmotor ohne Positionsrückführung**

#### **Pr 00.046 {05.007}** *Motornennstrom* **Legt den maximal zulässigen Motornennstrom fest**

Der Parameter für den Motornennstrom muss auf den maximal zulässigen Motordauerstrom gesetzt werden. Informationen zum Einstellen dieses Parameters auf höhere Werte als den maximalen Nennstrom im Betrieb mit hoher Überlast finden Sie in Abschnitt 8.2 *[Maximaler Motornennstrom](#page-117-0)*  [auf Seite 117.](#page-117-0) Der Motornennstrom wird verwendet für:

- Stromgrenzen (mehr Informationen in Abschnitt 8.3 *[Stromgrenzen](#page-117-1)* auf Seite 117).
- Thermischer Motorschutz bei Überlast (mehr Informationen in Abschnitt 8.4 *[Thermischer Motorschutz](#page-117-2)* auf Seite 117)
- Vektorregel-Algorithmus

**Pr 00.044 {05.009}** *Nennspannung* **Legt die am Motor anliegende Spannung bei Motornennfrequenz fest**

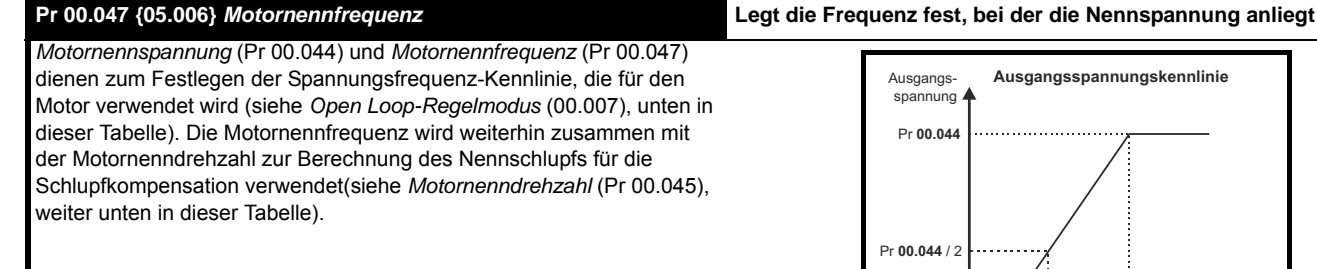

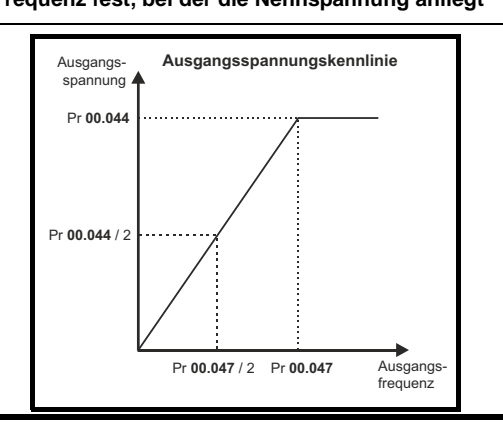

## **Pr 00.045 {05.008}** *Nenndrehzahl* **Legt die Motornenndrehzahl fest**

## **Pr 00.042 {05.011}** *Anzahl der Motorpole* **Legt die Anzahl der Motorpole fest**

Die Motornenndrehzahl dient zusammen mit der Motornennfrequenz zur Ermittlung des Nennschlupfs. Dieser Wert wird vom Vektorregel-Algorithmus verwendet.

Ein falsches Einstellen dieses Parameters kann die folgenden Wirkungen haben.

- Verringerter Wirkungsgrad des Motors
- Reduziertes maximales Motordrehmoment
- Verschlechtertes Einschwingverhalten
- Ungenaue Regelung des absoluten Motordrehmomentes in Drehmomentregelung

Der auf dem Typenschild angegebene Wert ist normalerweise der Wert für einen betriebswarmen Motor. Falls der Typenschildwert jedoch nicht korrekt ist, kann es sein, dass bei Inbetriebnahme des Umrichters eine Anpassung erforderlich ist. In diesen Parameter kann entweder ein fester Wert eingegeben werden oder es wird ein Optimierungssystem verwendet, um diesen Parameter automatisch einzustellen (siehe *Auswahl Nenndrehzahl-Optimierung* (05.016) weiter hinten in dieser Tabelle).

Wenn Pr **00.042** auf 'Automatik' gesetzt ist, wird die Anzahl der Motorpole automatisch aus der *Motornennfrequenz* (00.047) und der *Motornenndrehzahl* (00.045) berechnet.

Polzahl = 120 x (*Motornennfrequenz* (00.047) / *Motornenndrehzahl* (00.045)), gerundet auf die nächste gerade Zahl.

**Pr 00.043 {5.010}** *Motorleistungsfaktor* **Gibt den Winkel zwischen Motorspannung und Motorstrom an** Der Leistungsfaktor ist der echte Leistungsfaktor des Motors, d. h. der Winkel zwischen Motorspannung und -strom. Wenn die *Ständerinduktivität* (05.025) auf Null gesetzt ist, dient der Leistungsfaktor zusammen mit dem *Motornennstrom* (Pr 00.046) und anderen Motorparametern zur Berechnung des Nennwirk- und des Nennmagnetisierungsstroms (Blindstroms). Diese Werte werden in den Vektoralgorithmen verwendet. Wenn die Ständerinduktivität ungleich Null ist, wird dieser Parameter für die Regelung nicht verwendet, sondern kontinuierlich mit einem berechneten Leistungsfaktorwert aktualisiert. Die Ständerinduktivität kann vom Umrichter durch ein dynamisches Autotuning (siehe *Autotune*

(Pr **00.040**), weiter unten in dieser Tabelle) gemessen werden.

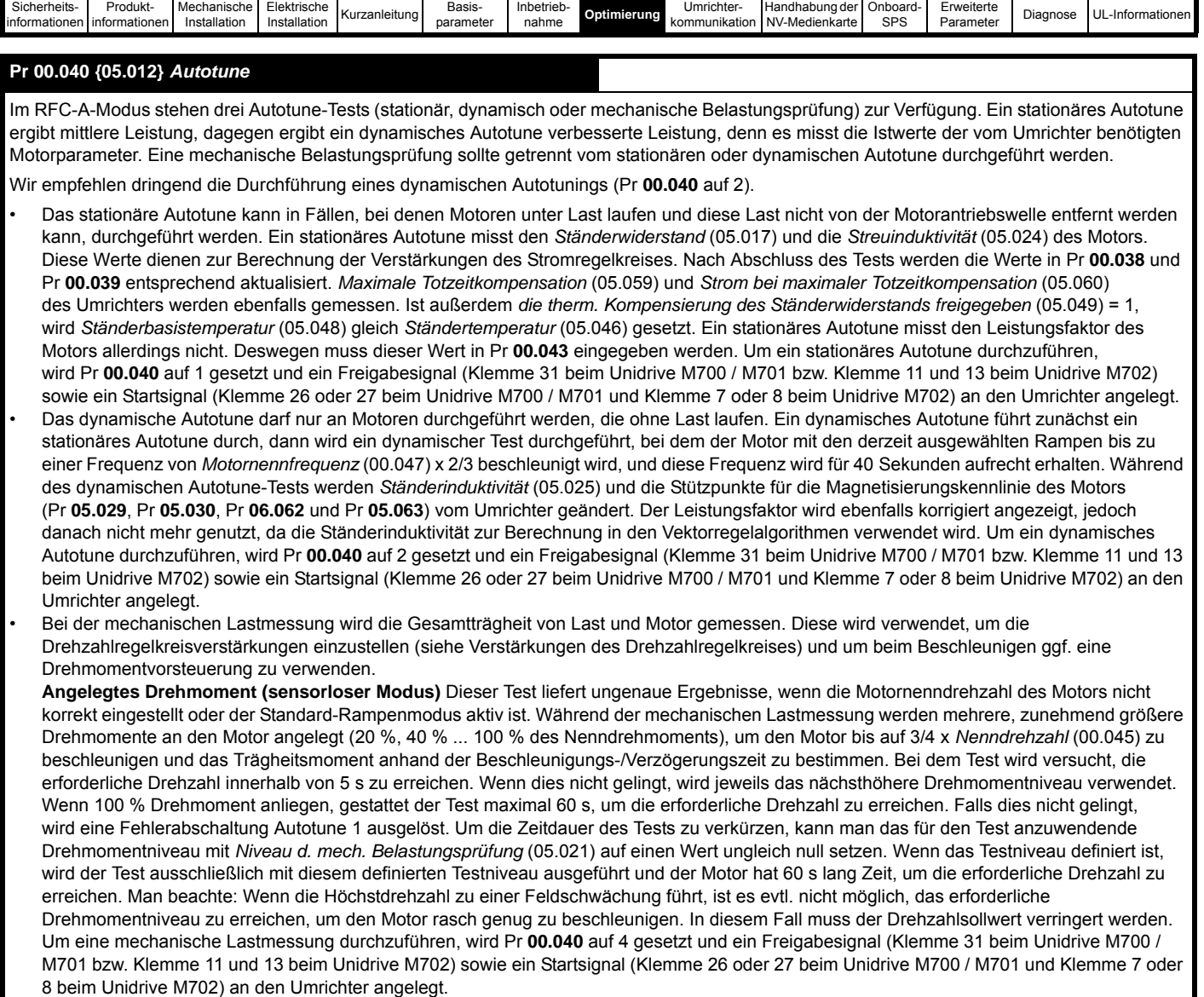

Nach dem Abschluss eines Autotuning-Tests wechselt der Umrichter in den gesperrten Zustand. Der Umrichter muss in einen geregelten Sperrzustand versetzt werden, bevor er mit dem erforderlichen Sollwert gestartet werden kann. Der Umrichter kann in einen geregelten Sperrzustand versetzt werden, indem das Signal Sicher abgeschaltetes Drehmoment (Safe Torque Off) von Anschlussklemme 31 entfernt wird, der *Freigabeparameter* für den Umrichter Pr **06.015** auf Aus (0) gesetzt oder der Umrichter über das Steuerwort (Pr **06.042** und **Pr 06.043**) gesperrt wird).

## **Pr 00.038 {04.013} / Pr 00.039 {04.014}** *Verstärkungen des Stromregelkreises*

Proportionale (Kp) und integrale (Ki) Verstärkung bestimmen das Verhalten des Stromregelkreises bei einer Änderung des Stromsollwertes (Drehmomentsollwerts). Die Standardwerte ermöglichen bei den meisten Motoren einen zufriedenstellenden Betrieb. Zum Erreichen einer optimalen Regelung in dynamischen Anwendungen kann es notwendig werden, die Verstärkungen zu ändern. Die *Kp-Verstärkung im Stromregler* (00.038) ist zum Erreichen einer optimalen Regelung der kritischste Wert. Bei einem stationären oder dynamischen Autotune (siehe *Autotune* Pr **00.040** weiter oben in dieser Tabelle) misst der Umrichter den *Ständerwiderstand* (05.017) und die *Streuinduktivität* (05.024) des Motors und errechnet die Verstärkungen der Stromregelkreise.

Durch diese Optimierung wird nach einer Änderung des Stromsollwertes eine Sprungantwort mit minimalem Überschwingen erreicht. Die P-Verstärkung kann um den Faktor 1,5 erhöht werden, wodurch sich ein ähnlicher Anstieg der Bandbreite ergibt. Dies führt jedoch zu einer Sprungantwort mit ca. 12,5 % Überschwingen. Die Gleichung für die integrale Verstärkung liefert einen ausreichenden Wert. Bei einigen Anwendungen, in denen es notwendig ist, dass die vom Umrichter verwendeten Sollwerte dem Verlauf des magnetischen Flusses dynamisch sehr schnell folgen müssen (d. h. bei Asynchronmotoren hoher Drehzahl im RFC-A-Modus), kann es sein, dass die integrale Verstärkung einen sehr viel höheren Wert haben muss.

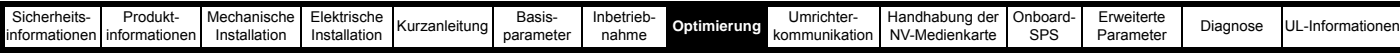

## *Verstärkungen des Drehzahlregelkreises* **(Pr 00.007 {03.010}, Pr 00.008 {03.011}, Pr 00.009 {03.012})**

Die Verstärkungen des Drehzahlregelkreises bestimmen das Verhalten des Drehzahlreglers bei einer Änderung des Drehzahlsollwertes. Der Drehzahlregler arbeitet mit proportionalen (Kp) und integralen (Ki) Vorsteuersignalen und einem differenziellen Rückführungssignal (Kd). Der Umrichter kann zwei Parametersätze mit diesen Verstärkungen speichern. Einer dieser Parametersätze kann zur Verwendung durch den Drehzahlregler mithilfe von Pr **03.016** ausgewählt werden. Bei Pr **03.016** = 0 werden die Verstärkungen Kp1, Ki1 und Kd1 (Pr **00.007** bis Pr **00.009**) verwendet, bei Pr **03.016** = 1 werden die Verstärkungen Kp2, Ki2 und Kd2 (Pr **03.013** bis Pr **03.015**) verwendet. Pr **03.016** kann mit freigegebenem bzw. gesperrtem Regler geändert werden. Bei Lasten, die hauptsächlich konstante Trägheit und konstantes Drehmoment aufweisen, kann der Umrichter die erforderlichen Werte für Kp und Ki zur Ermittlung des erforderlichen Verdrehwinkels bzw. einer von Pr **03.017** abhängigen Bandbreite berechnen.

*Drehzahlregler Proportionalverstärkung* (Kp), Pr **00.007** {**03.010**} und Pr **03.013**

Wenn die proportionale Verstärkung ungleich null und die integrale Verstärkung auf null gesetzt ist, arbeitet der Regler nur mit einer Proportionalkomponente. Zum Generieren eines Drehmomentsollwerts ist dann ein Drehzahlfehler erforderlich. Aus diesem Grund tritt beim Erhöhen der Motorlast zwischen Soll- und Istwert der Drehzahl eine Differenz auf. Diese Verstellung hängt von der Höhe der proportionalen Verstärkung ab. Je höher die Verstärkung, desto kleiner ist der Drehzahlfehler bei einer gegebenen Last. Bei Einstellung einer zu hohen Proportionalverstärkung kann es zu starken Motorgeräuschen oder zu Instabilitäten im Regelverhalten kommen.

#### *Drehzahlregler Integralverstärkung* (Ki), Pr **00.008** {**03.011**} und Pr **03.014**

Die integrale Verstärkung verhindert eine Drehzahlabweichung. Der Drehzahlfehler wir über einen gewissen Zeitraum aufsummiert und zur Generierung des erforderlichen Drehmomentsollwerts ohne Drehzahlfehler verwendet. Durch Erhöhen der I-Verstärkung wird die zum Erreichen des korrekten Drehzahlwerts benötigte Zeit verringert und die Steifigkeit des Systems erhöht, d. h. die Positionsabweichung, die durch Anlegen eines Lastdrehmoments an den Motor erzeugt wird, wird reduziert. Leider wird durch Erhöhung der integralen Verstärkung auch die Systemdämpfung verringert, was nach einer Änderung des Eingangssignals ein Überschwingen zur Folge hat. Für eine gegebene integrale Verstärkung kann die Dämpfung durch Erhöhung der proportionalen Verstärkung verbessert werden. Es muss ein Kompromiss gefunden werden, bei dem Systemantwort, Stabilität und Dämpfung für den jeweiligen Anwendungsfall angemessen sind. Im sensorlosen RFC-A-Modus ist es unwahrscheinlich, dass die I-Verstärkung deutlich über 0,50 angehoben werden kann.

#### *Differenzielle Verstärkung* (Kd), Pr **00.009** {**0 3.012**} and Pr **03.015**

Die differenzielle Verstärkung wird zum Bereitstellen einer zusätzlichen Dämpfung im Rückführungspfad des Drehzahlreglers zur Verfügung gestellt. Der D-Anteil ist so implementiert, dass keine übermäßigen Störsignale in den Regelkreis eingeführt werden, die normalerweise mit dieser Funktion verbundenen sind. Durch Erhöhung der Differenzialkomponente wird das durch zu geringe Dämpfung hervorgerufene Überschwingen verringert. Für die meisten Anwendungsfälle ist jedoch die alleinige Verwendung von proportionaler und integraler Verstärkung ausreichend.

Zum Abgleich der Verstärkungen des Drehzahlregelkreises existieren je nach

Einstellung von Pr **03.017** sechs Methoden:

#### 1. Pr **03.017** = 0, manuelle Eingabe.

Dies beinhaltet den Anschluss eines Oszilloskops an Analogausgang 1 zur Überwachung der Drehzahlistwerte.

Ändern Sie den Drehzahlsollwert des Umrichters. Beobachten Sie am Oszilloskop die Antwort des Umrichters.

Die proportionale Verstärkung (Kp) muss zuerst konfiguriert werden. Der Wert sollte bis zu dem Punkt erhöht werden, an dem ein Überschwingen auftritt. Dann kann er leicht verringert werden.

Danach muss die integrale Verstärkung (Ki) bis zu dem Punkt erhöht werden, an dem die Drehzahl instabil wird.

Jetzt kann die proportionale Verstärkung erhöht werden. Dann muss der soeben beschriebene Prozess solange wiederholt werden, bis die Systemantwort der hier dargestellten idealen Systemantwort am nächsten kommt.

Im Diagramm sind die Auswirkungen falscher P- und I-Werte sowie die ideale Systemantwort dargestellt.

2. Pr **03.017** = 1, Eingabe der Bandbreite.

Ist eine bandbreitenbasierte Konfiguration erforderlich, kann der Umrichter Kp und Ki berechnen, wenn die folgenden Parameter korrekt konfiguriert sind:

- Pr **03.020** Erforderliche Bandbreite
- Pr **03.021** Erforderlicher Dämpfungsfaktor
- Pr **03.018** = Motor- und Lastträgheit

Mit einer mechanischen Lastmessung kann der Umrichter die Motor- und Lastträgheit ermitteln (siehe *Autotune* Pr **00.040** weiter oben in dieser Tabelle).

3. Pr **03.017** = 2, Eingabe des Verdrehwinkels

Wenn eine auf dem Verdrehwinkel beruhende Optimierung erforderlich ist, kann der Umrichter Kp und Ki dann berechnen, wenn die folgenden Parameter richtig eingestellt sind.

Pr **03.019** - Erforderlicher Verdrehwinkel

Pr **03.021** - Erforderlicher Dämpfungsfaktor

Pr **03.018** - Motor- und Lastträgheit Mit einer mechanischen Lastmessung kann der Umrichter die Motor- und Lastträgheit ermitteln (siehe *Autotune* Pr **00.040** weiter oben in dieser Tabelle).

4. Pr **03.017** = 3, Kp-Verstärkung mal 16 Ist *Optimierungsmethode Drehzahlregler* (03.017) = 3, wird die vom Umrichter verwendete gewählte Proportionalverstärkung mit 16 multipliziert.

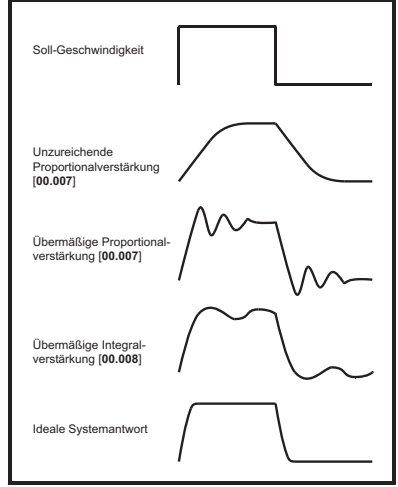

## 5. Pr **03.017** = 4 - 6

Ist Optimierungsmethode Drehzahlregler (03.017) auf einen Wert zwische 4 und 6 gesetzt, werden *Drehzahlregler Proportionalverstärkung Kp1* (03.010) und *Drehzahlregler Integralverstärkung Ki1* (03.011) automatisch eingerichtet, um die Bandbreiten in der unten stehenden Tabelle und eine einheitlichen Dämpfungsfaktor zu erhalten. Diese Einstellungen erlauben eine niedrige, standardmäßige und hohe Regeldynamik.

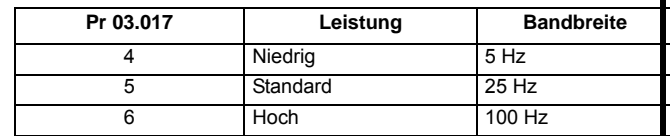

## 6. Pr **03.017** = 7

Bei *Drehzahlregler-Konfigurationsmethode* (03.017) = 7 werden *Drehzahlregler-Proportionalverstärkung Kp1* (03.010), *Drehzahlregler Integralverstärkung Ki1* (03.011) und *Drehzahlregler Differenzialverstärkung Kd1* (03.012) so konfiguriert, dass sie das Verhalten des Drehzahlreglers im Closed-Loop-Modus eines Systems erster Ordnung mit einer Transferfunktion von 1 / (s $\tau$  + 1) nachbilden, wobei  $\tau$  = 1/ $\omega$ bw und  $\omega$ bw = 2 $\pi$ x *Bandbreite* (03.020). In diesem Fall ist der Dämpfungsfaktor bedeutungslos und die Parameter *Dämpfungsfaktor* (03.021) und *Verdrehwinkel* (03.019) haben keine Auswirkung.

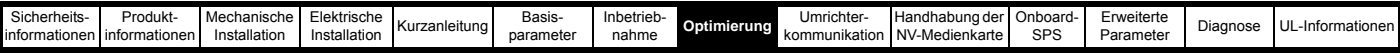

## **8.1.4 RFC-S-Modus**

**Permanent erregter Synchronmotor mit Positionsrückführung**

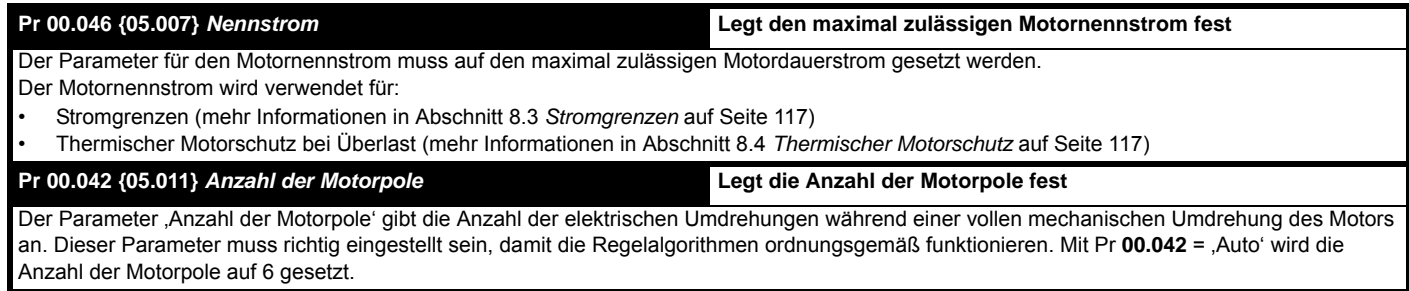

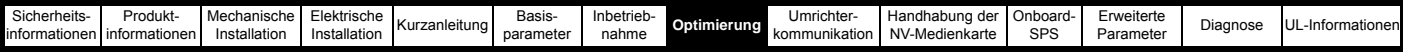

## **Pr 00.040 {05.012}** *Autotune*

Im RFC-S-Modus stehen vier Autotune-Tests zur Verfügung: ein stationäres und ein dynamisches Autotune sowie mechanische Lastmessungstests zum Messen der lastabhängigen Parameter.

*• Stationäres Autotuning*

Das stationäre Autotuning kann bei Motoren mit angekuppelter Last, die sich nicht leicht lösen lässt, durchgeführt werden. Dieser Test misst alle für eine grundlegende Regelung erforderlichen Parameter. Während des stationären Autotunings wird ein Test durchgeführt, um die Flussachse des Motors zu ermitteln. Dieser Test ist im Vergleich zu einem dynamischen Autotuning jedoch eventuell nicht in der Lage, einen genauen Wert für *Phasenwinkel der Positionsrückführung* (00.043) zu berechnen. Ein stationärer Test wird durchgeführt, um *Ständerwiderstand* (05.017), *Ld* (05.024), *Maximale Totzeitkompensation* (05.059), *Strom bei maximaler Totzeitkompensation* (05.060) und *Leerlaufinduktivität Lq* (05.072) zu messen. Ist *die therm. Kompensierung des Ständerwiderstands freigegeben* (05.049) = 1, wird *Ständerbasistemperatur* (05.048) gleich *Ständertemperatur* (05.046) gesetzt. Die Parameter *Ständerwiderstand* (05.017) und *Ld* (05.024) werden dann verwendet, um *Kp-Verstärkung Stromregler* (00.038) und *Ki-Verstärkung Stromregler* (00.039) einzurichten. Ist der sensorlose Modus nicht ausgewählt, wird *Phasenwinkel der Positionsrückführung* (00.043) mit der Position der Positionsrückführungsschnittstelle konfiguriert, die mit *Auswahl der Rückführung Motorregelung* (03.026) ausgewählt ist. Um ein stationäres Autotune durchzuführen, wird Pr **00.040** auf 1 gesetzt und ein Freigabesignal (Klemme 31 beim Unidrive M700 / M701 bzw. Klemme 11 und 13 beim Unidrive M702) sowie ein Startsignal (Klemme 26 oder 27 beim Unidrive M700 / M701 und Klemme 7 oder 8 beim Unidrive M702) an den Umrichter angelegt.

## *• Dynamisches Autotuning*

Das dynamische Autotuning muss bei einem unbelasteten Motor durchgeführt werden. Dieser Test misst alle für eine grundlegende Regelung erforderlichen Parameter und solche, die zum Aufheben des Rastmoments erforderlich sind.

Während des dynamischen Autotunings wird der *Nennstrom* (00.046) angelegt und der Motor um zwei elektrische Umdrehungen (d. h., bis zu zwei mechanische Umdrehungen) in die erforderliche Richtung gedreht. Ist der sensorlose Modus nicht ausgewählt, wird der *Phasenwinkel der Positionsrückführung* (00.043) mit der Position der Positionsrückführungsschnittstelle konfiguriert, die mit *Auswahl der Rückführung Motorregelung* (03.026) ausgewählt ist. Ein stationärer Test wird durchgeführt, um *Ständerwiderstand* (05.017), *Ld* (05.024), *Maximale Totzeitkompensation* (05.059), *Strom bei maximaler Totzeitkompensation* (05.060) und *Leerlaufinduktivität Lq* (05.072) zu messen. Die Parameter *Ständerwiderstand* (05.017) und *Ld* (05.024) werden dann verwendet, um *Kp-Verstärkung Stromregler* (00.038) und *Ki-Verstärkung Stromregler* (00.039) einzurichten. Dies kann nur einmal während des Tests erfolgen. So kann der Anwender ggf. weitere Anpassungen an der Stromreglerverstärkung vornehmen. Um ein dynamisches Autotune durchzuführen, wird Pr **00.040** auf 2 gesetzt und ein Freigabesignal (Klemme 31 beim Unidrive M700 / M701 bzw. Klemme 11 und 13 beim Unidrive M702) sowie ein Startsignal (Klemme 26 oder 27 beim Unidrive M700 / M701 und Klemme 7 oder 8 beim Unidrive M702) an den Umrichter angelegt.

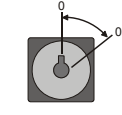

#### *• Mechanische Lastmessung mit Signaleinkopplung*

Der mechanische Lastmessungstest mit Signaleinkopplung misst die mechanischen Kennwerte von Motor und Last, indem er den Motor mit dem zuvor übertragenen Drehzahlsollwert drehen lässt und verschiedene Drehzahl-Testsignale einkoppelt. Dieser Test sollte nur dann durchgeführt werden, wenn alle grundlegenden Steuerungsparameter (einschließlich *Drehmoment pro Ampere* (05.032)) korrekt eingestellt sind und die Drehzahlreglerparameter eher zurückhaltend gewählt sind, wie z. B. im Bereich der Standardwerte, damit ein stabiler Lauf des Motors sichergestellt ist. Der Test misst die Motor- und Lastträgheit. Diese Daten können bei der automatischen Einrichtung der Drehzahlreglerverstärkung und zur Erzeugung einer Drehmomentvorsteuerung verwendet werden. Wenn der Parameter *Niveau d. mech. Belastungsprüfung* (05.021) auf seinem Standardwert von Null bleibt, beträgt der Spitzenpegel des

Einkopplungssignals 1 % des Drehzahlsollwerts mit einem Maximum von 500 min-1. Falls ein anderes Testniveau gewünscht ist, muss der Parameter *Niveau d. mech. Belastungsprüfung* (05.021) auf einen von Null abweichenden Wert gesetzt werden, um das Niveau als Prozentwert des Höchstdrehzahl-

Sollwerts zu definieren, dessen Maximum ebenfalls 500 min<sup>-1</sup> beträgt. Der vom Anwender definierte Drehzahlsollwert des Motors muss auf einen Wert höher als das Testniveau gesetzt werden, der jedoch nicht so hoch ist, dass die Feldschwächung aktiviert wird. In bestimmten Fällen kann der Test auch bei Nulldrehzahl durchgeführt werden, sofern der Motor frei drehen kann; möglicherweise muss hierbei aber das Testsignal über den Standardwert angehoben werden. Der Test liefert korrekte Ergebnisse, wenn am Motor eine statische Last anliegt und eine mechanische Dämpfung wirksam ist. Soweit möglich, sollte dieser Test für den sensorlosen Modus verwendet werden; falls sich der Drehzahlregler nicht für einen stabilen Betrieb konfiguriert lässt, kann eine alternative Testmethode verwendet werden (*Autotune* (00.040) = 4), bei der verschiedene Drehmomentniveaus zum Beschleunigen und Verzögern des Motors verwendet werden, um die Trägheit zu messen.

**1.** Es wird ein dynamischer Test durchgeführt, bei dem der Motor mit den derzeit ausgewählten Rampen bis zum derzeit ausgewählten Drehzahlsollwert beschleunigt wird; diese Drehzahl wird anschließend für die Dauer des Tests beibehalten. *Motor- und Lastträgheit* (03.018) und *Trägheit x 1000* (04.033) werden konfiguriert.

Um diesen Autotune-Test durchzuführen, wird Pr **00.040** auf 3 gesetzt und ein Freigabesignal (Klemme 31 beim Unidrive M700 / M701 bzw. Klemme 11 und 13 beim Unidrive M702) sowie ein Startsignal (Klemme 26 oder 27 beim Unidrive M700 / M701 und Klemme 7 oder 8 beim Unidrive M702) an den Umrichter angelegt.

#### *• Mechanische Lastmessung mit angelegtem Drehmoment*

Autotune-Test 3 sollte normalerweise für mechanische Lastmessungen verwendet werden, unter bestimmten Umständen kann dieser Test jedoch eine praktikable Alternative darstellen. Wenn der Standard-Rampenmodus aktiv ist, liefert dieser Test wahrscheinlich falsche Ergebnisse. Es werden mehrere, zunehmend größere Drehmomente an den Motor angelegt (20 %, 40 % ... 100 % des Nenndrehmoments), um den Motor bis auf 3/4 x *Nenndrehzahl* (00.045) zu beschleunigen und das Trägheitsmoment anhand der Beschleunigungs-/Verzögerungszeit zu bestimmen. Bei dem Test wird versucht, die erforderliche Drehzahl innerhalb von 5 s zu erreichen. Wenn dies nicht gelingt, wird jeweils das nächsthöhere Drehmomentniveau verwendet. Wenn 100 % Drehmoment anliegen, gestattet der Test maximal 60 s, um die erforderliche Drehzahl zu erreichen. Falls dies nicht gelingt, wird eine Fehlerabschaltung ausgelöst. Um die Zeitdauer des Tests zu verkürzen, kann man das Drehmomentniveau für den Test mit *Niveau d. mech. Belastungsprüfung* (05.021) auf einen Wert ungleich null setzen. Wenn das Testniveau definiert ist, wird der Test ausschließlich mit diesem definierten Testniveau ausgeführt und der Motor hat 60 s lang Zeit, um die erforderliche Drehzahl zu erreichen. Bitte beachten Sie: Wenn die Höchstdrehzahl zu einer Feldschwächung führt, ist es evtl. nicht möglich, das erforderliche Drehmomentniveau zu erreichen, um den Motor rasch genug zu beschleunigen. In diesem Fall muss der Drehzahlsollwert verringert werden.

**1**. Der Motor wird in der erforderlichen Richtung auf bis zu 3/4 des maximalen Drehzahlsollwerts beschleunigt und dann bis zum Stillstand abgebremst.

**2**. Der Test wird mit zunehmend höheren Drehmomenten wiederholt, bis die erforderliche Drehzahl erreicht wird.

**3.** *Motor- und Lastträgheit* (03.018) und *Trägheit x 1000* (04.033) werden konfiguriert. Um diesen Autotune-Test durchzuführen, wird Pr **00.040** auf 4 gesetzt und ein Freigabesignal (Klemme 31 beim Unidrive M700 / M701 bzw. Klemme 11 und 13 beim Unidrive M702) sowie ein Startsignal (Klemme 26 oder 27 beim Unidrive M700 / M701 und Klemme 7 oder 8 beim Unidrive M702) an den Umrichter angelegt.

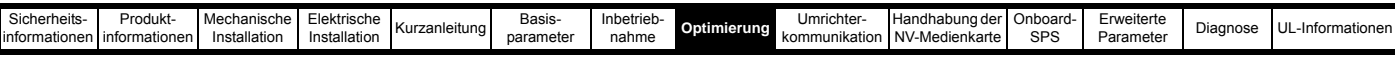

## **Pr 00.038 {04.013} / Pr 00.039 {04.014}** *Verstärkungen des Stromregelkreises*

Proportionale (Kp) und integrale (Ki) Verstärkung bestimmen das Verhalten des Stromregelkreises bei einer Änderung des Stromsollwertes (Drehmomentsollwerts). Die Standardwerte ermöglichen bei den meisten Motoren einen zufriedenstellenden Betrieb. Zum Erreichen einer optimalen Regelung in dynamischen Anwendungen kann es notwendig werden, die Verstärkungen zu ändern. Die Proportionalverstärkung (00.038) ist der wichtigste Parameter zur Steuerung der Leistung. Bei einem stationären oder dynamischen Autotuning (siehe *Autotune* Pr **00.040**, weiter oben in dieser Tabelle) misst der Antrieb den Ständerwiderstand (05.017) und die *Streuinduktivität* (05.024) des Motors und errechnet die Verstärkungen des Stromregelkreises.

Durch diese Optimierung wird nach einer Änderung des Stromsollwertes eine Sprungantwort mit minimalem Überschwingen erreicht. Die P-Verstärkung kann um den Faktor 1,5 erhöht werden, wodurch sich ein ähnlicher Anstieg der Bandbreite ergibt. Dies führt jedoch zu einer Sprungantwort mit ca. 12,5 % Überschwingen. Die Gleichung für die integrale Verstärkung liefert einen ausreichenden Wert. Bei einigen Anwendungen, in denen es notwendig ist, dass die vom Umrichter verwendeten Sollwerte dem Verlauf des magnetischen Flusses dynamisch sehr schnell folgen müssen (d. h. bei Asynchronmotoren hoher Drehzahl im RFC-A-Modus), kann es sein, dass die integrale Verstärkung einen sehr viel höheren Wert haben muss.

## **Verstärkungen des Drehzahlregelkreises (Pr 00.007 {03.010}, Pr 00.008 {03.011}, Pr 00.009 {03.012})**

Die Verstärkungen des Drehzahlregelkreises bestimmen das Verhalten des Drehzahlreglers bei einer Änderung des Drehzahlsollwertes. Der Drehzahlregler arbeitet mit proportionalen (Kp) und integralen (Ki) Vorsteuersignalen und einem differenziellen Rückführungssignal (Kd). Der Umrichter kann zwei Parametersätze mit diesen Verstärkungen speichern. Einer dieser Parametersätze kann zur Verwendung durch den Drehzahlregler mithilfe von Pr **03.016** ausgewählt werden. Bei Pr **03.016** = 0 werden die Verstärkungen Kp1, Ki1 und Kd1 (Pr **00.007** bis Pr **00.009**) verwendet, bei Pr **03.016** = 1 werden die Verstärkungen Kp2, Ki2 und Kd2 (Pr **03.013** bis Pr **03.015**) verwendet. Pr **03.016** kann mit freigegebenem bzw. gesperrtem Regler geändert werden. Bei Lasten, die hauptsächlich konstante Trägheit und konstantes Drehmoment aufweisen, kann der Umrichter die erforderlichen Werte für Kp und Ki zur Ermittlung des erforderlichen Verdrehwinkels bzw. einer von Pr **03.017** abhängigen Bandbreite berechnen.

## *Drehzahlregler Proportionalverstärkung* (Kp), Pr **00.007** {**03.010**} und Pr **03.013**

Wenn die proportionale Verstärkung ungleich null und die integrale Verstärkung auf null gesetzt ist, arbeitet der Regler nur mit einer Proportionalkomponente. Zum Generieren eines Drehmomentsollwerts ist dann ein Drehzahlfehler erforderlich. Aus diesem Grund tritt beim Erhöhen der Motorlast zwischen Soll- und Istwert der Drehzahl eine Differenz auf. Diese Verstellung hängt von der Höhe der proportionalen Verstärkung ab. Je höher die Verstärkung, desto kleiner ist der Drehzahlfehler bei einer gegebenen Last. Bei Einstellung einer zu hohen Proportionalverstärkung kann es zu starken Motorgeräuschen oder zu Instabilitäten im Regelverhalten kommen.

## *Drehzahlregler Integralverstärkung* (Ki), Pr **00.008** {**03.011**} und Pr **03.014**

Die integrale Verstärkung verhindert eine Drehzahlabweichung. Der Drehzahlfehler wir über einen gewissen Zeitraum aufsummiert und zur Generierung des erforderlichen Drehmomentsollwerts ohne Drehzahlfehler verwendet. Durch Erhöhen der I-Verstärkung wird die zum Erreichen des korrekten Drehzahlwerts benötigte Zeit verringert und die Steifigkeit des Systems erhöht, d. h. die Positionsabweichung, die durch Anlegen eines Lastdrehmoments an den Motor erzeugt wird, wird reduziert. Leider wird durch Erhöhung der integralen Verstärkung auch die Systemdämpfung verringert, was nach einer Änderung des Eingangssignals ein Überschwingen zur Folge hat. Für eine gegebene integrale Verstärkung kann die Dämpfung durch Erhöhung der proportionalen Verstärkung verbessert werden. Es muss ein Kompromiss gefunden werden, bei dem Systemantwort, Stabilität und Dämpfung für den jeweiligen Anwendungsfall angemessen sind.

## *Differenzielle Verstärkung* (Kd), Pr **00.009** {**03.012**} und Pr **03.015**

Die differenzielle Verstärkung wird zum Bereitstellen einer zusätzlichen Dämpfung im Rückführungspfad des Drehzahlreglers zur Verfügung gestellt. Der D-Anteil ist so implementiert, dass keine übermäßigen Störsignale in den Regelkreis eingeführt werden, die normalerweise mit dieser Funktion verbundenen sind. Durch Erhöhung der Differenzialkomponente wird das durch zu geringe Dämpfung hervorgerufene Überschwingen verringert. Für die meisten Anwendungsfälle ist jedoch die alleinige Verwendung von proportionaler und integraler Verstärkung ausreichend.

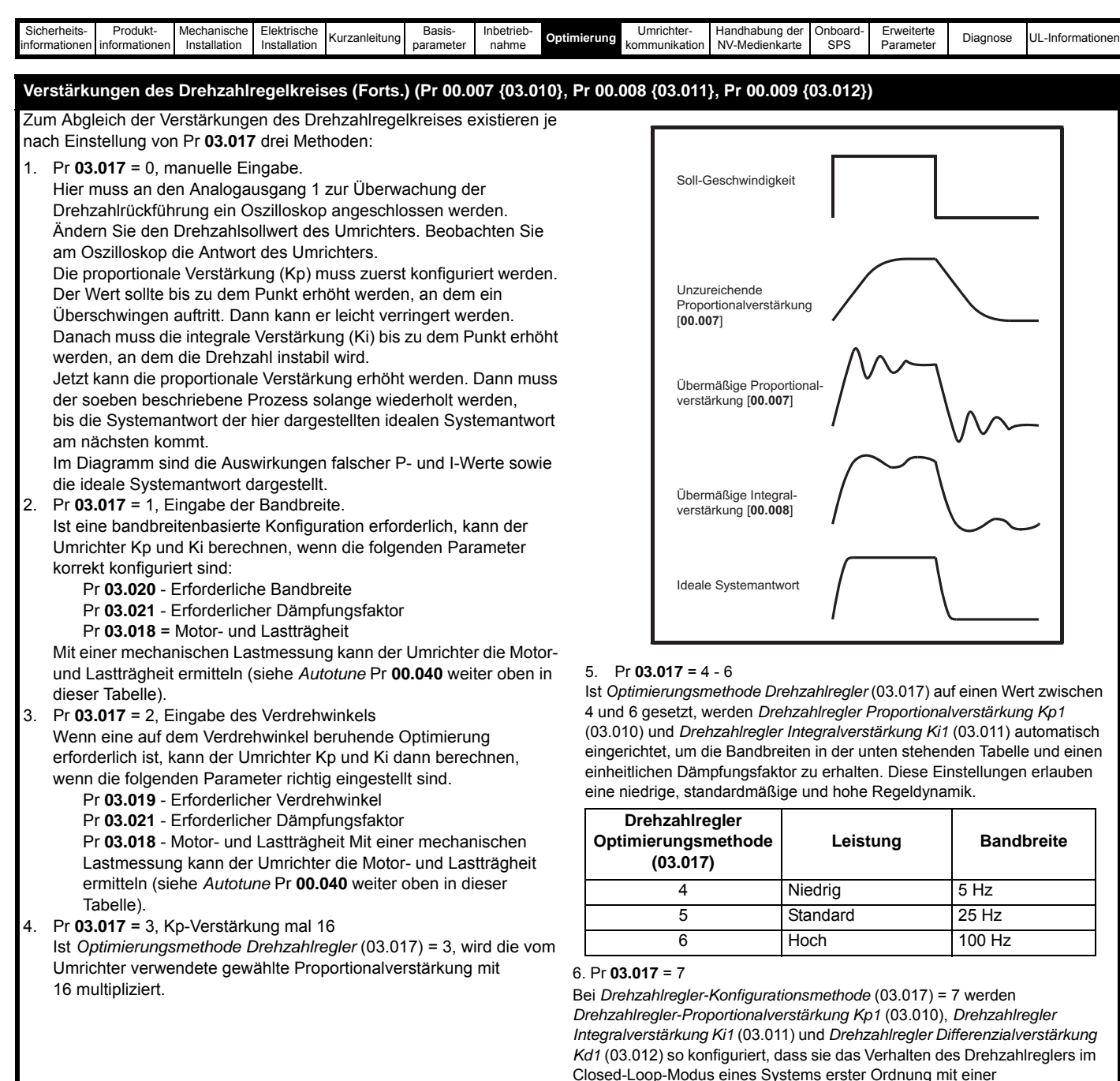

Closed-Loop-Modus eines Systems erster Ordnung mit einer Transferfunktion von 1 / (s $\tau$  + 1) nachbilden, wobei  $\tau$ = 1/ $\omega$ bw und  $\omega$ bw = 2 $\pi$ x *Bandbreite* (03.020). In diesem Fall ist der Dämpfungsfaktor bedeutungslos und die Parameter *Dämpfungsfaktor* (03.021)

und *Verdrehwinkel* (03.019) haben keine Auswirkung.

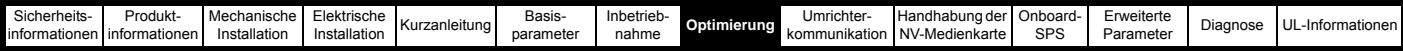

## <span id="page-117-0"></span>**8.2 Maximaler Motornennstrom**

Der vom Antrieb maximal zugelassene Motornennstrom ist größer als der *maximale Nennstrom bei hoher Überlast* (00.032). Das Verhältnis von Nennstrom bei normaler Überlast und *maximalem Nennstrom bei erhöhter Überlast* (00.032) ist je nach Umrichterbaugröße

unterschiedlich. Die Nennwerte für den Betrieb mit Normallast und hoher Überlast finden Sie im *Leistungsmodul-Installationshandbuch*. Wenn der *Motornennstrom* (00.046) auf einen höheren Wert als der *maximale Nennstrom bei erhöhter Überlast* (00.032) eingestellt wird, ändern sich die Stromgrenzen sowie der thermische Motorschutz.

Weitere Informationen dazu finden Sie in Abschnitt 8.3 *[Stromgrenzen](#page-117-1)*  [auf Seite 117](#page-117-1) und Abschnitt 8.4 *[Thermischer Motorschutz](#page-117-2)* auf Seite 117.

## <span id="page-117-1"></span>**8.3 Stromgrenzen**

Die Standardeinstellungen für die Stromgrenzen von Umrichtern sind wie folgt:

- 165 % (141,9 % bei Baugröße 9 und größer) x Wirkstrom für das Nenndrehmoment des Motors im Open-Loop-Modus.
- 175 % (150 % bei Baugröße 9 und größer) x Wirkstrom für das Nenndrehmoment des Motors im Modus RFC-A und RFC-S.

Die Stromgrenzen werden von drei Parametern bestimmt:

- Stromgrenze motorisch: begrenzt den vom Umrichter zum Motor fließenden Strom
- Generatorische Stromgrenze: begrenzt den vom Motor zum Umrichter fließenden Strom
- Symmetrische Stromgrenze: begrenzt den Strom in motorischer und generatorischer Richtung symmetrisch

Hier begrenzt der jeweils niedrigste eingestellte Wert von motorischer, generatorischer oder symmetrischer Stromgrenze.

Der Maximalwert für diese Parameter hängt vom Motor- und Umrichternennstrom sowie vom Leistungsfaktor ab.

Durch Erhöhung des Motornennstroms (Pr **00.046**/**05.007**) über den Nennstrom im Betrieb mit hoher Überlast (Standardwert) werden die in Pr **04.005** bis Pr **04.007** gespeicherten Stromgrenzen automatisch verringert. Wird der Motornennstrom dann wieder auf den Nennstrom im Betrieb mit hoher Überlast oder darunter gesetzt, verbleiben die Stromgrenzen auf ihren verringerten Werten.

Der Umrichter kann zum Erreichen höherer Werte für das Beschleunigungsdrehmoment überdimensioniert werden, um eine höhere Stromgrenze von bis zu 1000 % zuzulassen.

## <span id="page-117-2"></span>**8.4 Thermischer Motorschutz**

Ein thermisches Modell mit zwei Zeitkonstanten wird bereitgestellt, um die Motortemperatur als einen Prozentwert seiner maximal zulässigen Temperatur zu schätzen.

Der thermische Motorschutz wird mithilfe von Verlusten im Motor modelliert. Die Verluste im Motor werden als Prozentwert berechnet, sodass unter diesen Bedingungen der Wert in *Thermischer Motorschutz* (04.019) möglicherweise 100 % erreichen könnte.

Prozentuale Verluste = 100 % x [Lastbezogene Verluste + Eisenverluste] wobei:

Lastbezogene Verluste =  $(1 - K_{\text{fo}}) \times [(1 / (K_1 \times I_{\text{Nenn}})]^2$ 

Eisenverluste = K<sub>fe</sub> x (w / w<sub>Nenn</sub>)<sup>1,6</sup>

wobei:

I = *Motorstrom-Istwert* (00.012)

 $I_{\text{Nenn}}$  = *Nennstrom* (00.046)

Kfe = *Nenneisenverluste als Prozentwert der Verluste* (04.039) / 100 %

Der *Motorschutz-Akkumulator* (04.019) wird angegeben durch:

Pr **04.019** = Prozentwert Verluste x  $[(1 - K_2) (1 - e^{-t/\tau}) + K_2 (1 - e^{-t/\tau^2})]$ 

wobei:

- T = *Motorschutz-Akkumulator* (04.019)
- K2 = *Thermische Motorzeitkonstante 2 Skalierung* (04.038) / 100 %
- 1 = *Thermische Motorzeitkonstante 1* (00.053)
- 2 = *Thermische Motorzeitkonstante 2* (04.037)
- $K_1$  = Variiert, siehe unten

Wenn *Nennstrom* (00.046) ≤ *maximaler Nennstrom bei erhöhter Überlast* (00.032)

#### **Abbildung 8-1 Thermischer Motorschutz (Betrieb mit hoher Überlast)**

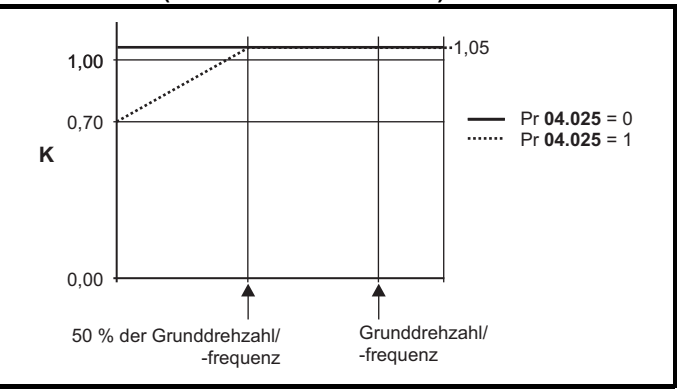

Wenn Pr **04.025** gleich 0 ist, gilt die Kennlinie für einen Motor, der über den gesamten Drehzahlbereich bei Nennstrom betrieben werden kann. Asynchronmotoren mit einer derartigen Kennlinie verfügen in der Regel über einen Fremdlüfter. Wenn Pr **04.025** den Wert 1 besitzt, gilt die Kennlinie für Motoren, bei denen sich die Kühlwirkung des Motorlüfters unterhalb der halben Nenndrehzahl/-frequenz verringert. Der Höchstwert für K1 ist 1,05, sodass der Motor oberhalb des Knickpunkts der Kennlinie dauerhaft bis zu einem Wert von 105 % Strom betrieben werden kann.

## **Abbildung 8-2 Thermischer Motorschutz (Betrieb mit normaler Überlast)**

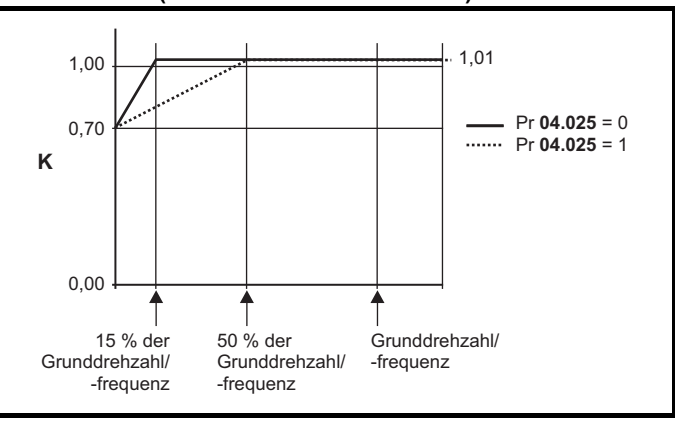

Beide Einstellungen von Pr **04.025** sind für Motoren vorgesehen, bei denen die Kühlwirkung des Motorlüfters mit reduzierter Motordrehzahl verringert wird, jedoch mit unterschiedlichen Drehzahlen, unterhalb derer sich die Kühlwirkung verringert. Wenn Pr **04.025** den Wert 0 besitzt, gilt die Kennlinie für Motoren, bei denen sich die Kühlwirkung unterhalb von 15 % der Nenndrehzahl/-frequenz verringert. Wenn Pr **04.025** den Wert 1 besitzt, gilt die Kennlinie für Motoren, bei denen sich die Kühlwirkung unterhalb von 50 % der Nenndrehzahl/ frequenz verringert. Der Höchstwert für K1 ist 1,01, sodass der Motor oberhalb des Knickpunkts der Kennlinie dauerhaft bis zu einem Wert von 101 % Strom betrieben werden kann.

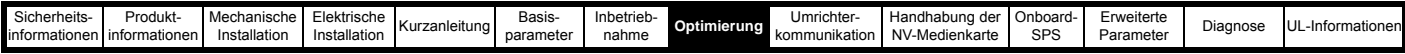

Wenn die in Pr **04.019** angegebene geschätzte Temperatur 100 % erreicht, löst der Umrichter je nach den Einstellungen in Pr **04.016** folgende Aktionen aus: Bei Pr **04.016** = 0 löst der Umrichter eine Fehlerabschaltung aus, wenn Pr **04.019** 100 % erreicht. Bei Pr **04.016** = 1 wird die Stromgrenze auf (K - 0,05) x 100 % verringert, wenn Pr **04.019** 100 % erreicht.

Die Stromgrenze wird auf den vom Benutzer festgelegten Wert zurückgesetzt, wenn Pr **04.019** unter 95 % sinkt.

Der Temperaturakkumulator des thermischen Modells aktualisiert die Motortemperatur kontinuierlich, solange die Netzspannung des Umrichters eingeschaltet ist. Standardmäßig wird der Akkumulator beim Einschalten auf den Wert gesetzt, den er beim Ausschalten hatte. Bei Änderung des durch Pr **00.046** festgelegten Nennstroms wird der Akkumulator auf null zurückgesetzt.

Die Standardeinstellung der thermischen Zeitkonstante (Pr **00.053**) ist 89 s; dies entspricht einer Überlast von 150 % für 60 s aus dem kalten Zustand.

## **8.5 Taktfrequenz**

Der Standardwert für die Taktfrequenz des Umrichters beträgt 3 kHz (6 kHz im Servomodus). Dieser Wert kann jedoch durch Setzen von Pr **00.041** auf einen Maximalwert von 16 kHz (abhängig von der Umrichterbaugröße) erhöht werden. Die verfügbaren Taktfrequenzen sind wie folgt:

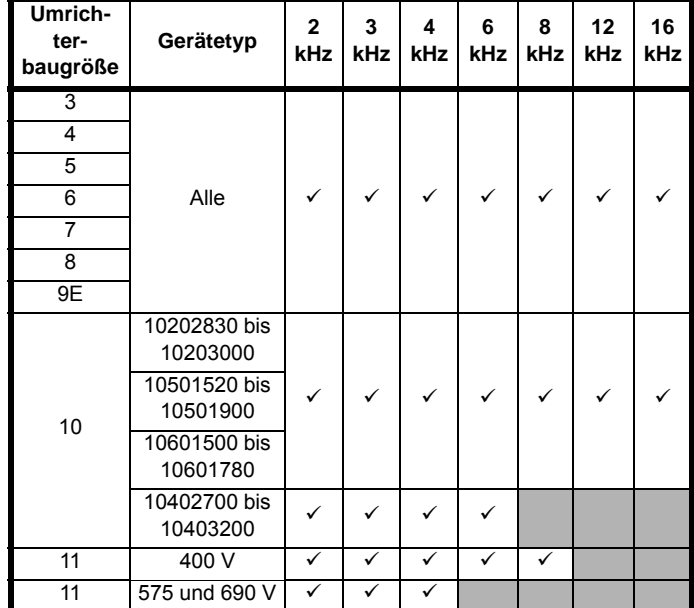

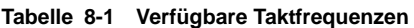

Eine Erhöhung der Taktfrequenz über 3 kHz hinaus hat folgende Auswirkungen:

- 1. Erhöhte Wärmeverluste im Umrichter. Aus diesem Grund muss der Nennwert des Ausgangsstromes reduziert werden. Einzelheiten finden Sie in den Tabellen zur Leistungsreduzierung für Taktfrequenzen und Umgebungstemperaturen im *Leistungsmodul-Installationshandbuch*.
- 2. Eine verringerte Erwärmung des Motors aufgrund eines geringen Oberwellenanteils im Strom.
- 3. Weniger durch den Motor erzeugte akustische Geräusche.
- 4. Kürzere Abtastzeiten in der Drehzahl- und der Stromregelung. Im Hinblick auf die erforderliche Abtastzeit muss zwischen Motorund Umrichtererwärmung sowie den jeweils notwendigen Parametern für den jeweiligen Anwendungsfall ein Kompromiss gefunden werden.

**Tabelle 8-1 Abtastzeiten verschiedener Regelkreise für die einzelnen Taktfrequenzen**

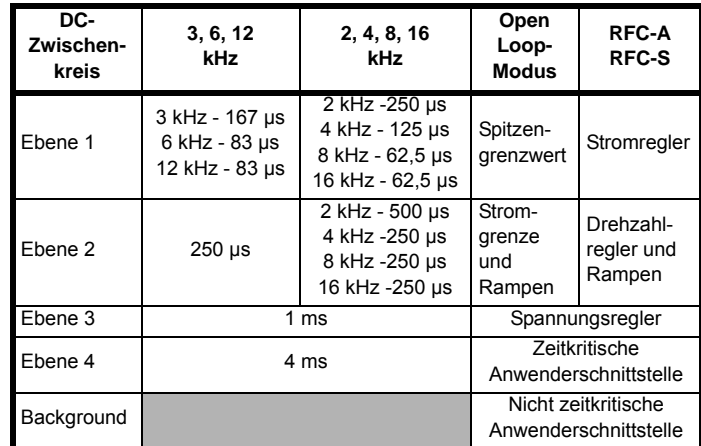

## **8.6 Betrieb bei hohen Drehzahlen**

## **8.6.1 Grenzwerte für Encoder-Rückführung**

Die maximale Encoder-Frequenz darf 500 kHz nicht überschreiten. Im RFC-A- und im RFC-S-Modus kann die Maximaldrehzahl, die in die Drehzahlsollwertgrenzen (Pr **00.002** und Pr **00.001**) eingegeben werden kann, durch den Umrichter begrenzt werden. Diese wird durch die folgenden Parameter definiert (hierbei wird als absolute Höchstdrehzahl 33.000 min-1 vorausgesetzt):

Maximale Drehzahlgrenze (min<sup>-1</sup>) = <del>500 kHz x 60</del><br>ELPR

$$
= \frac{3.0 \times 10^7}{E LPR}
$$

wobei:

ELPR sind die äquivalenten Geberstriche pro Umdrehung für einen Encoder (die Geberstriche, die durch einen 4-Spur-Encoder erzeugt werden).

- ELPR bei Quadraturencodern = Anzahl der Geberstriche pro Umdrehung
- ELPR bei F- und D-Encodern = Anzahl der Geberstriche pro Umdrehung / 2
- ELPR bei SINCOS-Encodern = Anzahl der Sinuswellen pro Umdrehung

Die maximale Drehzahlgrenze wird durch das mit Pr **03.026** ausgewählte Modul und den eingestellten Wert im ELPR-Parameter bestimmt. Im RFC-A-Modus kann dieser Grenzwert mithilfe von Pr **03.024** deaktiviert werden, so dass der Umrichter bei einer Drehzahl, die für den Motorencoder zu hoch ist, auch ohne Rückführung arbeitet.

## **8.6.2 Betrieb im Feldschwächbereich (konstante Leistung)**

(Nur Open Loop-Modus und RFC-A-Modus)

Der Umrichter kann verwendet werden, um eine Asynchronmaschine oberhalb der Nenndrehzahl, im Bereich konstanter Leistung, zu betreiben. In diesem Fall reduziert sich das verfügbare Drehmoment an der Antriebswelle mit steigender Drehzahl. In den folgenden Abbildungen ist der Verlauf von Drehmoment und Ausgangsspannung bei Drehzahlen über dem Nennwert dargestellt.

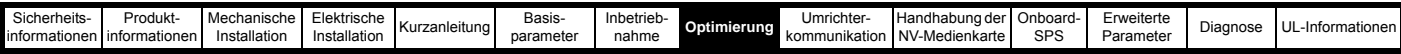

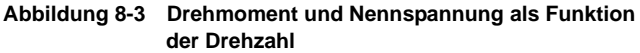

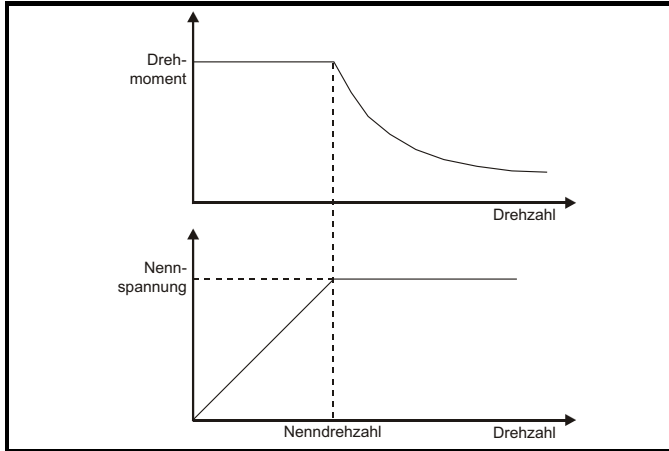

Das oberhalb der Nenndrehzahl verfügbare Drehmoment muss noch für die jeweilige Anwendung ausreichen. Die während des Autotune im RFC-A-Modus ermittelten Stützpunkte der Magnetisierungskennlinie (Pr **05.029**, Pr **05. 030**, Pr **05.062** und Pr **05.063**) stellen sicher, dass sich der Magnetisierungsstrom je nach Motortyp um den angemessenen Betrag verringert. (Im Open-Loop-Modus wird der Magnetisierungsstrom nicht aktiv geregelt).

## **8.6.3 Betrieb von Permanentmagnetmotoren bei hohen Drehzahlen**

Der Hochgeschwindigkeits-Servomodus wird durch Setzen von Pr **05.022** = 1 freigegeben. Bei der Verwendung dieses Modus mit Servomotoren ist Vorsicht geboten, damit der Umrichter nicht beschädigt wird. Die von den Magneten des Permanentmagnetmotors erzeugte Spannung ist proportional zur Drehzahl. Für einen Betrieb mit hoher Drehzahl müssen vom Umrichter Ströme in den Motor eingeprägt werden, um dem von den Magneten erzeugten magnetischen Fluss entgegenzuwirken. Es ist möglich, den Motor mit sehr hohen Drehzahlen zu betreiben, durch die eine sehr hohe Spannung an den Motoranschlussklemmen entstehen würde. Dies wird jedoch durch den Umrichter verhindert.

Wenn der Umrichter jedoch zu einem Zeitpunkt deaktiviert wird (oder eine Fehlerabschaltung erfolgt), zu dem die Motorspannungen ohne die Ströme, die dem von den Magneten erzeugten magnetischen Fluss entgegenwirken, höher wären als die Nennspannung des Umrichters, kann der Umrichter beschädigt werden. Wenn der Hochgeschwindigkeitsmodus freigegeben ist, muss die Motordrehzahl auf die in der nachfolgenden Tabelle angegebenen Werte begrenzt werden, es sei denn, ein zusätzliches Hardware-Schutzsystem wird verwendet, um die an den Motoranschlussklemmen anliegenden Spannungen auf einem sicheren Pegel zu halten.

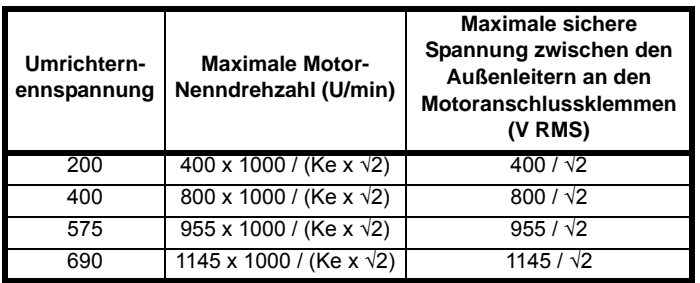

Ke ist das Verhältnis zwischen dem Effektivwert der vom Motor erzeugten Spannung zwischen den Außenleitern und der Drehzahl in V/1.000 min-1. Außerdem muss sorgfältig darauf geachtet werden, dass der Motor nicht entmagnetisiert wird. Bevor Sie diesen Modus verwenden, sollten Sie dies mit dem Hersteller des Motors absprechen. Der Betrieb bei hohen Drehzahlen ist standardmäßig deaktiviert (Pr **05.022** = 0).

Es ist jedoch möglich, den Betrieb bei hohen Drehzahlen freizugeben und es dem Umrichter zu ermöglichen, die Motordrehzahl automatisch auf die in der Tabelle festgelegten Werte zu begrenzen und bei Überschreitung dieser Werte eine Fehlerabschaltung *Überdrehzahl.1* auszulösen (Pr **05.022** = -1).

## **8.6.4 Taktfrequenz**

Bei einer Standard-Taktfrequenz von 3 kHz muss die maximale Ausgangsfrequenz auf 250 Hz begrenzt werden. Im Idealfall sollte zwischen Takt- und Ausgangsfrequenz ein Mindestverhältnis von 12:1 bestehen. Dadurch wird sichergestellt, dass die Anzahl der Takte pro Zyklus ausreicht, um die Qualität der Ausgangsspannung auf einem Mindestniveau zu halten. Ist dies nicht möglich, sollte die Quasiblockmodulation freigegeben werden (Pr **05.020** =1). Der Verlauf der Ausgangsspannung ist dann über der Nenndrehzahl quasiblockmoduliert und symmetrisch, was eine bessere Qualität zur Folge hat.

## **8.6.5 Maximal zulässige Drehzahl/Frequenz**

In allen Betriebsarten (Open Loop-, RFC-A- und RFC-S-Modus) ist die maximale Ausgangsfrequenz auf 550 Hz beschränkt. Jedoch wird im RFC-S-Modus auch die Drehzahl durch die Spannungskonstante (Ke) des Motors beschränkt. Die Konstante Ke hängt vom jeweils eingesetzten Servomotortyp ab und ist normalerweise auf dem Motordatenblatt in V/k min<sup>-1</sup> (Volt pro 1.000 min<sup>-1</sup>) angegeben.

## **8.6.6 Quasiblockmodulation (nur Open Loop-Modus)**

Der maximal zulässige Ausgangsspannungspegel des Umrichters wird normalerweise auf einen Wert, der der Differenz aus Umrichter-Eingangsspannung minus (im Antrieb auftretende) Spannungsabfälle entspricht begrenzt. (Zur Aufrechterhaltung der Stromregelung benötigt der Antrieb normalerweise einen zusätzlichen geringen Prozentsatz an Spannung.) Wenn die Motornennspannung ungefähr der Netzspannung entspricht, kann ein Löschen von Impulsen auftreten, wenn sich die Ausgangsspannung des Umrichters der Nennspannung annähert. Wenn Pr **05.020** (Quasiblockmodulation aktivieren) auf 1 gesetzt ist, erlaubt der Modulator eine gewisse Übermodulation, so dass, wenn die Ausgangsfrequenz die Nennfrequenz überschreitet, die Spannung ebenfalls über die Nennspannung hinaus steigt. Die Modulation geht über Modulationstiefe 1 hinaus, so dass zuerst trapezoide und dann quasiblockförmige Signalverläufe erzeugt werden.

Solche Verläufe sind beispielsweise nützlich

- zum Erzielen hoher Ausgangsfreguenzen mit einer niedrigen Taktfrequenz, die bei einer auf Modulationstiefe 1 begrenzten Raumvektormodulation normalerweise nicht möglich wären, oder
- zum Aufrechterhalten einer höheren Ausgangsspannung bei niedriger Netzspannung.

Der Nachteil dieser Methode besteht darin, dass der Motorstrom verzerrt wird, wenn die Modulationstiefe über 1 steigt, und die Ausgangsgrundfrequenz einen beträchtlichen Anteil ungeradzahliger Oberwellen niederer Ordnung enthält. Diese zusätzlichen Oberwellen verursachen erhöhte Verluste und Erwärmung im Motor.

<span id="page-120-0"></span>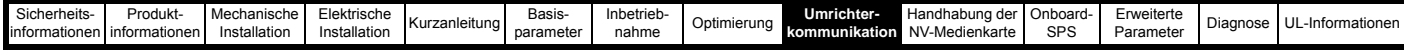

# <span id="page-120-1"></span>**9 Umrichterkommunikation**

Dieser Abschnitt enthält Einzelheiten zu den vom Umrichter unterstützten Kommunikationsprotokollen.

Der Umrichter verfügt entweder über eine Ethernet-Schnittstelle (Unidrive M700 / M702) oder eine serielle EIA-485-Kommunikationsschnittstelle (Unidrive M701).

Weitere Informationen zu dem Parametern für die jeweilige Schnittstelle und Einzelheiten zu den Anschlüssen finden Sie in [Abschnitt 5.12](#page-48-0)  *[Kommunikation](#page-48-0)* auf Seite 48.

# **9.1 CT Modbus RTU (Unidrive M701)**

In diesem Abschnitt wird die in Control Techniques-Produkten angebotene Adaption des MODBUS RTU-Protokolls beschrieben. Außerdem wird die portable Softwareklasse definiert, mit der dieses Protokoll implementiert ist.

MODBUS RTU ist ein Master-Slave-System mit Halbduplex-Telegrammaustausch. In der Implementierung von Control Techniques (CT) werden die Kernfunktionscodes zum Lesen und Schreiben von Registern unterstützt. Ein Zuordnungsschema zwischen MODBUS-Registern und CT-Parametern wird definiert. Außerdem wird durch die CT-Implementierung eine 32-Bit-Erweiterung gegenüber dem standardmäßigen Datenformat der 16-Bit-Register definiert.

## **9.1.1 MODBUS RTU**

## **Physische Ebene**

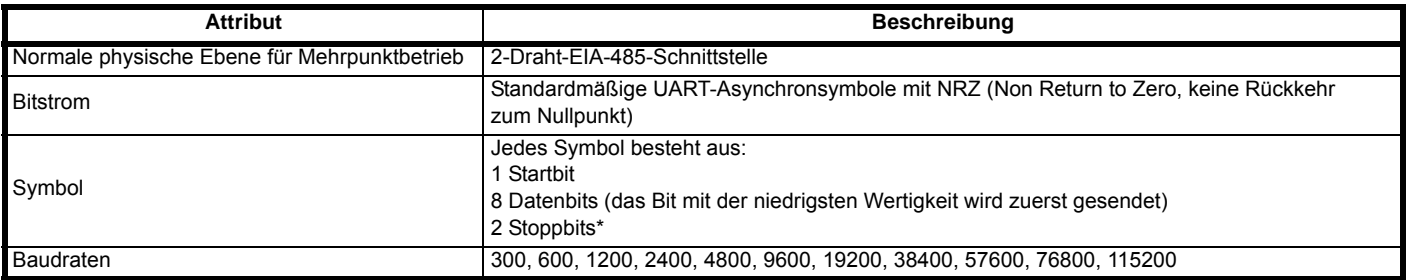

\* Der Umrichter kann Pakete mit 1 oder 2 Stoppbits empfangen, überträgt jedoch immer 2 Stoppbits

## **RTU-Datenblock**

Das grundlegende Datenformat des Datenblocks sieht folgendermaßen aus:

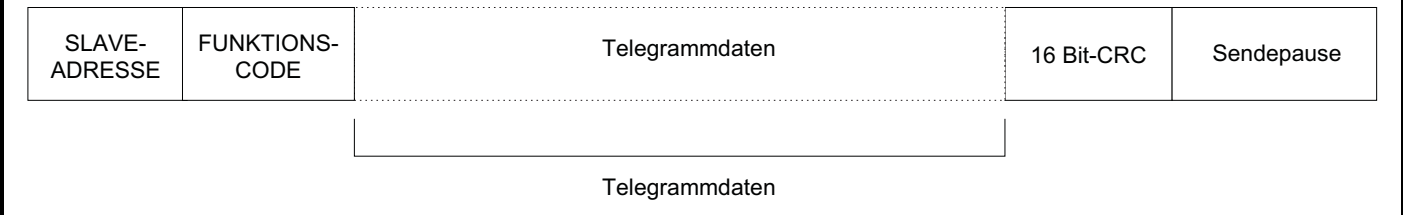

Der Datenblock (Frame) wird mit einer Sendepause von mindestens 3,5 Zeichenlängen abgeschlossen (z. B. dauert die Sendepause bei 19200 Baud mindestens 2 ms). In den Knoten wird die abschließende Sendepause verwendet, um das Ende des Datenblocks zu erkennen und mit dessen Verarbeitung zu beginnen. Daher müssen alle Datenblöcke als kontinuierlicher Strom gesendet werden, ohne Lücken, die länger oder genauso lang sind wie die Sendepause. Wenn fälschlicherweise eine Lücke eingefügt wird, kann dies dazu führen, dass in den Empfängerknoten zu früh mit der Datenverarbeitung begonnen wird. In diesem Fall tritt ein CRC-Fehler auf und der Datenblock wird verworfen.

MODBUS RTU ist ein Master-Slave-System. Mit Ausnahme von Broadcast-Anforderungen, die an alle Slaves gesendet werden, ziehen alle Master-Anforderungen eine Antwort von einem einzelnen Slave nach sich. Die Antwort vom Slave erfolgt (d. h. das Senden der Antwort beginnt) innerhalb der angegebenen maximalen Slave-Antwortzeit. (Diese Zeit wird für alle Produkte von Nidec Industrial Automation im Datenblatt angegeben.) Die minimale Slave-Antwortzeit wird ebenfalls angegeben, ist jedoch niemals kleiner als die minimale Sendepause, die durch 3,5 Zeichenlängen definiert ist.

Wenn es sich bei der Master-Anforderung um eine Broadcast-Anforderung handelt, wird nach Ablauf der maximalen Slave-Antwortzeit möglicherweise eine neue Master-Anforderung gesendet.

Im Master muss ein Telegramm-Timeout für eventuelle Übertragungsfehler implementiert sein. Diese Timeout-Zeit muss auf die Summe aus der maximalen Slave-Antwortzeit und der Übertragungszeit für die Antwort eingestellt werden.

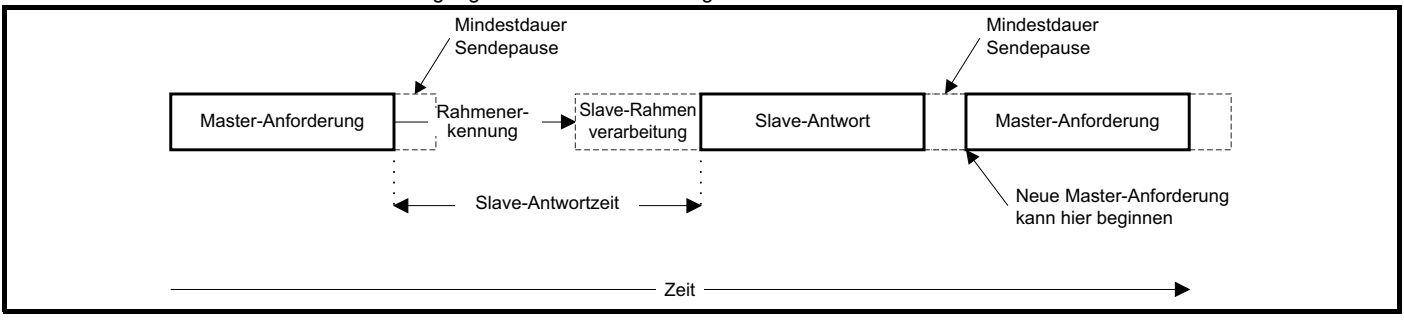

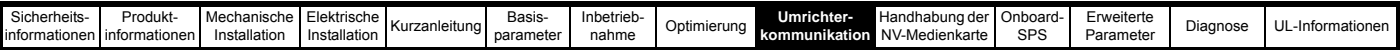

## **9.1.2 Slave-Adresse**

Das erste Byte des Datenblocks ist die Slave-Adresse. Gültige Slave-Adressen sind die Werte 1 bis 247 (dezimal). In der Master-Anforderung wird mit diesem Byte der Slave-Zielknoten angezeigt, in der Slave-Antwort die Adresse des Slaves, von dem die Antwort stammt.

## **Globale Adressierung**

Mit der Adresse Null werden alle Slaves im Netzwerk adressiert. Bei an alle Slaves gesendeten Anforderungen werden die Antworttelegramme von Slaves unterdrückt.

## **9.1.3 MODBUS-Register**

Der Adressenbereich für MODBUS-Register ist ein 16-Bit-Bereich (65536 Register), der auf Protokollebene durch die Indexwerte 0 bis 65535 dargestellt wird.

## **SPS Register**

Für Modicon-SPSen werden normalerweise 4 so genannte Registerdateien definiert, die jeweils 65536 Register enthalten. Traditionell werden die Register mit den Nummern 1 bis 65536 statt 0 bis 65535 referenziert. Daher wird die Registeradresse im Master um 1 verringert, bevor sie an das Protokoll weitergeleitet wird.

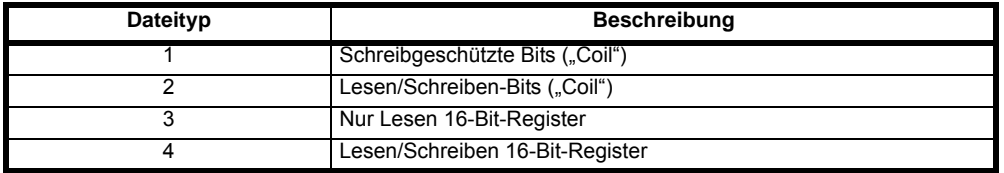

Der Typcode für die Registerdatei wird vom MODBUS-Protokoll NICHT übertragen. Dies kann so verstanden werden, dass alle Registerdateien einem einzigen Registeradressraum zugeordnet sind. Im MODBUS-Protokoll sind jedoch spezifische Funktionscodes definiert, durch die der Zugriff auf die "COIL"-Register unterstützt wird.

Alle standardmäßigen -Umrichterparameter sind der Registerdatei 4 zugeordnet. Daher werden die Funktionscodes für "Coil" nicht benötigt.

## **CT-Parameterzuordnung**

Die Modbus-Registeradresse ist 16 Bit groß, wobei die oberen beiden Bits für die Datentypauswahl verwendet werden. Somit verbleiben 14 Bits zur Darstellung der Parameteradresse, wobei berücksichtigt wird, dass der Slave den Adresswert um 1 erhöht. Daraus ergibt sich die theoretische maximale Parameteradresse 163.84 (in der Software auf 162.99 begrenzt), wenn der standardmäßige Standardadressierungsmodus (siehe *Serieller Modus* (11.024)) verwendet wird.

Um in einem Umrichtermenü auf eine Parameterzahl über 99 zuzugreifen, muss der modifizierte Adressierungsmodus verwendet werden (siehe *Serieller Modus* (11.024)), der den Zugriff auf Parameterzahlen bis 255 ermöglicht, jedoch auch die Menü-Höchstzahl auf 63 begrenzt. Der Modbus-Slave erhöht die Registeradresse vor der Verarbeitung um 1; hierdurch wird der Zugriff auf Parameter Pr **00.000** im Umrichter- oder Optionsmodul effektiv verhindert.

Die nachstehende Tabelle zeigt, wie die Anfangsregisteradresse in beiden Adressierungsmodi berechnet wird.

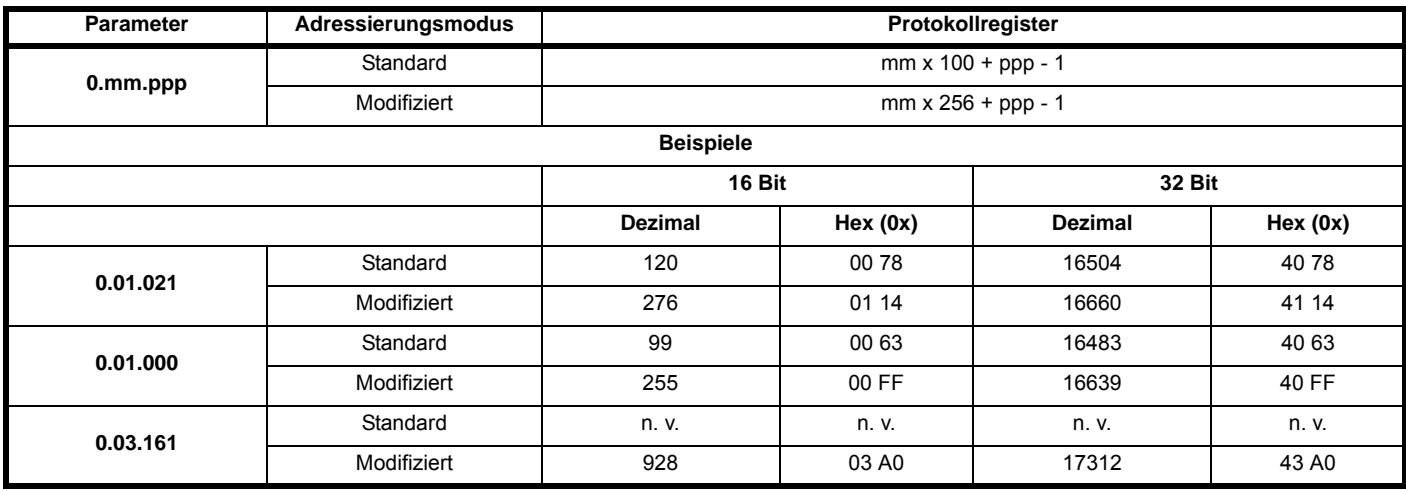

## **Datentypen**

In der Spezifikation des MODBUS-Protokolls sind Register als ganze 16-Bit-Zahlen mit Vorzeichen definiert. Diese Datengröße wird von allen CT-Geräten unterstützt.

Details zum Zugriff auf 32-Bit-Registerdaten finden Sie in Abschnitt 9.1.7 *[Erweiterte Datentypen](#page-123-0)* auf Seite 123.

## **9.1.4 Datenkonsistenz**

Eine minimale Datenkonsistenz von einem Parameter (16-Bit- oder 32-Bit-Daten) wird von allen CT-Geräten unterstützt. Einige Geräte verfügen über eine Konsistenzunterstützung für eine komplette Transaktion mit mehreren Registern.

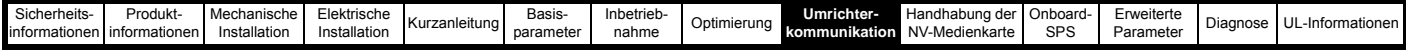

## **9.1.5 Datencodierung**

Im MODBUS RTU-Protokoll wird eine "Big Endian'-Darstellung für Adressen und Datenelemente verwendet (außer für den CRC-Wert, der als 'Little Endian' dargestellt wird). Dies bedeutet, dass beim Senden einer numerischen Menge, die größer ist als ein einzelnes Byte, das Byte mit der HÖCHSTEN Wertigkeit zuerst gesendet wird. Beispiel

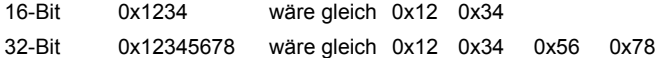

## **9.1.6 Funktionscodes**

Mit dem Funktionscode werden Kontext und Format der Telegrammdaten bestimmt. Bit 7 des Funktionscodes wird in der Slave-Antwort zum Anzeigen einer Ausnahme verwendet.

Die folgenden Funktionscodes werden unterstützt:

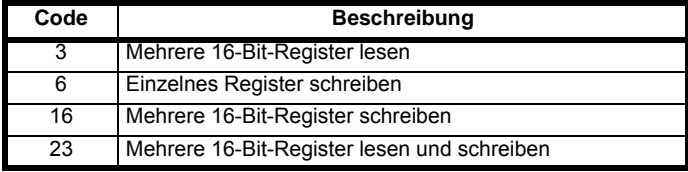

## **FC03: Mehrere 16-Bit-Register lesen**

Lesen eines zusammenhängenden Arrays von Registern. Die Anzahl der Register, die gelesen werden können, wird vom Slave nach oben begrenzt. Bei Überschreitung dieser Anzahl wird vom Slave der Ausnahmecode 2 ausgegeben.

## **Tabelle 9-1 Master-Anforderung**

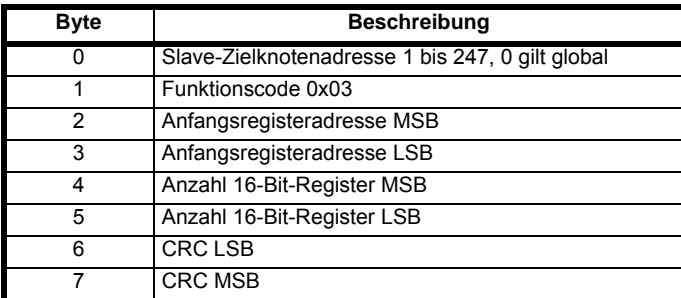

## **Tabelle 9-2 Slave-Antwort**

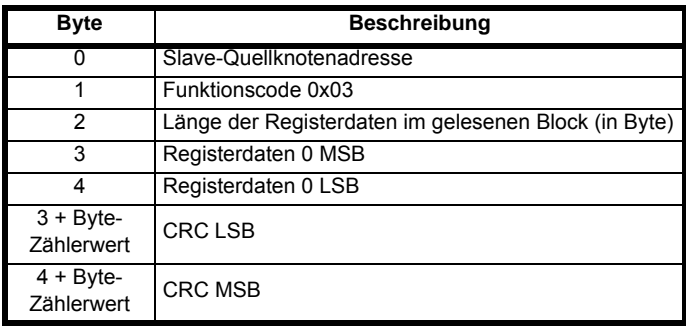

## **FC06: Einzelnes Register schreiben**

Schreiben eines Werts in ein einzelnes 16-Bit-Register. Die normale Antwort besteht darin, dass die Antwort nach dem Schreiben des Registerinhalts zurückgesendet wird. Die Registeradresse kann einem 32-Bit-Parameter entsprechen, jedoch können nur 16 Bit Daten gesendet werden.

## **Tabelle 9-3 Master-Anforderung**

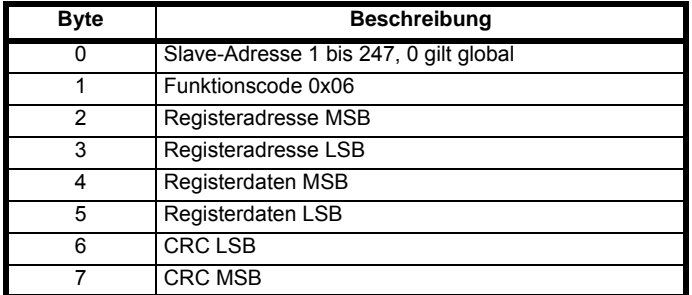

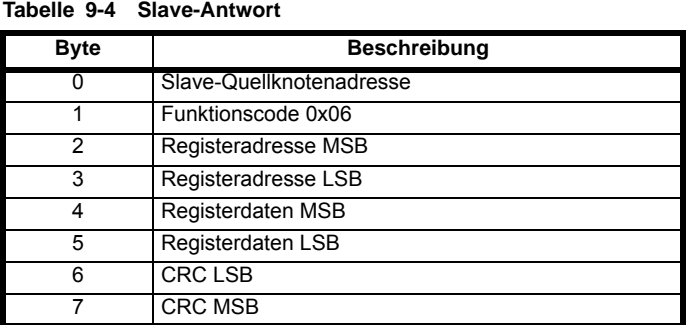

## **FC16: Mehrere 16-Bit-Register schreiben**

Schreiben eines zusammenhängenden Arrays von Registern. Die Anzahl der Register, die geschrieben werden können, wird vom Slave nach oben begrenzt. Bei Überschreitung dieser Anzahl wird die Anforderung vom Slave verworfen, und am Master tritt ein Timeout auf.

#### **Tabelle 9-5 Master-Anforderung**

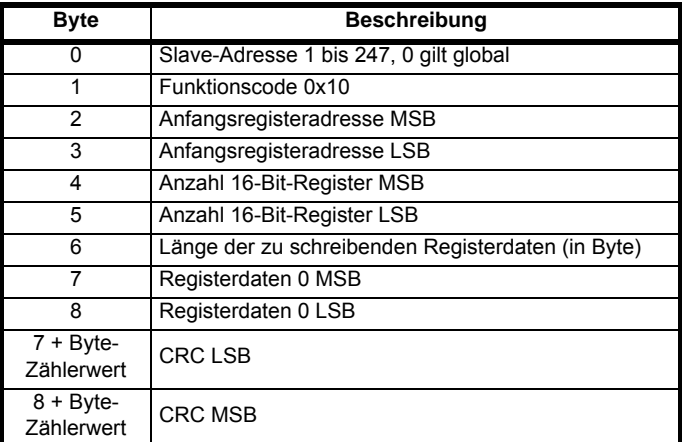

## **Tabelle 9-6 Slave-Antwort**

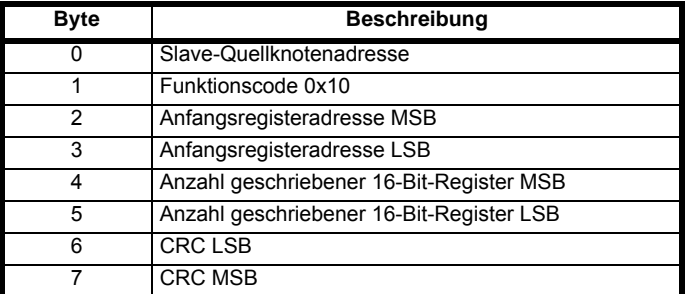

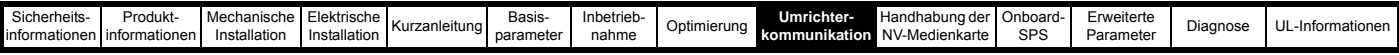

## **FC23: Mehrere 16-Bit-Register lesen/schreiben**

Schreiben und Lesen zweier zusammenhängender Arrays von Registern. Die Anzahl der Register, die geschrieben werden können, wird vom Slave nach oben begrenzt. Bei Überschreitung dieser Anzahl wird die Anforderung vom Slave verworfen, und am Master tritt ein Timeout auf.

## **Tabelle 9-7 Master-Anforderung**

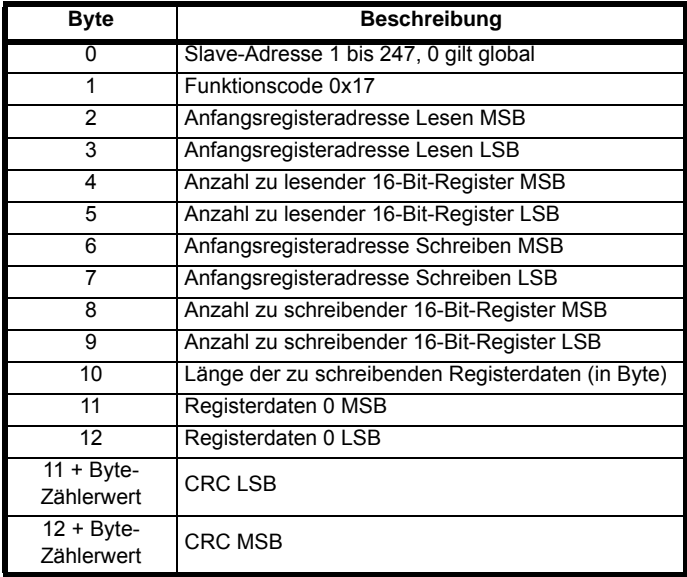

## **Tabelle 9-8 Slave-Antwort**

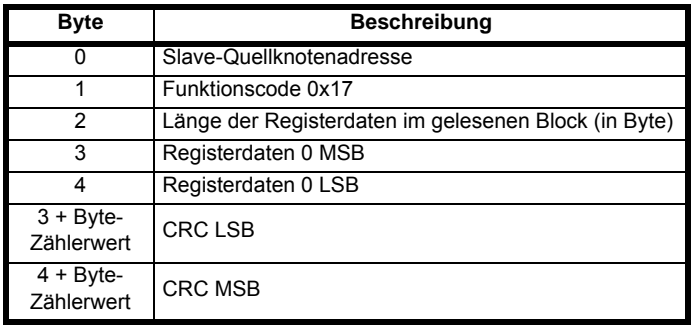

## <span id="page-123-0"></span>**9.1.7 Erweiterte Datentypen**

Standardmäßige MODBUS-Register sind 16-Bit-Register, und in der Standardzuordnung wird ein einzelner Parameter (#X.Y) einem einzelnen MODBUS-Register zugeordnet. Zur Unterstützung von 32-Bit-Datentypen (ganze Zahlen und Gleitkomma) werden die MODBUS-Dienste für das Lesen und Schreiben mehrerer Register verwendet, um ein zusammenhängendes Array von 16-Bit-Registern zu übertragen.

Slave-Geräte verfügen normalerweise über einen gemischten Satz aus 16-Bit- und 32-Bit-Registern. Damit der gewünschte 16-Bit- oder 32-Bit-Zugriff vom Master ausgewählt werden kann, wird mit den zwei obersten Bits der Registeradresse der ausgewählte Datentyp angezeigt.

#### **HINWEIS**

Die Auswahl wird auf den gesamten Blockzugriff angewendet.

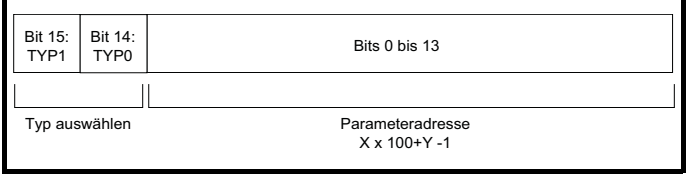

Im 2 Bit großen Typfeld wird der Datentyp gemäß der nachfolgenden Tabelle ausgewählt:

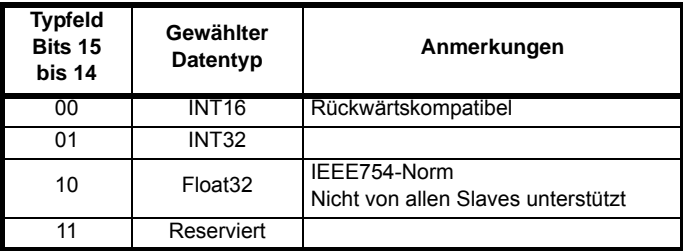

Wenn ein 32-Bit-Datentyp ausgewählt wurde, werden vom Slave zwei aufeinander folgende 16-Bit-MODBUS-Register (im , Big Endian'-Format) verwendet. Außerdem muss vom Master die richtige ,Anzahl der 16-Bit-Register' eingestellt werden.

Beispiel: Lesen von Pr **20.021** bis Pr **20.024** als 32-Bit-Parameter aus Knoten 8 unter Verwendung von FC03.

#### **Tabelle 9-9 Master-Anforderung**

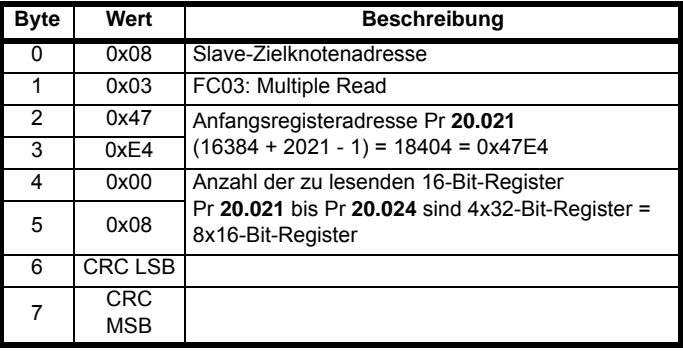

### **Tabelle 9-10 Slave-Antwort**

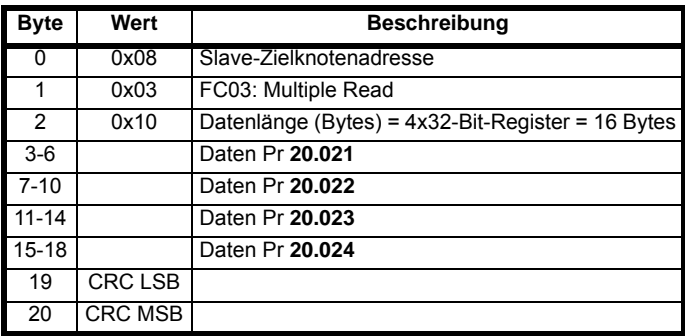

## **Lesen, wenn der tatsächliche Parametertyp vom ausgewählten abweicht**

Vom Slave wird das Wort mit der niedrigsten Wertigkeit eines 32-Bit-Parameters gesendet, wenn dieser Parameter als Teil eines 16-Bit-Zugriffs gelesen wird.

Vom Slave wird das Wort mit der niedrigsten Wertigkeit um ein Vorzeichen erweitert gesendet, wenn auf einen 16-Bit-Parameter als 32-Bit-Parameter zugegriffen wird. Die Anzahl der 16-Bit-Register muss während eines 32-Bit-Zugriffs gerade sein.

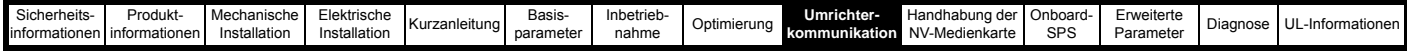

Beispiel: Pr **01.028** ist ein 32-Bit-Parameter mit dem Wert 0x12345678, Pr **01.029** ein 16-Bit-Parameter mit Vorzeichen mit dem Wert 0xABCD und Pr **01.030** ein 16-Bit-Parameter mit Vorzeichen mit dem Wert 0x0123.

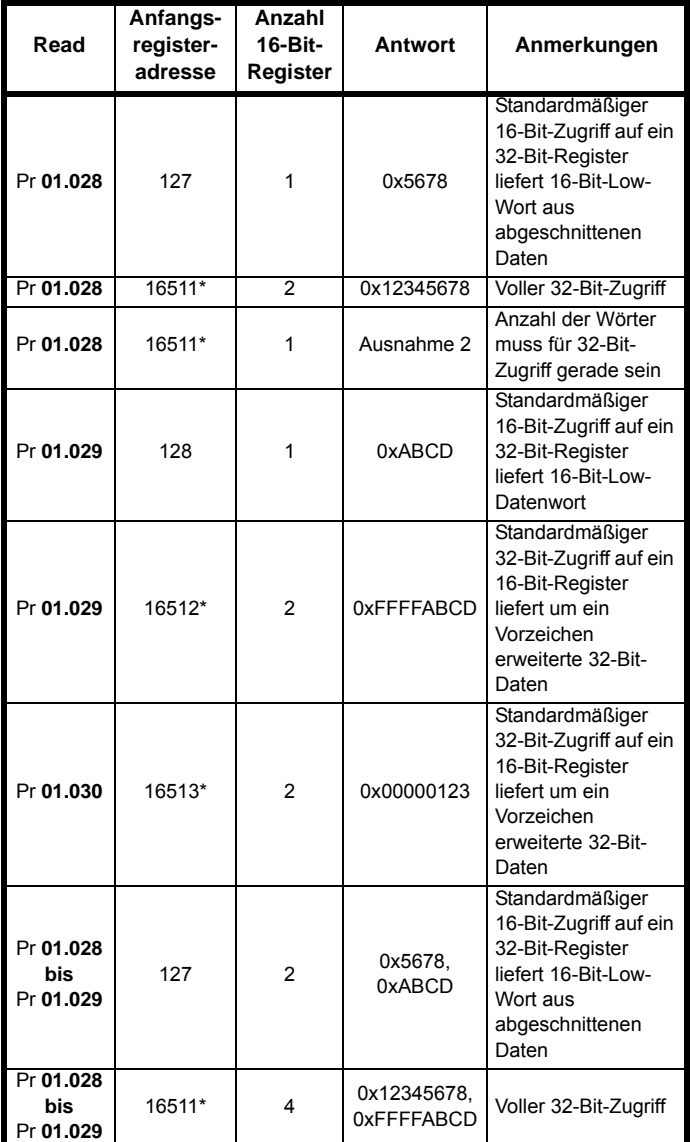

**Schreiben, wenn der tatsächliche Parametertyp vom ausgewählten abweicht**

Das Schreiben eines 32-Bit-Werts in einen 16-Bit-Parameter wird vom Slave zugelassen, solange der 32-Bit-Wert innerhalb des normalen gültigen Bereichs für den 16-Bit-Parameter liegt.

Das Schreiben eines 16-Bit-Werts in einen 32-Bit-Parameter wird vom Slave zugelassen. Der geschriebene Wert wird vom Slave um ein Vorzeichen erweitert. Daher beträgt der effektive Wertebereich für Schreibvorgänge dieser Art -32768 bis +32767.

\* Bit 14 ist so eingestellt, dass 32-Bit-Zugriff zugelassen ist.

Beispiel: Pr **01.028** besitzt einen Wertebereich von ±100000 und Pr **01.029** einen Wertebereich von ±10000.

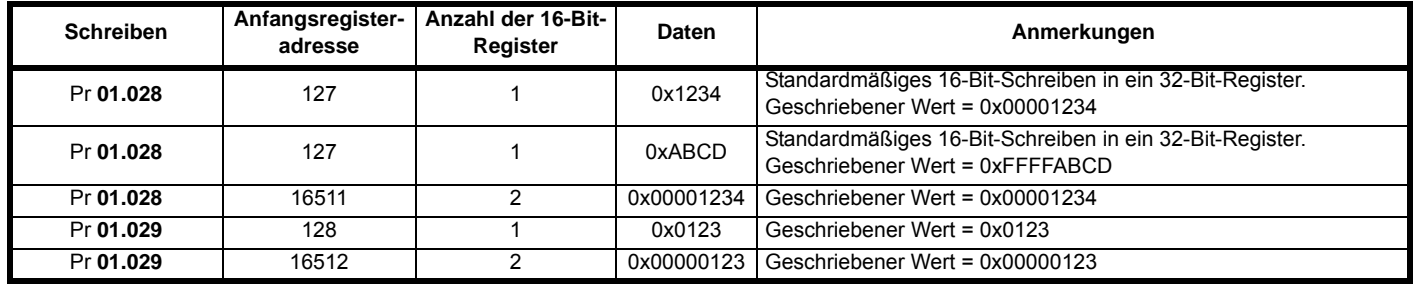

\* Bit 14 ist so eingestellt, dass 32-Bit-Zugriff zugelassen ist

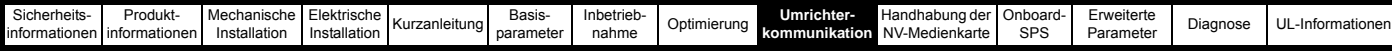

## **9.1.8 Ausnahmen**

Wenn ein Fehler in der Master-Anforderung erkannt wurde, wird vom Slave eine Ausnahmeantwort gesendet. Wenn ein Telegramm beschädigt ist und der Datenblock nicht empfangen wird oder ein CRC-Fehler auftritt, wird vom Slave keine Ausnahme ausgegeben. In diesem Fall tritt im Master-Gerät ein Timeout auf. Wenn eine Anforderung zum Schreiben mehrerer Register (FC16 oder FC23) die maximale Puffergröße des Slaves überschreitet, wird das Telegramm vom Slave verworfen. In diesem Fall wird keine Ausnahme gesendet, und im Master tritt ein Timeout auf.

## **Telegrammformat für Ausnahmen**

Das Ausnahmetelegramm vom Slave besitzt das folgende Format:

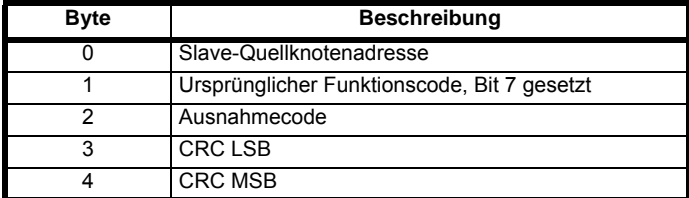

## **Ausnahmecodes**

Die folgenden Ausnahmecodes werden unterstützt:

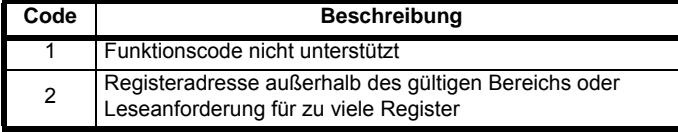

## **Parameter beim Block-Schreiben mit FC16 oberhalb des gültigen Bereichs**

Der Schreibblock wird vom Slave in der Reihenfolge verarbeitet, in der die Daten empfangen werden. Wenn ein Schreibvorgang aufgrund eines außerhalb des gültigen Bereichs liegenden Werts fehlschlägt, wird der Schreibblock beendet. Vom Slave wird jedoch keine Ausnahmeantwort erzeugt. Stattdessen wird der Fehlerzustand dem Master durch die in der Antwort angegebene Anzahl der erfolgreichen Schreibvorgänge signalisiert.

## **Parameter beim Block-Lesen bzw. -Schreiben mit FC23 oberhalb des gültigen Bereichs**

Es gibt keine Anzeige dafür, dass während eines Zugriffs mit FC23 ein Wert außerhalb des gültigen Bereichs lag.

## **9.1.9 CRC**

CRC ist eine zyklische 16-Bit-Redundanzprüfung, bei der das standardmäßige CRC-16-Polynom verwendet wird: x16 + x15 + x2 + 1. Der 16-Bit-CRC-Wert wird an das Telegramm angehängt und mit dem Bit mit der niedrigsten Wertigkeit zuerst gesendet.

Der CRC-Wert wird für ALLE Bytes im Datenblock berechnet.

## **9.1.10 Gerätekompatibilitätsparameter**

Für alle Geräte sind die folgenden Kompatibilitätsparameter definiert:

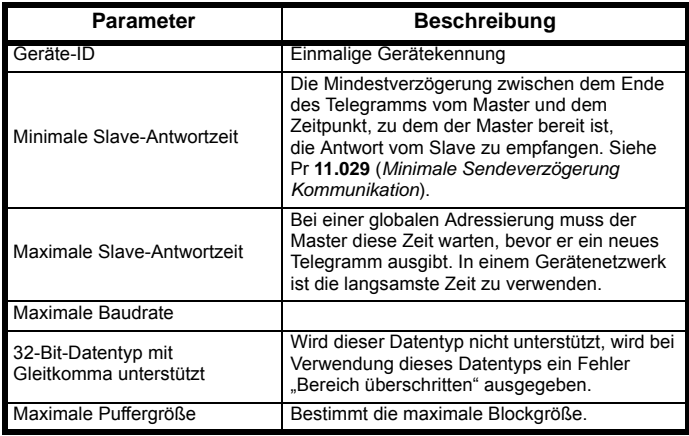

## Unidrive M700 / M701 / M702 Betriebsanleitung: Steuereinheit **125** Ausgabenummer: 2

## **9.2 Ethernet-Kommunikation (Unidrive M700 / M702)**

Dieser Abschnitt beschreibt die Anpassung der Ethernet-Schnittstelle in Unidrive M700 und M702 Umrichtern. Außerdem wird die portable Softwareklasse definiert, mit der dieses Protokoll implementiert ist.

## **9.2.1 Eigenschaften**

Die Ethernet-Kommunikation ermöglicht die folgenden Funktionalitäten:

- Zwei RJ45-Anschlüsse mit Unterstützung geschirmter Twisted Pair-Kabel.
- 100 Mbps Ethernet mit Auto Negotiation.
- Voll- und Halbduplex-Betrieb mit Auto Negotiation.
- Auto Crossover Detection.
- TCP/IP.
- Modbus TCP/IP.
- EtherNet/IP oder Profinet IO.
- Switch- oder Gateway-Modus.
- VLAN Tagging.
- SyPTPro.
- Unidrive M Connect.
- Machine Control Studio.
- Statische IP-Konfiguration oder DHCP-Client. • Nichtzyklische Anwenderprogramm-Datenübermittlung.
- Bis zu jeweils 3 zyklische Sende- und Empfangsverbindungen (Easy Mode).
- IEEE1588-Synchronisation (Precision Time Protocol).
- RTMoE (Real Time Motion over Ethernet).

## **9.2.2 Not-/Zusatzstromversorgung**

Einige Umrichter bieten eine Möglichkeit, die Steuerschaltkreise (und somit auch die installierten Optionsmodule auch bei nicht vorhandener Netzversorgung einzuschalten, dies ermöglicht die Fortführung der Ethernet-Kommunikation auch bei Abschalten der Hauptstromversorgung.

## **9.2.3 Überlegungen zum Aufbau des Netzwerks**

Ethernet ist ein offenes System, für das viele Hersteller Geräte anbieten. Um mögliche Probleme zu vermeiden, sind beim Aufbau eines industriellen Netzwerks Topologie und Datenverkehr im Netz zu berücksichtigen.

Zur Vermeidung von Bandbreitenproblemen sollte das Steuernetzwerk logisch von anderen Netzwerken getrennt sein. Soweit möglich, sollte ein physisch getrenntes Netzwerk verwendet werden. Ist dies nicht möglich, sollten verwaltete Netzwerkgeräte verwendet werden, um unnötigen Traffic wie z. B. Broadcast-Übertragungen vom Steuernetz fernzuhalten.

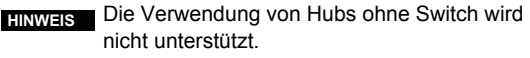

## **9.2.4 Adressierung**

Das im Ethernet verwendete Adressiersystem verwendet zum Verbindungsaufbau zwei wichtige Zahlen, die IP-Adresse und die Subnetzmaske. Die Adresse ist die eindeutige Kennung eines bestimmten Geräts; die Subnetzmaske definiert, wie viele Bits die Knotenadresse bilden (siehe *[Abschnitt 9.2.7 Erzeugen der vollständigen](#page-126-0)  Adresse* [auf Seite 126](#page-126-0)). Im Allgemeinen können Geräte unterschiedlicher Subnetze nur über ein Gateway (*typischerweise ein Router oder eine Firewall*) miteinander kommunizieren.

## **9.2.5 Woher stammen die IP-Adressen?**

Jede Adresse innerhalb eines Netzwerks muss eindeutig sein. Wenn Sie Ihr Netzwerk nicht mit anderen Netzwerken verbinden, ist die Zuweisung von IP-Adressen nicht von entscheidender Bedeutung (*dennoch wird die Verwendung eines Standardsystems empfohlen*), da Sie selbst die volle Kontrolle über die verwendeten Adressen haben. Die Vergabe von Adressen ist hingegen wichtig, wenn mehrere Netzwerke miteinander verbunden werden oder das Netzwerk mit dem Internet verbunden wird, wobei eine hohe Wahrscheinlichkeit besteht, dass Adressen mehrfach verwendet werden, wenn kein festgelegtes Schema verwendet wird.

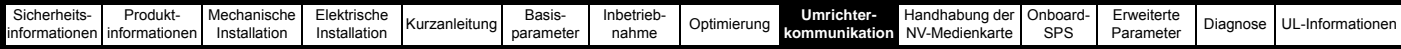

## **9.2.6 Addressierungsregeln**

In der folgenden Liste sind einige Punkte aufgeführt, die bei der Auswahl von Adressen zu berücksichtigen sind

- **Reserveadressen:** Stellen Sie sicher, dass bei der Auswahl eines Adressierungsschemas ausreichend Platz für Reserveadressen berücksichtigt wird, damit Sie das Netzwerk später bei Bedarf erweitern können.
- **Eindeutigkeit:** Stellen Sie sicher, dass die verwendeten Adressen eindeutig sind – jedes Gerät in einem Subnetz muss eine eindeutige Adresse haben.
- **Vermeiden Sie die Verwendung reservierter Adressen:** So ist beispielsweise die Adresse 127.0.0.1 als Loopbackadresse reserviert.
- **Broadcast- und Systemadressen:** Die höchste und die niedrigste Hostadresse in einem Subnetz sind reservierte Adressen.
- **Verwenden Sie ein System:** Verwenden Sie ein Schema, um Adressen zuzuweisen. So können beispielsweise Server eine niedrige IP-Adresse und Router eine hohe IP-Adresse haben. IP-Adressen müssen nicht aufeinander folgend vergeben werden, daher können Sie Nummernbereiche für spezielle Verwendungen reservieren, wie etwa Server, Workstations oder Router.

## <span id="page-126-0"></span>**9.2.7 Erzeugen der vollständigen Adresse**

Eine vollständige IP-Adresse besteht aus der IP-Adresse und einer Subnetzmaske. Diese beiden Nummern sind erforderlich, um im Ethernet über TCP/IP zu kommunizieren.

#### **Die IP-Adresse**

Die IP-Adresse besteht aus vier 8-Bit-Dezimalzahlen (*Oktetts*) und wie folgt aufgebaut:

w.x.y.z (z. B. 192.168.0.1)

#### **Die Subnetzmaske**

Die Subnetzmaske definiert, welcher Teil der Adresse das Subnetz innerhalb der IP-Adresse darstellt und welcher Teil der Adresse die Hostadresse darstellt. Subnetzmaske und Adresse sind bitweise UND-verknüpft und geben das Subnetz an, zu dem der Host gehört. Eine typische Subnetzmaske wäre 255.255.255.0, was alternativ auch als '/24' geschrieben werden kann. Das nachstehende Beispiel zeigt die IP-Adresse 192.168.0.1 mit der Subnetzmaske 255.255.255.0. Diesealternative Schreibweise gibt die Anzahl der Bits an, die den Subnetzteil der Adresse darstellen, angefangen beim signifikantesten Bit.

Alternative Schreibweise der Subnetzmaske: *192.168.0.1 /24*

## **Vervollständigung der Adresse**

Um zu bestimmen, welcher Teil der Adresse die Netzwerkadresse ist und welcher Teil die Knotenadresse ist, sind IP-Adresse und Subnetzmaske bitweise UND-verknüpft. [Abbildung 9-1](#page-126-1) zeigt, wie Subnetzadresse und Hostadresse über die IP-Adresse und die Subnetzmaske bestimmt werden.

#### <span id="page-126-1"></span>**Abbildung 9-1 Vervollständigung der Adresse**

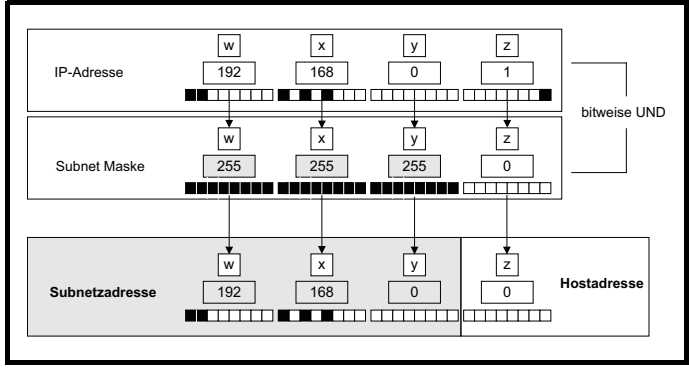

## **9.2.8 Überlegungen zu DHCP Verwendung fester IP-Adressen**

Die Verwendung (*manuell konfigurierter*) fester IP-Adressen bedeutet, dass bei Ausfall eines Moduls die IP-Adresse an einem Ersatzmodul wiederhergestellt werden kann, ohne dass der DHCP-Server rekonfiguriert werden muss. Die Verwendung fester Adressen verhindert auch, dass sich die Adresse des DHCP-Servers ändert. Bei der Verwendung fester IP-Adressen ist es wichtig, dass die IP-Adresse auf dem Server reserviert ist, um die doppelte Vergabe einer Adresse zu verhindern.

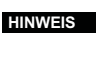

Beachten Sie bei der manuellen Konfiguration von IP-Adressen, dass Subnetzmaske und Standard-Gateway ebenfalls manuell eingerichtet werden müssen.

Im Profinet-Modus wird Pr **4.02.004** (*DHCP aktivieren*)

**HINWEIS**

## **9.2.9 Grundsätze beim Routing**

bei der Initialisierung auf Aus gesetzt.

Routing dient der Übermittlung von TCP/IP-Paketen von einem Subnetz in ein anderes. In einem IP-Netzwerk können Knoten eines Subnetzes nicht direkt mit Knoten eines anderen Subnetzes kommunizieren. Für die Kommunikation der Knoten untereinander ist ein Router (*oder ein ähnliches Gerät*) erforderlich, das den Datenaustausch zwischen den beiden Subnetzen ermöglicht. Das bedeutet, dass jeder Knoten, der mit einem Knoten außerhalb des eigenen Subnetzes kommunizieren möchte, die Adresse eines Routers im eigenen Subnetz kennen muss. Dieser wird gelegentlich auch Gateway oder Standardgateway genannt.

## **9.3 CT Modbus TCP/IP-Spezifikation (Unidrive M700 / M702)**

### **Modbus TCP/IP**

Modbus TCP/IP ist eines der gängigsten industriellen Ethernet-Protokolle, welches die Funktionalität und Einfachheit des Modbus-Protokolls mit der Flexibilität des Ethernet kombiniert. [Tabelle 9-11](#page-126-2) zeigt die unterstützten Modbus-Funktionscodes.

Modbus TCP/IP verwendet die standardmäßige Modbus RTU Protocol Data Unit (PDU), jedoch ohne CRC-Bytes, und bettet diese für die Übertragung in eine Modbus TCP/IP Application Data Unit (ADU) ein. Das bedeutet, dass die Modbus-PDU für die standardmäßige (RTU-) und die Ethernet-basierte Übertragung gleich ist.

#### <span id="page-126-2"></span>**Tabelle 9-11 Unterstützte Modbus-Funktionscodes**

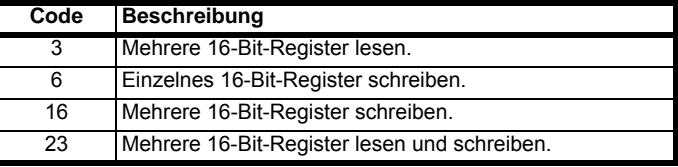

## **9.3.1 Datenstruktur**

Die Kommunikation zwischen den Geräten basiert auf Modbus Anwendungsdateneinheiten (Application Data Units, ADUs). Eine ADU besteht aus zwei Teilen, dem MBAP-Header (Modbus Application Protocol, Modbus Anwendungsprotokoll) und der Modbus-PDU (Modbus Protocol Data Unit).

#### **Abbildung 9-2 Modbus-Datenstruktur**

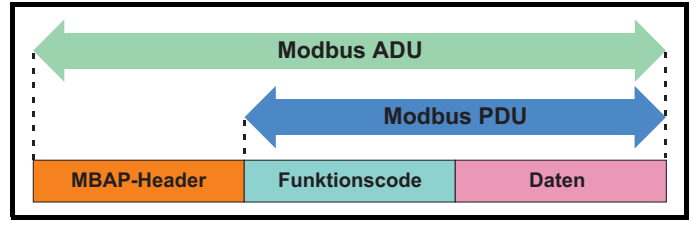

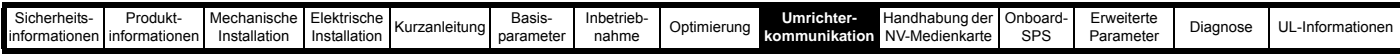

#### **Tabelle 9-12 MBAP-Header**

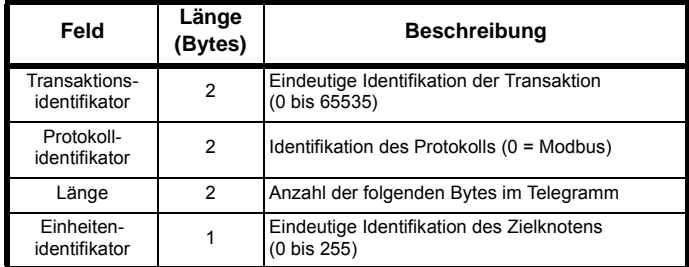

Der Einheitenidentifikator im MBAP-Header gibt an, ob der Zielknoten der Host-Umrichter oder ein Optionsmodul ist (nicht verfügbar bei der integrierten Ethernet-Schnittstelle mit Firmware-Version vor V01.02.01.10).

#### **Tabelle 9-13 MBAP Einheitenidentifikator**

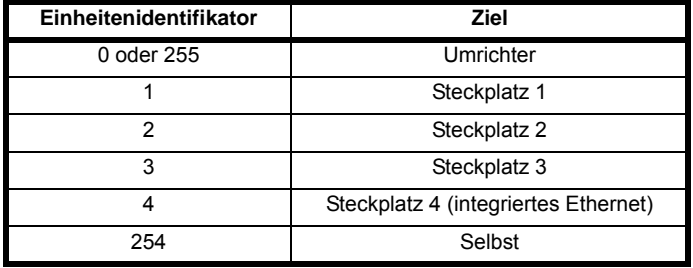

## **9.3.2 Datenzugriff**

Der Datenzugriff über Modbus TCP/IP erfolgt in Form einer Datenanforderung durch den Master, gefolgt von einer Antwort vom Slave, die den Erfolg oder Misserfolg angibt. Wird keine Antwort empfangen, zeigt dies an, dass der Slave kein Telegramm empfangen hat, dass das Telegramm ungültig ist oder dass der Knoten keine Antwort senden kann.

Jeder Umrichter- oder Optionsmodulparameter wird intern einem einzelnen 16-Bit-Modbus-Register zugeordnet, alle MODBUS-Funktionscodes greifen nur auf 16-Bit-Register zu. Um auf ein 32-Bit-Register zuzugreifen, müssen daher in der Anforderung zwei zusammenhängende Modbus-Register angegeben werden und es muss das 32-Bit-Datenzugriffsschema verwendet werden.

## **9.3.3 32-Bit-Datenzugriff**

Standardmäßige Modbus-Register haben eine Größe von 16 Bit und beziehen sich auf einen einzelnen Umrichter- bzw.

Optionsmodulparameter. Um auf einen 32-Bit-Datenwert zuzugreifen, muss der Mehrfach-Lese/Schreibdienst verwendet werden, um ein zusammenhängendes Array von 16-Bit-Registern zu übertragen. Der Client wird über Bit 14 der Registeradresse angewiesen, einen 16-Bit- oder 32-Bit-Datenwert auszuwählen.

Bit 15 der Registeradresse ist für eine spätere Verwendung **HINWEIS** reserviert.

#### **Abbildung 9-3 Auswahl des Datentyps**

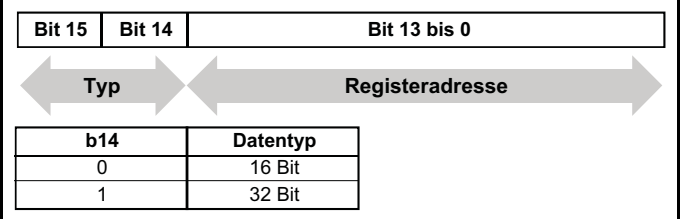

Bei Auswahl des 32-Bit-Datentyps wird effektiv 16384 (0x4000) zur Anfangsregisteradresse hinzugefügt.

Für den Umrichterparameter Pr **01.021** ist der Anfangsregisterwert im Standard-Adressierungsmodus beispielsweise 16384 + 120 = 16504 (0x4078).

## **9.3.4 Unterstützte Modbus-Funktionscodes**

In der folgenden Tabelle sind die unterstützten Modbus-Funktionscodes aufgeführt.

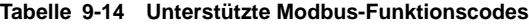

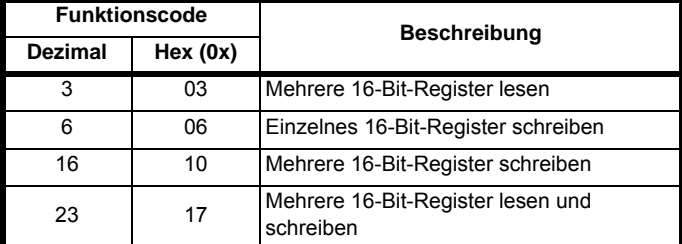

## **9.3.5 Registeraddressierung**

Die Modbus-Registeradresse ist 16 Bit groß, wobei die oberen beiden Bits für die Datentypauswahl verwendet werden. Somit verbleiben 14 Bits zur Darstellung der Parameteradresse, wobei berücksichtigt wird, dass der Slave den Adresswert um 1 erhöht. Daraus ergibt sich die theoretische maximale Parameteradresse 163.84 (in der Software auf 162.99 begrenzt), wenn der standardmäßige

Standardadressierungsmodus verwendet wird (siehe *Modbus Registeradressierungsmodus* (**S.15.013**)).

Um auf eine Parameterzahl über 99 zuzugreifen, muss der modifizierte Adressierungsmodus verwendet werden (siehe *Modbus Registeradressierungsmodus* (**S.15.013**)), der den Zugriff auf Parameterzahlen bis 255 ermöglicht, jedoch auch die Menü-Höchstzahl auf 63 begrenzt.

Um die Änderung zu aktivieren, ist kein Zurücksetzen **HINWEIS**erforderlich, der Adressierungsmodus wird sofort bei Änderung aktiv.

Der Modbus-Slave erhöht die Registeradresse vor der Verarbeitung des Befehls um 1; hierdurch wird der Zugriff auf Parameter Pr **00.000** im Umrichter oder Optionsmodul effektiv verhindert.

[Tabelle 9-15](#page-127-0) zeigt, wie die Anfangsregisteradresse in beiden Adressierungsmodi berechnet wird.

#### <span id="page-127-0"></span>**Tabelle 9-15 Anfangsregisteradresse**

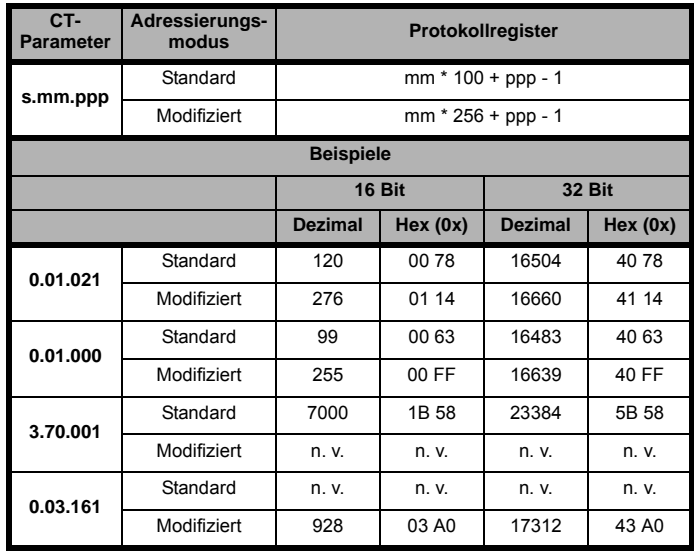

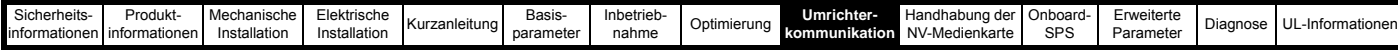

## **9.3.6 FC03 – Mehrere Register lesen**

Dieser Funktionscode ermöglicht das Schreiben eines

zusammenhängenden Register-Arrays. Die Anzahl von Registern, die gelesen werden können, ist auf 120 begrenzt. Somit können bei einer einzelnen Transaktion bis zu 120 16-Bit-Parameter oder 60 32-Bit-Parameter gelesen werden. Bei Überschreitung dieser Anzahl wird vom Server der Ausnahmeantwort-Code 2 ausgegeben.

## **Daten der Master-Anforderung Daten der Slave-Antwort**

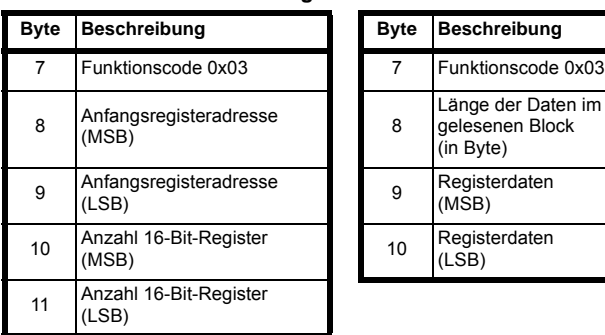

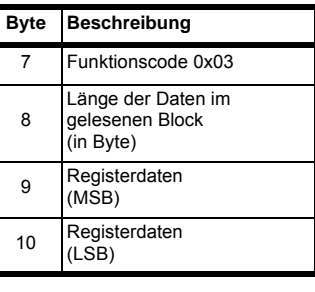

Die normale Antwort umfasst den Funktionscode und die Anzahl der Datenbytes im gelesenen Block, gefolgt von den Registerdaten (sofern keine Ausnahme auftritt).

Bei der 32-Bit-Parameteradressierung müssen für jeden gelesenen Parameter:

- in der Anforderung zwei 16-Bit-Register verwendet werden
- die Registerdaten in der Antwort 4 Datenbytes enthalten

### **Beispiel**

Lesen der Umrichterparameter **0.20.021** bis **0.20.023** (Transaktions-ID = 42) bei 32-Bit-Datenzugriff und Standardadressierung:

## **Daten der Master-Anforderung Daten der Slave-Antwort**

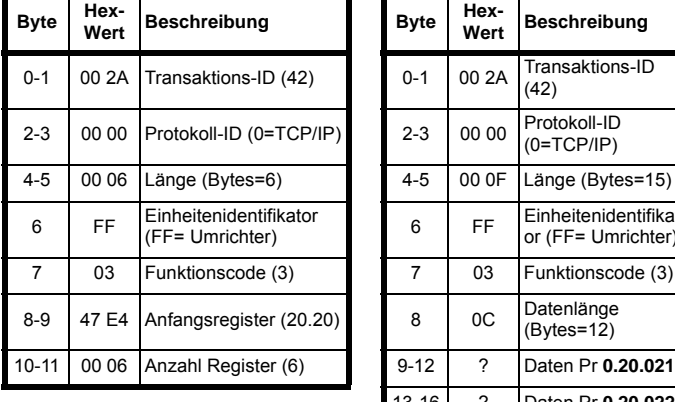

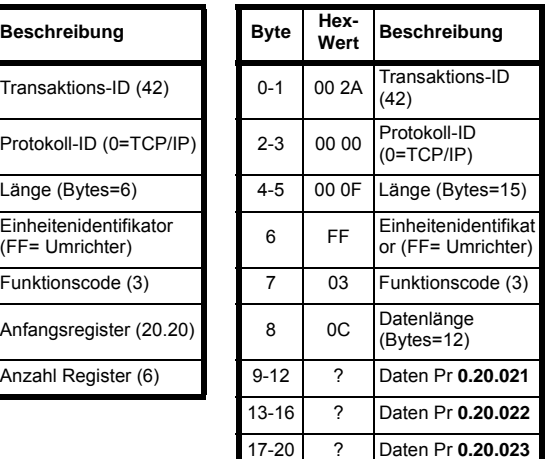

## **9.3.7 FC06 – Einzelnes Register schreiben**

Dieser Funktionscode schreibt einen einzelnen 16-Bit-Wert in ein Register. Die normale Antwort besteht darin, dass die Antwort nach dem Schreiben des Parameters zurückgesendet wird (sofern keine Ausnahme auftritt).

Die Registeradresse kann eine 32-Bit-Parameteradresse sein, jedoch werden nur die unteren 16 Bit des Wertes geschrieben.

## Daten der Master-Anforderung Daten der Slave-Antwort

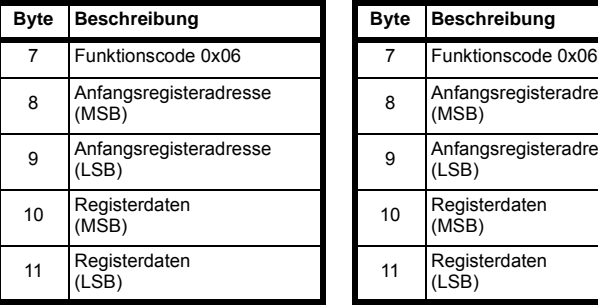

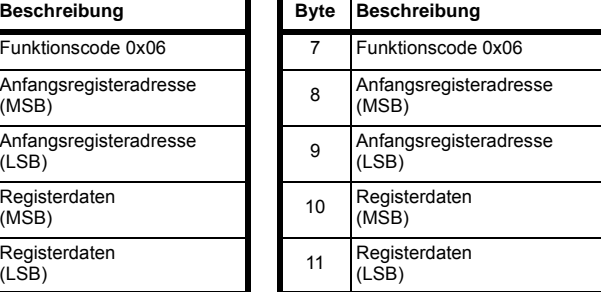

## **Beispiel**

Schreiben des Werts 12345 in Umrichterparameter **0.20.001** (Transaktions-ID = 42) mittels Standardadressierung:

#### **Daten der Master-Anforderung Daten der Slave-Antwort**

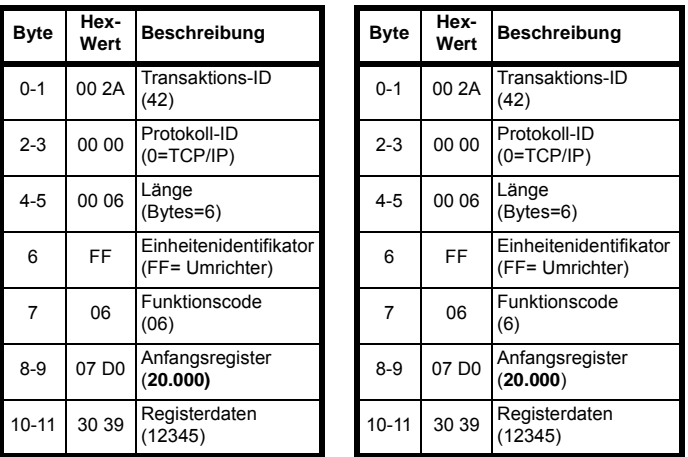

## **9.3.8 FC16 – Mehrere Register schreiben**

Dieser Funktionscode ermöglicht das Schreiben einer

zusammenhängenden Registerserie. Die Anzahl von Registern, die beschrieben werden können, ist auf 120 begrenzt. Somit können bei einer einzelnen Transaktion bis zu 120 16-Bit-Parameter oder 60 32-Bit-Parameter geschrieben werden. Bei Überschreitung dieser Anzahl wird vom Server der Ausnahmeantwort-Code 2 ausgegeben. Die normale Antwort umfasst den Funktionscode, die Anfangsregisteradresse und die Anzahl der geschriebenen 16-Bit-Register (sofern keine Ausnahme auftritt) und wird gesendet, nachdem die Parameter geschrieben wurden.

Bei der 32-Bit-Parameteradressierung müssen für jeden geschriebenen Parameter:

- in der Anforderung zwei 16-Bit-Register verwendet werden
- in der Anforderung vier Bytes angegeben werden
- Die Anzahl der geschriebenen Register in der Antwort ist die doppelte Anzahl der geschriebenen Parameter

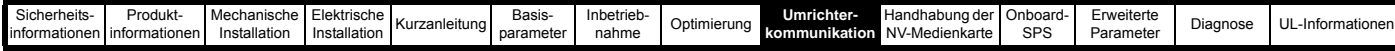

#### **Daten der Master-Anforderung Daten der Slave-Antwort**

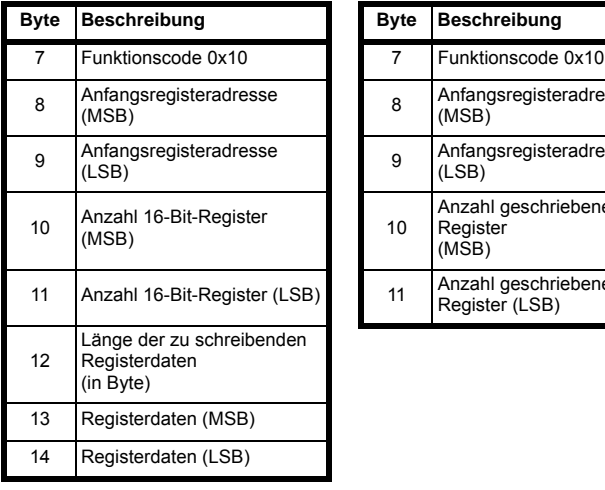

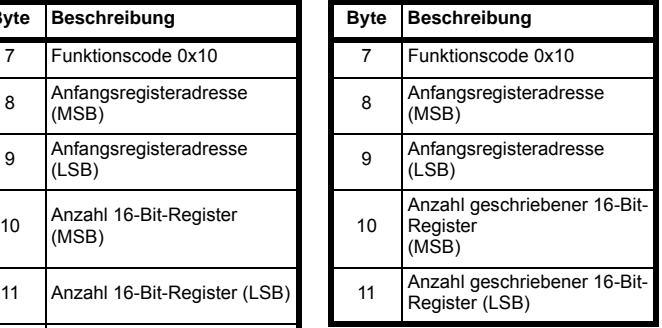

## **Beispiel**

Schreiben des Werts 12345 in Umrichterparameter **0.20.021** bis **0.20.023** (Transaktions-ID = 42) mittels standardmäßiger 32-Bit-Adressierung:

### **Daten der Master-Anforderung Daten der Slave-Antwort**

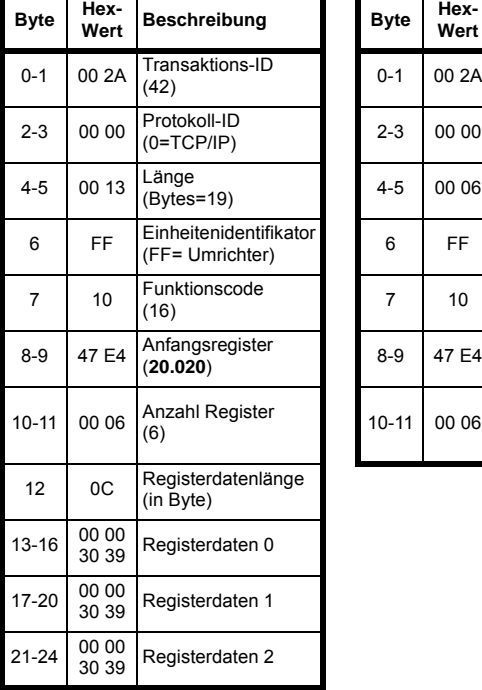

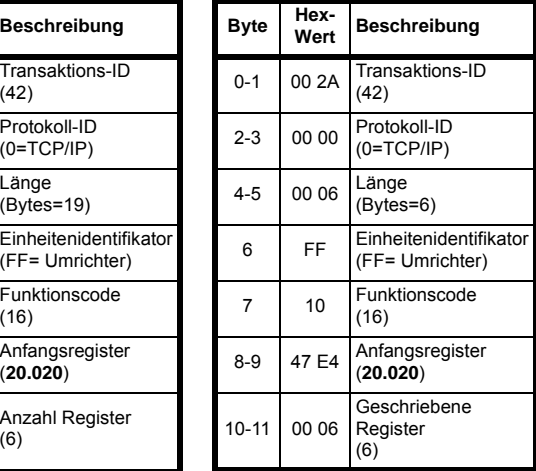

## **9.3.9 FC23: Mehrere Register lesen/schreiben**

Dieser Funktionscode ermöglicht das Schreiben einer zusammenhängenden Registerserie und das Lesen einer anderen zusammenhängenden Registerserie. Die Anzahl von Registern, die gelesen werden können, ist auf 120 begrenzt. Ebenso ist die Anzahl von Registern, die beschrieben werden können, auf 120 begrenzt. Somit können bei einer einzelnen Transaktion bis zu-120 16-Bit-Parameter oder 60 32-Bit-Parameter gelesen und/oder geschrieben werden. Bei Überschreitung dieser Anzahl wird vom Server der Ausnahmeantwort-Code 2 ausgegeben.

#### **Daten der Master-Anforderung Daten der Slave-Antwort**

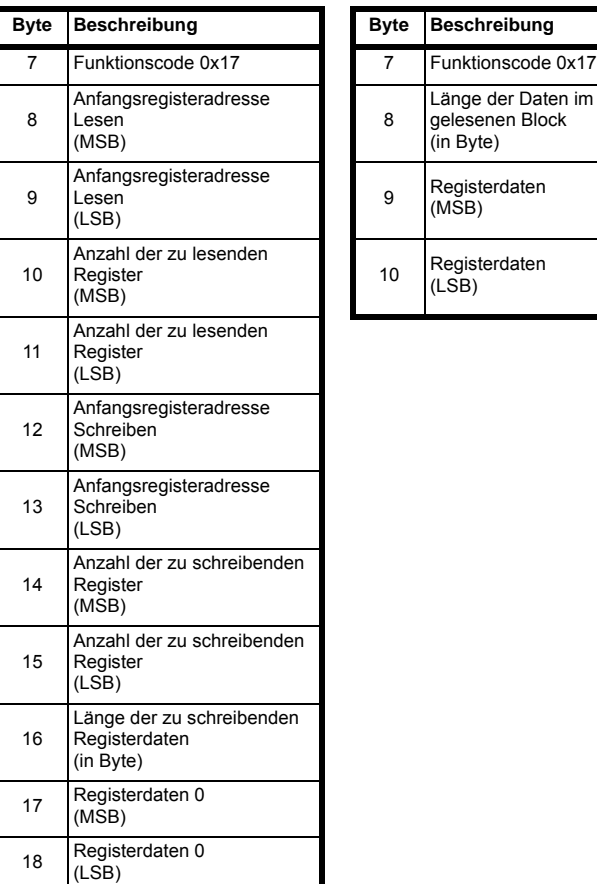

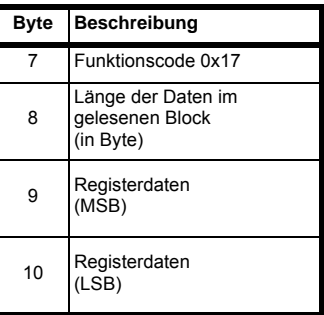

Die normale Antwort umfasst den Funktionscode und die Anzahl der Datenbytes im gelesenen Block, gefolgt von den Registerdaten (sofern keine Ausnahme auftritt).

Bei Verwendung der 32-Bit-Parameteradressierung:

- müssen für jeden gelesenen oder geschriebenen Parameter in der Anforderung zwei 16-Bit-Register verwendet werden
- müssen für jeden geschriebenen Parameter in der Anforderung vier Bytes angegeben werden
- werden für jeden gelesenen Parameter in der Antwort vier Daten-Bytes verwendet

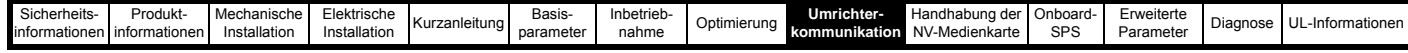

## **Beispiel**

Schreiben des Werts 12345 in Umrichterparameter **0.20.021** bis **0.20.023** und Lesen der Werte von Parameter **0.20.024** bis **0.20.026** (Transaktions-ID=42) mittels Standardadressierung:

#### **Daten der Master-Anforderung Daten der Slave-Antwort**

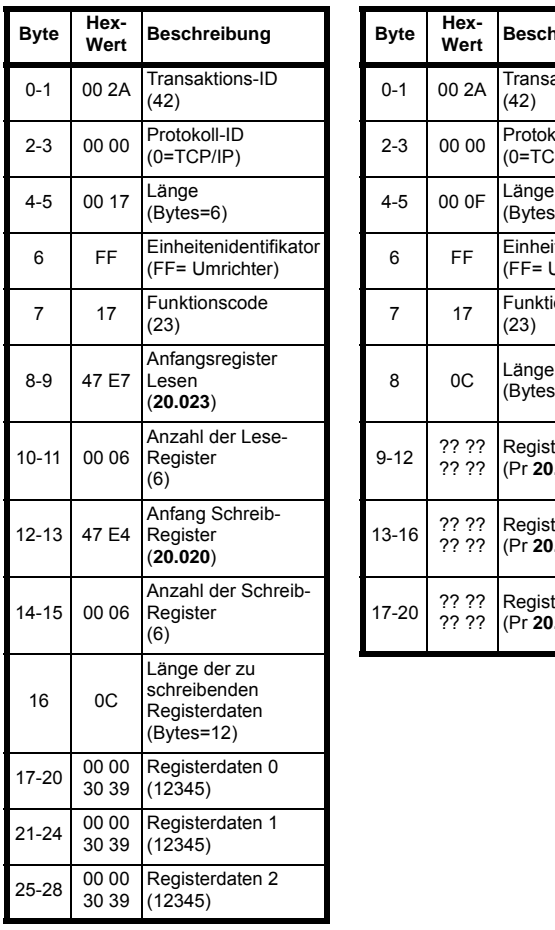

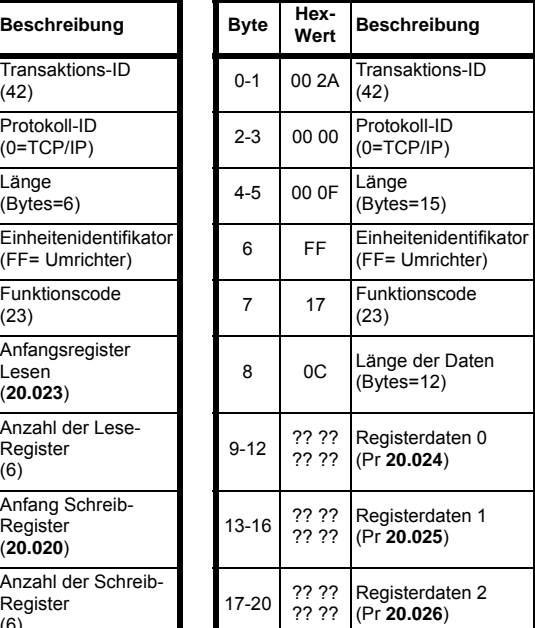

## **9.3.10 Modbus Ausnahmeantwort-Telegramm**

Wenn die Master-Anforderung abgelehnt wird, wird eine Ausnahmeantwort zurückgesendet.

## **Ausnahmeantwort-Telegramm**

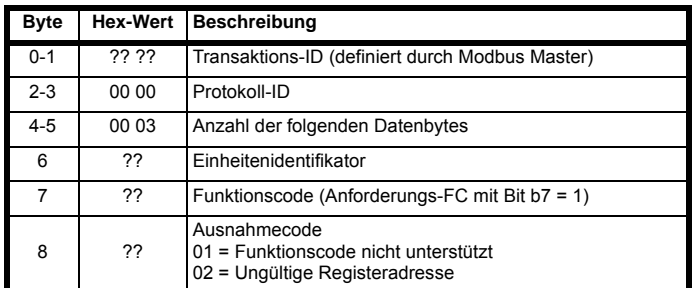

Der Funktionscode der Master-Anforderung wird mit gesetztem Bit b7 zurückgegeben (z. B. wird Funktionscode 0x03 als 0x83 zurückgegeben).

## **9.4 RTMoE (Real Time Motion over Ethernet) (Unidrive M700 / M702)**

Hierbei handelt es sich um ein Kommunikationsprotokoll zur Synchronisation und Datenübermittlung zwischen Umrichtern von Control Techniques über Ethernet.

## RTMoE bietet:

- Synchronisation von Umrichtern über das Precision Time Protocol (PTP), sonst bekannt als IEEE1588 V2 Jedes PTP-Gerät besitzt eine einstellbare Uhr. In einem Abstimmungsprozess wählen die Geräte einen Master und passen ihre Uhren so an, dass sie mit der Uhr des Masters synchron laufen. Dieser Prozess kann mehrere Sekunden dauern.
- Datenübertragung
	- Zyklische Daten (synchron und nicht synchron) werden über das User Datagram Protocol (UDP) gesendet.
	- Nichtzyklische Daten werden über das Transmission Control Protocol (TCP) gesendet.
- Zykluszeiten bis 250 µs (mit Machine Control Studio)
- Jitter unter 1 µs

RTMoE kann auf zwei Weisen konfiguriert werden:

- über Machine Control Studio mit Advanced Link Editor oder
- über Parameter unter Verwendung der Easy Mode Menüs (10 und 11)

Die volle Funktionalität von RTMoE ist nur über Machine Control Studio verfügbar.

[Tabelle 9-16](#page-130-0) zeigt den Vergleich der Unterstützung bei Verwendung von Easy Mode und Machine Control Studio.

## <span id="page-130-0"></span>**Tabelle 9-16 RTMoE-Unterstützungsniveaus**

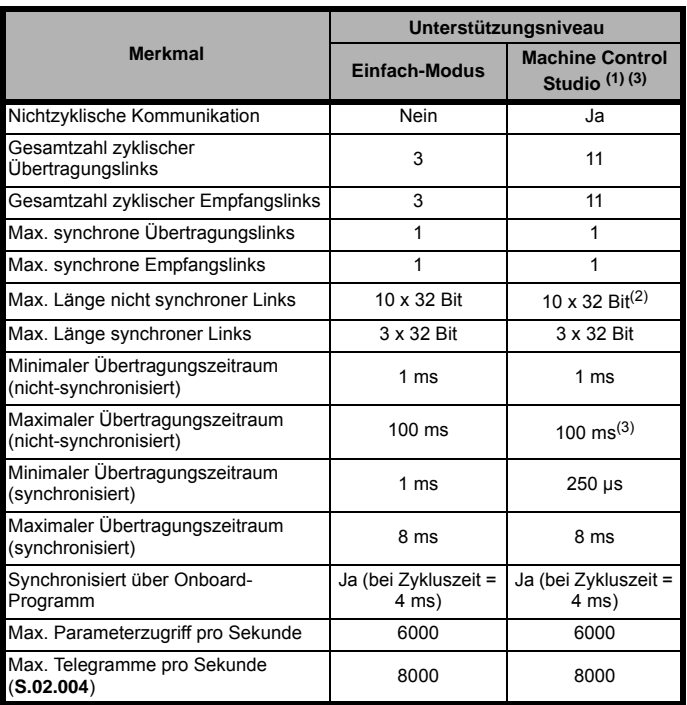

(1) MCi2x0 Firmware-Version V01.08.04.06 und darüber.

(2) Die maximale Parameter-Anzahl bei nicht synchronen Links zwischen zwei MCi210-Modulen (V01.08.04.06 und darüber) ist 20.

(3) Momentan unterstützt die Ethernet-Schnittstelle nur zyklische Links über Easy Mode (Menü 10), zyklische Links über Machine Control Studio werden in einer späteren Version der Ethernet-Schnittstellenfirmware verfügbar.

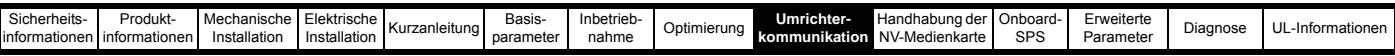

Die Anzahl der zyklischen Links ist beim Zugriff auf die **HINWEIS** optionsmodulinternen Parameter (z. B. die SPS-Registermenüs 7x) auf max. 2 begrenzt.

## **9.4.1 RTMoE-Nachrichtenrate**

Beim Entwurf eines Netzwerks sollte das Laden von Nachrichten für jedes Gerät überprüft werden, um sicherzustellen, dass die Anzahl der Nachrichten den empfohlenen Maximalwert nicht übersteigt.

Im nachstehenden Beispiel kommuniziert ein Unidrive M700 über Ethernet mit drei anderen Geräten per Modbus TCP/IP (Lesen von 10 Parametern alle 100 ms), EtherNet/IP (Lesen von 5 Parametern alle 10 ms und Schreiben von 5 Parametern alle 10 ms) und RTMoE (Schreiben von 2 Parametern alle 500 µs).

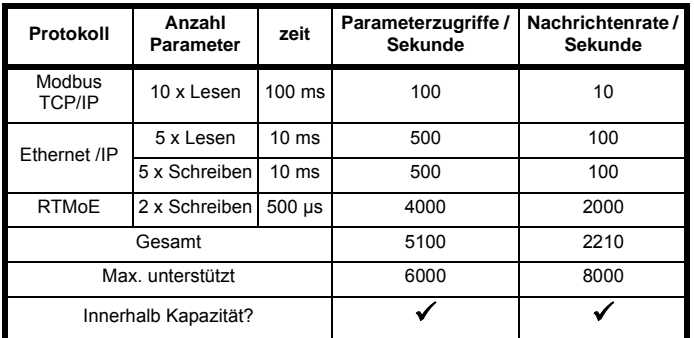

## **9.4.2 RTMoE-Nachrichtentyp**

Aus der Systemauslegung sollte bekannt sein, wie viele Umrichter verwendet werden und welche Daten zwischen welchen Geräten übertragen werden müssen. Der Datenaustausch erfolgt über zwei grundlegende Methoden:

- Zyklische Daten zyklische Links für wichtige Informationen zum dynamischen Verhalten der Maschine (z. B. Steuerwort, Drehzahlsollwert usw.)
- Nichtzyklische Daten für nicht zeitkritische Informationen (z. B. Umrichter-Konfigurationsdaten). Zur Steuerung der Übermittlung nichtzyklischer Daten muss ein Anwenderprogramm verwendet werden. (Siehe *Nichtzyklisch Aktivierung* (**S.02.035**) und *Nichtzyklisch Basisparameter* (**S.02.036**))

Jede zyklische Nachricht entspricht einem der folgenden drei Typen:

1 Unicast – zur Übertragung von Daten von einem Gerät auf ein anderes

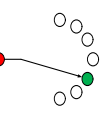

Broadcast – zur Übertragung von Daten von einem Gerät auf alle anderen Geräte

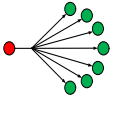

Multicast – zur Übertragung von Daten von einem Gerät auf mehrere andere Geräte

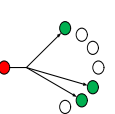

Durch Auswahl des jeweils am besten geeigneten Übertragungstyps lassen sich Effizienz und Zuverlässigkeit des Netzwerks optimieren.

Beispiel:

 $\mathfrak{p}$ 

3

• Drei Umrichter müssen über eine elektronische Gleichlaufregelung (Electronic Line Shaft, ELS) mit einem Smart Drive gekoppelt werden. In diesem Fall sollten für die Übertragung des Positions-Sollwerts vom Smart Drive **Multicast**-Telegramme verwendet werden.

- Die drei Umrichter müssen allgemeine Statusinformationen an den Smart Drive zurücksenden. Hierfür sollte jeder Umrichter ein **Unicast**-Telegramm an den Smart Drive senden.
- Der Smart Drive muss allen anderen Umrichtern den Befehl zum Starten bzw. Stoppen geben. Um den Befehl zu allen anderen Umrichtern zu übertragen, sollte der Smart Drive ein Broadcast-Telegramm verwenden.

Broadcast-Telegramme sollten mit Vorsicht verwendet **HINWEIS** werden, da durch diese leicht Engpässe im Netzwerk entstehen können. Dies verringert die Leistungsfähigkeit des Netzwerks und kann in extremen Situationen zu ernsthaften Beeinträchtigungen der Funktionsfähigkeit des Systems

## **9.4.3 Identifikation von Engpässen**

führen.

Die folgenden drei Hauptgründe sind für die Entstehung von Engpässen verantwortlich:

- 1. Ein Umrichter erhält mehr Telegramme über das Ethernet als er verarbeiten kann (8000 Datenblöcke pro Sekunde).
- 2. Ein Umrichter wird aufgefordert, mehr Parameter abzufragen, als er kann (6000 Parameter pro Sekunde).
- 3. Ein Segment des Netzwerks arbeitet an der Grenze seiner Bandbreite.

Vorausgesetzt, dass alle Ethernet-Telegramme die maximale Länge von 1500 Bytes haben, liegt die Bandbreite bei einem Vollduplex-Ethernet-Netzwerk mit 100 Mbit/s bei 8000 Datenblöcken/s ie Richtung.

**HINWEIS**

• Jedoch ist es unrealistisch, davon auszugehen,

- dass alle Telegramme die maximale Länge haben. • In der Realität wird daher die maximale Anzahl der Datenblöcke/s höher sein.
- Bei Bedarf kann eine detailliertere Datenblockanalyse durchgeführt werden, die genannten Werte helfen jedoch bei der schnellen Ermittlung möglicher Engpässe.

## **9.4.4 Synchronisation von RTMoE-Nachrichten**

Zyklische Nachrichten können synchronisiert oder unsynchronisiert sein.

In jede Richtung (Senden und Empfangen) ist jeweils nur ein synchronisierter zyklischer Link möglich, sodass diese nur für hochpräzise Anwendungen verwendet werden sollten, bei denen die Bewegungen mehrerer Umrichter eng gekoppelt sein müssen (z. B. Druckanwendungen). Alle anderen Nachrichten sollten über einen unsynchronisierten zyklischen Link übertragen werden.

Synchronisierte zyklische Datenlinks verwenden die über das Netzwerk verbreitete IEEE1588-Uhrzeit. Die IEEE1588-Uhr kann die Umrichter-Regelkreise mit einer Genauigkeit von unter 1 µs synchronisieren, Pr **0.11.002** *Option Synchronisation Aktiv* zeigt den aktiven Optionsmodulsteckplatz an, über den die Synchronisation erfolgt. Bei synchronisierten Regelkreisen kann die Ethernet-Schnittstelle zur Übertragung von Umrichterparametern mit Bewegungsinformation (einschließlich AMC-Informationen) verwendet werden.

Bei normalem Ethernet kann die Leistung des Netzwerks durch verschiedene Variablen beeinträchtigt werden. Hierzu gehören:

• Verzögerungen durch Switches – Ethernet ist ein geswitchtes Netzwerk, in dem Nachrichten typischerweise in einem Switch vollständig kopiert werden, bevor sie weitergeleitet werden. *Dies ist eine grundlegende Funktion im modernen Ethernet, die nicht vom Aufbau des Systems beeinflusst werden kann.*

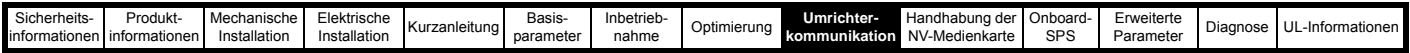

• Nachrichtenlänge – je länger eine Nachricht ist, desto länger dauert es, diese Nachricht zu übertragen und in einem Switch zu kopieren, bevor sie weitergeleitet wird. Bei einem synchronen zyklischen Linkframe beträgt diese Verzögerung 12 µs, bei einem vollen Ethernet-Datenblock 120 µs.

Die Nachrichtenlängen können gesteuert werden; zum Erzielen maximaler Kompatibilität mit anderem Ethernet-Traffic sollten nach Möglichkeit jedoch Vollframe-Ethernet-Nachrichten zugelassen werden.

• Länge von Durchschleifketten – Im Ethernet ist eine Durchschleifkette eine Kette mit drei Port-Switches. Dies lässt sich über den physikalischen Netzwerkaufbau steuern, beispielsweise kann die Länge von Durchschleifketten über eine Baumstruktur begrenzt werden.

Die vorgenannten Verzögerungen (Latenz) werden in der Software zusammen mit PTP verwaltet, um sicherzustellen, dass alle Geräte gleichzeitig synchrone Daten verwenden, jedoch muss die Länge von Durchschleifketten im Aufbau des Netzwerks sorgfältig gesteuert werden.

## **9.4.5 Allgemeine Richtlinien für synchrone zyklische Daten**

Die folgenden Richtlinien bieten einfache Anhaltspunkte für die Spezifikation eines Netzwerks, welches synchrone zyklische Daten für genaue Synchronisation und garantierten Determinismus unterstützt und die Kompatibilität zu standardmäßigem Ethernet-Traffic aufrecht erhält.

- Begrenzung von Durchschleifketten auf 10 Umrichter
- Verwendung einer Baumstruktur mit Switches bei mehr als 10 Umrichtern
- Alle Ethernet-Switches müssen IEEE1588 V2 unterstützen
- Isolierung des Netzwerks über VLANs und Gateways
- Festlegung eines Synchronisations-Masters für jedes isolierte Netzwerk

## **9.4.6 Isolierung des Netzwerks**

Bei Verwendung synchroner zyklischer Links sollte das Netzwerk isoliert werden, um eine höchstmögliche Zuverlässigkeit zu erreichen. Das bedeutet:

• Festlegung eines (oder mehrerer) Umrichter(s) als Gateway, wodurch sichergestellt wird, dass Nachrichten, die im isolierten Abschnitt eingehen, von allen vorhandenen Priorisierungsinformationen befreit werden. (Siehe *Gateway-Modus*

(**S.02.025**)

- Stellen Sie sicher, dass **VLAN** (Virtual Local Area Network) bei allen Geräten aktiviert ist, sodass synchrone Daten bei der Weiterleitung zwischen Switches priorisiert werden können. (Siehe *VLAN-Freigabe* (**S.02.030**))
- Verwenden Sie mehrere Master Clock-Domains. (Siehe *Master Clock-Domain* (**S.11.002**))

## **9.4.7 Synchronisations-Master**

Wenn ein synchroner zyklischer Link verwendet wird, muss ein Gerät als Synchron-Master festgelegt sein. Wenn es sich hierbei um ein Gerät eines Drittanbieters handelt, müssen zur Minimierung der Initialisierungszeit alle anderen Geräte/Umrichter im Netzwerk so eingestellt sein, dass sie nicht die Rolle des Synchron-Masters übernehmen. Um einen Umrichter so einzustellen, dass er nicht die Rolle des Synchron-Masters übernimmt, stellen Sie den Wert in *Bevorzugter Sync-Master* (**S.11.001**) auf 0.

Ist kein Synchron-Master festgelegt, wählen Sie einen dafür geeigneten Umrichter aus (siehe *Bevorzugter Sync-Master* (**S.11.001**)). Bei der Auswahl eines Umrichters als Synchron-Master sollten die physische Anordnung der Umrichter und der Aufbau des Netzwerks berücksichtigt werden, um die Anzahl der Switches zu minimieren, die jede Nachricht passieren muss.

Die folgende Abbildung zeigt ein typisches isoliertes Netzwerk mit VLANs und Gateways, das aus drei separaten Abschnitten einer Maschine besteht, die über eine Master-SPS gesteuert werden.

#### <span id="page-132-0"></span>**Abbildung 9-4 Typisches, separat synchronisiertes isoliertes Netzwerk**

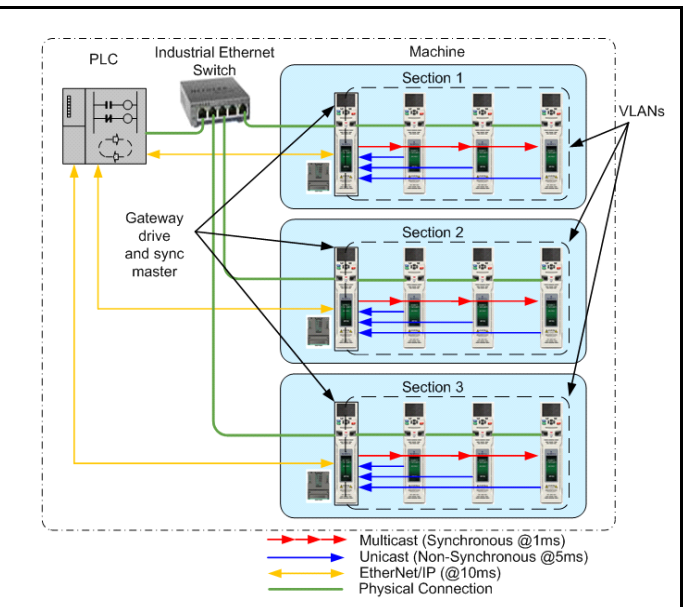

- Die Konfiguration eines einzelnen Umrichters sowohl als Gateway als auch als Synchronisations-Master erhöht die Last für diesen Umrichter, was in bestimmten Situationen zu einer Verringerung der Netzwerkleistung führen kann. Für solche Situationen sollten verschiedene Umrichter als Gateway und als Synchronisations-Master verwendet werden. **HINWEIS**
- Damit der Gateway-Modus korrekt funktioniert, muss das standardmäßige Ethernet-Netzwerk an Port 1 des Umrichters und das Echtzeit-Ethernet an Port 2 angeschlossen werden, wie in [Abbildung 9-4](#page-132-0) gezeigt. **HINWEIS**

## **9.4.8 VLANs**

Um das Timing synchroner Links zu gewährleisten, müssen VLANs in *VLAN-Freigabe (S.02.030)* aktiviert sein. VLANs beinhalten ein Prioritätenfeld, das auf alle Nachrichten angewandt wird. Dieses Feld wird dafür verwendet, synchronen zyklischen Daten eine höhere Priorität zuzuweisen als anderem, nicht deterministischem Traffic.

## **9.4.9 Parameter-Zykluszeiten**

Parameter werden über das Netzwerk ausgetauscht. Der über das Netzwerk ausgetauschte Wert muss mit dem Umrichter- oder Optionsparameter ausgetauscht werden. Der Zyklus des Datenaustauschs ist für synchrone und nicht synchrone zyklische Links sowie für Umrichter- und Optionsziele unterschiedlich.

Die nachstehende Abbildung zeigt die Aktualisierungszyklen innerhalb der Ethernet-Schnittstelle. Zuordnungen zyklischer Links, die gemeinsam mit dem Umrichter aktualisiert werden, werden mit den Zykluszeiten für Hintergrund-Tasks aktualisiert. Diese Zykluszeit

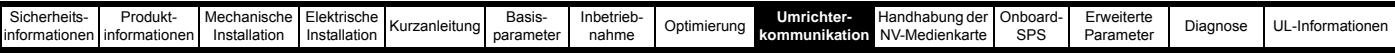

(*Hintergrundzyklen pro Sekunde* (**S.09.008**)) ändert sich je nach Auslastung der Ethernet-Schnittstelle; der EtherNet/IP-Datenaustausch findet ebenfalls über diese Hintergrund-Task statt.

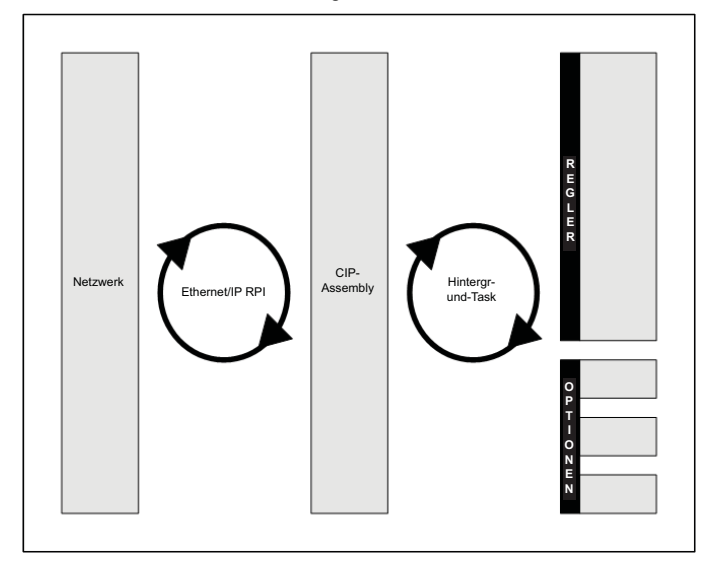

## **9.5 Ethernet/IP-Spezifikationen (Unidrive M700 / M702)**

Die Ethernet-Schnittstelle unterstützt das EtherNet/IP-Protokoll und entspricht der EtherNet/IP-Anpassung der CIP-Spezifikation (Common Industrial Protocol). Es handelt sich um dasselbe Upper-Layer-Protokoll und Objektmodell, das auch bei DeviceNet verwendet wird.

Das Ethernet-Schnittstellenmodul arbeitet als Slave und unterstützt die folgenden Funktionalitäten:

- Assembly-Objekt des Eingangs mit variabler Länge (Instanz 100) mit Konsistenz für bis zu 32 Parameter
- Assembly-Objekt des Ausgangs mit variabler Länge (Instanz 101) mit Konsistenz für bis zu 32 Parameter
- Vom Anwender auswählbare RPI Timeout-Reaktion
- Identity-Objekt (Klasse 0x01)
- Motordaten-Objekt (Klasse 0x28)
- Control Supervisor Objekt (Klasse 0x29)
- AC/DC-Umrichterobjekt (Klasse 0x2A)
- Control Techniques Objekte (Klassen 0x64 bis 0x69)
- Expliziter (nicht zyklischer) Zugriff auf Parameter

## **9.5.1 RPI-Timeout (Requested Packet Interval)**

Dieses Timeout wird durch das EtherNet/IP-Protokoll definiert und im SPS-Master konfiguriert. Wenn es aktiviert ist, überwacht die Ethernet-Schnittstelle nach Etablierung der zyklischen Daten den Datenverkehr; werden innerhalb des festgelegten Zeitraums keine Daten empfangen, wird die in Pr **S.20.011** *RPI Reaktion bei Timeout* festgelegte Aktion durchgeführt. Dies weist darauf hin, dass die Schnittstelle eine Unterbrechung der zyklischen Datenkommunikation erkannt hat.

Die RPI-Reaktion bei Timeout erfolgt nur bei einem Ausfall **HINWEIS**des zyklischen Datentelegramms, d. h. nachdem zyklische Daten etabliert wurden und später nicht mehr übertragen werden. Es erfolgt keine Aktion, wenn keine zyklischen Daten erkannt werden.

## **9.5.2 Lesekonsistenz**

Unter normalen Bedingungen werden zyklische Daten mit dem festgelegten RPI (Requested Packet Interval) abgefragt und übertragen. Wenn ein Optionsmodul mit der Aktualisierung zugeordneter Parameter beschäftigt war, während diese Parameter abgefragt wurden, sind die im Netzwerk übertragenen Daten möglicherweise nicht innerhalb des gesamten Assembly-Objekts konsistent. Wenn die Lesekonsistenz aktiviert (**S.20.026** *Freigabe Eingangs-Konsistenz*) und in *Konsistenz-Triggerparameter des Eingangs* (**S.20.027**) ein Triggerparameter festgelegt wurde, werden nur dann Daten abgefragt und übertragen, wenn der Triggerparameter *Konsistenz-Triggerparameter des Eingangs* (**S.20.027**) einen Wert enthält, der nicht null ist. Dieser Triggerparameter wird nach Abfrage der Daten auf null gesetzt.

Daher ist es möglich, dass ein Anwenderprogramm im Umrichter oder Optionsmodul durch Kontrolle der Triggerparameter sicherstellen kann, dass die Werte in den zyklischen Datenparametern nicht abgefragt werden, ehe alle Werte aktualisiert wurden.

Unabhängig davon, ob die Konsistenz aktiviert ist oder nicht, sind die Daten eines einzelnen Parameters immer konsistent (d. h. alle 4 Bytes eines 32-Bit-Wertes sind konsistent).

## **9.5.3 Schreibkonsistenz**

Unter normalen Bedingungen werden zyklische Daten mit dem festgelegten RPI (Requested Packet Interval) abgefragt und geschrieben. Wenn ein Optionsmodul mit dem Lesen zugeordneter Parameter beschäftigt war, während diese Parameter geschrieben wurden, sind die erhaltenen Daten möglicherweise nicht innerhalb des gesamten Assembly-Objekts konsistent. Wenn die Schreibkonsistenz aktiviert (*Freigabe Ausgangs-Konsistenz* (**S.20.028**)) und in *Konsistenz-Triggerparameter des Ausgangs* (**S.20.029**) ein Triggerparameter festgelegt wurde, werden nur dann neue Daten in den Umrichter (oder das Optionsmodul) geschrieben, wenn der Triggerparameter *Konsistenz-Triggerparameter des Ausgangs* (**S.20.029**) den Wert null enthält. Dieser Triggerparameter wird nach Schreiben der Daten auf eins gesetzt.

Daher ist es möglich, dass ein Anwenderprogramm im Umrichter oder Optionsmodul durch Kontrolle der Triggerparameter sicherstellen kann, dass die Werte in den zyklischen Datenparametern nicht abgefragt werden, ehe alleWerte aktualisiert wurden.

Unabhängig davon, ob die Konsistenz aktiviert ist oder nicht, sind die Daten eines einzelnen Parameters immer konsistent (d. h. alle 4 Bytes eines 32-Bit-Wertes sind konsistent).

## **Beispiel**

In diesem Beispiel ist Pr **0.18.031** als Eingangstrigger und Pr **0.18.032** als Ausgangstrigger festgelegt. Der EtherNet/IP-Master wird so konfiguriert, dass er prüft, ob die Werte von Pr **0.20.011** und Pr **0.20.012**  gleich sind und diesen gleichen Wert in Pr **0.20.021** schreibt. Das Modul SI-Applications Plus ist so konfiguriert, dass es einen Rampenwert zwischen -32768 und 32767 erzeugt und in Pr **0.20.011** und Pr **0.20.012** schreibt, wenn der Wert von Pr **0.20.021** dem Rampenwert entspricht.

Bei aktivierter Eingangs- und Ausgangskonsistenz werden die Parameter Pr **0.20.011** und Pr **0.20.012** abgefragt und an den EtherNet/ IP-Master übermittelt, wenn der Eingangs-Triggerparameter Pr **0.18.031** ein Wert ungleich null ist, und Pr **0.20.021** wird beschrieben, wenn der Ausgangs-Triggerparameter Pr **0.18.032** den Wert null hat.

Die erforderlichen Parameteränderungen sind:

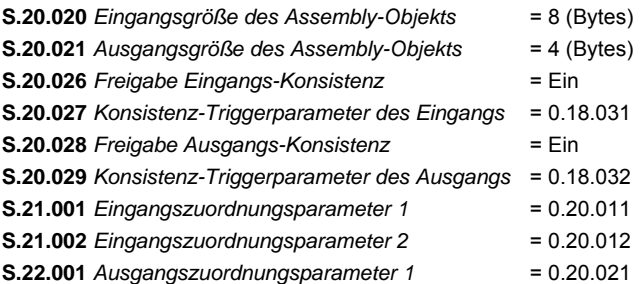

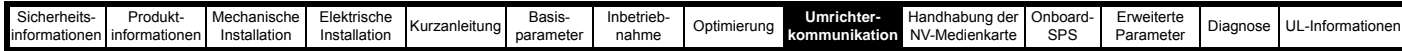

Das Anwenderprogramm im Modul SI-Applications Plus kann wie folgt beschrieben werden (ggf. können Änderungen hinsichtlich Bus-Zykluszeiten und Parameter-Zykluszeiten erforderlich sein): Initial{

// Variablen initialisieren

```
NewValue% = 0
#86.03 = 0 // Digitalausgang0 auf Aus setzen
#86.04 = 0 // Digitalausgang1 auf Aus setzen
#20.011 = 0 // Eingangsparameter 1 auf 0 setzen
#20.012 = 0 // Eingangsparameter 2 auf 0 setzen
#20.021 = 0 // Ausgangsparameter 1 auf 0 setzen
REINIT // Konfiguration initialisieren
```
} //Initial

Background{ top:

```
IF #18.32 = 1 THEN
```

```
// Ausgangstrigger setzen
```
// Check first sum value against NewValue IF #20.021 = NewValue% THEN

### // OK Werte um 1 erhöhen

NewValue% = NewValue% + 1 IF NewValue% > 32767 THEN NewValue = -32768 #20.011 = NewValue%  $\#20.012 =$  NewValue%

// Eingangstrigger setzen – Eingangsparameter lesen und an Master übermitteln  $#18.031 = 1$ 

// Verzögerung für das Abfragen durch SPS – abhängig von der Zykluszeit und der Parameter-**Zugriffszeit** DO WHILE #18.031 = 1 // Dummy-Befehl

NewValue% = NewValue%

## LOOP

LOOP

// Ausgangstrigger zurücksetzen #18.032 = 0

// Verzögerung für das Schreiben der Ausgänge – abhängig von der Parameter-Zugriffszeit DO WHILE #18.032 = 0 // Dummy-Befehl

NewValue% = NewValue%

#### ELSE

// FEHLER – DOP0 auf EIN setzen  $#86.03 = 1$ 

#### ENDIF

ENDIF

goto top: // main background loop } //Background

## **9.5.4 Nicht zyklische (explizite) Datenübermittlung**

Die nicht zyklische oder explizite Datenübermittlung wird verwendet, um Parameter nicht zyklisch über Assembly-Objekte zu lesen und zu schreiben. Über die explizite Datenübermittlung ist ein Zugriff auf alle Profil-Attribute von AC-Umrichtern möglich.

*Control Techniques* Objekte bieten mit dem folgenden Format Zugriff auf alle Umrichter- und Steckplatz Parameter.

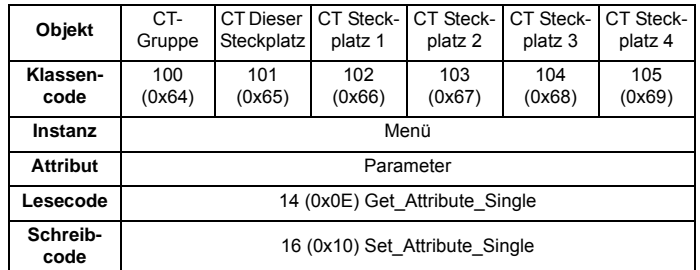

Der Instanzenwert 0 ist in diesem Zusammenhang kein gültiger Wert, daher sollte ein Instanzenwert von 200 (0xC8) verwendet werden, um auf die Parameter im Menü 0 zuzugreifen. Weitere Informationen zum *Control Techniques* Objekt finden Sie in Abschnitt 9.5.21 *[Control Techniques](#page-145-0)  Objekte* [auf Seite 145.](#page-145-0) **HINWEIS**

**9.5.5** Zyklische (implizite oder abgefragte) Datenübermittlung Die zyklische Datenübermittlung ist eine Methode der Datenübertragung, die während der Einrichtung des Netzwerks konfiguriert werden muss, bei der die Daten jedoch nach Abschluss der Konfiguration automatisch mit dem festgelegten Zyklus übertragen werden.

EtherNet/IP überträgt die zyklischen Daten mithilfe von Assembly-Objekten. Die "Zyklische Datenübertragung" wird auch als "Polled Data" oder "Implizite Datenübertragung" bezeichnet.

Die Begriffe "Eingang" und "Ausgang" beziehen sich auf die Daten aus Sicht der SPS – ein Ausgangs-Assembly-Objekt überträgt Daten von der SPS zum Umrichter, ein Eingangs-Assembly-Objekt überträgt Daten vom Umrichter zur SPS.

Einige SPSen bieten die Option, Konfigurations-Assembly-Objekte zu übertragen. Die Ethernet-Schnittstelle verwendet keine Konfigurationsobjekte; sollte die SPS ein solches benötigen, sollte Instanz 1 mit einer Länge von 0 Bytes spezifiziert werden. **HINWEIS**

## **9.5.6 Konfigurieren zyklischer EtherNet/ IP-Parameter**

Um zyklische Daten über EtherNet/IP zu nutzen, muss die EtherNet/IP-Schnittstelle so konfiguriert sein, dass die entsprechenden Parameterdaten dem Assembly-Objekt zugewiesen sind.

Für den Zugriff auf Umrichterparameter wird Objekt 100 (0x64) zum Lesen von Parametern und Objekt 101 (0x65) zum Schreiben von Parametern verwendet. Die in Tabelle [Tabelle 9-17](#page-135-0) *Unterstützte [Umrichter-Assembly-Objekte](#page-135-0)* aufgeführten vordefinierten Assembly-Objekte können auch als zyklische Daten konfiguriert werden.

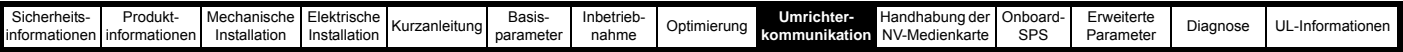

## **9.5.7 Assembly-Objekte**

Ein Assembly-Objekt ist ein Objekt, das eine Gruppe von Attributen zur Steuerung oder Überwachung der Umrichterfunktionen enthält. Diese Attribute können auch EtherNet/IP-Objekte oder Umrichterparameter sein. Die Ethernet-Schnittstelle unterstützt eine Reihe von Standard-Assembly-Objekten und zwei *Control Techniques* Objekten (100 und 101) für den Zugriff auf die Umrichterparameter (siehe Tabelle 9-17 *[Unterstützte Umrichter-Assembly-Objekte](#page-135-0)* auf [Seite 135](#page-135-0)).

Die Konformität mit der Spezifikation der vordefinierten **HINWEIS** Assembly-Objekte kann nur gewährleistet werden, wenn die Drehzahlsollwert-Konfiguration des Umrichters der Standardeinstellung entspricht. Informationen zur Konfiguration der Standardwerte finden Sie in der entsprechenden Umrichter-Betriebsanleitung.

## <span id="page-135-0"></span>**Tabelle 9-17 Unterstützte Umrichter-Assembly-Objekte**

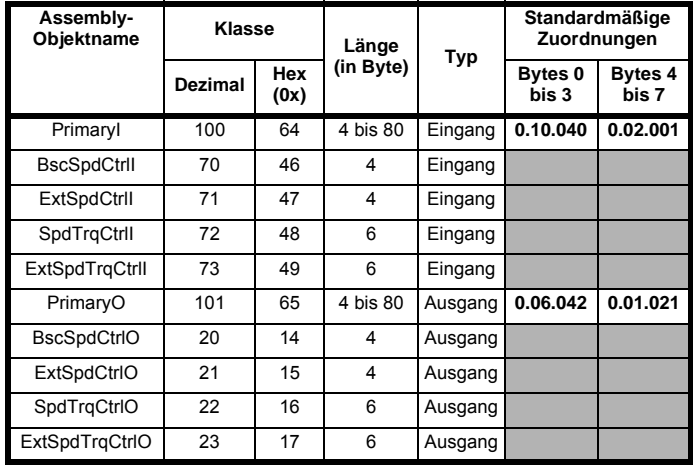

## **9.5.8 Grundlegende Drehzahlregelung**

**Ausgangs-Assembly-Objekt 0x14 (2010)**

Um das Assembly-Objekt zu verwenden, muss die SPS bzw. der Scanner auf 4 Ausgangs-Bytes (oder 2 Ausgangs-Wörter) konfiguriert sein.

**Tabelle 9-18 Grundlegende Drehzahlregelung**

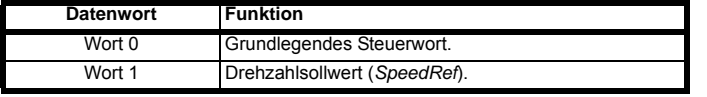

## **Grundlegendes Steuerwort**

Das grundlegende Steuerwort besteht aus 2 Bytes (16 Bits), wobei nur 2 Bits des niedrigen Bytes verwendet werden, wie nachstehend gezeigt.

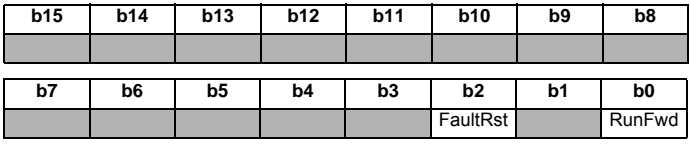

Die Funktionen der einzelnen Bits sind nachstehend beschrieben:

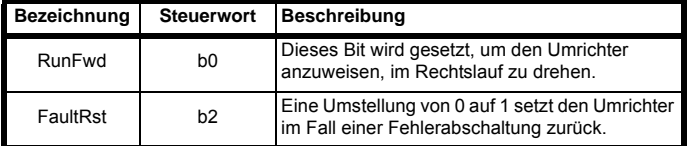

Damit der Umrichter mit der in Wort 1 festgelegten Drehzahl **HINWEIS** arbeitet, müssen Pr **0.06.043** auf *EIN* und Bit 0, Bit 7 und Bit 8 des Umrichter-Steuerworts (Pr **0.06.042**) jeweils auf 1 gesetzt sein, zudem muss das externe Hardware-Freigabesignal anliegen.

Die einzelnen Bit-Funktionen des Umrichter-Steuerworts sind in der nachstehenden [Tabelle 9-19](#page-135-1) aufgelistet.

<span id="page-135-1"></span>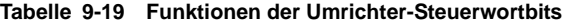

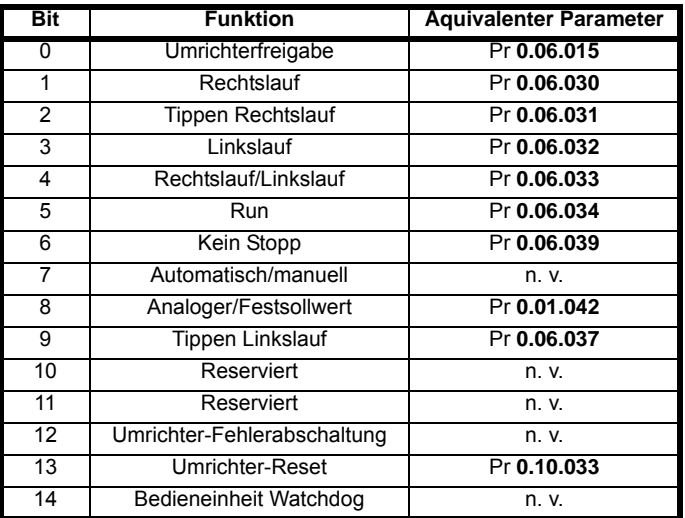

## **Drehzahlsollwert (***SpeedRef***)**

Das Drehzahlsollwertwort verwendet 2 Bytes (16 Bits), wie nachstehend gezeigt.

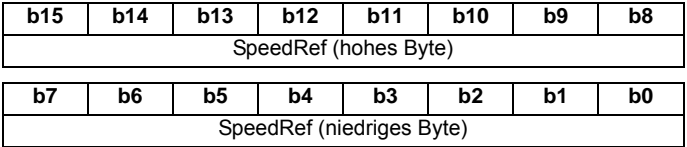

Weitere Informationen zum Einstellen des Drehzahlsollwerts finden Sie in Tabelle 9-40 *[Attribute des AC/DC-Umrichterobjekts](#page-143-0)* auf Seite 143.

## **9.5.9 Erweiterte Drehzahlregelung** Ausgangs-Assembly-Objekt 0x15 (21<sub>10</sub>)

Um das Assembly-Objekt zu verwenden, muss die SPS bzw. der Scanner auf 4 Ausgangs-Bytes (oder 2 Ausgangs-Wörter) konfiguriert sein.

## **Tabelle 9-20 Erweiterte Drehzahlregelung**

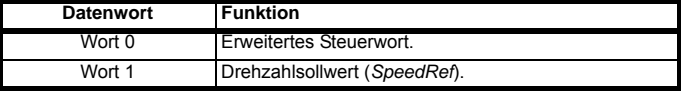

## **Erweitertes Steuerwort**

Das erweiterte Steuerwort besteht aus 2 Bytes (16 Bits), wobei nur das niedrige Byte verwendet wird, wie nachstehend gezeigt.

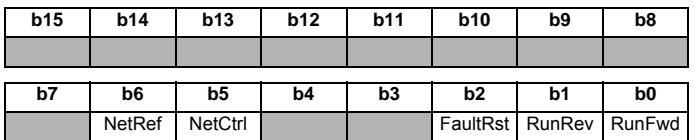

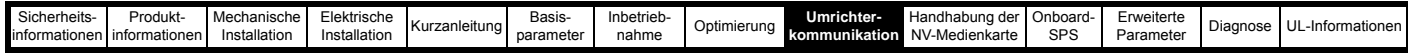

Die Funktionen der einzelnen Bits sind nachstehend beschrieben:

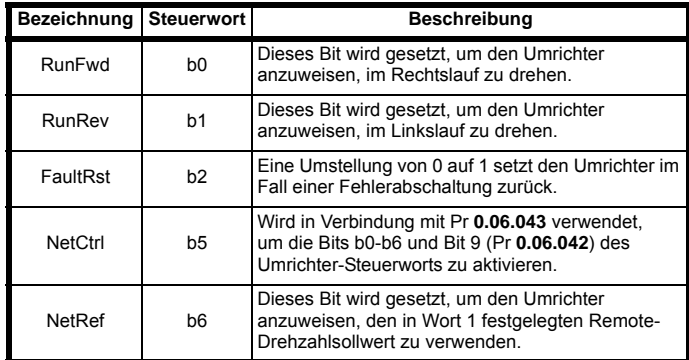

- Damit der Umrichter mit der in Wort 1 festgelegten Drehzahl **HINWEIS** arbeitet, müssen Pr **0.06.043** auf *EIN* und Bit 0, Bit 7 und Bit 8 des Umrichter-Steuerworts (Pr **0.06.042**) jeweils auf 1 gesetzt sein, zudem muss das externe Hardware-Freigabesignal anliegen.
- Informationen zum Umrichter-Steuerwort finden Sie in Tabelle 9-19 *[Funktionen der Umrichter-Steuerwortbits](#page-135-1)* auf [Seite 135](#page-135-1). **HINWEIS**

Die Konformität mit der Spezifikation der vordefinierten **HINWEIS** Assembly-Objekte kann nur gewährleistet werden, wenn die Drehzahlsollwert-Konfiguration des Umrichters der Standardeinstellung entspricht. Informationen zur Konfiguration der Standardwerte finden Sie in der entsprechenden Umrichter-Betriebsanleitung.

#### **Drehzahlsollwert (***SpeedRef***)**

Das Drehzahlsollwertwort verwendet 2 Bytes (16 Bits), wie nachstehend gezeigt.

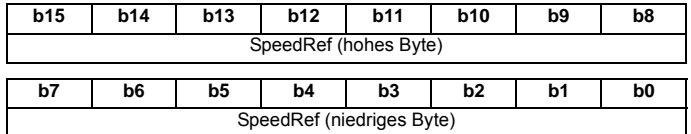

Weitere Informationen zum Einstellen des Drehzahlsollwerts finden Sie in Tabelle 9-40 *[Attribute des AC/DC-Umrichterobjekts](#page-143-0)* auf Seite 143.

## **9.5.10 Grundlegende Regelung von Drehzahl und Drehmoment**

## Ausgangs-Assembly-Objekt 0x16 (22<sub>10</sub>)

Um das Assembly-Objekt zu verwenden, muss die SPS bzw. der Scanner auf 6 Ausgangs-Bytes (oder 3 Ausgangs-Wörter) konfiguriert sein.

## **Tabelle 9-21 Grundlegende Regelung von Drehzahl und Drehmoment**

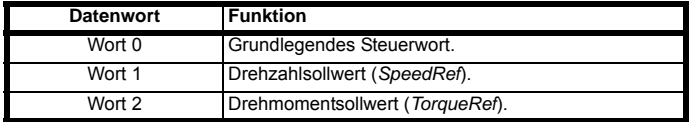

#### **Grundlegendes Steuerwort**

Das grundlegende Steuerwort besteht aus 2 Bytes (16 Bits), wobei nur 2 Bits des niedrigen Bytes verwendet werden, wie nachstehend gezeigt.

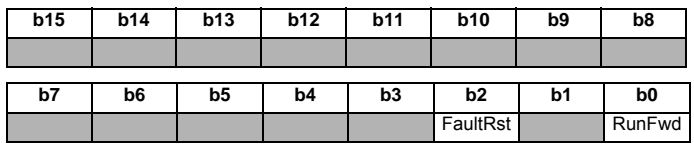

Die Funktionen der einzelnen Bits sind nachstehend beschrieben:

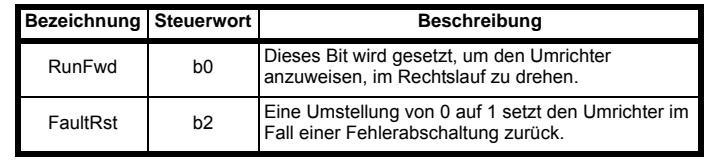

Damit der Umrichter mit der in Wort 1 festgelegten Drehzahl arbeitet, müssen Pr **0.06.043** auf *EIN* und Bit 0, Bit 7 und Bit 8 des Umrichter-Steuerworts (Pr **0.06.042**) jeweils auf 1 gesetzt sein. **HINWEIS**

Informationen zum Umrichter-Steuerwort finden Sie in Tabelle 9-19 *[Funktionen der Umrichter-Steuerwortbits](#page-135-1)* auf [Seite 135.](#page-135-1) **HINWEIS**

## **Drehzahlsollwert (***SpeedRef***)**

Das Drehzahlsollwertwort verwendet 2 Bytes (16 Bits), wie nachstehend gezeigt.

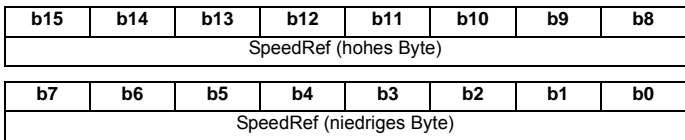

Weitere Informationen zum Einstellen des Drehzahlsollwerts finden Sie in Tabelle 9-40 *[Attribute des AC/DC-Umrichterobjekts](#page-143-0)* auf Seite 143.

## **Drehmomentsollwert (***TorqueRef***)**

Das Drehmomentsollwertwort verwendet 2 Bytes (16 Bits), wie nachstehend gezeigt.

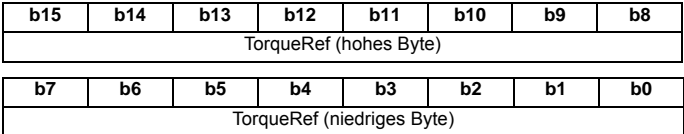

Weitere Informationen zum Einstellen des Drehmomentsollwerts finden Sie in Tabelle 9-40 *[Attribute des AC/DC-Umrichterobjekts](#page-143-0)* auf Seite 143.

## **9.5.11 Erweiterte Regelung von Drehzahl und Drehmoment**

## **Ausgangs-Assembly-Objekt 0x17 (2310)**

Um das Assembly-Objekt zu verwenden, muss die SPS bzw. der Scanner auf 6 Ausgangs-Bytes (oder 3 Ausgangs-Wörter) konfiguriert sein.

#### **Tabelle 9-22 Erweiterte Regelung von Drehzahl und Drehmoment**

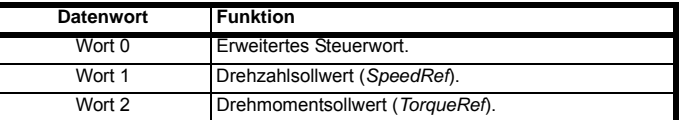

#### **Erweitertes Steuerwort**

Das erweiterte Steuerwort besteht aus 2 Bytes (16 Bits), wobei nur 5 Bits des niedrigen Bytes verwendet werden, wie nachstehend gezeigt.

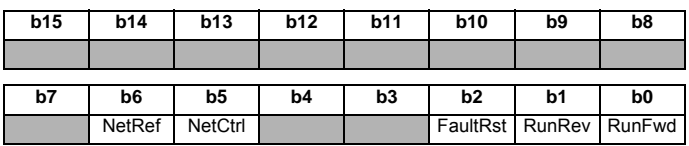

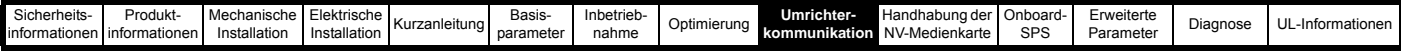

Die Funktionen der einzelnen Bits sind nachstehend beschrieben:

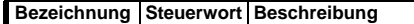

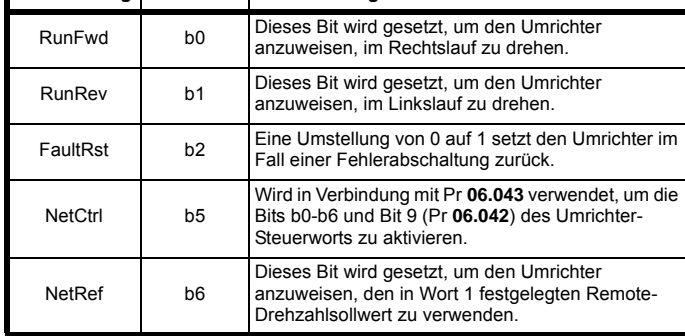

- Damit der Umrichter mit der in Wort 1 festgelegten Drehzahl **HINWEIS** arbeitet, müssen Pr **06.043** auf *EIN* und Bit 0, Bit 7 und Bit 8 des Umrichter-Steuerworts (Pr **06.042**) jeweils auf 1 gesetzt sein, zudem muss das externe Hardware-Freigabesignal anliegen.
- Informationen zum Umrichter-Steuerwort finden Sie in **HINWEIS** Tabelle 9-19 *[Funktionen der Umrichter-Steuerwortbits](#page-135-1)* auf [Seite 135.](#page-135-1)

#### **Drehzahlsollwert (***SpeedRef***)**

Das Drehzahlsollwertwort verwendet 2 Bytes (16 Bits), wie nachstehend gezeigt.

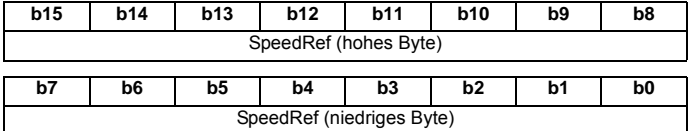

Weitere Informationen zum Einstellen des Drehzahlsollwerts finden Sie in Tabelle 9-40 *[Attribute des AC/DC-Umrichterobjekts](#page-143-0)* auf Seite 143.

#### **Drehmomentsollwert (***TorqueRef***)**

Das Drehmomentsollwertwort verwendet 2 Bytes (16 Bits), wie nachstehend gezeigt.

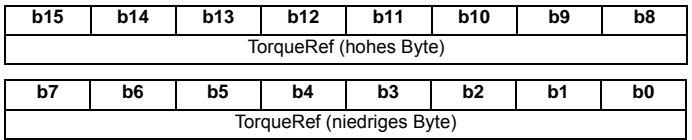

Weitere Informationen zum Einstellen des Drehmomentsollwerts finden Sie in Tabelle 9-40 *[Attribute des AC/DC-Umrichterobjekts](#page-143-0)* auf Seite 143.

## **9.5.12 Grundlegende Drehzahlrückführung** Eingangs-Assembly-Objekt 0x46 (70<sub>10</sub>)

Um das Assembly-Objekt zu verwenden, muss die SPS bzw. der Scanner auf 4 Eingangs-Bytes (oder 2 Eingangs-Wörter) konfiguriert sein.

#### **Tabelle 9-23 Grundlegende Drehzahlrückführung**

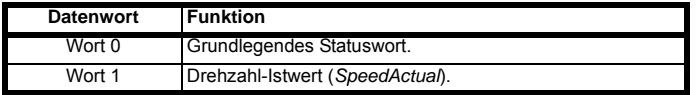

#### **Grundlegendes Statuswort**

Das grundlegende Statuswort besteht aus 2 Bytes (16 Bits), wobei nur 2 Bits des niedrigen Bytes verwendet werden, wie nachstehend gezeigt.

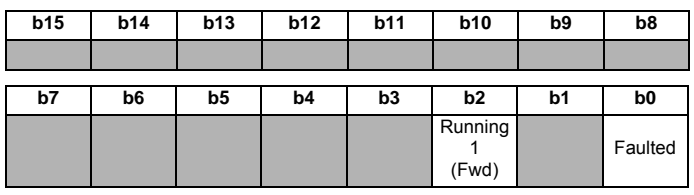

Die Funktionen der einzelnen Bits sind nachstehend beschrieben:

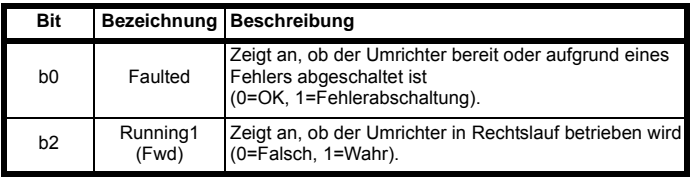

#### **Drehzahl-Istwert (***SpeedActual***)**

Das Drehzahlistwertwort verwendet 2 Bytes (16 Bits), wie nachstehend gezeigt.

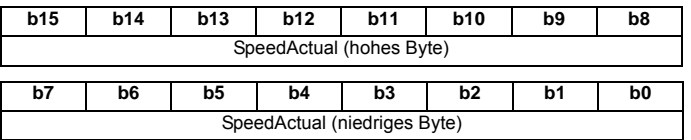

Weitere Informationen zum Drehzahl-Istwert finden Sie in [Tabelle 9-40](#page-143-0)  *[Attribute des AC/DC-Umrichterobjekts](#page-143-0)* auf Seite 143.

## **9.5.13 Erweiterte Drehzahlrückführung** Eingangs-Assembly-Objekt 0x47 (71<sub>10</sub>)

Um das Assembly-Objekt zu verwenden, muss die SPS bzw. der Scanner auf 4 Eingangs-Bytes (oder 2 Eingangs-Wörter) konfiguriert sein.

#### **Tabelle 9-24 Erweiterte Drehzahlrückführung**

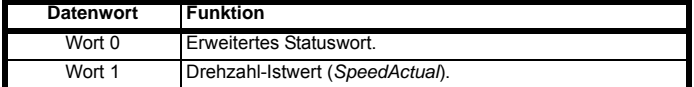

#### **Erweitertes Steuerwort Statuswort**

Das erweiterte Statuswort besteht aus 2 Bytes (16 Bits); die Funktionen der Bits sind nachstehend aufgeführt.

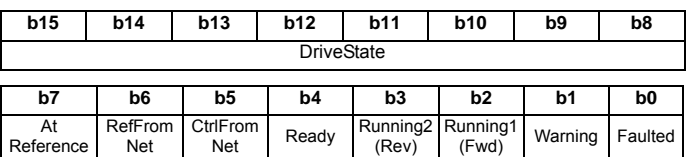

Das DriveState-Byte gibt einen Code zurück, der den Betriebsstatus des Umrichters angibt, wie in der nachstehenden [Tabelle 9-25](#page-137-0) aufgeführt.

#### <span id="page-137-0"></span>**Tabelle 9-25 DriveState-Codes**

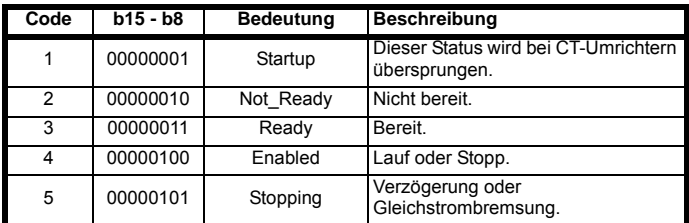

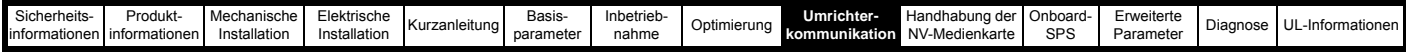

## **Tabelle 9-25 DriveState-Codes**

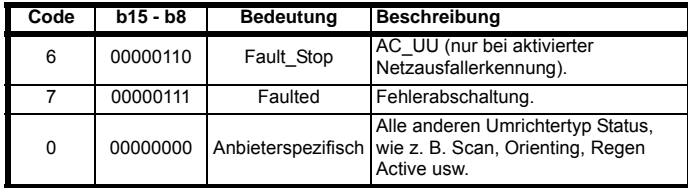

Nachstehend werden die einzelnen Bits des niedrigen Bytes des Statusworts beschrieben.

## **Erweitertes Statuswort (niedriges Byte)**

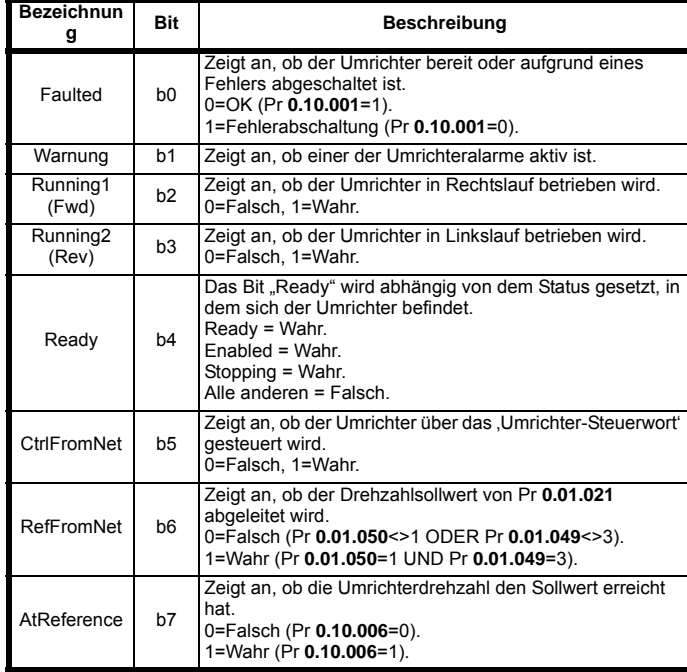

## **Drehzahl-Istwert (***SpeedActual***)**

Das Drehzahlistwertwort verwendet 2 Bytes (16 Bits), wie nachstehend gezeigt.

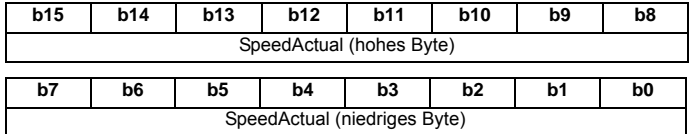

Weitere Informationen zum Drehzahl-Istwert finden Sie in [Tabelle 9-40](#page-143-0)  *[Attribute des AC/DC-Umrichterobjekts](#page-143-0)* auf Seite 143.

## **9.5.14 Grundlegende Drehzahl- und Drehmoment-Rückführung**

#### Eingangs-Assembly-Objekt 0x48 (72<sub>10</sub>)

Um das Assembly-Objekt zu verwenden, muss die SPS bzw. der Scanner auf 6 Eingangs-Bytes (oder 3 Eingangs-Wörter) konfiguriert sein.

## **Tabelle 9-26 Grundlegende Drehzahl- und Drehmoment-Rückführung**

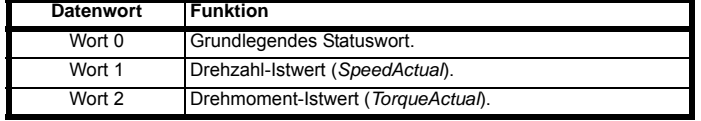

## **Grundlegendes Statuswort**

Das grundlegende Statuswort besteht aus 2 Bytes (16 Bits), wobei nur das niedrige Byte verwendet wird, wie nachstehend gezeigt.

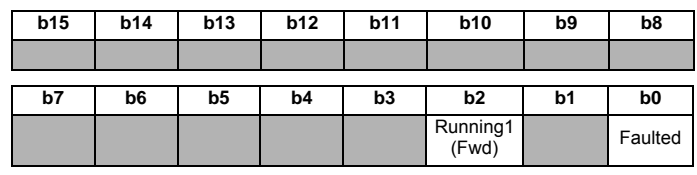

Die Funktionen der einzelnen Bits sind nachstehend beschrieben:

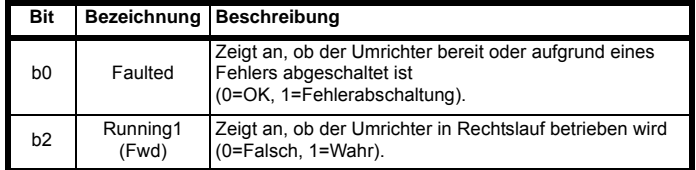

## **Drehzahl-Istwert (***SpeedActual***)**

Das Drehzahlistwertwort verwendet 2 Bytes (16 Bits), wie nachstehend gezeigt.

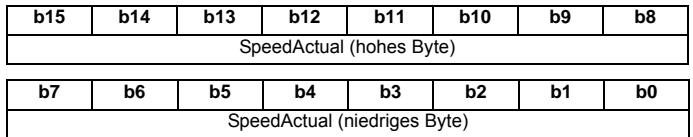

Weitere Informationen zum Drehzahl-Istwert finden Sie in [Tabelle 9-40](#page-143-0)  *[Attribute des AC/DC-Umrichterobjekts](#page-143-0)* auf Seite 143.

## **Drehmoment-Istwert (***TorqueActual***)**

Das Drehmomentistwertwort verwendet 2 Bytes (16 Bits), wie nachstehend gezeigt.

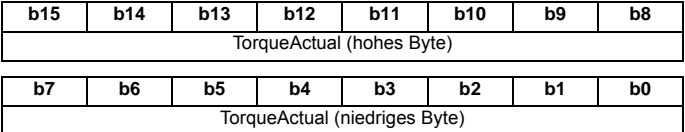

Weitere Informationen zum Drehmoment-Istwert finden Sie in Tabelle 9-40 *[Attribute des AC/DC-Umrichterobjekts](#page-143-0)* auf Seite 143.

## **9.5.15 Erweiterte Drehzahl- und Drehmoment-Rückführung**

#### Eingangs-Assembly-Objekt 0x49 (73<sub>10</sub>)

Um das Assembly-Objekt zu verwenden, muss die SPS bzw. der Scanner auf 6 Eingangs-Bytes (oder 3 Eingangs-Wörter) konfiguriert sein.

## **Tabelle 9-27 Grundlegende Drehzahl- und Drehmoment-Rückführung**

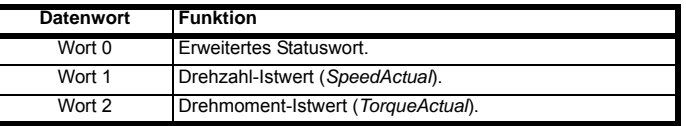

#### **Erweitertes Steuerwort Statuswort**

Das erweiterte Statuswort besteht aus 2 Bytes (16 Bits); die Funktionen der Bits sind nachstehend aufgeführt.

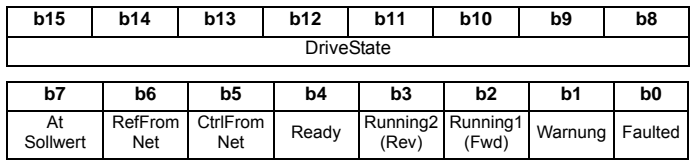

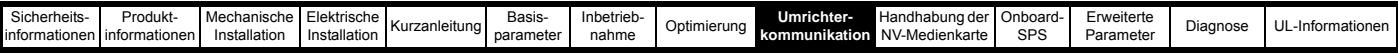

Das DriveState-Byte gibt einen Code zurück, der den Betriebsstatus des Umrichters angibt, wie in [Tabelle 9-28](#page-139-0) aufgeführt.

## <span id="page-139-0"></span>**Tabelle 9-28 DriveState-Codes**

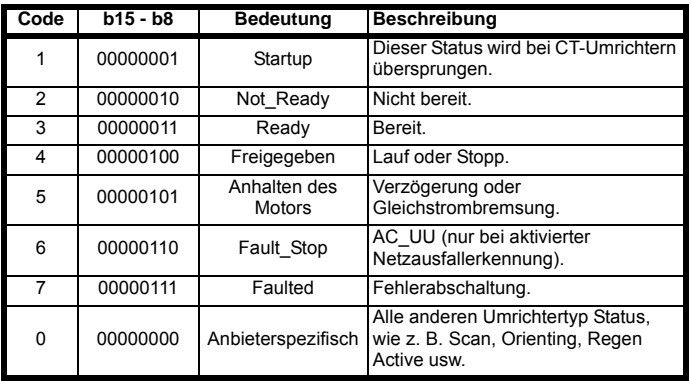

In Tabelle 9-29 *[Erweitertes Statuswort \(niedriges Byte\)](#page-139-1)* auf Seite 139 werden die einzelnen Bits des niedrigen Bytes des Statusworts beschrieben.

## <span id="page-139-1"></span>**Tabelle 9-29 Erweitertes Statuswort (niedriges Byte)**

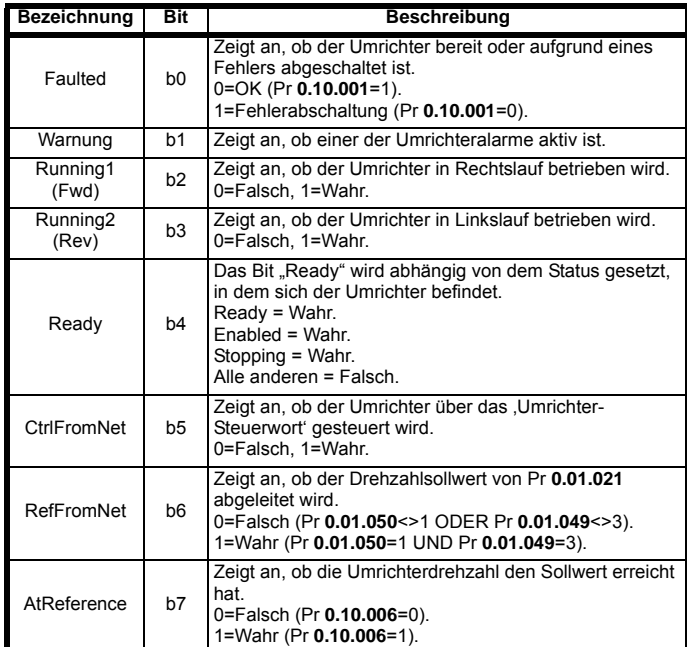

## **Drehzahl-Istwert (***SpeedActual***)**

Das Drehzahlistwertwort verwendet 2 Bytes (16 Bits), wie nachstehend gezeigt.

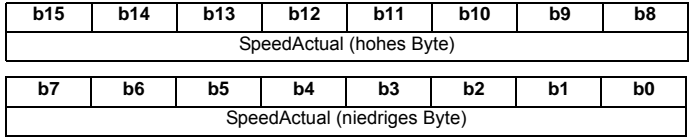

Weitere Informationen zum Drehzahl-Istwert finden Sie in [Tabelle 9-40](#page-143-0)  *[Attribute des AC/DC-Umrichterobjekts](#page-143-0)* auf Seite 143.

## **Drehmoment-Istwert (***TorqueActual***)**

Das Drehmomentistwertwort verwendet 2 Bytes (16 Bits), wie nachstehend gezeigt.

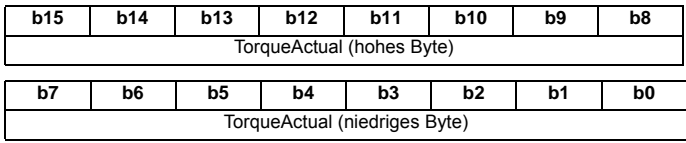

Weitere Informationen zum Drehmoment-Istwert finden Sie in Tabelle 9-40 *[Attribute des AC/DC-Umrichterobjekts](#page-143-0)* auf Seite 143.

## **9.5.16 Objektmodell**

Das Objektmodell umfasst die folgenden Objektklassen.

## **Tabelle 9-30 Unterstützte Objekte**

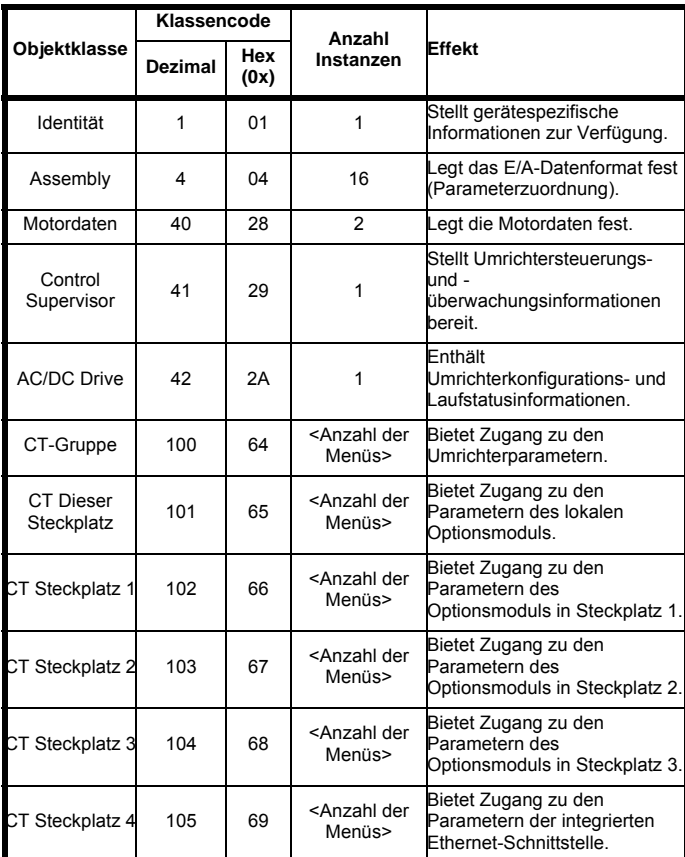

## **9.5.17 Identity-Objekt Klasse:** 0x01 (1<sub>10</sub>)

Das Identity-Objekt beinhaltet die Identifikation und allgemeine Informationen zum Gerät.

**Tabelle 9-31 Identity-Objekt**

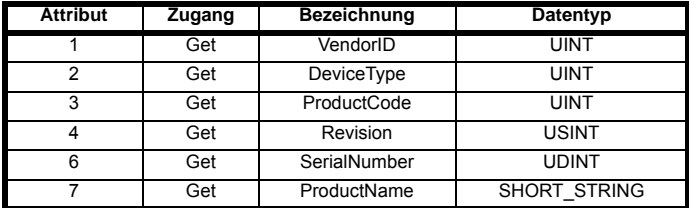

## **Anbieterkennung**

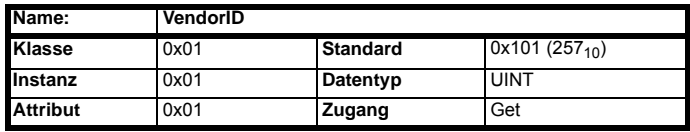

Gibt den Anbieter-ID-Code 0x101 (257<sub>10</sub>) für *Control Techniques* zurück.

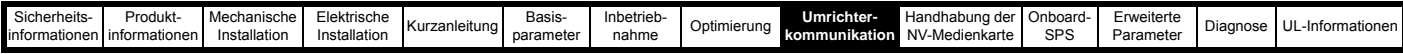

## **Gerätetyp**

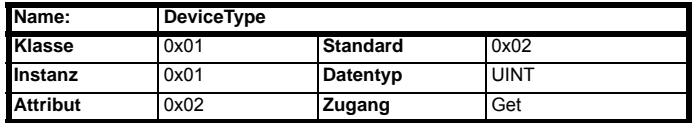

Gibt den Gerätetypencode zurück. Die folgenden Codes werden verwendet:

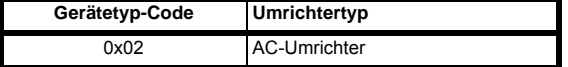

## **Produktcode**

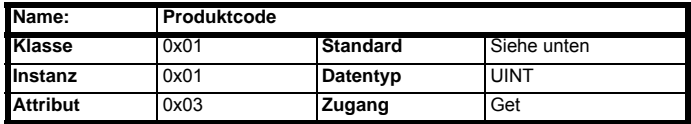

Gibt einen 16-Bit-Wert zur Identifizierung von Umrichtertyp und

Umrichterbetriebsart zurück und stellt zudem einen Link zwischen einem Knoten und den installierten EDS-Dateien her. Der Produktcode wird wie in der nachstehenden Tabelle Tabelle 9-32 *[Bit-Zuweisung im](#page-140-0)  [Produktcode](#page-140-0)* aufgeführt berechnet.

#### <span id="page-140-0"></span>**Tabelle 9-32 Bit-Zuweisung im Produktcode**

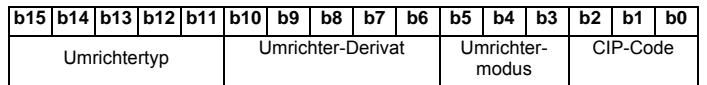

## **Umrichtertyp (b15 bis b11)**

Der Umrichtertyp ist wie folgt definiert:

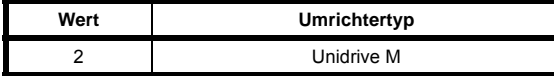

## **Umrichterderivat (b10 bis b6)**

Umrichterderivat wie in Pr **0.11.028** festgelegt.

Weitere Informationen zu den Umrichterderivat-Codes finden Sie in der entsprechenden Umrichterdokumentation.

## **Umrichterbetriebsart (b5 bis b3)**

Die Umrichterbetriebsart ist wie folgt definiert:

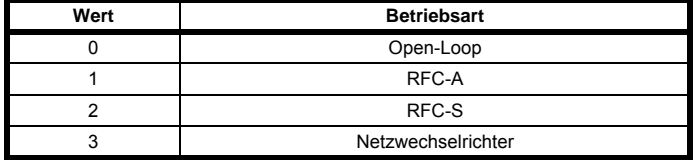

## **CIP-Code (b2 bis b0)**

Der CIP (Common Industrial Protocol) Schnittstellencode ist die folgt definiert:

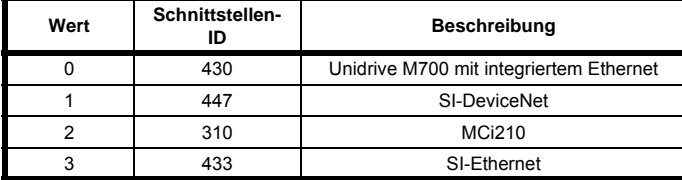

#### **Revision**

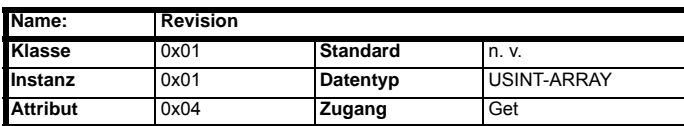

Gibt 2 Bytes zurück, die die Haupt- und Nebenrevisionsnummer der Firmware-Version der Ethernet-Schnittstelle enthalten.

Die Firmware-Version der Ethernet-Schnittstelle (**MM.002**) besteht aus vier zweistelligen Dezimalzahlen mit folgender Signifikanz:

[Major].[Minor].[Bugfix].[Build].

Der Revisionscode gibt die Haupt- und Nebenrevisionsnummer der Firmware-Version der Ethernet-Schnittstelle in zwei vorzeichenlosen Bytes zurück, wobei zuerst die Hauptrevisionsnummer und anschließend die Nebenrevisionsnummer übermittelt wird.

#### **Tabelle 9-33 Revisionsspezifikation**

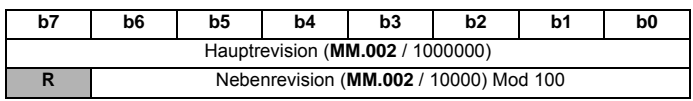

Hierbei bezieht sich "Mod 100" auf den Nachkommateil des Ergebnisses von **MM.002/**10000.

Bei einem Wert von 12345678 in Pr **MM.002** (12.34.56.78 im Display der Bedieneinheit) wäre die Hauptrevision also 12 und die Nebenrevision 34.

Die zurückgegebenen Daten bestehen aus zwei vorzeichenlosen Bytes; das erste Byte ist in der Hauptrevisionswert 12 (0x0C) und das zweite Byte der Nebenrevisionswert 34 (0x22).

#### **Hauptversion**

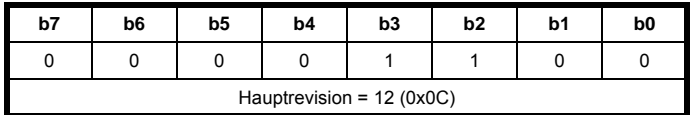

#### **Nebenversion**

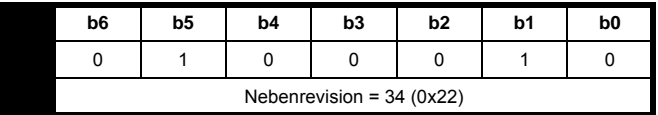

## **Seriennummer**

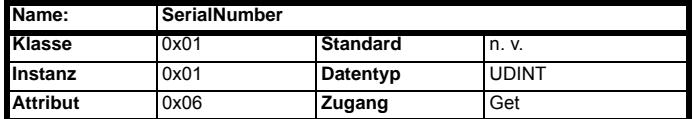

Gibt die unteren 4 Bytes (32 Bits) der Seriennummer der Ethernet-Schnittstelle zurück.

Die Seriennummer der Ethernet-Schnittstelle ist in zwei benachbarten Parametern enthalten, Pr **MM.004** *Seriennummer LS*, welche die 8 niedrigstwertigen Dezimalziffern anzeigt, und Pr **MM.005** *Seriennummer MS*, welche die 8 höchstwertigen Dezimalziffern anzeigt.

Lautet die Seriennummer der integrierten Ethernet-Schnittstelle beispielsweise 123456789, zeigt Pr **MM.005** *Seriennummer MS* eine 1 an und Pr **MM.004** *Seriennummer LS* zeigt 23456789 an.

Die Seriennummer der Ethernet-Schnittstelle wird während der Herstellung vergeben und kann nicht geändert werden.

## **Produktname**

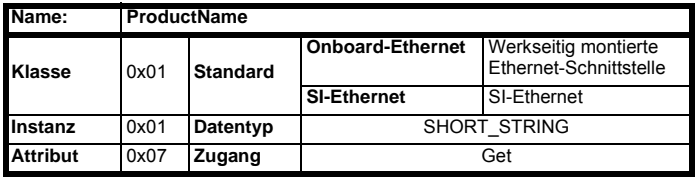

Gibt den Produktnamen als kurzen ASCII-String zurück. Das erste Byte enthält die Anzahl der Folge-Bytes, die den Produktnamen darstellen.

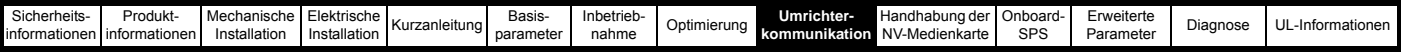

## **9.5.18 Motordaten-Objekt**

## Klasse: 0x28 (40<sub>10</sub>)

Das Motordaten-Objekt umfasst 2 Instanzen. Instanz 1 enthält die Motor-Informationen aus Menü 5 (Motor 1) und Instanz 2 enthält die Motor-Informationen aus Menü 21 (Motor 2). Die von den anderen abhängigen Objekten verwendete Instanz wird über Pr **0.11.045** bestimmt; um die Objekte des zweiten Motorparametersatzes (Instanz 2) zu verwenden, sollte Pr **0.11.045** auf *Motor 2* eingestellt werden. Pr **0.11.045** wird in der Hintergrund-Task abgefragt, daher sollte sich der Anwender darüber bewusst sein, dass beim Wechsel des Motorparametersatzes der Drehzahlsollwert möglicherweise nicht genau ist. Die verfügbaren Attribute und zugehörigen Funktionen für das Drehstrommotordaten-Objekt sind in der nachstehenden [Tabelle 9-34](#page-141-0)  *[Attribute des Drehstrommotordaten-Objekts](#page-141-0)* aufgeführt.

<span id="page-141-0"></span>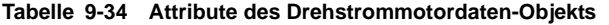

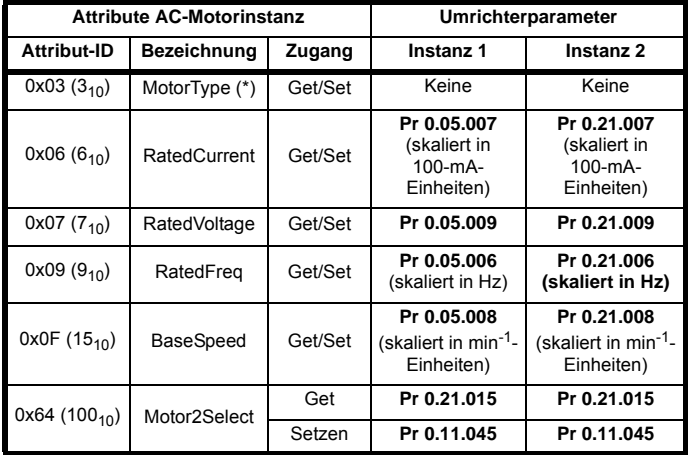

(\* Das Attribut MotorType hat keine Auswirkungen auf den Betrieb des Umrichters, es wird nur dafür verwendet, dem Anwender die in der nachstehenden Tabelle 9-35 *[Unterstützte Motortypen](#page-141-1)* aufgeführten Informationen anzuzeigen).

#### <span id="page-141-1"></span>**Tabelle 9-35 Unterstützte Motortypen**

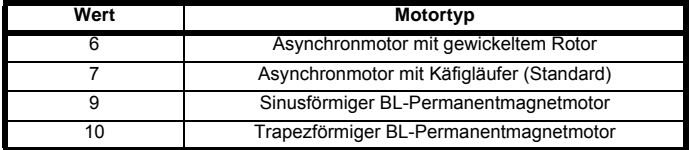

Im Open-Loop-Modus werden nur die Werte 6 und **HINWEIS** 7 unterstützt.

#### **MotorTyp**

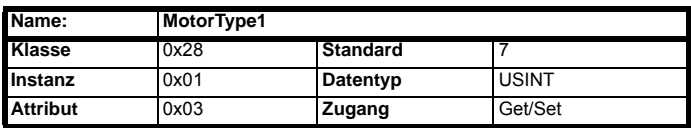

Gibt den für Instanz 1 vom Umrichter zu verwendenden Motortyp zurück bzw. setzt diesen.

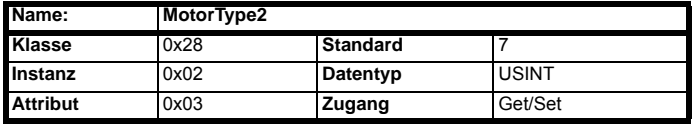

Gibt den für Instanz 2 vom Umrichter zu verwendenden Motortyp zurück bzw. setzt diesen.

#### **Nennstrom**

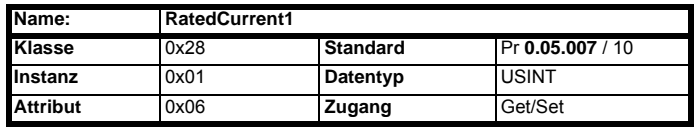

Gibt den Motornennstrom in Ampere für Instanz 1 zurück bzw. setzt diesen. Dieses Attribut ist mit Pr **0.05.007** verknüpft.

Set Pr **0.05.007** = RatedCurrent1 \* 10.

Get RatedCurrent1 = Pr **0.05.007** / 10.

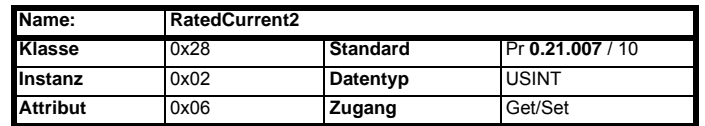

Gibt den Motornennstrom in Ampere für Instanz 2 zurück bzw. setzt diesen. Dieses Attribut ist mit Pr **0.21.007** verknüpft.

Set Pr **0.21.007** = RatedCurrent2 \* 10.

Get RatedCurrent2 = Pr **0.21.007** / 10.

**Nennspannung**

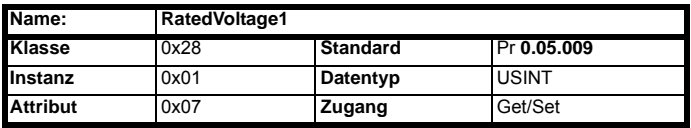

Gibt die Motornennspannung in Volt für Instanz 1 zurück bzw. setzt diese. Dieses Attribut ist mit Pr **0.05.009** verknüpft.

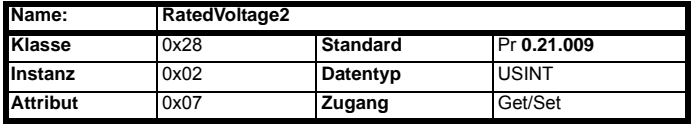

Gibt die Motornennspannung in Volt für Instanz 2 zurück bzw. setzt diese. Dieses Attribut ist mit Pr **0.21.009** verknüpft.

## **Nennfrequenz**

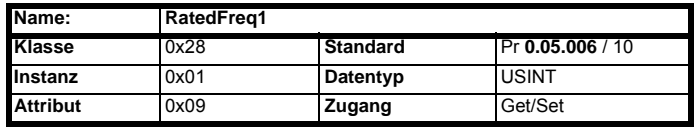

Gibt die Motornennfrequenz in Hertz für Instanz 1 zurück bzw. setzt diese. Dieses Attribut ist mit Pr **0.05.006** verknüpft.

Set Pr **0.05.006** = RatedFreq1 \* 10.

Get RatedFreq1 = Pr **0.05.006** / 10.

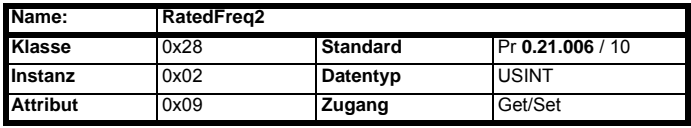

Gibt die Motornennfrequenz in Hertz für Instanz 2 zurück bzw. setzt diese. Dieses Attribut ist mit Pr **21.006** verknüpft.

- Set Pr **0.21.006** =RatedFreq2 \* 10.
- Get RatedFreq2 = Pr **0.21.006** / 10.

## **Grunddrehzahl**

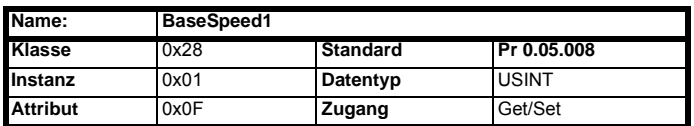

Gibt die Grunddrehzahl des Motors in min<sup>-1</sup> für Instanz 1 zurück bzw. setzt diese. Dieses Attribut ist mit Pr **0.05.008** verknüpft.

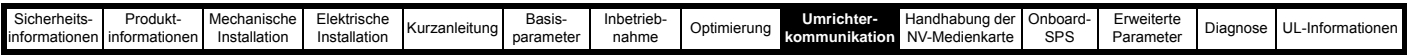

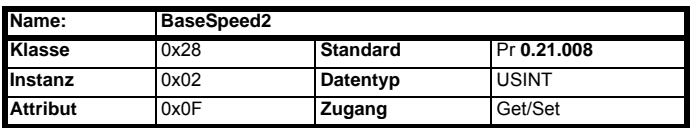

Gibt die Grunddrehzahl des Motors in min-1 für Instanz 2 zurück bzw. setzt diese. Dieses Attribut ist mit Pr **0.21.008** verknüpft.

## **Motor2Select**

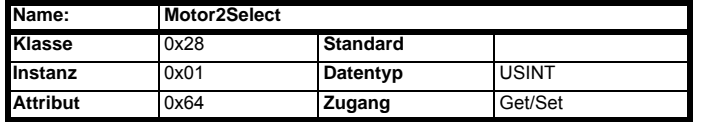

Wählt zwischen Motor 1 und Motor 2. Dieses Attribut ist mit Pr **0.11.045** verknüpft. Wenn dieses Bit auf 1 gesetzt ist, ist Motor 2 aktiv.

Alle Änderungen an diesem Attribut werden implementiert, **HINWEIS** sobald der Umrichter deaktiviert wird.

## **9.5.19 Control Supervisor-Objekt**

### **Klasse:** 0x29 (41<sub>10</sub>)

Das Control Supervisor-Objekt bietet Zugriff auf verschiedene Attribute zur Steuerung oder Überwachung des Umrichter-Laufstatus. Die verfügbaren Attribute und die damit verbundenen Funktionen sind in der nachstehenden [Tabelle 9-36](#page-142-1) aufgeführt.

#### <span id="page-142-1"></span>**Tabelle 9-36 Control Supervisor Objekt-Attribute**

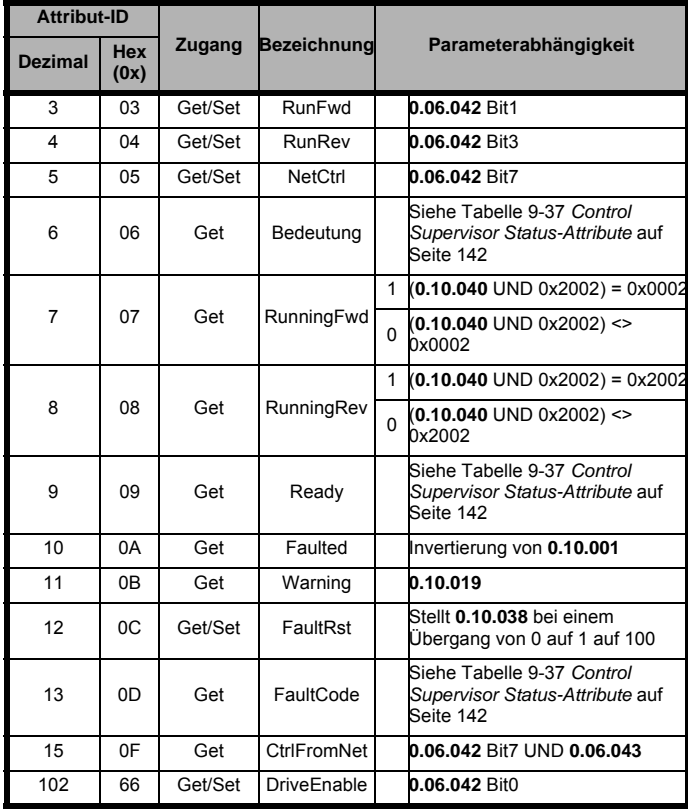

## **RunFwd**

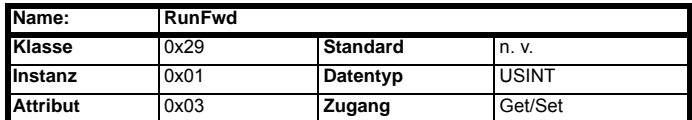

Auf 1 setzen, um den Umrichter im Rechtslauf zu betreiben.

Get/Set Pr **0.06.042** (bit 1).

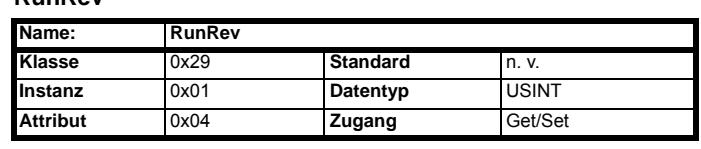

Auf 1 setzen, um den Umrichter im Linkslauf zu betreiben.

Get/Set Pr **0.06.042** (bit 3).

## **NetCtrl**

**RunRev**

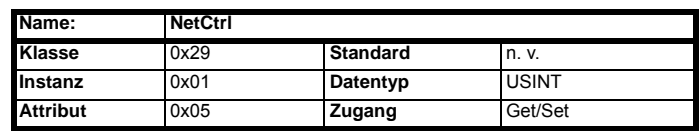

Wechselt zwischen Klemmen- und Feldbus-Steuerung.

Get/Set Pr **0.06.042** (bit 7)

0 = Klemmensteuerung.

1 = Feldbus-Steuerung.

## **Bedeutung**

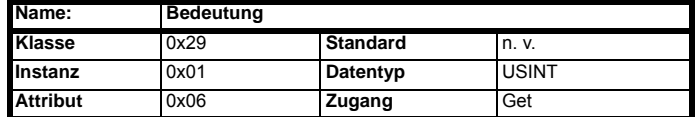

Gibt einen Code zurück, der den aktuellen Betriebsstatus des Umrichters angibt, wie in der nachstehenden [Tabelle 9-37](#page-142-0) aufgeführt.

#### <span id="page-142-0"></span>**Tabelle 9-37 Control Supervisor Status-Attribute**

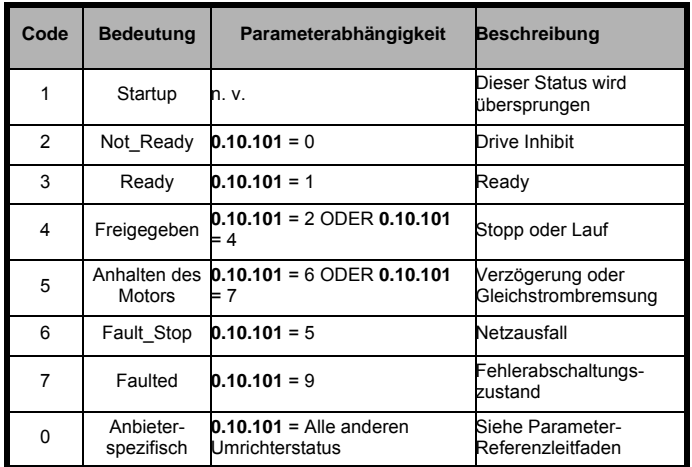

## **RunningFwd**

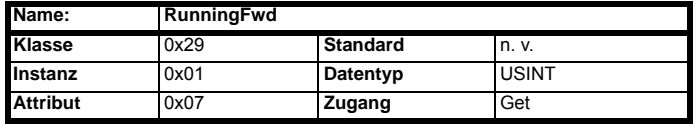

Zeigt an, dass der Umrichter in Rechtslauf betrieben wird.

Dieses Attribut wird auf 1 gesetzt, wenn Pr **0.10.014** = 0 und Pr **0.10.002**   $= 1.$ 

## **RunningRev**

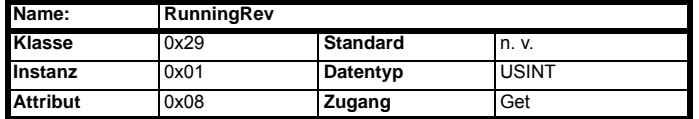

Zeigt an, dass der Umrichter in Linkslauf betrieben wird.

Dieses Attribut wird auf 1 gesetzt, wenn Pr **0.10.014** = 0 und Pr **0.10.002** = 1.

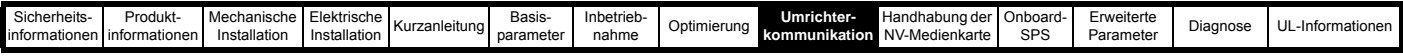

## **Ready**

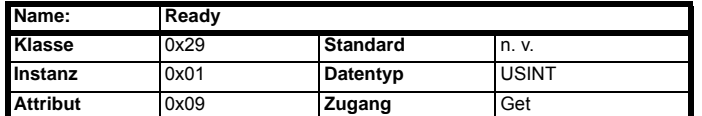

Das Attribut Ready wird entsprechend dem Status eingestellt, wie in [Tabelle 9-38](#page-143-1) gezeigt.

#### <span id="page-143-1"></span>**Tabelle 9-38 Control Supervisor Ready-Attribute**

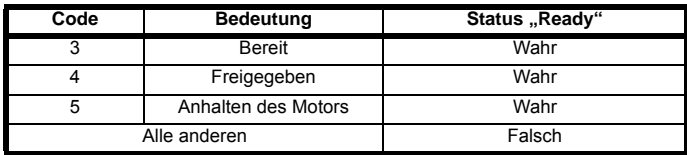

#### **Faulted**

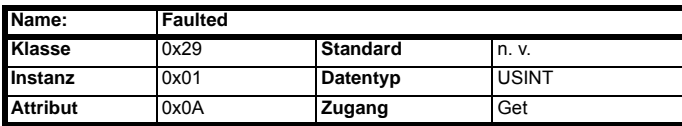

Zeigt an, dass eine Fehlerabschaltung des Umrichters stattgefunden hat, d. h. der Umrichters nicht bereit (Invertierung von Pr **0.10.001**).

```
Get 1 = Pr 0.10.001 = 0.
```
Get 0 = Pr **0.10.001** = 1.

## **Warning**

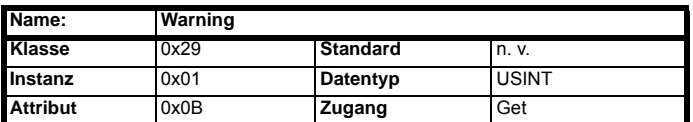

Zeigt an, dass einer der Umrichteralarme aktiv ist.

Get Pr **0.10.019.**

## **FaultRst**

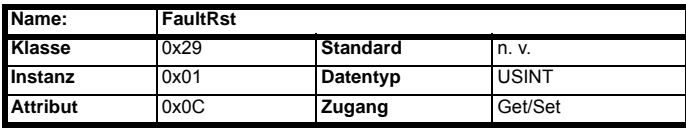

Setzt den Umrichter nach einer Fehlerabschaltung zurück.

Stellt Pr **0.10.038** bei einem Übergang von 0 auf 1 auf 100.

## **FaultCode**

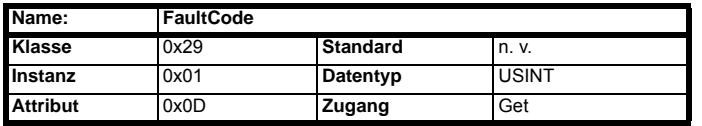

Das Fehlercode-Attribut gibt den ODVA-Fehlercode wie folgt zurück:

Wenn der Umrichter nicht bereit ist, wird der Umrichter-Fehlercode von Pr **0.10.020** abgefragt, wenn der Fehlercode in [Tabelle 9-39](#page-143-2) aufgeführt ist, wird der ODVA-Fehlercode wie in der nachstehenden [Tabelle 9-39](#page-143-2) aufgeführt zurückgegeben.

Wenn der Umrichter-Fehlercode nicht in [Tabelle 9-39](#page-143-2) aufgelistet ist, gibt die Ethernet-Schnittstelle den ODVA-Code wie folgt zurück:

ODVA-Fehlercode = 0x1000 + Umrichter-Fehlercode.

<span id="page-143-2"></span>**Tabelle 9-39 Control Supervisor Fehlercode-Attribute**

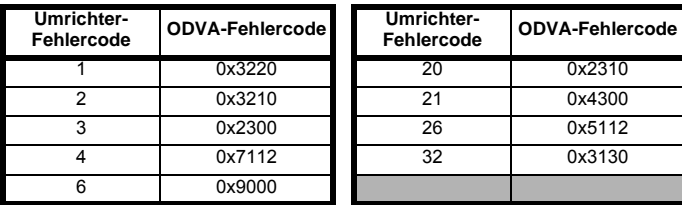

## **CtrlFromNet**

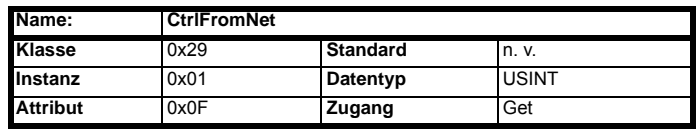

Zeigt an, ob der Umrichter über Feldbus oder über die Anschlussklemmen gesteuert wird.

Dieses Attribut wird auf 1 gesetzt, wenn Pr **0.06.042** = 1 und Pr **0.06.043**   $= 1$  (Feldbus).

#### **DriveEnable**

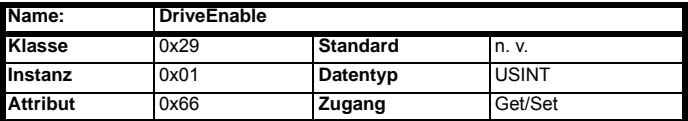

Gibt den Umrichter frei. Hierdurch wird der Umrichter in den Status "Bereit" geschaltet, wodurch er über die Attribute **RunFwd** und **RunRev** gesteuert werden kann. **RunFwd** und **RunRev** haben keine Auswirkungen, wenn **DriveEnable** nicht auf 1 gesetzt ist.

Get/Set Pr **0.06.042** bit 0.

Das externe Hardware-Freigabesignal muss ebenfalls **HINWEIS**Anliegen, bevor der Umrichter in den Status "Bereit" schaltet.

## **9.5.20 AC/DC-Umrichterobjekt Klasse: 0x2A (42<sub>10</sub>)**

Das AC/DC-Umrichterobjekt enthält Informationen zum Betriebsstatus des Umrichters und unterstützt die folgenden Attribute:

#### <span id="page-143-0"></span>**Tabelle 9-40 Attribute des AC/DC-Umrichterobjekts**

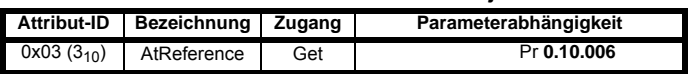
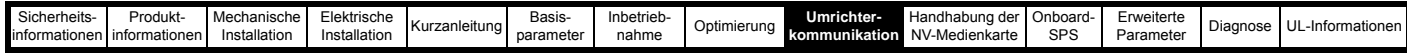

#### **Tabelle 9-40 Attribute des AC/DC-Umrichterobjekts**

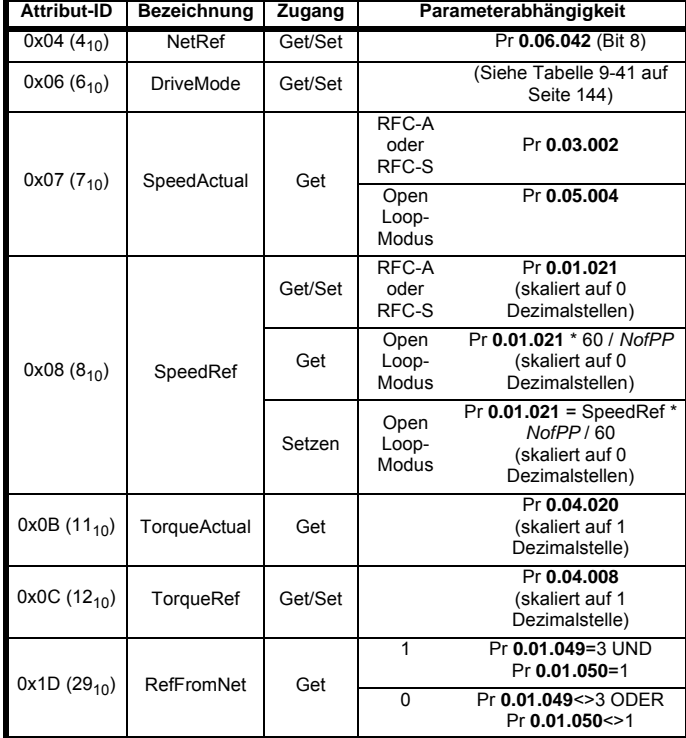

*NofPP* = Anzahl der Polpaare. **HINWEIS**

#### **AtReference**

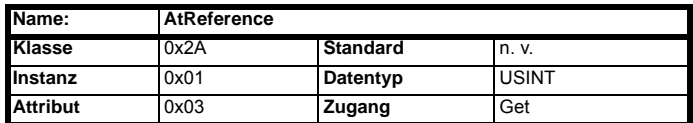

Zeigt an, dass der Umrichter mit der angeforderten Drehzahl läuft.

#### Get Pr **0.10.006**

- 0 = Umrichter läuft nicht mit der angeforderten Drehzahl.
- 1 = Umrichter läuft mit der angeforderten Drehzahl.

#### **NetRef**

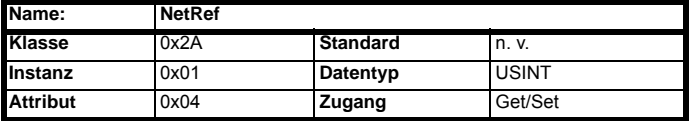

Wählt die Drehzahlsollwert-Quelle aus.

#### Get/Set Pr **0.06.042** bit 8

- 0 = analoger Drehzahlsollwert.
- 1 = digitaler Drehzahlsollwert.
- **HINWEIS** NetRef kann nur zwischen Lokal und Remote umgeschaltet werden, wenn der Umrichter im Modus Drehzahlregelung konfiguriert ist. Wenn eine Änderung im Drehmomentmodus angefordert wird, wird ein Fehlercode "Gerätestatus-Konflikt" 0x10 zurückgegeben.

#### **DriveMode**

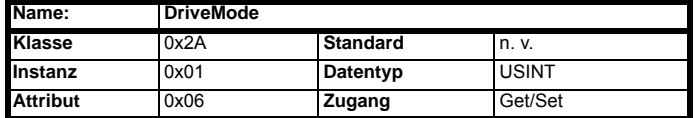

DriveMode gestattet keine Änderung der Umrichter-Betriebsart. Wenn sich der Umrichter bereits in der korrekten Betriebsart befindet, wird Pr **0.04.011** beschrieben, wie in der nachstehenden [Tabelle 9-41](#page-144-0) aufgeführt.

#### <span id="page-144-0"></span>**Tabelle 9-41 DriveMode-Attribut des AC/DC-Umrichterobjekts (Get)**

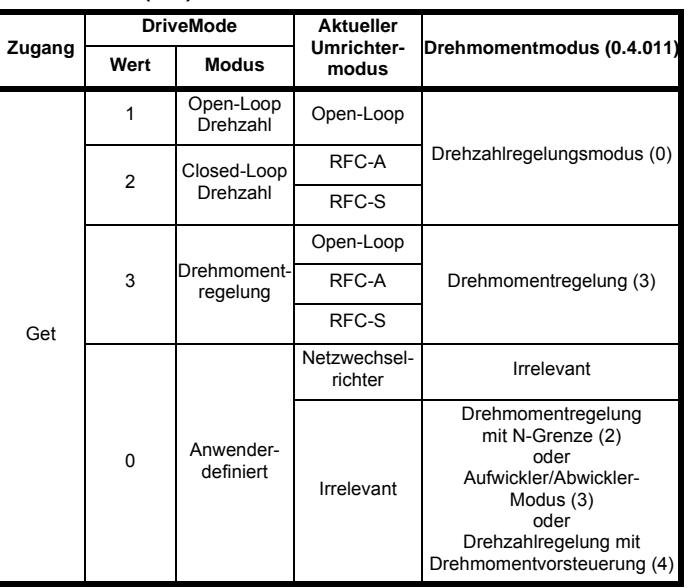

#### **Tabelle 9-42 DriveMode-Attribut des AC/DC-Umrichterobjekts (Set)**

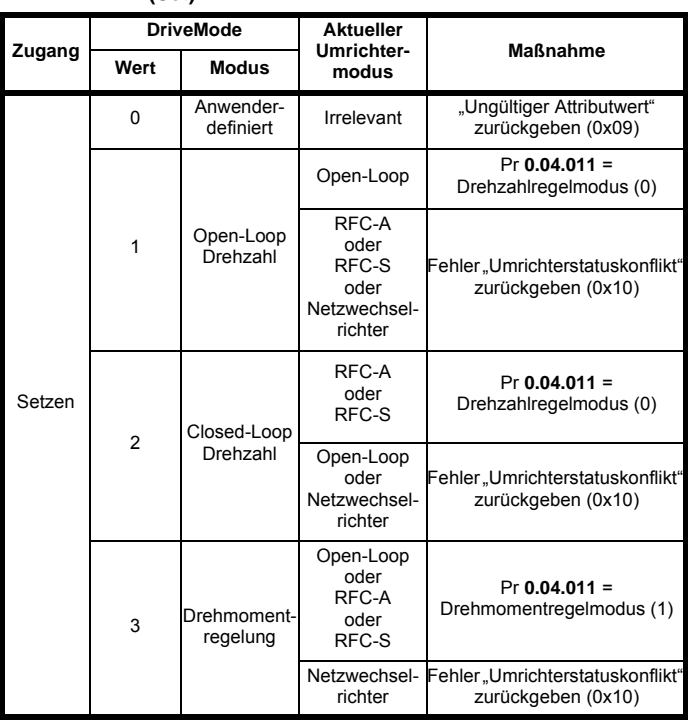

Pr **0.11.031** wird unter keinen Umständen durch Setzen des **HINWEIS**DriveMode-Attributs geändert. Wenn der angeforderte DriveMode-Wert nicht mit der aktuellen Umrichtertyp-Betriebsart übereinstimmt, wird ein Fehler (0x10) erzeugt.

### **SpeedActual**

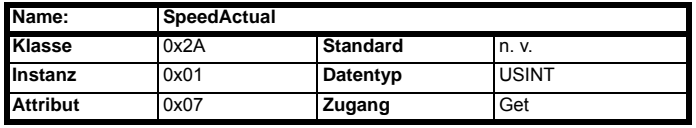

Gibt die ist Drehzahl des Motors in min-1 zurück. Die Quelle der Motordrehzahl ist abhängig von der Betriebsart des Umrichters.

- Get Pr **0.05.004** (Open Loop).
- Get Pr **0.03.002** (RFC-A oder RFC-S).

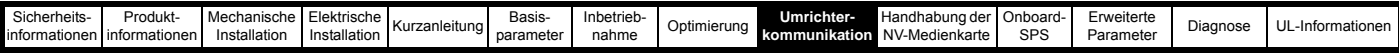

#### **SpeedRef**

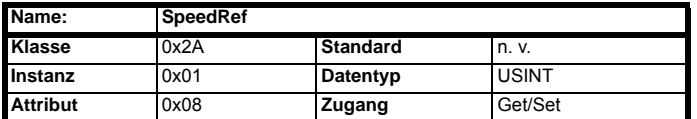

Setzt den Drehzahlsollwert im min<sup>-1</sup> oder gibt diesen zurück.

#### **RFC-A oder RFC-S**

Get/Set SpeedRef = Pr **0.01.021** (skaliert auf 0 Dezimalstellen).

#### **Open Loop-Modus**

Get SpeedRef = (Pr **0.01.021** \* 60) / Polpaare (skaliert auf 0 Dezimalstellen).

Set Pr **0.01.021** = (SpeedRef \* Polpaare) / 60 (skaliert auf 0 Dezimalstellen).

#### **TorqueActual**

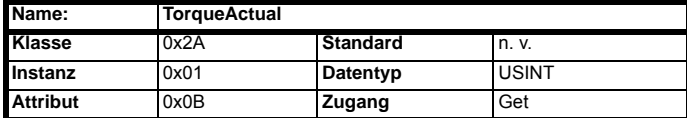

Gibt die tatsächliche Last des Motors als Prozentsatz von der Motor-Nennlast zurück. Dieses Attribut hat eine Präzision von 1 Dezimalstelle, ein Wert von 1000 entspricht einer Last von 100,0 %.

Get Pr **0.04.020** (skaliert auf 1 Dezimalstelle).

#### **TorqueRef**

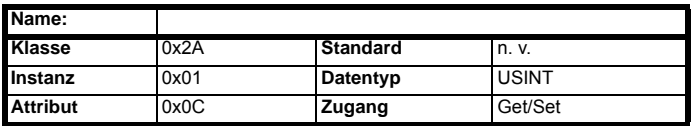

Setzt den Sollwert der Last (Drehmoment) als % der Motor-Nennlast (Drehmoment). Dieses Attribut hat eine Präzision von 1 Dezimalstelle, ein Wert von 1000 entspricht einer Last von 100,0 %.

Set Pr **0.04.008** = TorqueRef / 10 (skaliert auf 1 Dezimalstelle). Get TorqueRef = Pr **0.04.008** \* 10 (skaliert auf 1 Dezimalstelle).

#### **RefFromNet**

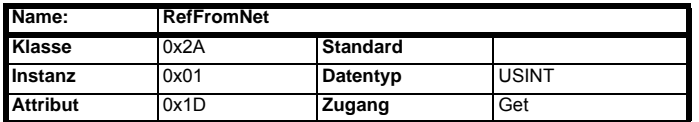

Gibt die Drehzahlsollwert-Quelle an.

WAHR, wenn Pr **0.01.049** = 3 und Pr **0.01.050** = 1.

anderenfalls FALSCH.

## **9.5.21 Control Techniques Objekte**

Die Control Techniques Objekte (Klassen 0x64 bis 0x69) ermöglichen den Zugriff auf alle Umrichter- und Optionsmodulparameter. Die Klasseninstanznummer wird als Verweis auf die Menünummer des Umrichters oder des Optionsmoduls verwendet (außer bei Menü 0), die Klassenattributnummer verweist auf den Parameter innerhalb dieses Menüs.

So erfolgt der Zugriff auf den Umrichterparameter *Prozentuale Last* (**0.04.020**) über Klasse 0x64, Instanz 0x04 und Attribut 0x14.

Da der Instanzwert 0 ungültig ist, muss für den Zugriff auf die Parameter von Menü 0 der Instanzwert 200 (0xC8) verwendet werden.

Die Anzahl der Instanzen und somit die Anzahl der Menüs für jede Klasse ist abhängig vom jeweiligen Zielgerät. Wenn der Umrichter das Ziel ist, ist die Anzahl der Menüs abhängig von der Umrichterbetriebsart. Wenn das Ziel einer der Optionsmodulsteckplätze (oder die integrierte Ethernet-Schnittstelle) ist, hängt die Anzahl der Menüs vom Typ des installierten Optionsmoduls (oder der integrierten Ethernet-Schnittstelle) ab.

Es sind insgesamt sechs unterschiedliche Klassen vorgesehen; die nachstehende Tabelle zeigt die verwendeten Klassen beim Zugriff auf die Umrichter- bzw. Optionsmodulparameter.

#### **Tabelle 9-43 Control Techniques Objektklassen**

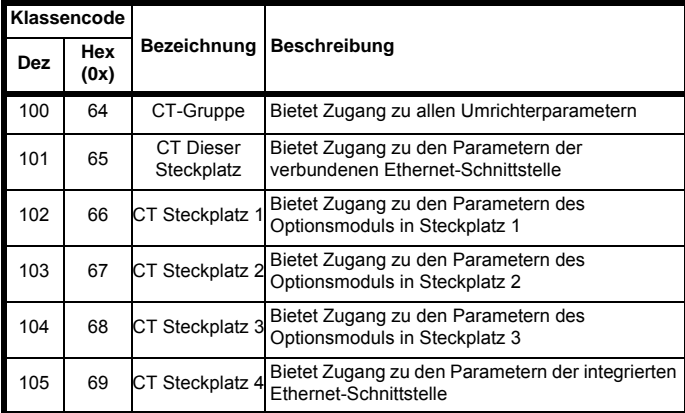

## **9.6 Profinet IO-Spezifikation (Unidrive M700 / M702)**

## **9.6.1 Was ist PROFINET?**

PROFINET ist ein Ethernet-basiertes industrielles Netzwerkprotokoll, welches Ethernet-Hardware und -Protokolle auf die Echtzeitanforderungen anpasst, die in der industriellen Automatisierung benötigt werden. Profinet ermöglicht die Steuerung verteilter Ein- und Ausgänge über eine SPS.

## **9.6.2 Funktionen / Spezifikation**

- Zwei 100 BASE-TX RJ45-Steckverbinder mit Unterstützung geschirmter Twisted Pair-Kabel und 100 Mbps Vollduplex-Konnektivität mit automatischer Crossover-Korrektur
- Beide RJ45-Anschlüsse arbeiten im Vollduplex-Modus als Netzwerk-Switch
- PROFINET RealTime-Klasse RT\_Class\_1 und Konformität Klasse A
- Zykluszeiten von 1 ms bis 512 ms; Festlegung erfolgt während der Konfiguration
- Austausch defekter Geräte ohne Neukonfiguration (Automatic Device Replacement) mithilfe von LLDP-Protokollen
- LED-Anzeige bei Netzwerkportaktivität
- Bis zu 64 zyklische IO-Modulsteckplätze (max. 32 Ein- und 32 Ausgänge, Konfiguration über Netzwerk-Konfigurationstool und GSDML-Datei)
- Unterstützung der Identifizierungs- und Wartungsfunktionen I&M0 bis I&M4
- Im Zusammenhang mit den zyklischen Daten beziehen sich die Begriffe Eingang und Ausgang auf die PROFINET IO-Steuerung (SPS). **HINWEIS**
- **HINWEIS Die Begriffe "Netzwerk-Steuereinheit" und "SPS" werden in** diesem Handbuch beide für die PROFINET Netzwerk-Steuereinheit verwendet. Hierbei handelt es sich allgemein gesagt um eine SPS mit einer PROFINET-Schnittstelle und ggf. einer Programmierschnittstelle für den Anschluss eines Programmiergeräts oder PCs. Diese Schnittstelle ist jedoch nicht erforderlich, da die PROFINET-Schnittstelle ebenfalls zur Programmierung der SPS verwendet werden kann.

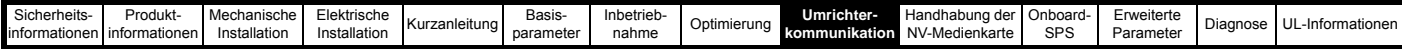

## **9.6.3 GSDML-Dateien**

Eine GSDML-Datei (General Station Description Markup Language) ist erforderlich, um die Umrichter Schnittstelle für eine PROFINET-Steuereinheit oder SPS zu beschreiben. Hierbei handelt es sich um eine XML-Datei, deren Struktur von der Organisation PROFIBUS INTERNATIONAL (www.profibus.org) festgelegt ist.

Die GSDML-Datei wird in Verbindung mit der Netzwerk-

Konfigurationssoftware verwendet, um die Profinet-Schnittstelle für den zyklischen Datenaustausch zu konfigurieren. Viele häufig verwendete Umrichterparameter stehen als "Module" sind für die direkte Zuordnung verfügbar und können den Steckplätzen für zyklische Daten hinzugefügt werden.

Außerdem stehen nicht-spezifische "flexible Module" zur Verfügung, sodass der Anwender einen Parameter innerhalb des Umrichters (oder Optionsmoduls) zuweisen kann, der nicht direkt als spezifisches "Modul" verfügbar ist. Diese Optionen sind über eine Dropdown-Auswahlliste auf der Registerkarte "Parameter" der Eigenschaften des "Moduls" verfügbar.

Die GSDML-Datei steht auf der Unternehmensseite von Control Techniques (www.controltechniques.com) zur Verfügung; zum Herunterladen ist eine Registrierung erforderlich. Alternativ erhalten Sie diese Datei auch von ihrem lokalen Drive Centre oder Lieferanten.

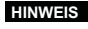

Weitere Informationen zur Verwendung der GSDML-Datei **HINWEIS** finden Sie in der SPS-Dokumentation.

## **9.6.4 Netzwerktopologie**

Die Ethernet-Schnittstelle verfügt über zwei Ethernet-Ports mit integrierten Switches zur Verwendung von Leitungsnetzen. Bei Leitungsnetzen verursacht eine Unterbrechung der Verbindung (beispielsweise beim Ersetzen eines Geräts) jedoch eine Unterbrechung der Kommunikation zwischen der Steuerung und allen Geräten, die sich hinter der Unterbrechungsstelle befinden.

Sie können andere Ethernet-Netzwerktopologien verwendet; stellen Sie dabei jedoch sicher, dass das System weiterhin innerhalb der vom Planer spezifizierten Grenzen arbeitet.

Im Allgemeinen sorgt eine Stern- oder Baumstruktur des Netzwerks mit Switches für eine höhere Verfügbarkeit beim Ausfall oder Austausch eines Geräts.

Obwohl das Profinet-Protokoll alle bekannteren Topologien unterstützt, werden normalerweise aus praktischen oder finanziellen Gründen Leitungsnetze verwendet; andere Topologien (z. B. Sternstruktur) sind aufgrund der systembedingten Verwendung von Switches oder anderen Netzwerk-Geräten möglicherweise nicht für eine Echtzeit-Kommunikation geeignet.

Alle im Netzwerk verwendeten Geräte, wie z. B. Switches, müssen die Echtzeit-Kommunikation unterstützen. Standard-Bürogeräte sind normalerweise nicht dafür geeignet und sollten nicht in einer industriellen Umgebung eingesetzt werden.

Damit die Funktion zum Ersetzen eines Geräts funktioniert, **HINWEIS**muss die physikalische Netzwerktopologie im Steuergerät konfiguriert werden. Weitere Informationen finden Sie in der Dokumentation der Steuerung oder der Netzwerk-Konfigurationssoftware.

## **9.6.5 Konfigurieren der PROFINET IO-Kommunikation**

Für die Einrichtung der zyklischen PROFINET-Kommunikation müssen keine Modulparameter vom Anwender konfiguriert werden. Die gesamte erforderliche Konfiguration wird während der Startsequenz und nach der Programmierung der Netzwerkkonfiguration in die Netzwerksteuerung bzw. SPS von der Netzwerksteuerung bzw. SPS durchgeführt.

Bei der Konfiguration der zyklischen Datenmodule ist zu berücksichtigen, dass die SPS nicht korrekt startet und einen Konfigurationsfehler anzeigt, wenn ein Modul konfiguriert wird, jedoch der zugehörige Umrichterparameter im Umrichter nicht vorhanden ist.

Die Parameter der Menüs von Steckplatz-Optionsmodulen können auch für die zyklische Datenkommunikation konfiguriert werden; dies erfolgt über korrekt konfigurierte "flexible Module". Die Quelle des zugehörigen Parameters kann im Umrichter oder dem entsprechenden Steckplatz in den Parametereigenschaften des "flexiblen Moduls" eingestellt werden.

## **9.6.6 Vergabe der Namen für Profinet-Geräte**

Jedem Profinet-Gerät muss bei der Netzwerkkonfiguration ein eindeutiger Name zugewiesen werden. Gerätenamen werden vom Steuergerät für die Kommunikation mit dem Gerät über Echtzeit-Nachrichten und Alarme verwendet. Ohne einen Gerätenamen wird das Gerät nicht in den Datenaustausch mit dem Steuergerät eingebunden.

Der tatsächliche Gerätename spielt im Profinet-System selbst keine Rolle, jedoch sollte ein geeigneter Name gewählt werden, damit das Gerät, seine Position und seine Funktion im Netzwerk leicht zu erkennen ist.

Ein typischer Gerätename kann bis zu 4 Label umfassen, die durch einen Punkt (.) voneinander getrennt sind, und kann insgesamt bis zu 63 Zeichen enthalten.

Bei der Vergabe von Gerätenamen sind die folgenden Vorgaben zu beachten:

- Maximale Länge: 127 Zeichen
- Als Zeichen sind, Ziffern, Striche (-) und Punkte (.) erlaubt
- Der Gerätename muss mit einem Buchstaben beginnen und entweder mit einem Buchstaben oder einer Ziffer enden
- Der Gerätename darf nicht das Format n.n.n.n haben (wobei N eine Zahl zwischen 0 und 999 ist)
- Der Gerätename darf nicht mit der Zeichenfolge "port-xyz" beginnen (wobei x, y und z Zahlen zwischen 0 und 9 sind).

Ein typisches Beispiel für einen Gerätenamen wäre: **motor-1.band-2.linie-3.ct-4**

Der standardmäßige Gerätename ist in der GSDML-Datei im Abschnitt 'DNS\_CompatibleName' aufgeführt.

## **9.6.7 Profinet-Übertragungszyklus (Sendezyklus)**

Der Profinet-Übertragungszyklus ist in die Zeit, die benötigt wird, um alle Geräte im Profinet-Netzwerk zu aktualisieren. Die Länge des Übertragungszyklus wird demnach von dem Profinet-Gerät mit der langsamsten Aktualisierungsrate bestimmt.

Der Übertragungszyklus kann in mehrere Phasen unterteilt werden, wobei jede Phase ein oder mehrere Geräte mit ähnlichen Aktualisierungsraten umfasst; die Dauer jeder Phase entspricht der kürzesten Aktualisierungsrate.

### **Basiszeiteinheit**

Die Basiszeiteinheit ist die mindestens verwendete Zeiteinheit und entspricht 31,25 µs.

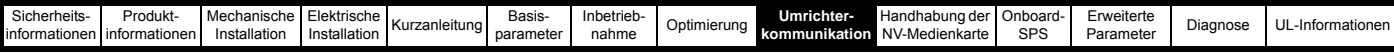

#### **Sendetaktfaktor**

Der Sendetaktfaktor bestimmt die Dauer jeder einzelnen Phase und ist die Anzahl der Basiszeiteinheit-Perioden in der jeweiligen Phase.

Die folgende Tabelle zeigt das Verhältnis zwischen den unterstützten Sendetaktfaktor-Werten und der Phasenlänge.

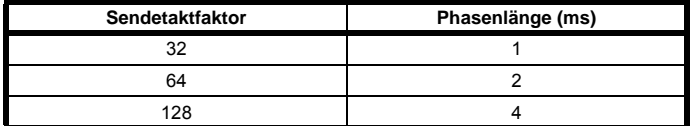

#### **Phasenlänge**

Die Länge (oder Dauer) jeder Phase wird durch die folgende Formel bestimmt:

Phasenlänge = Sendetaktfaktor x Basiszeiteinheit.

#### **Untersetzungsverhältnis**

Das Unterhaltungsverhältnis wirkt als Multiplikator der Mindest-Aktualisierungszeit (oder Phasenlänge) und wird für jedes Gerät über folgende Formel ermittelt:

Untersetzungsverhältnis = Geräte-Aktualisierungszeit / Phasenlänge

#### **Phasenanzahl**

Die Anzahl der Phasen wird durch die folgende Formel bestimmt:

Anzahl der Phasen = Sendezyklus / kürzeste Zykluszeit.

#### **Beispiel**

Im nachstehenden Beispiel verwendet ein System vier Geräte, wobei Gerät 1 eine Zykluszeit von 8 ms, Gerät 2 eine Zykluszeit von 4 ms, Gerät 3 eine Zykluszeit von 2 ms und Gerät 4 eine Zykluszeit von 1 ms hat.

#### **Abbildung 9-5 Profinet-Übertragungszyklus**

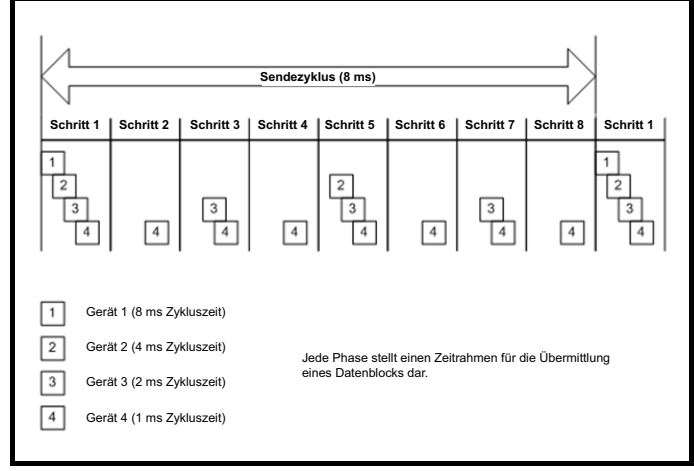

Der Profinet-Übertragungszyklus ist effektiv die langsamste Aktualisierungszeit (in diesem Beispiel 8 ms), die Phasenlänge ist effektiv die kürzeste Aktualisierungszeit (in diesem Beispiel 1 ms).

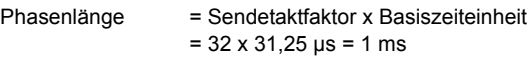

Untersetzungsverhältnis = Geräte-Aktualisierungszeit / Phasenlänge

Untersetzungsverhältnis  $_{(Gerät1)}$  = 8 ms / 1 ms = 8

Untersetzungsverhältnis  $_{(Gerät2)}$  = 4 ms / 1 ms = 4

Untersetzungsverhältnis  $_{(Gerät3)}$  = 2 ms / 1 ms = 2

Untersetzungsverhältnis  $_{(Gerät4)} = 8$  ms / 1 ms = 8

Anzahl der Phasen = Sendezyklus / kürzeste Zykluszeit  $= 8$  ms  $/ 1$  ms  $= 8$ 

## **9.6.8 Zykluszeiten**

Im Gegensatz zu einigen anderen Feldbus-Netzwerken können Profinet-Geräte mit unterschiedlichen Zykluszeiten konfiguriert werden; diese Zeiten werden in der GSDML-Gerätedatei angegeben. Die Profinet-Schnittstelle des M700 und M702 unterstützt Zykluszeiten von 1, 2, 4, 8, 16, 32, 64, 128, 256 und 512 ms.

Um die Gefahr einer Überlastung bestimmter Abschnitte des Profinet-Netzwerks zu vermeiden, wird empfohlen, die langsamste benötigte Zykluszeit zu verwenden.

Es gibt drei Möglichkeiten, die Zykluszeit zu konfigurieren:

- **Automatisch** die gewählte Zykluszeit ist die Zeit, die das I/O-System auf der Grundlage der Konfiguration als zuverlässig erreichbar errechnet hat.
- **Feste Zykluszeit** die Zykluszeit wird vom Anwender aus einer in der GSDML-Datei enthaltenen Liste unterstützter Zykluszeiten ausgewählt.
- **Fester Faktor** die Zykluszeit wird vom Anwender aus einer in der GSDML-Datei enthaltenen Liste unterstützter Zykluszeiten ausgewählt.

### **9.6.9 Link Layer Discovery Protocol (LLDP)**

LLDP ist ein herstellerunabhängiges Layer-2-Protokoll, das nach der IEEE802.1AB-Norm definiert ist.

Über LLDP-Nachrichten werden während des Starts und in regelmäßigen Intervallen Geräteinformationen zwischen benachbarten Geräten übertragen. Diese Informationen beinhalten den Gerätenamen und die Verbindungsanschlussnummern. LLDP-Nachrichten verwenden eine spezielle Multicast-MAC-Zieladresse, die von IEEE802. 1D-konformen Brücken und Switches nicht weitergeleitet werden.

Wenn alle Geräte in einem Netzwerk LLDP-Nachrichten unterstützen, lässt sich in der I/O-Systemkonfiguration bzw. im Diagnose-Tool eine genaue Netzwerktopologie darstellen.

## **9.6.10 Discovery and Configuration Protocol (DCP)**

Das Discovery and Configuration Protocol wird beim Austausch eines Geräts verwendet, um das neue Gerät automatisch zu konfigurieren. Die komplette erforderliche Konfiguration erfolgt über ein geeignetes benachbartes Gerät, sobald das neue Gerät erkannt wird.

Um das Network Discovery and Configuration Protocol nutzen zu können, muss die SPS korrekt mit der physischen Netzwerktopologie konfiguriert und programmiert sein. Die nachstehenden Informationen dienen nur als Leitfaden, genauere Informationen (insbesondere zu anderen SPS-Typen) können Sie der entsprechenden SPS-Dokumentation entnehmen.

Die folgenden Informationen beziehen sich auf die Siemens-SPS Modell S7-1215C.

Die SPS muss so konfiguriert sein, dass sie den Austausch von Geräten unterstützt; dies ist eine Option in den Eigenschaften des PROFINET-Anschlusses. Öffnen Sie im Gerätekonfigurationsbildschirm der Anwendung TIA PORTAL die Eigenschaften des SPS PROFINET-Anschlusses und klicken Sie unter "Erweiterte Optionen" auf "Schnittstellenoptionen", wie in [Abbildung 9-6](#page-148-0) gezeigt. Stellen Sie sicher, dass die Option "Geräte-Austausch ohne austauschbares Medium unterstützen" ausgewählt ist.

Diese Informationen beziehen sich nur auf das Siemens **HINWEIS** I/O-Konfigurationssystem (TIA Portal/SIMATIC STEP7), andere I/O-Konfigurationssystemen können andere Konfigurationsoptionen bereitstellen.

Auch wenn in diesem Handbuch die SPS von Siemens **HINWEIS**erwähnt wird, spricht Control Techniques keinerlei Empfehlung für einen speziellen SPS- oder Steuergeräte-Hersteller aus.

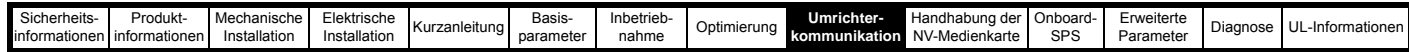

#### <span id="page-148-0"></span>**Abbildung 9-6 SPS-Option zum Austausch von Geräten**

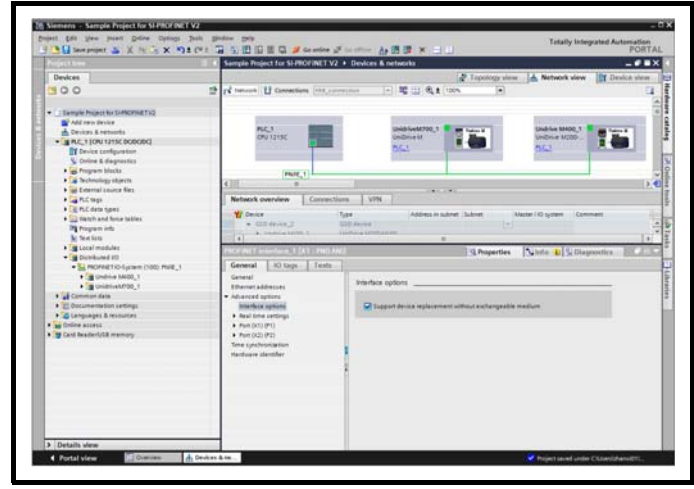

Nun muss die Netzwerktopologie konfiguriert werden. Klicken Sie im Hardware-Konfiguration Bildschirm mit der rechten Maustaste auf den Anschluss und wählen Sie "PROFINET IO Topologie...". Daraufhin wird der Topologie-Editor angezeigt. Wählen Sie die Registerkarte "Grafische Ansicht" und verbinden Sie die relevanten Geräte-Anschlüsse per Drag & Drop entsprechend der physischen Verkabelung des Netzwerks. Anschließend muss das Programm wie üblich kompiliert und auf die SPS übertragen werden.

Nachdem die SPS entsprechend konfiguriert wurde, wird bei einem Austausch eines Gerätes das neue Gerät automatisch mit den Funktionen des ursprünglichen Geräts konfiguriert, einschließlich des Gerätenamens und der IP-Adresse.

Damit das Discovery-Protokoll ordnungsgemäß funktioniert, **HINWEIS** darf das Ersatzgerät keinen programmierten Gerätenamen haben, d. h. der Name muss leer oder unbenutzt sein. Wenn in dem Modul ein Gerätename hinterlegt ist und dieser Name von dem in der Netzwerkkonfiguration festgelegten Gerätenamen abweicht, zeigt die SPS einen Konfigurationsfehler an und tauscht keine Daten mit diesem Gerät aus.

#### **9.6.11 Identifizierung und Wartung (I&M)**

Die Identifizierungs- und Wartungsfunktionen (I&M-Funktionen) können verwendet werden, um verschiedene Geräteinformationen, wie z. B. Hersteller, Bestellinformationen, Seriennummer usw., zu lesen und zu ändern. Diese Informationen können verwendet werden, um den Benutzer bei der Überwachung des Umrichter-Lebenszyklus während der Kommissionierung, Inbetriebnahme, Parametrisierung, Diagnose, Reparatur usw. zu unterstützen. Die Ethernet-Schnittstelle unterstützt I&M0 bis einschließlich I&M4; I&M0 ist verpflichtend für alle PROFINET-Geräte, I&M1 bis I&M4 sind optional. Jede I&M-Funktion gibt spezifische Geräteinformationen zurück, wie in den nachstehenden Tabellen erläutert.

#### **I&M0**

#### **Tabelle 9-44 I&M0 Beschreibung**

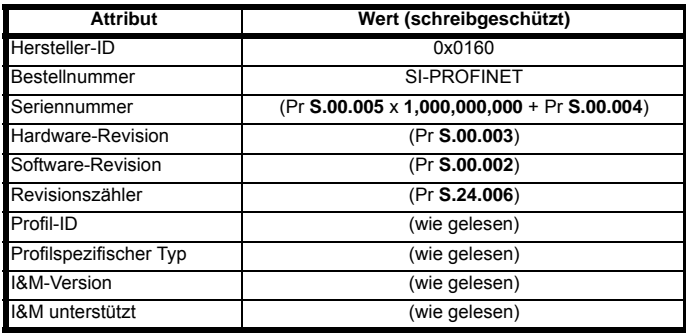

**Hersteller-ID**: Vorzeichenlose 2 Byte große Hexadezimalzahl, zugewiesen vom PROFIBUS Business Office und in der GSDML-Datei

spezifiziert. Für Control Techniques lautet dieser Wert 0x0160.

**Bestellnummer**: 20 Byte umfassende Zeichenfolge zur Identifizierung des Geräts.

Dieser Wert ist in der GSDML-Datei spezifiziert. Für die Ethernet-Schnittstelle ist dies "SI-PROFINET".

**Seriennummer**: 16 Zeichen lange Zeichenfolge, die die Seriennummer des Moduls angibt.

Der Wert wird aus Pr **S.00.004** und Pr **S.00.005** der Ethernet-Schnittstelle ausgelesen.

**Hardware-Revision**: Vorzeichenlose 2 Byte große Hexadezimalzahl, welche die Hardware-Revision der Ethernet-Schnittstelle angibt. Der Wert wird aus Pr **S.00.003** der Ethernet-Schnittstelle ausgelesen.

**Software-Revision**: 4 Byte großer Wert, bestehend aus dem einzelnen Buchstaben "V" und drei 8-Bit-Dezimalzahlen, welche die Software-Revision der Ethernet-Schnittstelle angibt.

Der Wert wird aus Pr **S.00.002** der Ethernet-Schnittstelle ausgelesen.

**Revisionszähler**: 2 Byte große Dezimalzahl ohne Vorzeichen. Dieser Wert wird bei jeder der nachstehend aufgeführten Bedingungen um 1 erhöht:

- > Speichern von Umrichterparametern
- > Rücksetzen von Umrichterparametern in ihren Auslieferungszustand
- > Ändern der Umrichterbetriebsart

Dieser Wert wird auf 1 umgebrochen, wenn ein Wert von 65535 erreicht ist.

**Profil-ID**: Vorzeichenlose 2 Byte große Hexadezimalzahl, welche das Anwendungsprofil angibt.

Geräte, die kein besonderes Profil befolgen, verwenden den allgemeinen Profilwert 0xF600.

**Profilspezifischer Typ**: Vorzeichenlose 2 Byte große Hexadezimalzahl, welche den anwendungsprofilspezifischen Typ angibt. Dieser Wert gilt nicht für Geräte, die das allgemeine Profil verwenden; in diesem Fall ist der Wert null.

**I&M-Version**: 2 vorzeichenlose 8-Bit-Zahlen, welche die Version der implementierten I&M-Funktionen angeben.

**I&M unterstützt**: Vorzeichenlose 2 Byte große Zahl, die Verfügbarkeit der implementierten I&M-Funktionen angibt, wie in [Tabelle 9-45](#page-148-1) gezeigt.

<span id="page-148-1"></span>**Tabelle 9-45 Beschreibungen unterstützter I&M-Bits**

| Bit      | Wert         | <b>Beschreibung</b>    |
|----------|--------------|------------------------|
| U        |              | Profilspezifische I&M  |
|          | ŋ            | I&M1 nicht unterstützt |
|          |              | I&M1 unterstützt       |
| 2        | <sup>0</sup> | I&M2 nicht unterstützt |
|          |              | I&M2 unterstützt       |
| 3        | O            | I&M3 nicht unterstützt |
|          |              | I&M3 unterstützt       |
| 4        | 0            | I&M4 nicht unterstützt |
|          |              | I&M4 unterstützt       |
| 5 bis 15 |              | Reserviert             |

#### **I&M1**

#### **Tabelle 9-46 I&M1 Beschreibung**

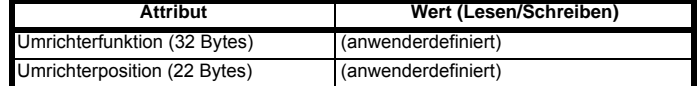

**Umrichterfunktion**: 32 Byte große Zeichenfolge, welche die Umrichterfunktion angibt.

**Umrichterposition**: 22 Byte große Zeichenfolge, welche die Umrichterposition angibt.

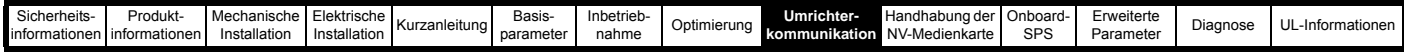

### **I&M2**

### **Tabelle 9-47 I&M2 Beschreibung**

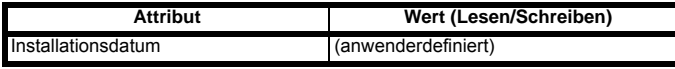

**Installationsdatum**: 16 Byte große Zeichenfolge, welche das Installations- oder Inbetriebnahmedatum des Geräts angibt. Das Installationsdatum ist im Format TT/MM/JJJJ hinterlegt.

### **I&M3**

#### **Tabelle 9-48 I&M3 Beschreibung**

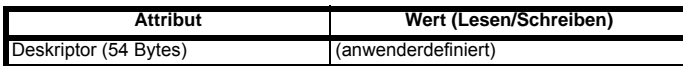

**Deskriptor**: 54 Byte große Zeichenfolge zur Speicherung zusätzlicher Informationen zur Position, Funktion oder zum Wartungsstatus des Geräts.

#### **I&M4**

## **Tabelle 9-49 I&M4 Beschreibung**

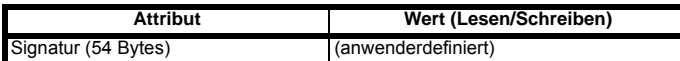

**Signatur**: 54 Byte große Oktett-Zeichenfolge, die es Parametrier-Tools erlaubt, einen Sicherheitscode als Referenz für eine bestimmte Parametriersitzung zu speichern, und Audit-Trail-Tools eher möglich, den Code für Integritätsprüfungen abzufragen.

#### **HINWEIS**

Alle nicht verwendeten Bytes der I&M-Funktionen werden auf 0x20 (Leerzeichen) gesetzt.

<span id="page-150-0"></span>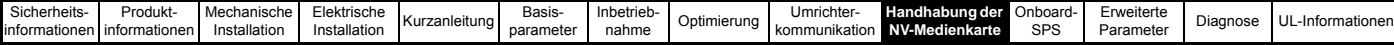

# <span id="page-150-1"></span>**10 Handhabung der NV-Medienkarte**

## **10.1 Einführung**

Die Funktion "Nichtflüchtige Medienkarte" ermöglicht eine einfache Konfiguration der Parameter, das Backup der Parameter sowie das Speichern und Übertragen von SPS-Programmen und Klonen des Umrichters mit Hilfe einer SMARTCARD oder SD-Karte. Der Umrichter bietet eine Abwärtskompatibilität für eine Unidrive SP SMARTCARD und unterstützt NV-Medienkarten, die im Dateisystem FAT16 oder FAT32 formatiert sind.

NV-Medienkarten können eingesetzt werden zum:

- Kopieren von Parametern zwischen Umrichtern
- Speichern von Umrichterparametersätzen
- Speichern eines Onboard-Anwenderprogramms

Die NV-Medienkarte befindet sich an der Oberseite des Moduls unter dem Umrichter-Display (falls vorhanden) auf der linken Seite.

Vergewissern Sie sich, dass die NV-Medienkarte so eingesetzt ist, dass deren Kontakte auf der linken Umrichterseite liegen.

Der Umrichter kommuniziert mit der NV-Medienkarte nur beim eigentlichen Lesen bzw. Schreiben von Daten. Das bedeutet, dass die NV-Medienkarte während des Betriebs eingesetzt bzw. entfernt werden kann.

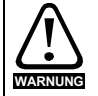

Achten Sie beim Einsetzen bzw. Entfernen der NV-Medienkarte auf eventuell Strom führende Anschlussklemmen.

**Abbildung 10-1 Einsetzen der NV-Medienkarte**

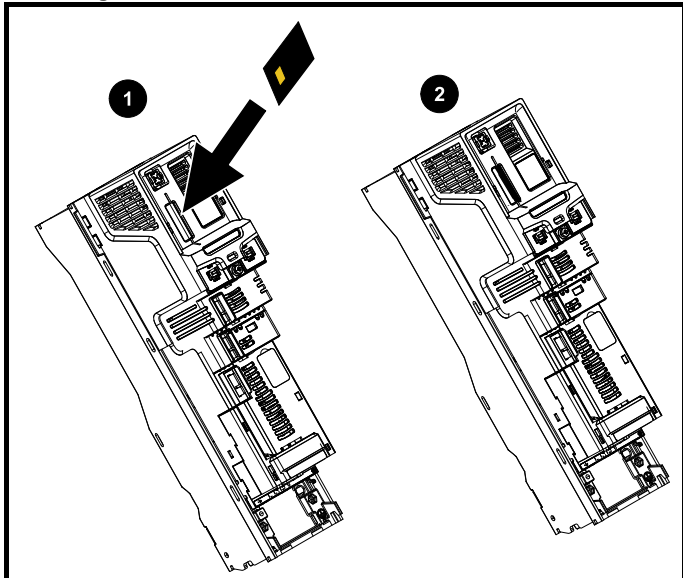

- 1. Installation der NV-Medienkarte
- 2. NV-Medienkarte eingesetzt

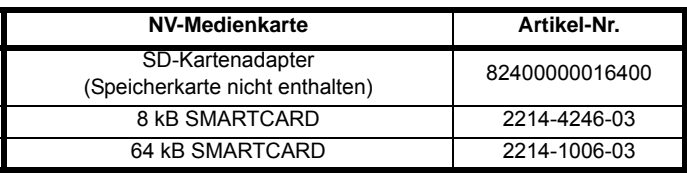

# **10.2 Unterstützung der NV-Medienkarte**

Mit der NV-Medienkarte können Sie Umrichter-Parametersätze und / oder SPS-Programmsätze aus Unidrive M in den Datenblöcken 001 bis 499 auf der Karte speichern.

Der Unidrive M ist mit einer Unidrive SP SMARTCARD kompatibel und kann den Unidrive SP Parametersatz lesen und in einen für Unidrive M kompatiblen Parametersatz übertragen. Dies ist nur möglich, wenn der Unidrive SP Parametersatz mit der "Abweichung von Defaultwert"-Methode auf eine SMARTCARD übertragen wurde (d. h. 4yyy Transfer). Andere Typen von Unidrive SP-Datenblöcken auf der Karte kann der Unidrive M nicht lesen. Obwohl es möglich ist, die Abweichungen zu den Standard-Datenblöcken von einem Unidrive SP zum Unidrive M zu übertragen, muss das Folgende beachtet werden:

- 1. Wenn ein Parameter auf dem Quellumrichter nicht auf dem Zielumrichter vorhanden ist, werden keine Daten für diesen Parameter übertragen.
- 2. Wenn die Daten für einen Parameter auf dem Zielumrichter außerhalb des gültigen Bereichs liegen, werden die Daten auf den zulässigen Bereich des Zielparameters beschränkt.
- 3. Wenn der Zielumrichter andere Nennwerte als der Quellumrichter aufweist, werden die normalen Regeln für diese Übertragungsart angewendet.

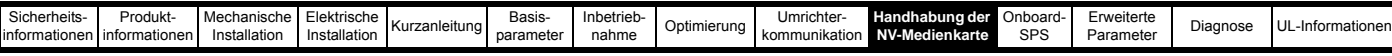

## **Abbildung 10-2 Grundlegende Handhabung der NV-Medienkarte** Durch das Setzen eines Schreibschutz-Flags können Daten der

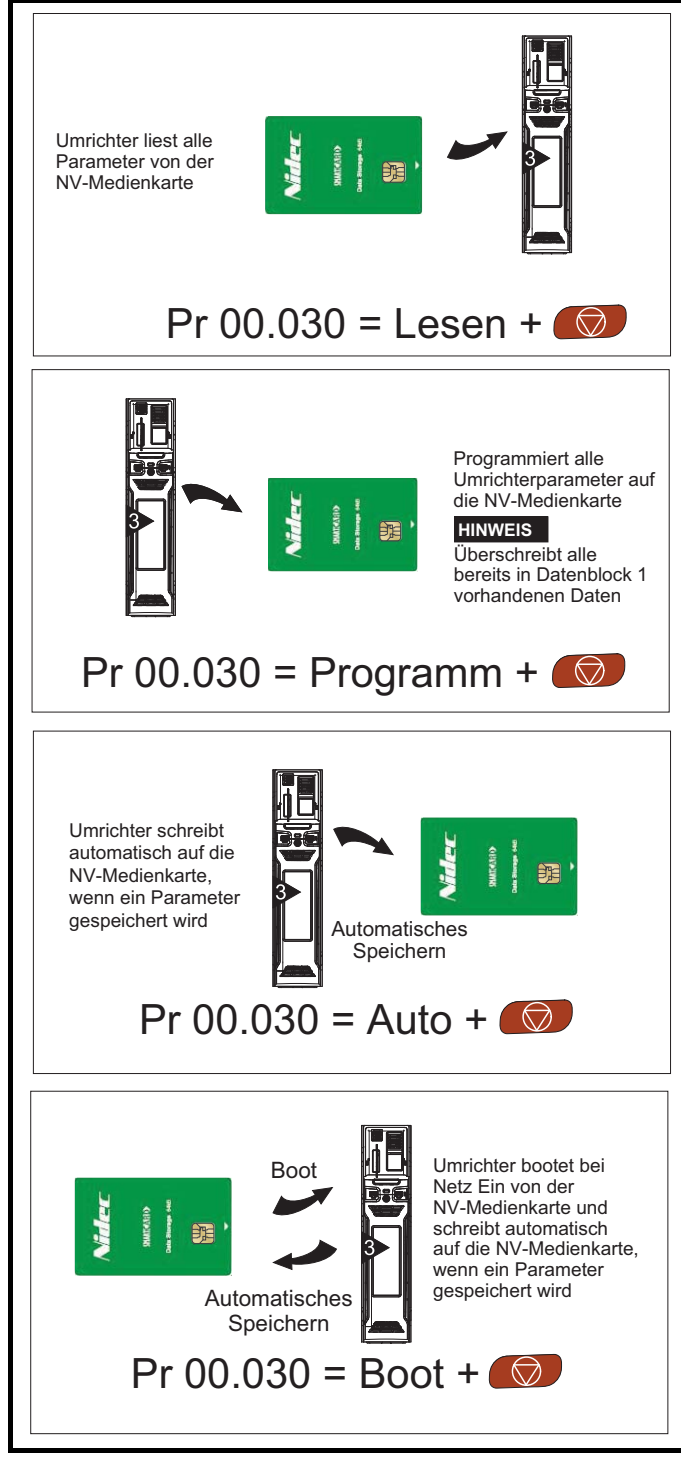

NV-Medienkarte vor dem Löschen bzw. Überschreiben geschützt werden (siehe Abschnitt 10.3.9 *[9888 / 9777 - Setzen und Löschen des](#page-154-0)  [Schreibschutz-Flags der NV-Medienkarte](#page-154-0)* auf Seite 154).

Die Karte darf während der Datenübertragung nicht herausgenommen werden, da der Umrichter in diesem Fall eine Fehlerabschaltung erzeugt. Ist dies dennoch der Fall, dann sollte die Übertragung erneut gestartet werden oder bei einer Übertragung von der Karte auf den Umrichter sind die Standardparameter zu laden.

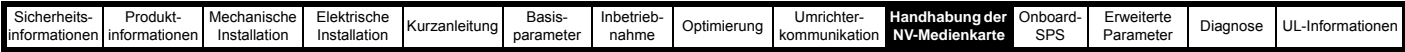

## **10.3 Datenübertragung**

Datenübertragung, Löschen und Schützen der Informationen erfolgt durch Eingabe eines Codes in Pr **mm.000** und anschließendes Zurücksetzen des Umrichters (siehe [Tabelle 10-1\)](#page-152-0).

<span id="page-152-0"></span>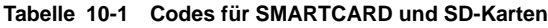

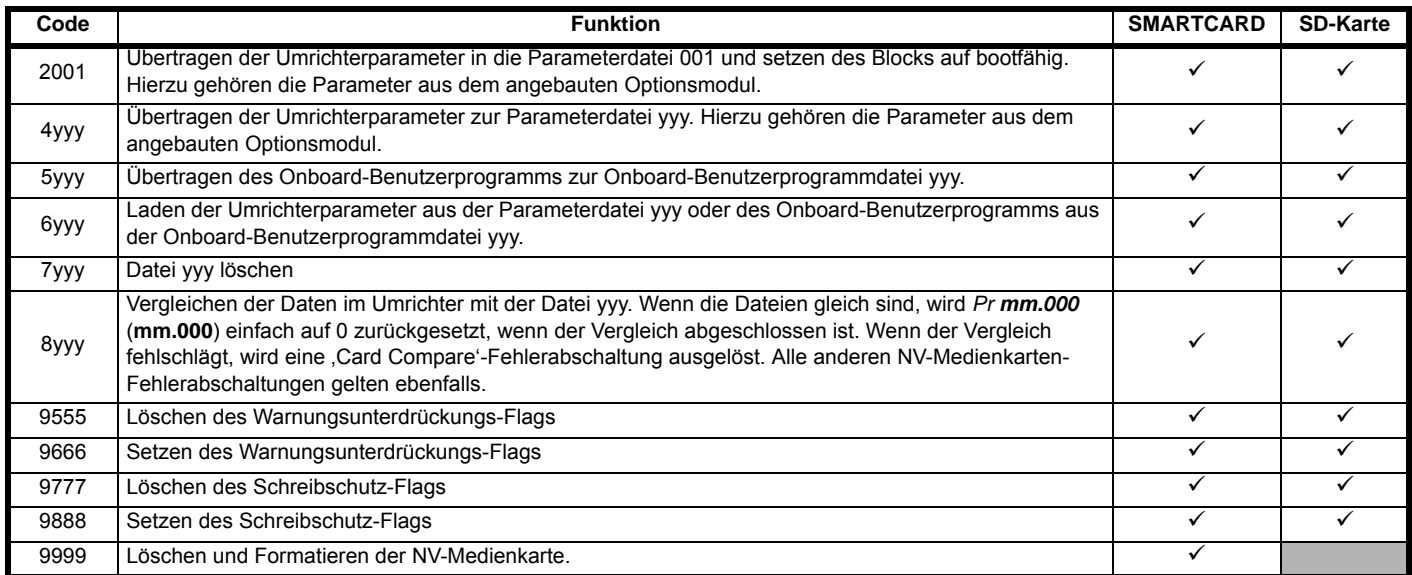

yyy: Datenblocknummer (001 bis 999).

#### **HINWEIS**

Bei gesetztem Schreibschutz-Flag haben nur die Codes 6yyy oder 9777 eine Wirkung.

### **10.3.1 Auf die NV-Medienkarte schreiben 4yyy - Schreibt die von den Defaultwerten abweichenden Parameterwerte auf die NV-Medienkarte**

Der Datenblock enthält nur diejenigen Parameter, die sich von den zuletzt geladenen Standardwerten unterscheiden.

Alle Parameter mit Ausnahme der, für die das NC-Kodierungsbit (Nicht kopiert) gesetzt ist, werden auf die NV-Medienkarte übertragen. Zusätzlich zu diesen Parametern können alle Menü-20-Parameter (mit Ausnahme von Pr **20.000**) auf die NV -Medienkarte übertragen werden.

### **Schreiben eines Parametersatzes auf die NV-Medienkarte (Pr 00.030 = Programm (2))**

Durch Setzen von Pr **00.030** auf Programm (2) und Zurücksetzen des Umrichters werden die Parameter auf der NV-Medienkarte gespeichert, d. h., dies entspricht dem Schreiben von 4001 in Pr **mm.000**. Es gelten sämtliche Fehlerabschaltungen der NV-Medienkarte außer 'Karte Wechsel'. Wenn der Datenblock bereits existiert, wird er automatisch überschrieben. Dieser Parameter wird nach Abschluss des Vorganges automatisch auf Keiner (0) zurückgesetzt.

### **10.3.2 Lesen der NV-Medienkarte 6yyy - Lesen von der NV-Medienkarte**

Beim Rückübertragen von Daten zum Umrichter mit Code 6yyy in Pr **mm.000** werden diese sowohl in den RAM- als auch den EEPROM-Speicher des Umrichters geschrieben. Die Parameterdaten bleiben auch nach einem Netz Aus erhalten, es ist dazu keine Parameterspeicherung erforderlich. Konfigurationsdaten für eventuell installierte Optionsmodule werden auf der SMARTCARD gespeichert und zum Umrichter übertragen. Wenn die Optionsmodule von Quell- und Zielumrichter unterschiedlich sind, werden die Menü-Parameter für die betroffenen Steckplätze, in denen sich die Modultypen unterscheiden, nicht von der Karte aktualisiert und behalten nach dem Kopiervorgang ihre Standardwerte bei. Der Umrichter löst die Fehlerabschaltung 'Karte Option' aus, wenn sich die in Quell- und Zielumrichter installierten Optionsmodule unterscheiden bzw. in unterschiedlichen Steckplätzen installiert sind.

Bei der Übertragung von Daten zu einem Umrichter mit abweichendem Spannungs- oder Strombereich wird die Fehlerabschaltung 'Karte Nennwerte' ausgelöst.

Die folgenden von den Umrichternenndaten abhängigen Parameter (bei denen das RA-Bit gesetzt ist) werden nicht von einer NV-Medienkarte auf den Zielumrichter übertragen, wenn sich die Spannungswerte des Zielumrichters von denen des Quellumrichters unterscheiden und es sich bei der Datei um eine Parameterdatei handelt.

Jedoch werden die Umrichternenndaten übertragen, wenn nur der Nennstrom unterschiedlich ist. Werden von den Umrichternenndaten abhängige Parameter nicht an den Zielumrichter übertragen, so enthalten diese ihre Standardwerte. Werden von den Leistungswerten abhängige Parameter nicht an den Zielumrichter übertragen, so enthalten diese ihre Standardwerte.

Pr **02.008** *Spannungsschwelle für Bremsrampenkorrektur*

Pr **04.005** bis Pr **04.007** und Pr **21.027** bis Pr **21.029** *Motorische Stromgrenzen*

Pr **04.024**, *Maximale Skalierung Anwenderstrom*

Pr **05.007**, Pr **21.007** *Nennstrom*

- Pr **05.009**, Pr **21.009** *Nennspannung*
- Pr **05.010**, Pr **21.010** *Motorleistungsfaktor*
- Pr **05.017**, Pr **21.012** *Ständerwiderstand*
- Pr **05.018** *Maximale Taktfrequenz*
- Pr **05.024**, Pr **21.014** *Streuinduktivität*
- Pr **05.025**, Pr **21.024** *Ständerinduktivität*
- Pr **06.006** *Strom Gleichstrombremsung*
- Pr **06.048** *Netzausfall Erkennungsschwelle*
- Pr **06.065** *Standardgrenzwert Unterspannung*
- Pr **06.066** *Unterer Grenzwert Unterspannung*
- Pr **06.073** *Bremschopper unterer Schwellenwert*
- Pr **06.074** *Bremschopper oberer Schwellenwert*
- Pr **06.075** *Niederspannungsmodus: Bremschopper unterer Schwellwert*

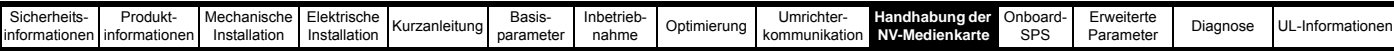

### **Lesen eines Parametersatzes von der NV-Medienkarte (Pr 00.030 = Lesen (1))**

Durch Setzen von Pr **00.030** auf Lesen (1) und Zurücksetzen des Umrichters werden die Parameter von der Karte in den Umrichter-Parametersatz und in das EEPROM übertragen, d. h., dies entspricht dem Schreiben von 6001 in den Parameter Pr **mm.000**.

Es gelten sämtliche Fehlerabschaltungen der NV-Medienkarte. Nach dem erfolgreichen Abschluss des Kopiervorgangs wird dieser Parameter automatisch auf Keine (0) zurückgesetzt. Die Parameter werden nach dem erfolgreichen Abschluss des Vorganges im EEPROM gespeichert.

## **10.3.3 Automatisches Speichern geänderter Parameter (Pr 00.030 = Auto (3))**

Durch diese Einstellung werden alle Parameteränderungen in Menü 0 automatisch vom Umrichter in der NV-Medienkarte gespeichert. Daher wird vom jeweils aktuellsten Parametersatz von Menü 0 des Umrichters in der NV-Medienkarte stets eine Sicherungskopie angefertigt. Durch Setzen von Pr **00.030** auf Auto (3) und Zurücksetzen des Umrichters wird der komplette Parametersatz sofort vom Umrichter auf die Karte gespeichert, d. h. alle Parameter, außer denjenigen, bei denen das NC-Codierbit gesetzt ist, werden auf die Karte übertragen. Nachdem der komplette Parametersatz gespeichert wurde, werden nur die geänderten Parameter von Menü 0 aktualisiert.

Die entsprechenden Parameter in den erweiterten Menüs werden nur auf der NV Medienkarte gespeichert, wenn Pr mm.000 auf , Parameter speichern' oder 1001 gesetzt ist und der Umrichter zurückgesetzt wird.

Es gelten sämtliche Fehlerabschaltungen der NV-Medienkarte außer 'Karte Wechsel'. Falls der Datenblock schon Daten enthält, werden diese automatisch überschrieben.

Falls die NV-Medienkarte entfernt wird, wenn Pr **00.030** auf 3 gesetzt ist, wird Pr **00.030** automatisch auf None (0) gesetzt.

Nach dem Einsetzen einer neuen NV-Medienkarte muss Pr **00.030** vom Benutzer wieder auf Auto (3) gesetzt werden. Danach muss der Umrichter zurückgesetzt werden, sodass der komplette Parametersatz wieder in die neue NV-Medienkarte geschrieben wird, wenn die automatische Betriebsart noch benötigt wird.

Wenn Pr **00.030** auf Auto (3) gesetzt ist und die Parameter im Umrichter gespeichert werden, werden auch die Werte in der NV-Medienkarte aktualisiert. Die NV-Medienkarte enthält somit eine exakte Kopie der im Umrichter gespeicherten Konfiguration.

Nach der Einschaltung speichert der Umrichter, falls Pr **00.030** auf Auto (3) gesetzt ist, den kompletten Parametersatz auf der NV-Medienkarte. Während dieser Operation wird am Umrichter ,Karte Schreiben' angezeigt. Damit wird sichergestellt, dass, wenn die NV-Medienkarte während eines Netz Aus ausgetauscht wird, die neue NV-Medienkarte die korrekten Daten enthält.

### **HINWEIS**

Wenn Pr **00.030** auf Auto (3) gesetzt ist, wird der Wert von Pr **00.030** im EEPROM-Speicher des Umrichters, aber NICHT in der NV-Medienkarte gespeichert.

## **10.3.4 Booten von der NV-Medienkarte bei jedem Netz Ein (Pr 00.030 = Boot (4))**

Wenn Pr **00.030** auf Boot (4) gesetzt ist, funktioniert der Umrichter wie im Auto-Modus mit Ausnahme der Einschaltung des Umrichters. Die Parameter auf der NV-Medienkarte werden bei Netz Ein automatisch zum Umrichter übertragen, wenn folgende Bedingungen zutreffen:

- Eine Karte wurde in den Umrichter eingesteckt
- Parameterdatenblock 1 ist auf der Karte vorhanden
- Die Daten in Block 1 sind vom Typ 1 bis 4 (gemäß Definition in Pr **11.038**)
- Pr **00.030** auf der Karte ist auf Boot (4) gesetzt

Während dieser Operation wird am Umrichter ,Parameter booten' angezeigt. Wenn der Umrichtermodus von dem auf der Karte abweicht, wird vom Umrichter eine Fehlerabschaltung 'Karte Umrichtermodus' erzeugt, und die Daten werden nicht übertragen.

Wenn der Boot-Modus auf der NV-Medienkarte gespeichert ist, von der die Daten kopiert werden, wird die betreffende NV-Medienkarte zum Master-Gerät. Dies ermöglicht eine schnelle und einfache Neuprogrammierung mehrerer Umrichter.

## **HINWEIS**

Der Boot-Modus wird auf der SMARTCARD gespeichert, der Wert von Pr **00.030** selbst wird jedoch nicht zum Umrichter übertragen.

## **10.3.5 Booten von der NV-Medienkarte bei jedem Netz Ein (Pr mm.000 = 2001)**

Es ist möglich, einen bootfähigen Parameterdatenblock zu erstellen, indem Pr **mm.000** auf 2001 gesetzt und der Umrichter zurückgesetzt wird. Dieser Datenblock wird in einem Vorgang erstellt und nicht aktualisiert, wenn weitere Parameteränderungen vorgenommen werden.

Durch Setzen von Pr **mm.000** auf 2001 wird der Datenblock 1 auf der Karte überschrieben, falls er bereits existiert.

## **10.3.6 8yyy - Vergleich des vollständigen Parametersatzes mit den Werten der NV-Medienkarte**

Durch Setzen von Pr **mm.000** auf 8yyy werden die in der NV-Medienkarte gespeicherten Werte mit den Umrichterdaten verglichen. Wenn die Vergleichsoperation erfolgreich war, wird Pr **mm.000** auf 0 gesetzt. Wenn der Vergleich fehlschlägt, wird eine Fehlerabschaltung ,Kartenvergleich' ausgelöst.

## **10.3.7 7yyy / 9999 – Daten von der NV-Medienkarte löschen**

Es können entweder ein einzelner Datenblock oder alle Datenblöcke in einer Operation von der NV-Medienkarte gelöscht werden.

- Durch Setzen von Pr **mm.000** auf 7yyy wird der Datenblock der NV-Medienkarte yyy gelöscht
- Durch Setzen von **Pr mm.000** auf 9999 werden alle Datenblöcke auf einer SMARTCARD gelöscht, jedoch nicht auf einer SD-Karte.

## **10.3.8 9666 / 9555 – Setzen und Löschen des Warnungsunterdrückungs-Flags der NV-Medienkarte**

Der Umrichter löst die Fehlerabschaltung ,Karte Option' aus, wenn sich die in Quell- und Zielumrichter installierten Optionsmodule unterscheiden bzw. in unterschiedlichen Steckplätzen installiert sind. Bei Übertragung von Daten zu einem Umrichter mit abweichendem Spannungs- oder Strombereich wird die Fehlerabschaltung 'Karte Nennwerte' ausgelöst. Diese Fehlerabschaltungen lassen sich durch Setzen des Warnungsunterdrückungs-Flags unterdrücken. Wenn dieses Flag gesetzt ist, löst der Umrichter keine Fehlerabschaltung aus, wenn sich ein oder mehrere Optionsmodule oder Umrichternennwerte zwischen Quell- und Zielumrichter unterscheiden. Die vom Optionsmodul oder von Umrichternennwerten abhängigen Parameter werden nicht übertragen.

- Durch Setzen von Pr **mm.000** auf 9666 wird das Warnungsunterdrückungs-Flag gesetzt.
- Durch Setzen von Pr **mm.000** auf 9555 wird das Warnungsunterdrückungs-Flag gelöscht.

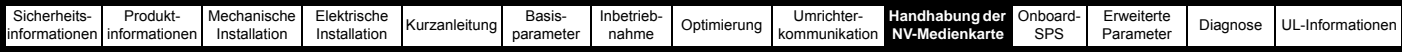

## <span id="page-154-0"></span>**10.3.9 9888 / 9777 - Setzen und Löschen des Schreibschutz-Flags der NV-Medienkarte**

Durch das Setzen eines Schreibschutz-Flags können Daten der NV-Medienkarte vor dem Löschen bzw. Überschreiben geschützt werden. Wenn versucht wird, bei gesetztem Schreibschutz-Flag Datenblöcke zu löschen oder Daten in diese zu schreiben, wird die Fehlerabschaltung 'Karte Schreibschutz' ausgelöst. Bei gesetztem Schreibschutz-Flag haben nur die Codes 6yyy oder 9777 eine Wirkung.

- Durch Setzen von Pr **mm.000** auf 9888 wird das Schreibschutz-Flag gesetzt.
- Durch Setzen von Pr **mm.000** auf 9777 wird das Schreibschutz-Flag gelöscht.

## **10.4 Datenblock-Kopfzeileninformationen**

Jeder auf einer NV-Medienkarte gespeicherte Datenblock besitzt eine Kopfzeile mit den folgenden Informationen:

- *NV-Medienkarte Dateinummer* (11.037)
- *NV-Medienkarte Dateityp* (11.038)
- *NV-Medienkarte Dateiversion* (11.039)
- *NV-Medienkarte Dateiprüfsumme* (11.040)

Die für jeden Datenblock vorhandenen Daten in der Kopfzeile können in Pr **11.038** bis Pr **11.040** durch Hoch- bzw. Herunterzählen der in Pr **11.037** eingestellten Datenblocknummer angezeigt werden. Falls sich auf der Karte keine Daten befinden, kann Pr **11.037** nur den Wert 0 annehmen.

## **10.5 Parameter der NV-Medienkarte**

### **Tabelle 10-2 Parametertypen**

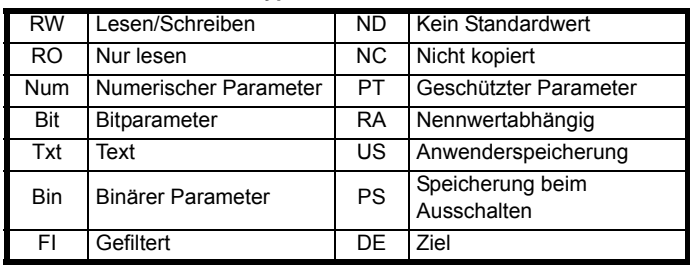

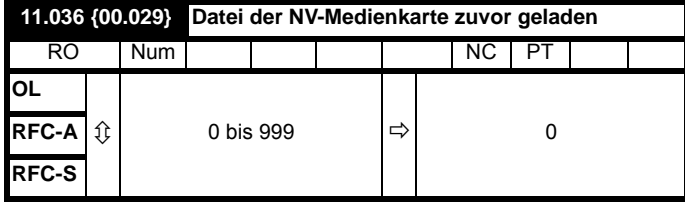

Mit diesem Parameter wird die Nummer des letzten von einer NV-Medienkarte zum Umrichter übertragenen Datenblocks angezeigt. Wenn nachfolgend Standardwerte geladen werden, wird dieser Parameter auf 0 gesetzt.

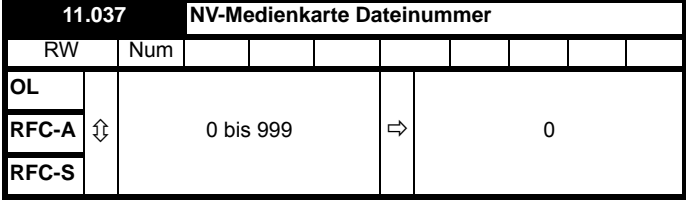

Dieser Parameter muss die Nummer des Datenblocks enthalten, für den Informationen in Pr **11.038**, Pr **11.039** und Pr **11.040** angezeigt werden sollen.

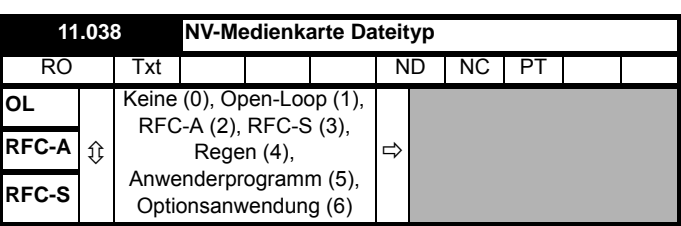

Zeigt den Typ/Modus des mit Pr **11.037** ausgewählten Datenblocks an.

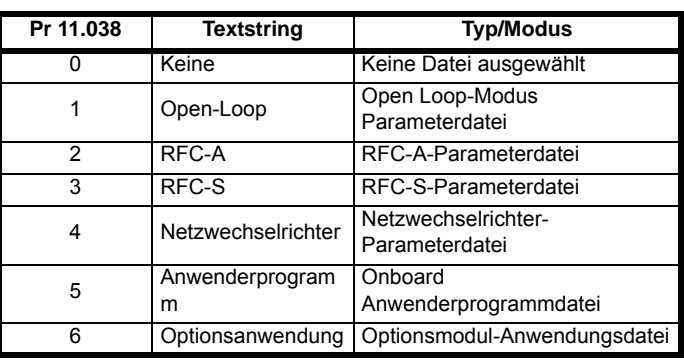

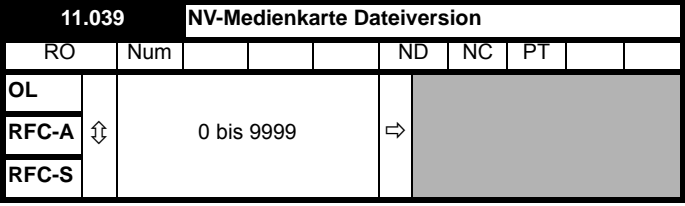

Zeigt die Versionsnummer des mit Pr **11.037** ausgewählten Datenblocks an.

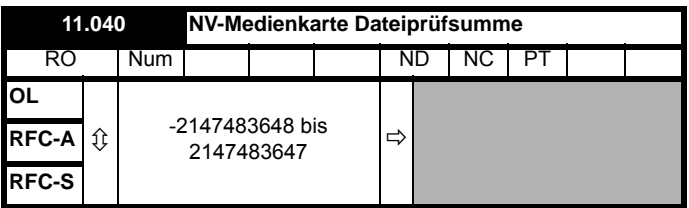

Zeigt die Prüfsumme des mit Pr **11.037** ausgewählten Datenblocks an.

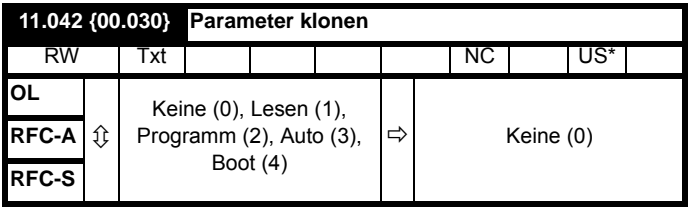

\* Nur ein Wert von 3 oder 4 in diesem Parameter wird gespeichert.

### **HINWEIS**

Wenn Pr **11.042** auf 1 oder 2 gesetzt ist, wird dieser Wert nicht im Umrichter gespeichert oder zum EEPROM übertragen. Wenn Pr **11.042** auf 3 oder 4 gesetzt ist, wird der Wert auf dem EEPROM gespeichert. Keine  $(0)$  = Inaktiv

Lesen (1) = Lesen des Parametersatzes von der NV-Medienkarte Speichern (2) = Schreiben eines Parametersatzes auf die

NV-Medienkarte Auto (3) = Automatisches Speichern

Boot (4) = Boot-Modus

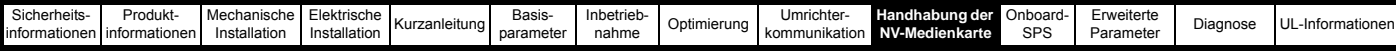

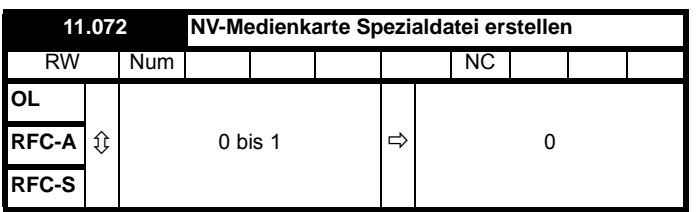

Falls *NV-Medienkarte Spezialdatei erstellen* (11.072) = 1, wenn eine Parameterdatei auf eine NV-Medienkarte übertragen wird, wird die Datei als Makrodatei erstellt. *NV-Medienkarte Spezialdatei erstellen* (11.072) wird auf Null zurückgesetzt, nachdem die Datei erstellt wurde oder die Übertragung fehlgeschlagen ist.

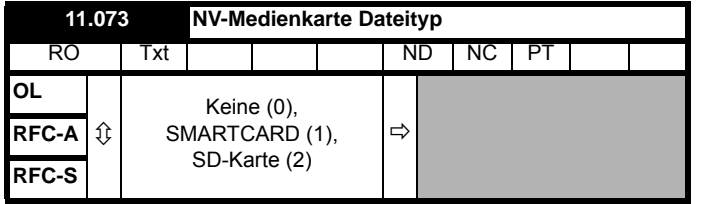

Hiermit wird der Typ der eingelegten Medienkarte angezeigt; dazu dienen folgende Werte:

"Keine" (0) - Es ist keine NV-Medienkarte eingesetzt.

"SMARTCARD" (1) - Es ist eine SMARTCARD eingesetzt.

"SD-Karte" (2) - Es ist eine FAT-formatierte SD-Karte eingesetzt.

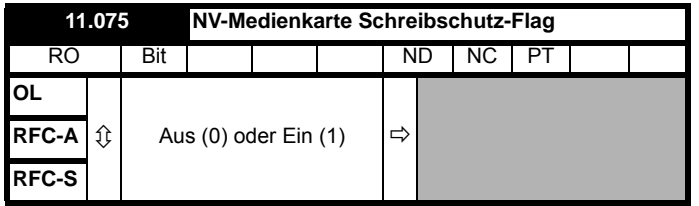

*NV-Medienkarte Schreibschutz-Flag* (11.075) zeigt den Status des Schreibschutz-Flags der aktuell eingelegten Karte an.

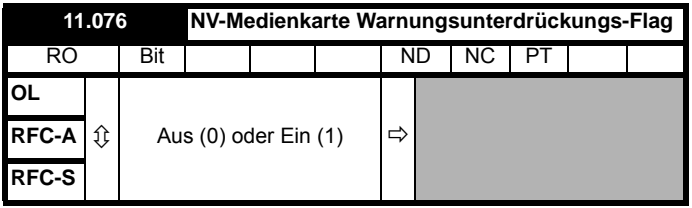

*NV-Media Card Warnungsunterdrückungs-Flag* (11.076) zeigt den Status des Warnungsunterdrückungs-Flags der aktuell eingelegten Karte an.

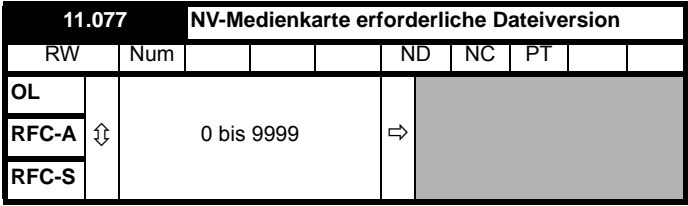

Der Wert des Parameters *NV-Medienkarte erforderliche Dateiversion* (11.077) dient als Versionsnummer für Dateien, die auf einer NV-Medienkarte erstellt werden. *NV-Medienkarte erforderliche Dateiversion* (11.077) wird auf Null zurückgesetzt, nachdem die Datei erstellt wurde oder die Übertragung fehlgeschlagen ist.

## **10.6 NV-Medienkarten-Abschaltungen**

Wenn versucht wird, NV-Medienkartendaten zu lesen, zu schreiben oder zu löschen, kann eine Fehlerabschaltung ausgelöst werden, wenn beim jeweiligen Befehl ein Problem auftrat.

Weitere Informationen zu NV-Medienkarte-Fehlerabschaltungen finden Sie in Kapitel 13 *Diagnose* [auf Seite 262.](#page-262-0)

<span id="page-156-0"></span>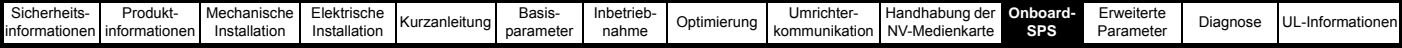

# <span id="page-156-1"></span>**11 Onboard-SPS**

## **11.1 Onboard-SPS und Machine Control Studio**

Der Antriebsregler verfügt über einen 16 KB-Onboard-Speicherbereich, der für Speicherung und Ausführung von Anwenderprogrammen genutzt werden kann. Zusätzliche Hardware in Form eines Optionsmoduls ist nicht erforderlich.

Machine Control Studio ist eine IEC 61131-3 Entwicklungsumgebung, die für die Verwendung mit Unidrive M und kompatiblen Anwendungsmodulen entwickelt wurde. Machine Control Studio auf CoDeSys von 3S-Smart Software Solutions.

Alle in der IEC-Norm IEC 61131-3 definierten Programmiersprachen werden in der Machine Control Studio-Entwicklungsumgebung unterstützt.

- ST (Structured text, Strukturierter Text)
- LD (Ladder Diagram, Kontaktplan)
- FBD (Function block diagram, Funktionsblockschaltbild)
- IL (Instruction list, Anweisungsliste)
- SFC (Sequential function chart, Ablaufsprache)
- CFC (Continuous Function Chart, Funktionsplan). CFC ist eine Erweiterung zu den standardmäßigen IEC-Programmiersprachen

Mit Machine Control Studio steht eine vollständige Umgebung für die Entwicklung von Anwendungsprogrammen zur Verfügung. Programme können erstellt, kompiliert und zur Ausführung in ein Unidrive M über die Kommunikationsschnittstelle an der Vorderseite des Umrichters heruntergeladen werden. Der Laufzeitbetrieb des kompilierten Programms auf dem Zielgerät kann ebenfalls mithilfe von Machine Control Studio überwacht werden. Außerdem besteht die Möglichkeit einer Interaktion mit dem Programm auf dem Zielgerät durch Einstellen neuer Werte für Zielvariablen und Parameter.

Die Programme Onboard-SPS und Machine Control Studio bilden die erste Funktionsebene in einer Reihe programmierbarer Optionen für den Unidrive M.

Machine Control Studio kann von der Website www.controltechniques.com heruntergeladen werden.

Weitere Informationen zur Verwendung von Machine Control Studio, dem Erstellen von Anwenderprogrammen und zum Herunterladen von Anwenderprogrammen auf den Umrichter finden Sie in der Machine Control Studio-Hilfedatei.

## **11.2 Vorteile**

Die Kombination der Programme Onboard-SPS und Machine Control Studio bedeutet, dass der Umrichter bei vielen Anwendungen Nano-SPS-Steuerungen und einige Micro-SPS-Steuerungen ersetzen kann.

Machine Control Studio profitiert von dem Zugriff auf die standardmäßigen CODESYS-Funktionen und -

Funktionsblockbibliotheken sowie auf die von anderen Anbietern. Funktionen und Funktionsblöcke, die standardmäßig in Machine Control Studio enthalten sind, umfassen Folgendes, sind aber nicht darauf beschränkt:

- Arithmetische Blöcke
- Vergleichsblöcke
- Timer
- Zähler
- **Multiplexer**
- **Steuersignale**
- **Bitbearbeitung**

Zu den typischen Anwendungen eines Onboard-SPS-Programms gehören:

- Hilfspumpen
- Lüfter und Regelventile
- **Sperrlogik**
- Ansteuerroutinen
- Anwenderdefinierte Steuerwörter

## **11.3 Eigenschaften**

Das Unidrive M Onboard-SPS-Anwenderprogramm weist die folgenden Merkmale auf:

## **11.3.1 Tasks**

Die Onboard-SPS ermöglicht die Verwendung von zwei Tasks.

- Clock: Ein Echtzeittask mit hoher Priorität. Das Taktintervall kann in Schritten von 4 ms von 4 ms bis 262 s eingestellt werden. Der Parameter *Onboard Anwenderprogramm: Taktintervall verwendet* (11.051) zeigt den Prozentsatz der verfügbaren Zeit, die von dem Clock-Task verwendet wird. Das Lesen oder Schreiben eines Umrichter-Parameters durch das Anwenderprogramm dauert eine bestimmte Zeit. Es können bis zu 10 Parameter als Schnellzugangsparameter ausgewählt werden, bei denen das Anwenderprogramm weniger Zeit benötigt, einen Umrichter-Parameter zu lesen oder zu schreiben. Dies ist insbesondere dann nützlich, wenn ein Clock-Task mit einer schnellen Aktualisierungsrate verwendet wird, da das Auswählen eines Parameters für den schnellen Zugriff den Betrag der Clock-Taskressource verringert, der für den Zugriff auf Parameter erforderlich ist.
- Freilaufender Task: Eine Hintergrundaufgabe, die nicht an die Echtzeit gebunden ist. Der freilaufende Task wird einmal alle 64 ms für einen kurzen Zeitraum bearbeitet. Die Zeit, in der der Task aktiv ist, hängt von der Auslastung des Prozessors im Umrichter ab. Bei aktivem Anwenderprogramm sind mehrere Abtastungen ausführbar. Manche Abtastungen können in Mikrosekunden ausgeführt werden. Wenn jedoch die Hauptfunktionen des Umrichters aktiv sind, pausiert das Programm, wodurch einige Abtastungen viele Millisekunden dauern können. Der Parameter *Onboard Anwenderprogramm: Freilaufende Tasks pro Sekunde* (11.050) zeigt an, wie oft der freilaufende Task pro Sekunde gestartet wurde.

## **11.3.2 Variablen**

Die Onboard-SPS unterstützt die Verwendung von Variablen mit den Datentypen Boolesch, Ganzzahl (8 Bit, 16 Bit und 32 Bit, mit und ohne Vorzeichen), Gleitkomma (nur 64 Bit), Zeichenfolgen und Zeit.

## **11.3.3 Benutzerdefiniertes Menü**

Machine Control Studio kann ein benutzerdefiniertes Umrichtermenü erstellen, dass sich in Menü 30 auf dem Umrichter befindet. Die folgenden Eigenschaften jedes Parameters können mithilfe von Machine Control Studio definiert werden:

- Parametername
- Anzahl an Dezimalstellen
- Die Einheiten für den Parameter werden auf der Bedieneinheit angezeigt.
- Die Mindest-, Maximal- und Standardwerte
- Speicherverarbeitung (d. h. Speicherung beim Ausschalten, Anwenderspeicherung oder flüchtig)
- Datentyp. Der Umrichter bietet einen eingeschränkten Satz an 1 Bit, 8 Bit, 16 Bit und 32 Bit Ganzzahl-Parameter, um das benutzerdefinierte Menü zu erstellen.

Die Parameter in diesem benutzerdefinierten Menü können mithilfe des Anwenderprogramms aufgerufen werden und erscheinen dann in der Anzeige der Bedieneinheit.

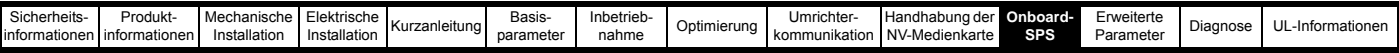

## **11.3.4 Beschränkungen**

Das Anwenderprogramm der Onboard-SPS unterliegt den folgenden Beschränkungen

- Der Flash-Speicher, der der Onboard-SPS zugewiesen ist, beträgt 16 kB. Dies beinhaltet das Anwenderprogramm und dessen Header, so dass eine maximale Größe des Anwenderprogramms von etwa 12 kB resultiert.
- Die Onboard-SPS stellt 2 kB RAM bereit.
- Der Umrichter ist für 100 Programm-Downloads ausgelegt. Diese Beschränkung wird noch durch den Flash-Speicher verstärkt, der zur Speicherung des Programms im Umrichter verwendet wird.
- Es gibt nur einen Echtzeittask mit einer minimalen Laufdauer von 4 ms.
- Der freilaufende Task wird mit niedriger Priorität ausgeführt. Die Prioritäten des Umrichters sind so ausgelegt, dass er den Clock-Task und die Hauptfunktionen (z. B. die Motorsteuerung) zuerst ausführt. Anschließend nutzt er die verbleibende Verarbeitungszeit, um den freilaufenden Task als Hintergrundaktivität auszuführen. Da der Prozessor des Umrichters in diesem Fall stärker ausgelastet ist, wird weniger Zeit mit der Ausführung des freilaufenden Tasks verbracht.
- Haltepunkte, Einzelschrittausführung und Online-Programmänderungen sind nicht möglich.
- Das Graphing-Tool wird nicht unterstützt.
- Die variablen Datentypen REAL (32-Bit-Gleitkomma), LWORD (64-Bit-Ganzzahl) und WSTRING (Unicode-String) sowie Retain-Variablen werden nicht unterstützt.

## **11.4 Parameter des Onboard-SPS-Programms**

Die folgenden Parameter sind dem Onboard-SPS-Anwenderprogramm zugeordnet:

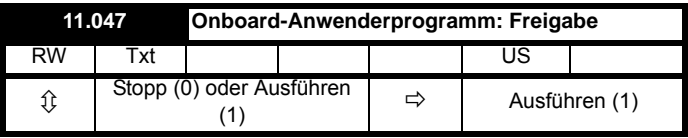

Dieser Parameter stoppt und startet das Anwenderprogramm.

#### **0 - Das Anwenderprogramm stoppen**

Das Onboard-Anwenderprogramm wird gestoppt. Falls es durch die Einstellung *Onboard User Programm*: *Enable* (11.047) mit einem Wert ungleich Null gestartet wurde, startet der Background Task von neuem.

#### **1 - Das Anwenderprogramm ausführen**

Das Anwenderprogramm wird ausgeführt.

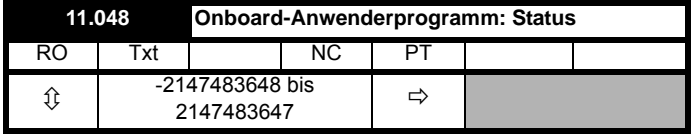

Dieser Parameter ist schreibgeschützt und gibt den Status des Anwenderprogramms im Umrichter an. Das Anwenderprogramm schreibt den Wert dieses Parameters.

0: Gestoppt

1: Läuft

2: Ausnahme

3: Es ist kein Anwenderprogramm vorhanden

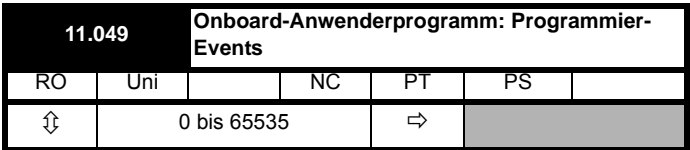

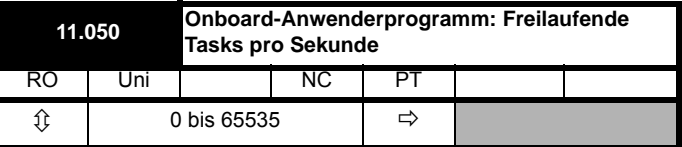

Dieser Parameter zeigt an, wie oft der freilaufende Task pro Sekunde gestartet wurde.

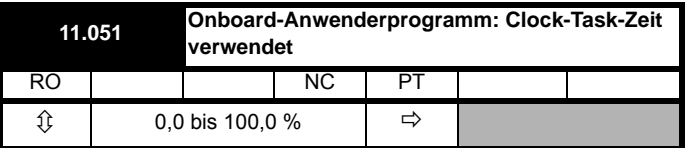

Dieser Parameter zeigt den Prozentsatz der verfügbaren Zeit, die vom Clock-Task des Anwenderprogramms verwendet wurde.

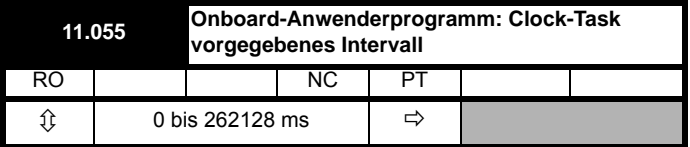

Dieser Parameter zeigt das Zeitintervall in ms, in dem der Clock-Task ausgeführt werden soll.

## **11.5 Fehlerabschaltungen des Onboard-SPS-Programms**

Wenn der Umrichter einen Fehler im Anwenderprogramm erfasst, initiiert er eine Anwenderprogramm-Fehlerabschaltung. Die Fehlerabschaltung-Unternummer für die Anwenderprogramm-Fehlerabschaltung gibt die Ursache für den Fehler an. Weitere Informationen zu Anwenderprogramm-Fehlerabschaltungen finden Sie in Kapitel 13 *Diagnose* [auf Seite 262](#page-262-0).

<span id="page-158-0"></span>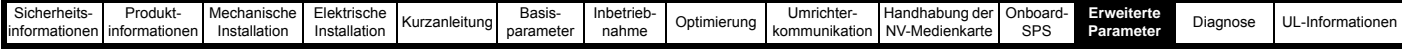

# <span id="page-158-1"></span>**12 Erweiterte Parameter**

Dies ist eine Kurzbeschreibung für alle Umrichterparameter, in der Maßeinheiten, Bereichsgrenzen usw. mit Blockdiagrammen, die zur Veranschaulichung der Parameterfunktionen dienen, aufgeführt sind. Eine ausführliche Beschreibung dieser Parameter finden Sie im *Parameter-Referenzleitfaden*.

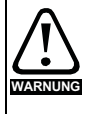

**Diese erweiterten Parameter sind nur zu** 

**Referenzzwecken aufgeführt. Die in diesem Kapitel aufgeführten Tabellen enthalten keine ausreichenden Informationen zum Einstellen dieser Parameter. Eine falsche Einstellung dieser Parameter kann die Systemsicherheit beeinträchtigen und den Umrichter sowie daran angeschlossene externe Komponenten beschädigen. Vor dem Einstellen dieser Parameter lesen Sie bitte den** *Parameter-Referenzleitfaden***.**

#### **Tabelle 12-1 Menübeschreibungen**

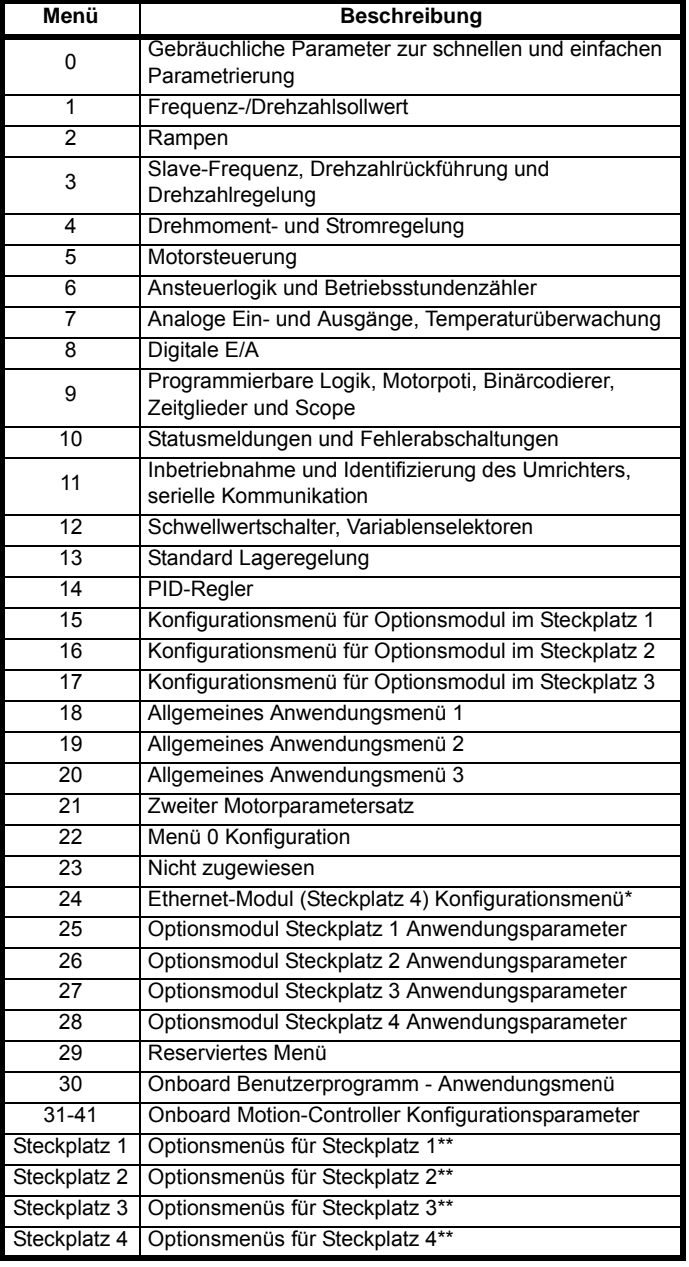

\* wird nur beim *Unidrive M700 / M702* angezeigt.

\*\* nur nur dann angezeigt, wenn Optionsmodule installiert sind.

#### **Abkürzungen für die jeweiligen Betriebsarten**

**Open-Loop**: Sensorlose Steuerung für Asynchronmotoren

**RFC-A**: Rotorflusssteuerung für Asynchronmotoren

**RFC-S**: Rotorflusssteuerung für Synchronmotoren einschließlich Permanentmagnet-Motoren.

#### **Abkürzungen für Standardwerte:**

Standardwert (50 Hz-Netz)

USA-Standardwert (60 Hz-Netz)

### **HINWEIS**

Die in geschweiften Klammern {...} aufgeführten Parameternummern entsprechen den jeweiligen Parameternummern in Menü 0. Einige Parameter von Menü 0 sind zweimal aufgeführt, da ihre Funktion von der jeweils ausgewählten Betriebsart abhängt.

Die Spalte , Bereich - RFC-A/S' gilt sowohl für den RFC-A- als auch für den RFC-S-Betriebsmodus. Bei einigen Parametern gilt diese Spalte nur für eine dieser Betriebsarten, das ist entsprechend in den Spalten mit den Standardwerten vermerkt.

In einigen Fällen wird die Funktion bzw. der Bereich eines Parameters von der Einstellung eines anderen Parameters beeinflusst. Die in den Tabellen aufgeführten Daten beziehen sich auf die Standardbedingungen solcher Parameter.

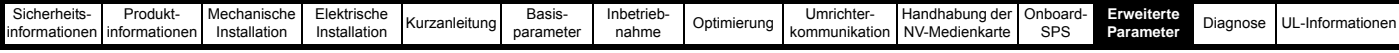

**Tabelle 12-2 Parametertypen**

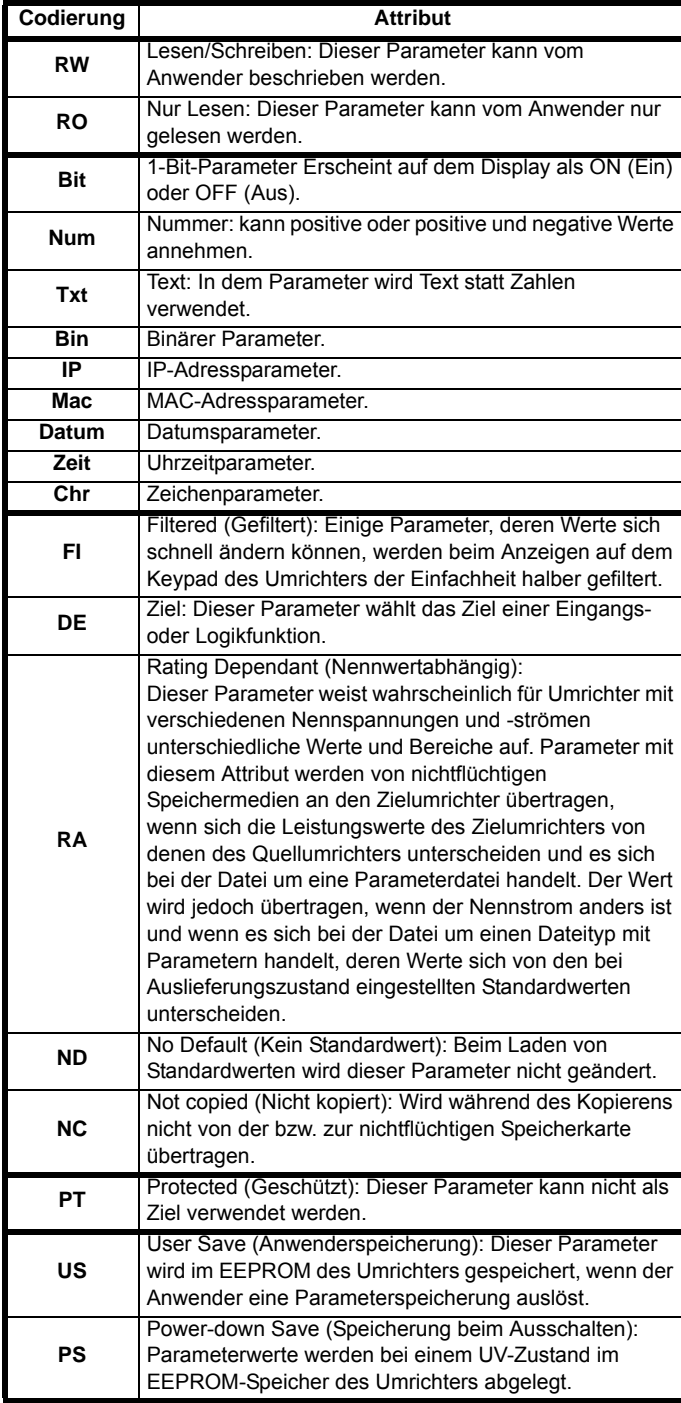

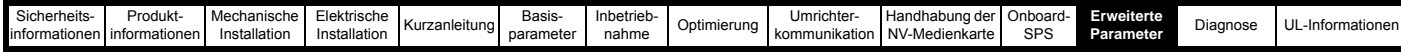

**Tabelle 12-3 Übersicht der Parameter und Menüs, die Einfluss auf die Funktion haben**

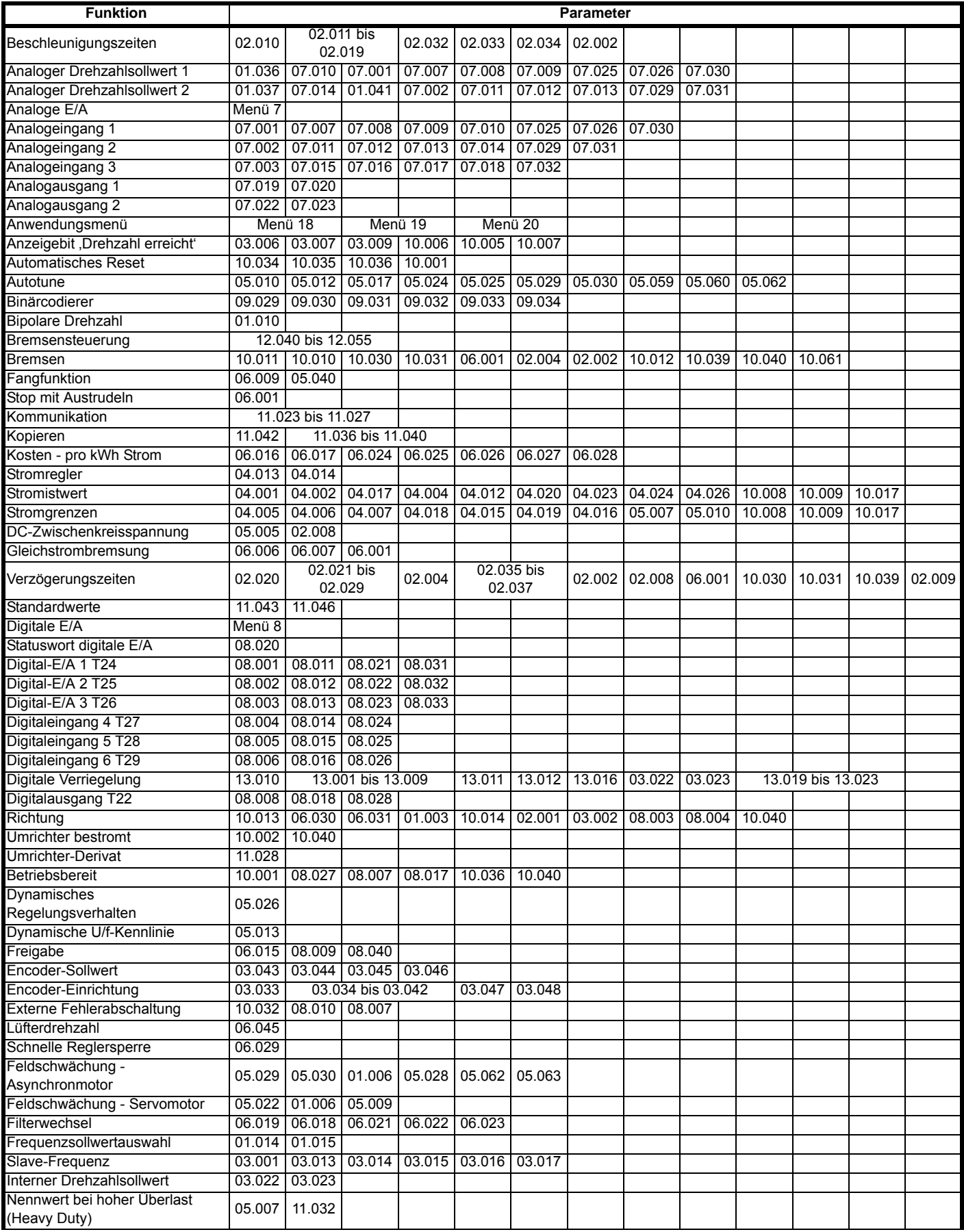

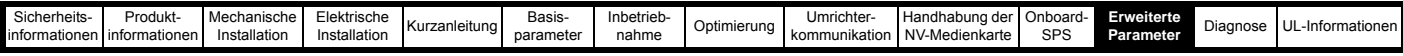

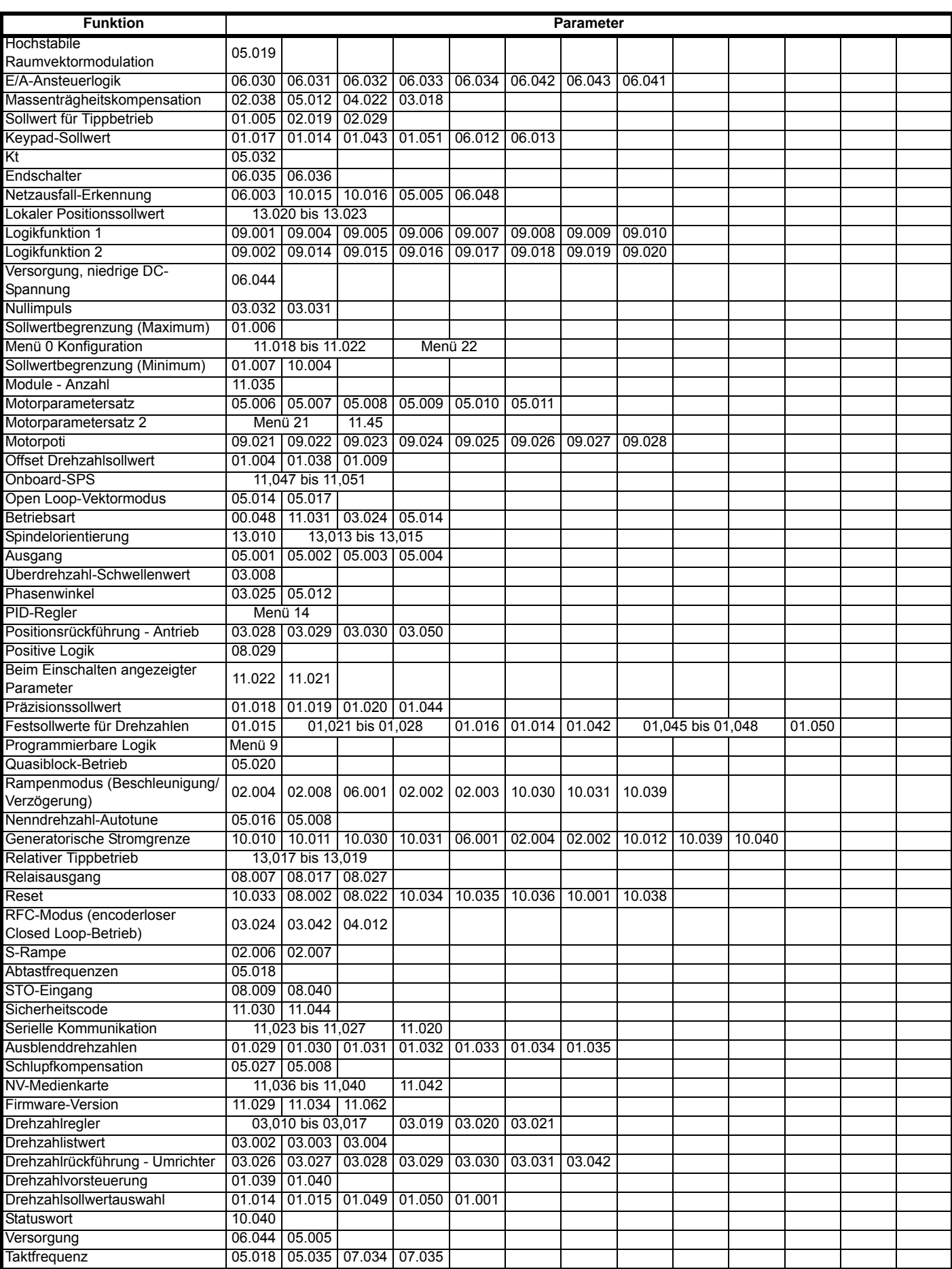

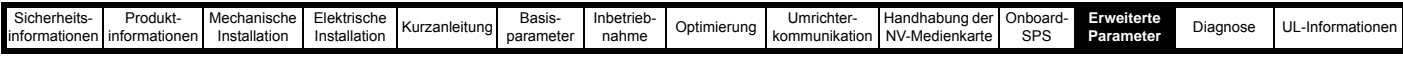

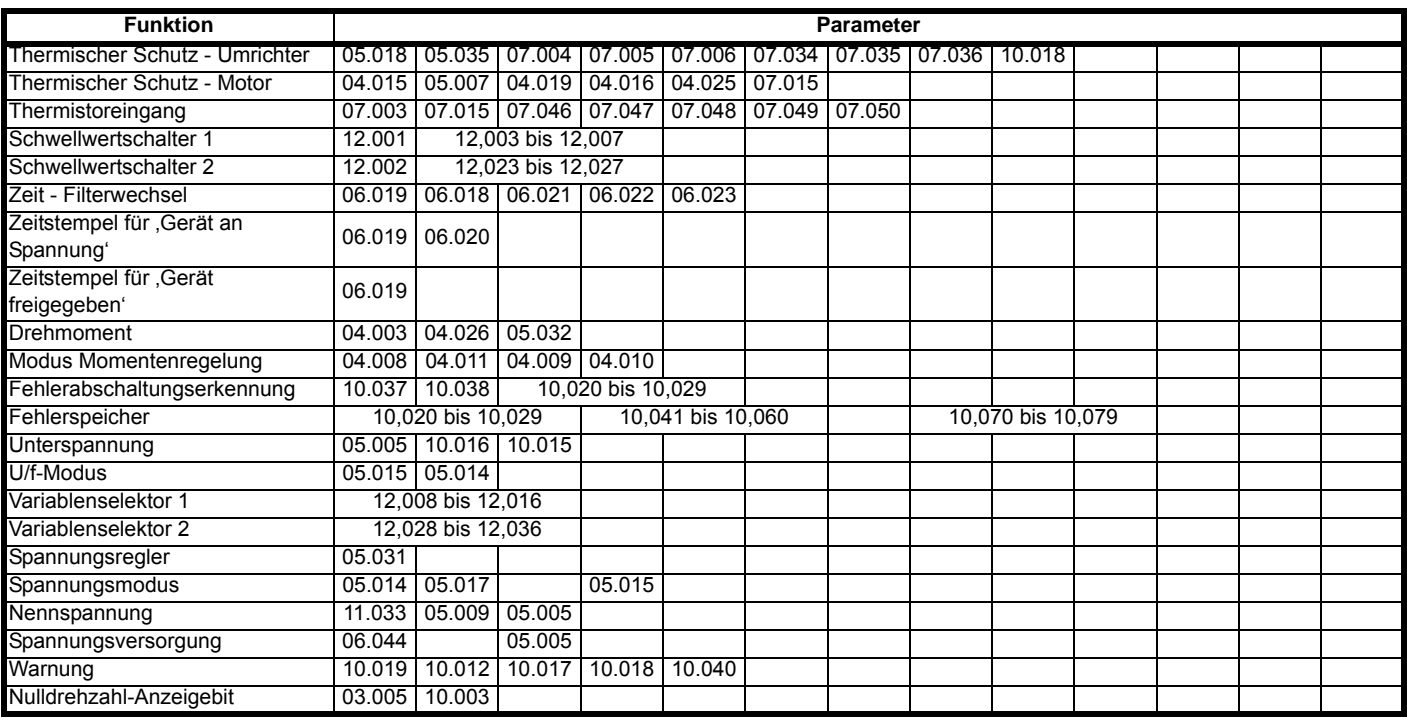

## **12.1 Parameterbereiche und Höchst-/Mindestwerte für Variablen:**

Einige Parameter des Umrichters haben einen Variablenbereich mit einem Variablen-Mindestwert und einem Variablen-Höchstwert, die von einem der Folgenden abhängen:

- Die Einstellungen anderer Parameter
- Den Umrichternennwerten
- Dem Umrichtermodus<br>• Eine Kombination aus
- Eine Kombination aus den Obenstehenden

In der folgenden Tabelle finden Sie eine Definition der Mindest-/Höchstwerte und dem maximalen Bereich der Variablen.

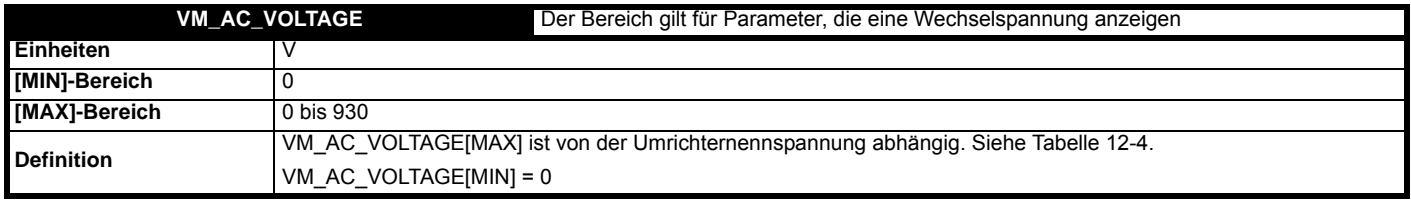

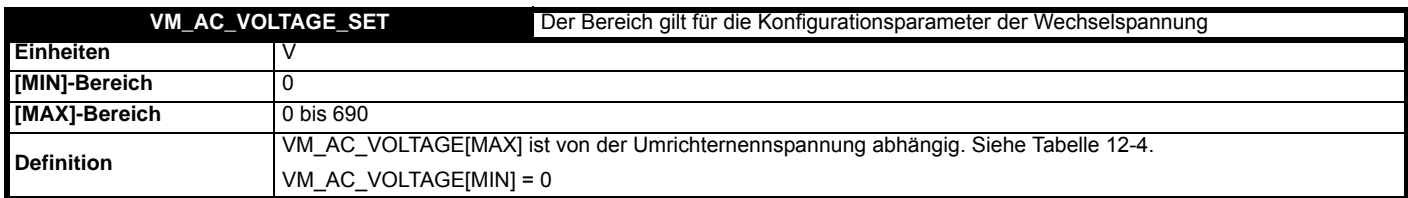

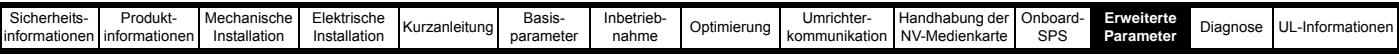

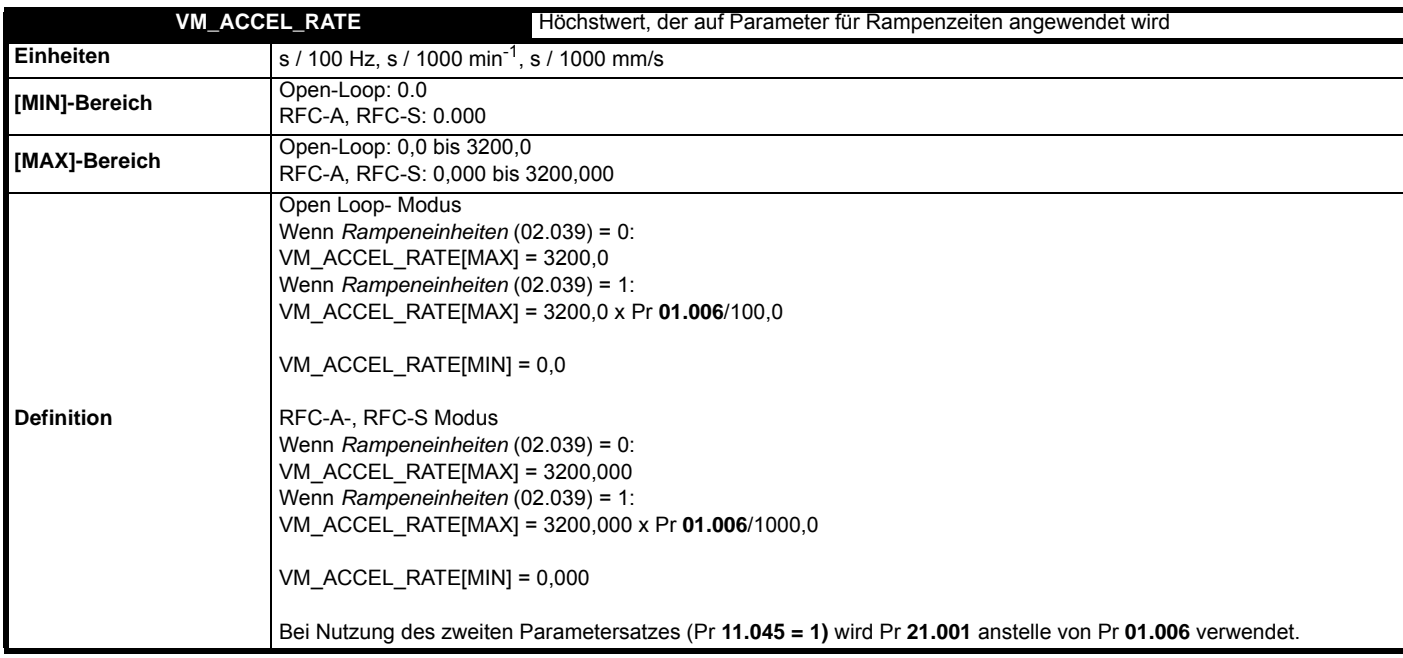

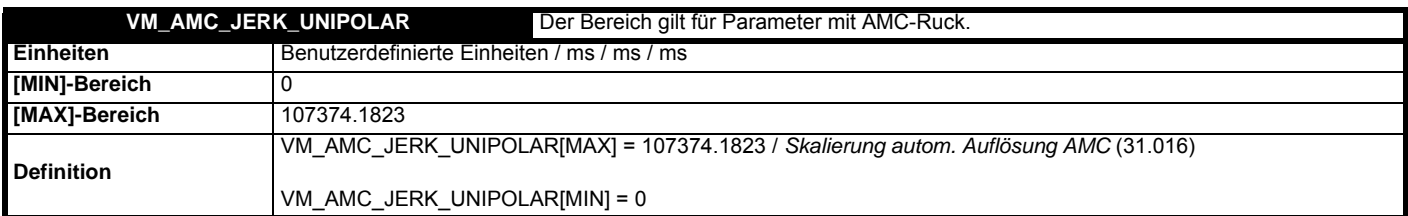

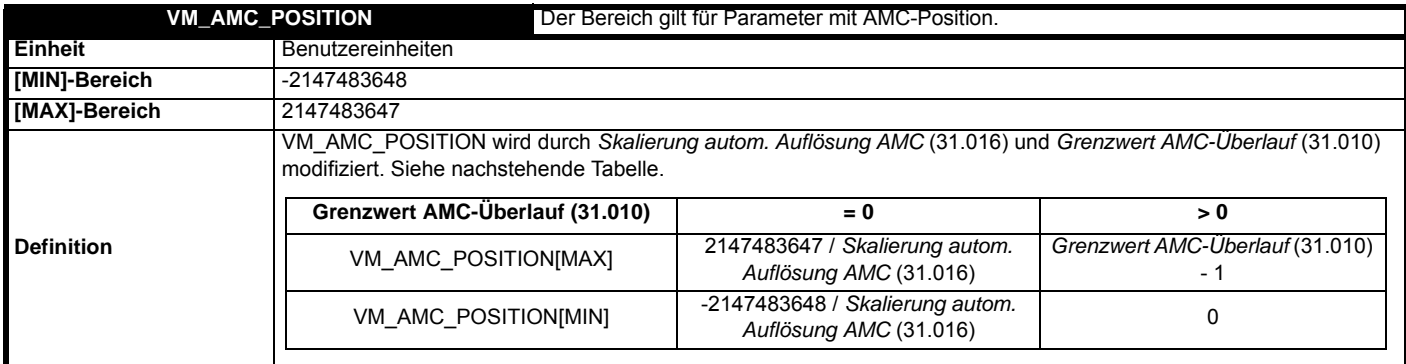

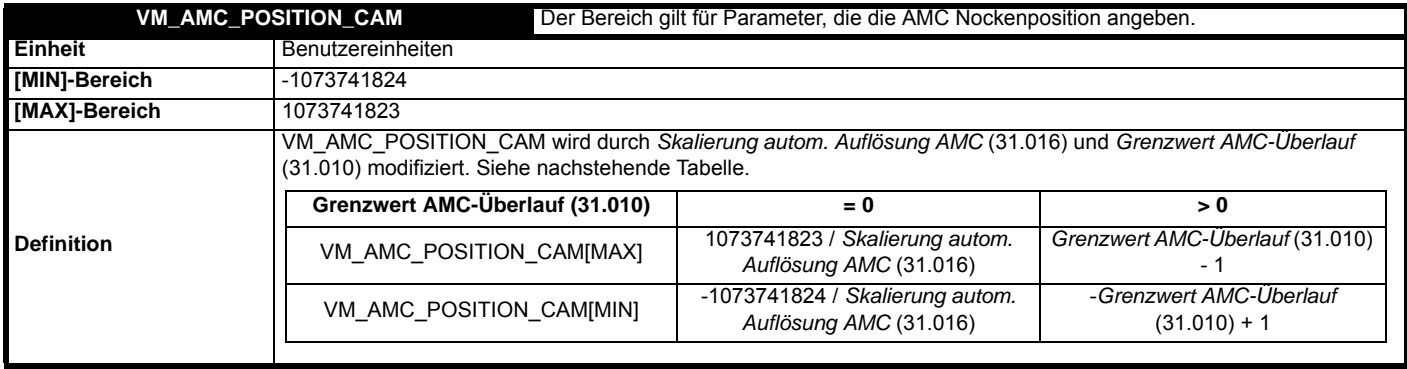

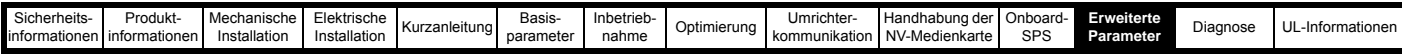

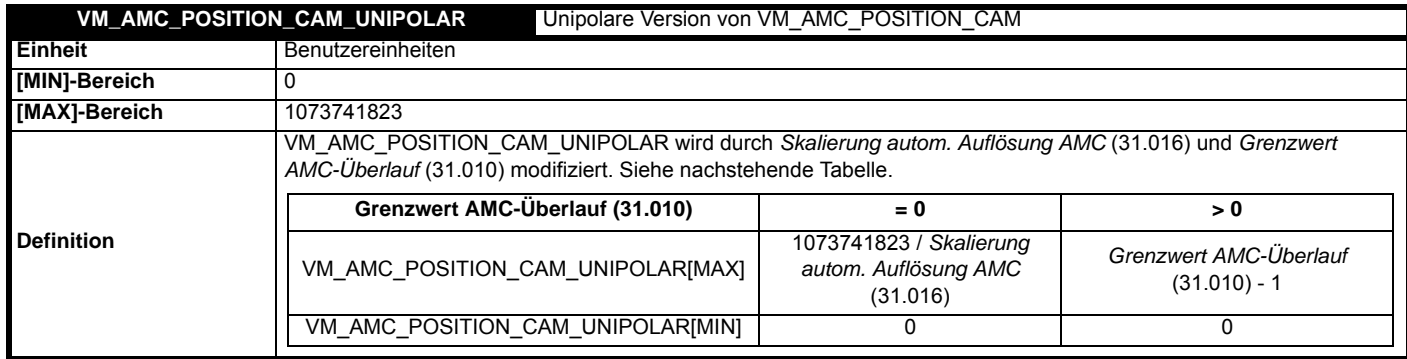

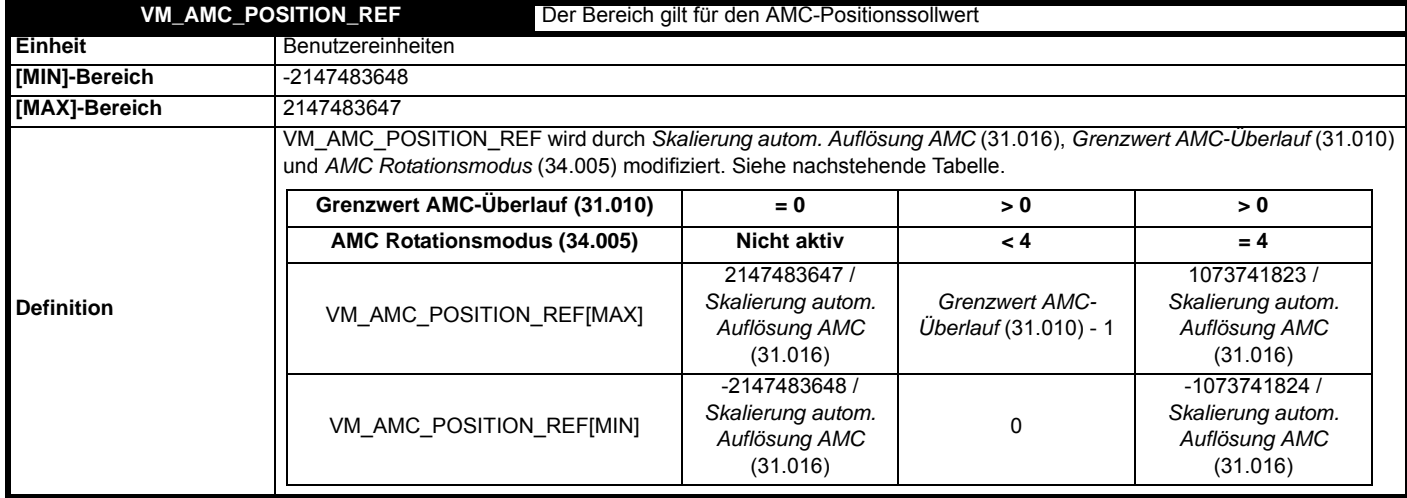

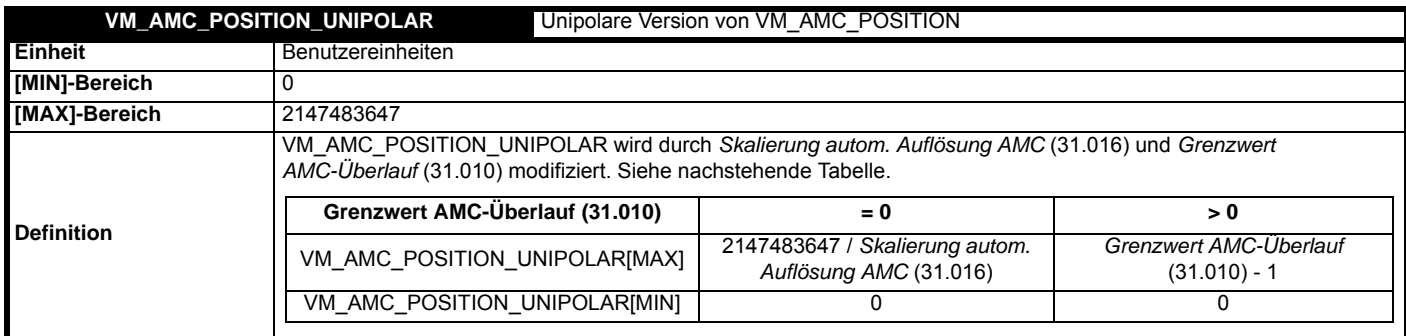

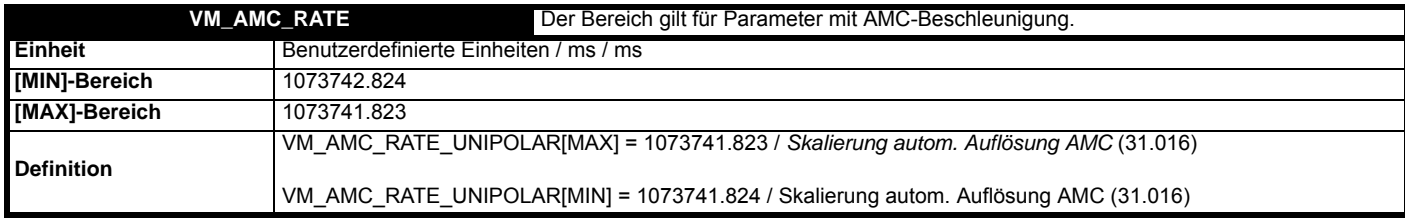

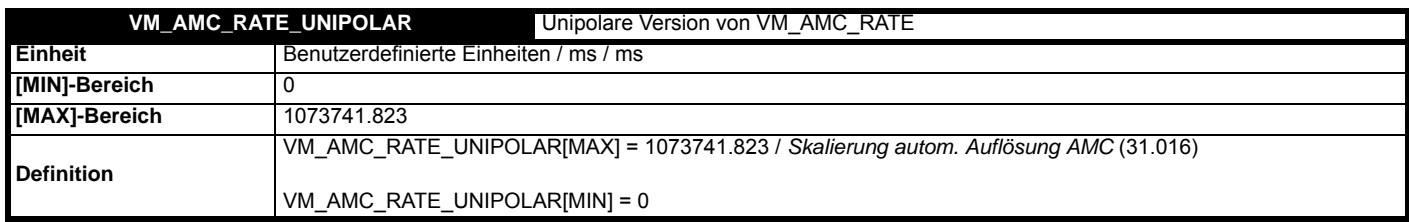

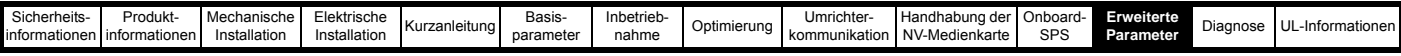

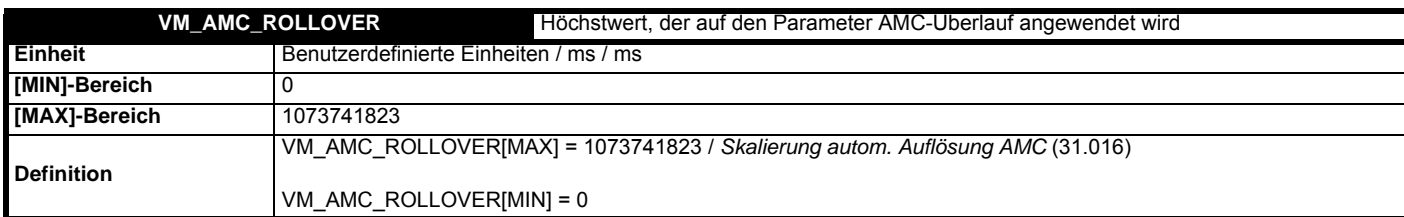

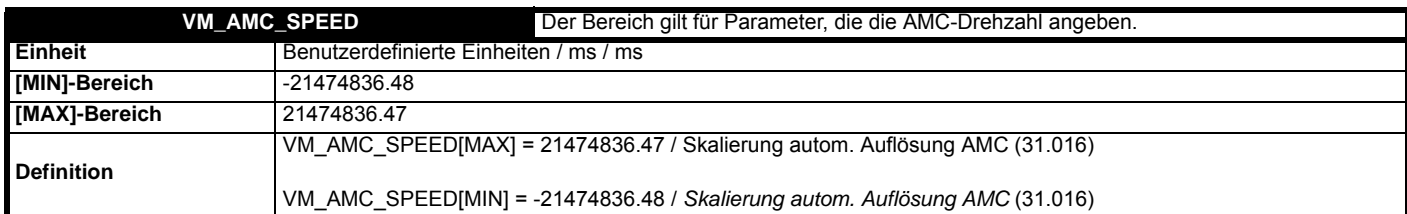

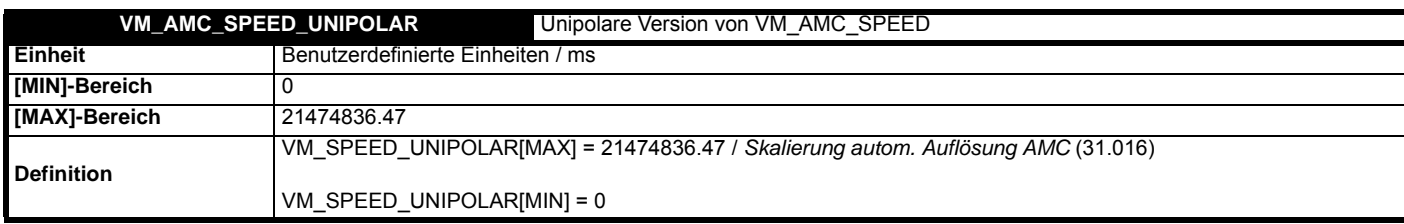

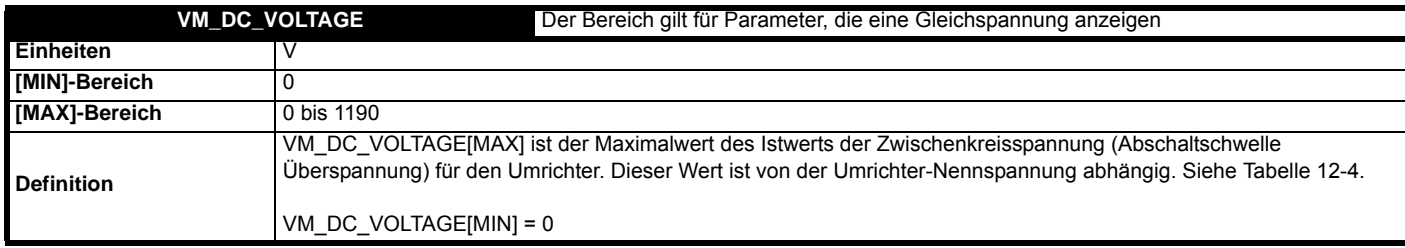

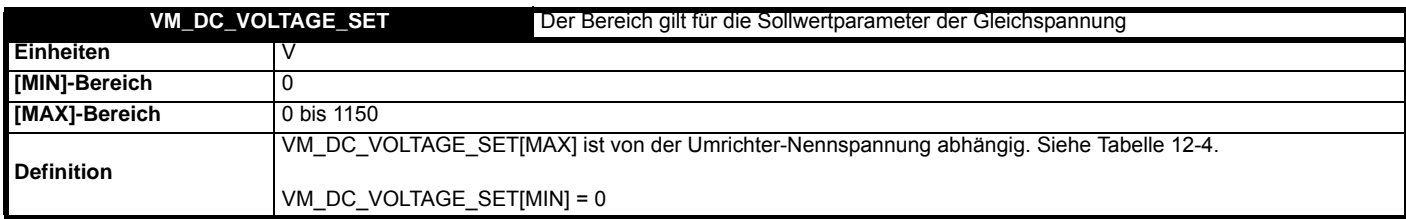

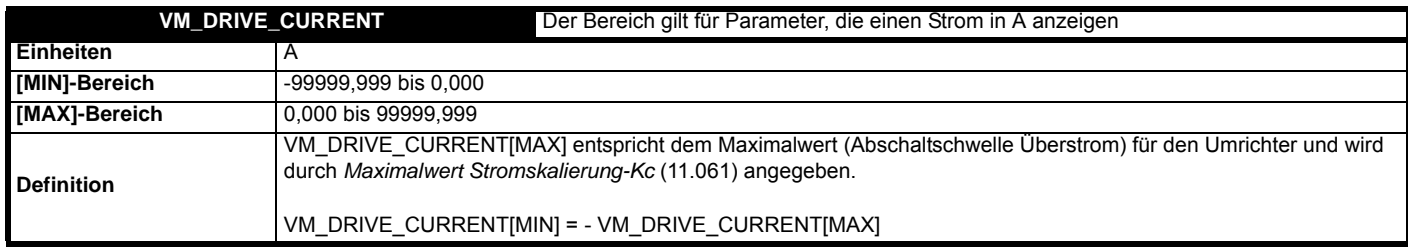

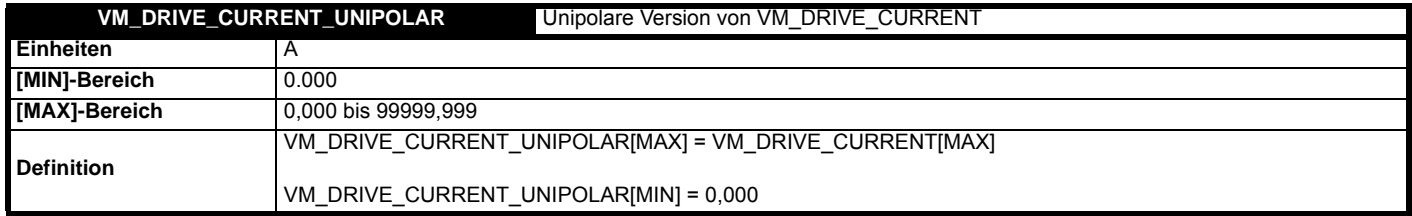

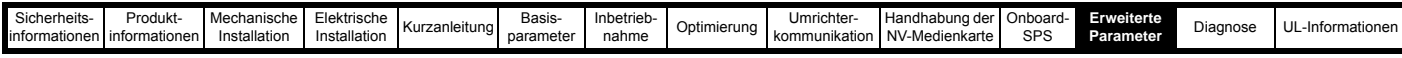

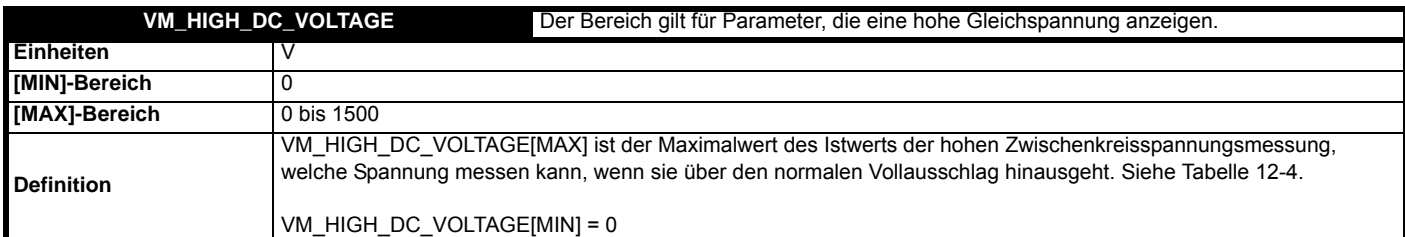

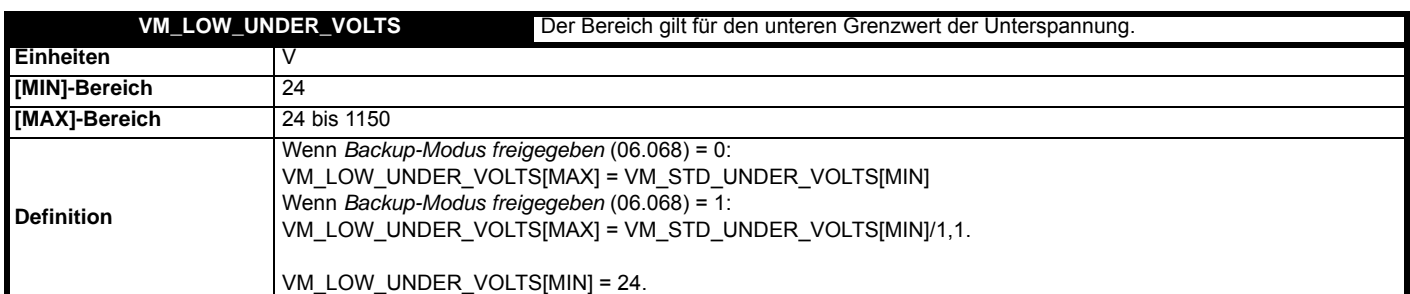

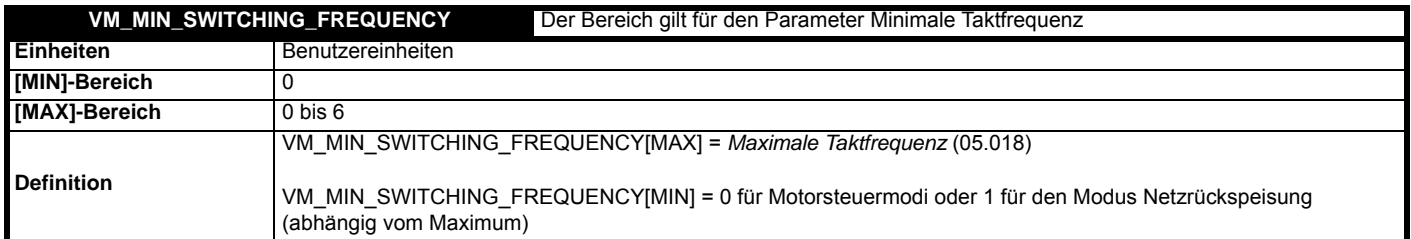

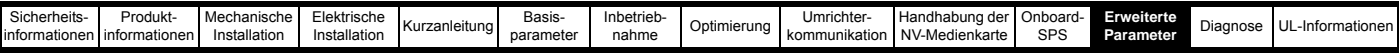

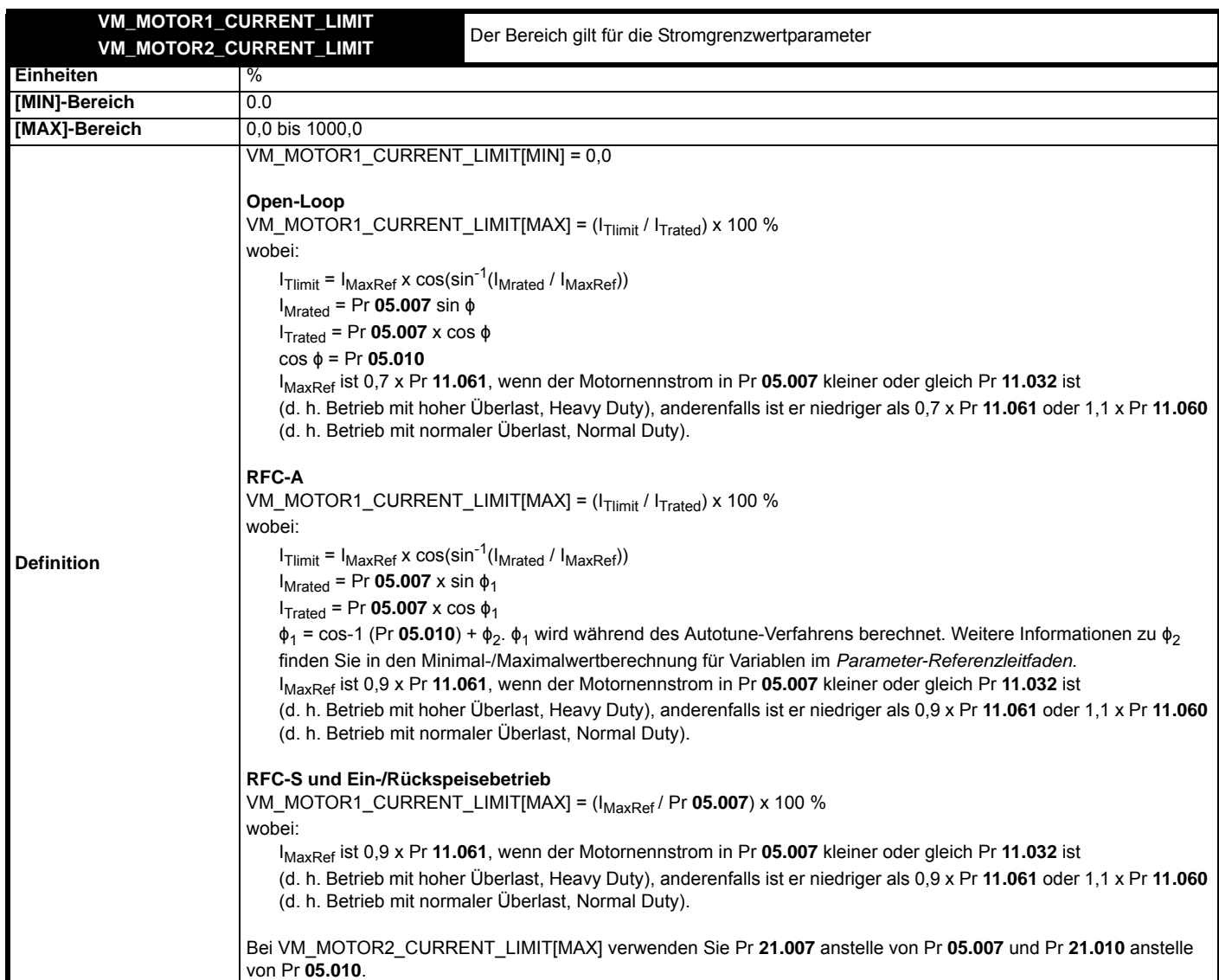

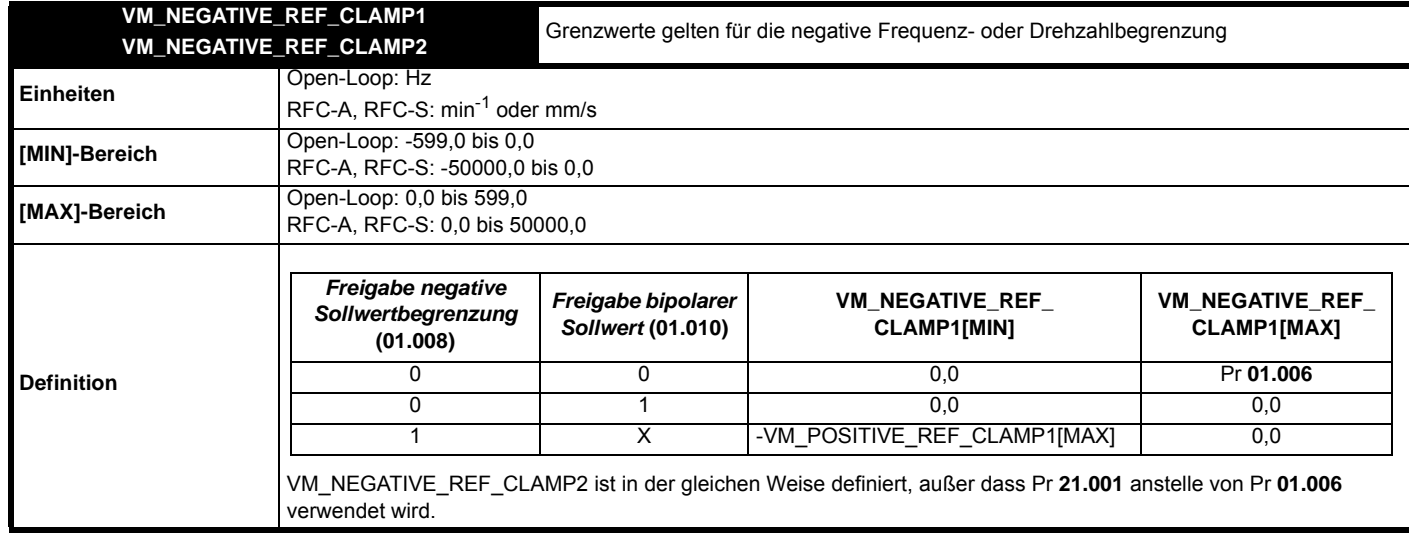

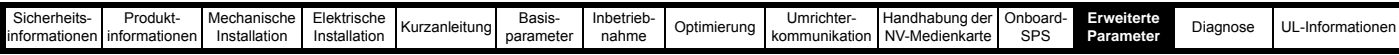

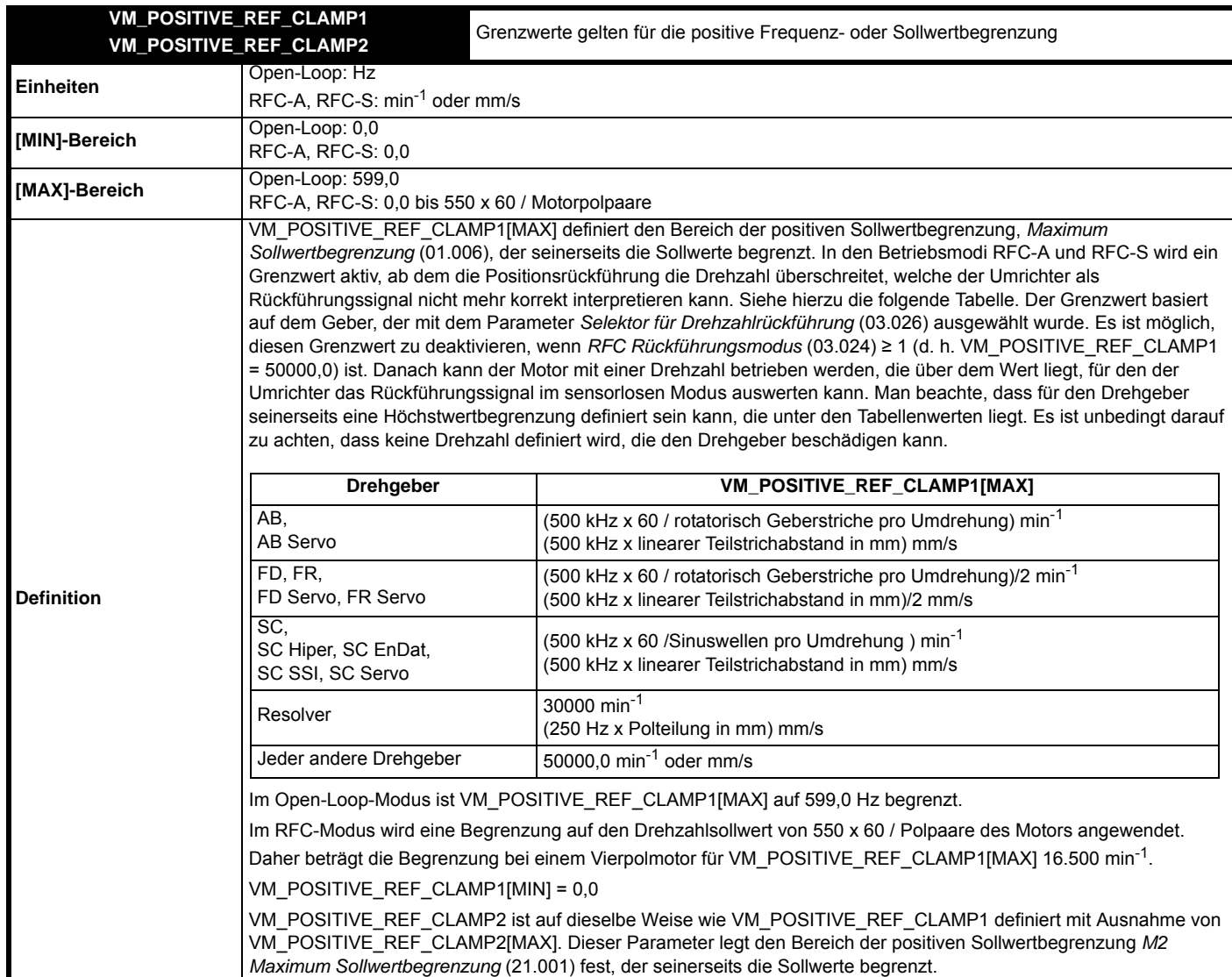

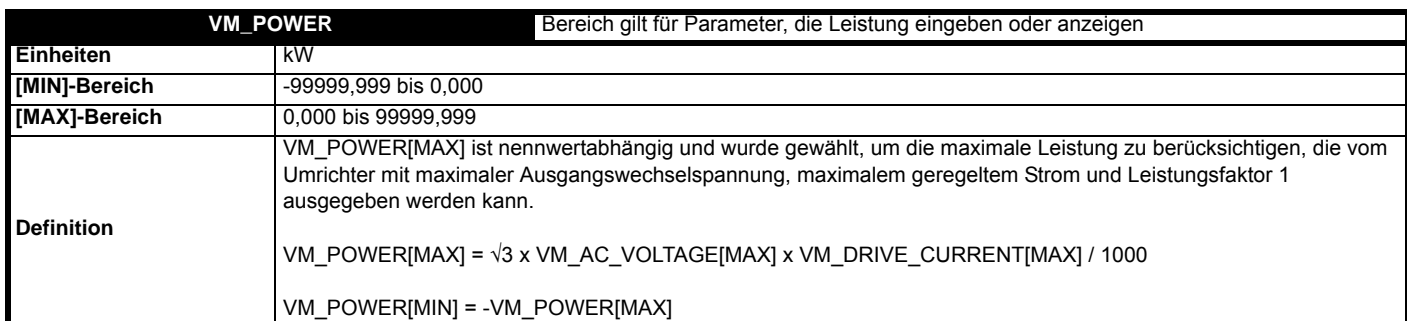

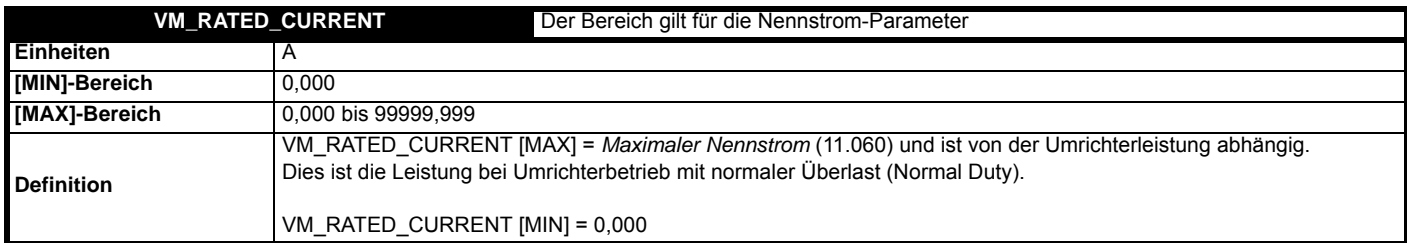

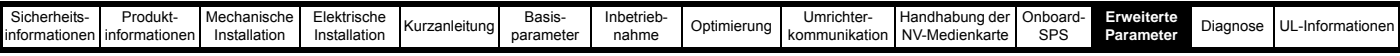

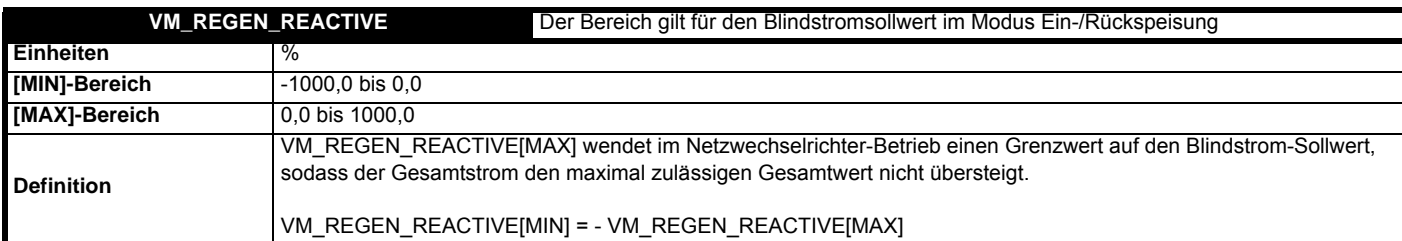

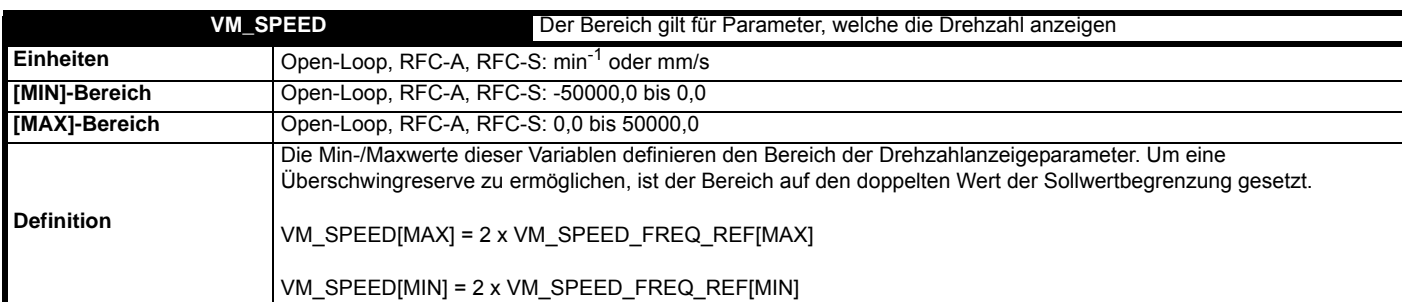

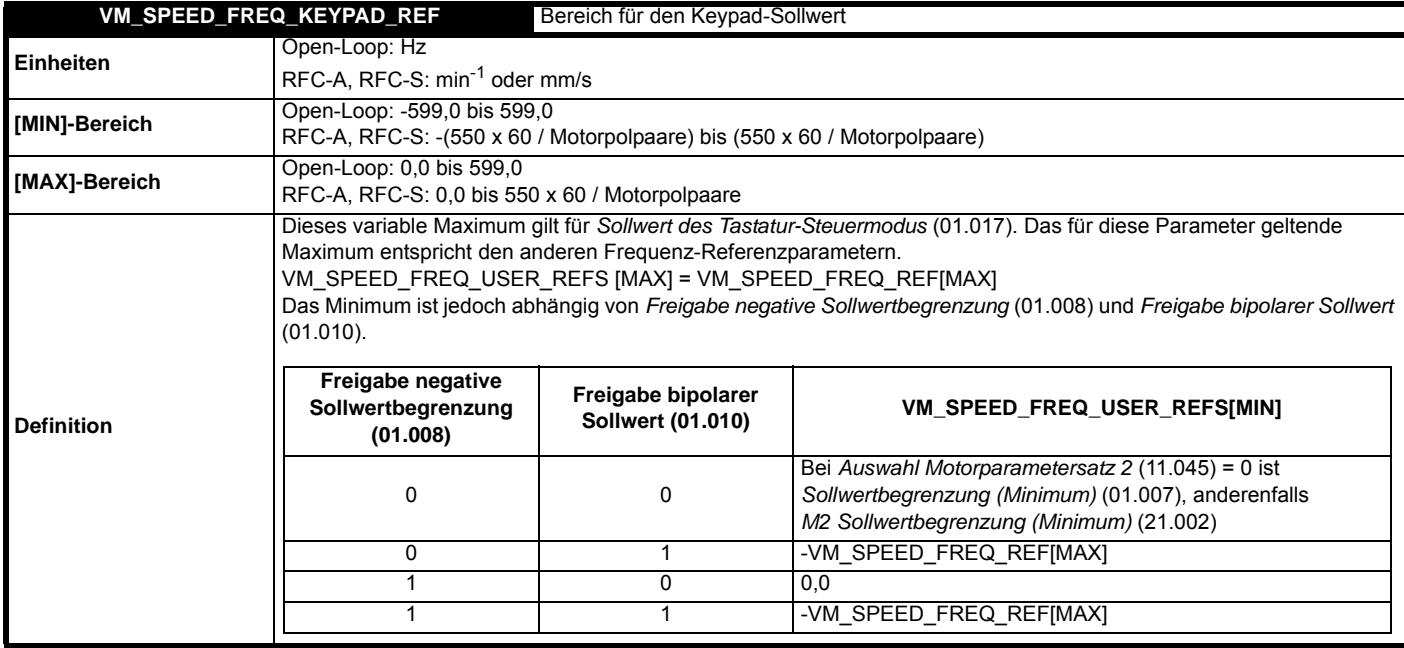

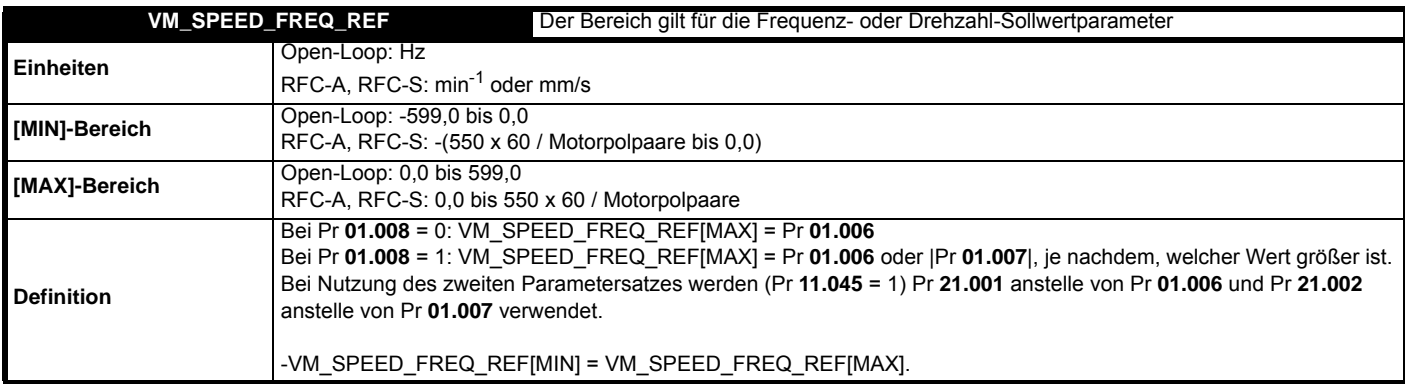

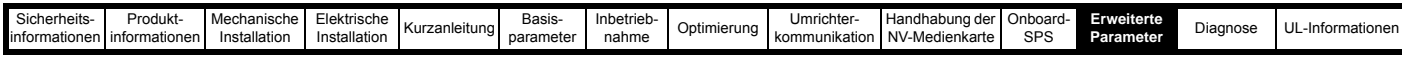

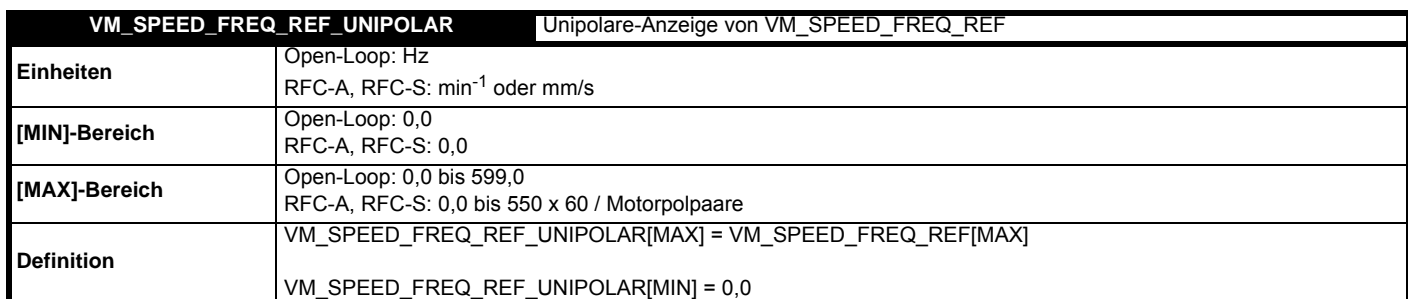

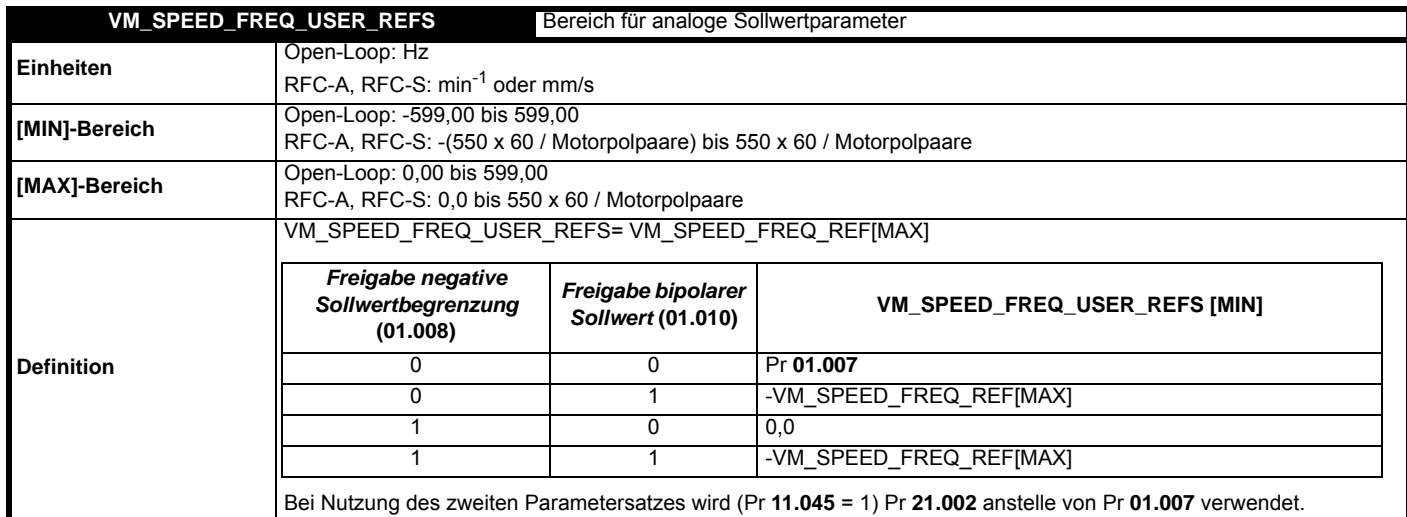

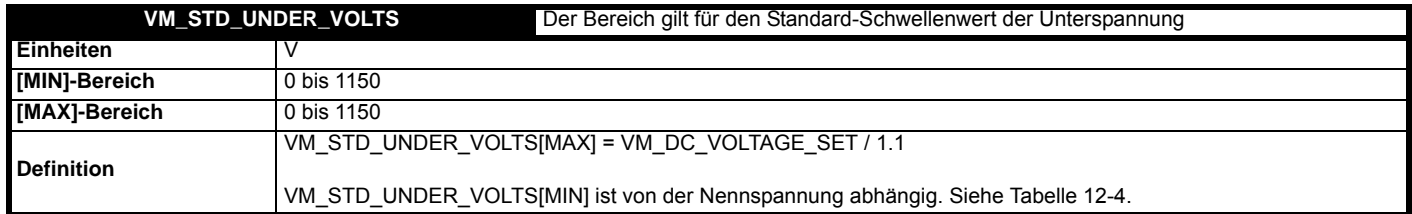

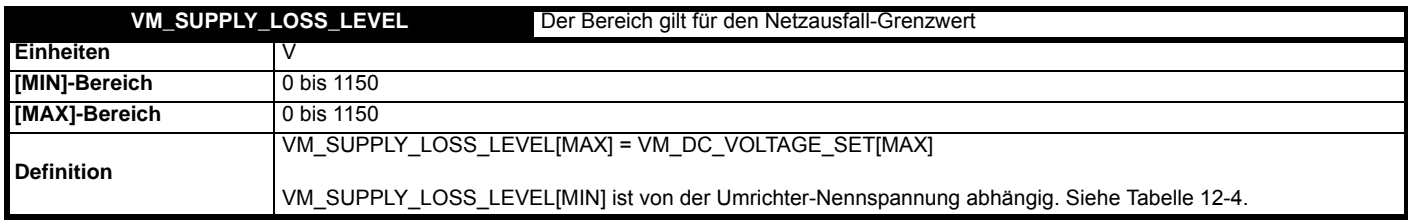

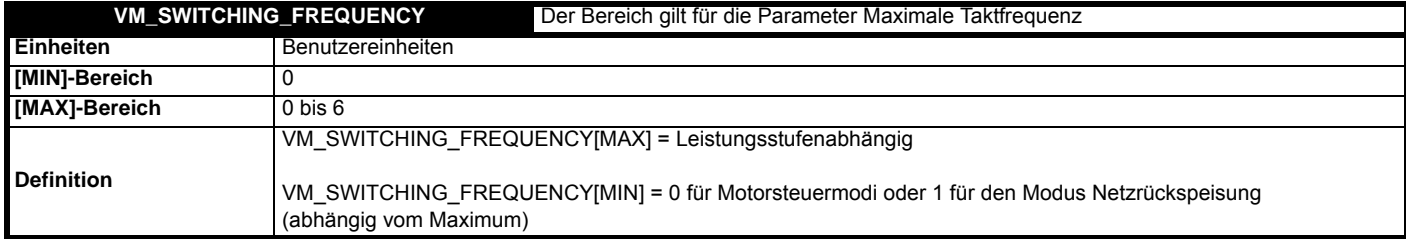

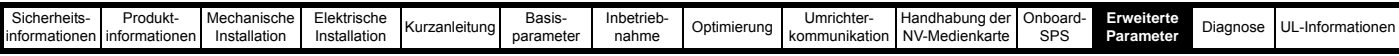

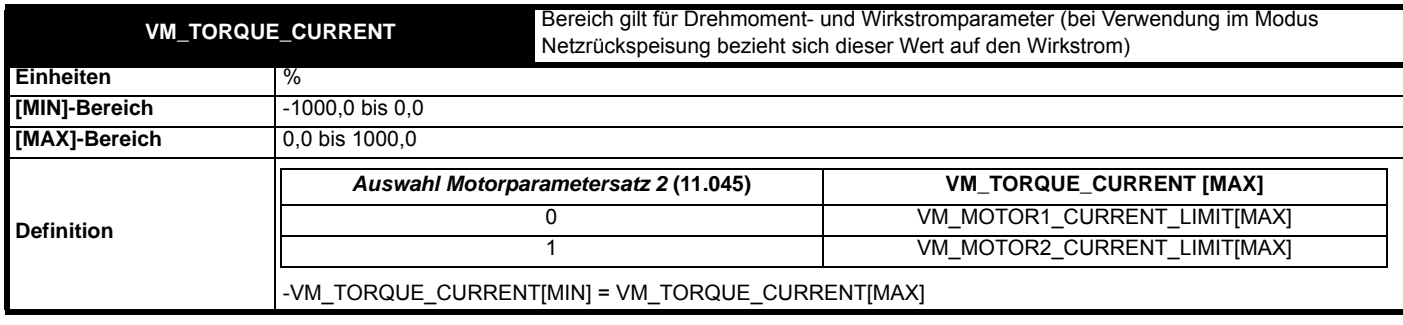

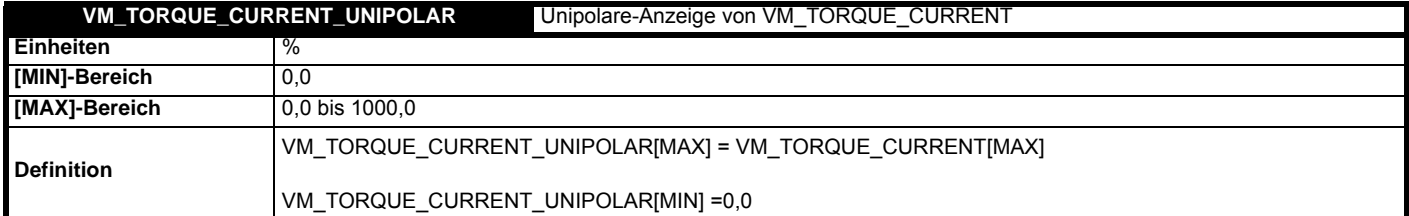

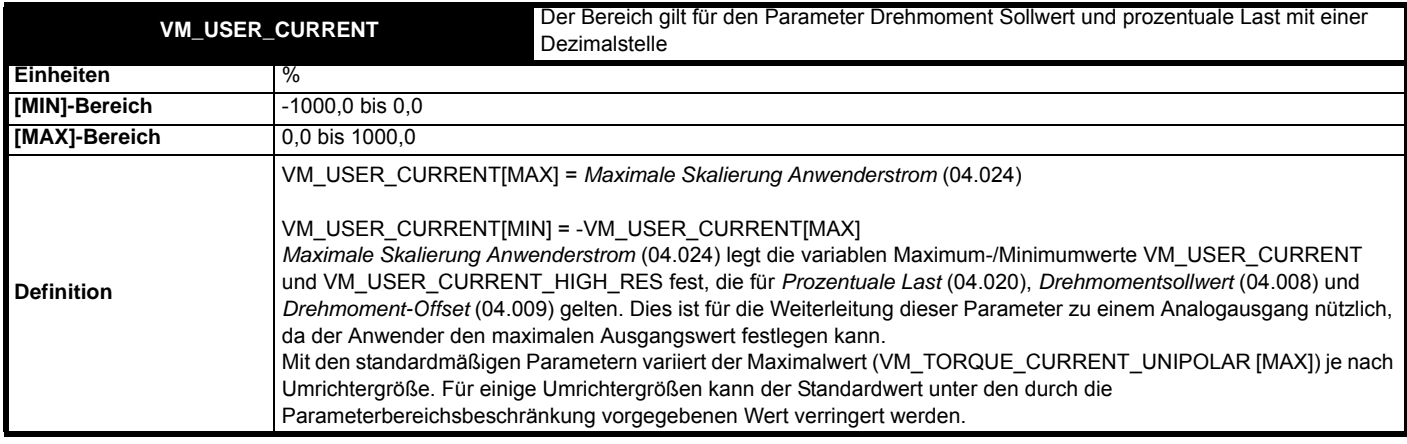

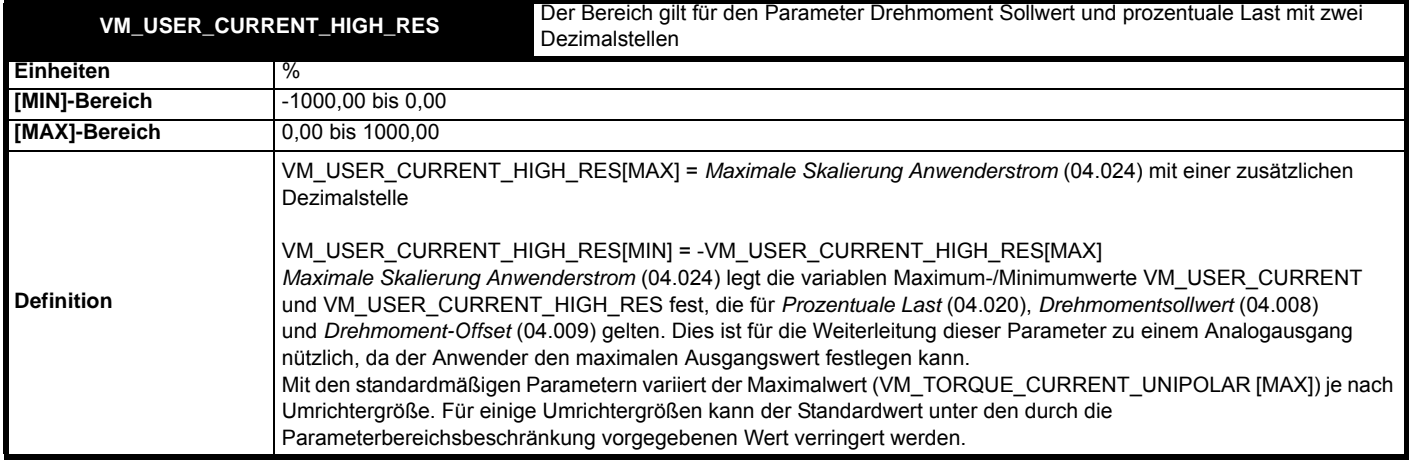

## <span id="page-171-0"></span>**Tabelle 12-4 Von der Nennspannung abhängige Werte**

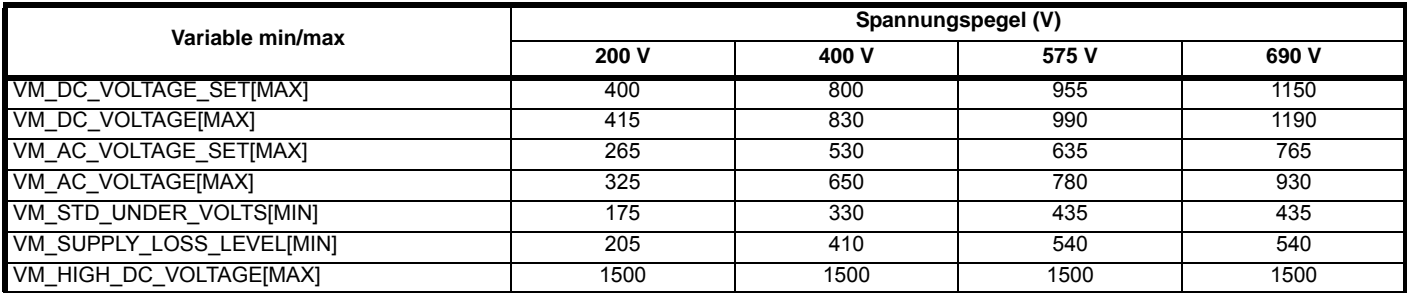

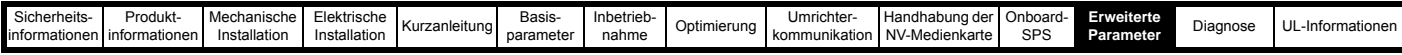

## **12.2 Menü 1: Frequenz-/Drehzahlsollwert**

**Abbildung 12-1 Menü 1: Logikdiagramm**

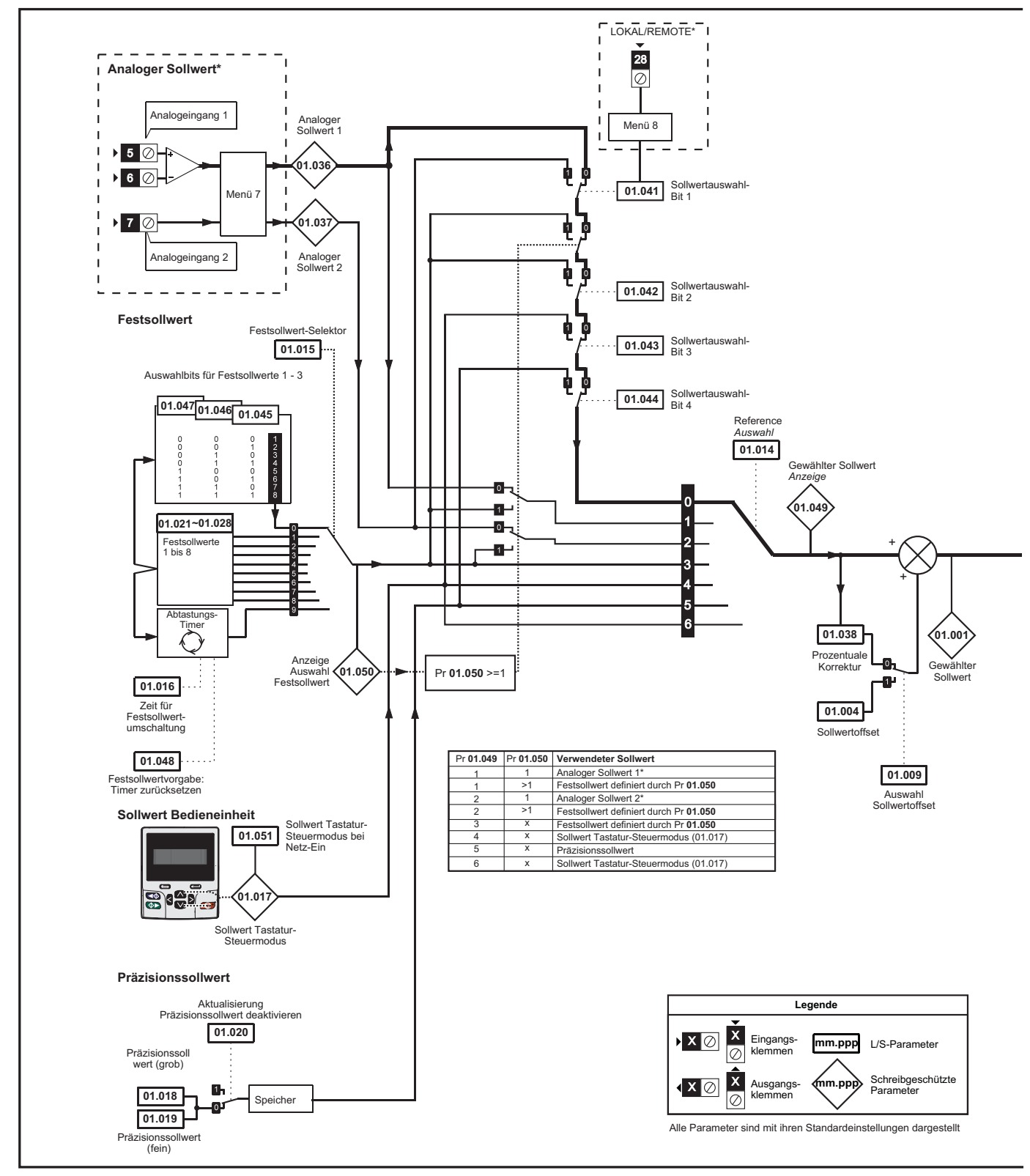

\* Nicht verfügbar beim *Unidrive M702*.

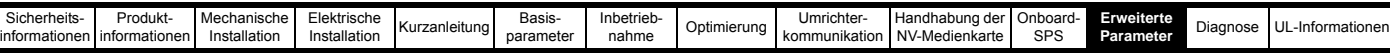

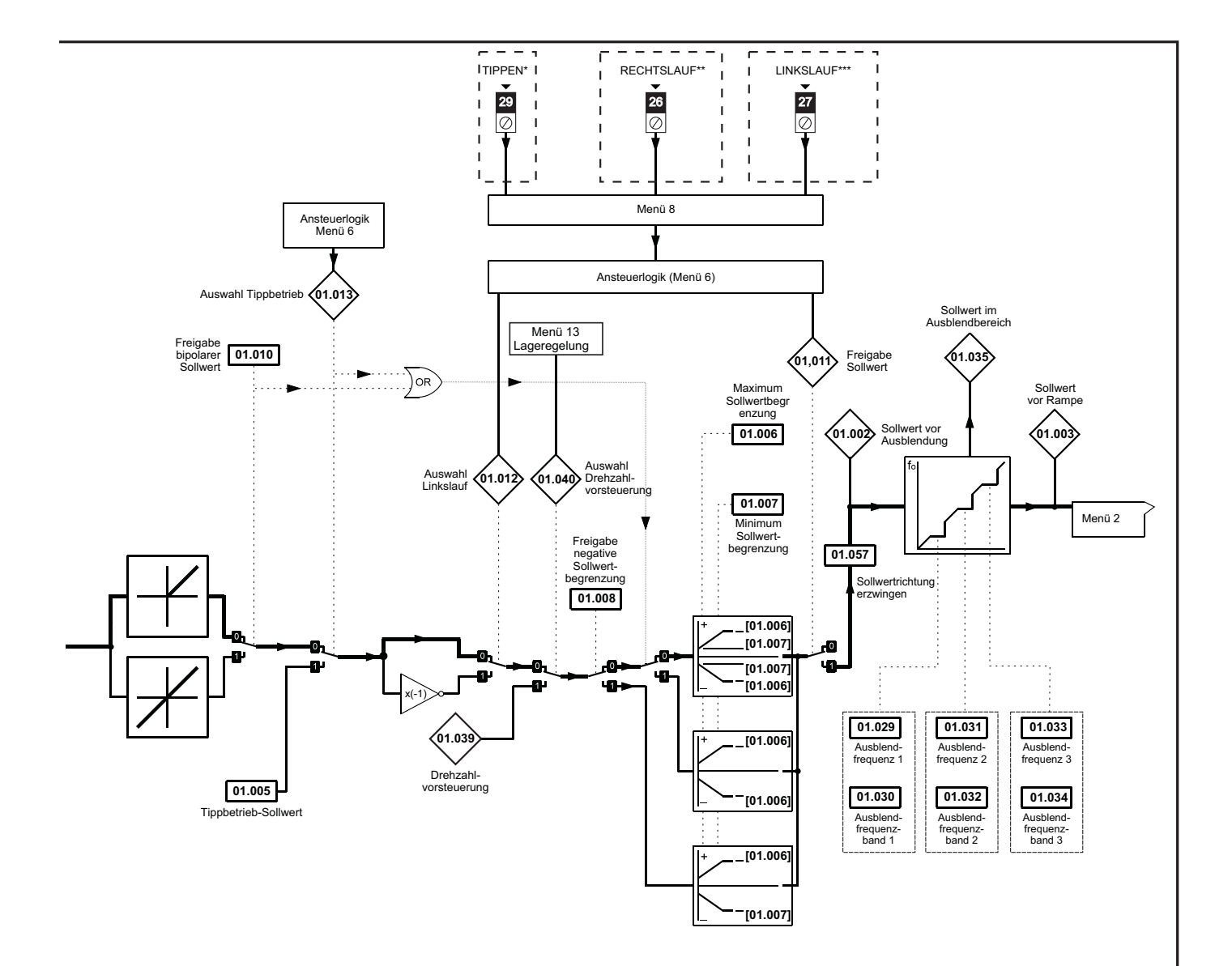

\* Nicht verfügbar beim *Unidrive M702*.

\*\*\* Klemme 7 beim *Unidrive M702*.

\*\*\* Klemme 8 beim *Unidrive M702*.

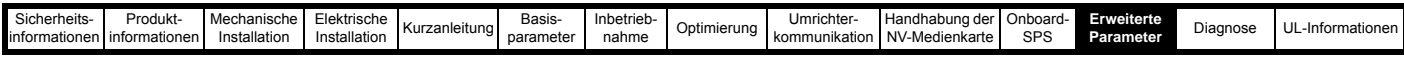

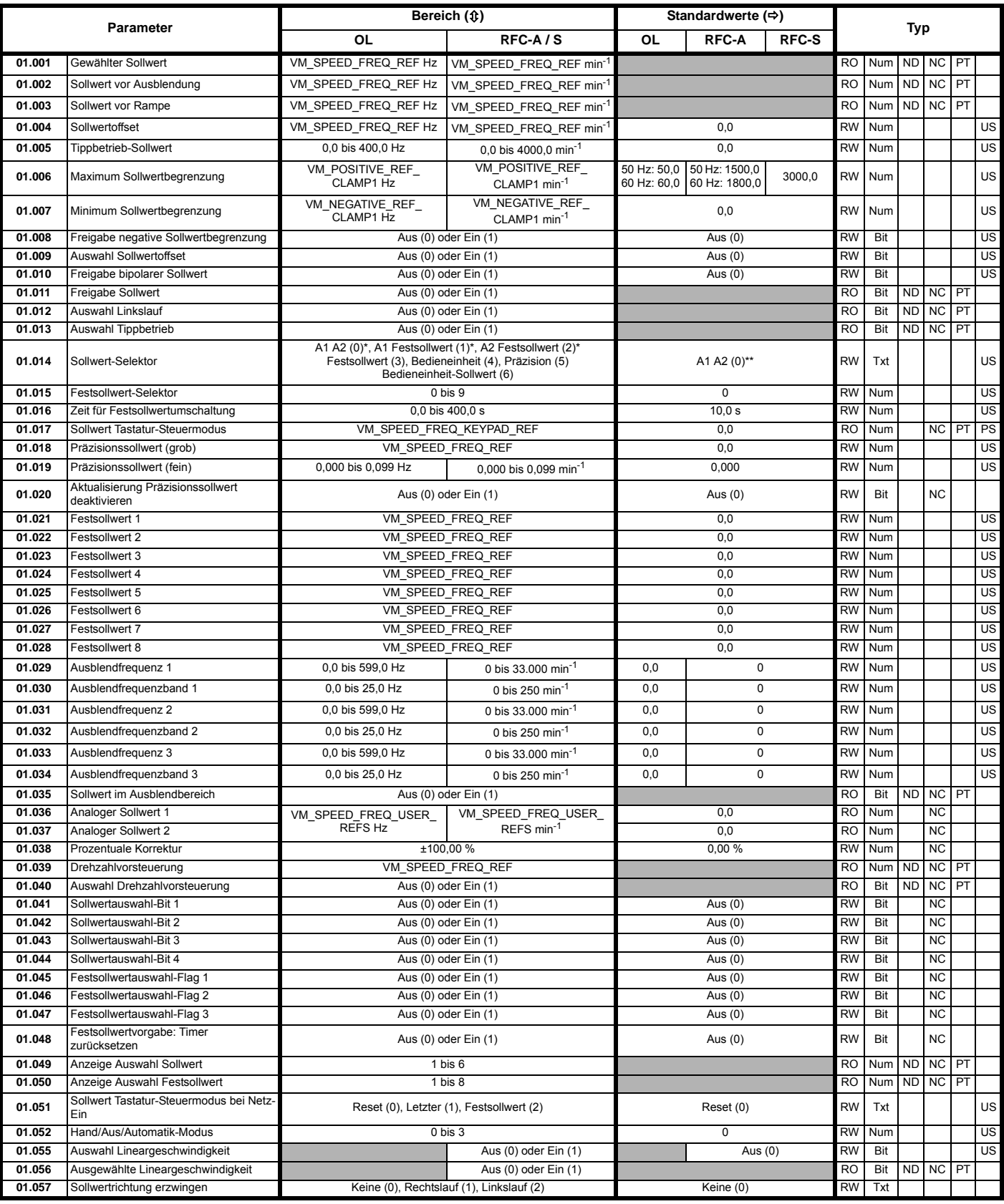

\* Nicht verfügbar beim *Unidrive M702*.

\*\* Festsollwert (3) beim *Unidrive M702*.

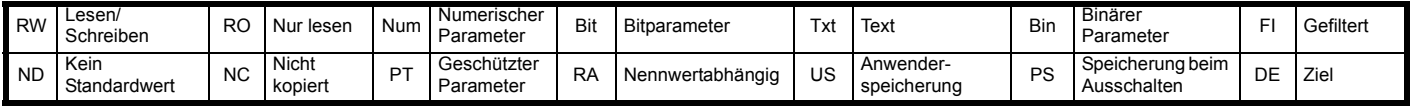

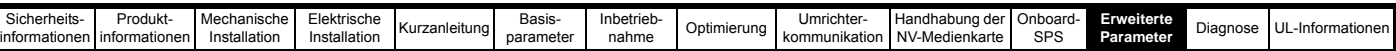

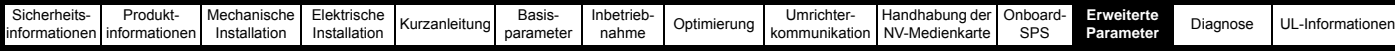

## **12.3 Menü 2: Rampen**

**Abbildung 12-2 Menü 2: Logikdiagramm**

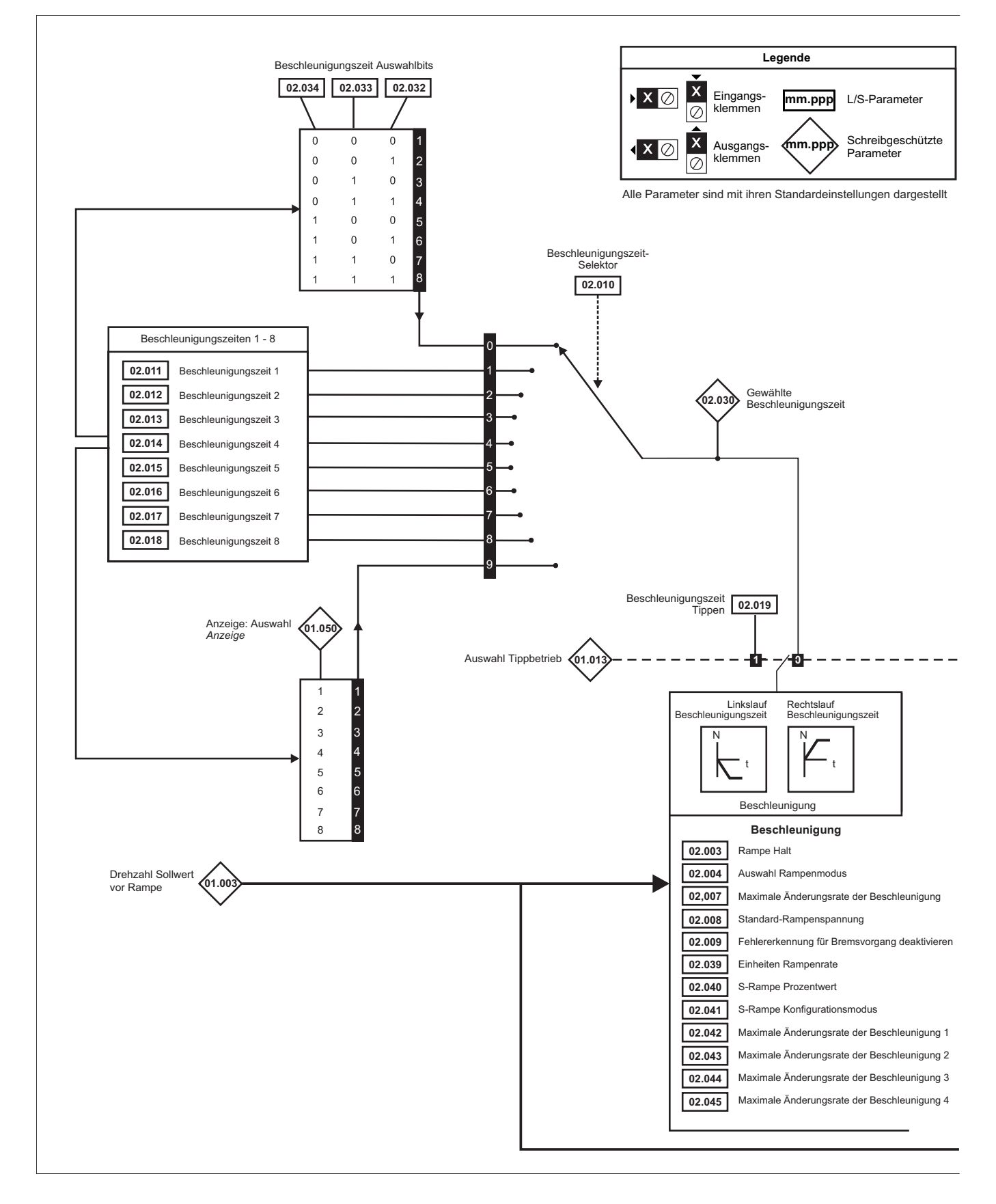

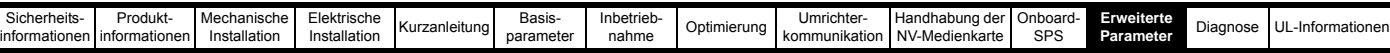

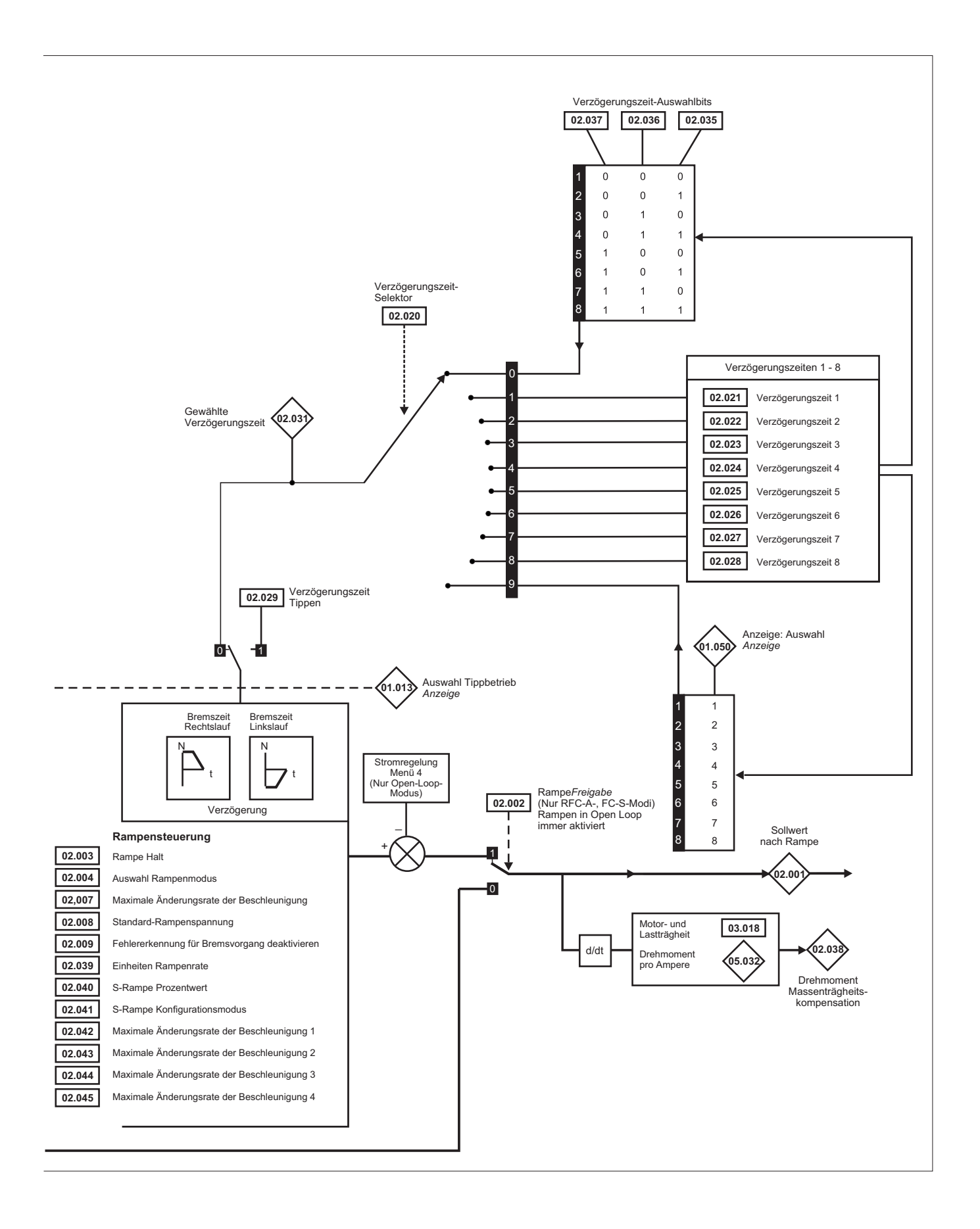

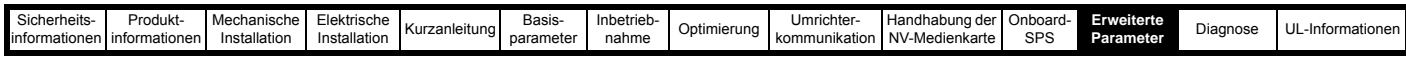

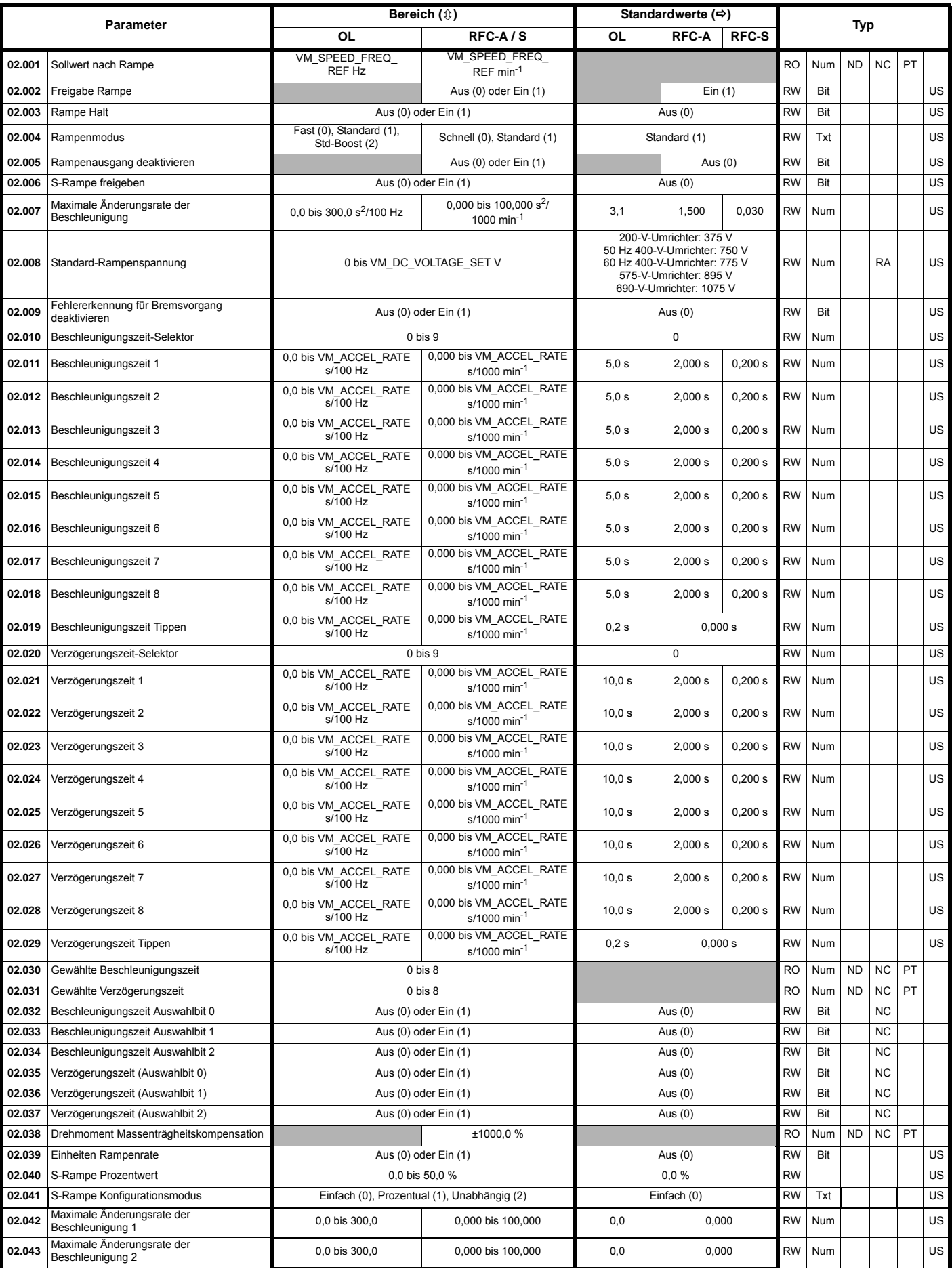

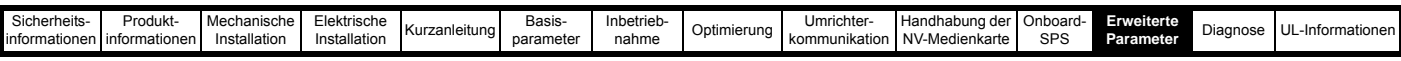

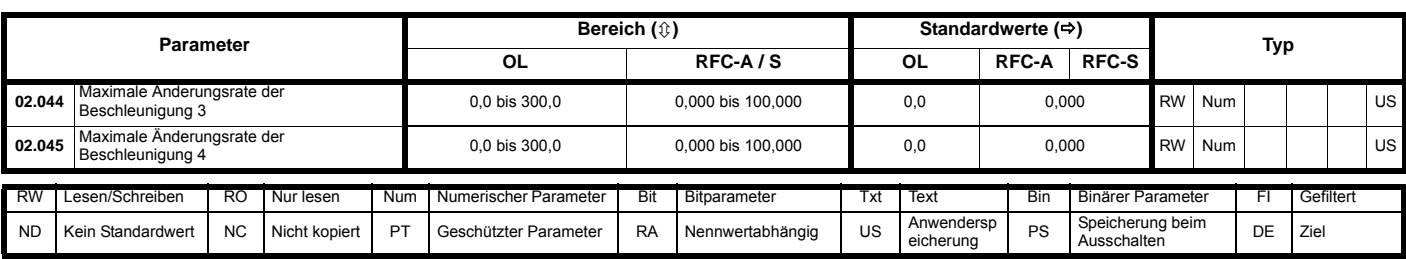
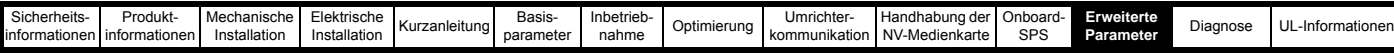

# **12.4 Menü 3: Slave-Frequenz, Drehzahlrückführung und Drehzahlregelung**

**Abbildung 12-3 Logikdiagramm für Menü 3 (Open Loop-Modus)**

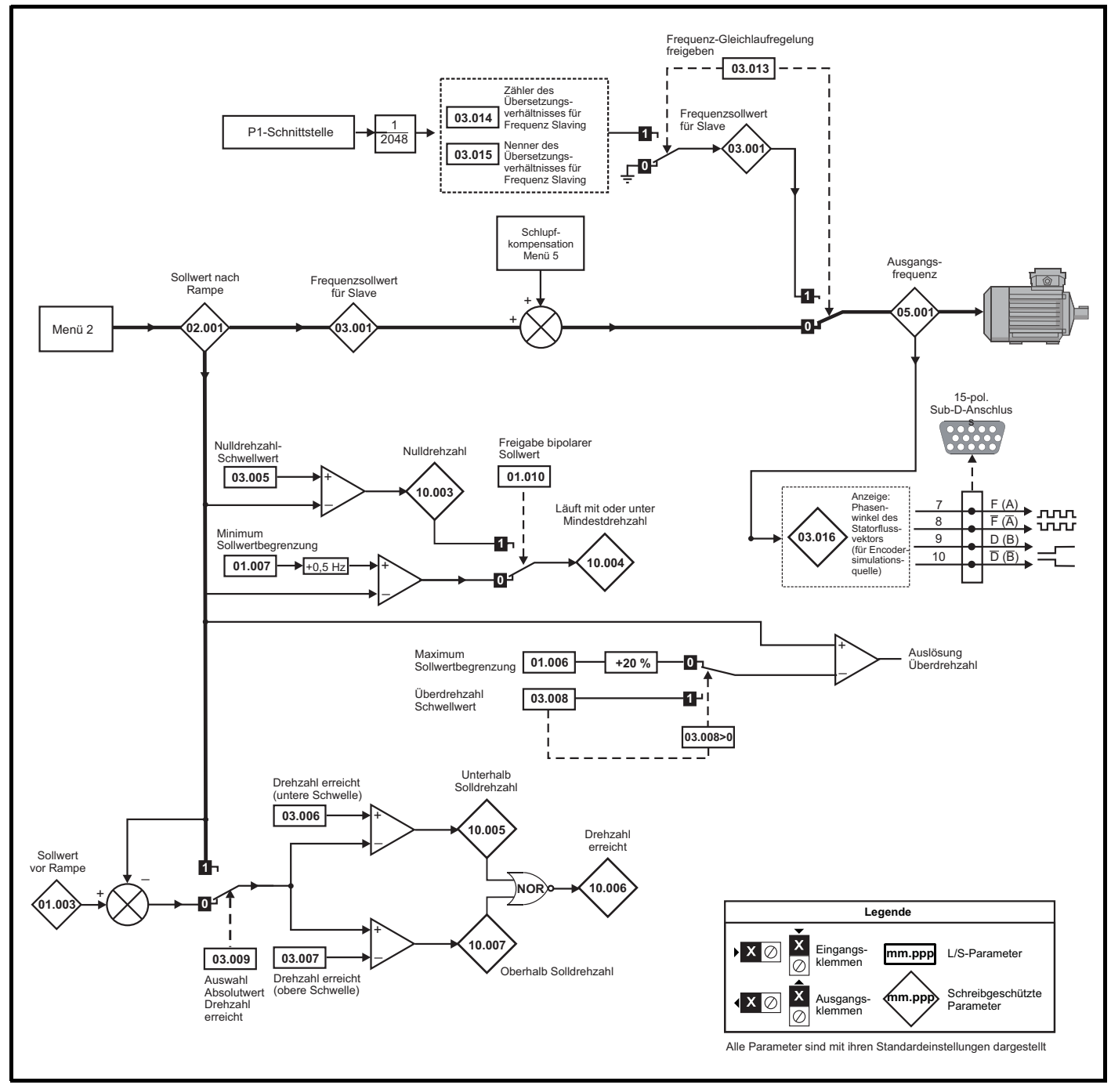

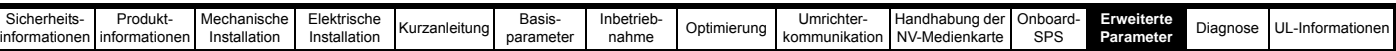

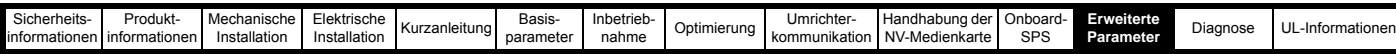

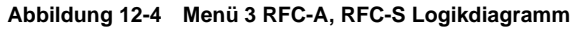

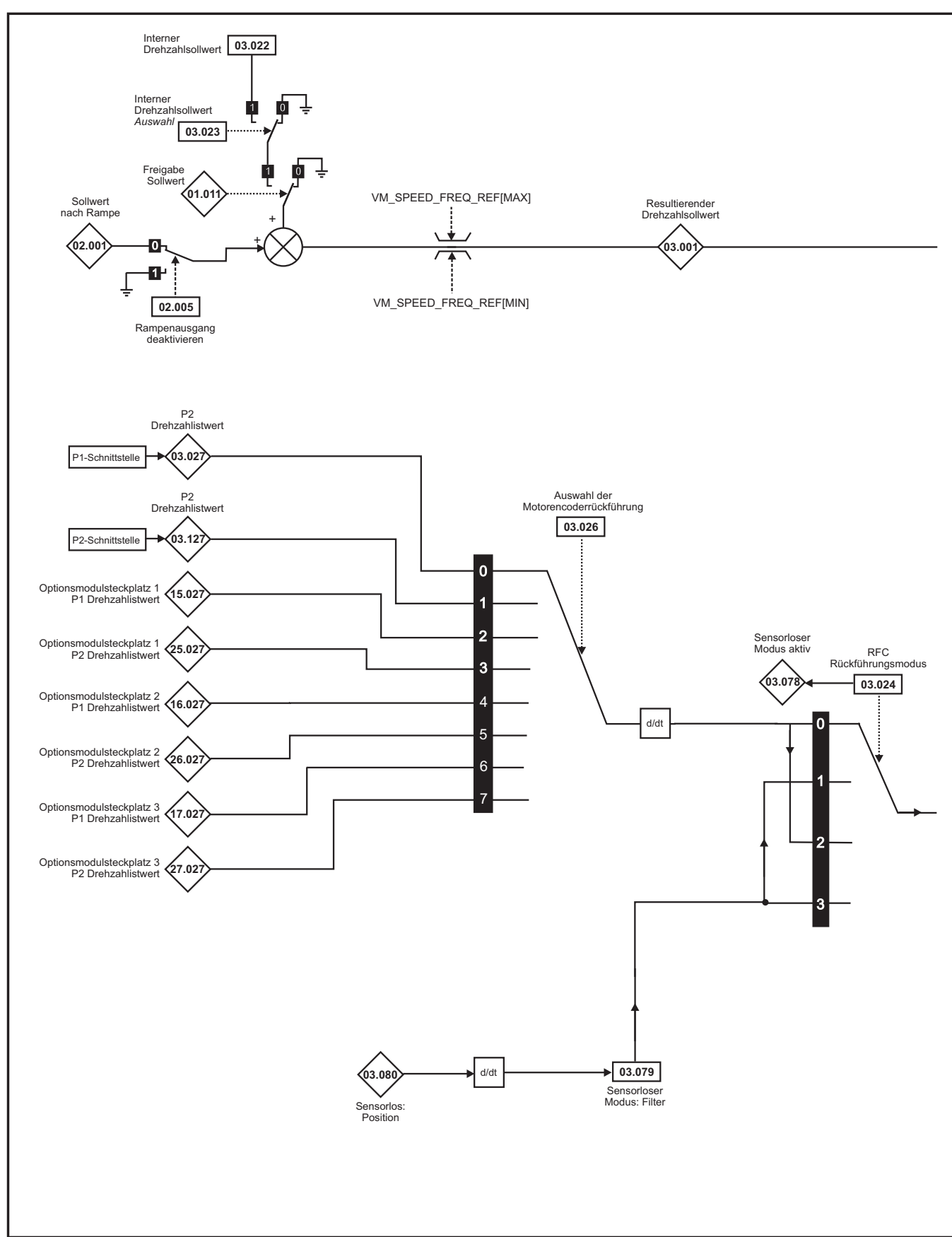

#### **HINWEIS**

\* Automatischer Wechsel, wenn das relevante 'Bit' von *Positionsrückführung initialisiert* (03.076) auf 0 gesetzt ist.

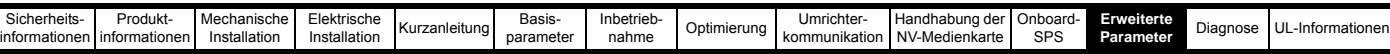

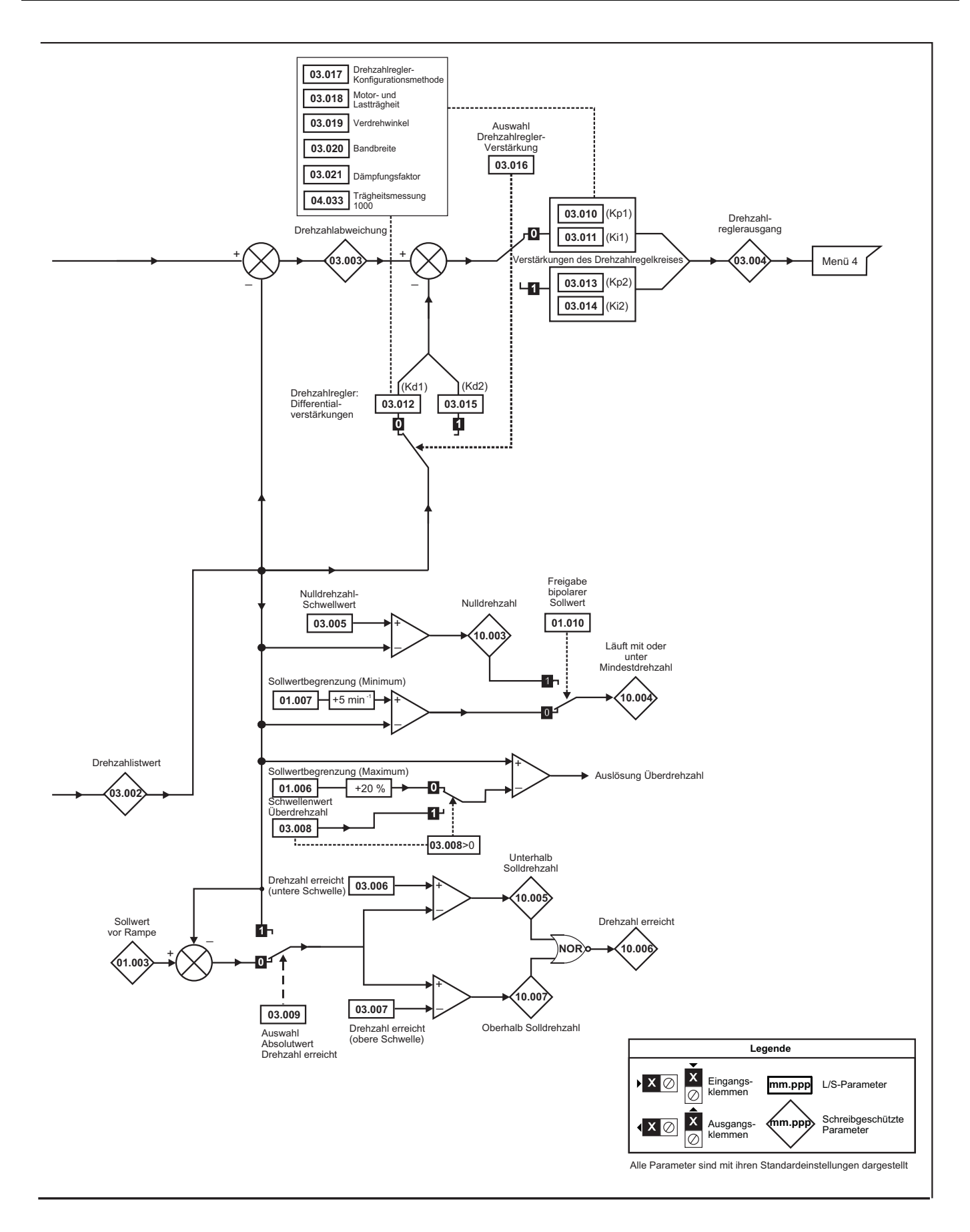

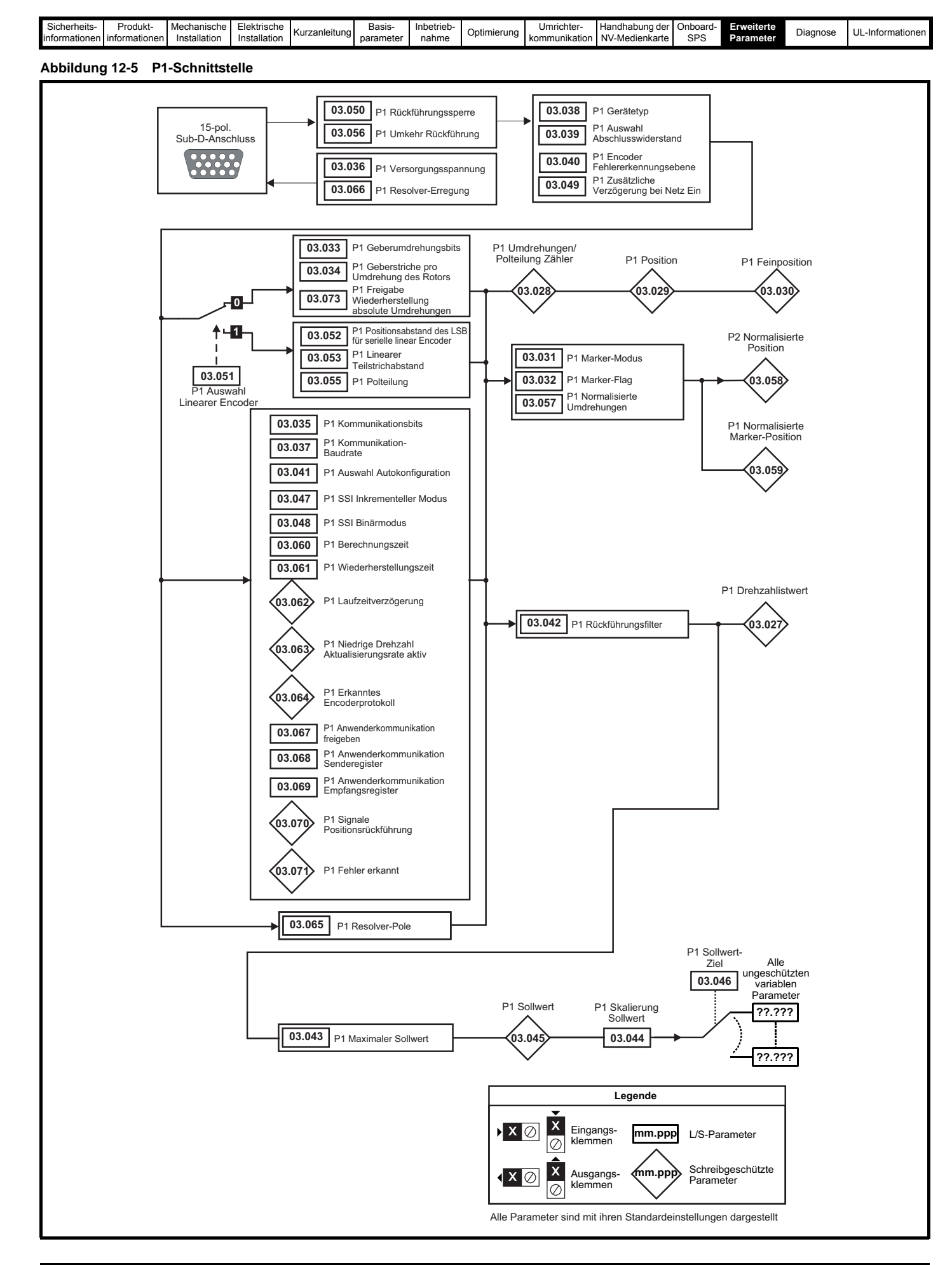

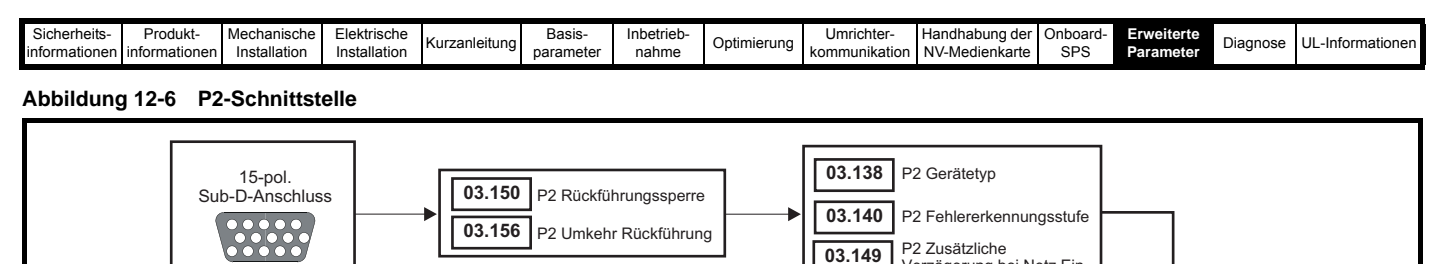

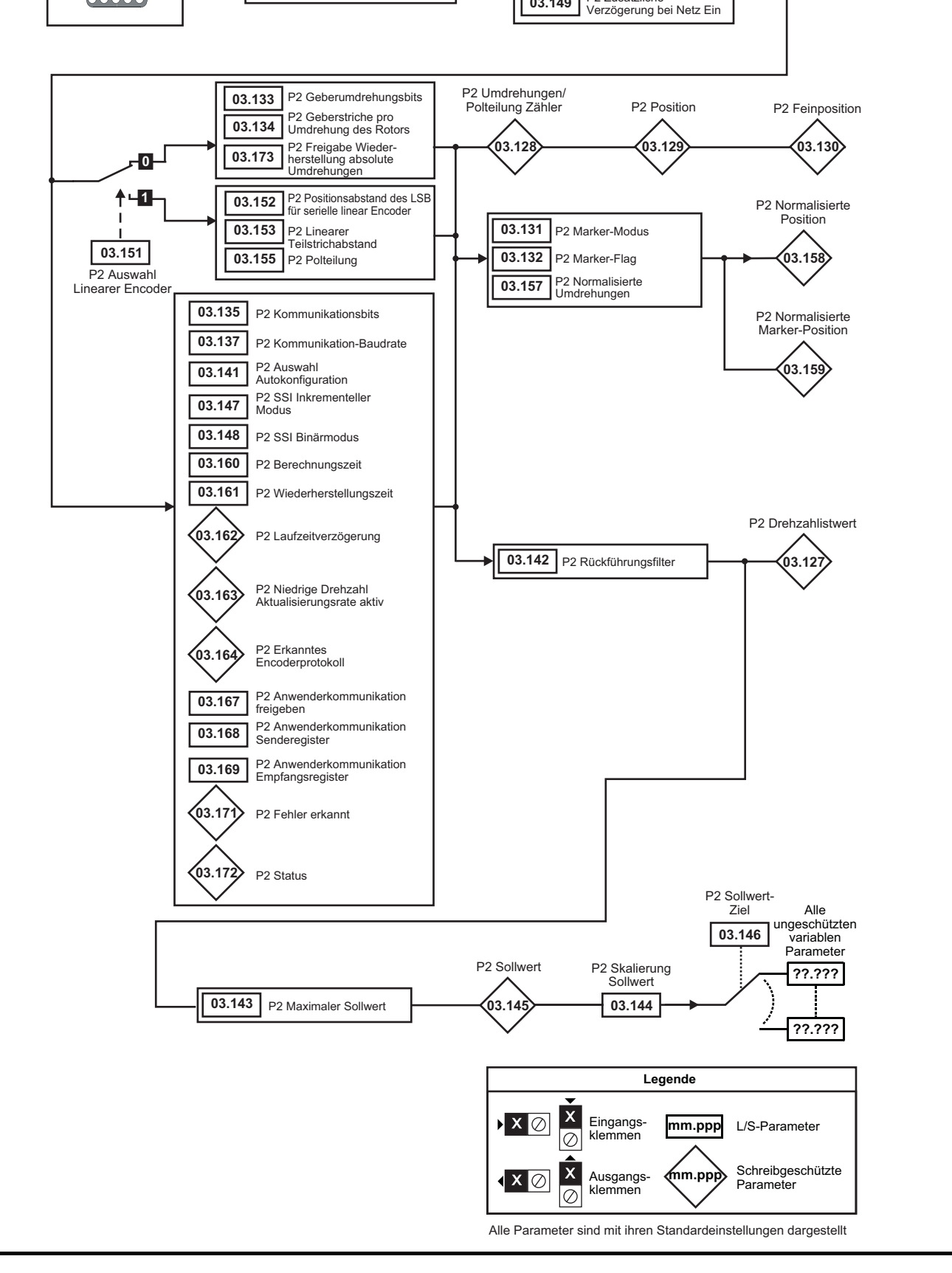

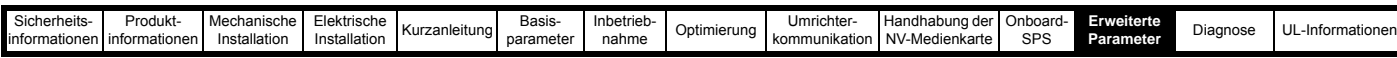

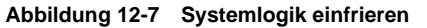

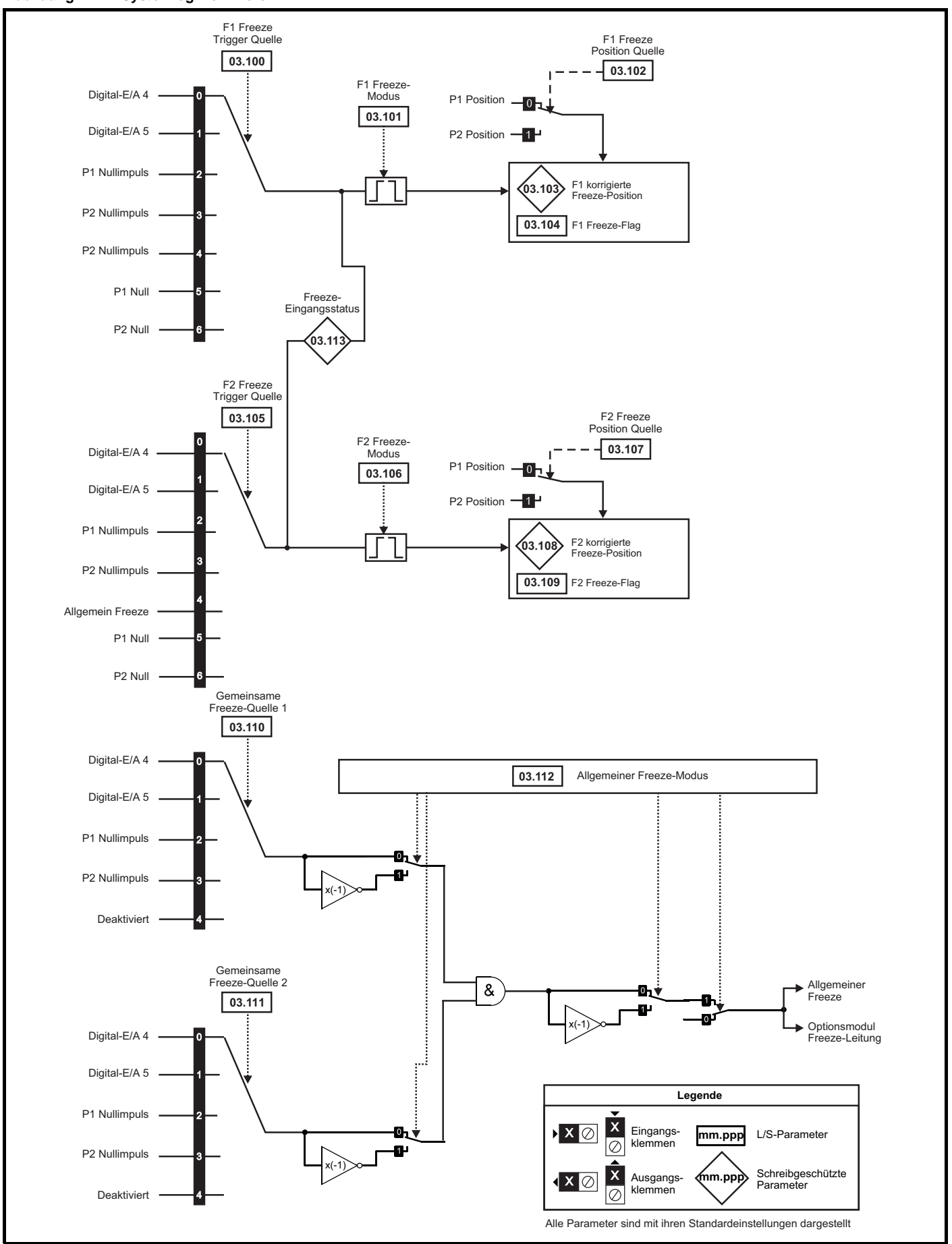

| Sicherheits-        | Produkt∙      | Mechanische  | Elektrische  | Kurzanleitung | Basis-    | nbetriet | Optimierung | ∪mrichter-    | l Handhabung der      | Onb'<br>$$ $0117 -$ | <b>rweiterte</b> | Diagnose | \ <sub>--</sub> Informationen |
|---------------------|---------------|--------------|--------------|---------------|-----------|----------|-------------|---------------|-----------------------|---------------------|------------------|----------|-------------------------------|
| .inform<br>mationen | informationer | Installation | Installation |               | parameter | nahme    |             | kommunikation | I NV-<br>-Medienkarte | SPS                 | Parameter        |          |                               |
|                     |               |              |              |               |           |          |             |               |                       |                     |                  |          |                               |

**Abbildung 12-8 Encoder - Schnittstelle P1 Thermistoreingang**

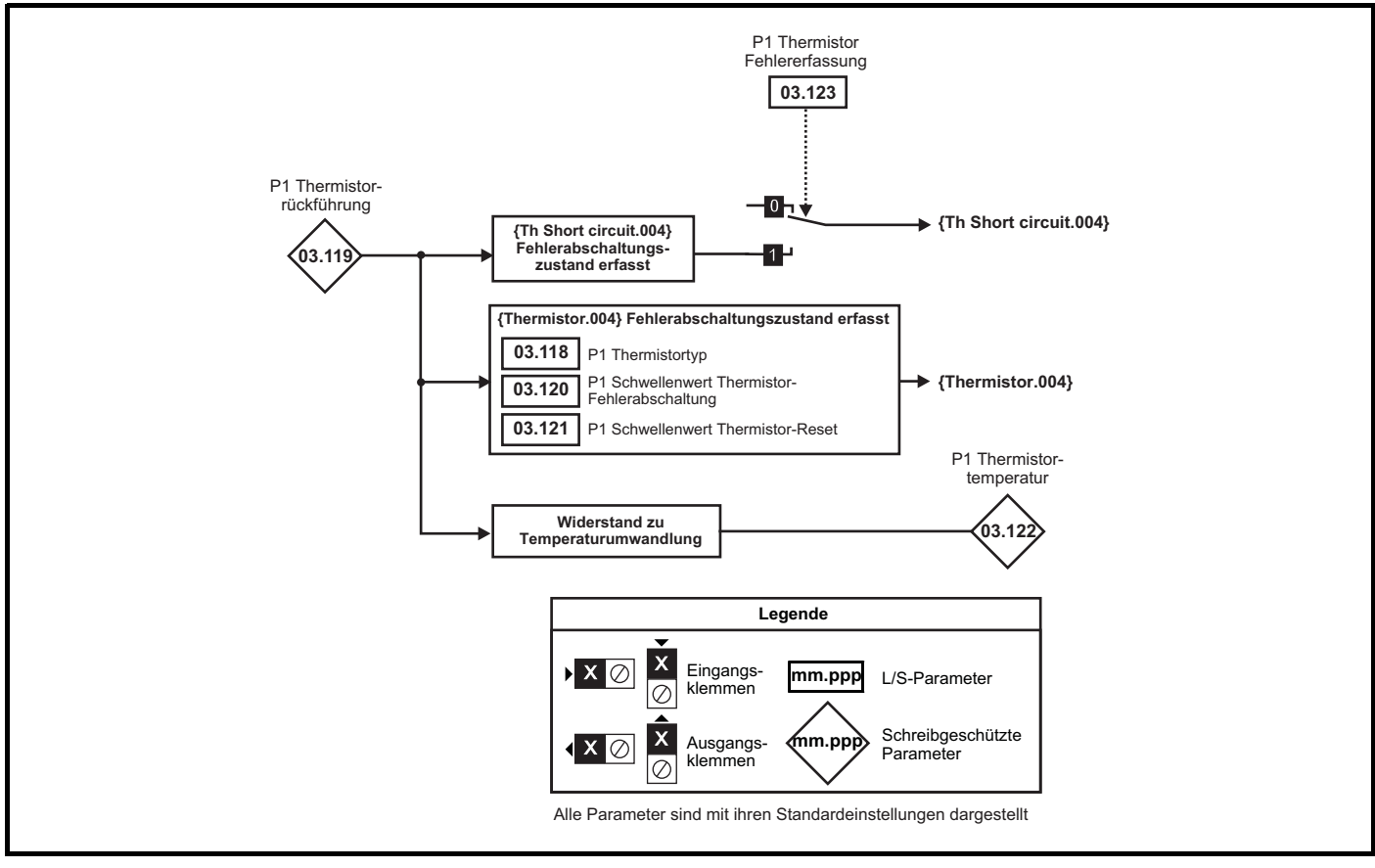

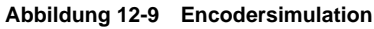

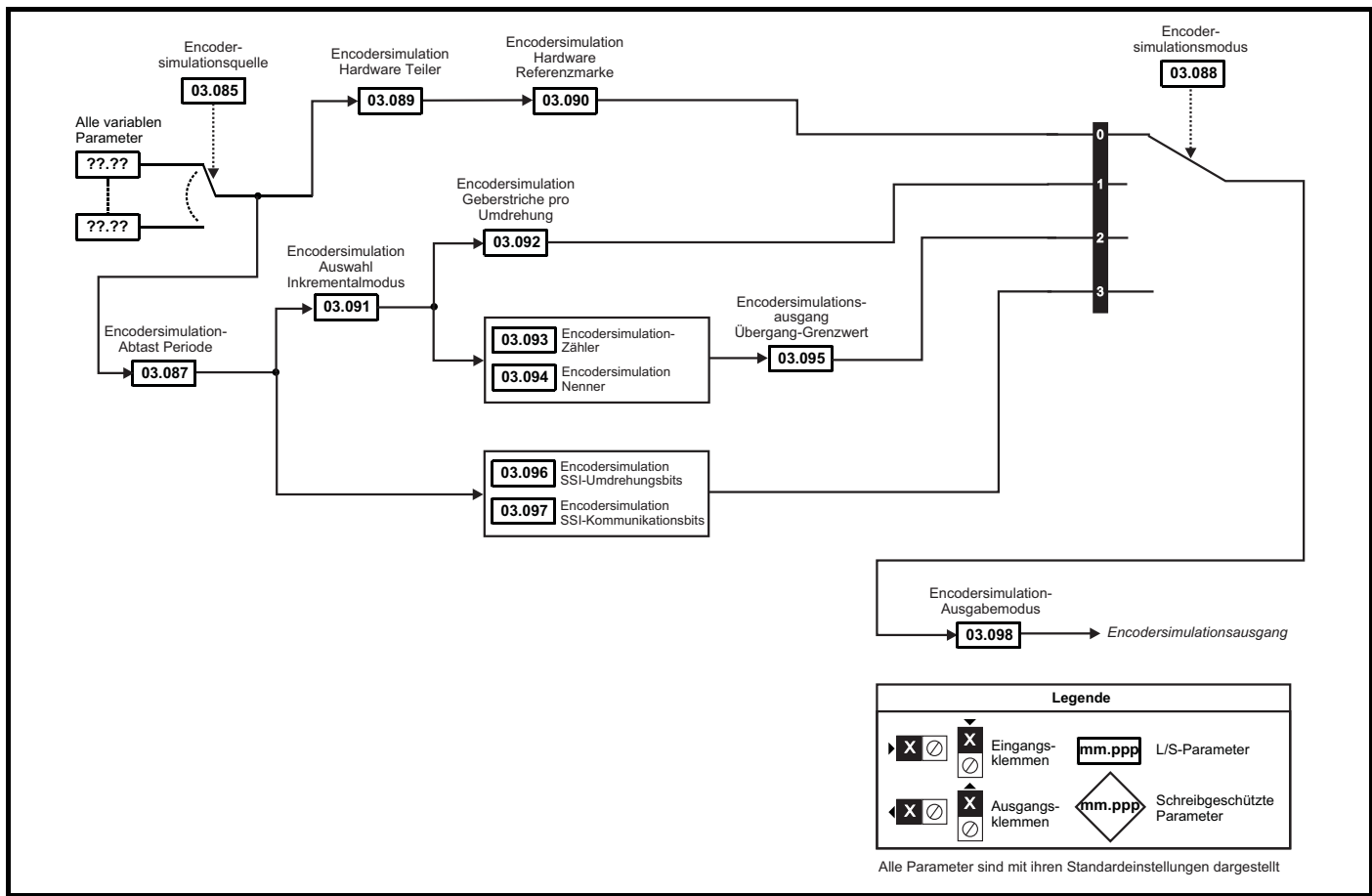

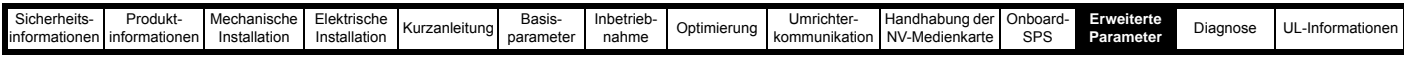

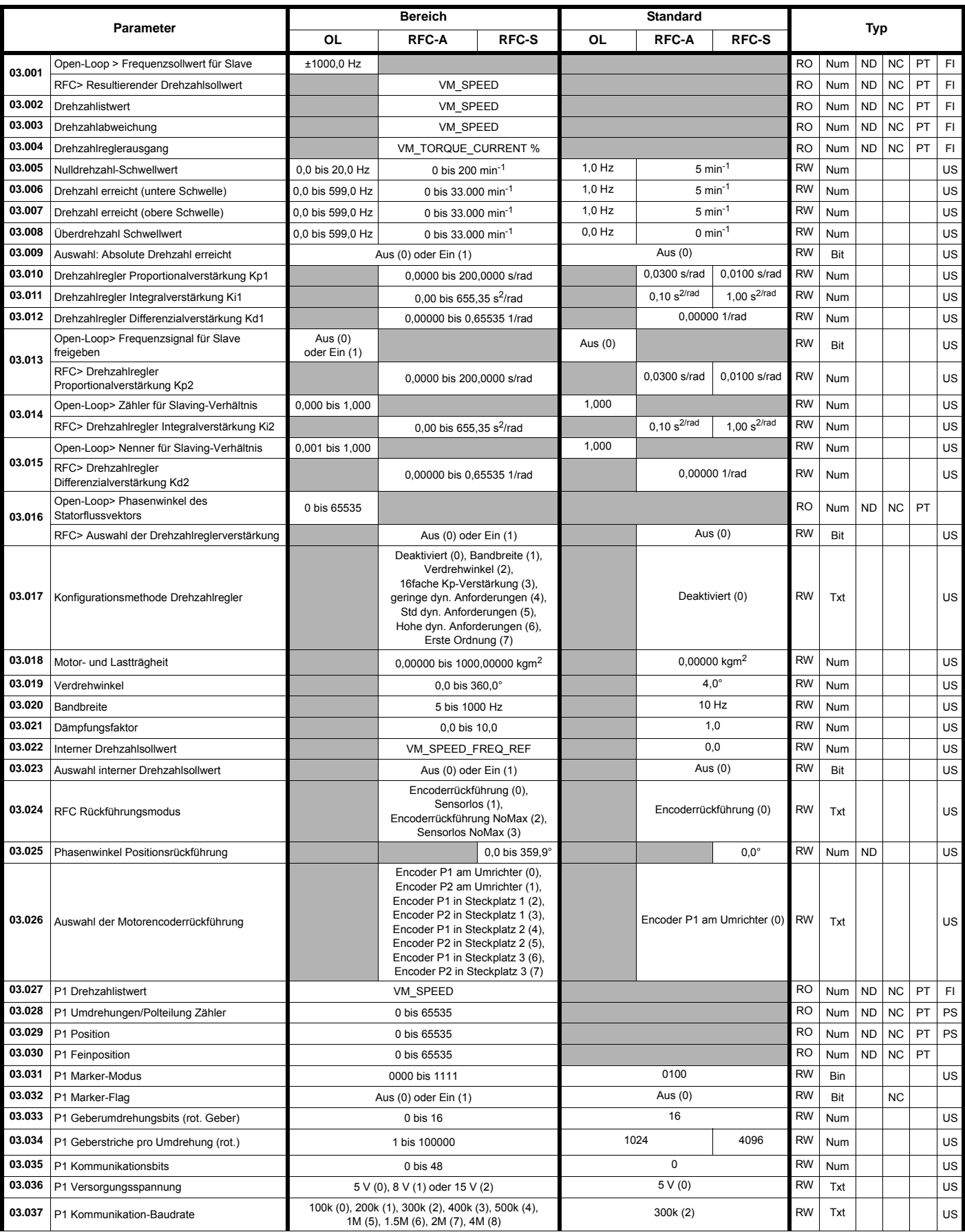

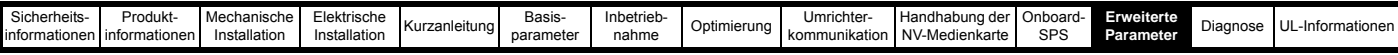

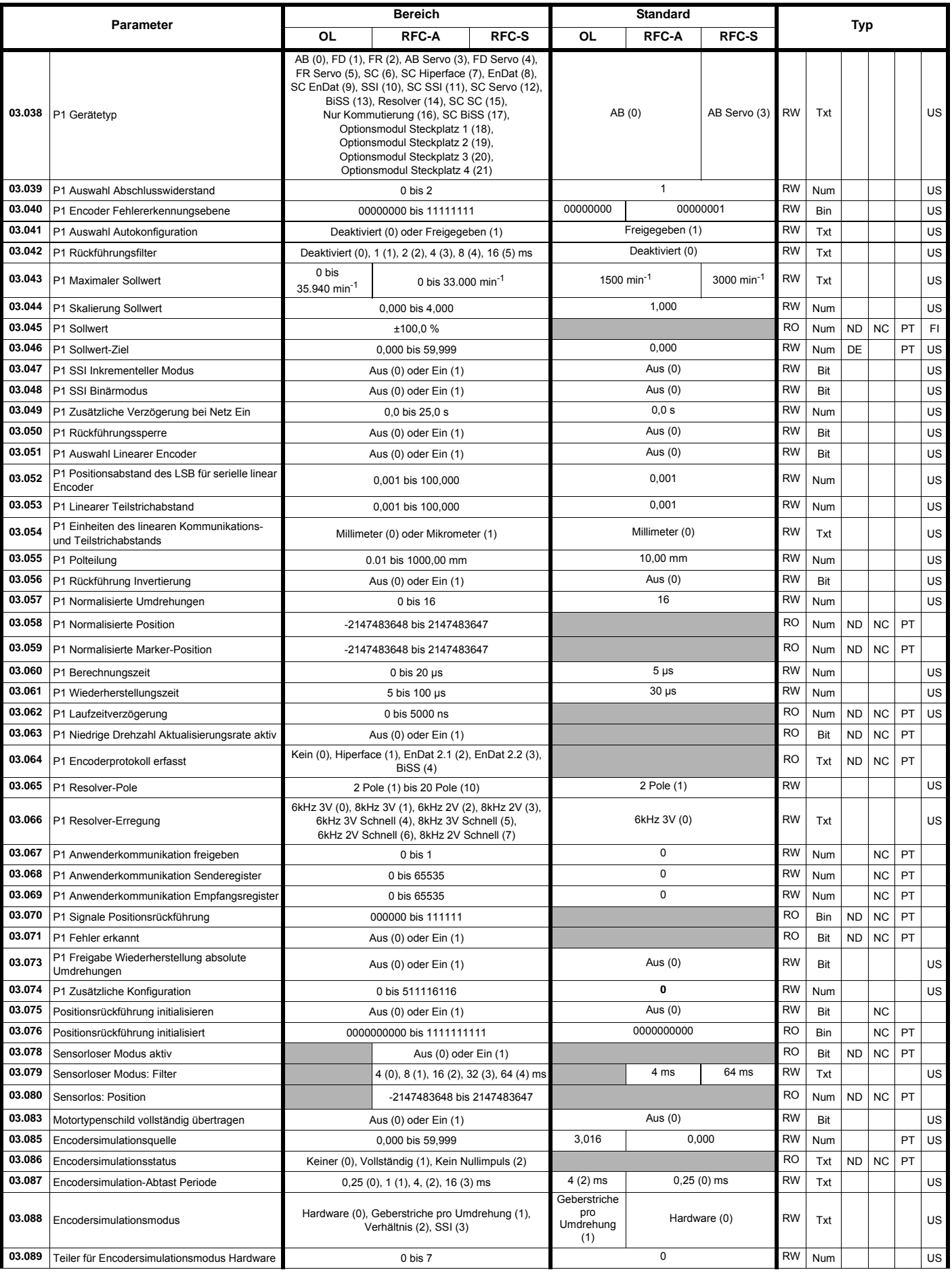

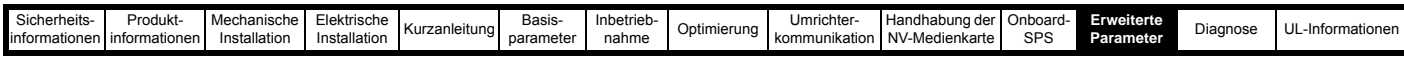

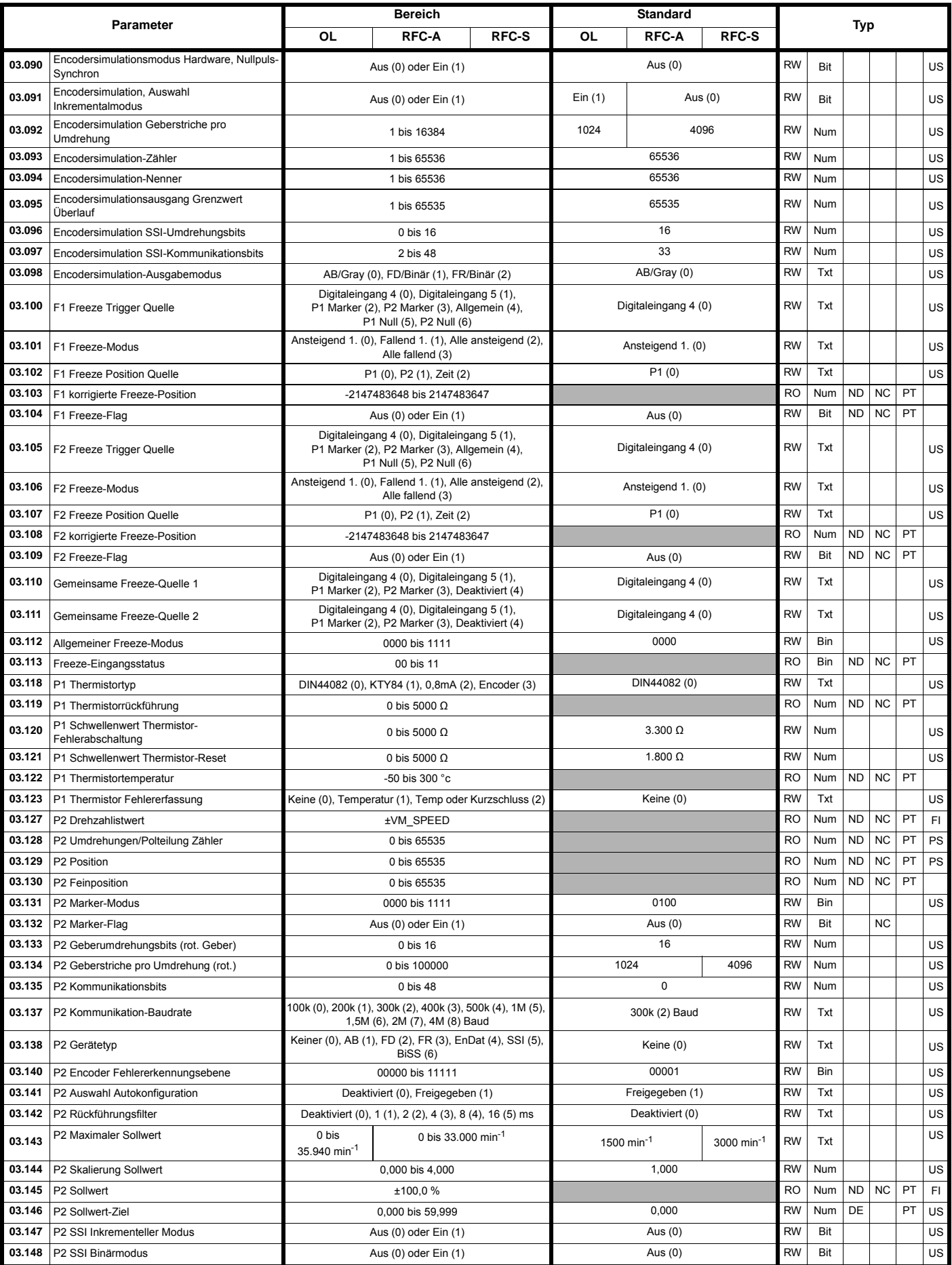

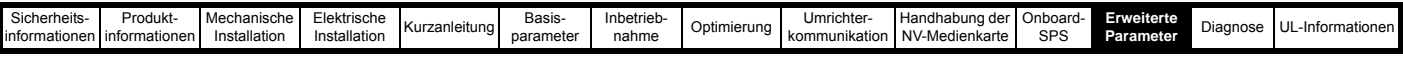

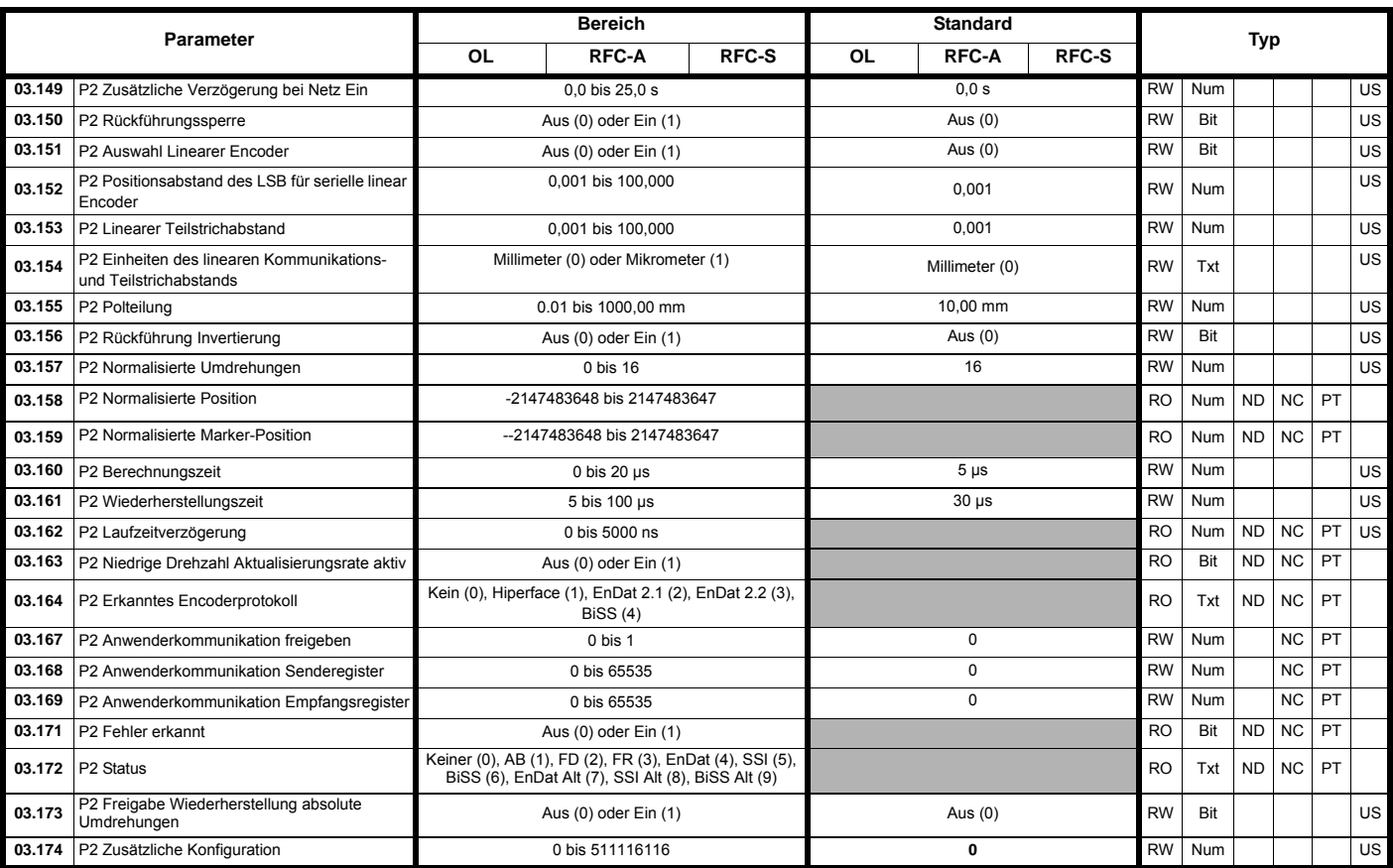

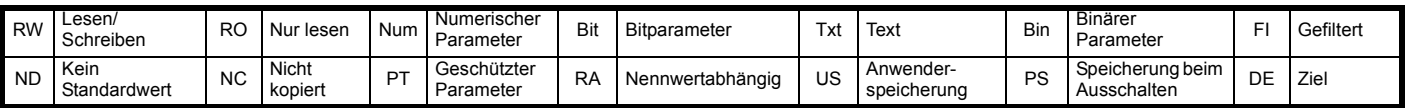

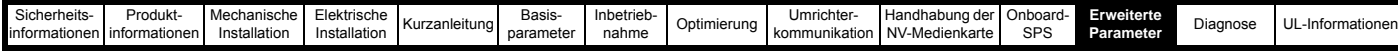

## **12.5 Menü 4: Drehmoment- und Stromregelung**

**Abbildung 12-10 Logikdiagramm für Menü 4 (Open-Loop-Modus)**

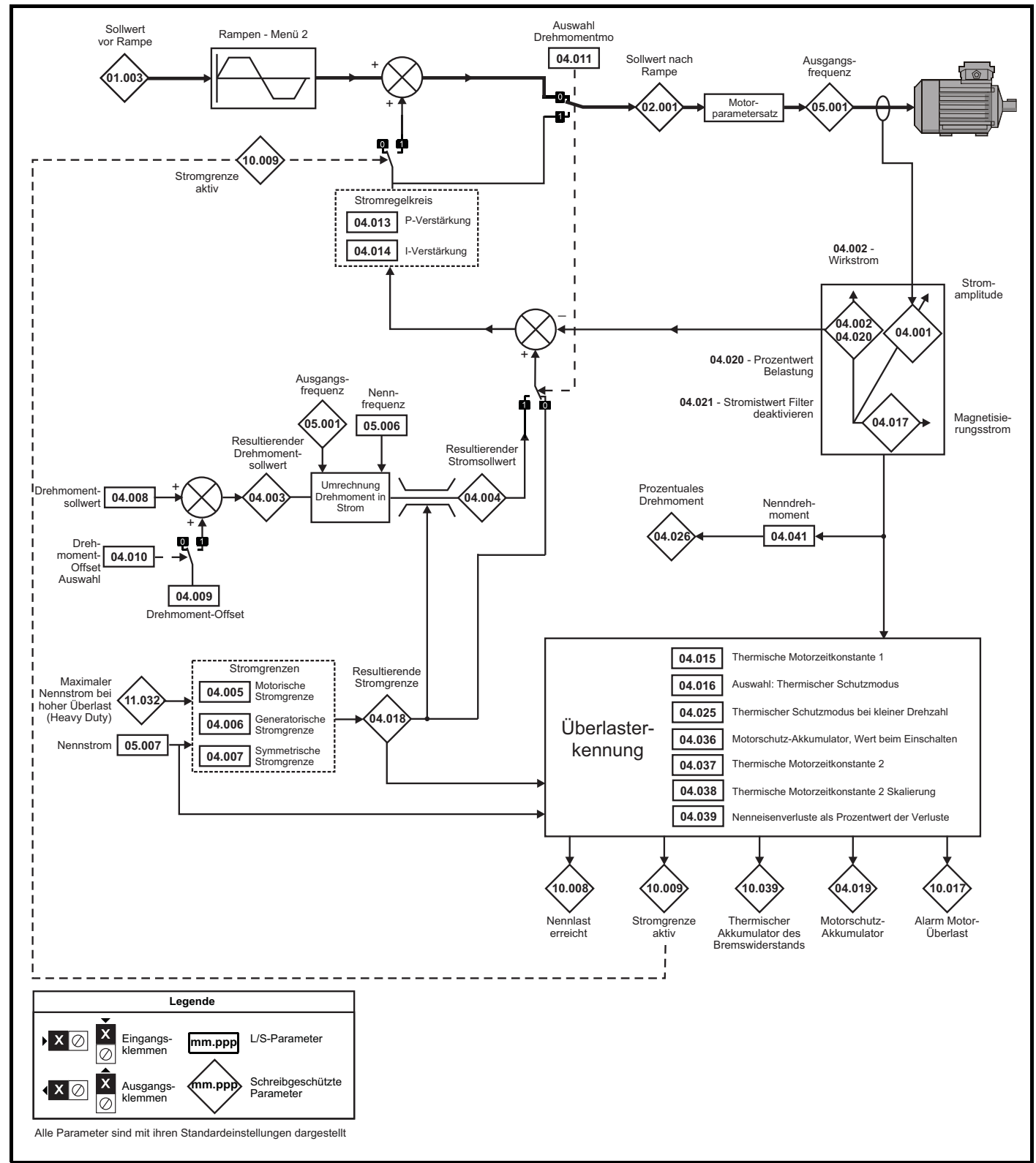

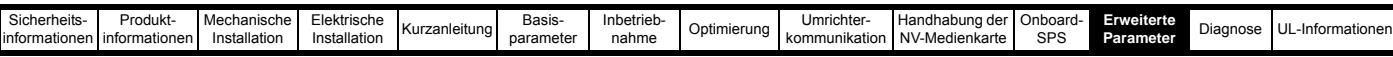

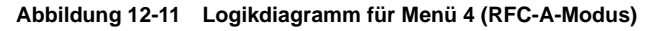

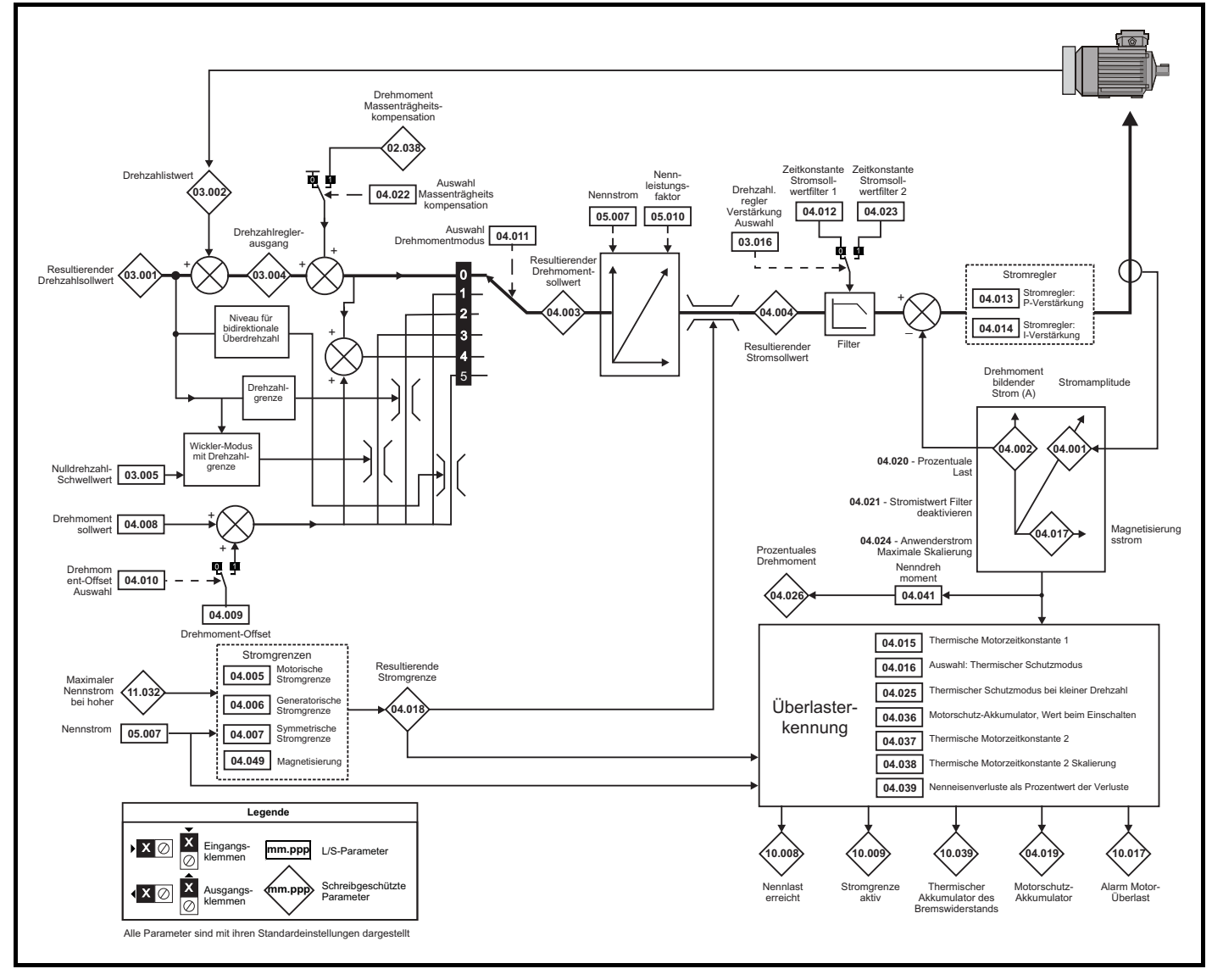

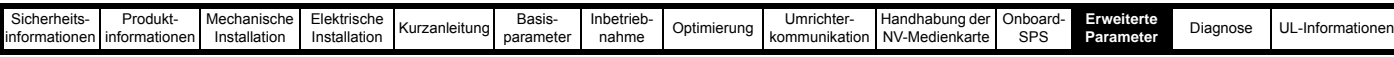

#### **Abbildung 12-12 Menü 4 RFC-S Logikdiagramm**

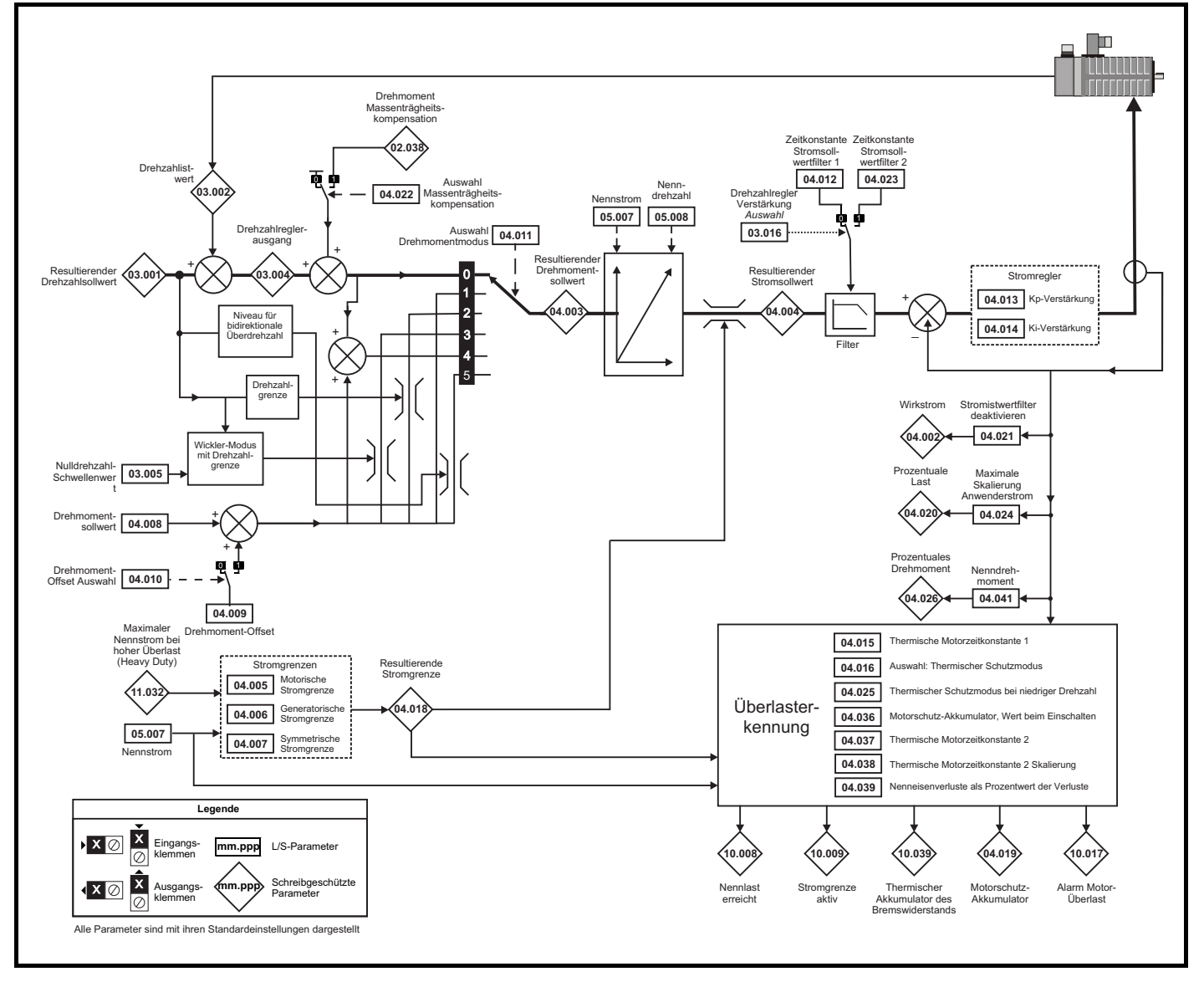

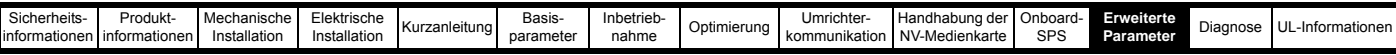

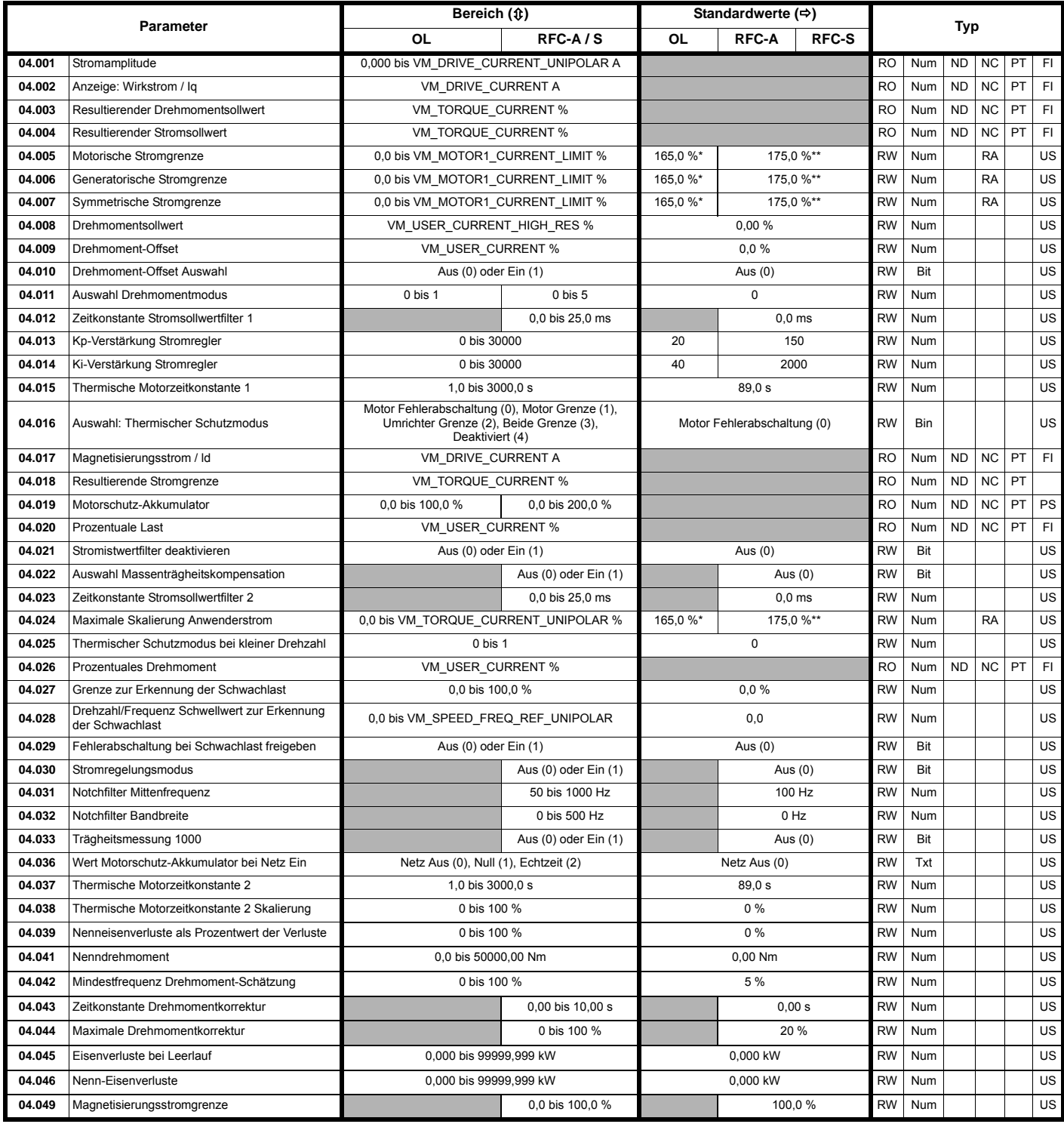

\* Bei Baugröße 9 und größer ist der Standardwert 141,9 %.

\*\* Bei Baugröße 9 und größer ist der Standardwert 150,0 %.

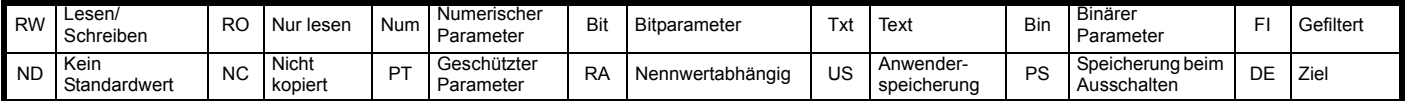

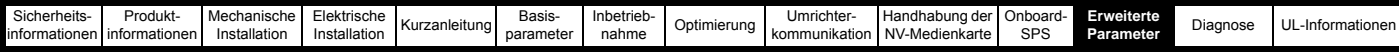

#### **12.6 Menü 5: Motorsteuerung**

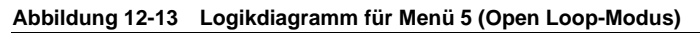

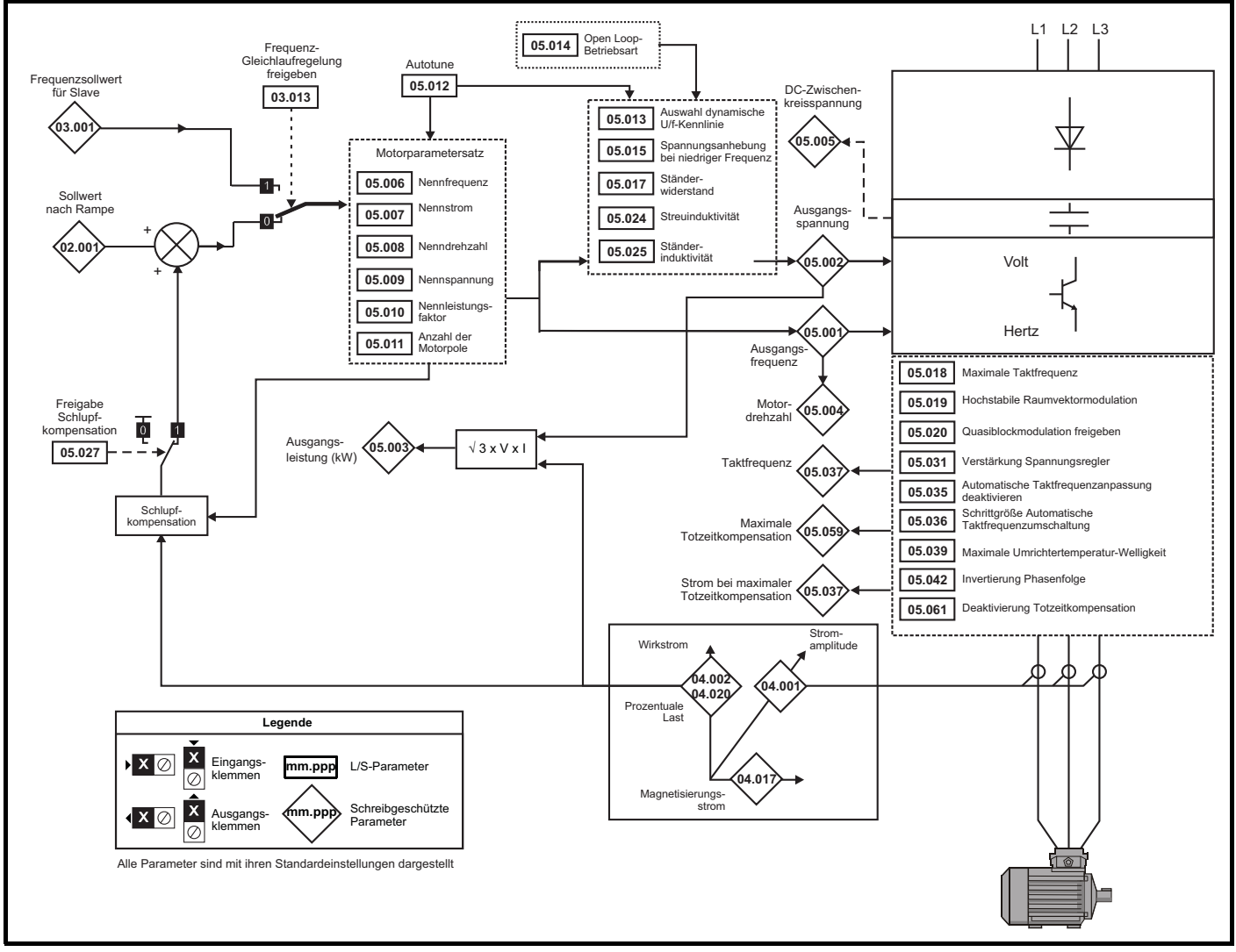

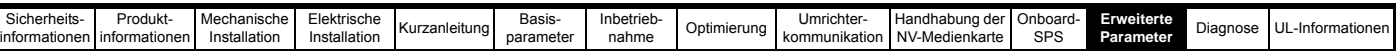

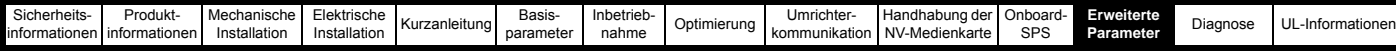

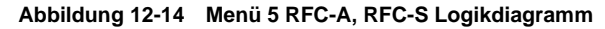

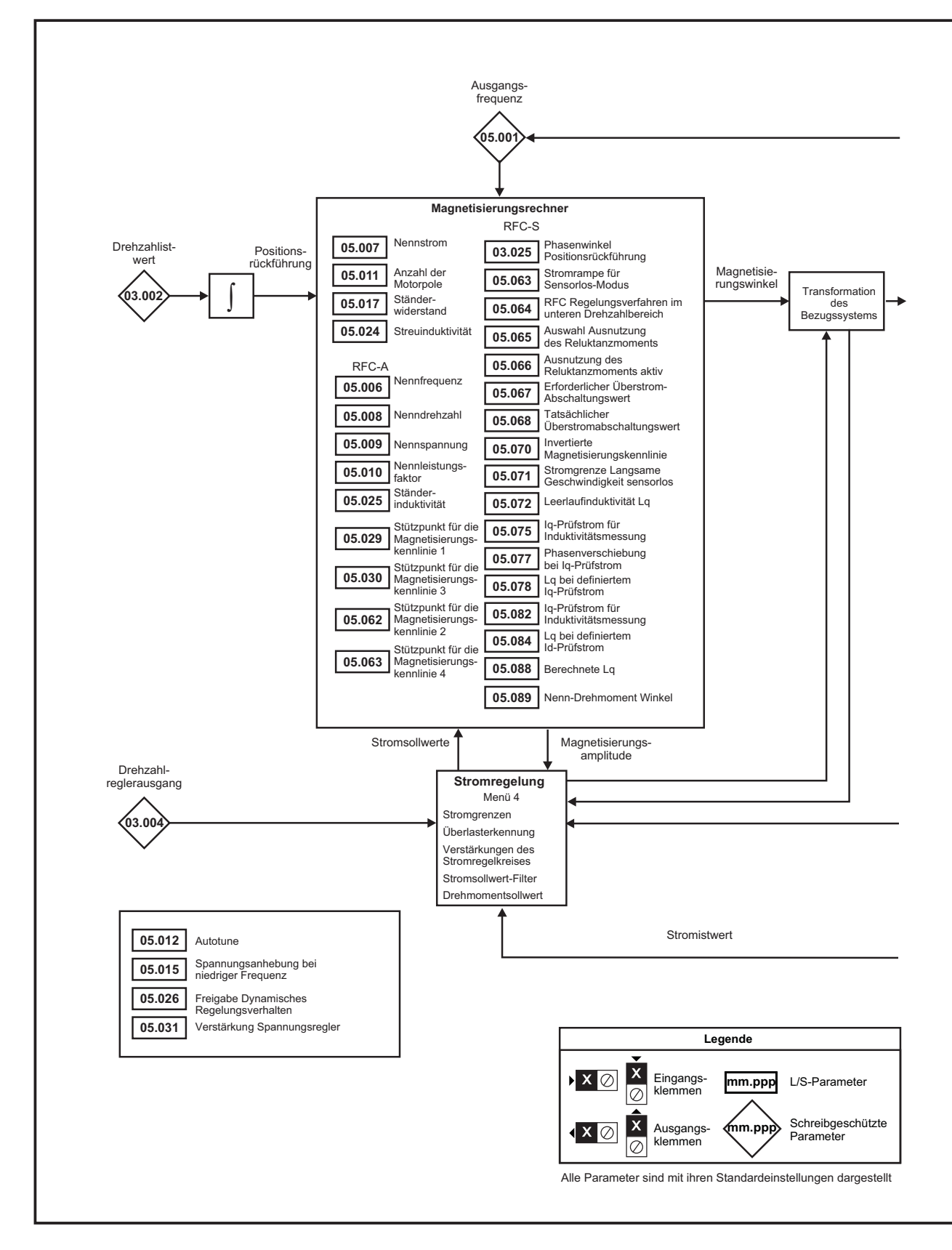

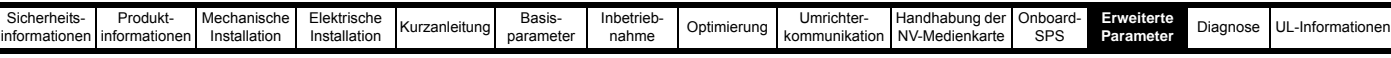

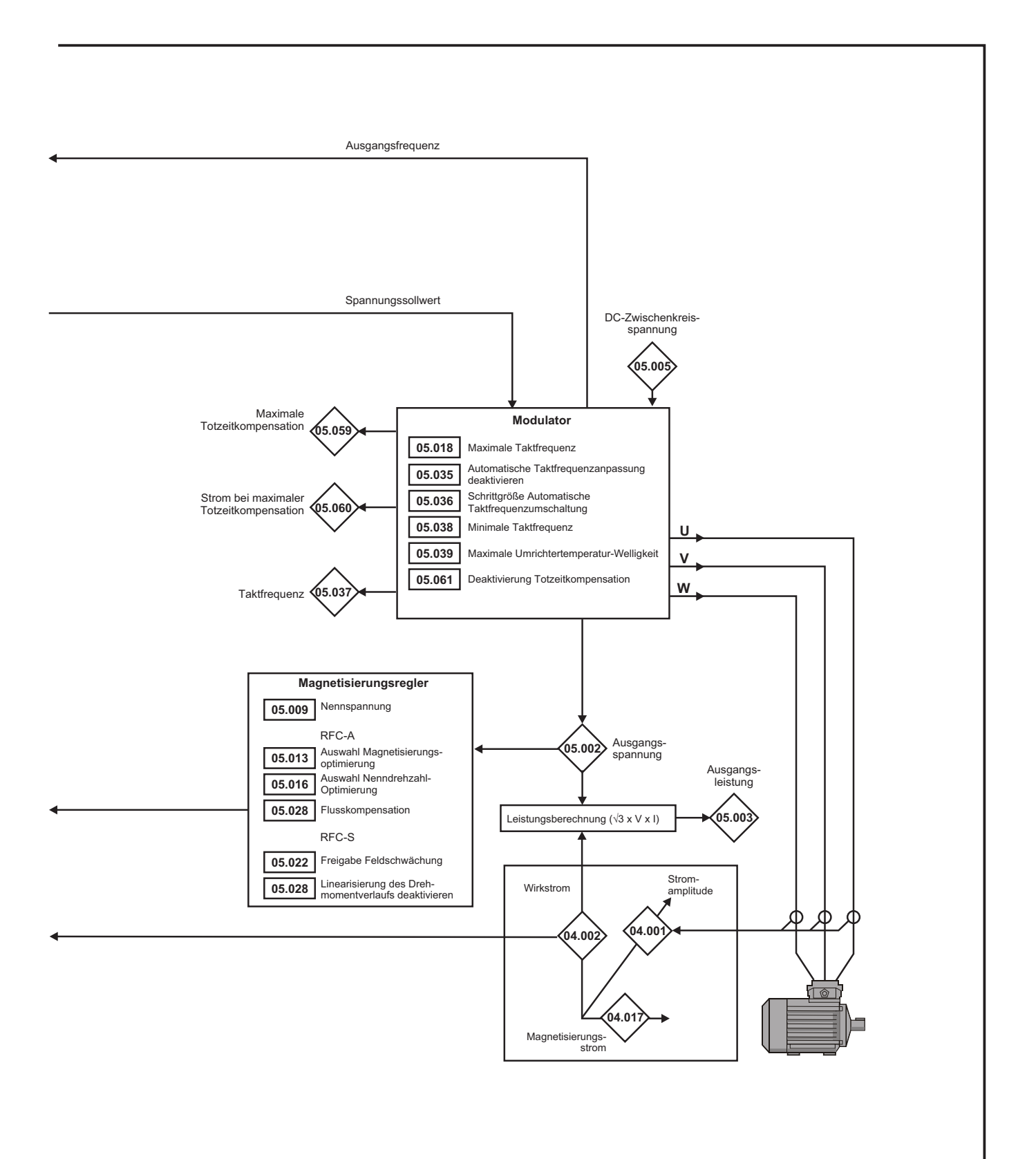

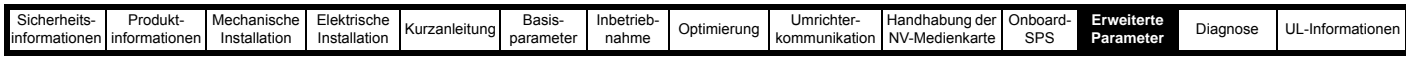

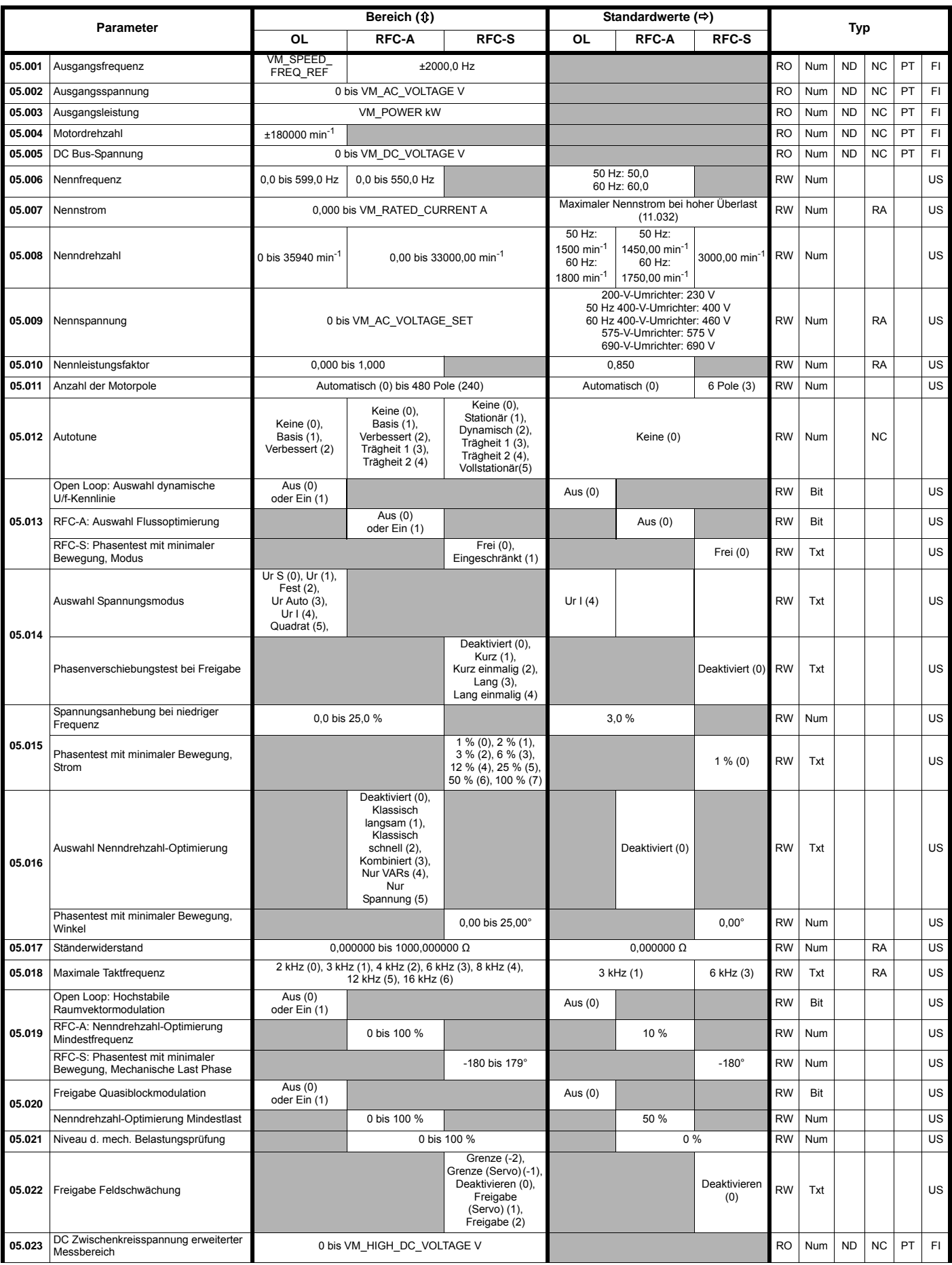

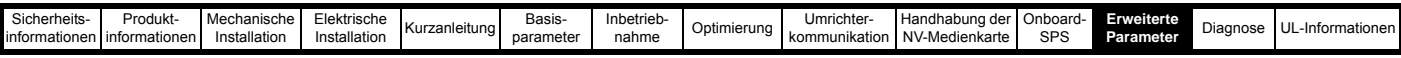

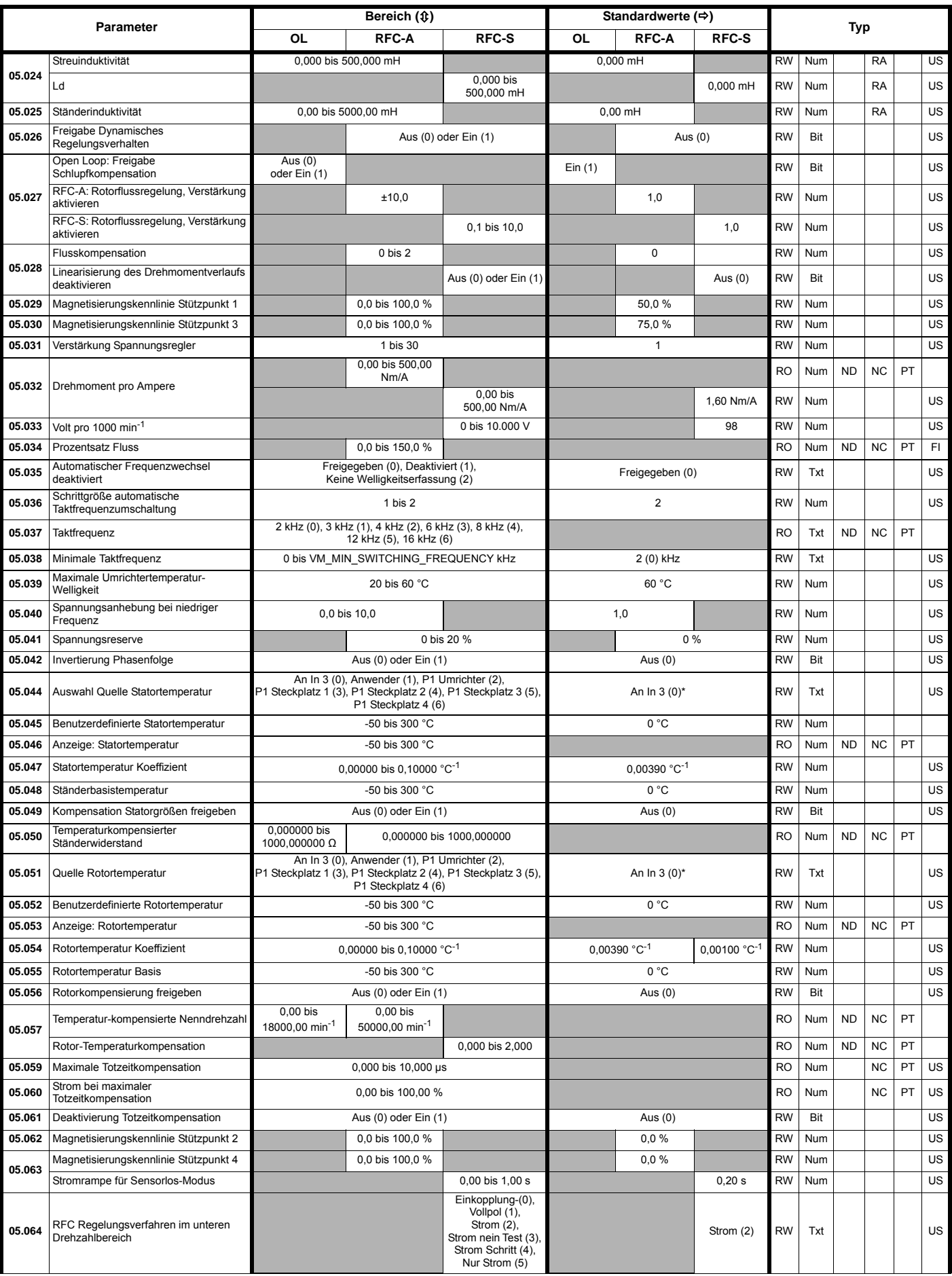

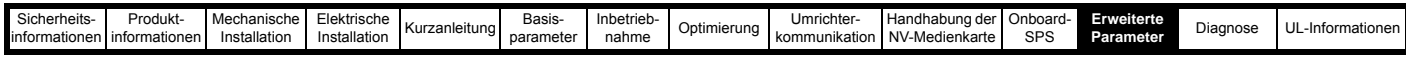

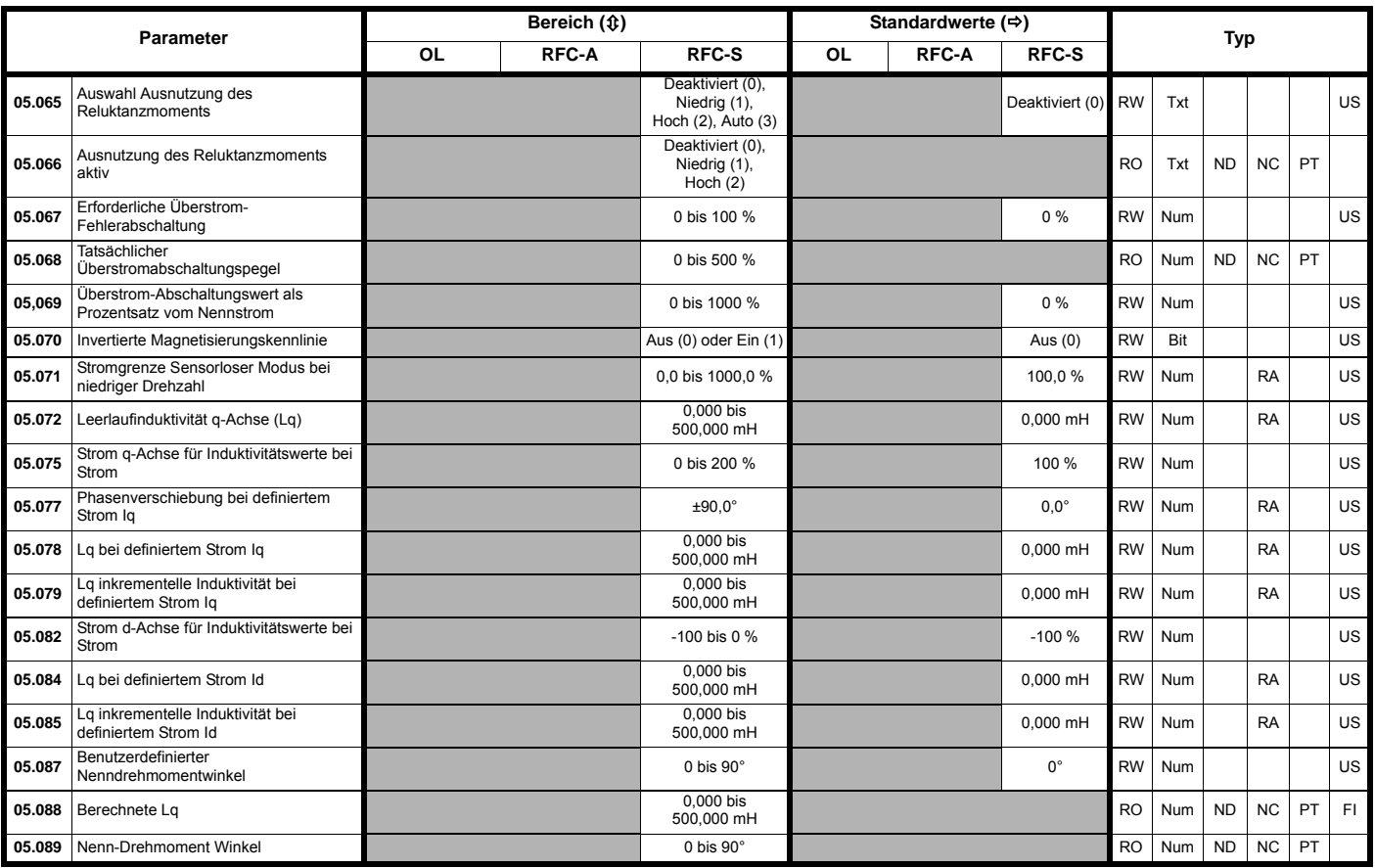

\* Anwender (1) beim *Unidrive M702*.

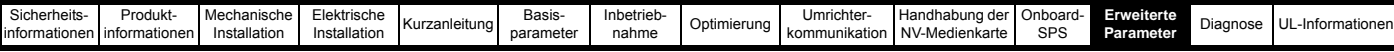

#### **12.7 Menü 6: Ansteuerlogik und Betriebsstundenzähler**

**Abbildung 12-15 Menü 6: Logikdiagramm**

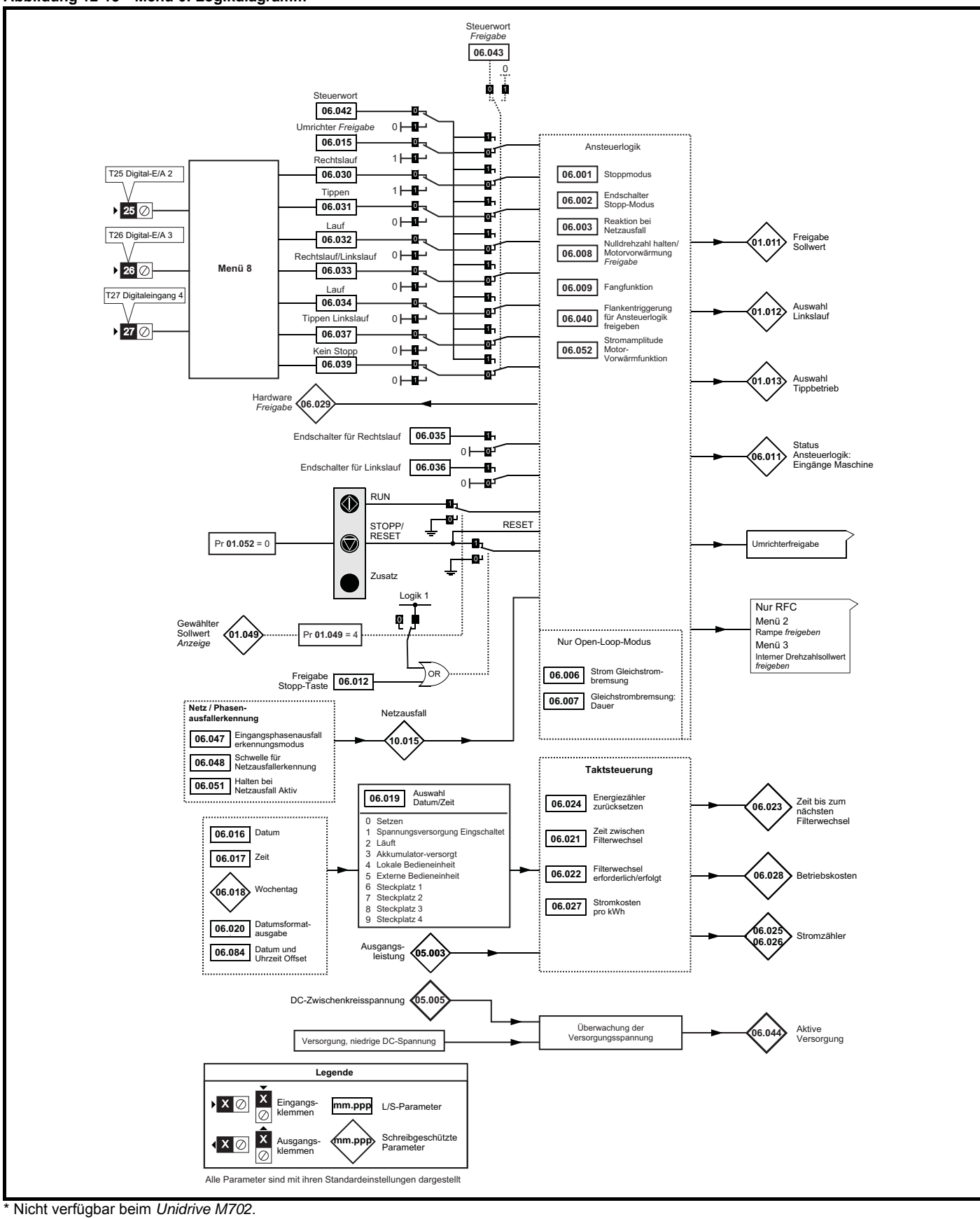

\*\*\* Klemme 7 beim *Unidrive M702*.

\*\*\* Klemme 8 beim *Unidrive M702*.

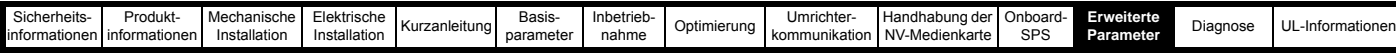

**Abbildung 12-16 Menü 6: Logikdiagramm: Unterspannungs- und Stromversorgungssteuerung**

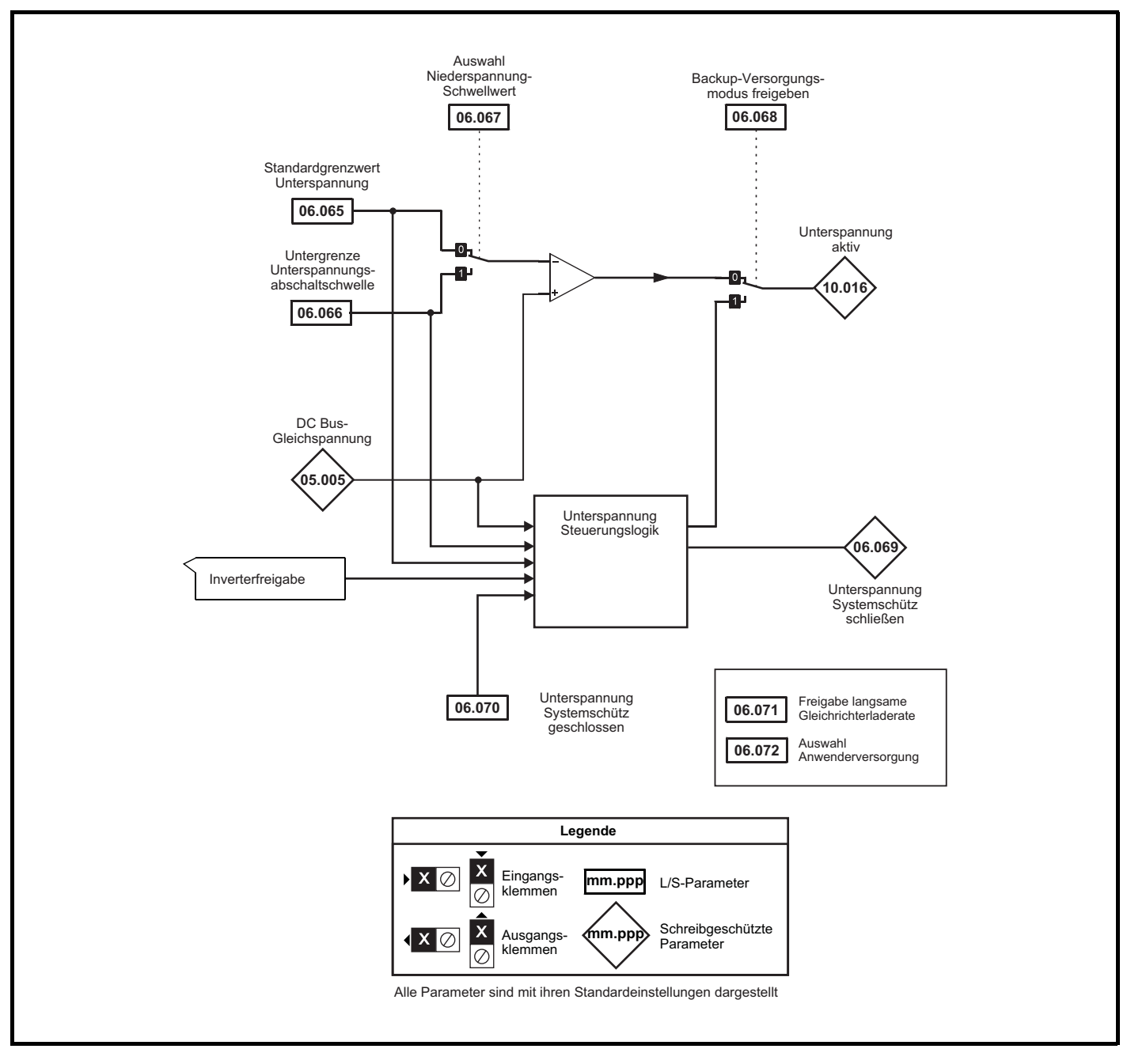

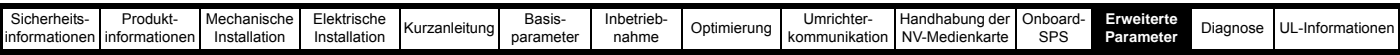

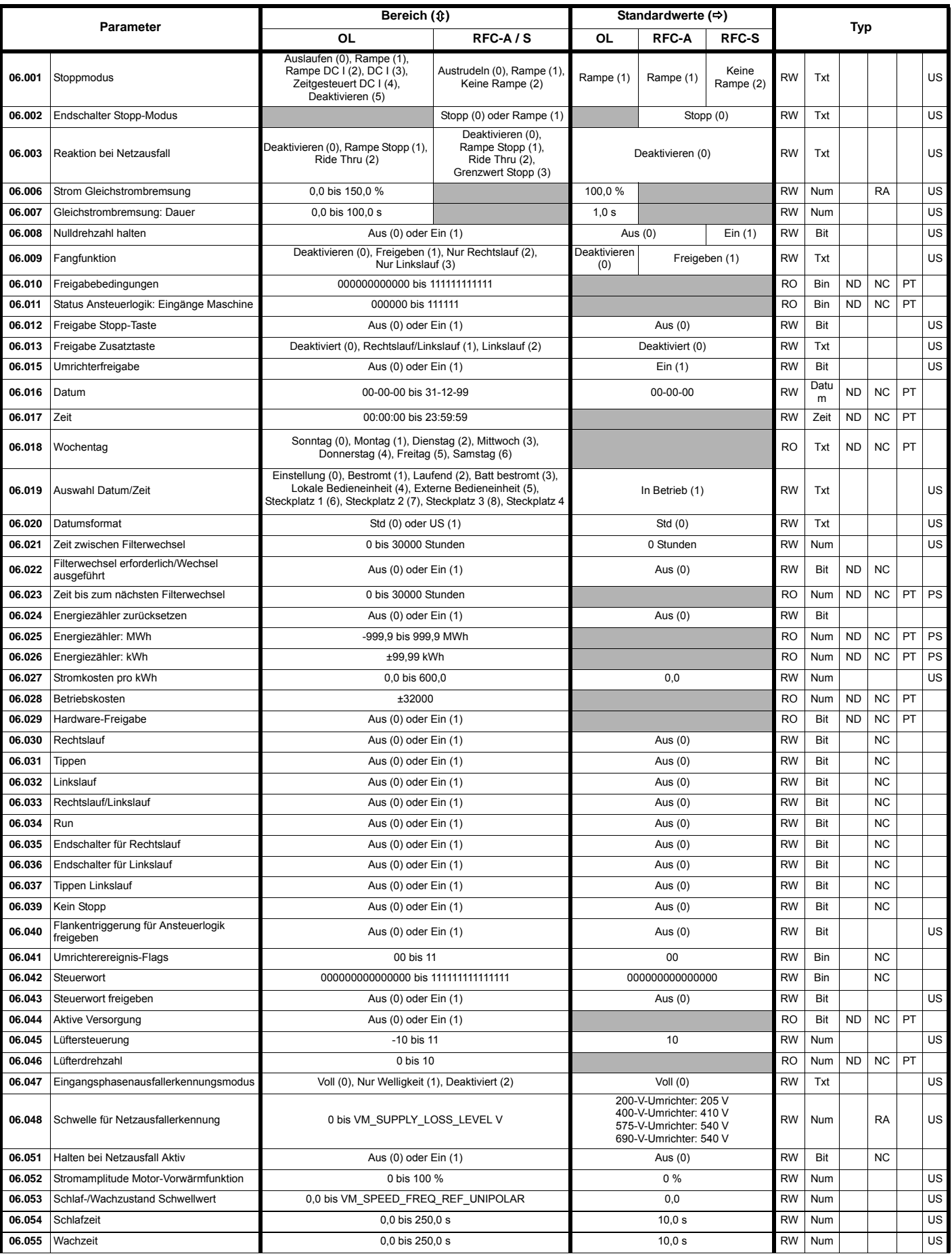

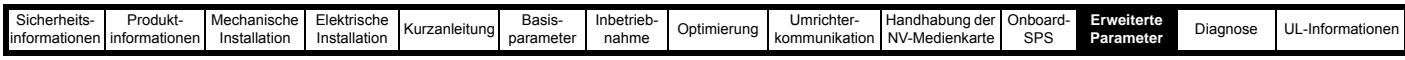

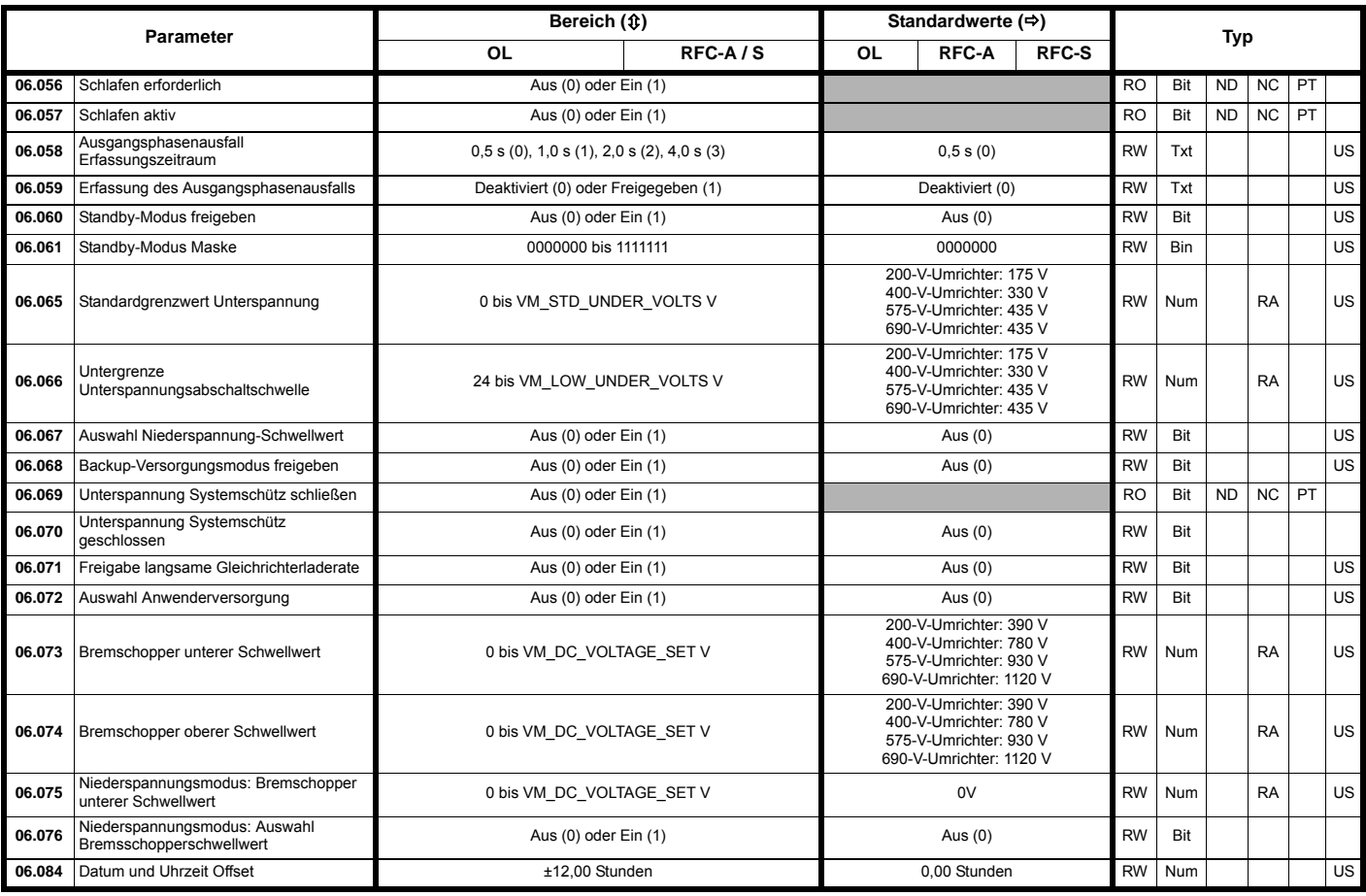

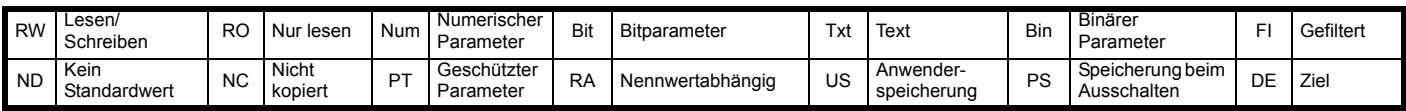

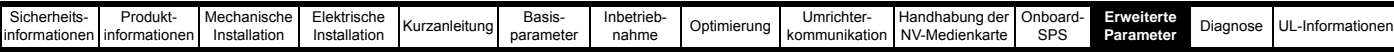

# **12.8 Menü 7: Analoge Ein- und Ausgänge, Temperaturüberwachung**

**Abbildung 12-17 Menü 7 Logikdiagramm (***Unidrive M700 / 701***)**

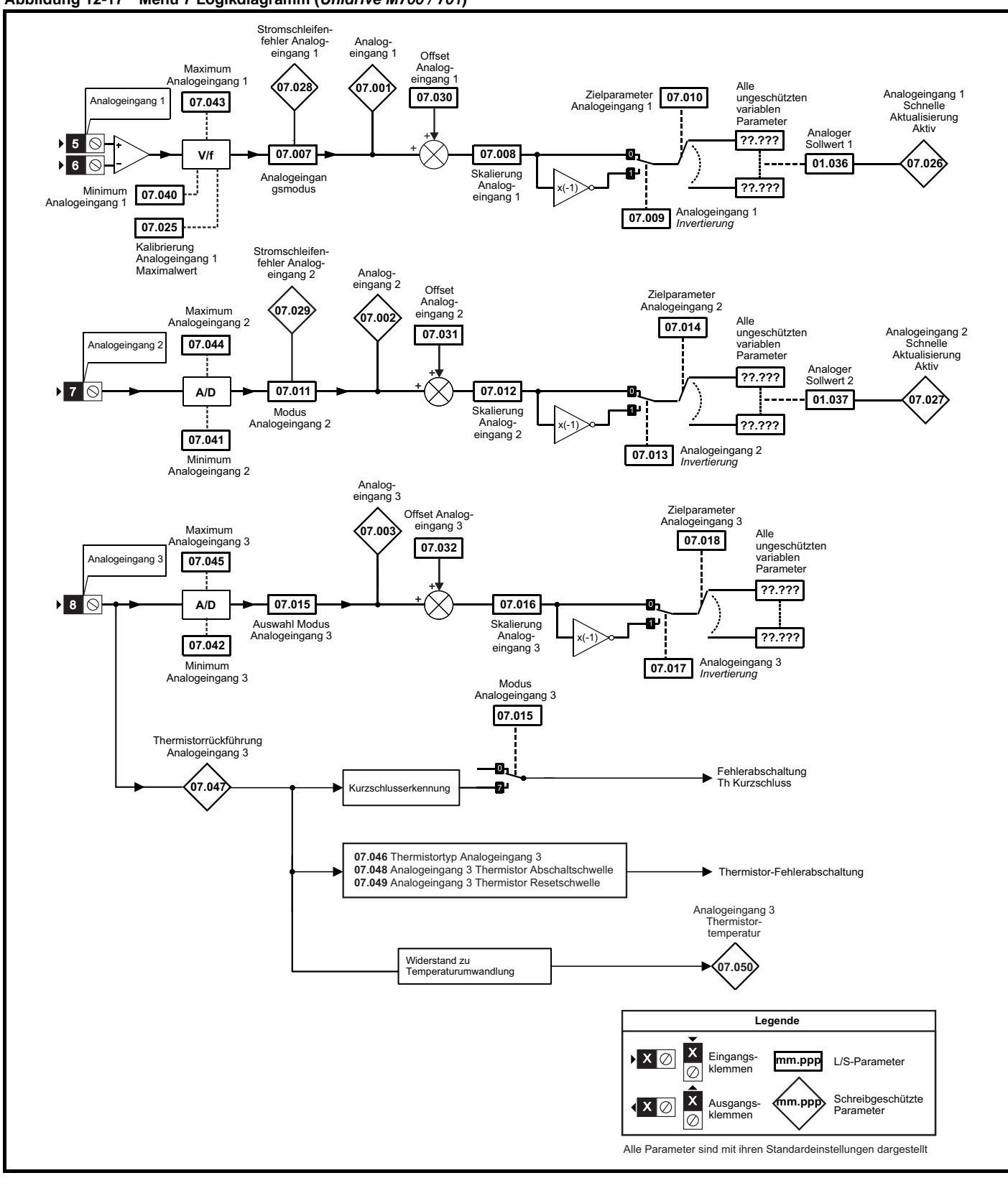

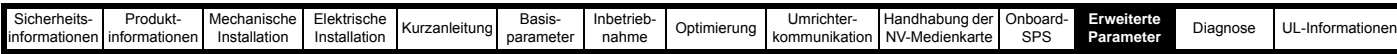

**Abbildung 12-18 Menü 7 Logikdiagramm (Unidrive M702 mit Datumscode 1710 oder später)**

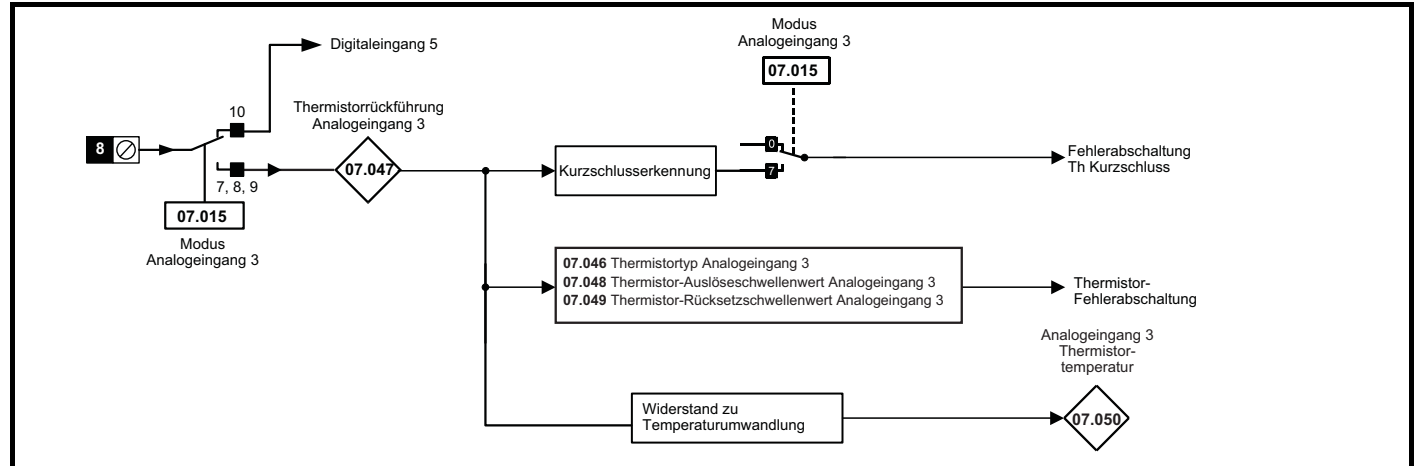

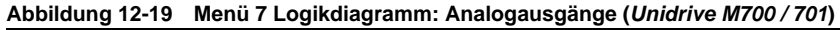

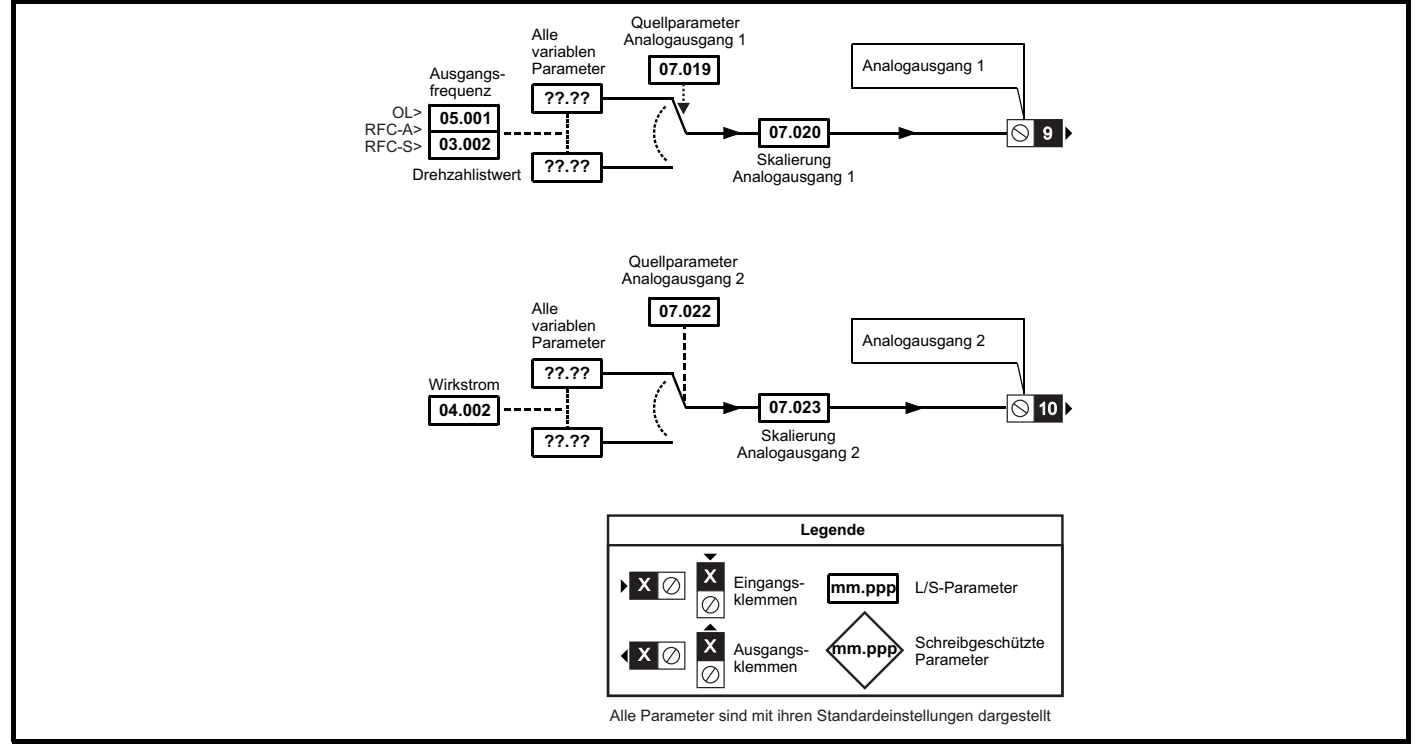

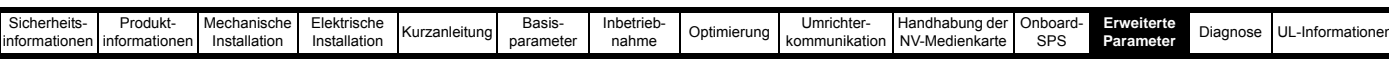

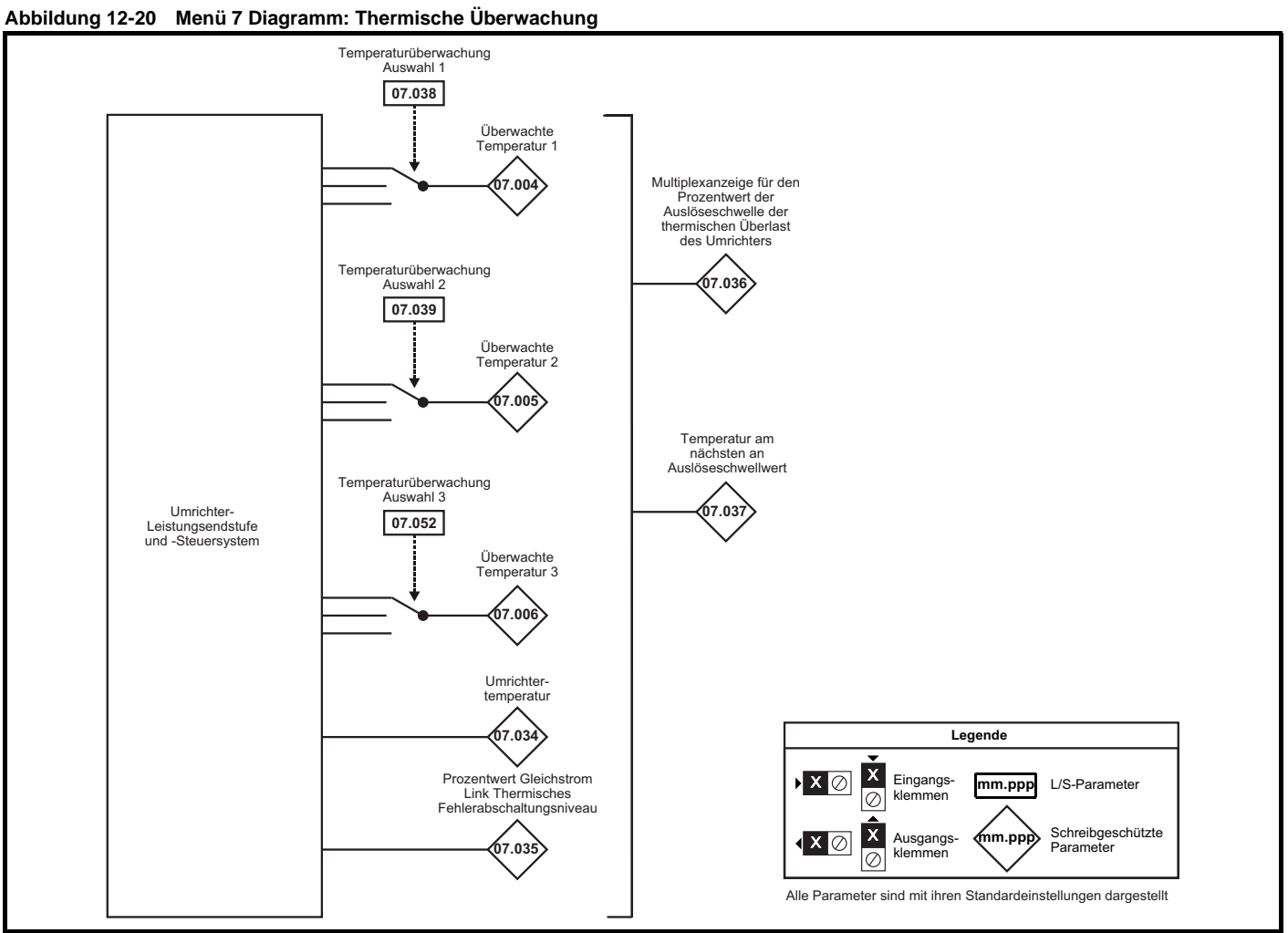

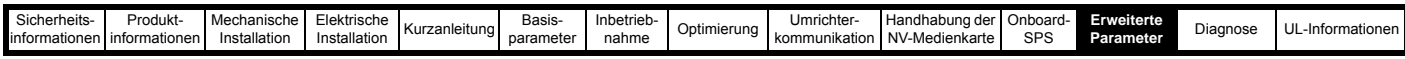

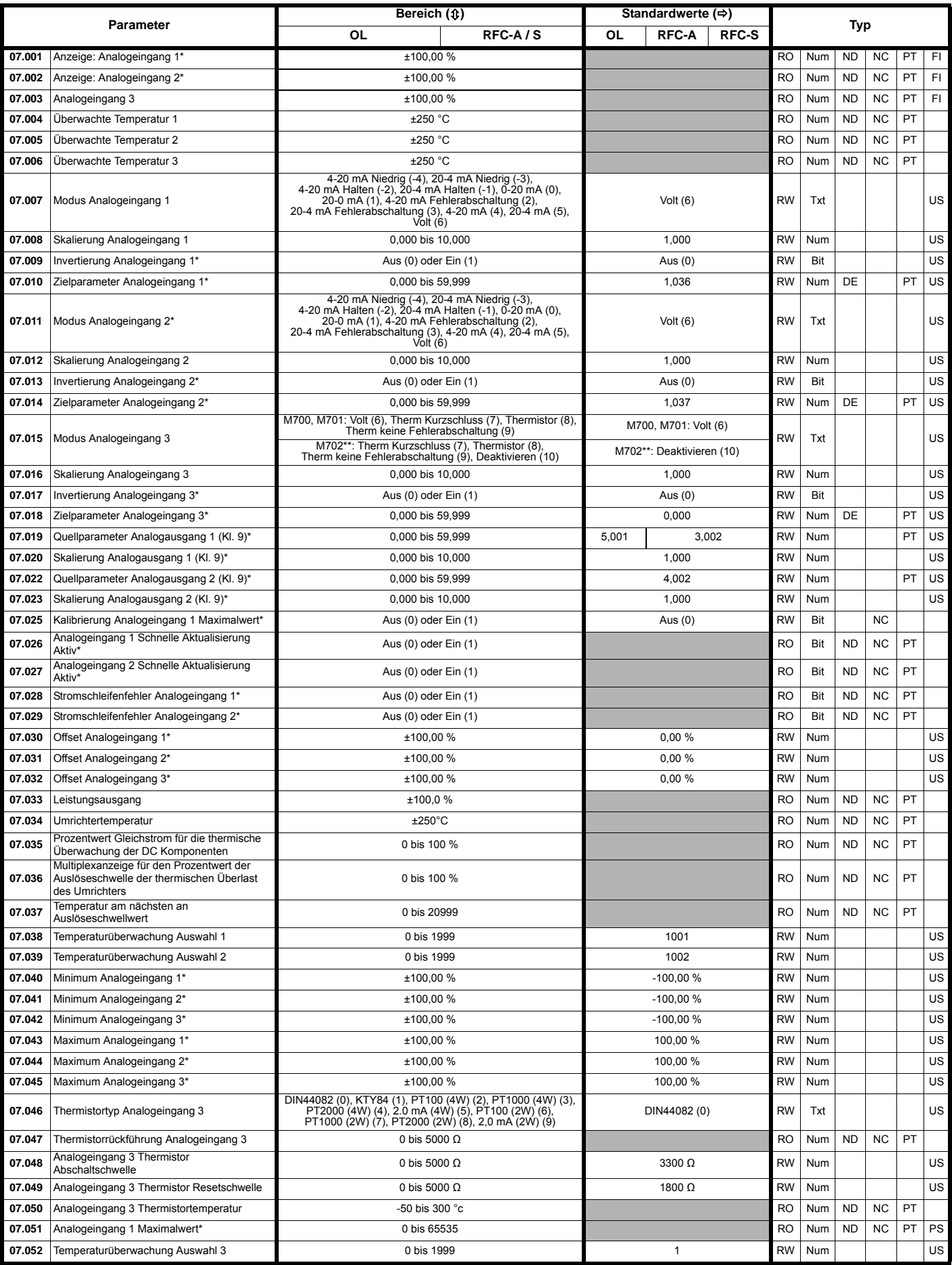

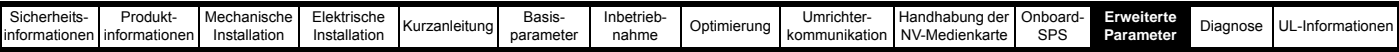

\* Nicht verfügbar beim Unidrive M702

\*\* Nicht verfügbar beim Unidrive M702 mit Datumscode vor 1710

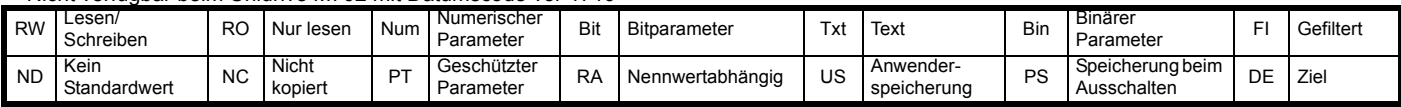

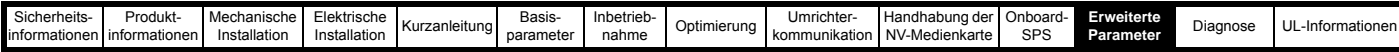

## **12.9 Menü 8: Digitale E/A**

**Abbildung 12-21 Menü 8 Digitale Ein- und Ausgänge Logikdiagramm (***Unidrive M700 / M701***)**

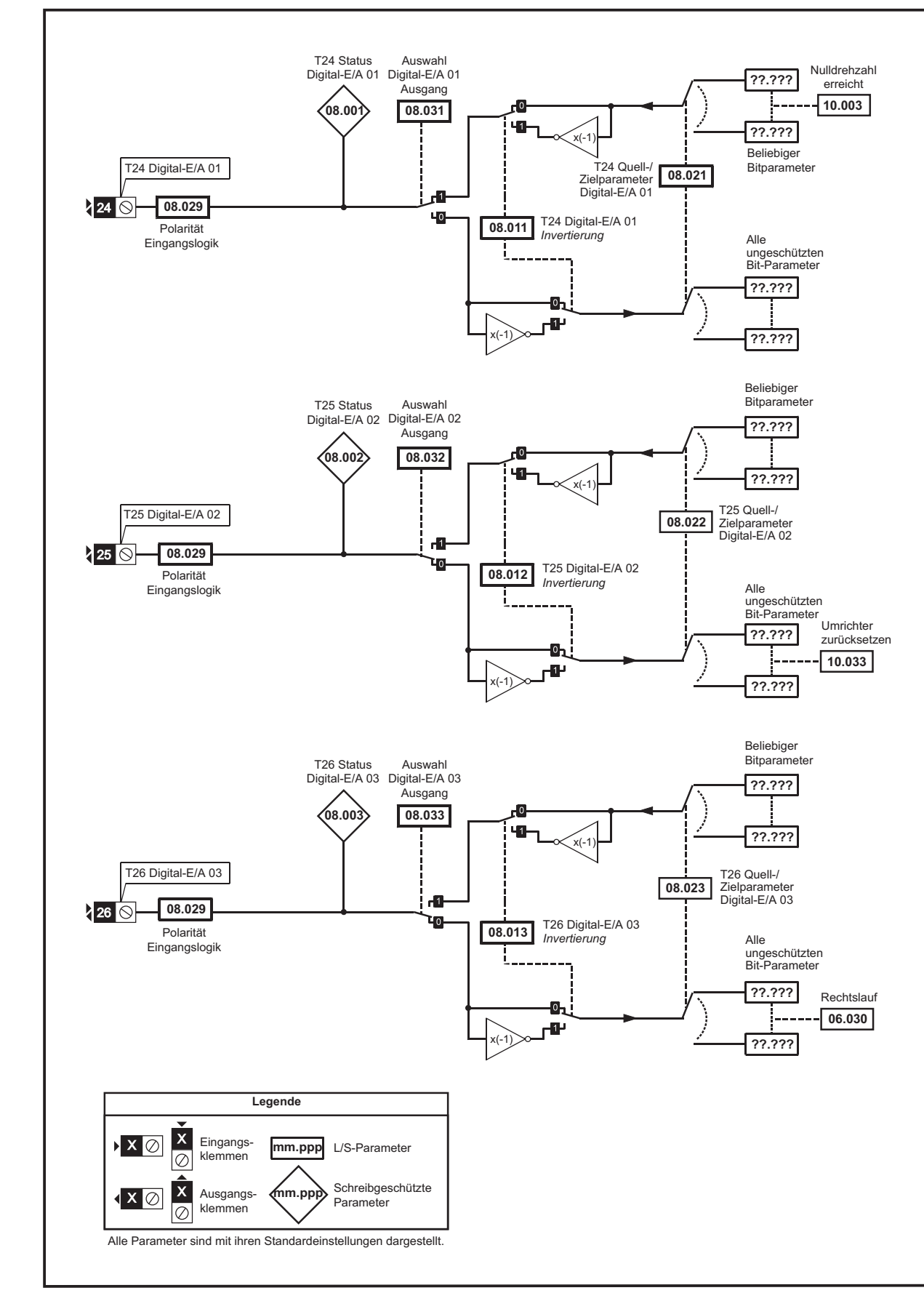

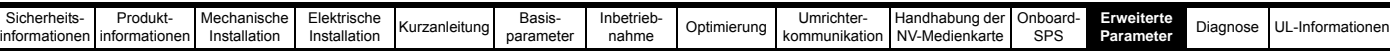

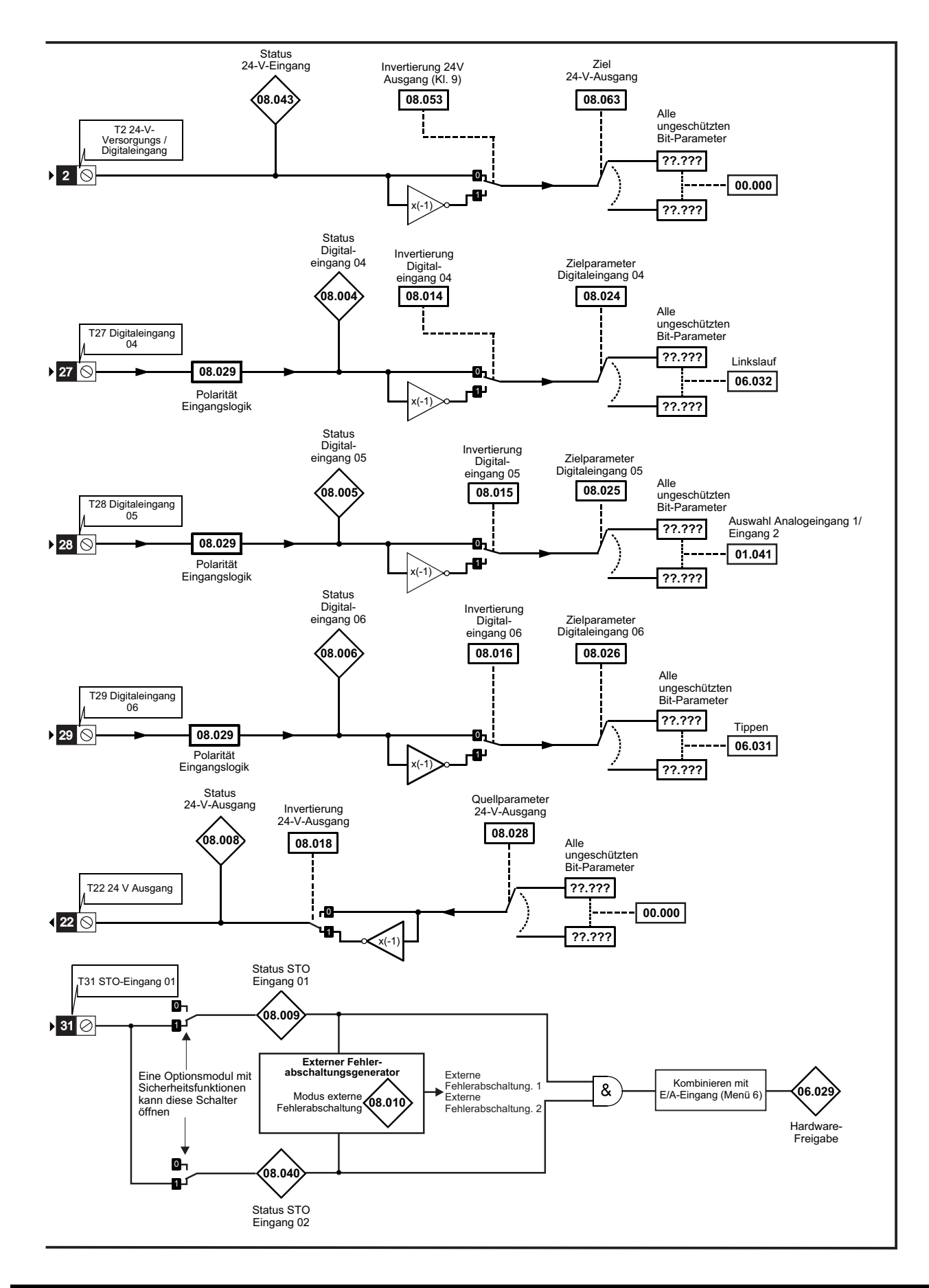

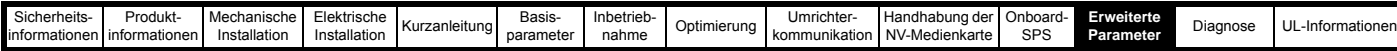

**Abbildung 12-22 Menü 8 Digitale Ein- und Ausgänge Logikdiagramm (***Unidrive M702***)**

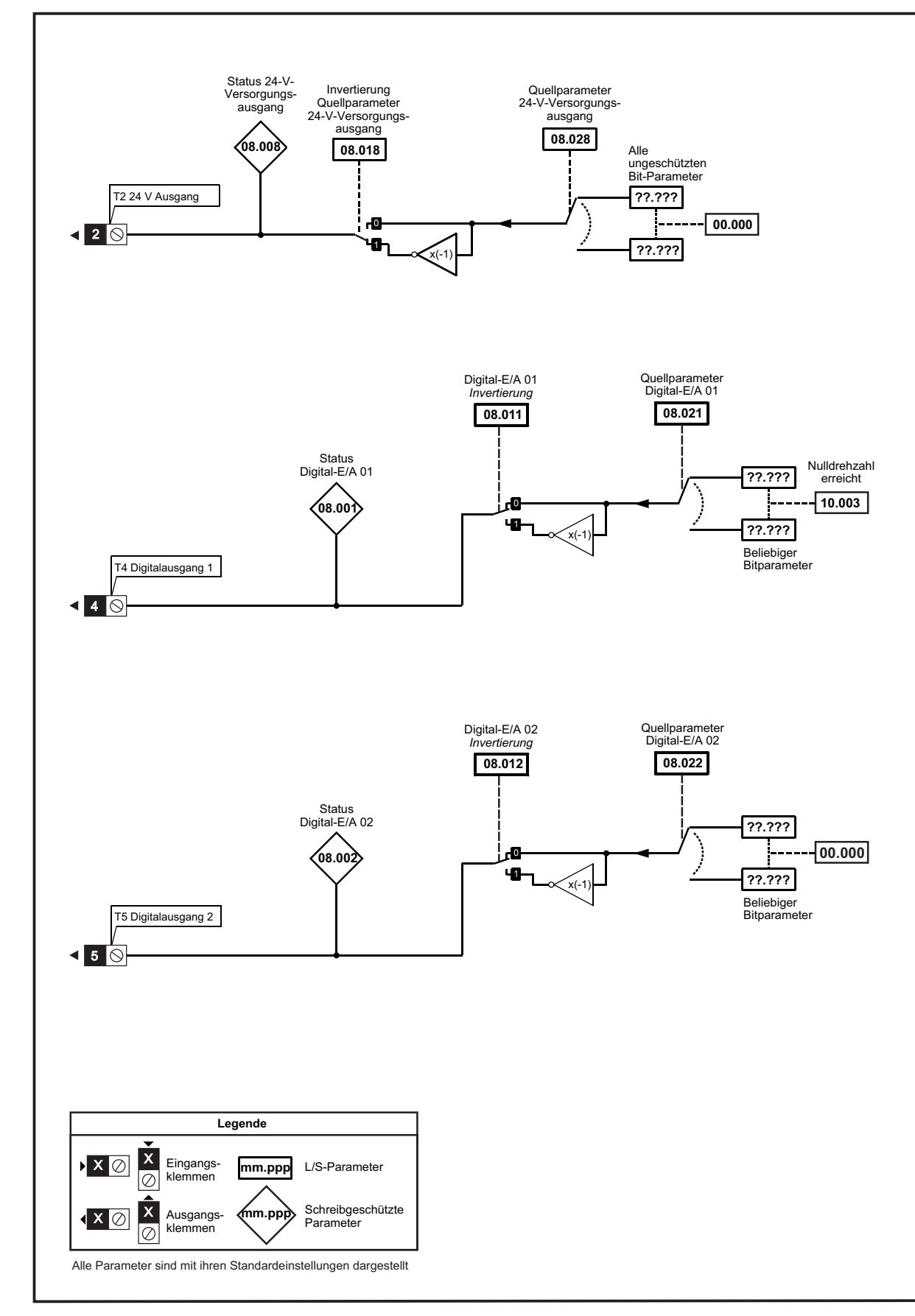

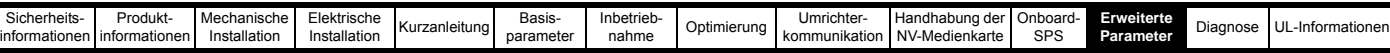

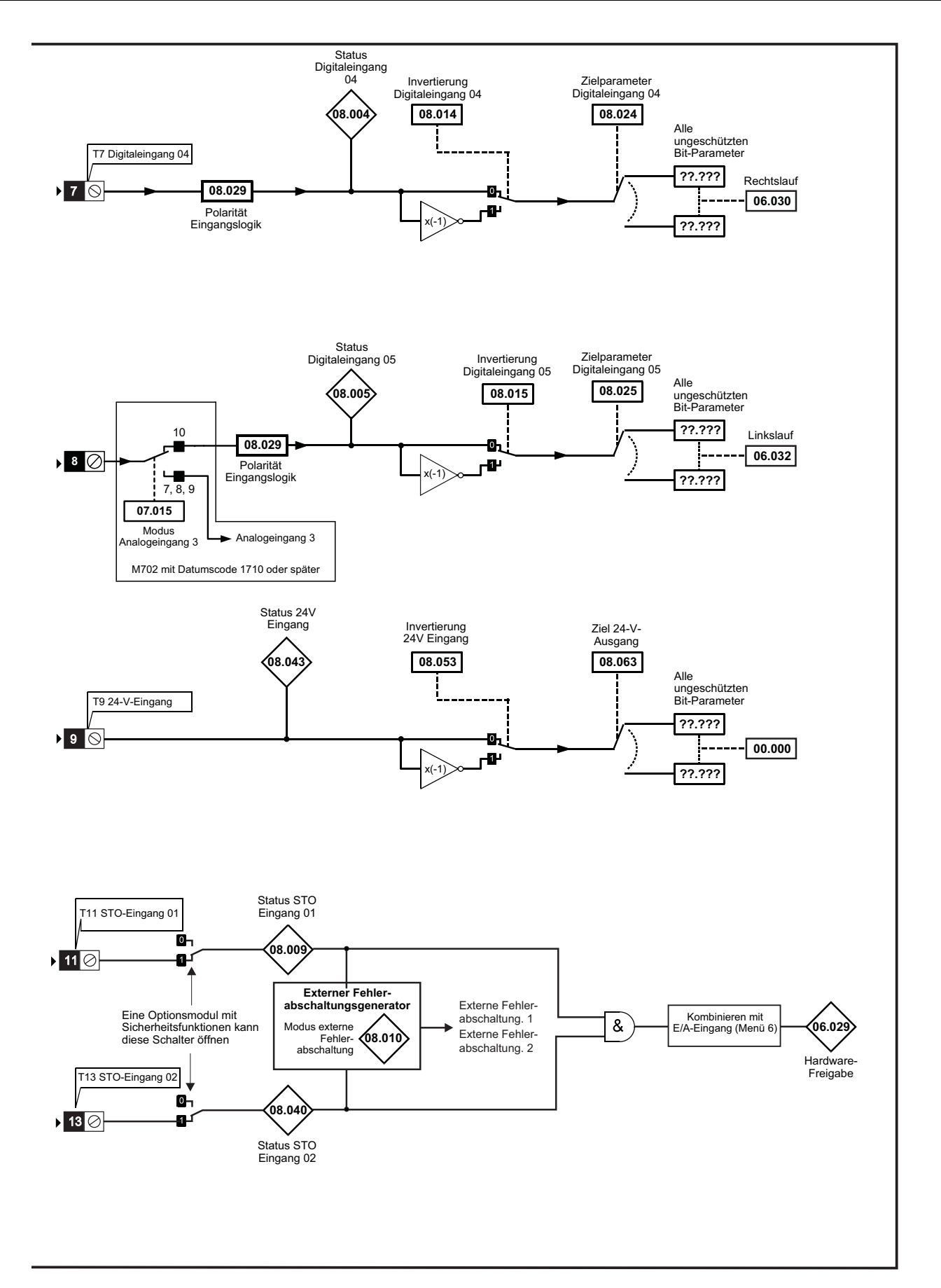
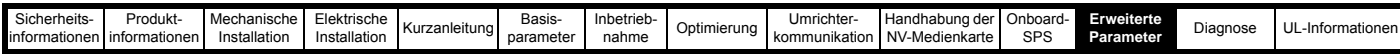

### **Abbildung 12-23 Menü 8 Relaisausgang Logikdiagramm**

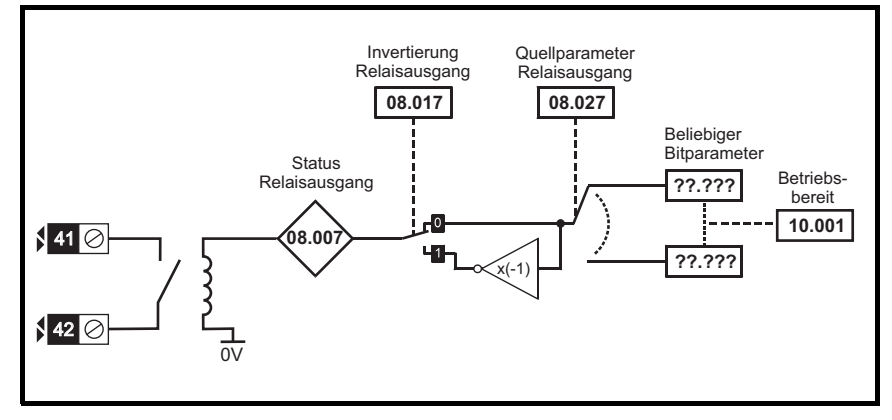

**Abbildung 12-24 Menü 8 Keypad-Tasten Logikdiagramm**

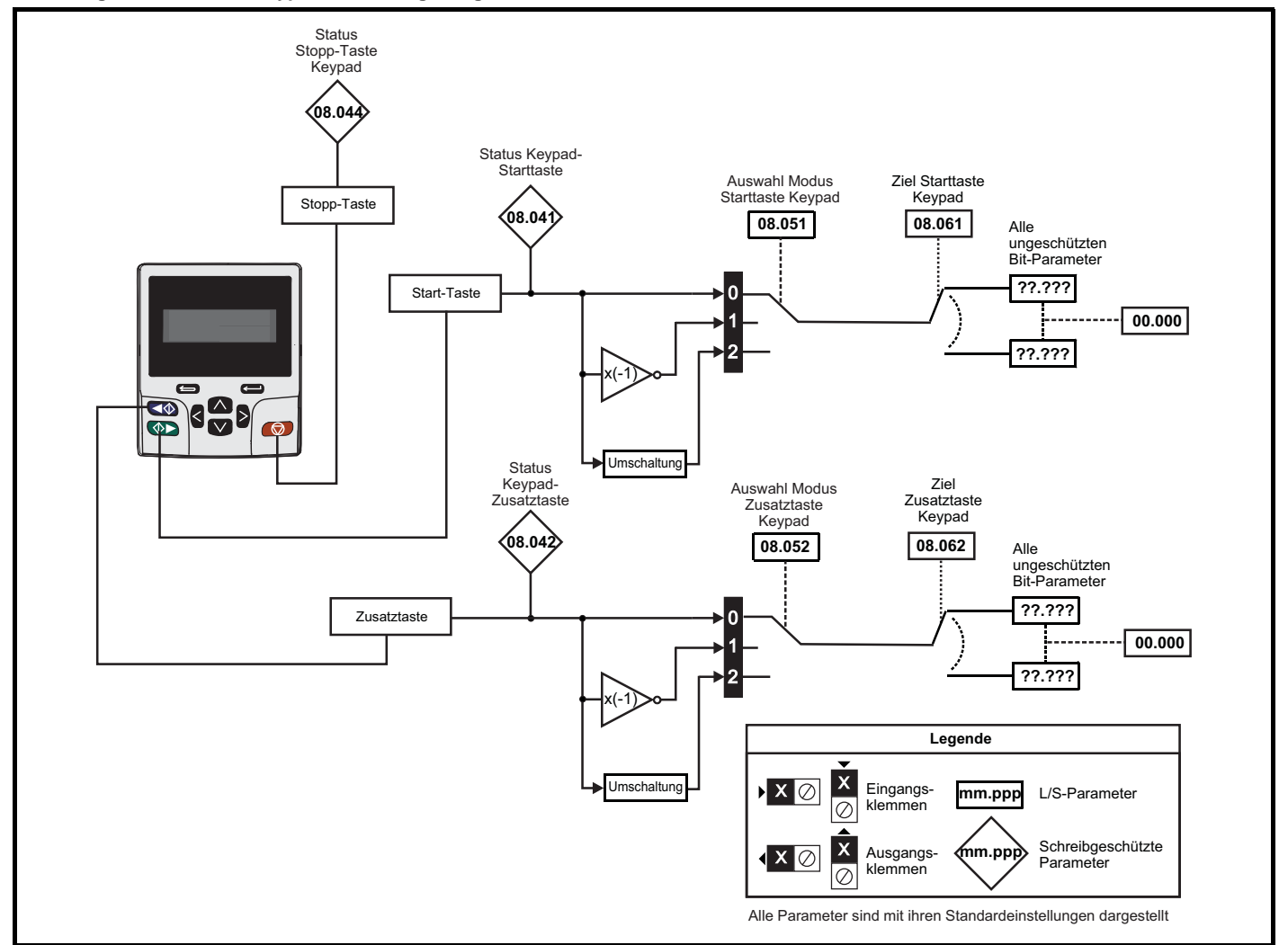

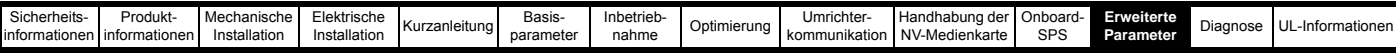

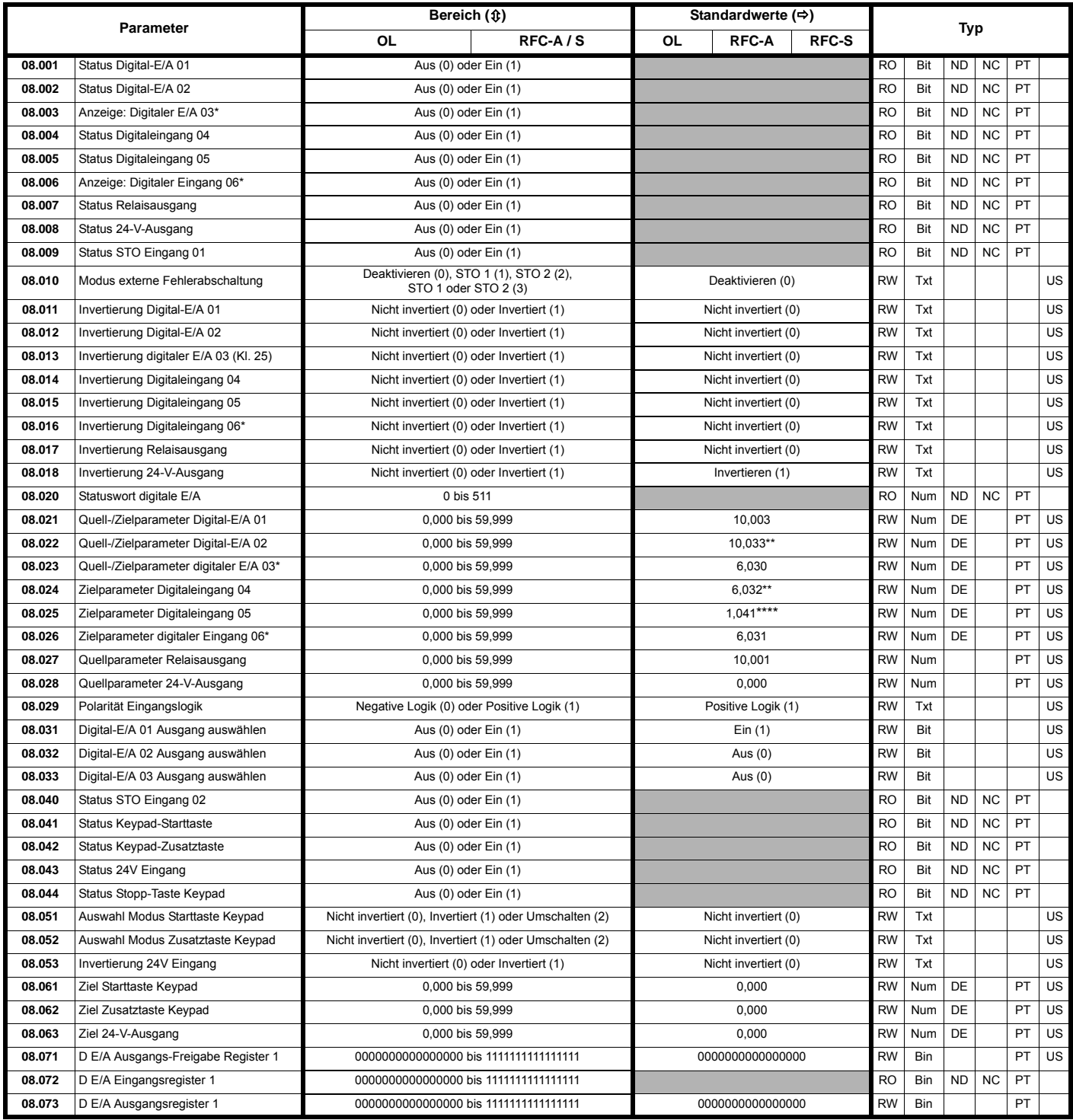

\* Nicht verfügbar beim *Unidrive M702*.

\*\* 0,000 beim *Unidrive M702*.

\*\*\* 06.030 beim *Unidrive M702*.

\*\*\*\* 06.032 beim *Unidrive M702*.

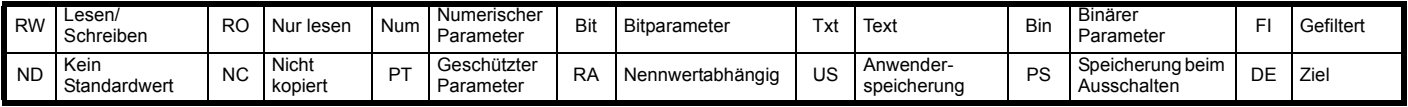

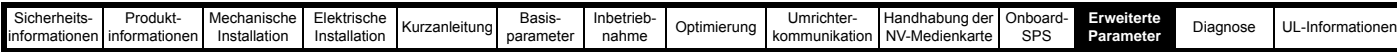

**12.10 Menü 9: Programmierbare Logik, Motorpoti, Binärcodierer und Timer**

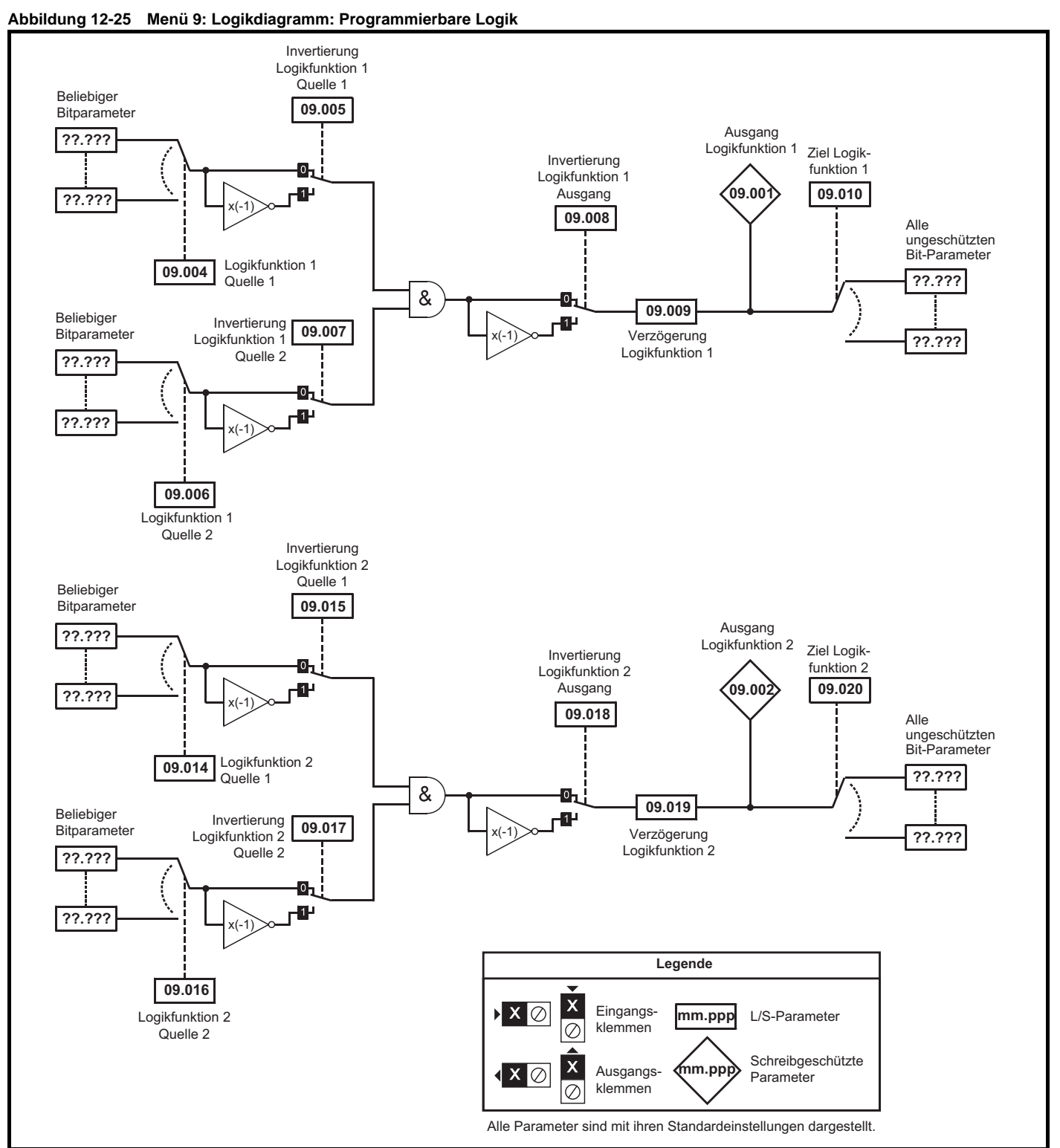

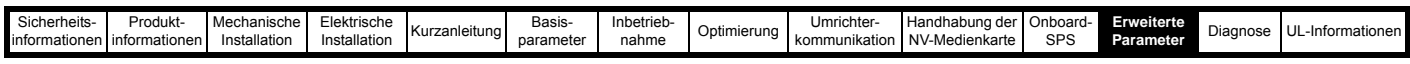

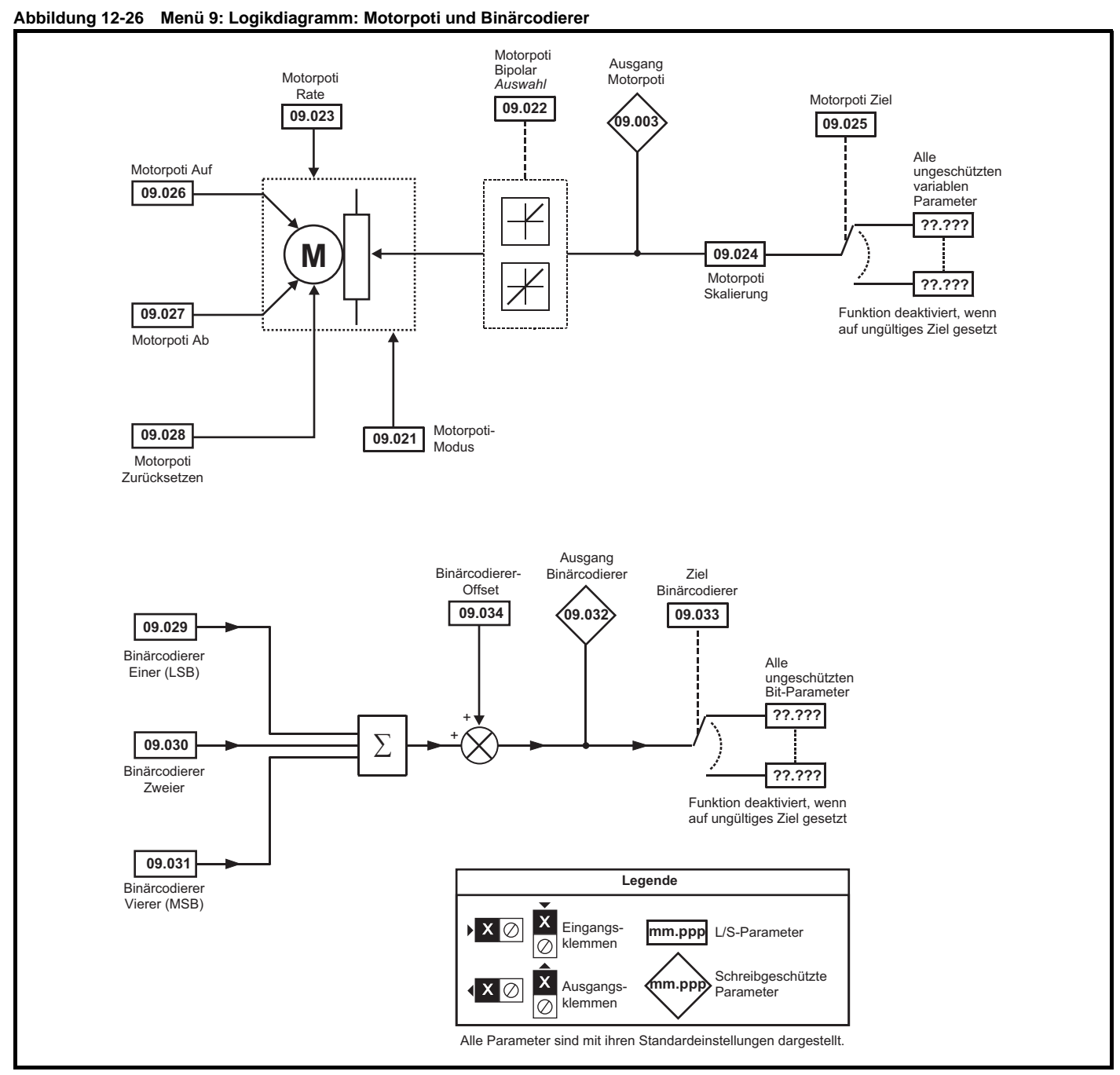

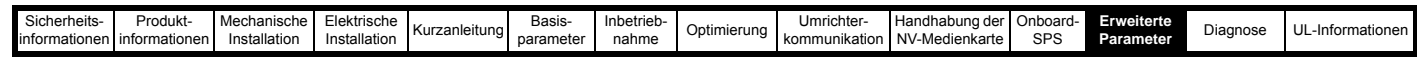

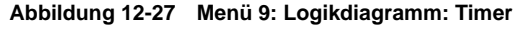

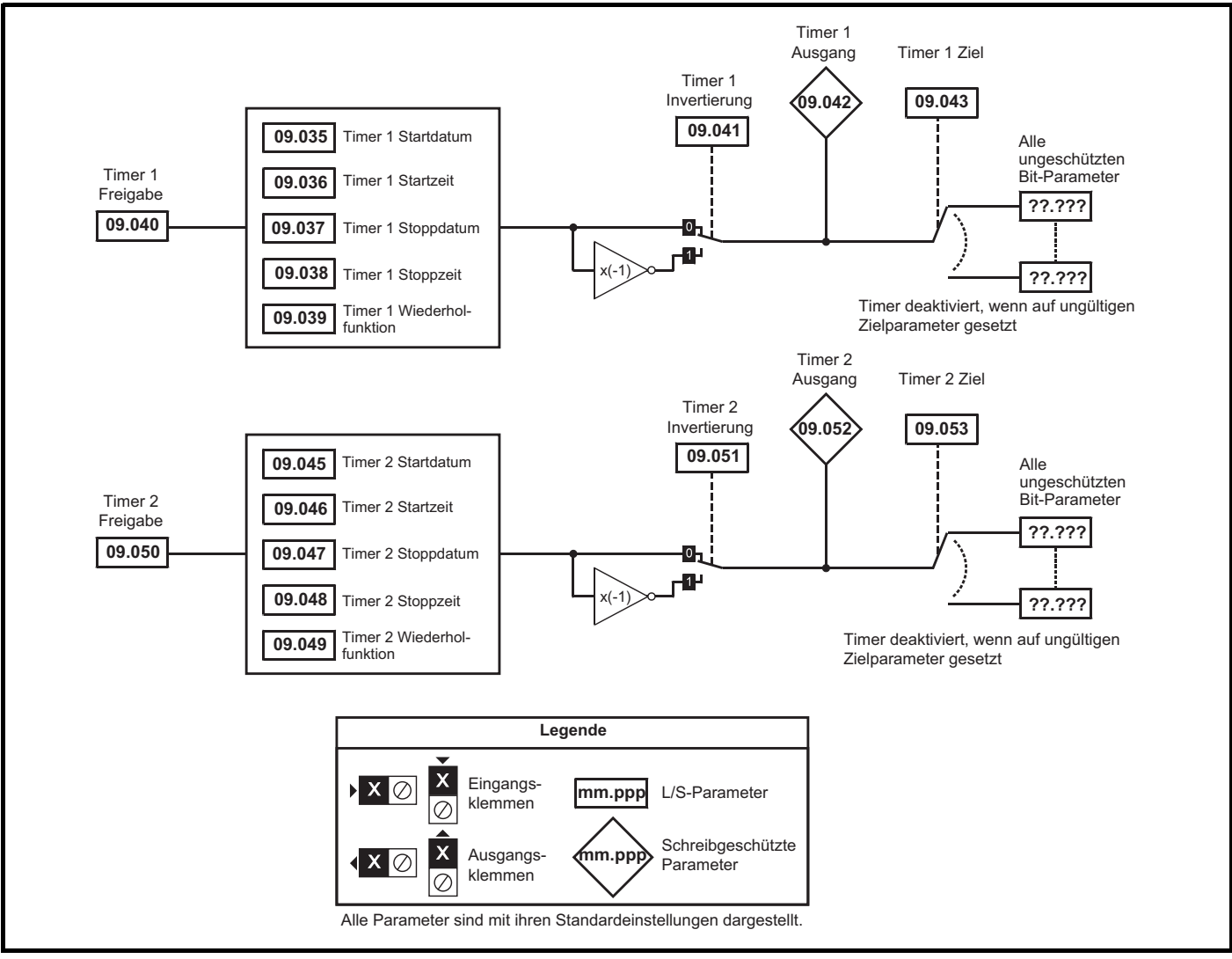

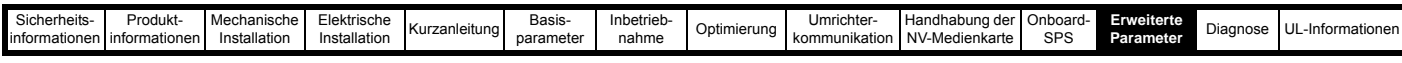

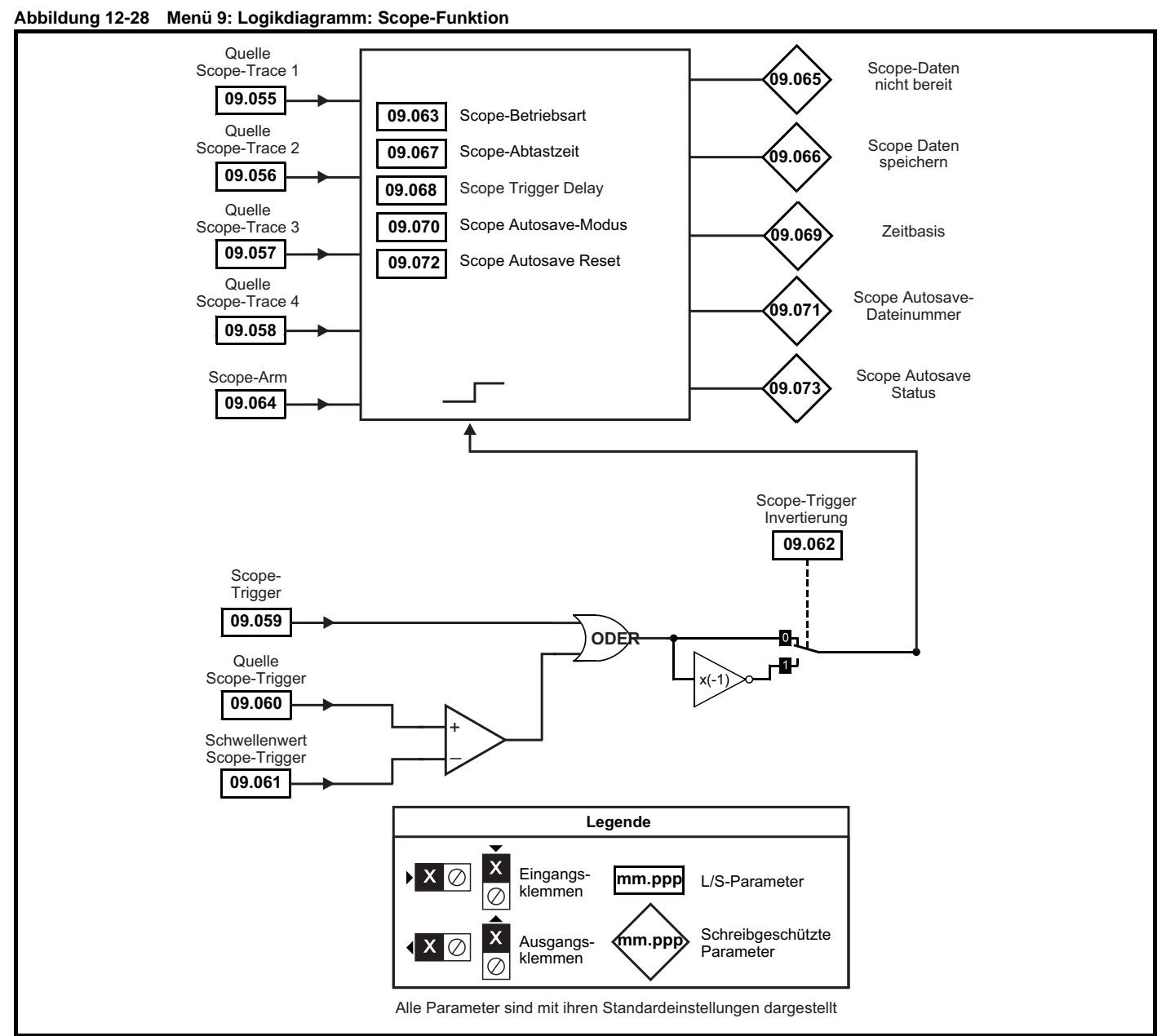

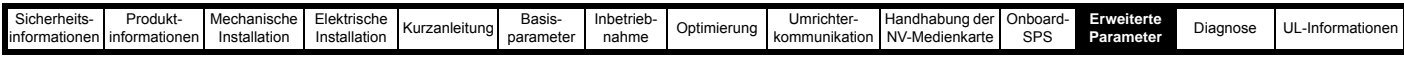

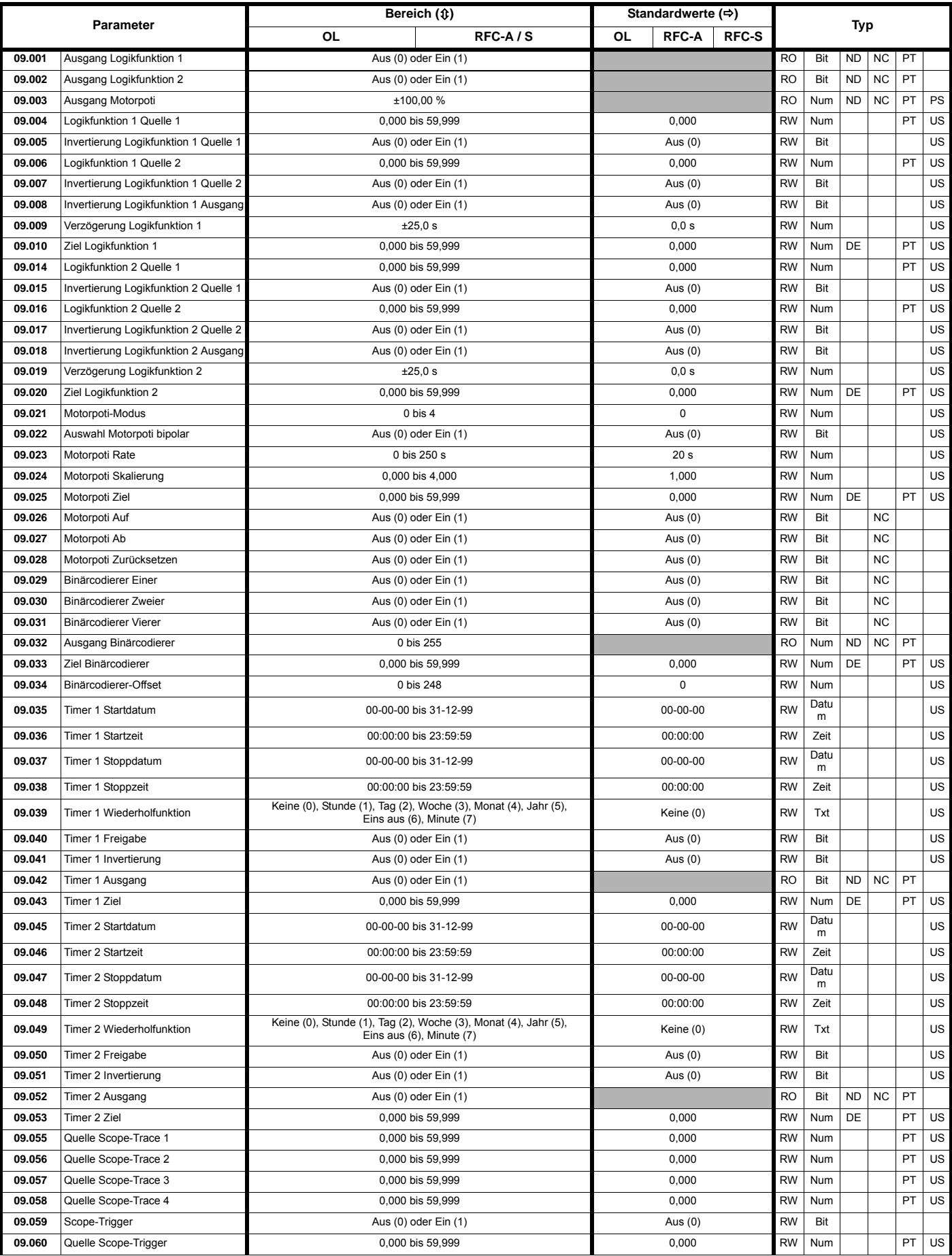

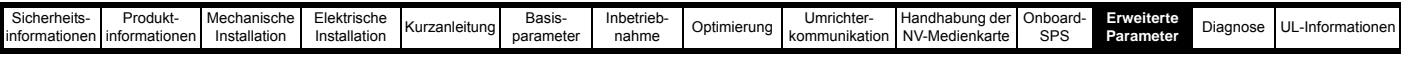

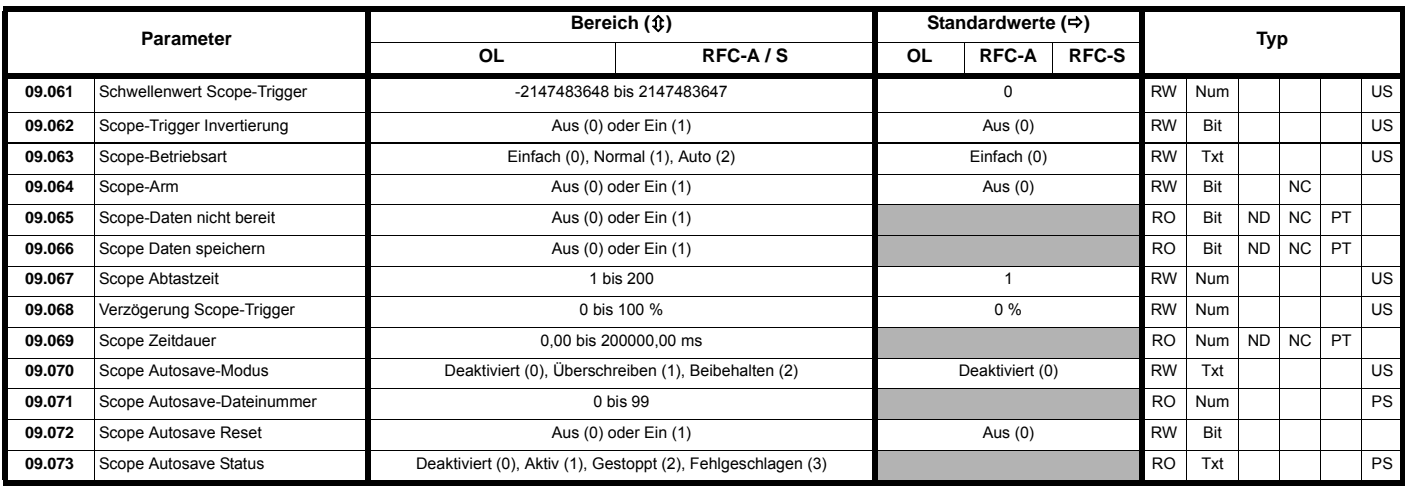

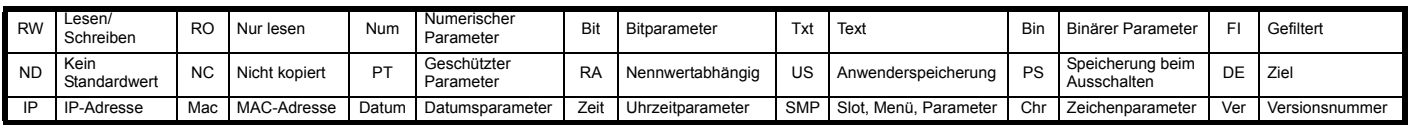

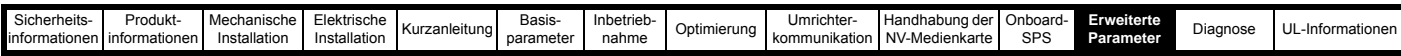

# **12.11 Menü 10: Statusmeldungen und Fehlerabschaltungen**

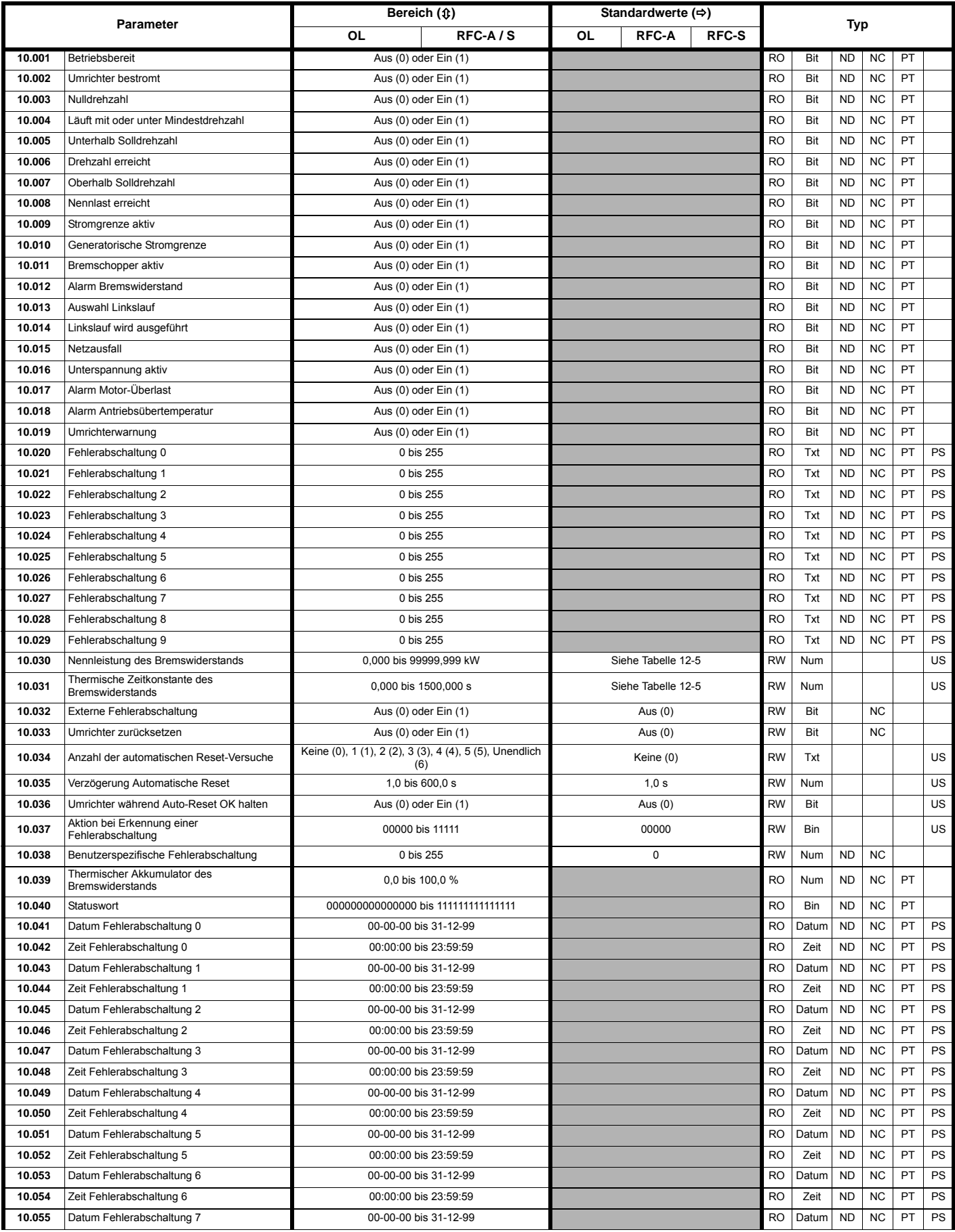

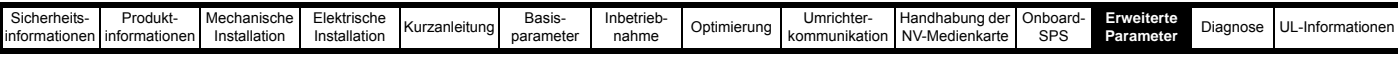

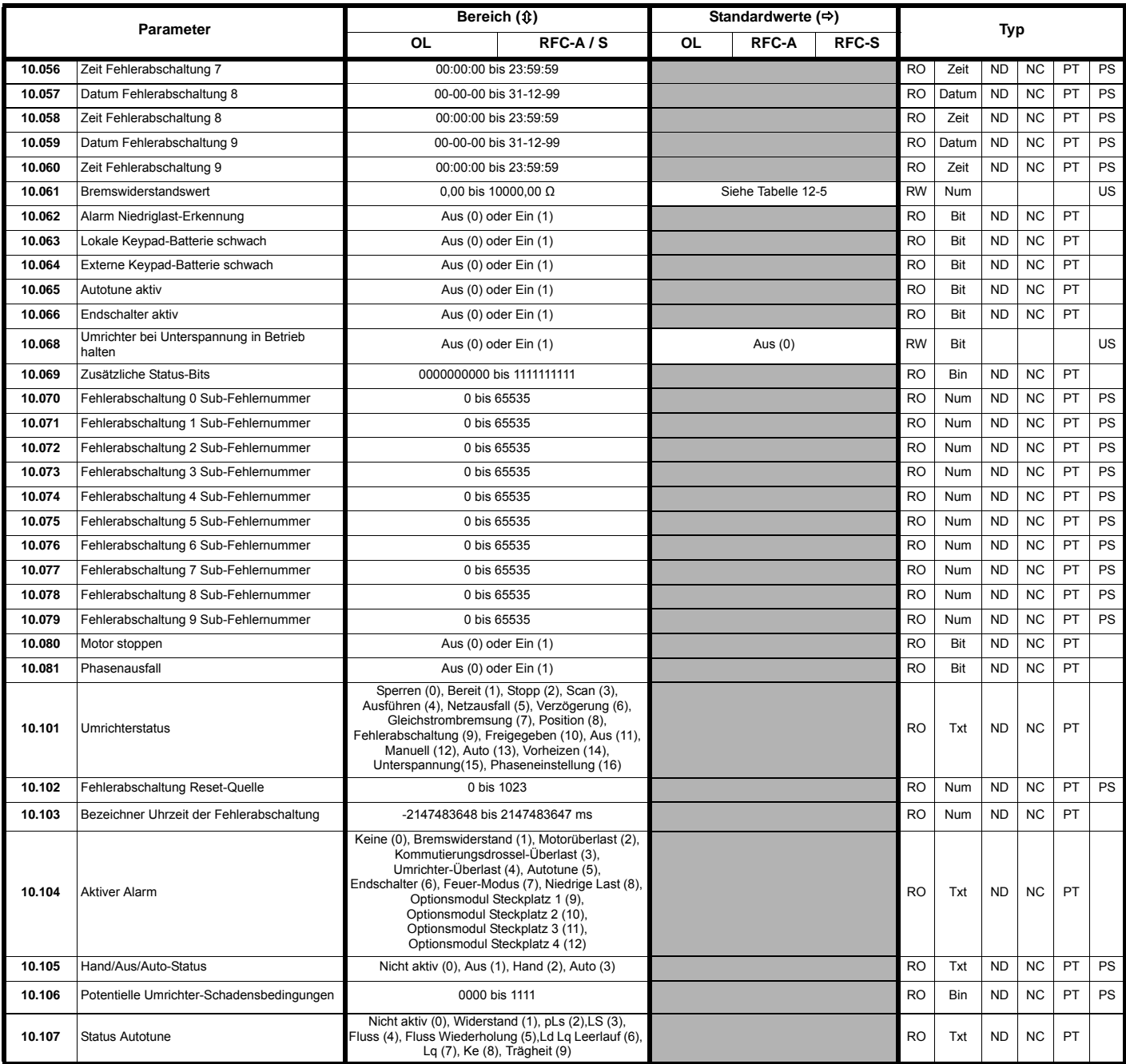

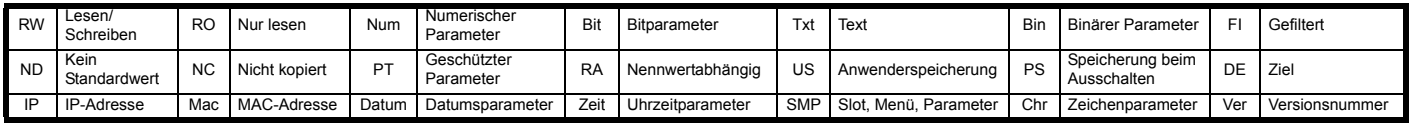

### <span id="page-225-0"></span>**Tabelle 12-5 Standardwerte für Pr 10.030, Pr 10.031 und Pr 10.061**

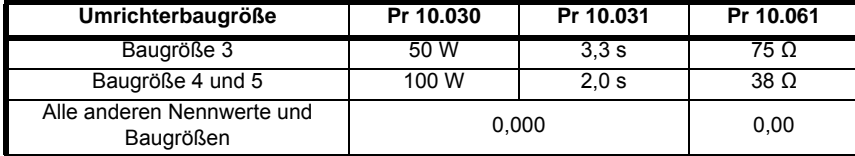

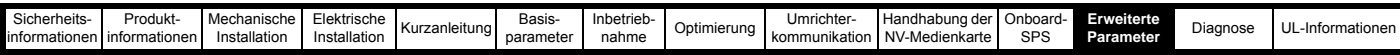

# **12.12 Menü 11: Allgemeine Umrichterkonfiguration**

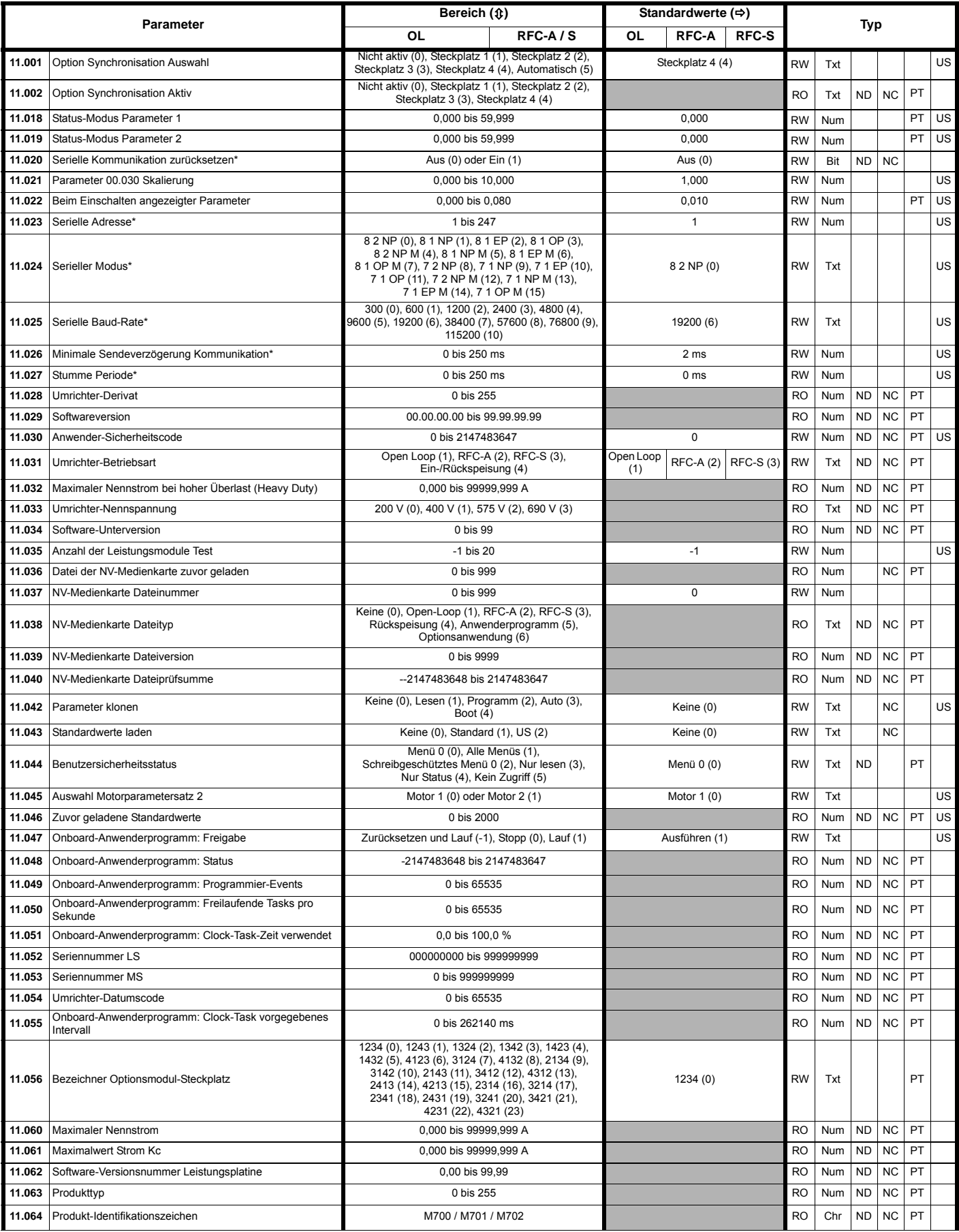

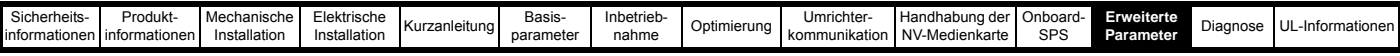

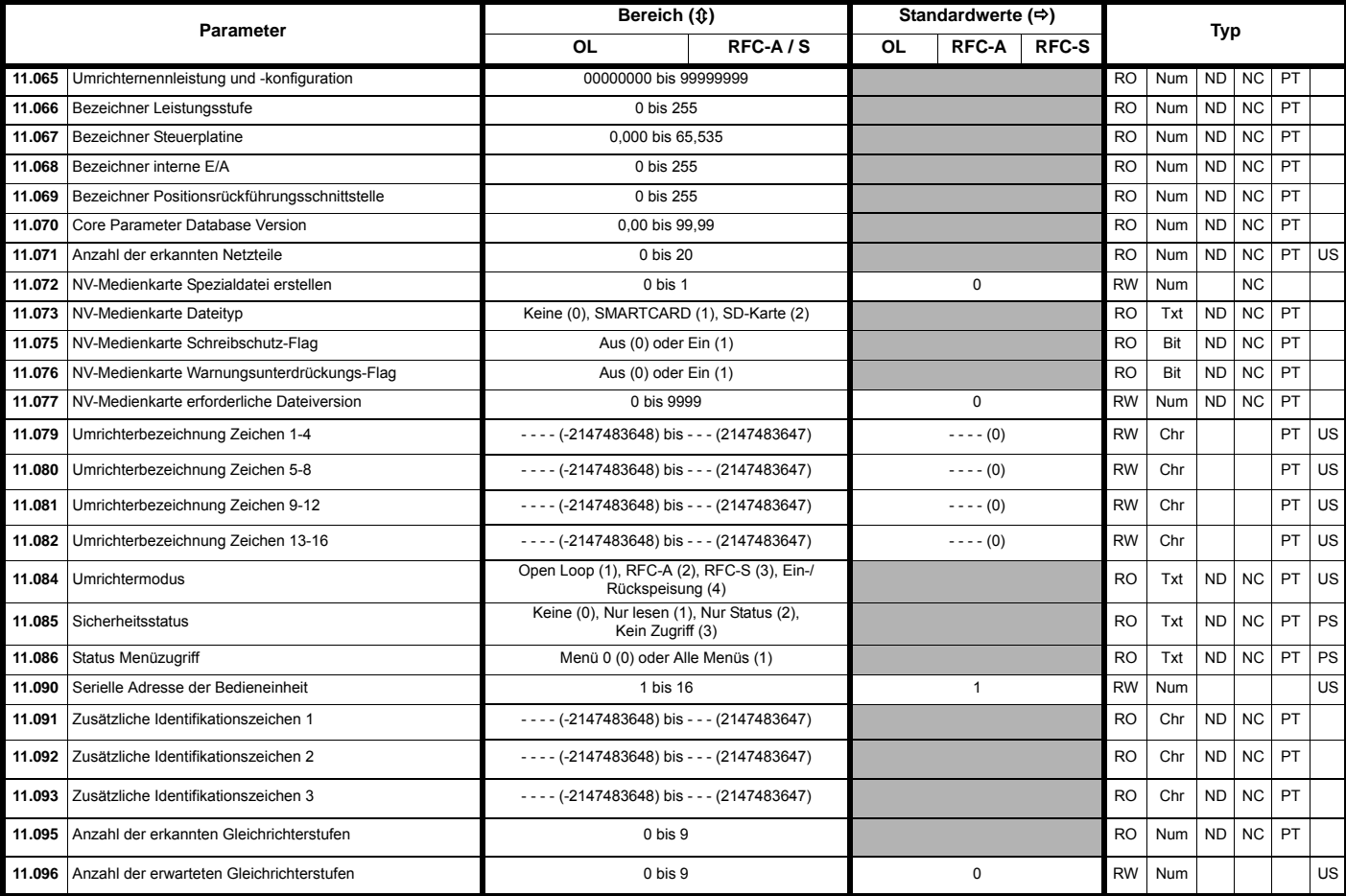

### \* Nur bei *Unidrive M701.*

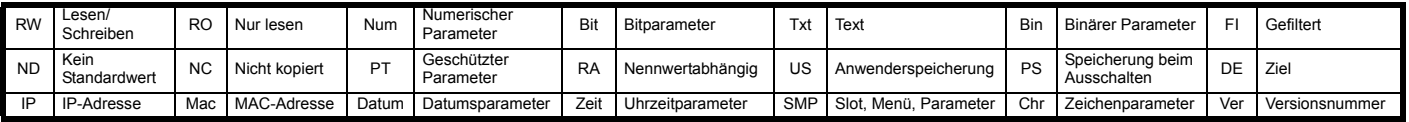

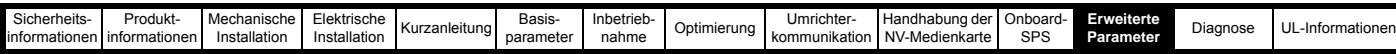

## **12.13 Menü 12: Schwellwertschalter, Variablenselektoren und Bremsensteuerung**

**Abbildung 12-29 Menü 12: Logikdiagramm**

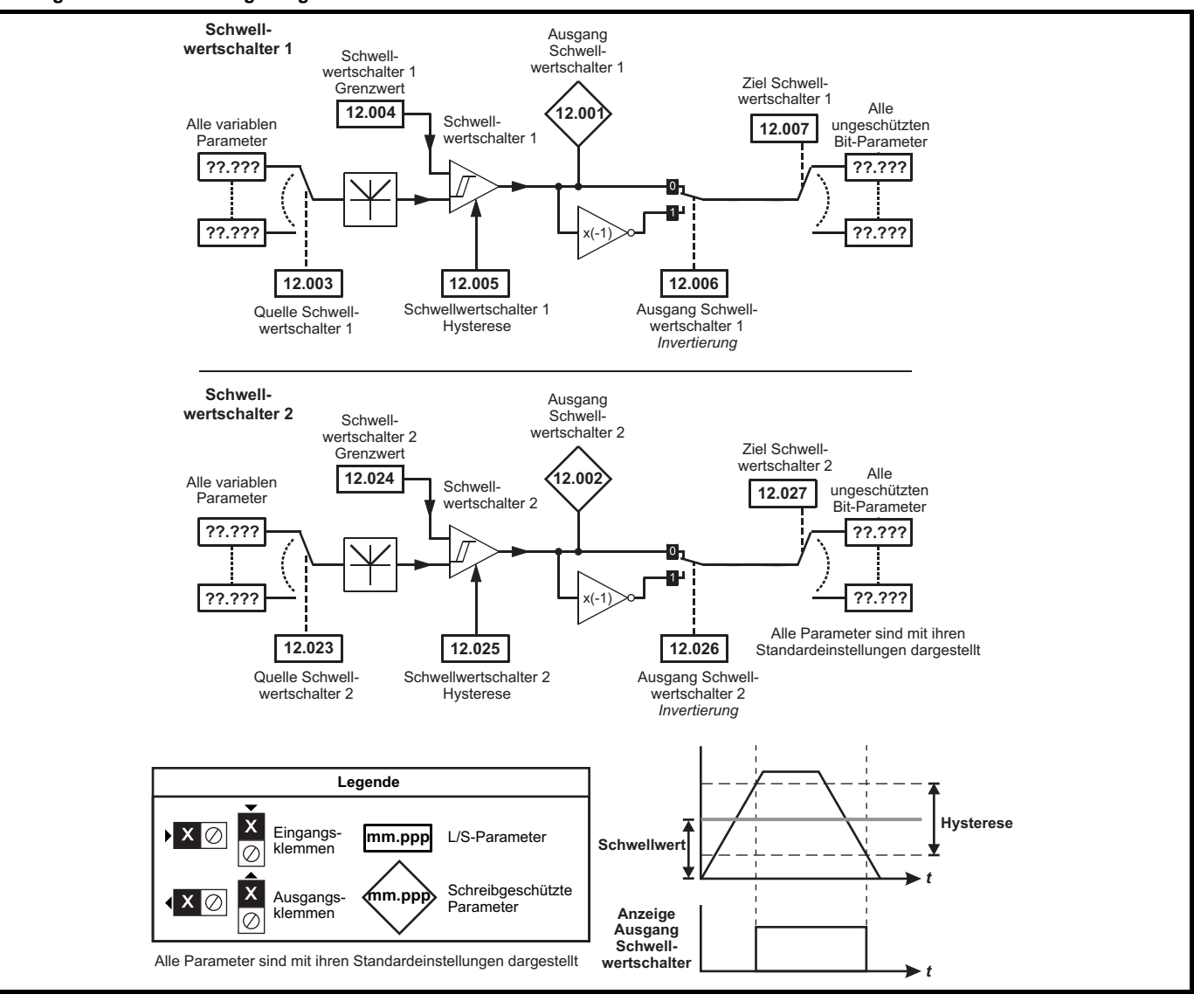

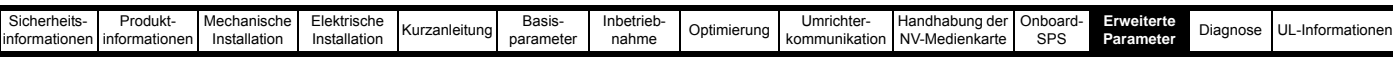

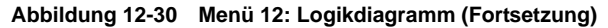

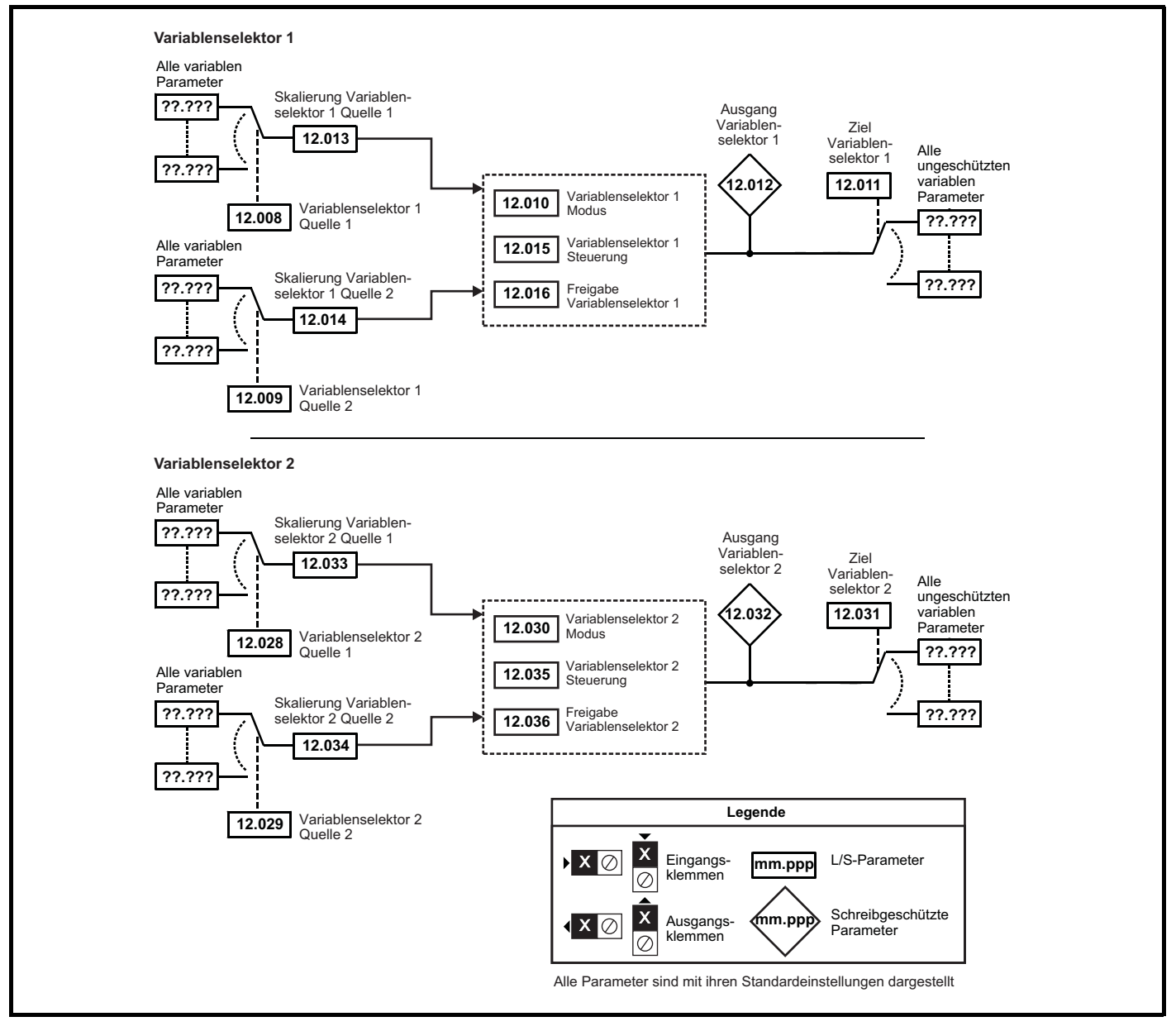

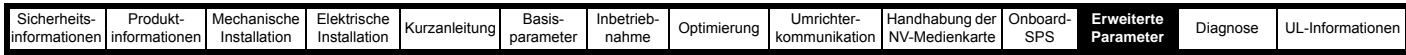

**WARNUNG**

Die Bremsensteuerung ermöglicht den koordinierten Betrieb einer externen Bremse mit dem Umrichter. Obwohl Hardware und Software für hohe Qualitätsstandards und Robustheit konzipiert sind, eignen sie sich jedoch nicht für die Verwendung als Sicherheitsfunktionen, d. h. für Situationen, in denen ein Fehler oder Ausfall zu einem Verletzungsrisiko führen würde. Für Anwendungen, in denen die falsche Bedienung oder ein fehlerhafter Betriebszustand der Bremsensteuerung zu einer Verletzung führen könnte, sind zusätzlich unabhängige Schutzeinrichtungen von bewährter Integrität vorzusehen.

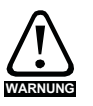

Der Relaiskontakt an den Steuerklemmen kann als Ausgang gewählt werden, um eine Bremse zu öffnen. Wird ein Umrichter auf diese Weise eingerichtet, und ein Austausch des Umrichters findet statt, kann die Bremse geöffnet werden, bevor der Umrichter beim ersten Einschalten programmiert wird.

Beim Programmieren der Anschlussklemmen des Umrichters auf nicht standardmäßige Einstellungen muss das Ergebnis falscher oder verzögerter Programmierung berücksichtigt werden. Der Einsatz einer NV-Medienkarte im Boot-Modus oder eines SI-Anwendungsmoduls kann sicherstellen, dass Umrichterparameter sofort programmiert werden, um diese Situation zu vermeiden.

### **Abbildung 12-31 Open Loop-Bremsfunktion**

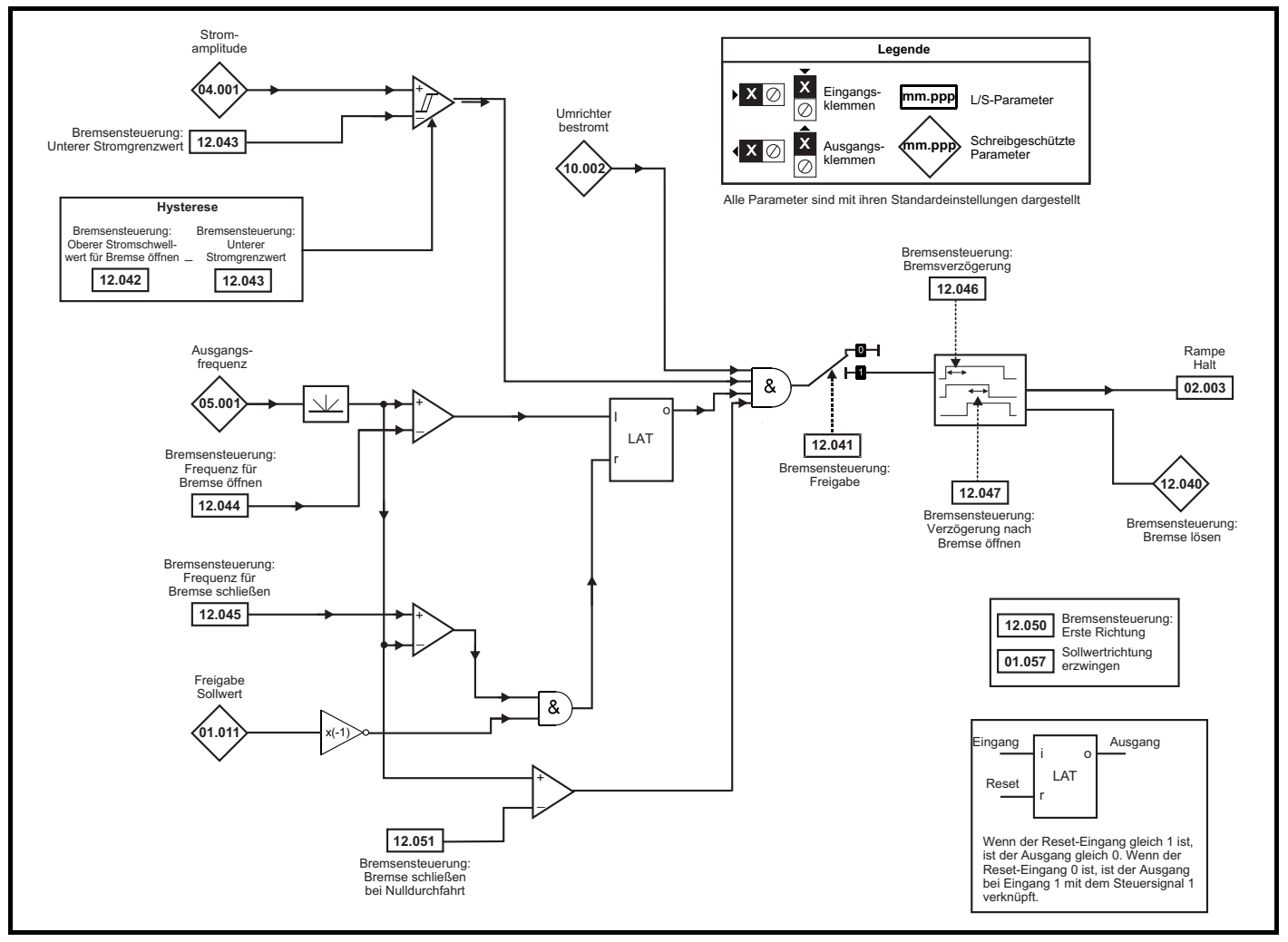

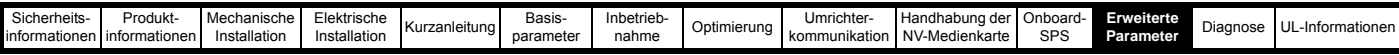

#### **Abbildung 12-32 Open Loop-Bremssequenz**

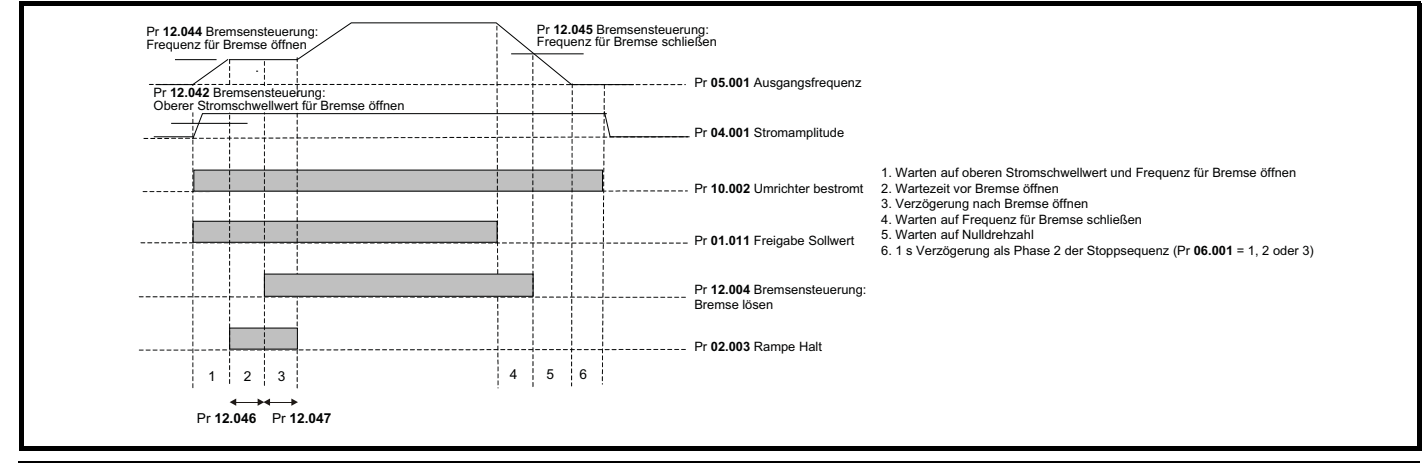

**WARNUNG**

Die Bremsensteuerung ermöglicht den koordinierten Betrieb einer externen Bremse mit dem Umrichter. Obwohl Hardware und Software für hohe Qualitätsstandards und Robustheit konzipiert sind, eignen sie sich jedoch nicht für die Verwendung als Sicherheitsfunktionen, d. h. für Situationen, in denen ein Fehler oder Ausfall zu einem Verletzungsrisiko führen würde. Für Anwendungen, in denen die falsche Bedienung oder ein fehlerhafter Betriebszustand der Bremsensteuerung zu einer Verletzung führen könnte, sind zusätzlich unabhängige Schutzeinrichtungen von bewährter Integrität vorzusehen.

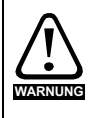

Der Relaiskontakt an den Steuerklemmen kann als Ausgang gewählt werden, um eine Bremse zu öffnen. Wird ein Umrichter auf diese Weise eingerichtet, und ein Austausch des Umrichters findet statt, kann die Bremse geöffnet werden, bevor der Umrichter beim ersten Einschalten programmiert wird.

Beim Programmieren der Anschlussklemmen des Umrichters auf nicht standardmäßige Einstellungen muss das Ergebnis falscher oder verzögerter Programmierung berücksichtigt werden. Der Einsatz einer NV-Medienkarte im Boot-Modus oder eines SI-Anwendungsmoduls kann sicherstellen, dass Umrichterparameter sofort programmiert werden, um diese Situation zu vermeiden.

### **Abbildung 12-33 RFC-A-Modus mit Bremsenansteuerungsmodus (12.052) =0 (RFC-A mit Positionsrückführung)**

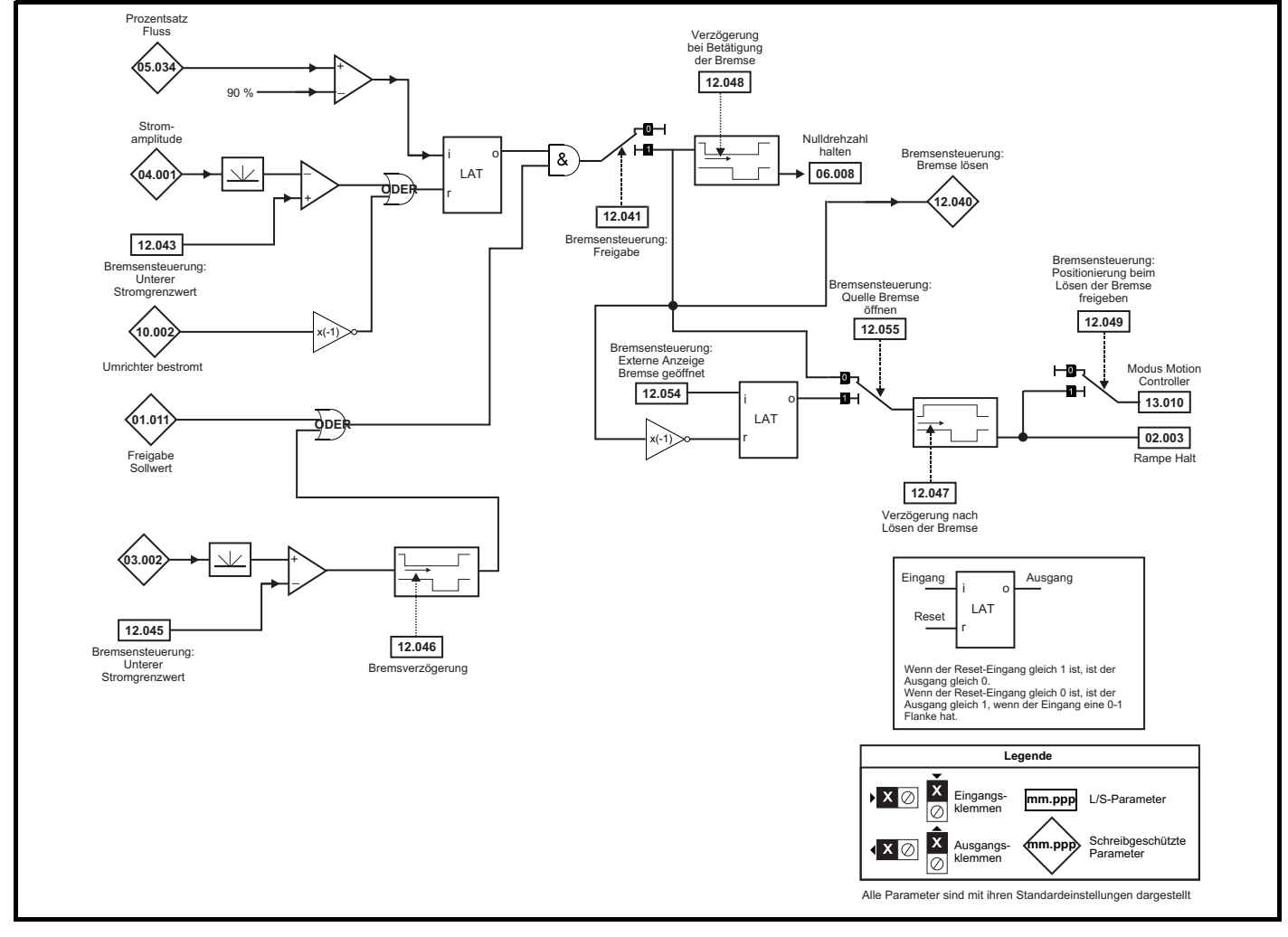

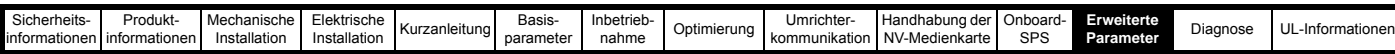

#### **Abbildung 12-34 RFC-A mit Positionsrückführungs-Bremssequenz**

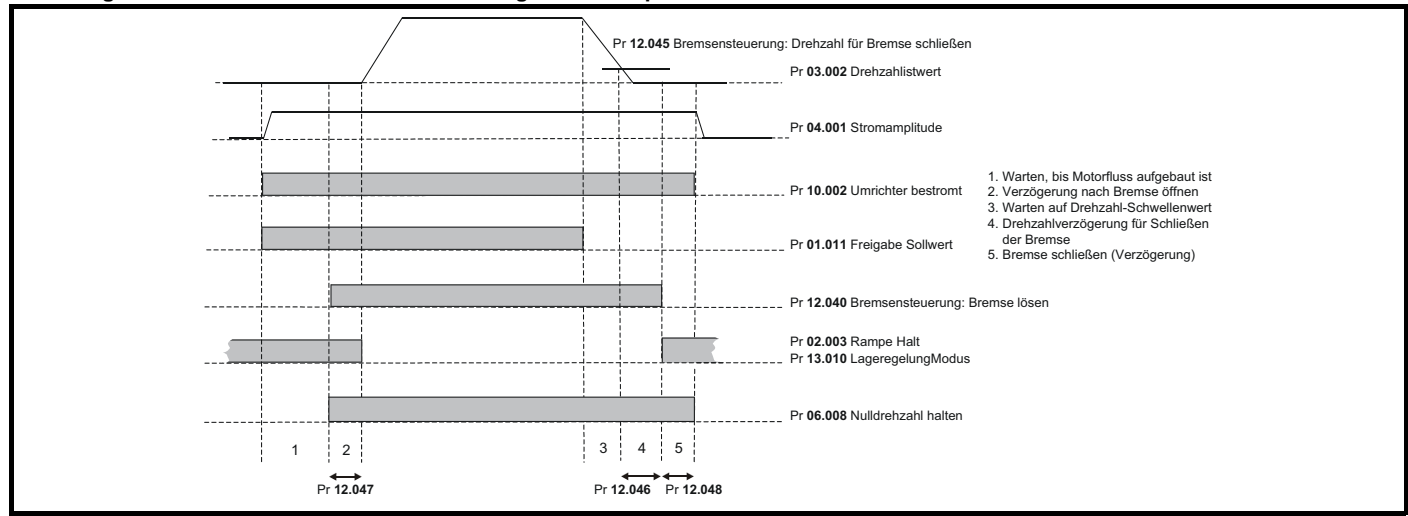

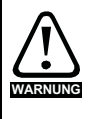

Die Bremsensteuerung ermöglicht den koordinierten Betrieb einer externen Bremse mit dem Umrichter. Obwohl Hardware und Software für hohe Qualitätsstandards und Robustheit konzipiert sind, eignen sie sich jedoch nicht für die Verwendung als Sicherheitsfunktionen, d. h. für Situationen, in denen ein Fehler oder Ausfall zu einem Verletzungsrisiko führen würde. Für Anwendungen, in denen die falsche Bedienung oder ein fehlerhafter Betriebszustand der Bremsensteuerung zu einer Verletzung führen könnte, sind zusätzlich unabhängige Schutzeinrichtungen von bewährter Integrität vorzusehen.

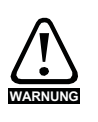

Der Relaiskontakt an den Steuerklemmen kann als Ausgang gewählt werden, um eine Bremse zu öffnen. Wird ein Umrichter auf diese Weise eingerichtet, und ein Austausch des Umrichters findet statt, kann die Bremse geöffnet werden, bevor der Umrichter beim ersten Einschalten programmiert wird.

Beim Programmieren der Anschlussklemmen des Umrichters auf nicht standardmäßige Einstellungen muss das Ergebnis falscher oder verzögerter Programmierung berücksichtigt werden. Der Einsatz einer NV-Medienkarte im Boot-Modus oder eines SI-Anwendungsmoduls kann sicherstellen, dass Umrichterparameter sofort programmiert werden, um diese Situation zu vermeiden.

#### **Abbildung 12-35 RFC-A-Modus mit Bremsenansteuerungsmodus (12.052) =1 (sensorloser RFC-A-Modus)**

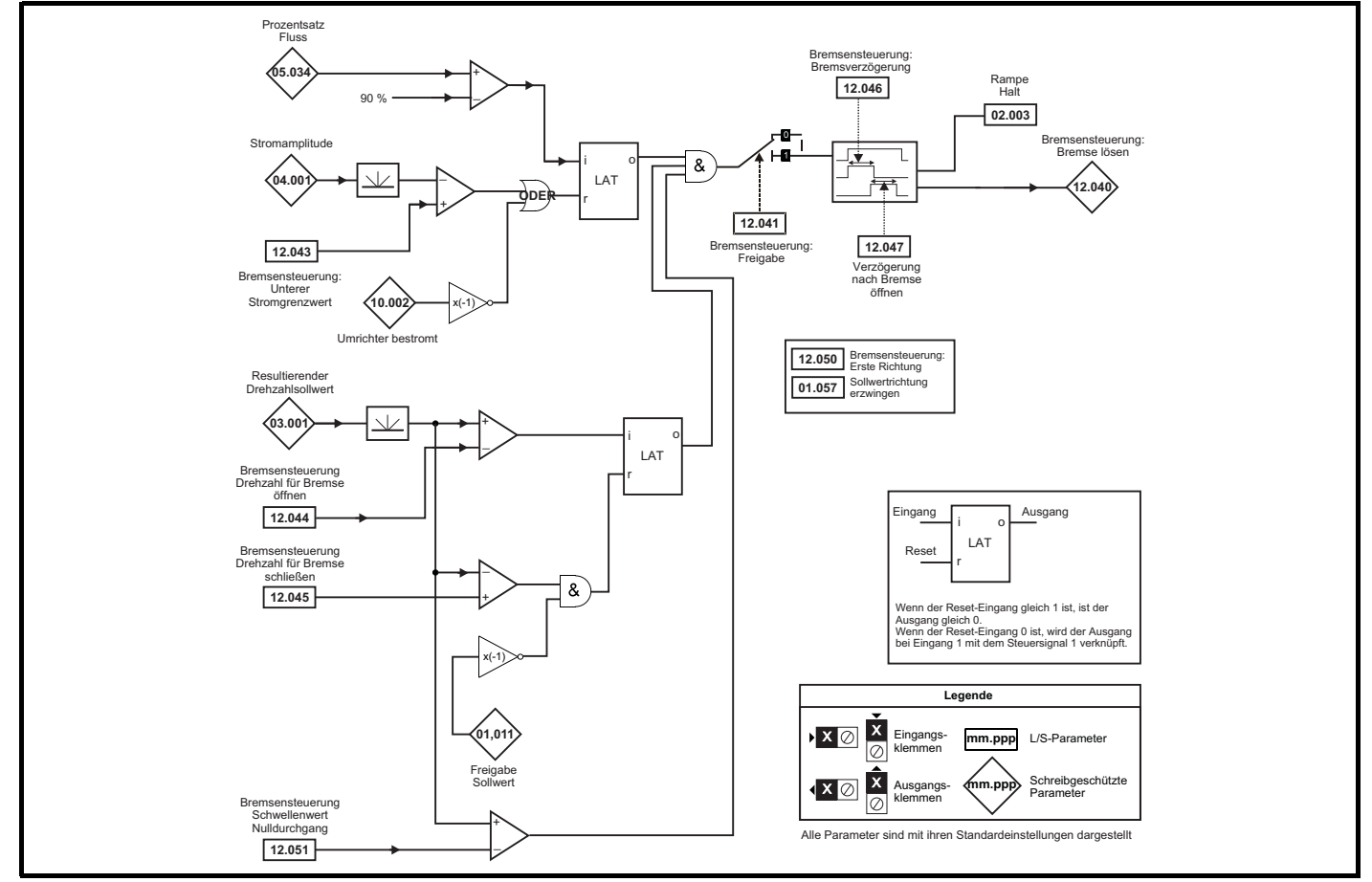

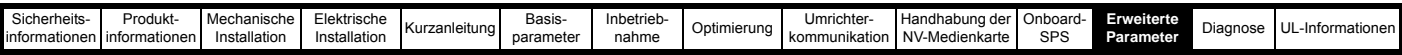

Die Bremsensteuerung ermöglicht den koordinierten Betrieb einer externen Bremse mit dem Umrichter. Obwohl Hardware und Software für hohe Qualitätsstandards und Robustheit konzipiert sind, eignen sie sich jedoch nicht für die Verwendung als Sicherheitsfunktionen, d. h. für Situationen, in denen ein Fehler oder Ausfall zu einem Verletzungsrisiko führen würde. Für Anwendungen, in denen die falsche Bedienung oder ein fehlerhafter Betriebszustand der Bremsensteuerung zu einer Verletzung führen könnte, sind zusätzlich unabhängige Schutzeinrichtungen von bewährter Integrität vorzusehen.

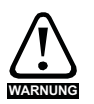

**WARNUNG**

Der Relaiskontakt an den Steuerklemmen kann als Ausgang gewählt werden, um eine Bremse zu öffnen. Wird ein Umrichter auf diese Weise eingerichtet, und ein Austausch des Umrichters findet statt, kann die Bremse geöffnet werden, bevor der Umrichter beim ersten Einschalten programmiert wird.

Beim Programmieren der Anschlussklemmen des Umrichters auf nicht standardmäßige Einstellungen muss das Ergebnis falscher oder verzögerter Programmierung berücksichtigt werden. Der Einsatz einer NV-Medienkarte im Boot-Modus oder eines SI-Anwendungsmoduls kann sicherstellen, dass Umrichterparameter sofort programmiert werden, um diese Situation zu vermeiden.

### **Abbildung 12-36 Bremsfunktion RFC-S**

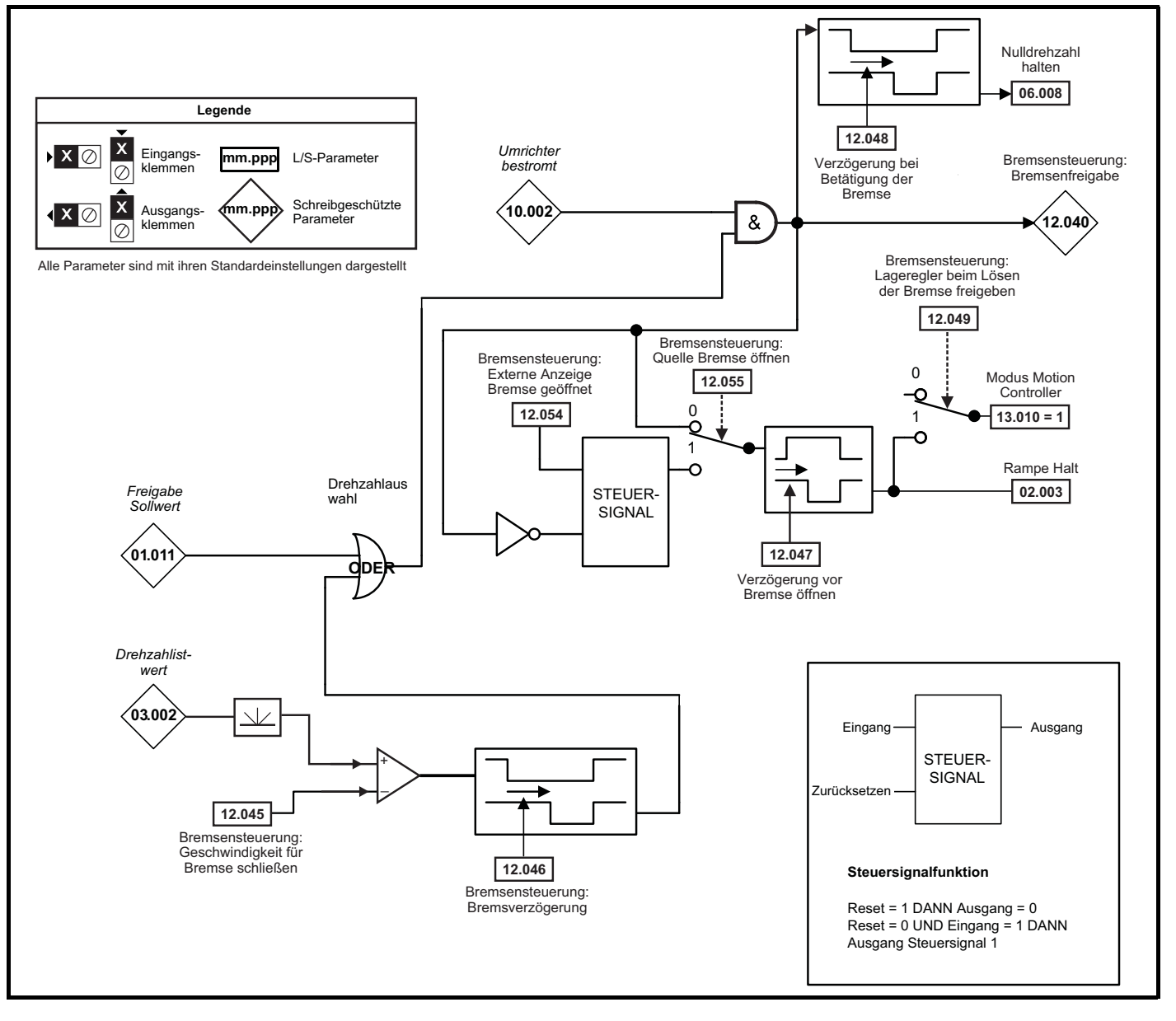

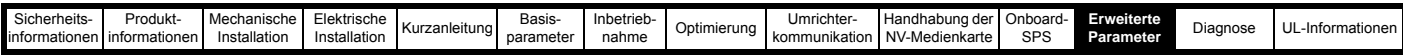

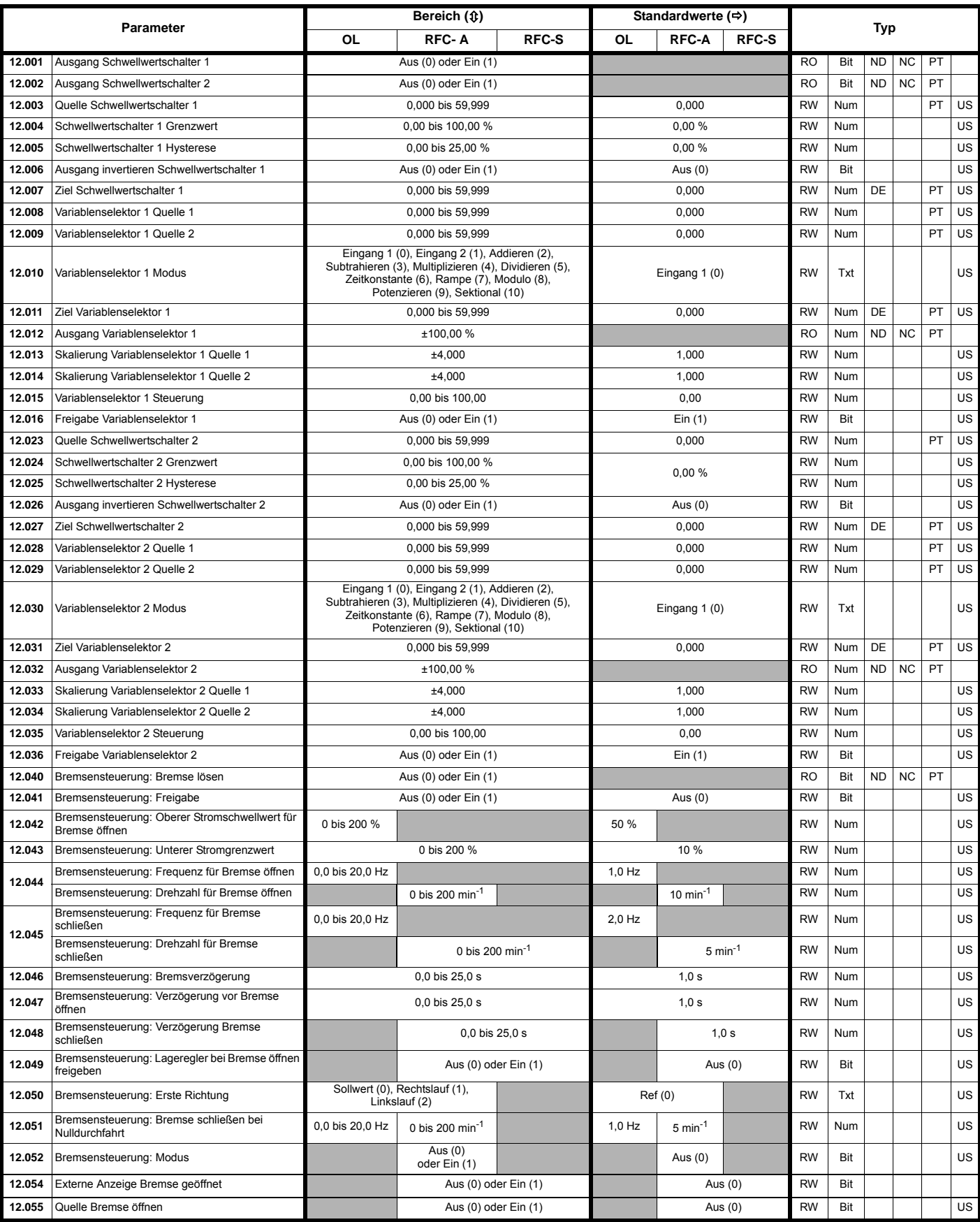

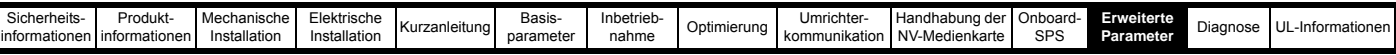

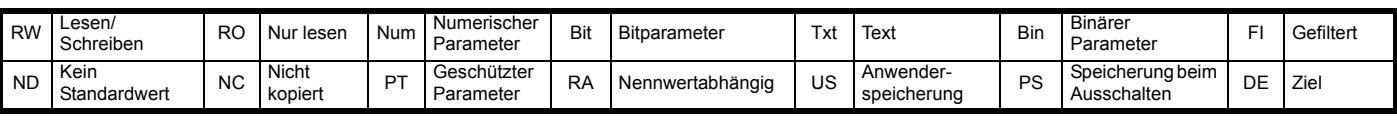

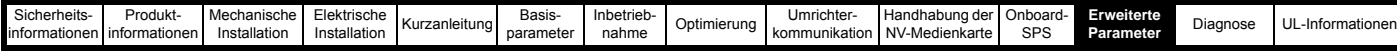

## **12.14 Menü 13: Standard-Lageregler**

**Abbildung 12-37 Menü 13: Logikdiagramm**

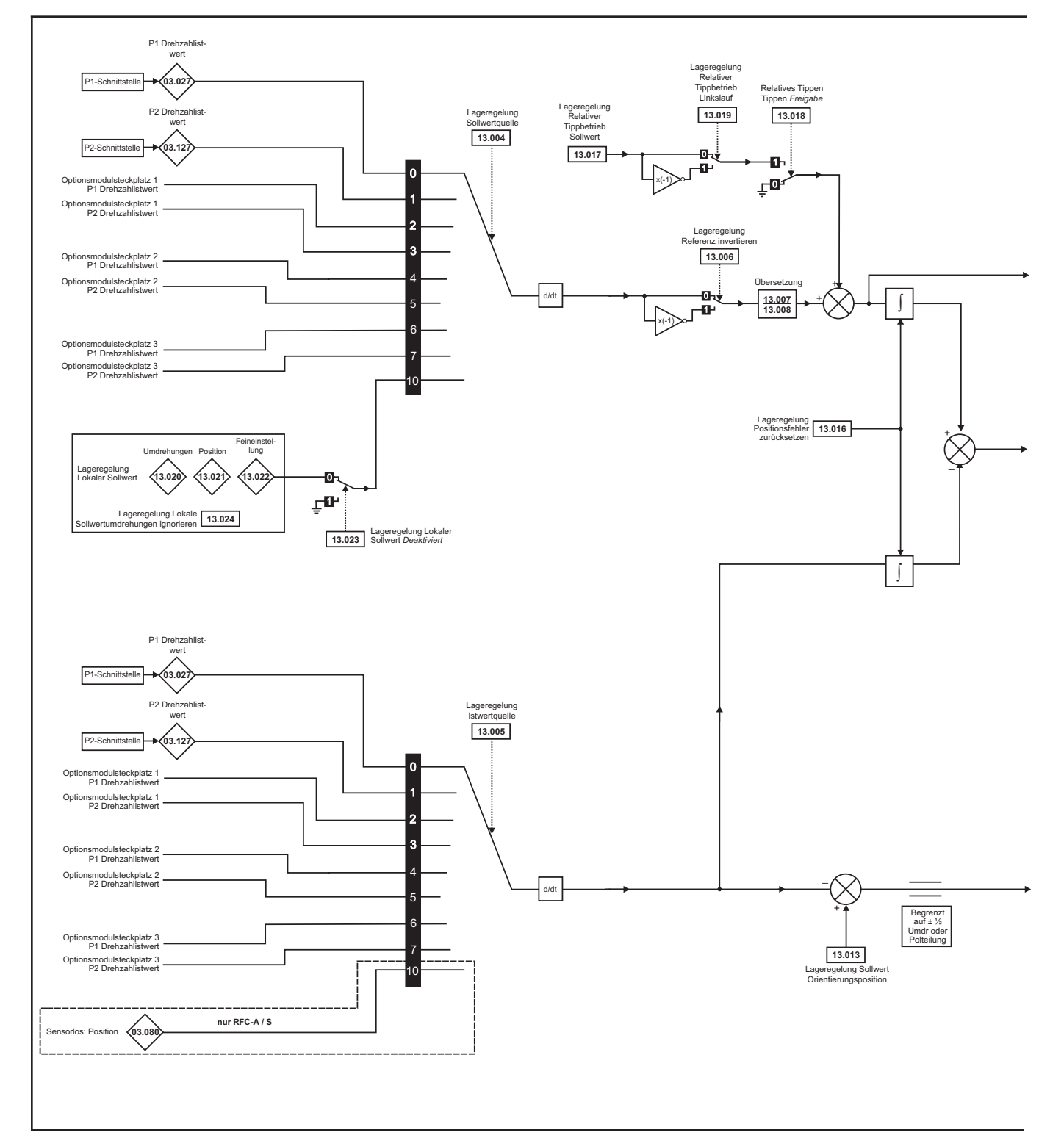

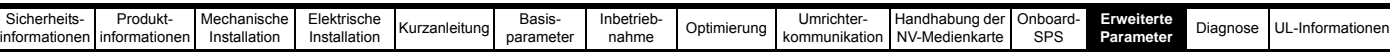

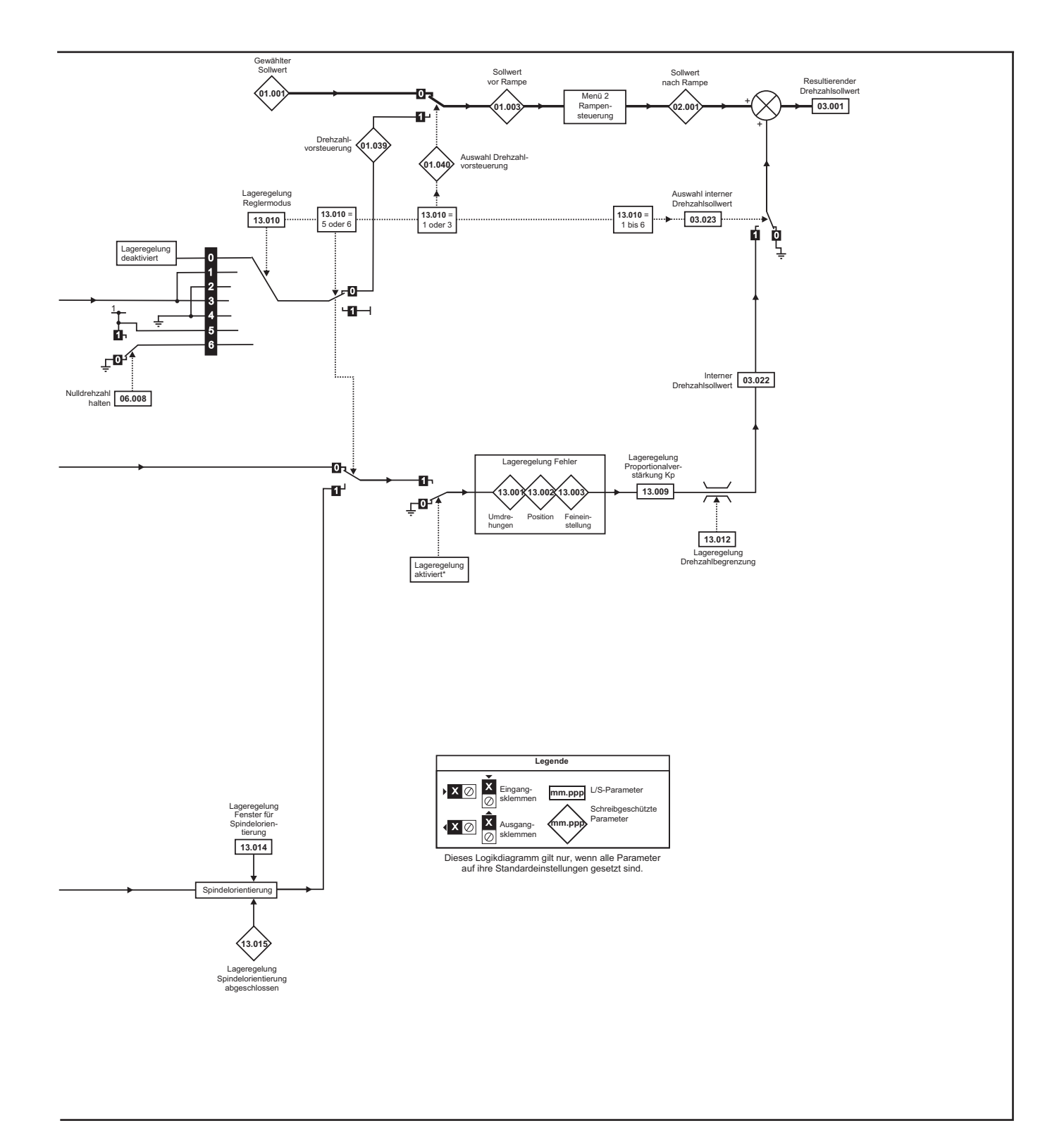

\*In folgenden Fällen wird der Lageregler deaktiviert und der Fehlerintegrator zurückgesetzt:

- 1. Der Umrichter wird deaktiviert (d. h. Status , Gesperrt', , Bereit' oder , Fehlerabschaltung').
- 2. Die Betriebsart der Lageregelung (Pr **13.010**) wurde geändert. Der Lageregler wird in diesem Fall zum Zurücksetzen des Fehlerakkumulators schrittweise deaktiviert.
- 3. Der Parameter für den absoluten Modus (Pr **13.011**) wurde geändert. Der Lageregler wird in diesem Fall zum Zurücksetzen des Fehlerakkumulators schrittweise deaktiviert.
- 4. Ein Quellparameter der Lageregelung ist ungültig.
- 5. Der Parameter für die Initialisierung der Positionsrückführung (Pr **03.048**) ist null.

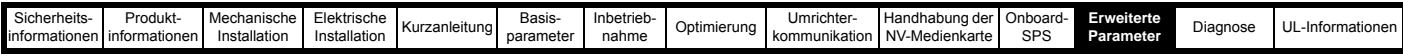

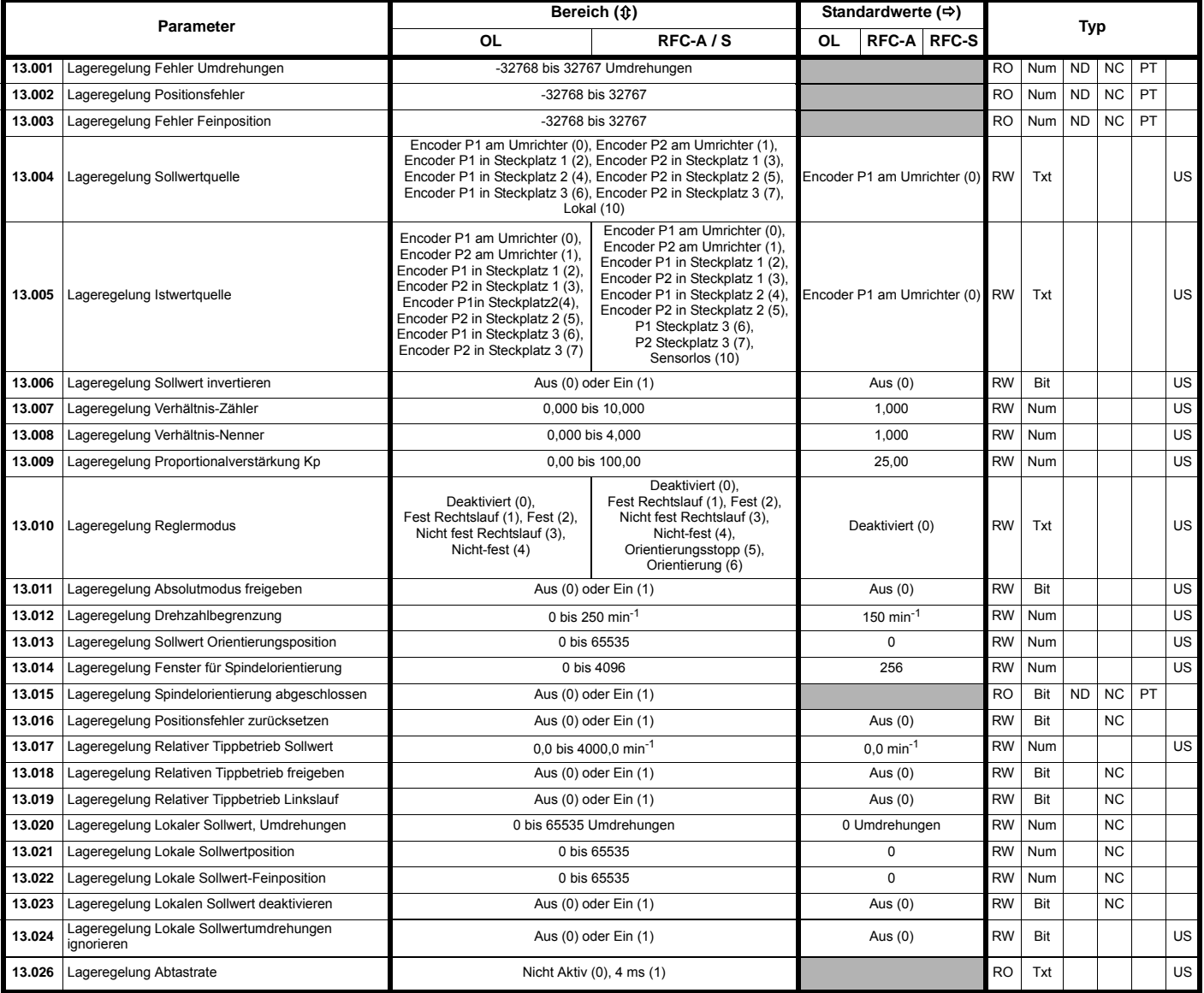

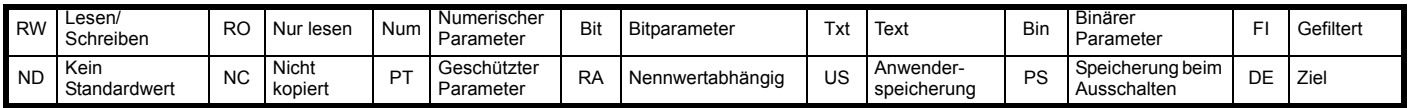

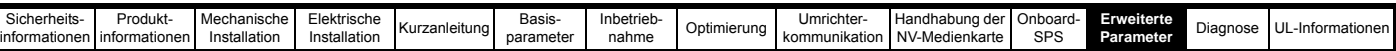

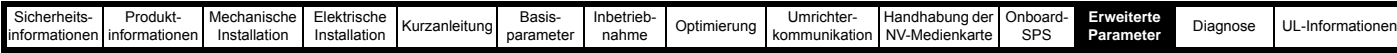

### **12.15 Menü 14: PID-Regler**

**Abbildung 12-38 Menü 14: Logikdiagramm**

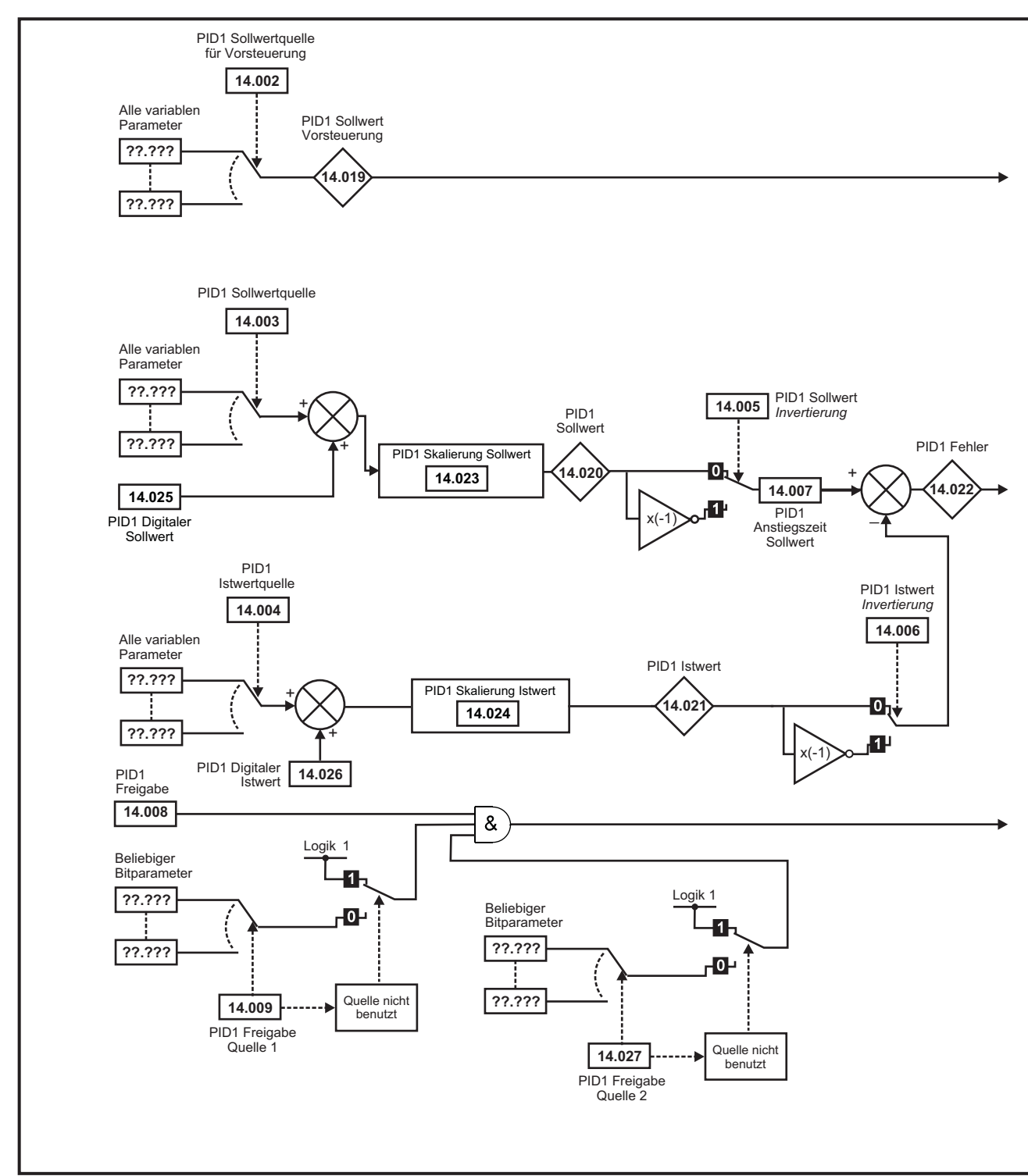

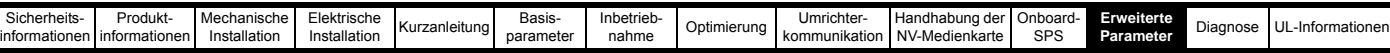

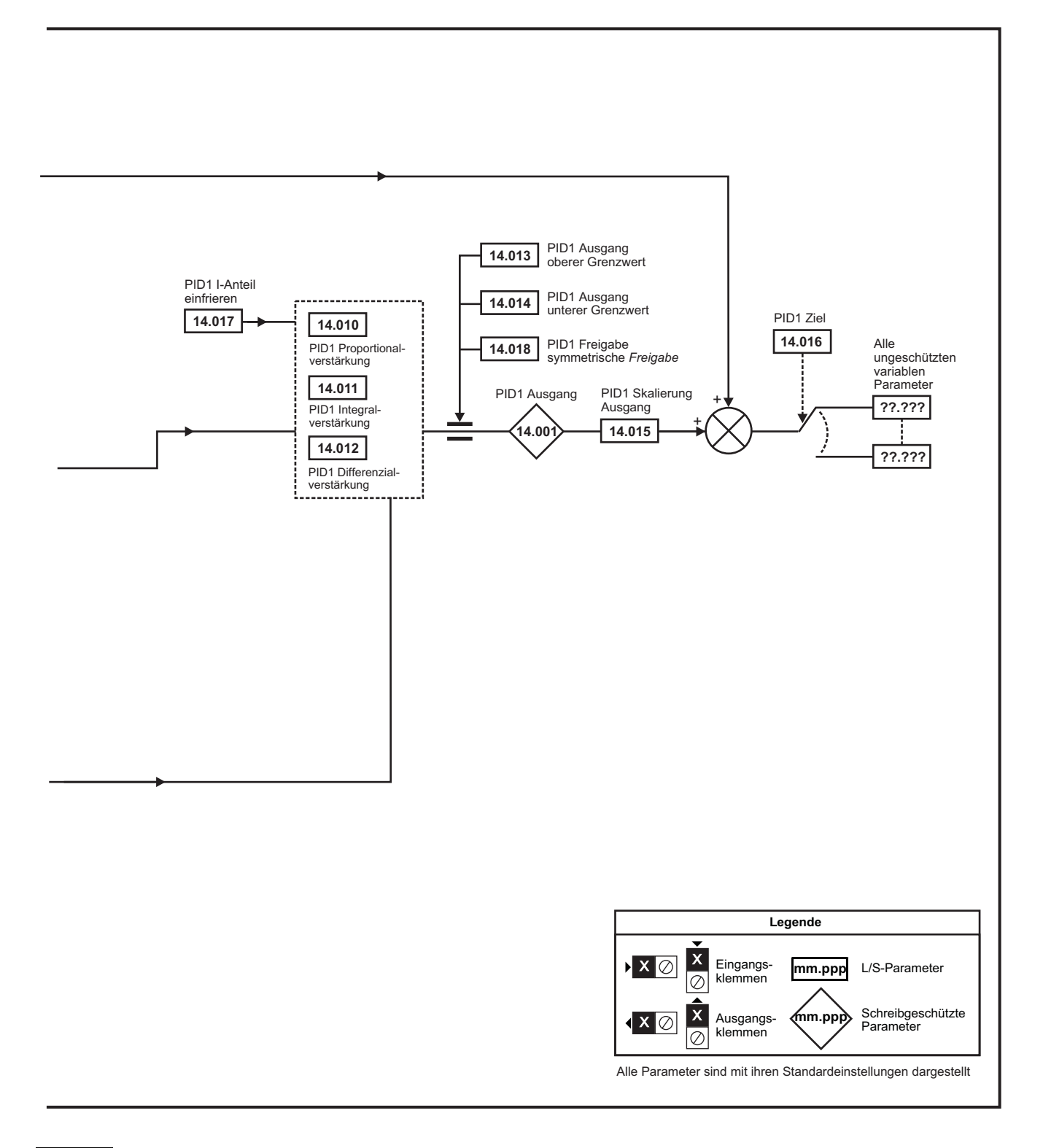

#### **HINWEIS**

Das oben gezeigte Logikdiagramm (Menü 14) kann auch für PID2 verwendet werden, da sie gleich sind.

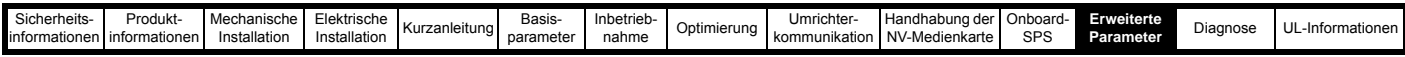

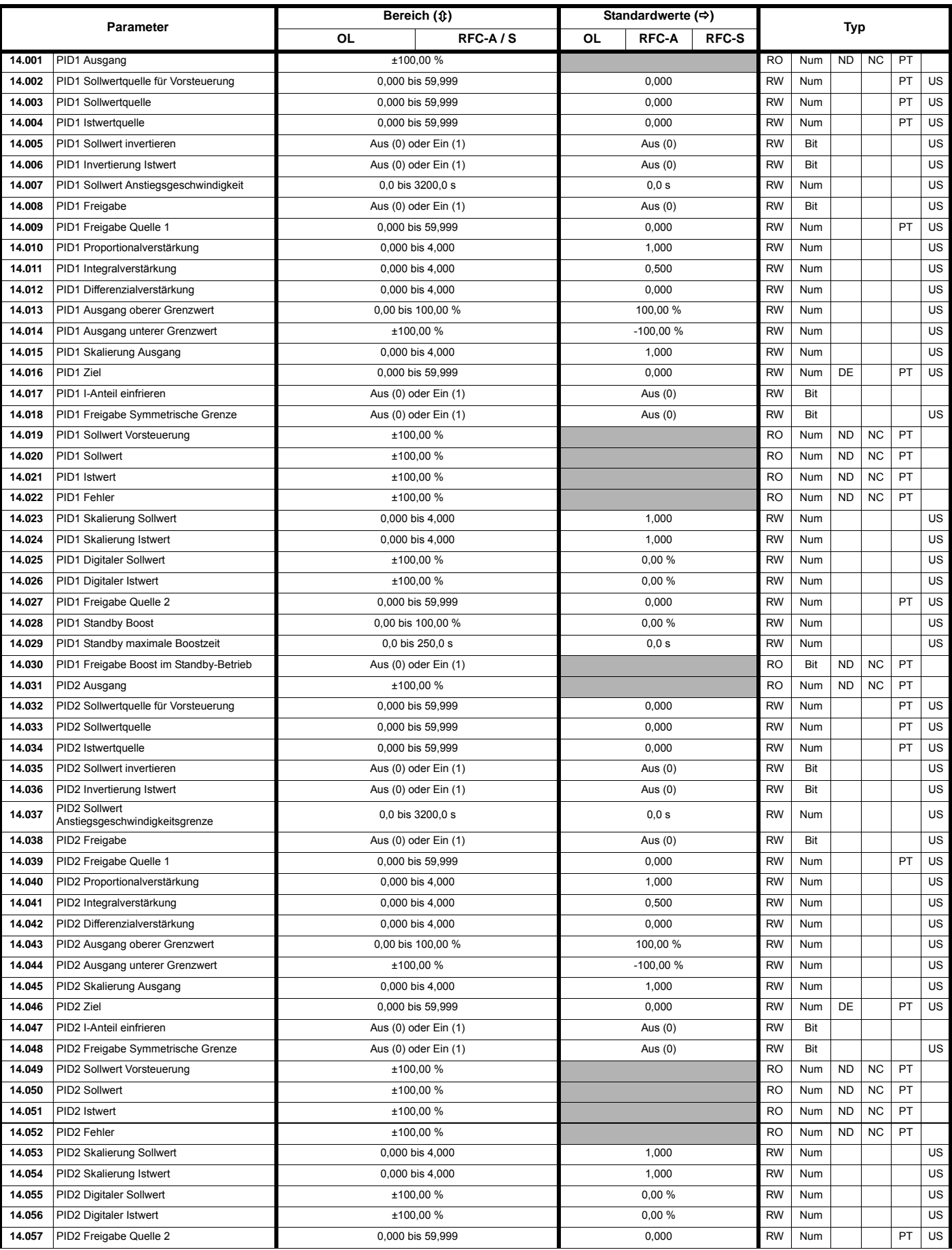

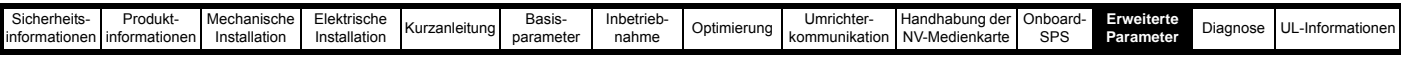

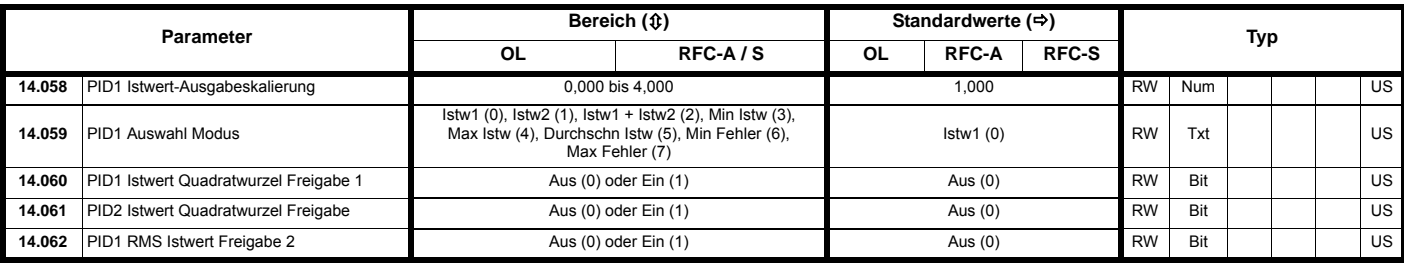

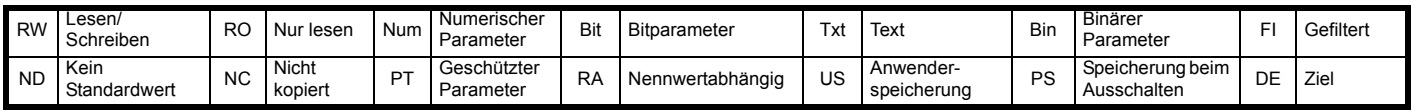

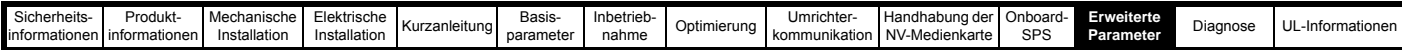

## **12.16 Menüs 15, 16 und 17: Konfiguration von Optionsmodulen**

**Abbildung 12-39 Position der Optionsmodulsteckplätze und deren entsprechende Menünummern** 

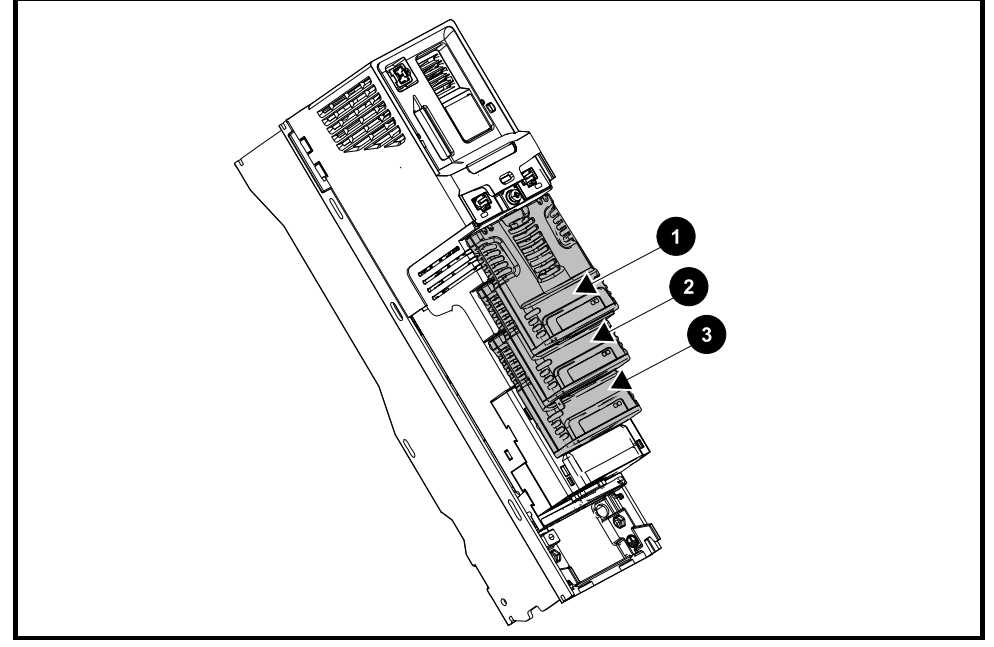

- 1. Optionsmodulsteckplatz 1 Menü 15
- 2. Optionsmodulsteckplatz 2 Menü 16
- 3. Optionsmodulsteckplatz 3 Menü 17

### **12.16.1 Gemeinsame Parameter für alle Kategorien**

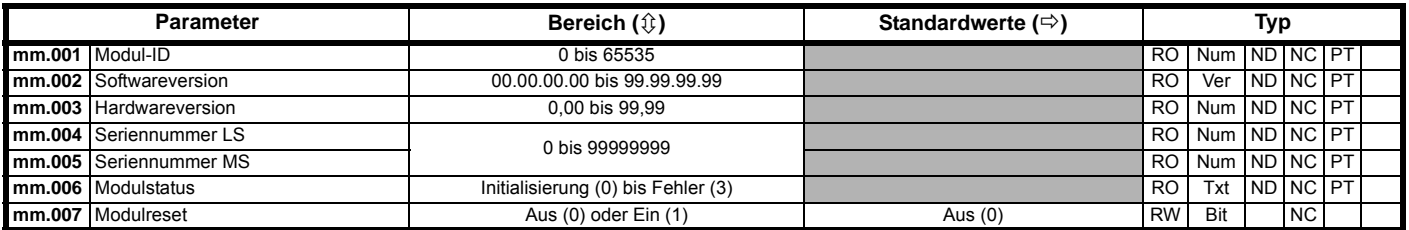

Die Kennung des Optionsmoduls gibt den im jeweiligen Steckplatz befindlichen Modultyp an. Weitere Informationen zum Modul finden Sie in der entsprechenden Optionsmodul-Betriebsanleitung.

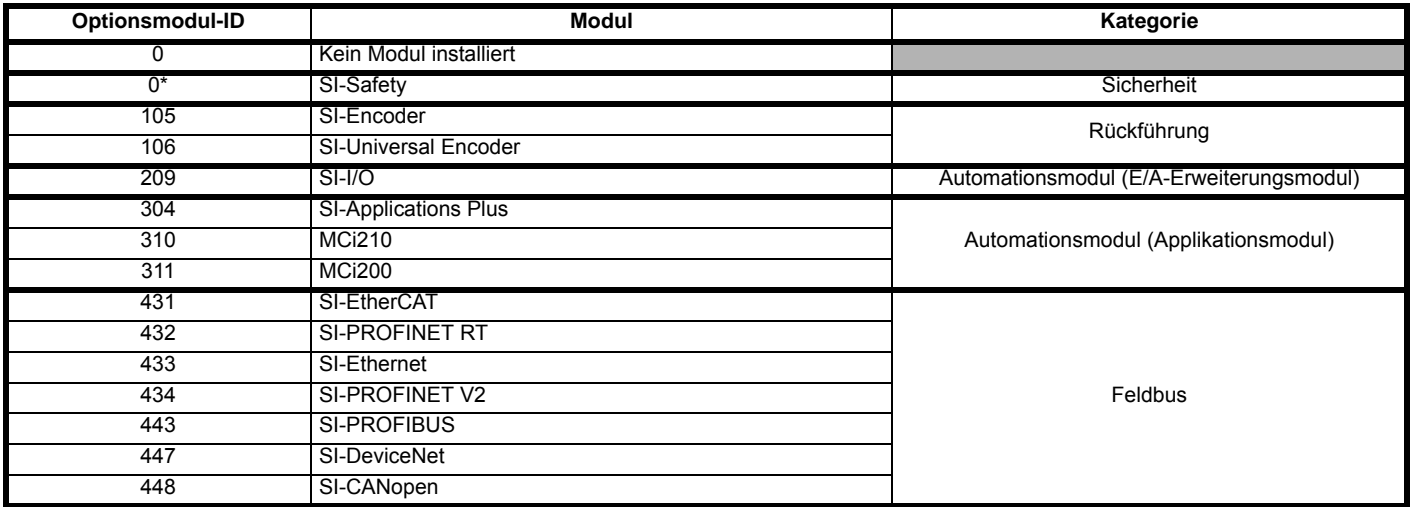

\* Zwischen SI-Safety-Optionsmodul und Host-Umrichter erfolgt keine Kommunikation über den Optionsmodul-Steckverbinder, daher wird die ID des SI-Safety-Moduls als null angezeigt.

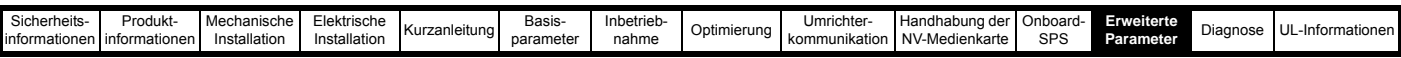

# **12.17 Menü 18: Anwendungsmenü 1**

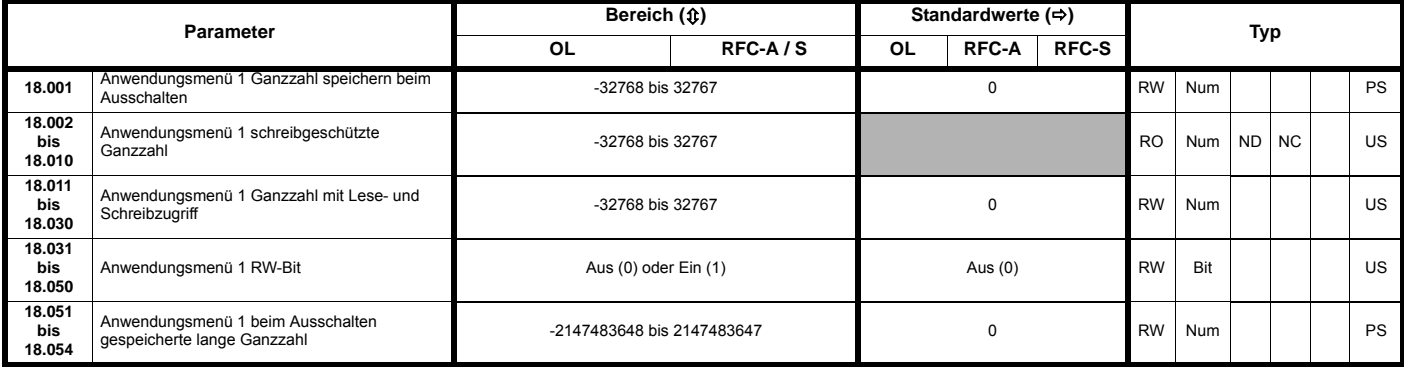

## **12.18 Menü 19: Anwendungsmenü 2**

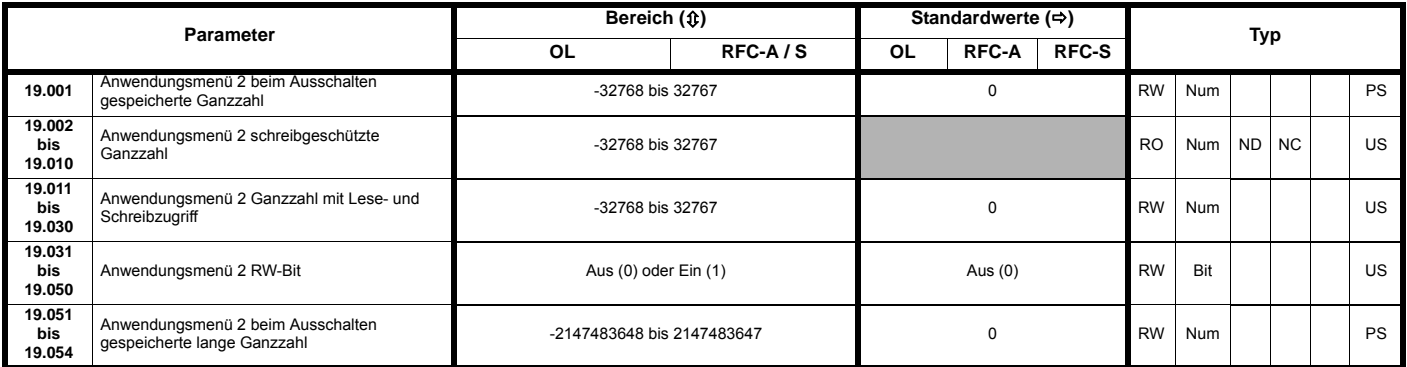

# **12.19 Menü 20: Anwendungsmenü 3**

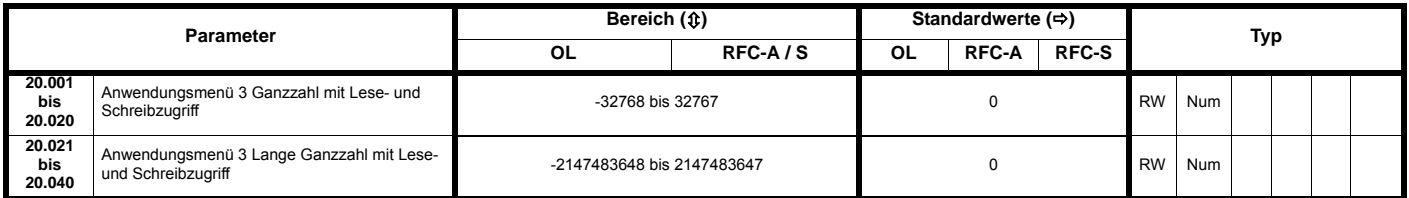

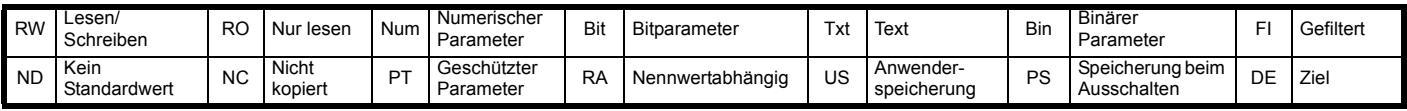

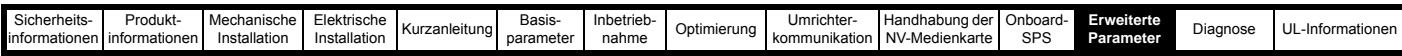

## **12.20 Menü 21: Zweiter Motorparametersatz**

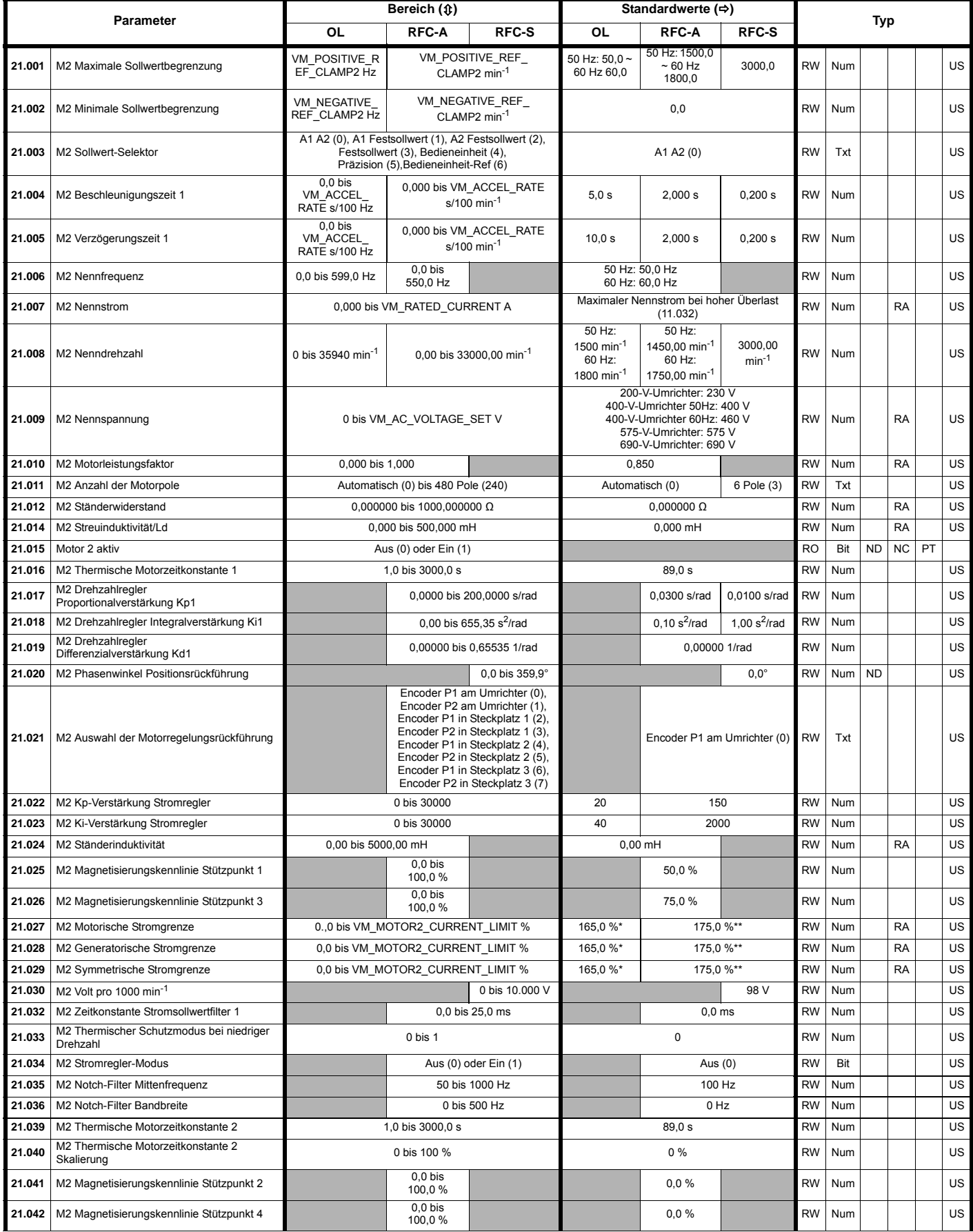

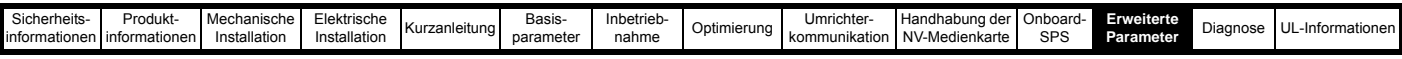

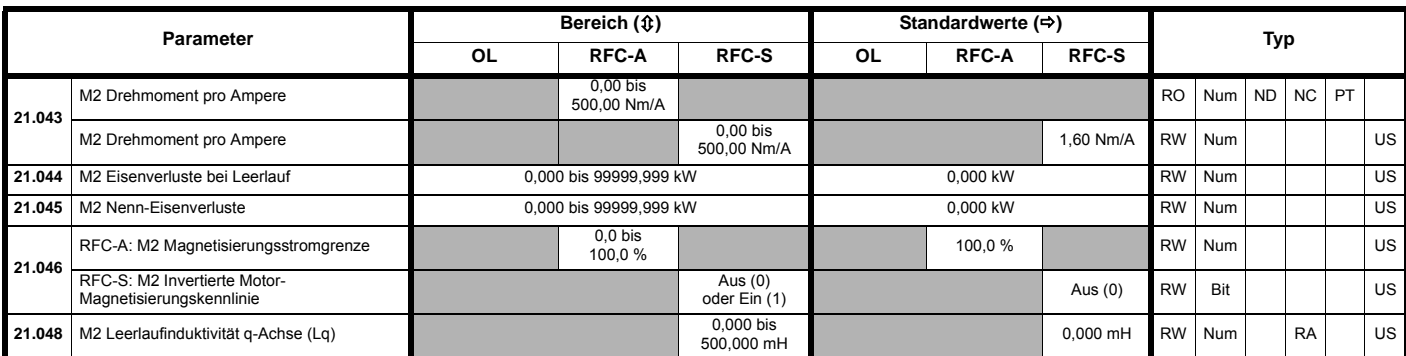

\* Bei Baugröße 9 und größer ist der Standardwert 141,9 %

\*\* Bei Baugröße 9 und größer ist der Standardwert 150,0 %

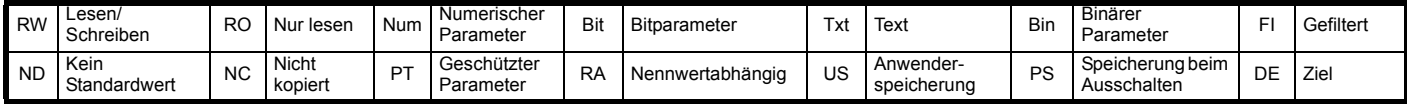

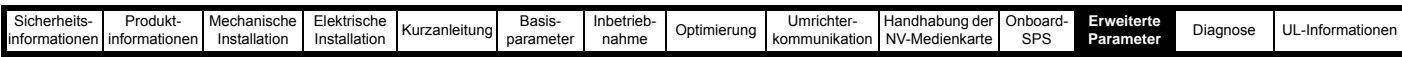

# **12.21 Menü 22: Zusatzkonfiguration Menü 0**

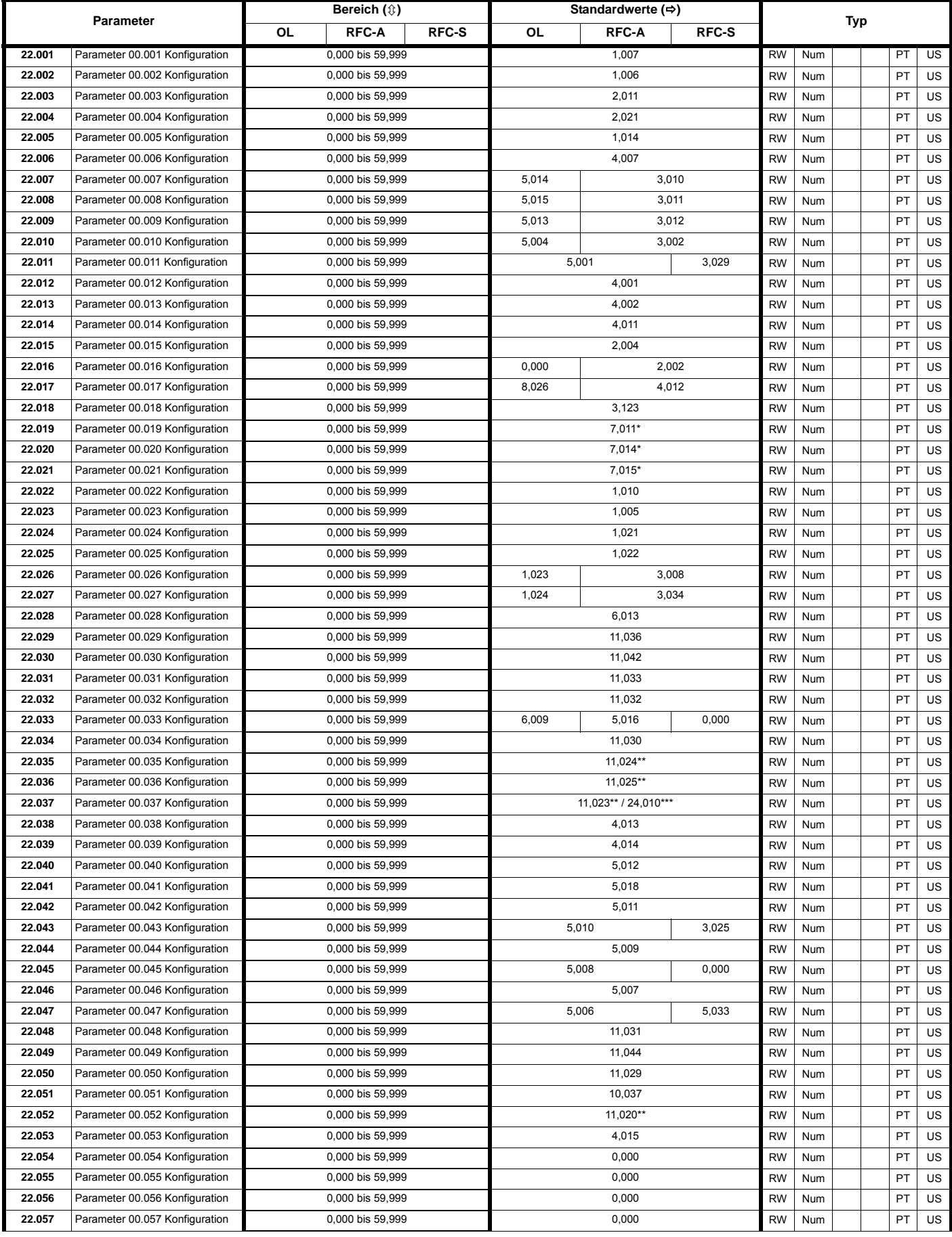

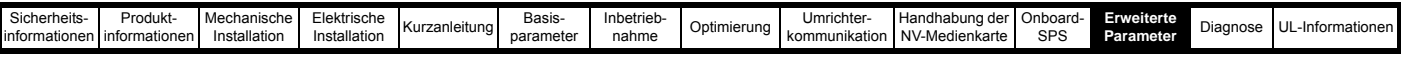

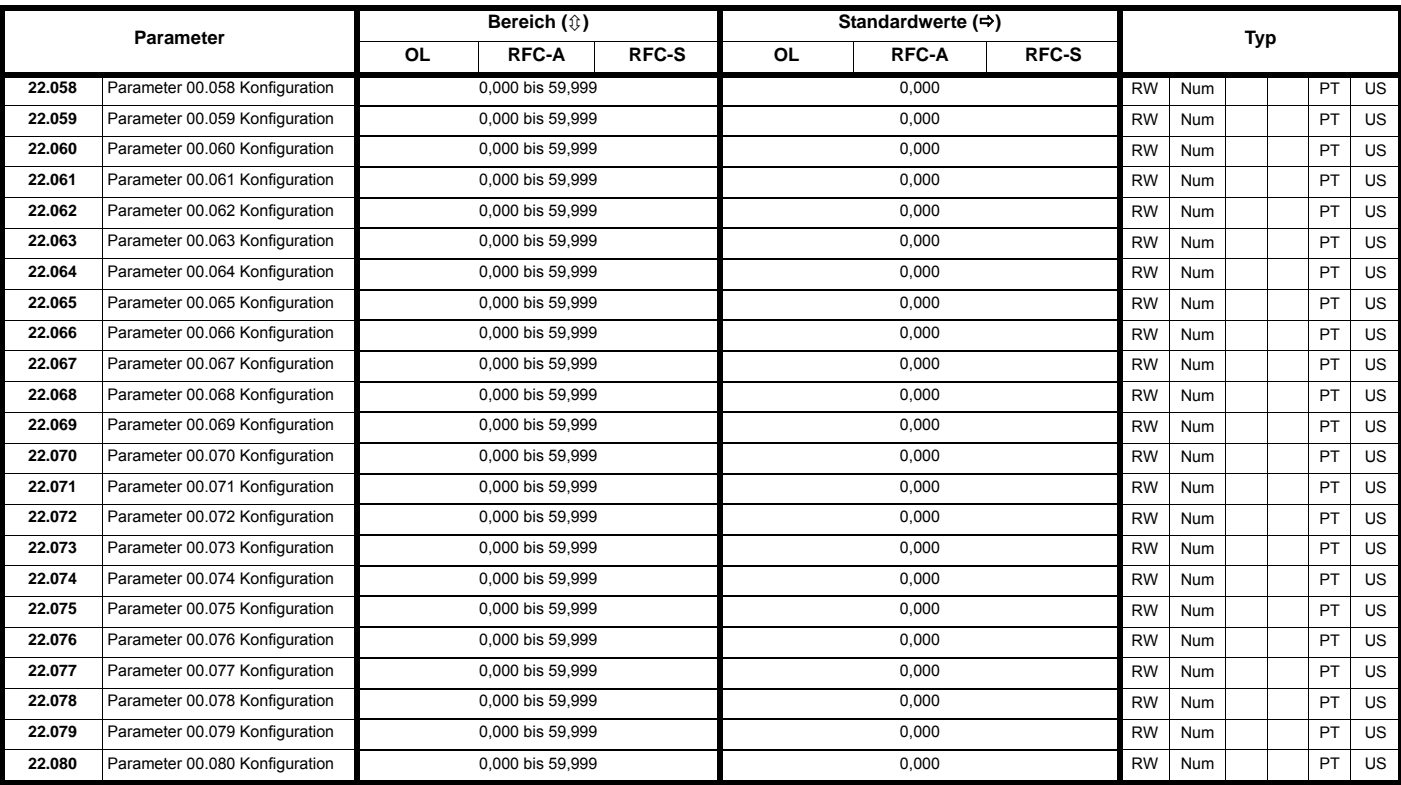

\* 0,000 beim *Unidrive M702*.

\*\* Beim *Unidrive M701.*

\*\*\* Beim *Unidrive M700 / M702.*

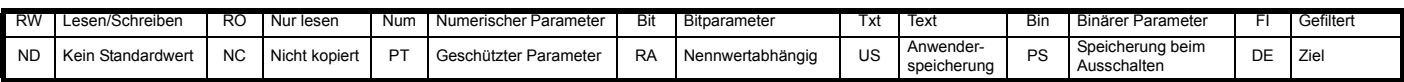

# **12.22 Menü 24: Informationen zur Ethernet-Schnittstelle (***Unidrive M700 / M702***)**

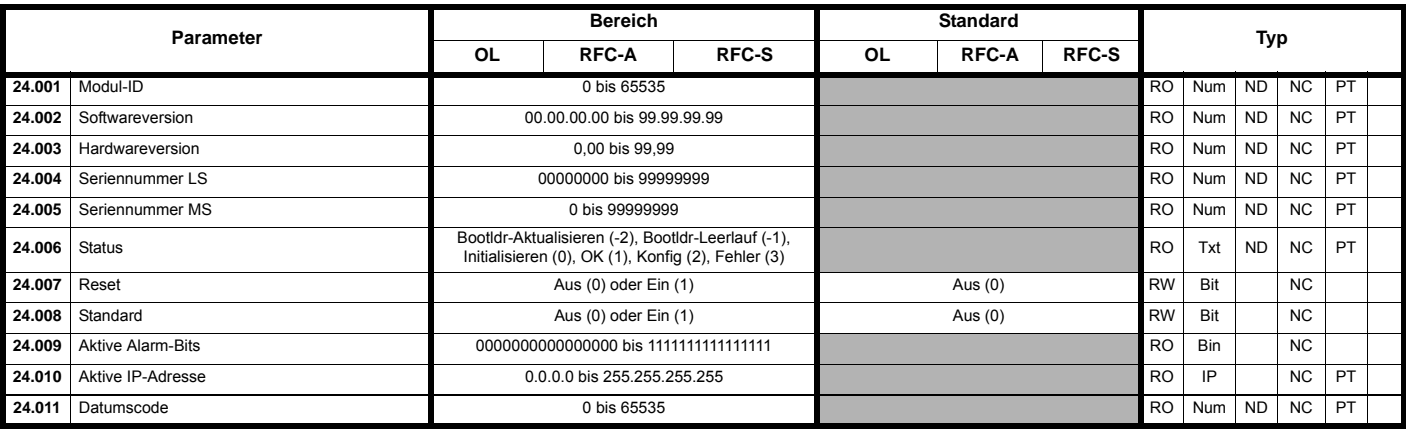

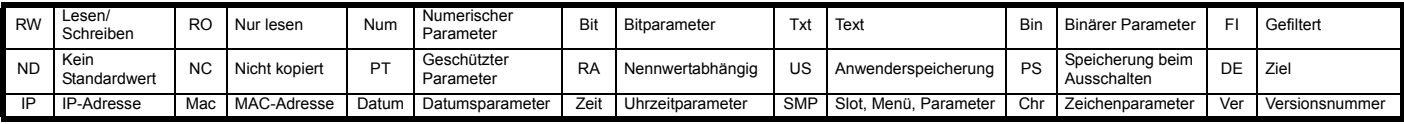

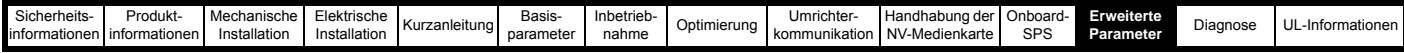

## **12.23 Menüs für Steckplatz 4 (***Unidrive M700 / M702***)**

Die folgende Tabelle enthält die internen Menüs der Ethernet-Schnittstelle.

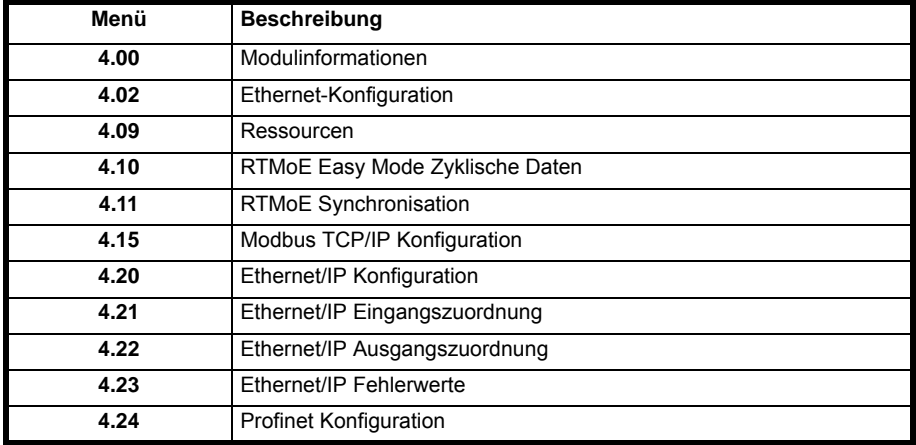

### **12.24 Steckplatz 4 Menü 0: Informationen zur Ethernet-Schnittstelle (***Unidrive M700 / M702***)**

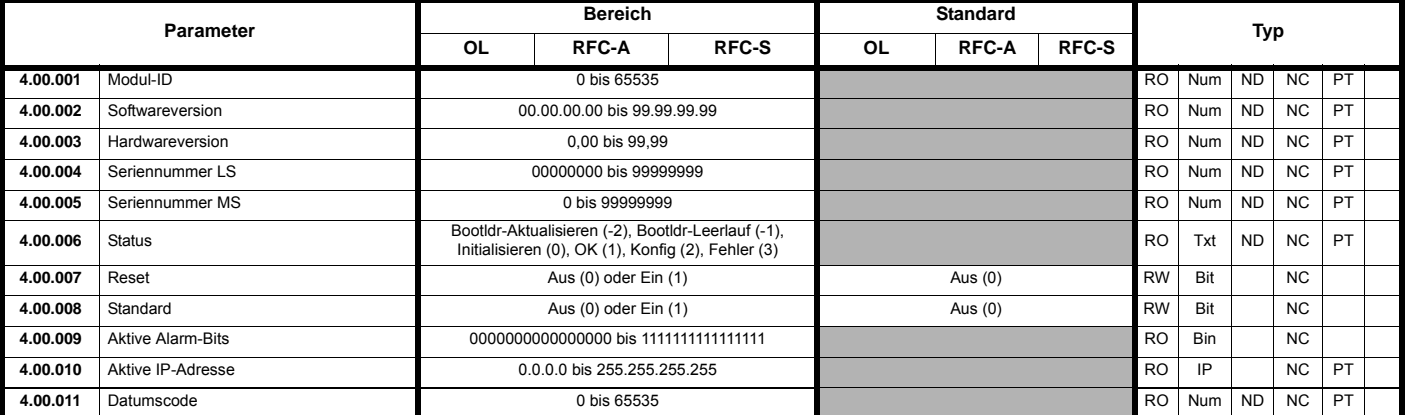

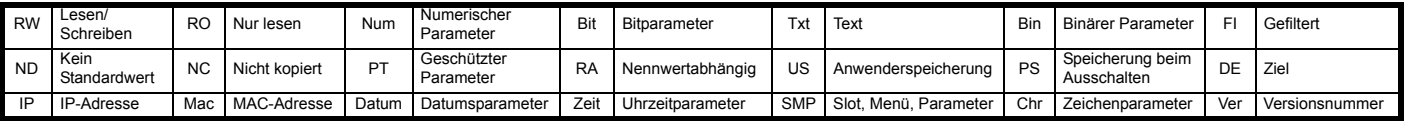

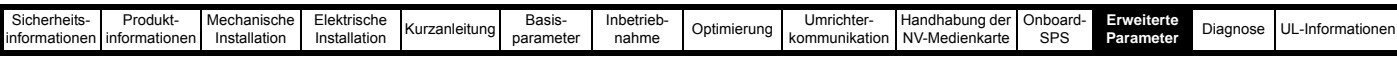

## **12.25 Steckplatz 4 Menü 2: Ethernet-Konfiguration (***Unidrive M700 / M702***)**

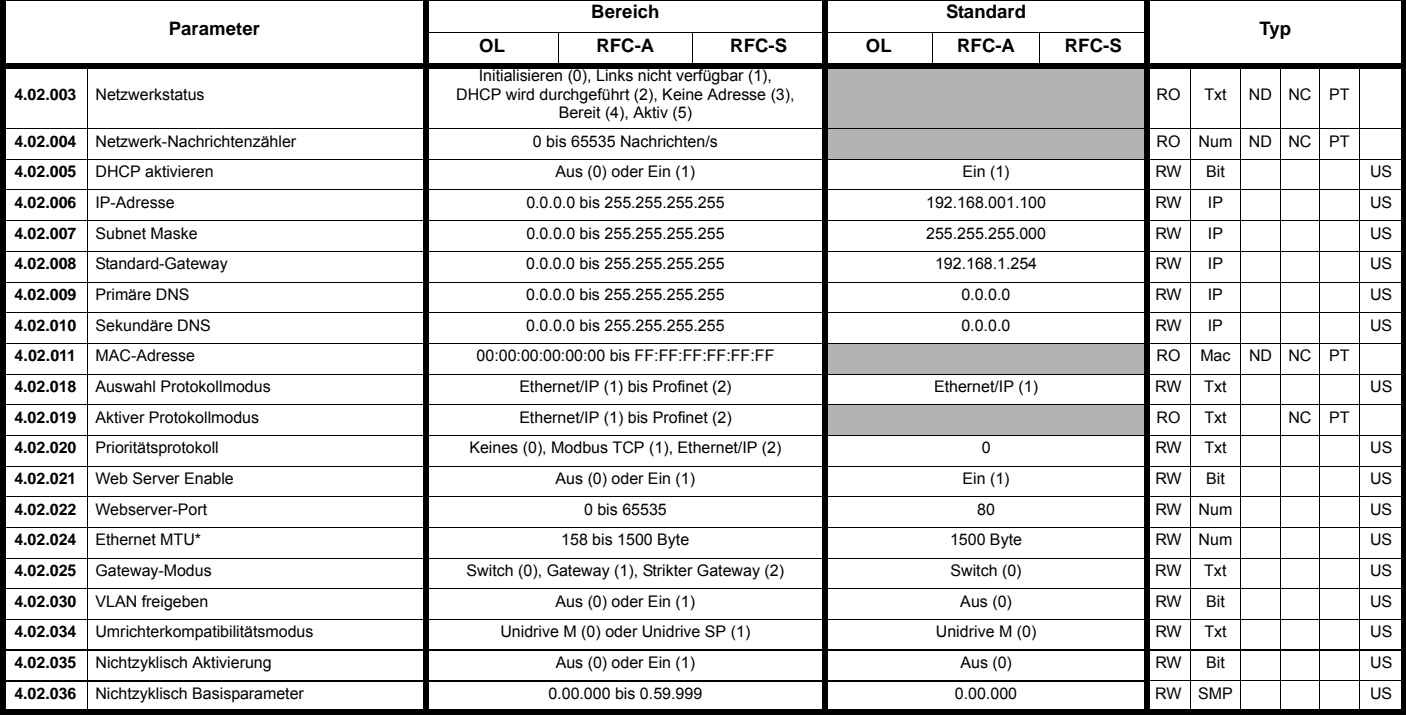

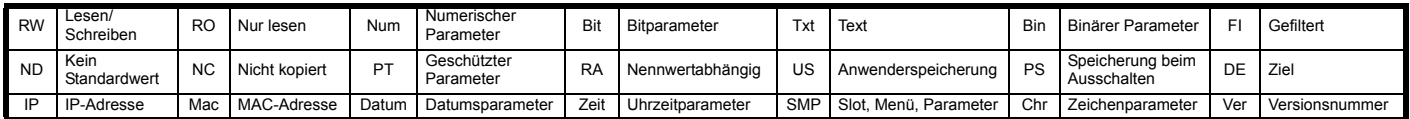

\* Dieser Parameter wird derzeit nicht verwendet, die maximale Ethernet-Paketgröße ist auf 400 Bytes begrenzt.

## **12.26 Steckplatz 4 Menü 9: Ressourcen (***Unidrive M700 / M702***)**

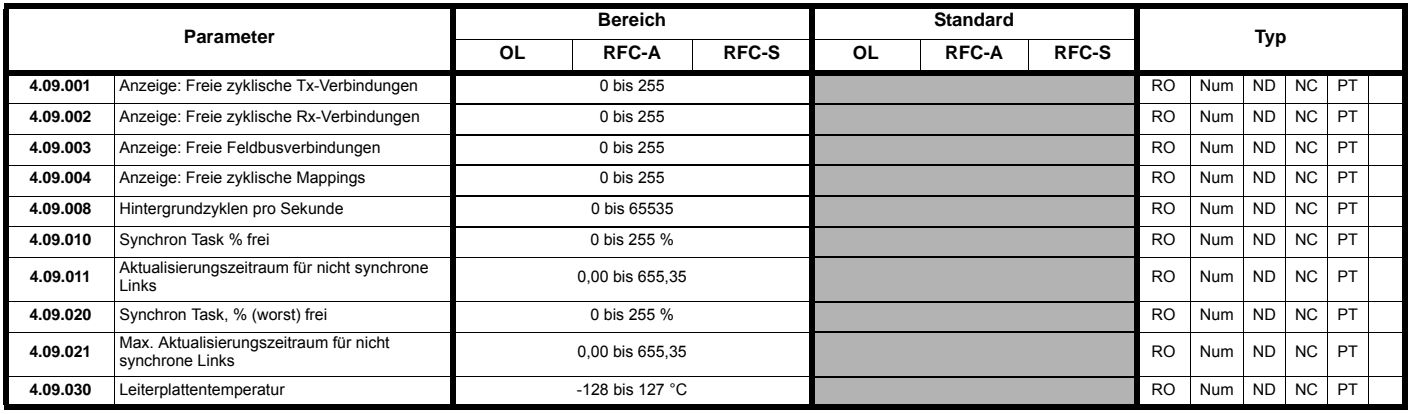

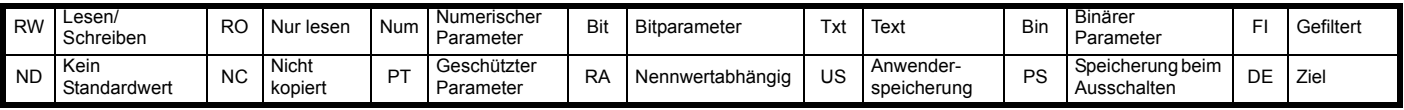
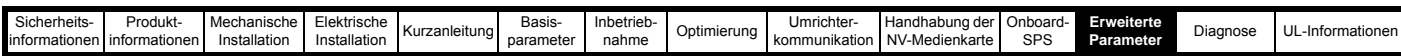

# **12.27 Steckplatz 4 Menü 10: RTMoE Easy Mode Zyklische Daten (***Unidrive M700 / M702***)**

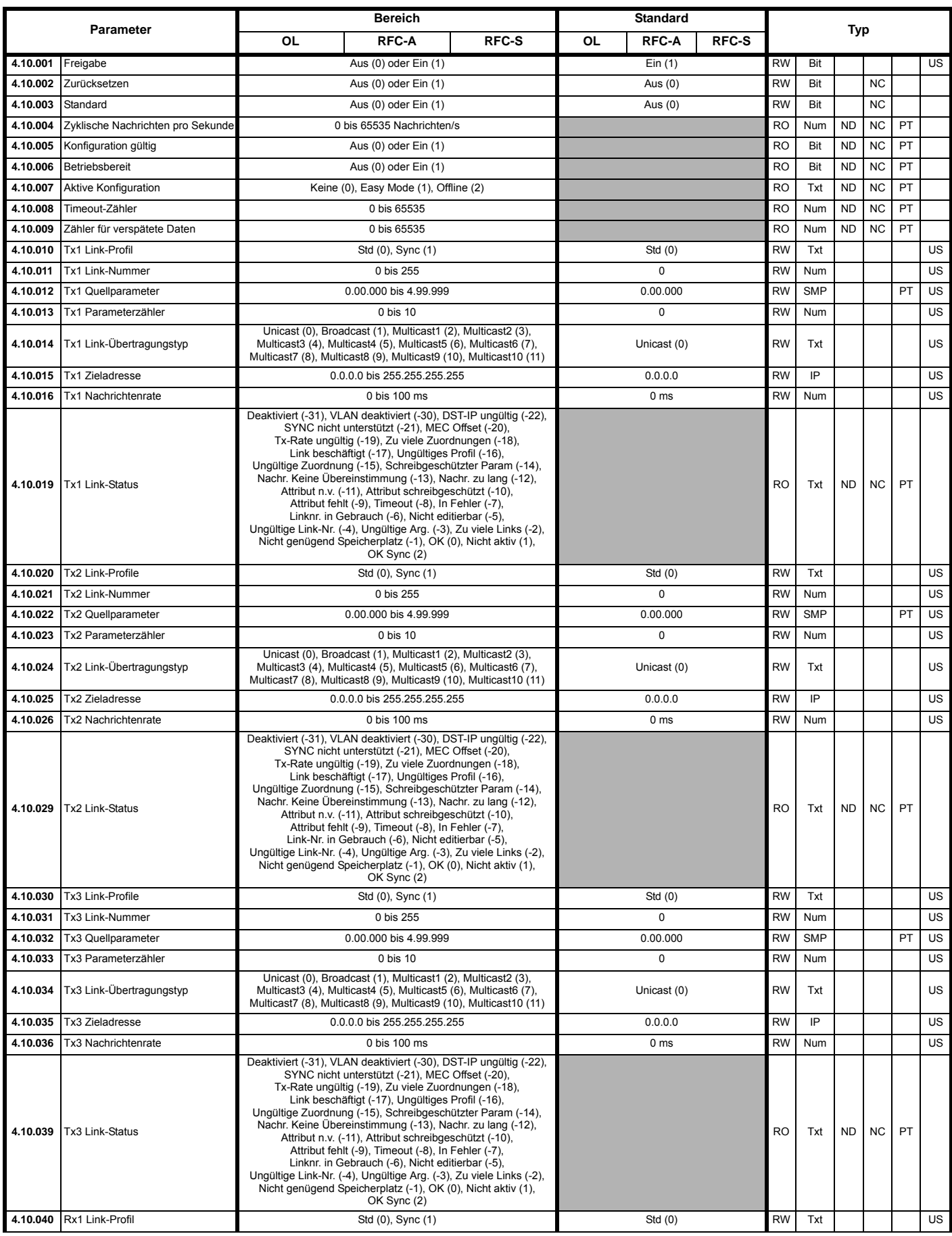

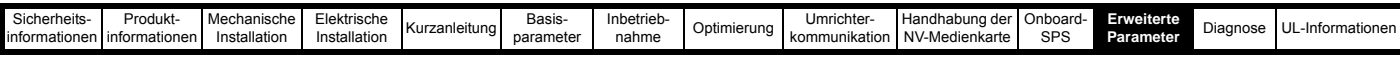

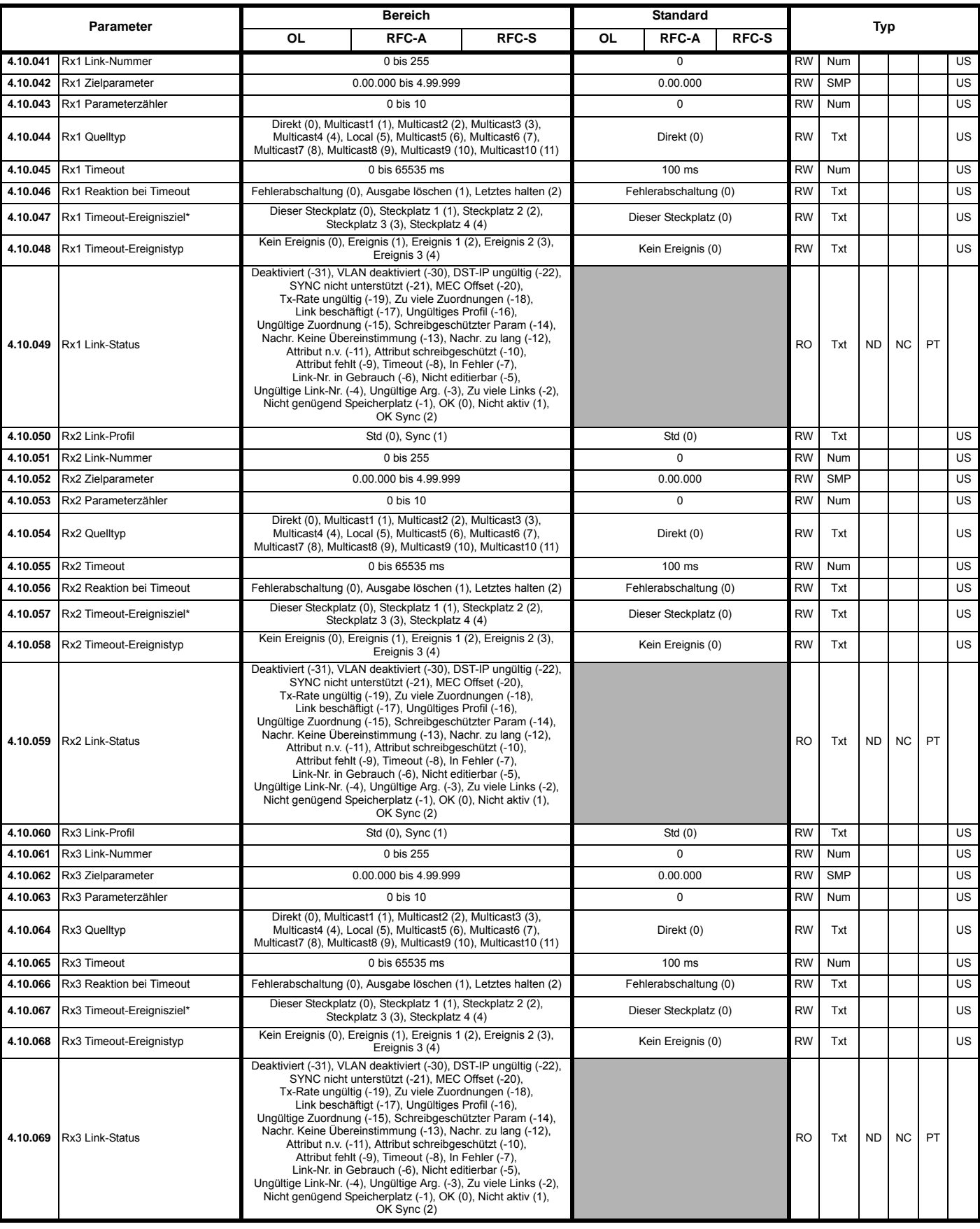

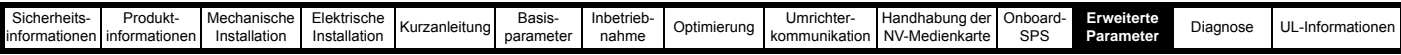

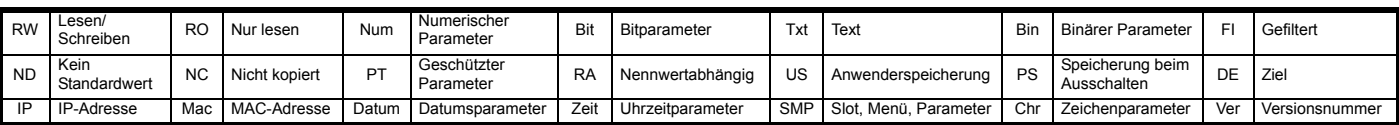

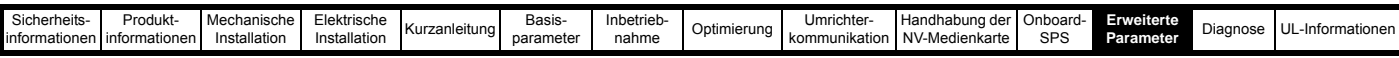

### **12.28 Steckplatz 4 Menü 11: Synchronisation (***Unidrive M700 / M702***)**

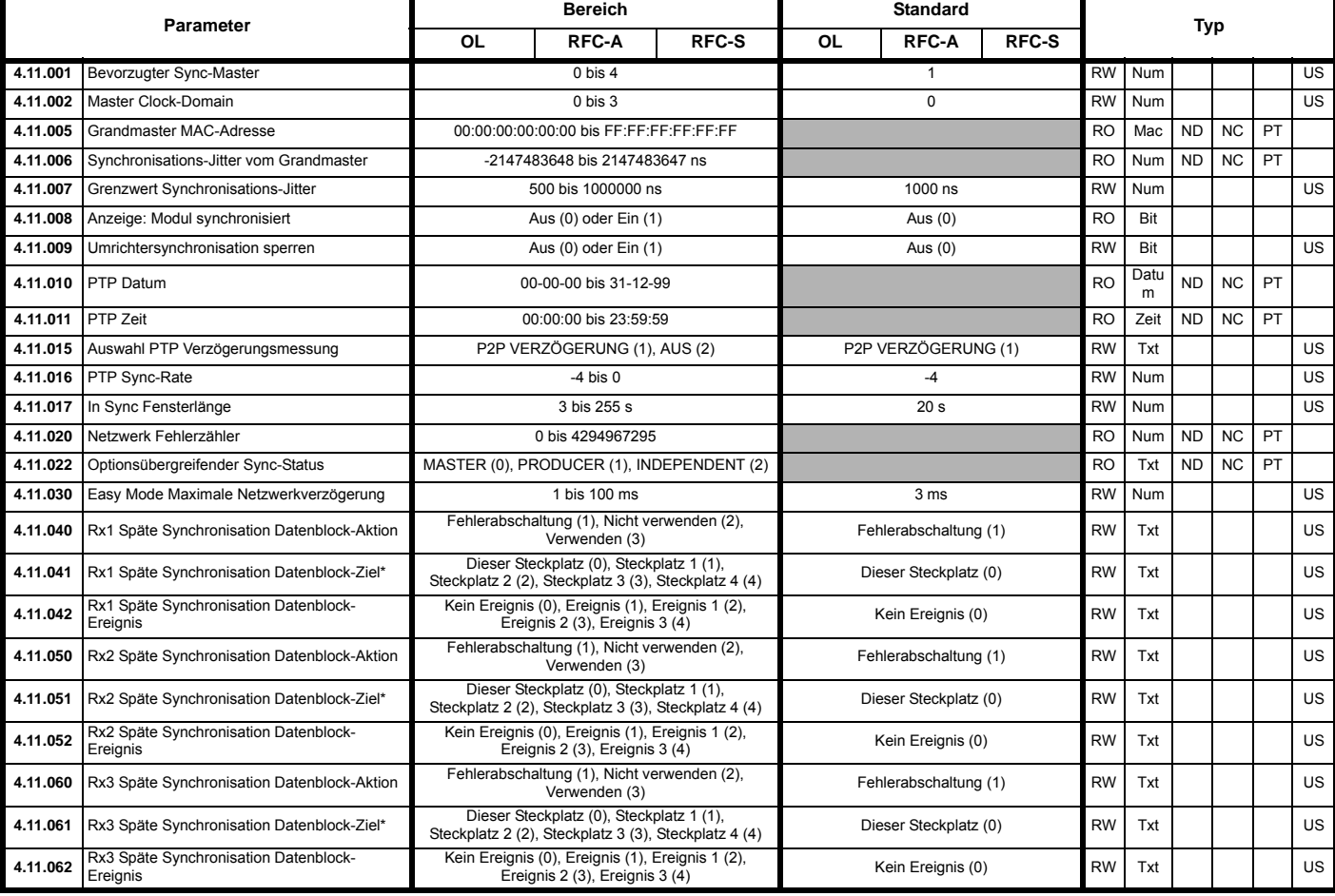

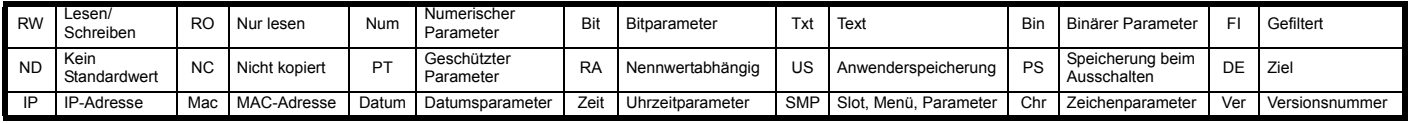

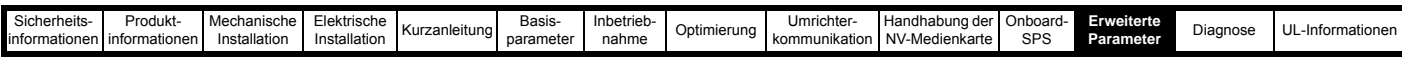

### **12.29 Steckplatz 4 Menü 15: Modbus TCP/IP Konfiguration (***Unidrive M700 / M702***)**

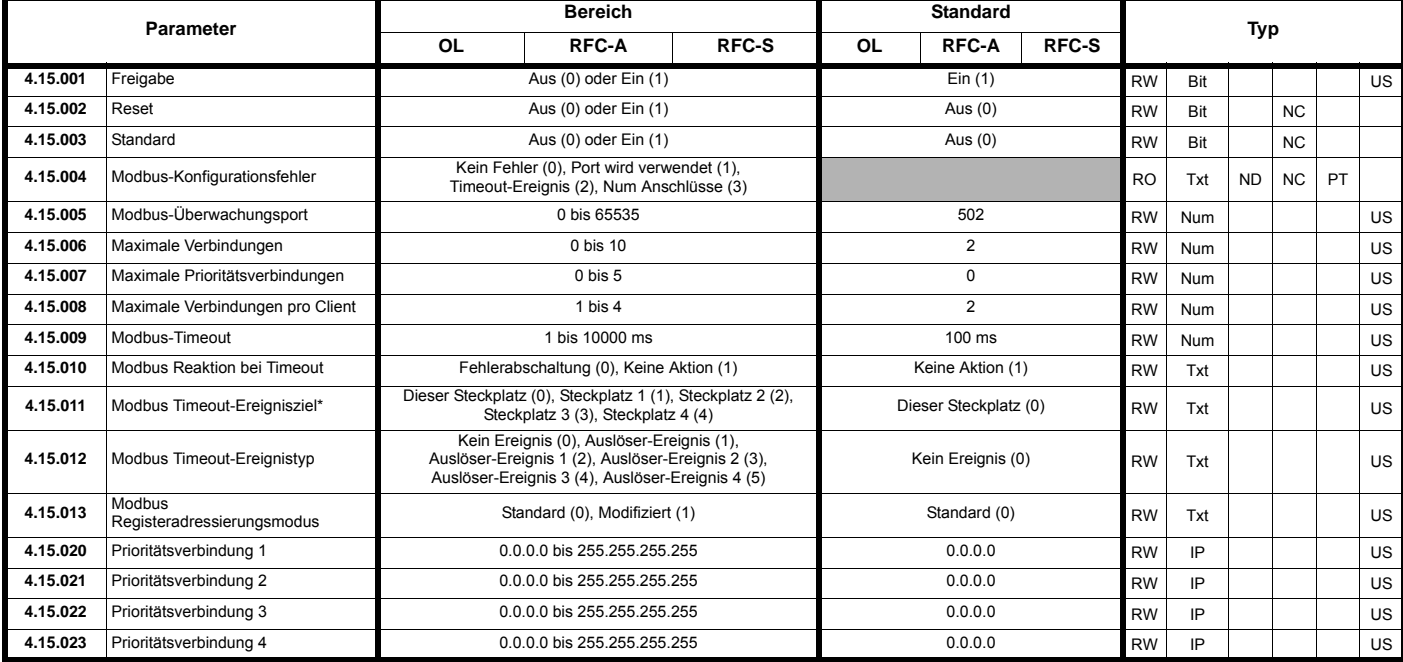

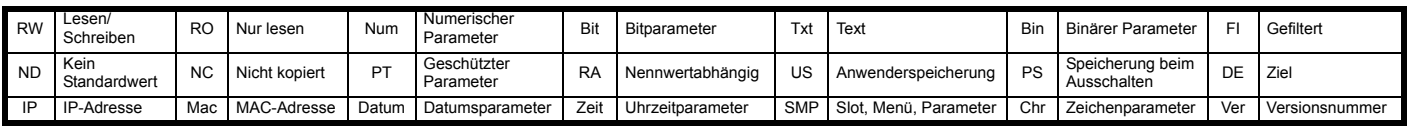

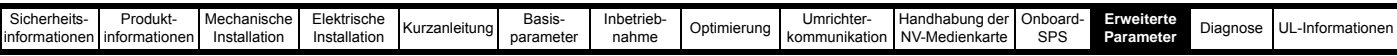

# **12.30 Steckplatz 4 Menü 20: EtherNet/IP Konfiguration (***Unidrive M700 / M702***)**

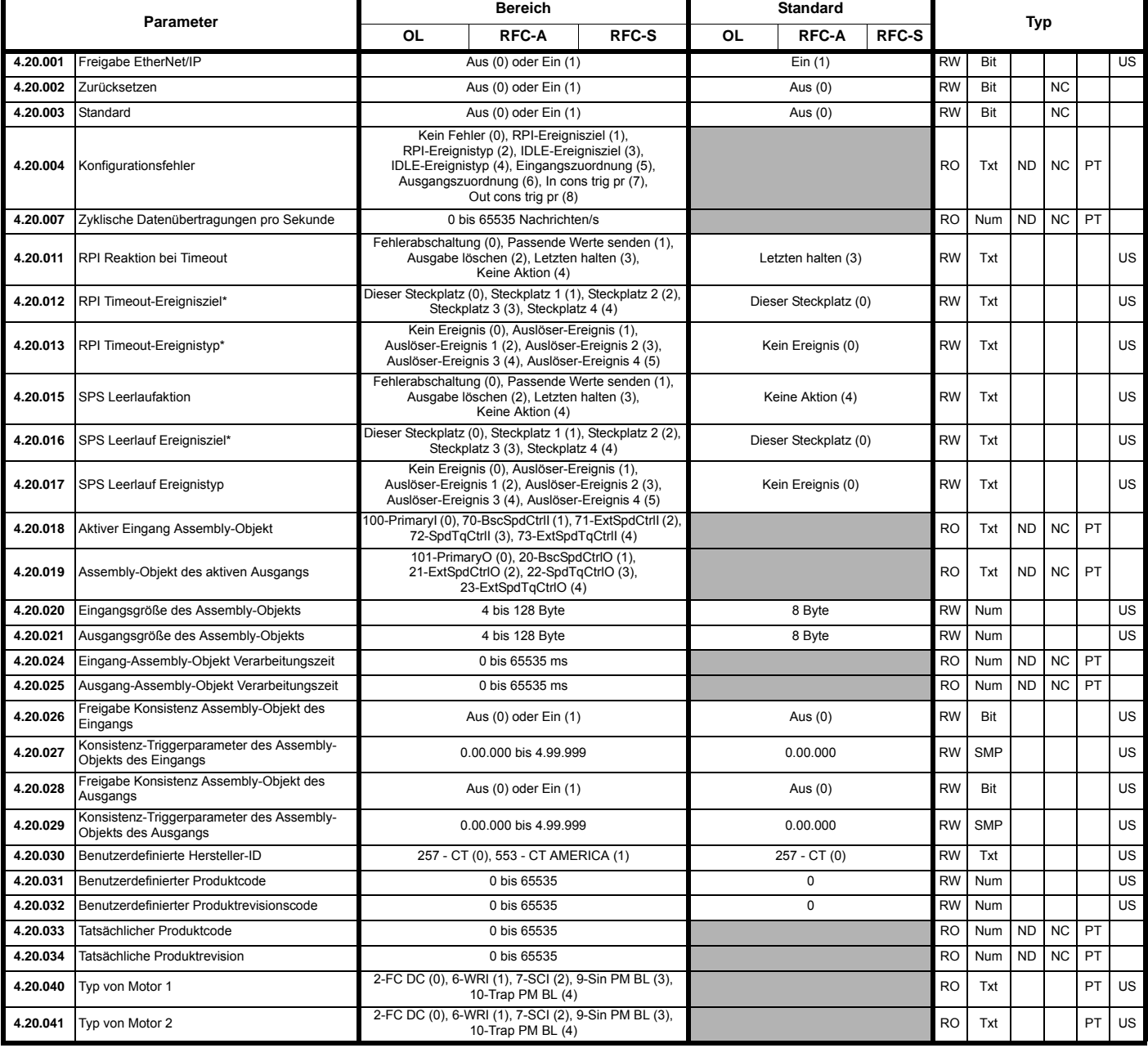

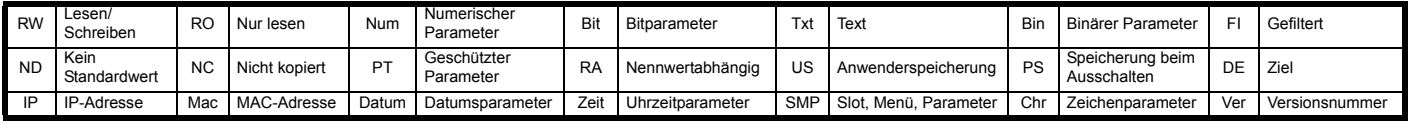

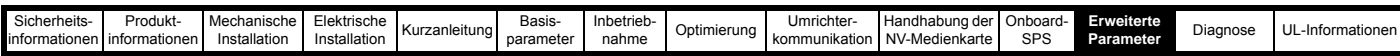

# **12.31 Steckplatz 4 Menü 21: Ethernet/IP Eingangs-Zuordnungen (***Unidrive M700 / M702***)**

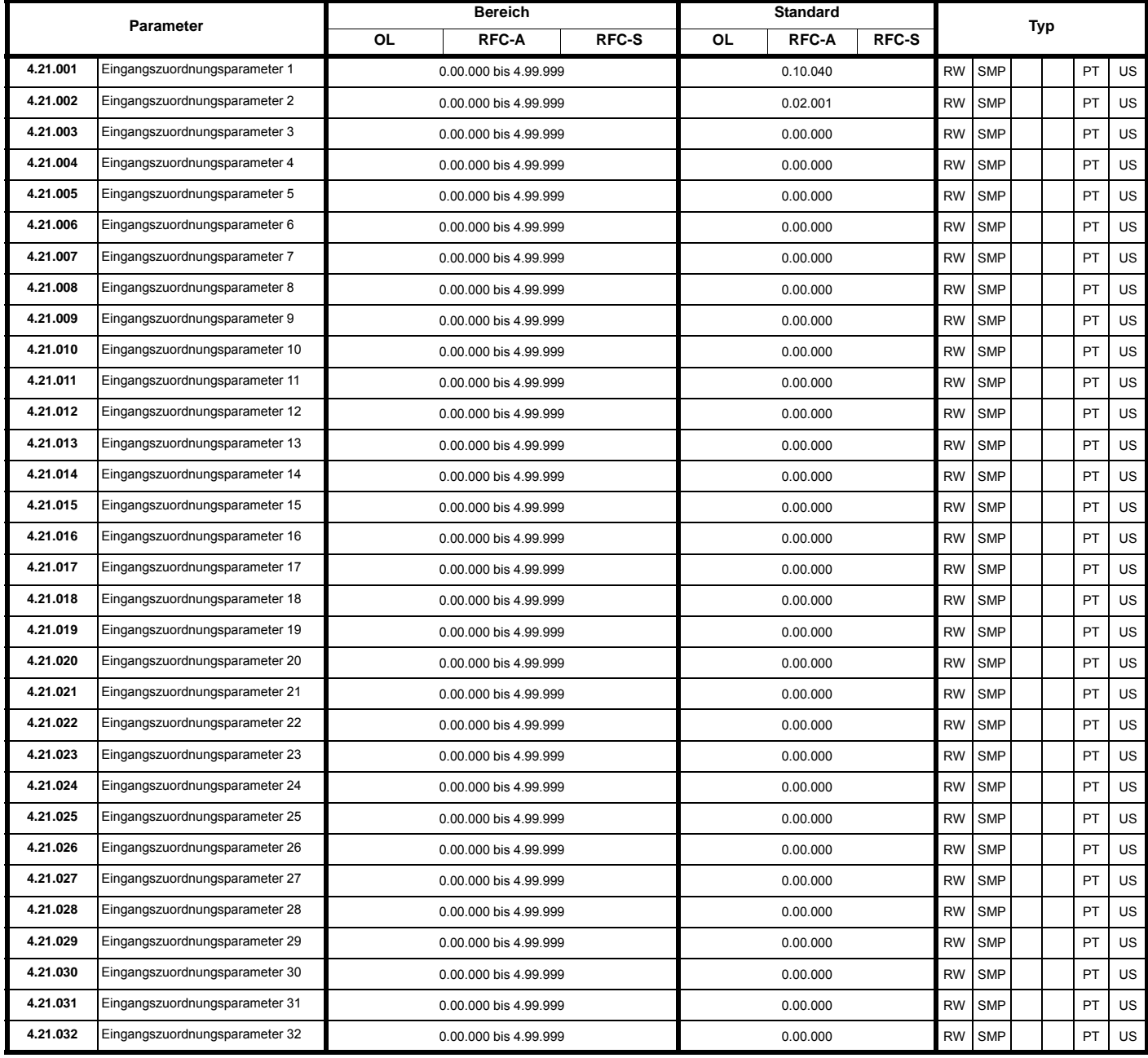

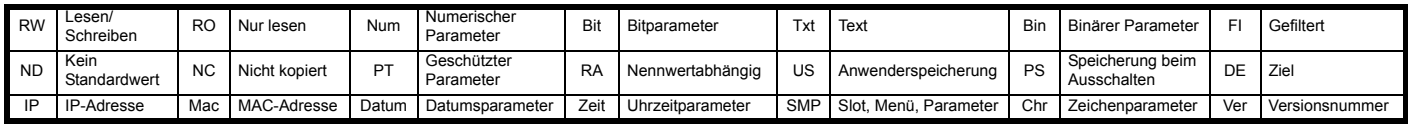

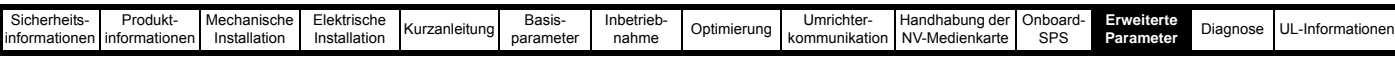

# **12.32 Steckplatz 4 Menü 22: Ethernet/IP Ausgangs-Zuordnungen (***Unidrive M700 / M702***)**

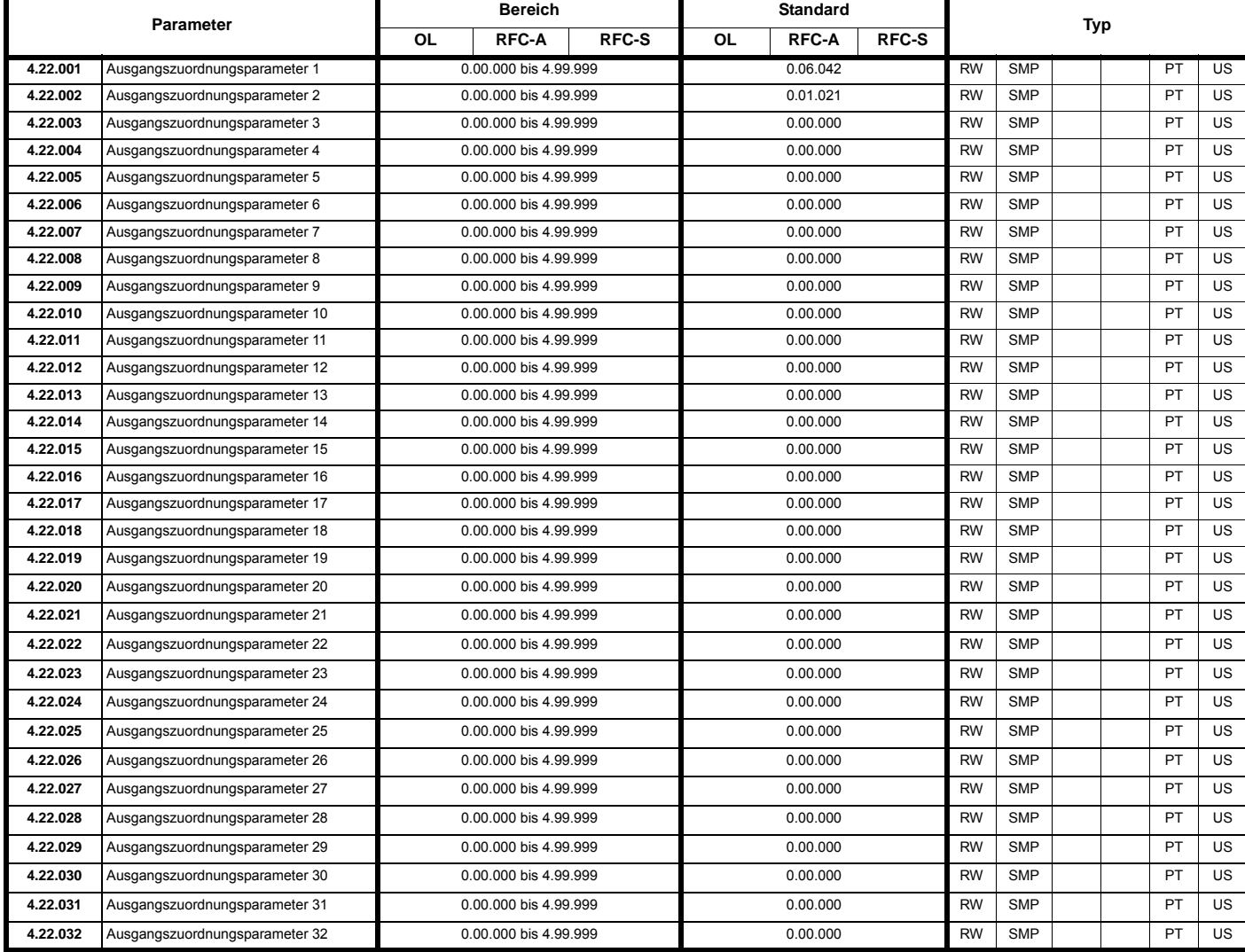

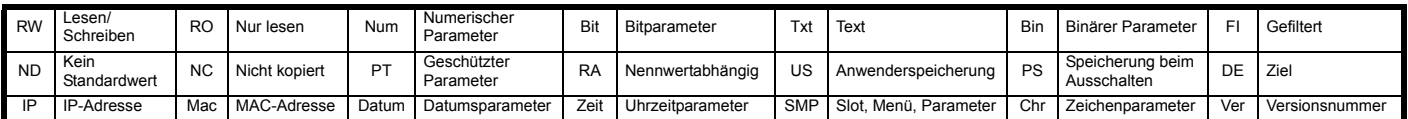

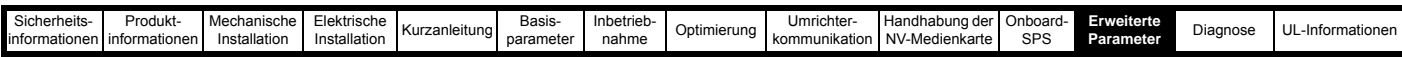

### **12.33 Steckplatz 4 Menü 23: Ethernet/IP Fehlerwerte (***Unidrive M700 / M702***)**

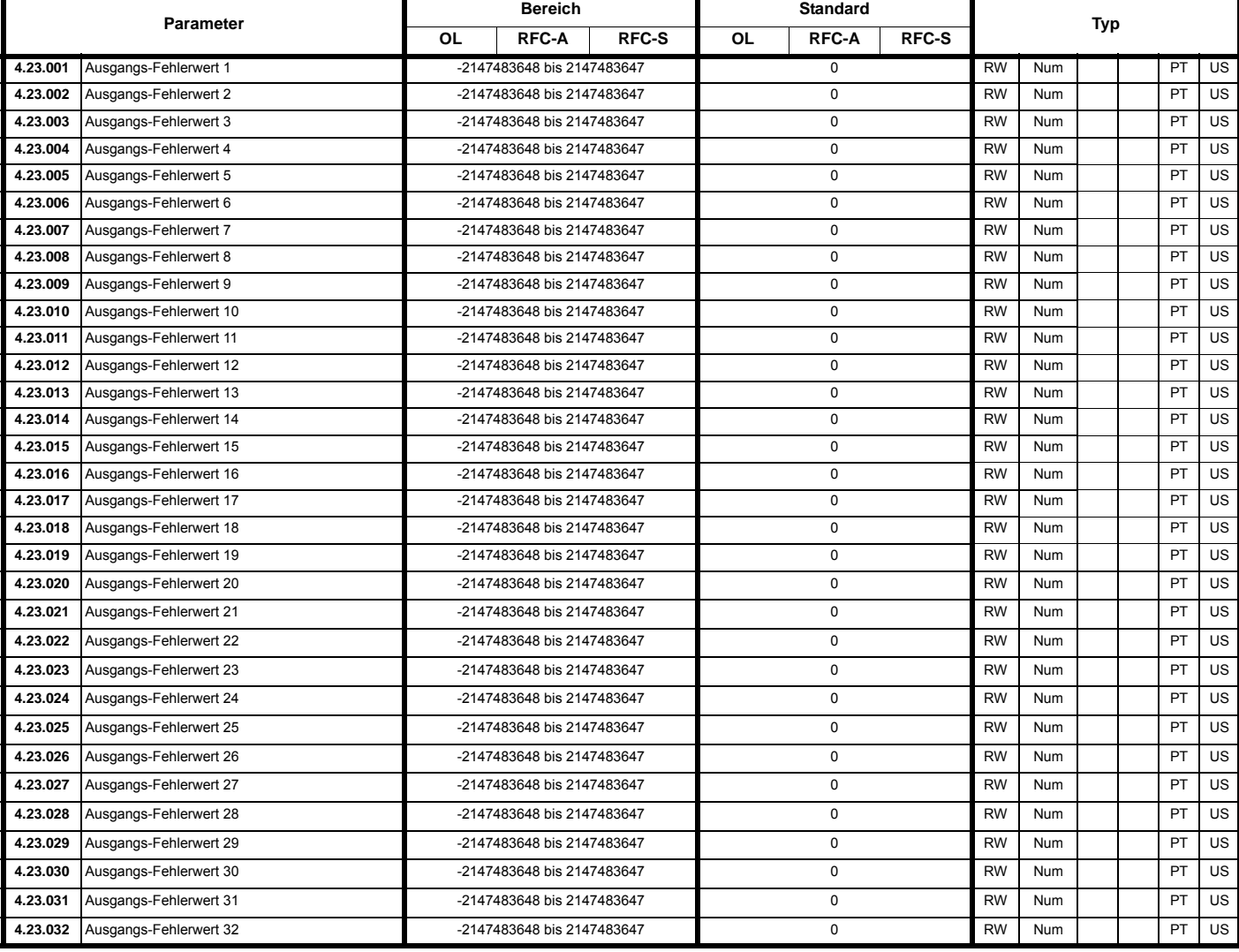

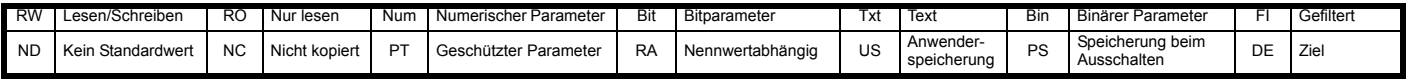

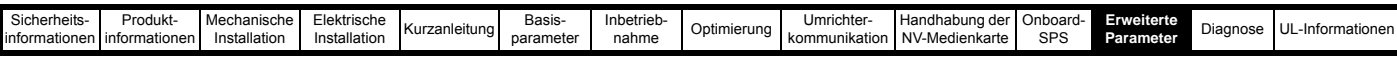

### **12.34 Steckplatz 4 Menü 24: Profinet Konfiguration (***Unidrive M700 / M702***)**

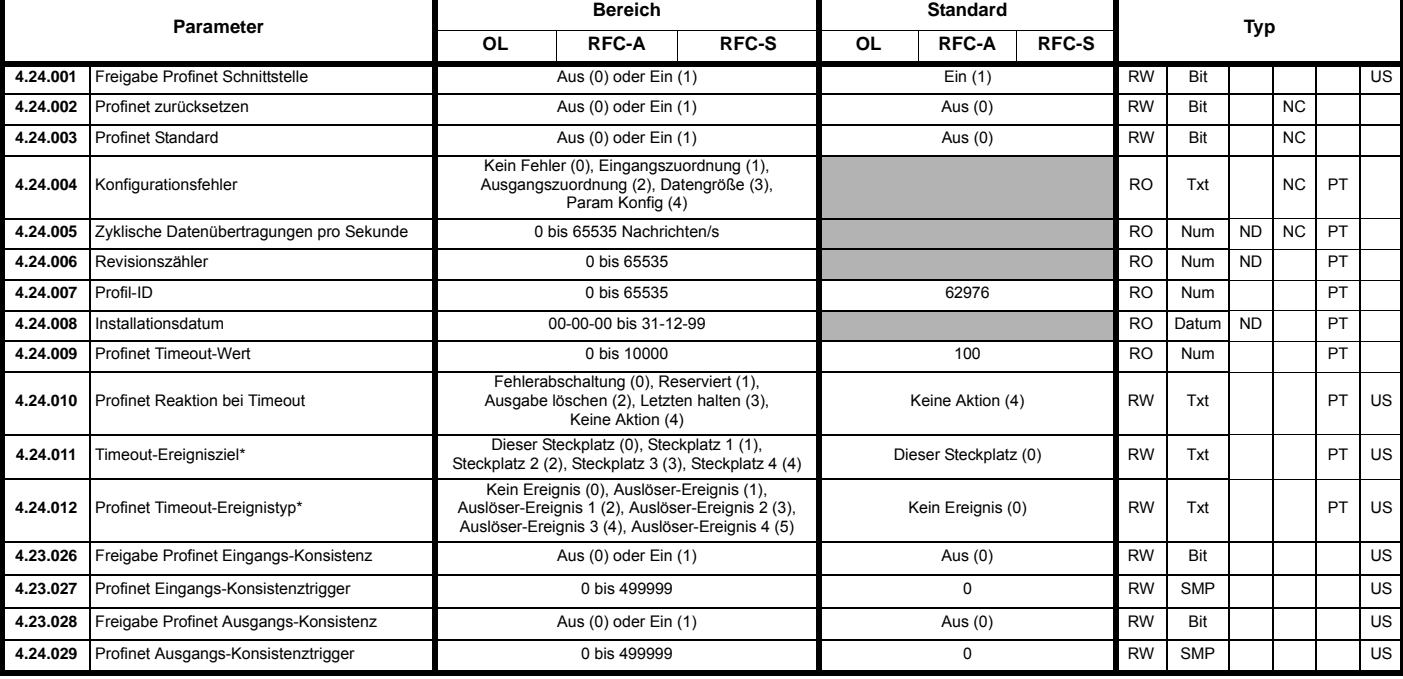

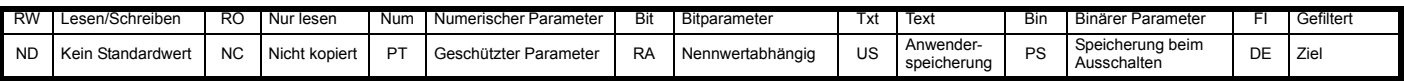

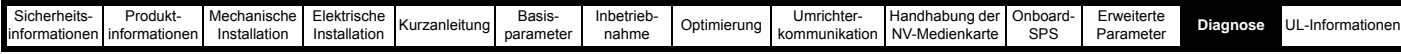

# <span id="page-262-1"></span><span id="page-262-0"></span>**13 Diagnose**

Auf dem Display des Keypads werden verschiedene Informationen zum Antriebsstatus angezeigt. Diese können in die folgenden Kategorien unterteilt werden:

- Fehlerabschaltungsanzeigen
- Anzeige von Warnmeldungen
- Anzeige von Statusinformationen

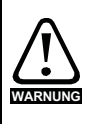

Anwender dürfen nicht versuchen, fehlerhafte Umrichter zu reparieren, und nur die in diesem Kapitel beschriebenen Methoden zur Fehlerdiagnose anwenden. Fehlerhafte Umrichter müssen zur Reparatur an einen autorisierten Control Techniques-Distributor geschickt werden.

### **13.1 Anzeige der verschiedenen Statuskategorien**

#### **Abbildung 13-1 Keypad-Statusmodi**

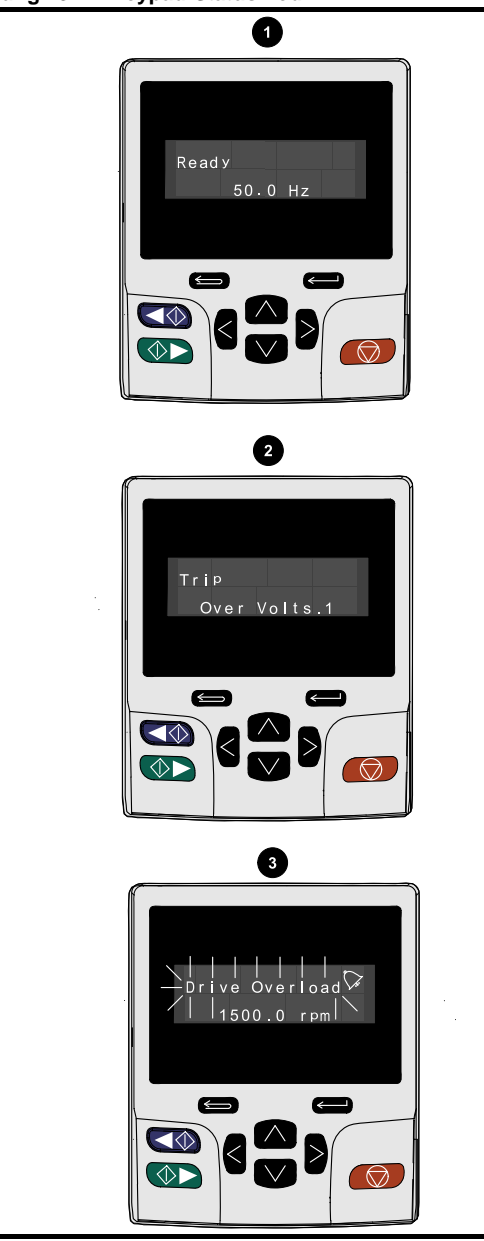

- 1. Betriebsbereit-Status
- 2. Fehlerzustand
- 3. Warnzustand

#### <span id="page-262-3"></span>**Abbildung 13-2 Lage der Status-LED**

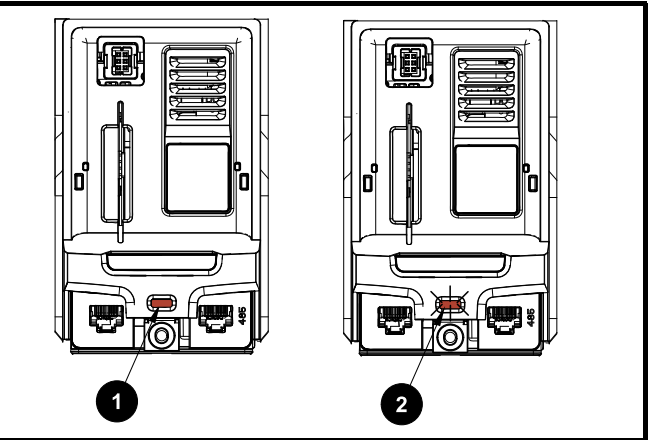

- 1. Nicht blinkend: Normaler Zustand
- 2. Blinkend: Fehlerzustand

#### **13.1.1** *Unidrive M700 / M702* **Ethernet-Status-LED**

Jeder Ethernet-Port verfügt über eine Status-LED für Status- und weitere Informationen. Näheres zu den Statusanzeigen der Ethernet-LED finden Sie unter [Tabelle 13-1](#page-262-2).

#### **Abbildung 13-3 Ethernet-Port Status-LED**

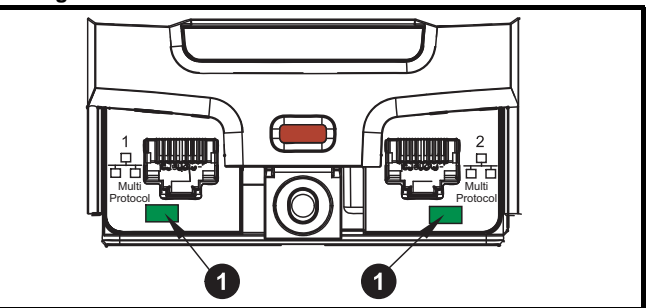

1. Ethernet-Port Status-LED.

#### <span id="page-262-2"></span>**Tabelle 13-1 Ethernet LED-Status**

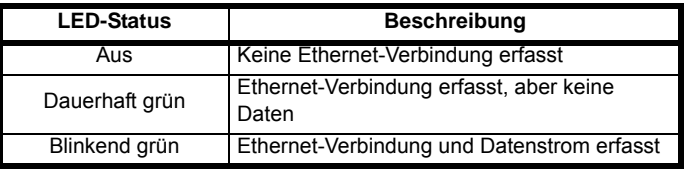

### **13.2 Fehlerabschaltungsanzeigen**

Bei einer Fehlerabschaltung des Umrichters aus beliebigen Gründen wird dessen Ausgang deaktiviert, so dass der Motor nicht mehr vom Umrichter gesteuert wird. Wenn der Motor beim Auftreten einer Fehlerabschaltung dreht, wird er bis zum Stillstand abgebremst.

Wird während einer Fehlerabschaltung eine SI-Bedieneinheit verwendet, zeigt die obere Zeile im Display an, dass eine Fehlerabschaltung stattgefunden hat und in der unteren Zeile wird der Text zur Fehlerabschaltung angezeigt. Einige Fehlerabschaltungen verfügen über eine Sub-Fehlernummer, über die zusätzliche Informationen zum Fehler angezeigt werden. Wenn eine Fehlerabschaltung über eine Sub-Fehlernummer verfügt, wird diese Nummer abwechselnd mit dem Fehlerabschaltungstext angezeigt, es sei denn, der Platz in der zweiten Zeile reicht aus, um sowohl den Fehlerabschaltungstext als auch die Fehlernummer getrennt durch einen Dezimalpunkt anzuzeigen.

Bei einer Fehlerabschaltung blinkt die Hintergrundbeleuchtung der SI-Bedieneinheit. Falls kein Display verwendet wird, blinkt der LED-Statusanzeiger im 0,5 s-Rhythmus, wenn am Umrichter eine Fehlerabschaltung aufgetreten ist. Siehe [Abbildung 13-2](#page-262-3).

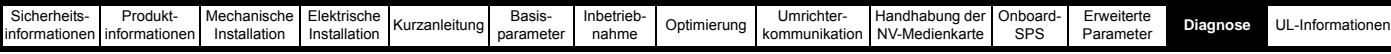

Alle Fehlerabschaltungen sind alphabetisch geordnet in [Tabelle 13-4](#page-264-0)  aufgeführt. Alternativ kann der Status des Umrichters mithilfe der Kommunikationsprotokolle in Pr 10.001 , Betriebsbereit' angezeigt werden. Die zuletzt aufgetretene Fehlerabschaltung kann in Pr **10.020** als ein Zahlenwert abgelesen werden. Beachten Sie, dass die Hardware-Fehlerabschaltungen (HF01 bis HF20) nicht über eine Fehlernummer verfügen. Die Fehlernummer muss in [Tabelle 13-5](#page-297-0)  geprüft werden, um die spezielle Fehlerabschaltung zu identifizieren.

#### **Beispiel**

- 1. Von Pr **10.020** wird über die serielle Schnittstelle der Fehlerabschaltungscode 2 gelesen.
- 2. Eine Überprüfung von [Tabelle 13-4](#page-264-0) zeigt, dass die Fehlerabschaltung 2 eine Auslösung aufgrund von Überspannung ist.

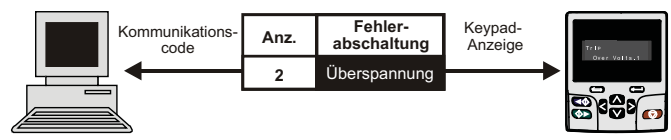

- 3. Schlagen Sie Überspannung in [Tabelle 13-4](#page-264-0) nach.
- 4. Führen Sie die unter *Fehlerdiagnose* beschriebenen Prüfungen durch.

### **13.3 Identifizieren einer Fehlerabschaltung/Ursache einer Fehlerabschaltung**

Einige Fehlerabschaltungen enthalten nur einen

Fehlerabschaltungstext, während andere Fehlerabschaltungen einen Fehlerabschaltungstext zusammen mit einer Sub-Fehlernummer anzeigen, die dem Anwender zusätzliche Informationen zur Fehlerabschaltung bieten.

Eine Fehlerabschaltung kann von einem Steuermodul oder vom Leistungsmodul erzeugt werden. Die der Fehlerabschaltung zugeordnete Sub-Fehlernummer wird in [Tabelle 13-2](#page-263-0) in der Syntax xxyzz aufgeführt und hilft dabei, die Ursache der Fehlerabschaltung zu ermitteln.

#### <span id="page-263-0"></span>**Tabelle 13-2 Fehlerabschaltungen mit einer xxyzz Sub-Fehlernummer**

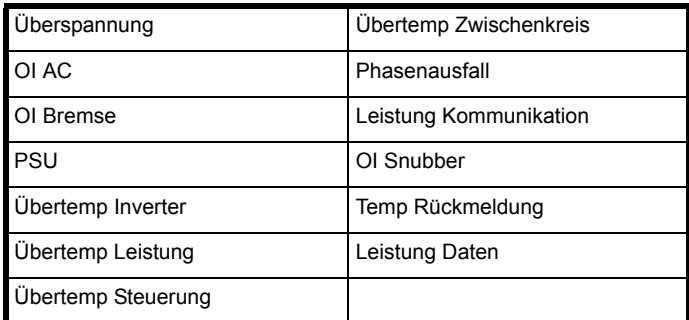

Die Ziffern xx lauten 00 bei einer Fehlerabschaltung, die vom Steuermodul erzeugt wurde. Bei einem einzelnen Umrichter (der kein Teil eines Umrichters mit mehreren Netzteilen ist), lässt sich die Fehlerabschaltung dem Leistungsteil zuordnen, wenn xx den Wert 01 aufweist und alle führenden Nullen unterdrückt werden.

Die Ziffer y dient zur Identifizierung einer Fehlerabschaltung, die von einem Gleichrichter Modul erzeugt wurde, das an ein Wechselrichtermodul angeschlossen ist (wenn xx einen anderen Wert als Null aufweist). Bei einer Fehlerabschaltung durch die Steuerelektronik (xx ist gleich Null) ist die Ziffer y wichtig für die Definition der Fehlerabschaltung. Anderenfalls weist die Ziffer y den Wert Null auf.

Die Ziffern zz geben die Ursache für den Fehler an und werden in jeder Beschreibung der Fehlerabschaltung genauer definiert.

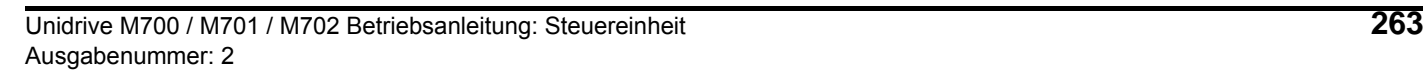

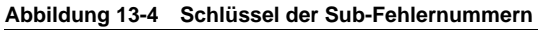

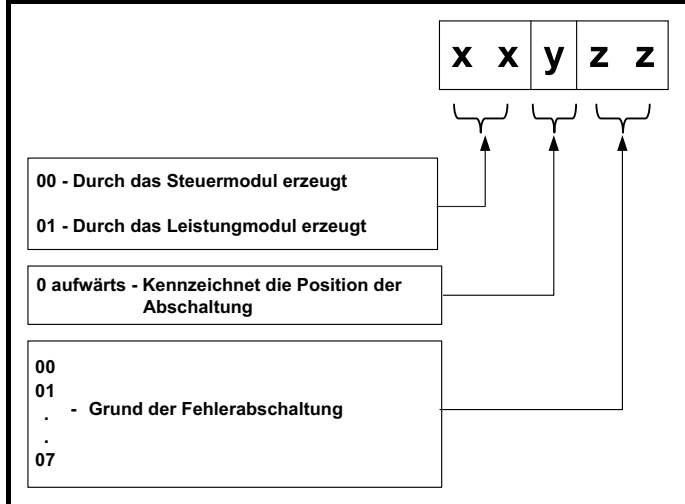

Wenn beispielsweise bei einer Fehlerabschaltung des Umrichters die untere Zeile im Display 'Übertemp Steuerung 2' anzeigt, kann die Abschaltung unter Zuhilfenahme der nachstehenden [Tabelle 13-3](#page-263-1) als Übertemperatur aufgrund eines Fehlers im Steuermodul interpretiert werden, der durch Thermistor 2 der Steuerplatine erkannt wurde. Weitere Informationen zu einzelnen Sub-Fehlerabschaltungen finden Sie in der Diagnosespalte in [Tabelle 13-4.](#page-264-0)

<span id="page-263-1"></span>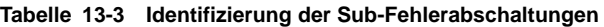

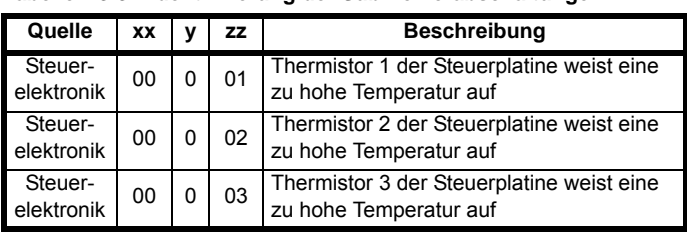

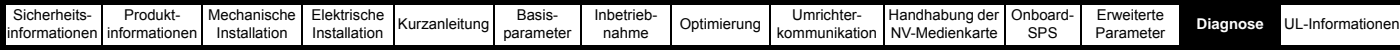

### **13.4 Fehlerabschaltungen, Sub-Fehlernummern**

### <span id="page-264-0"></span>**Tabelle 13-4 Fehlerabschaltungsanzeigen**

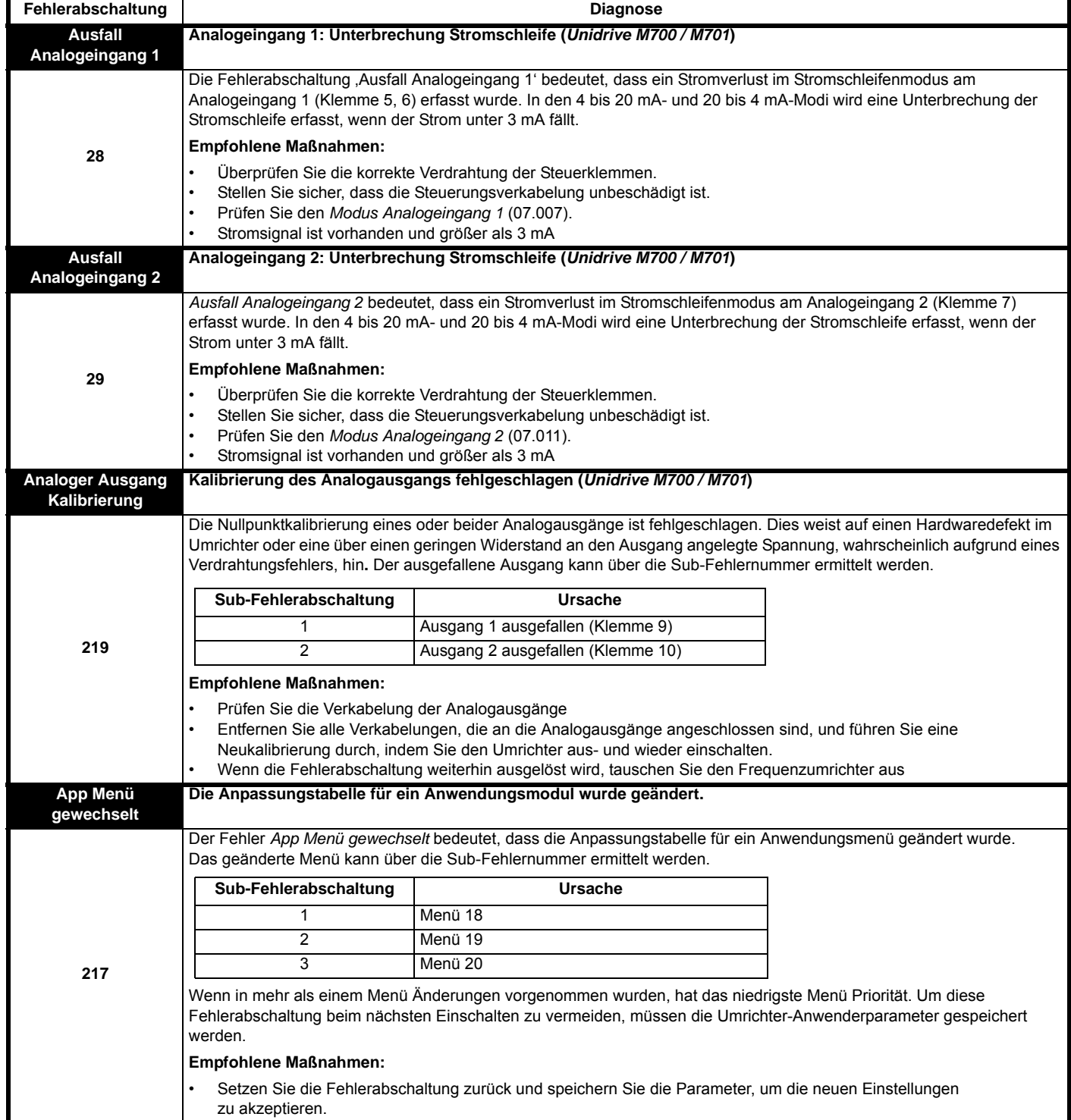

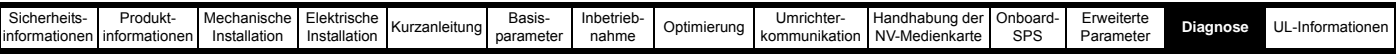

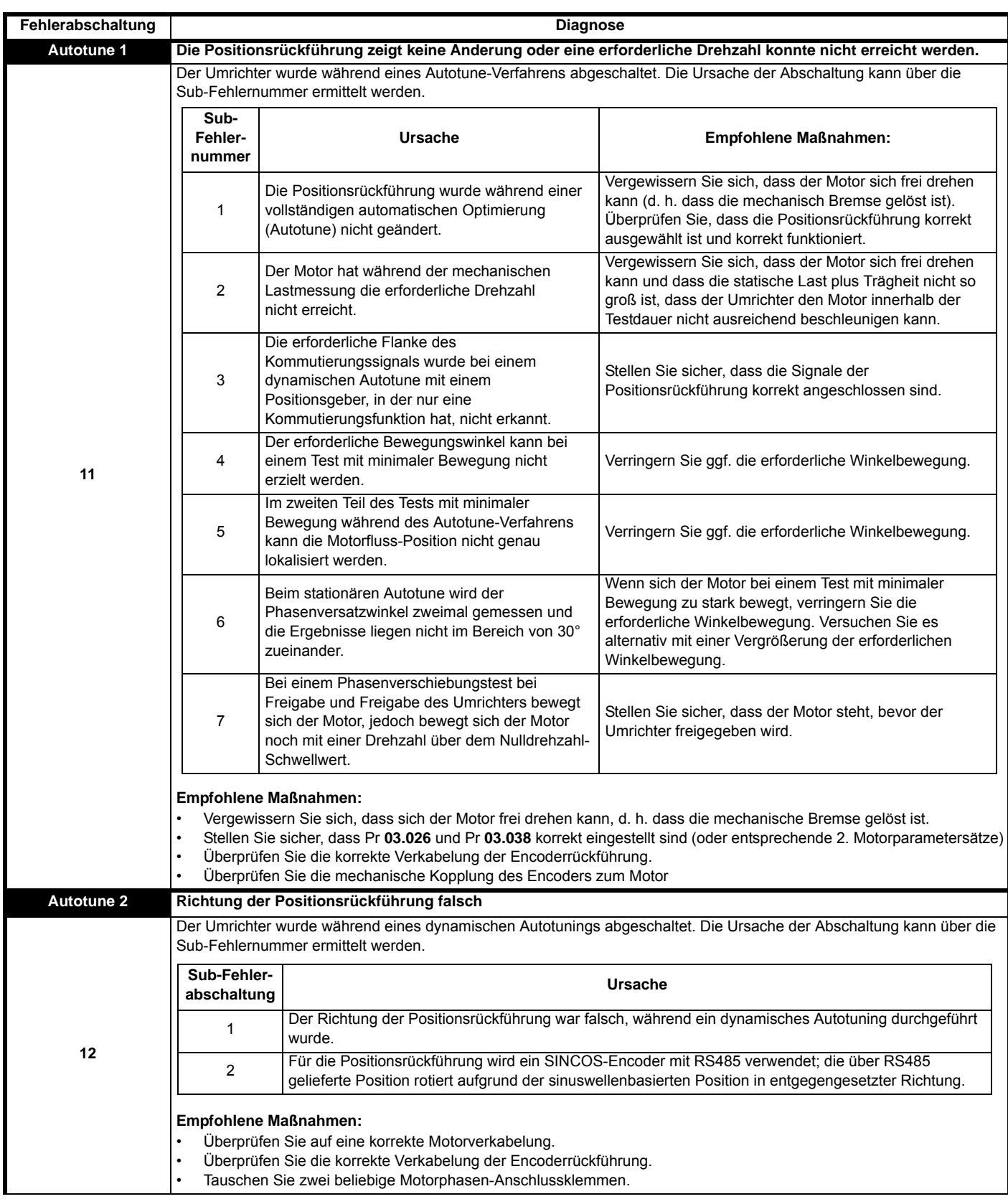

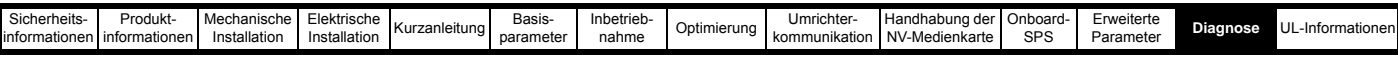

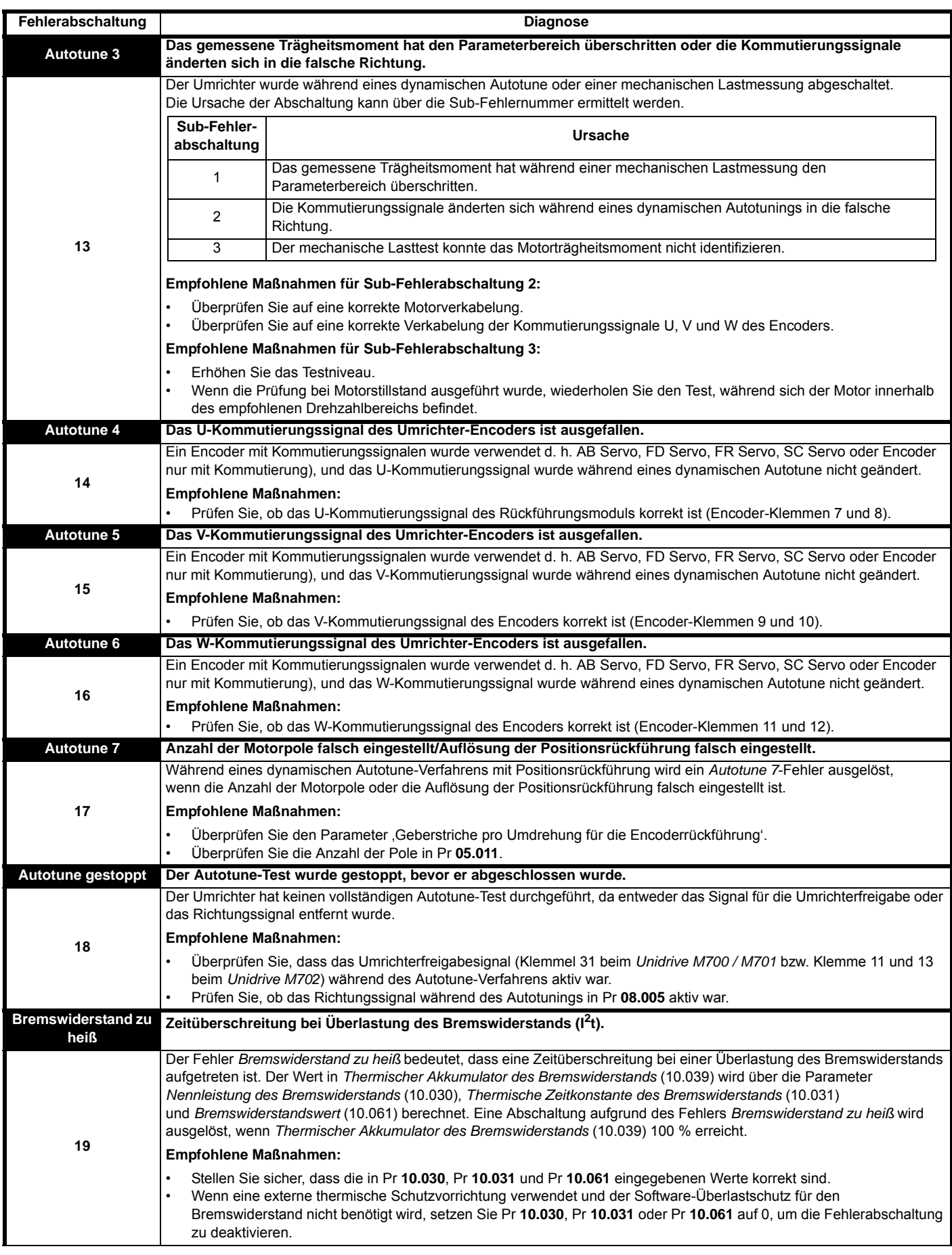

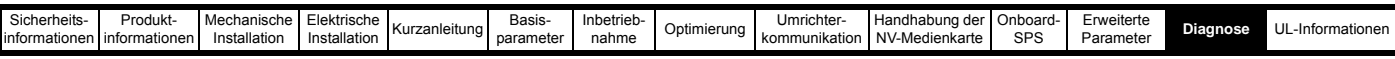

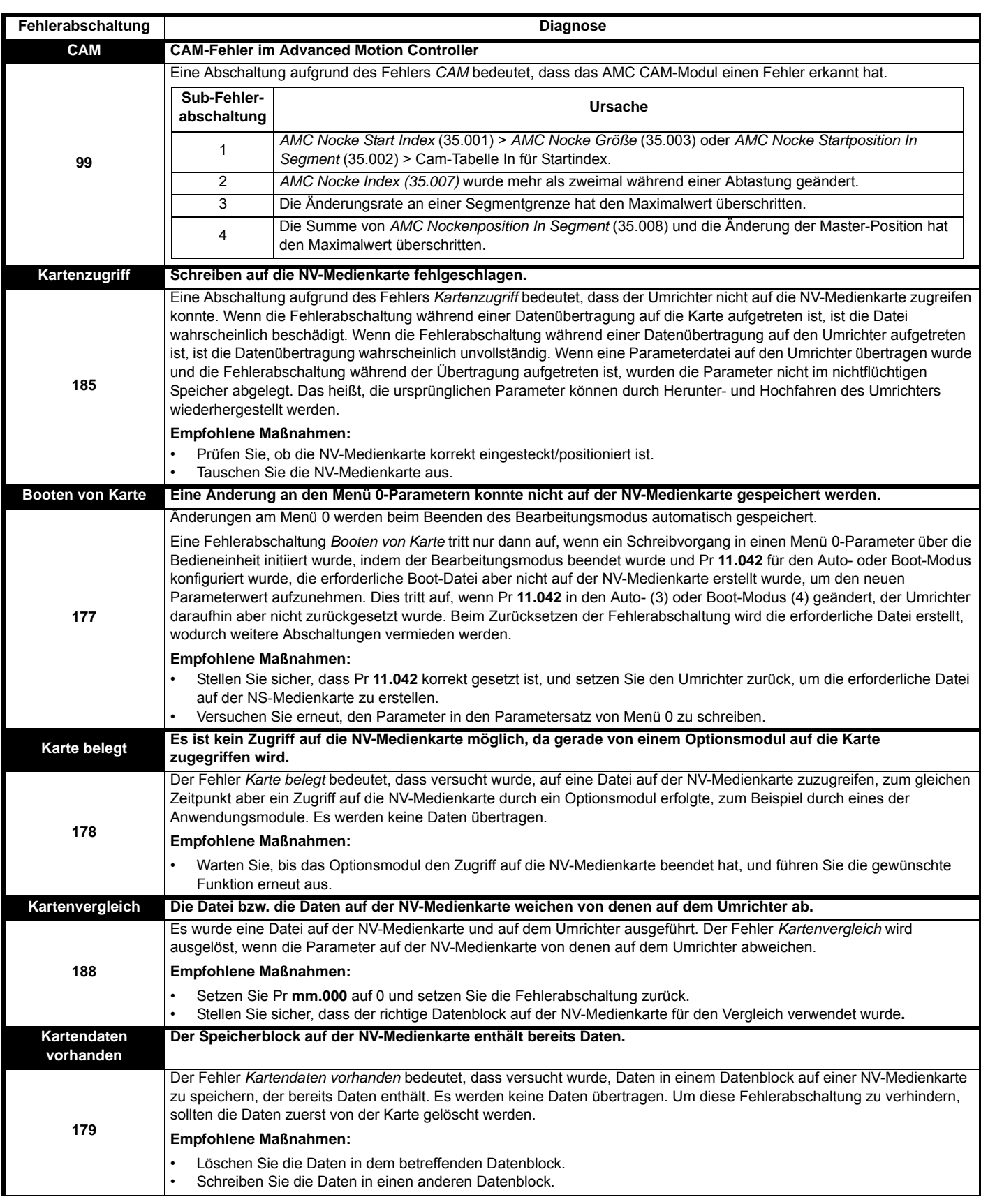

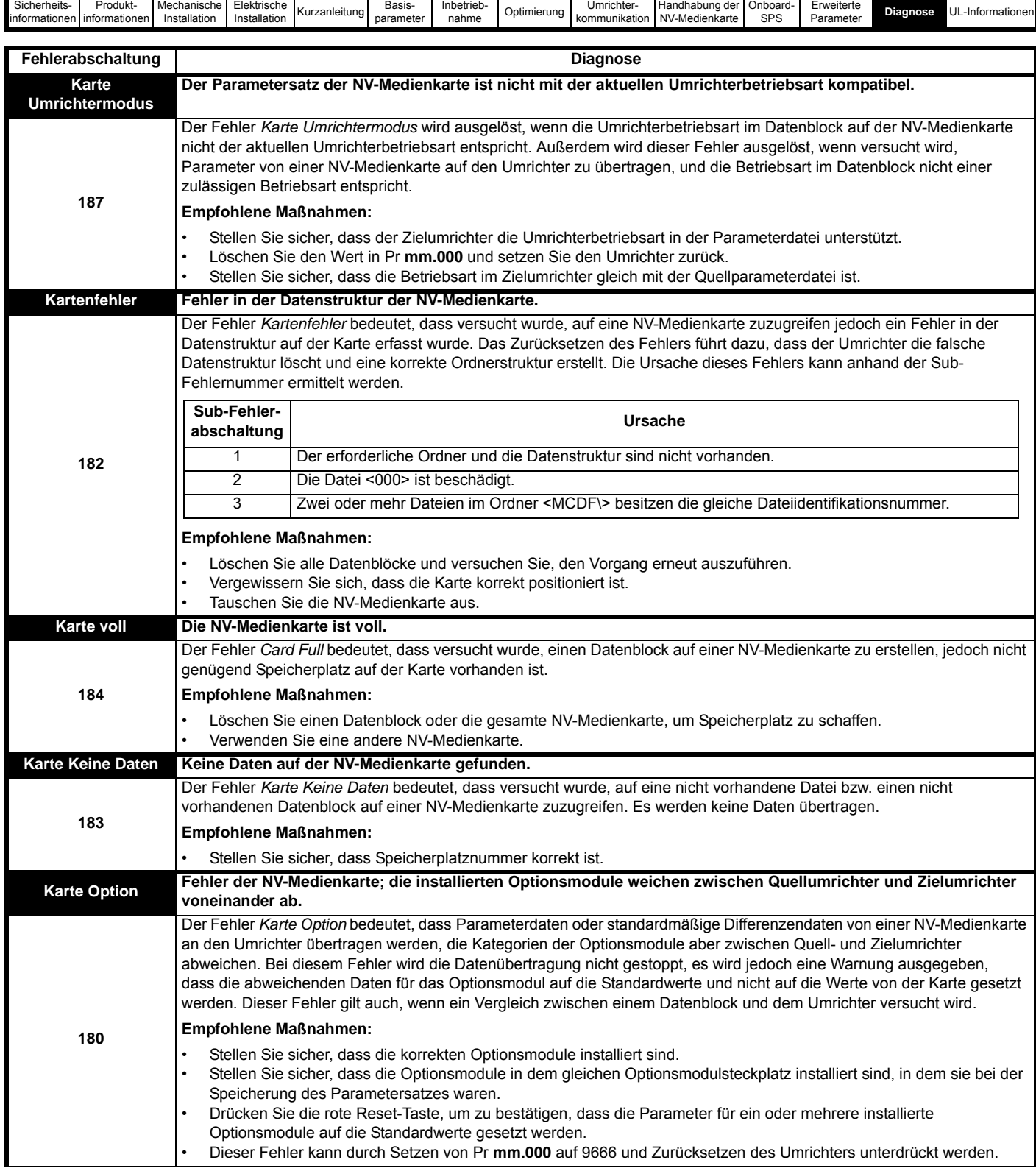

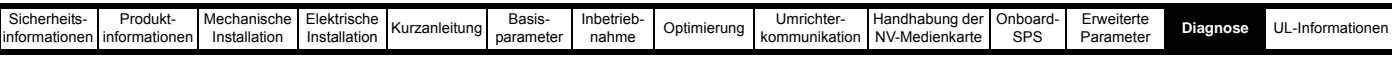

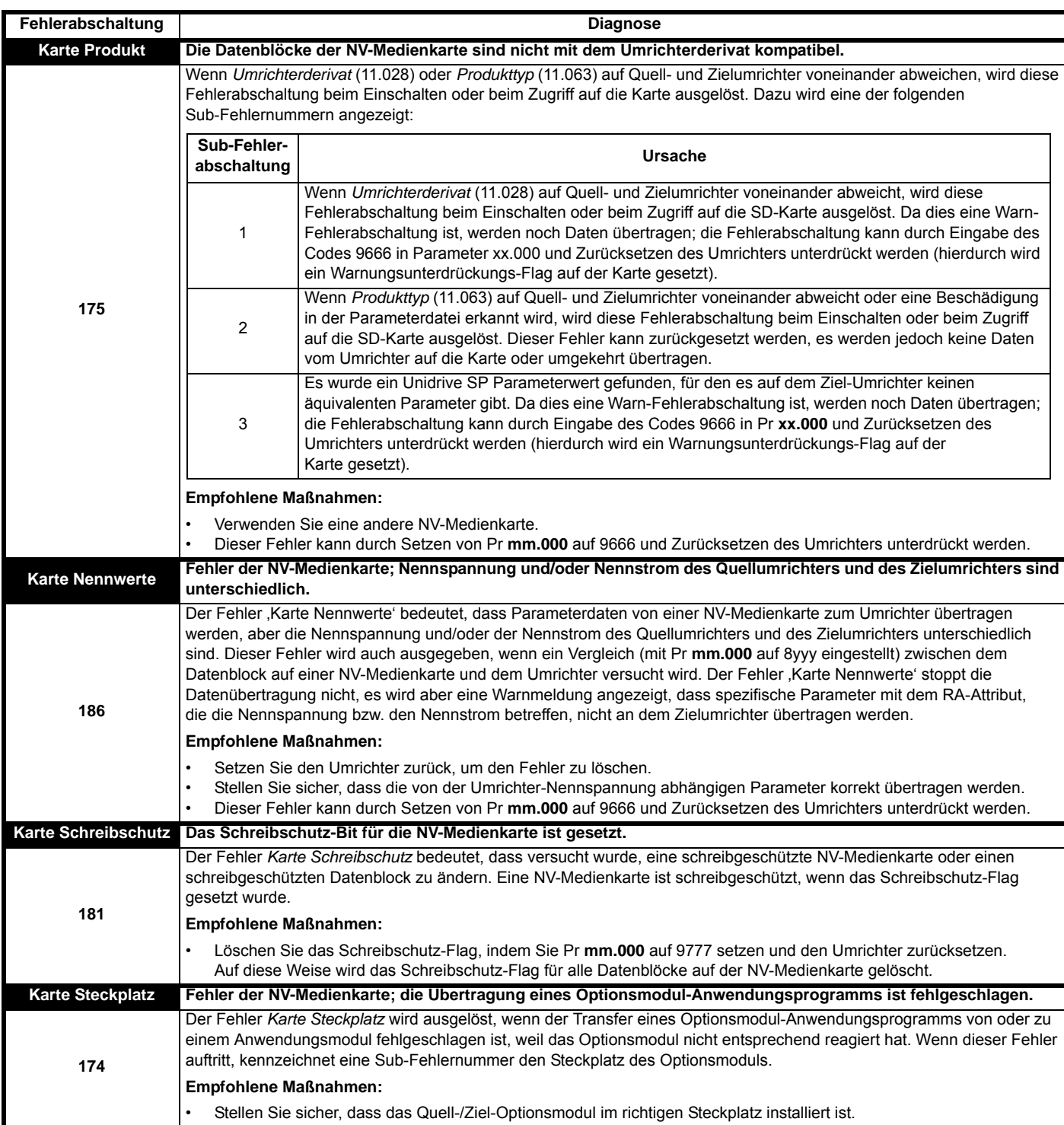

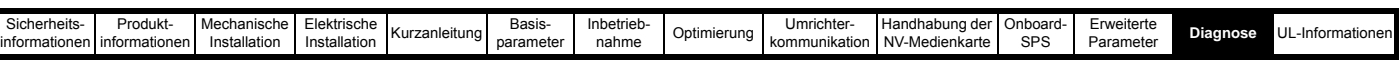

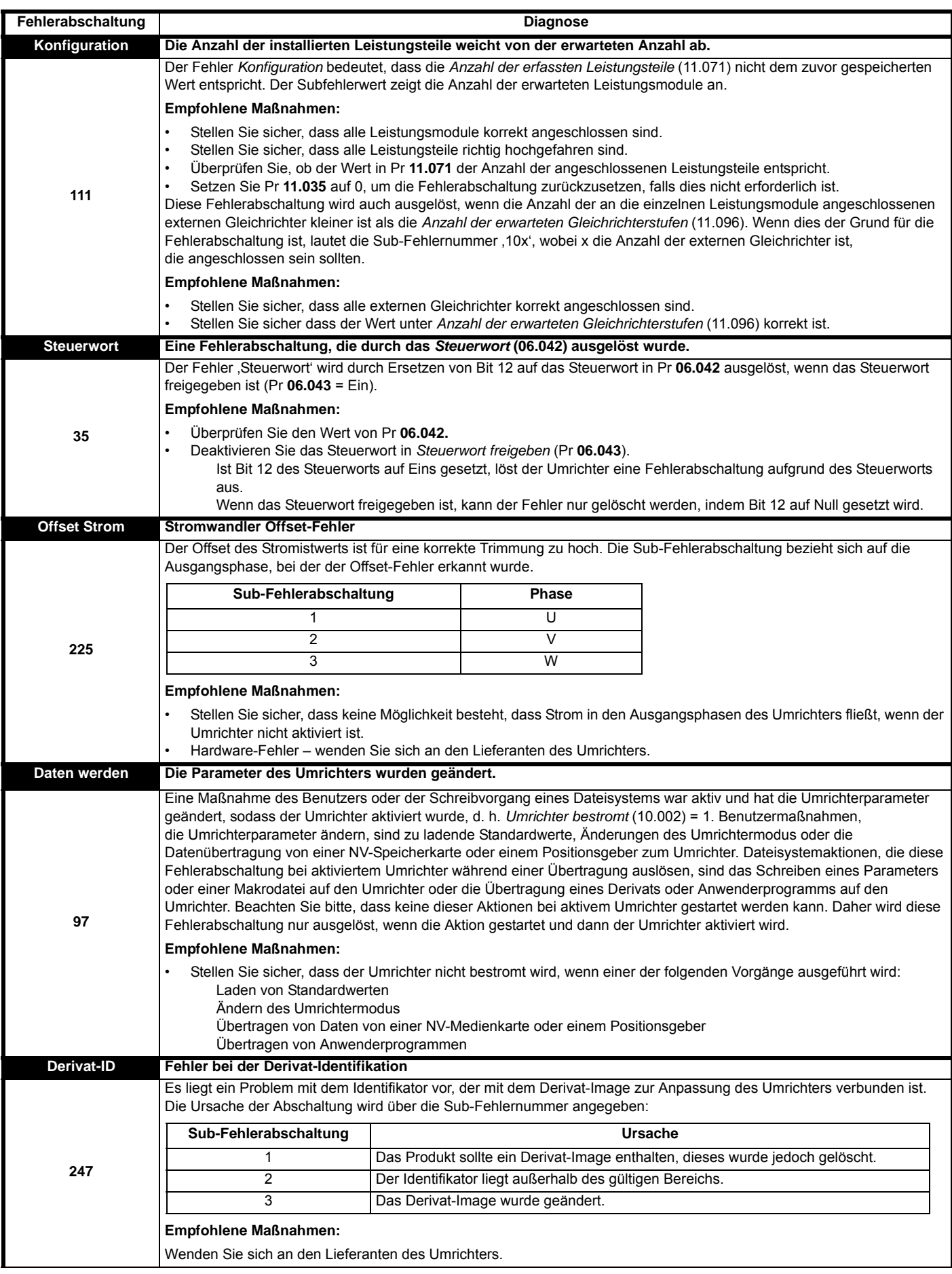

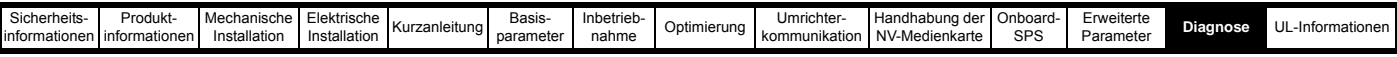

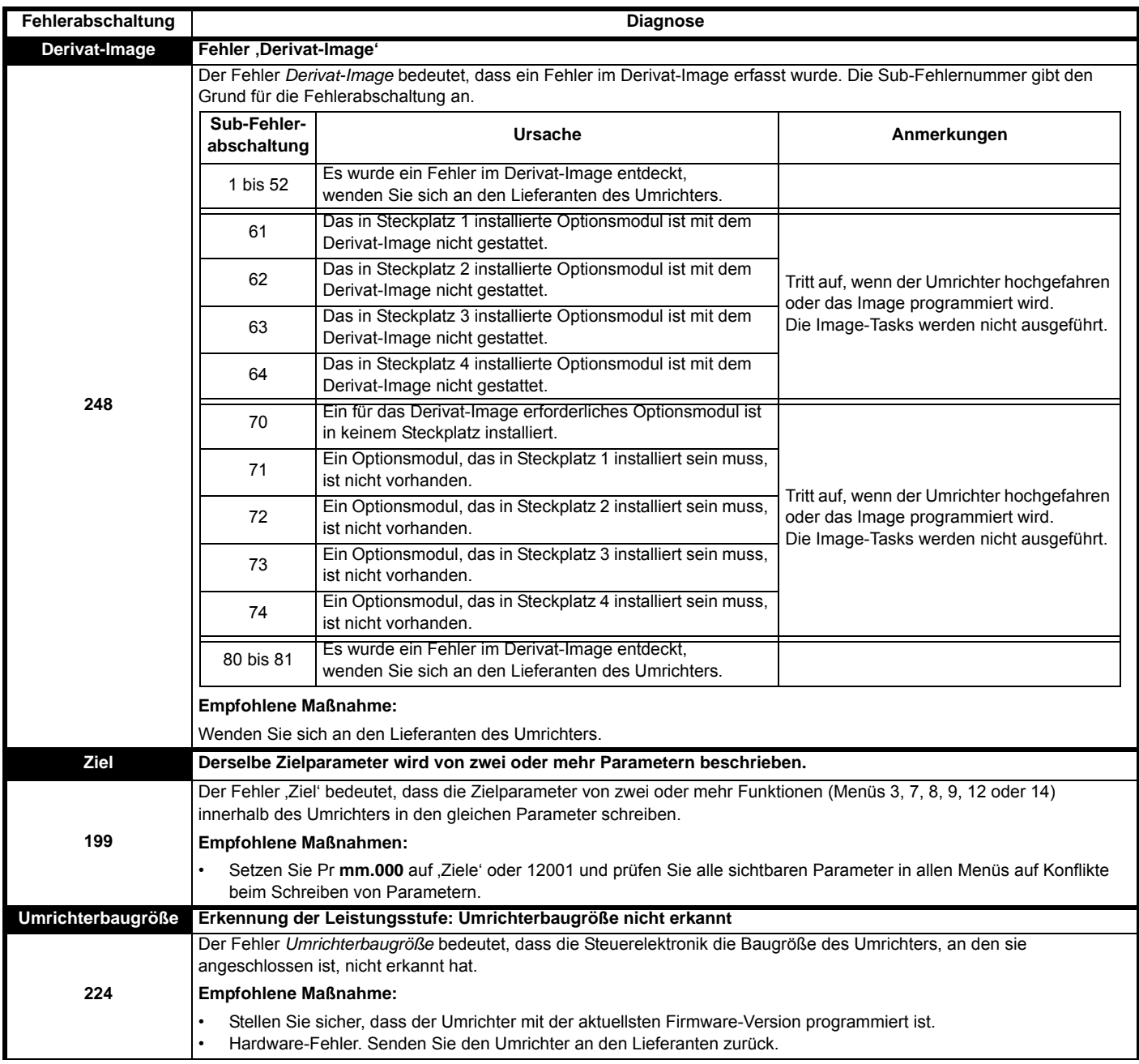

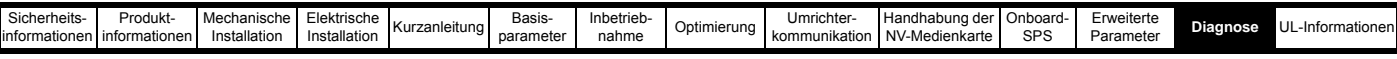

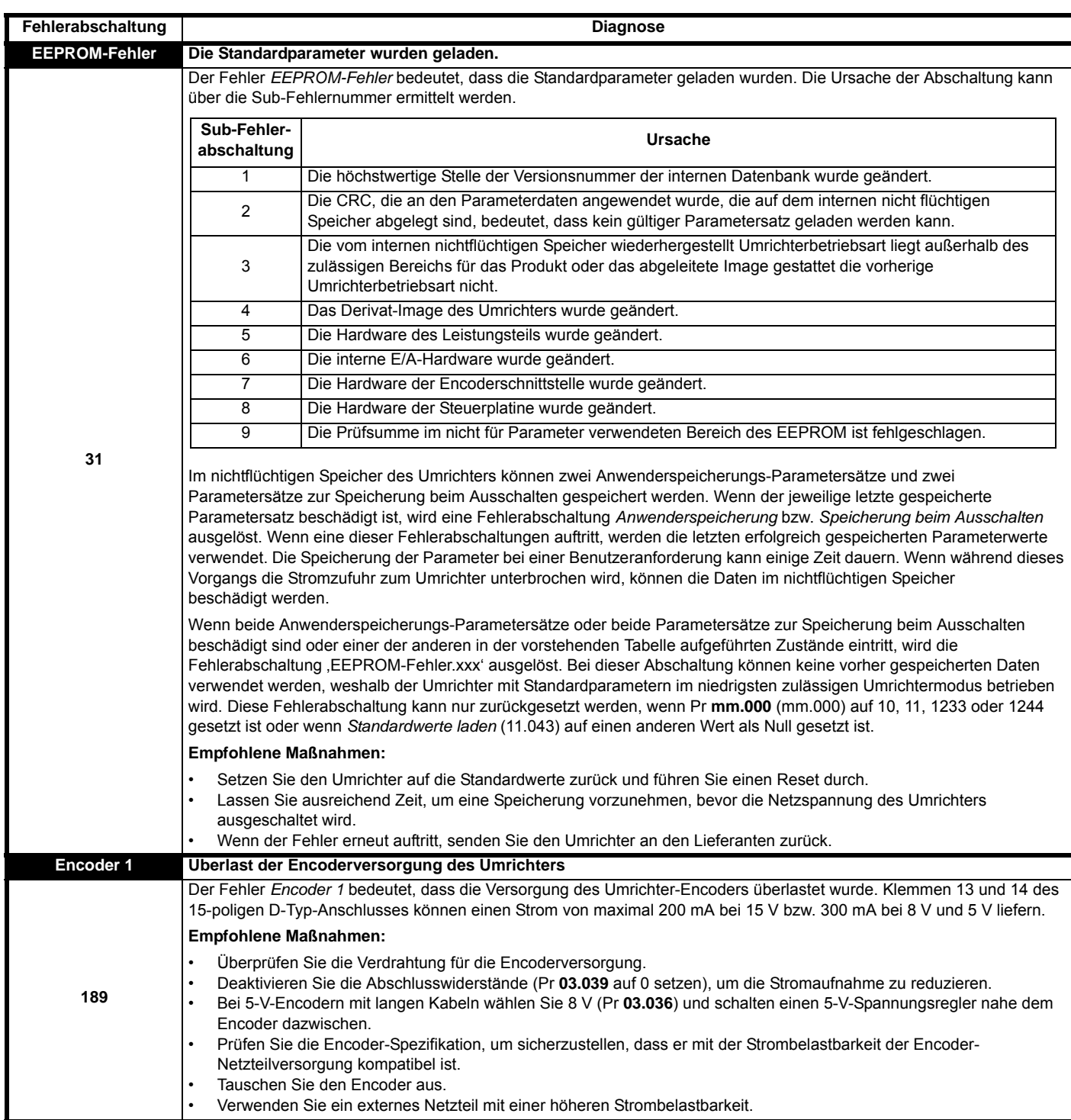

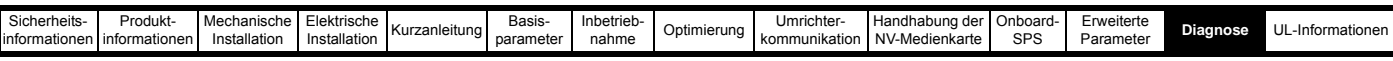

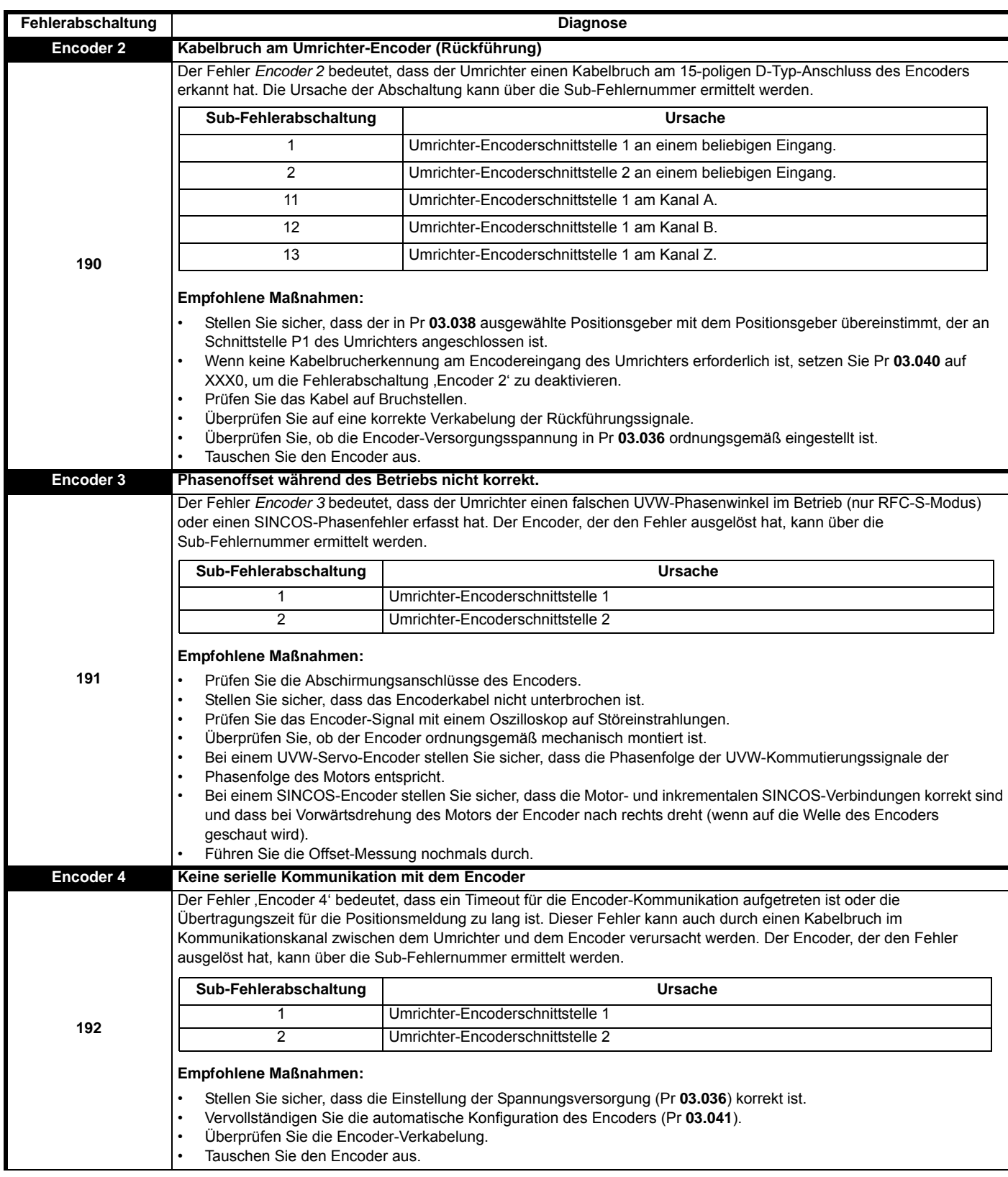

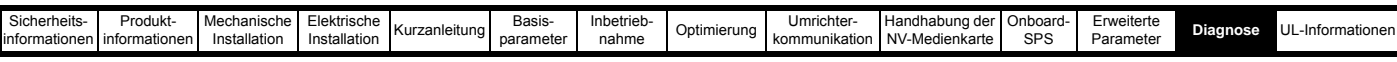

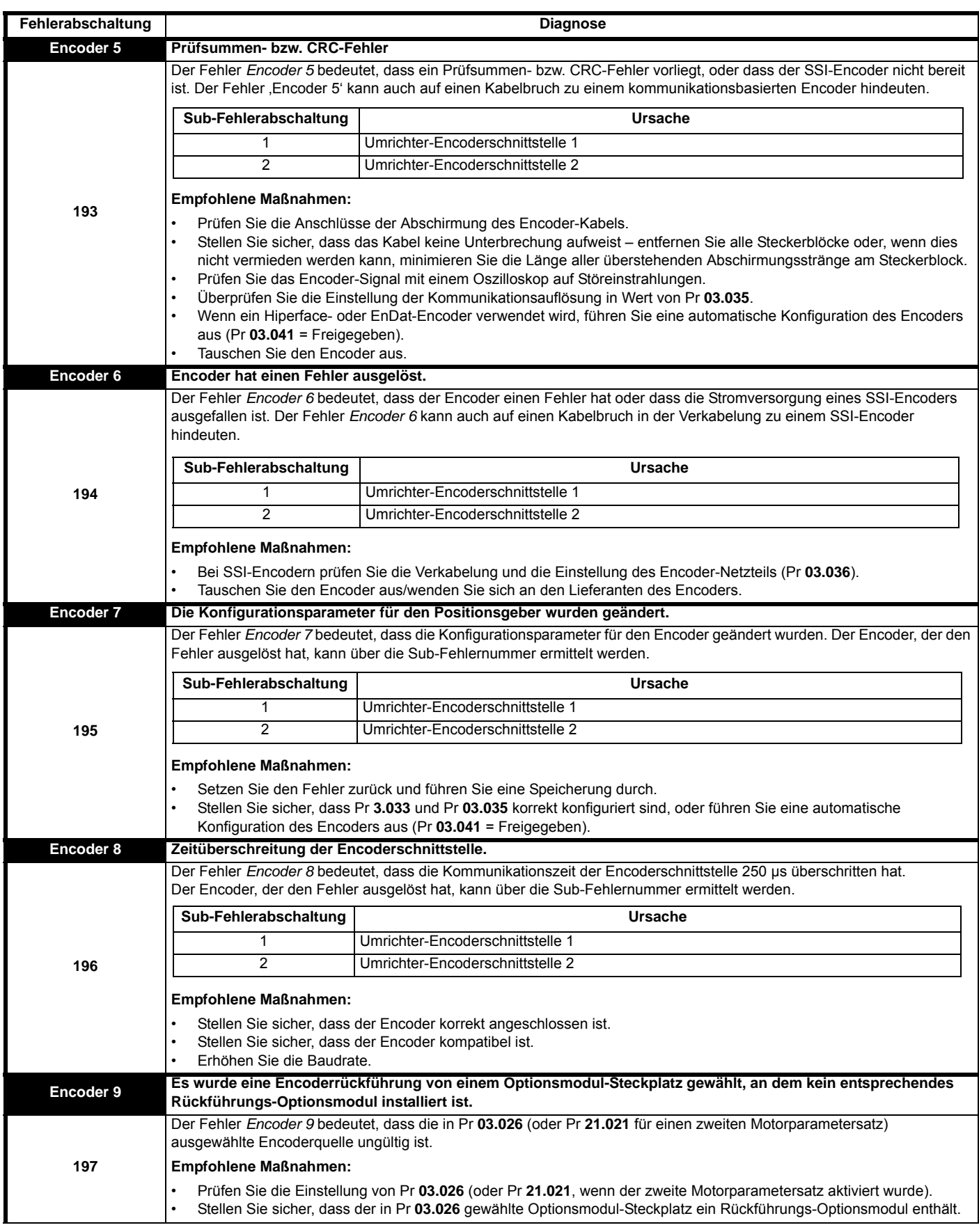

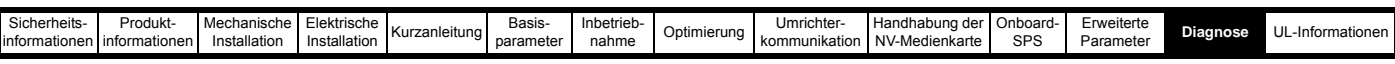

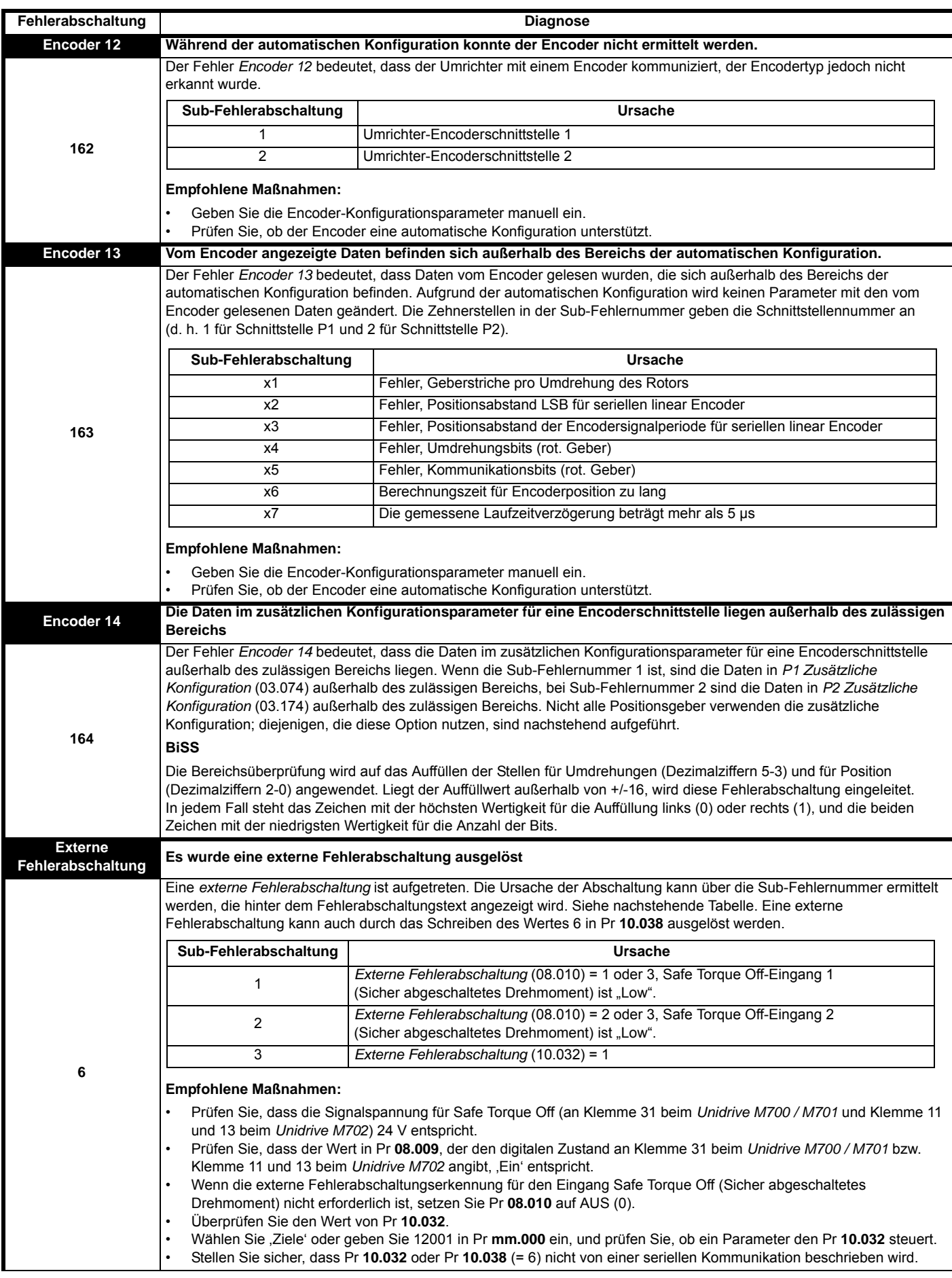

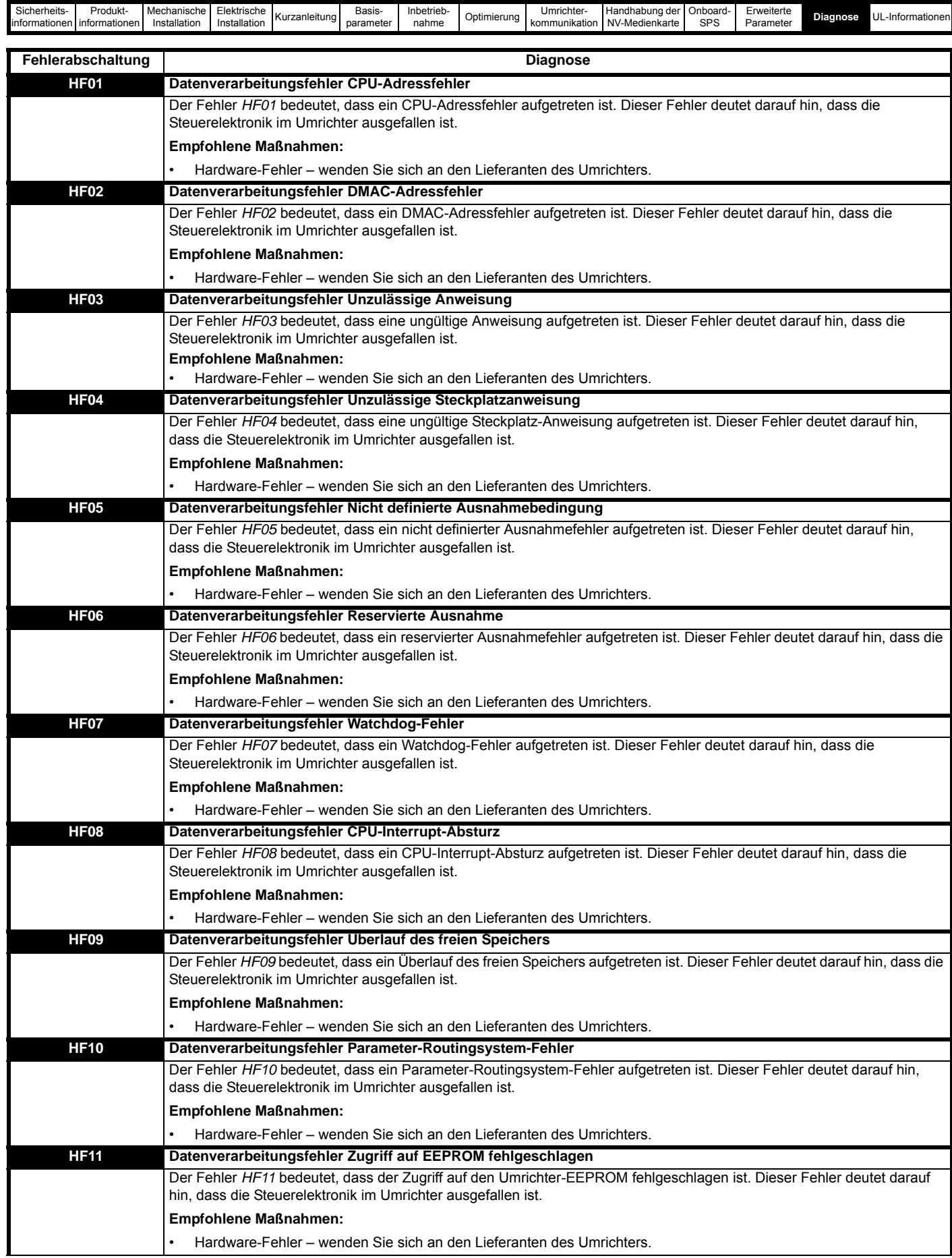

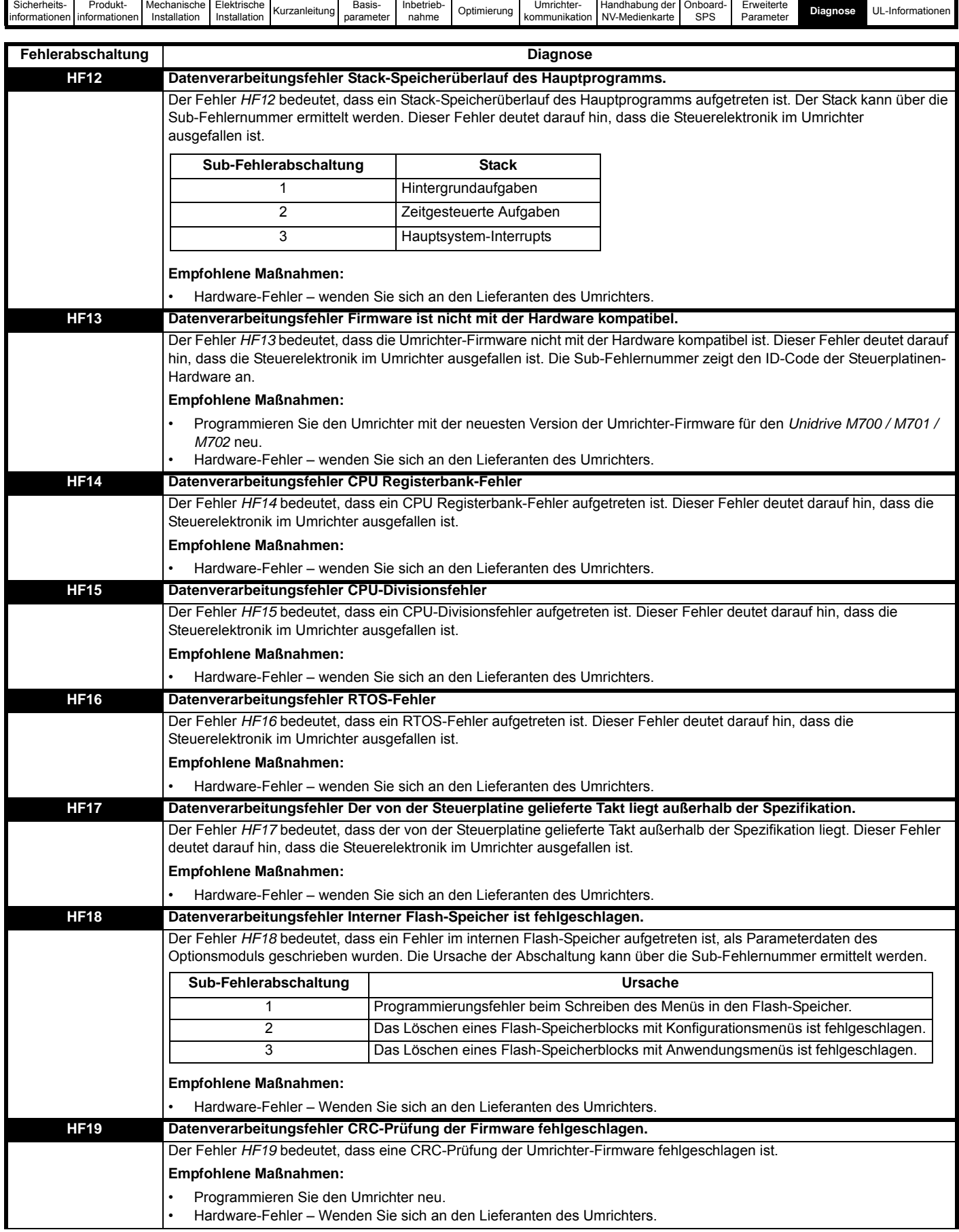

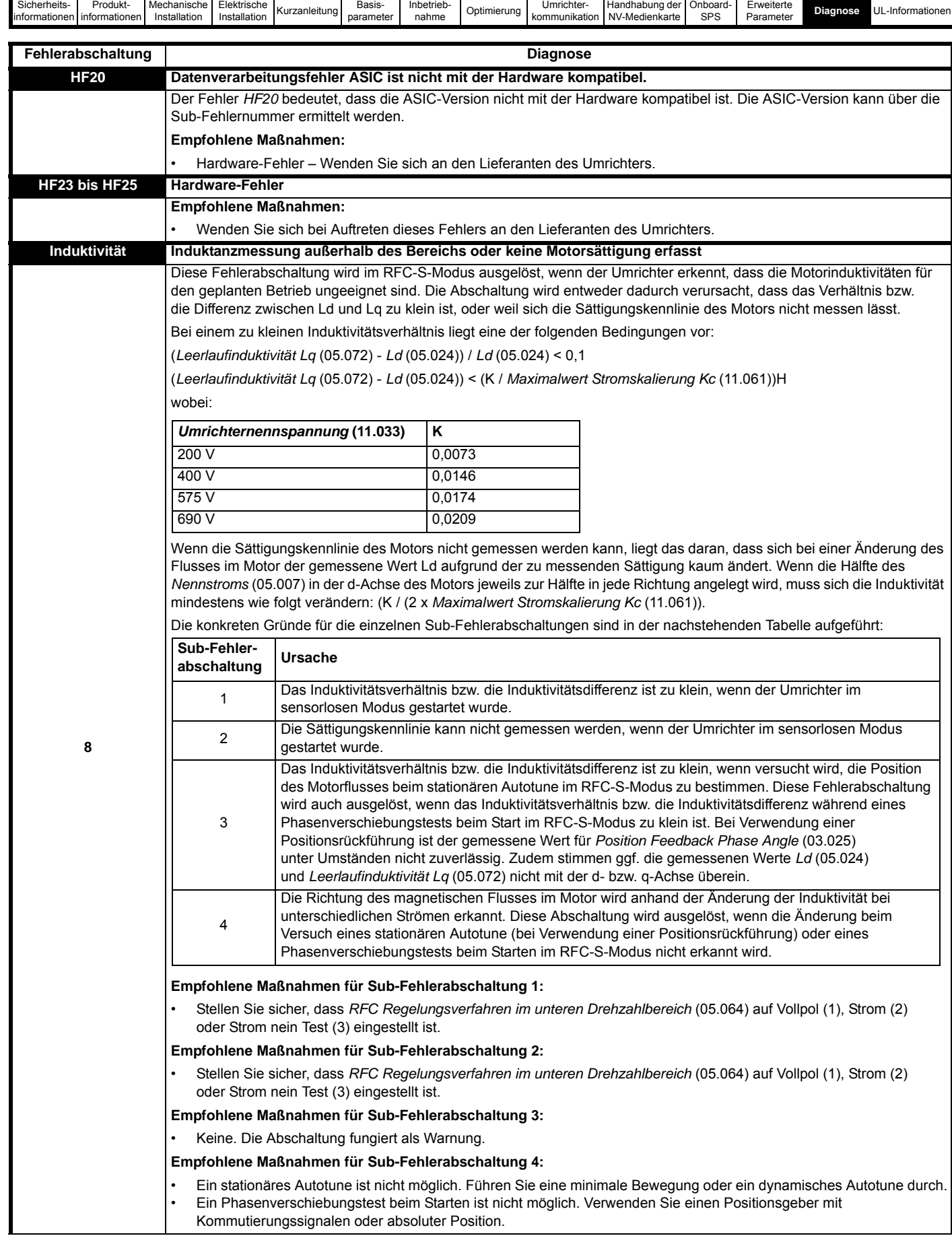

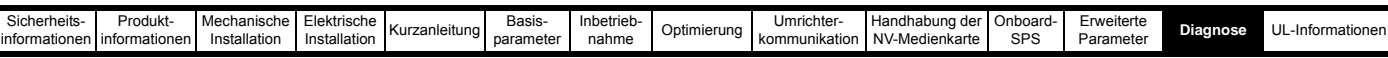

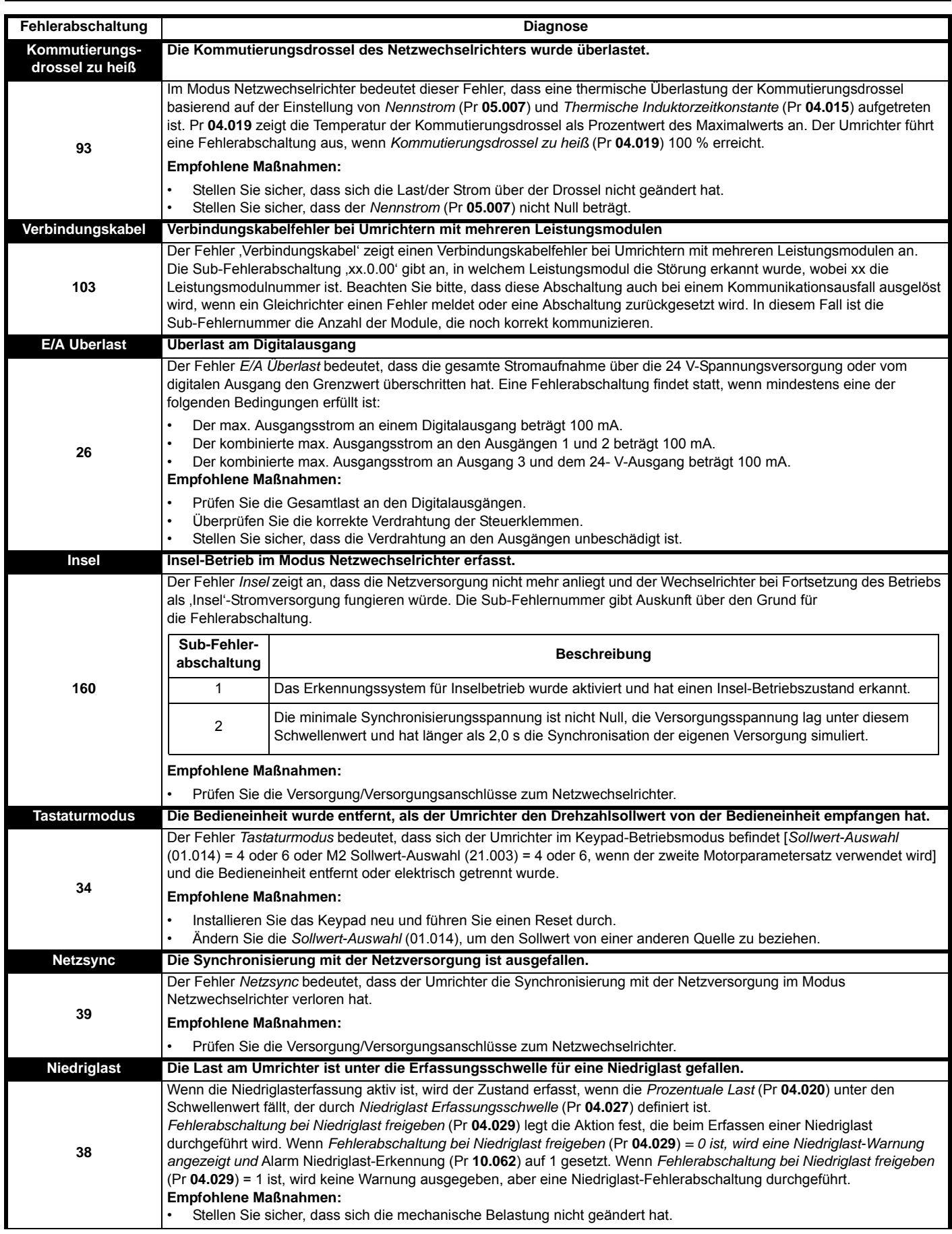

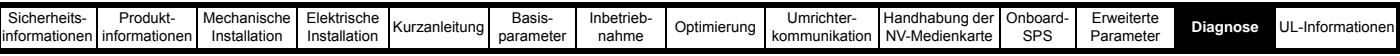

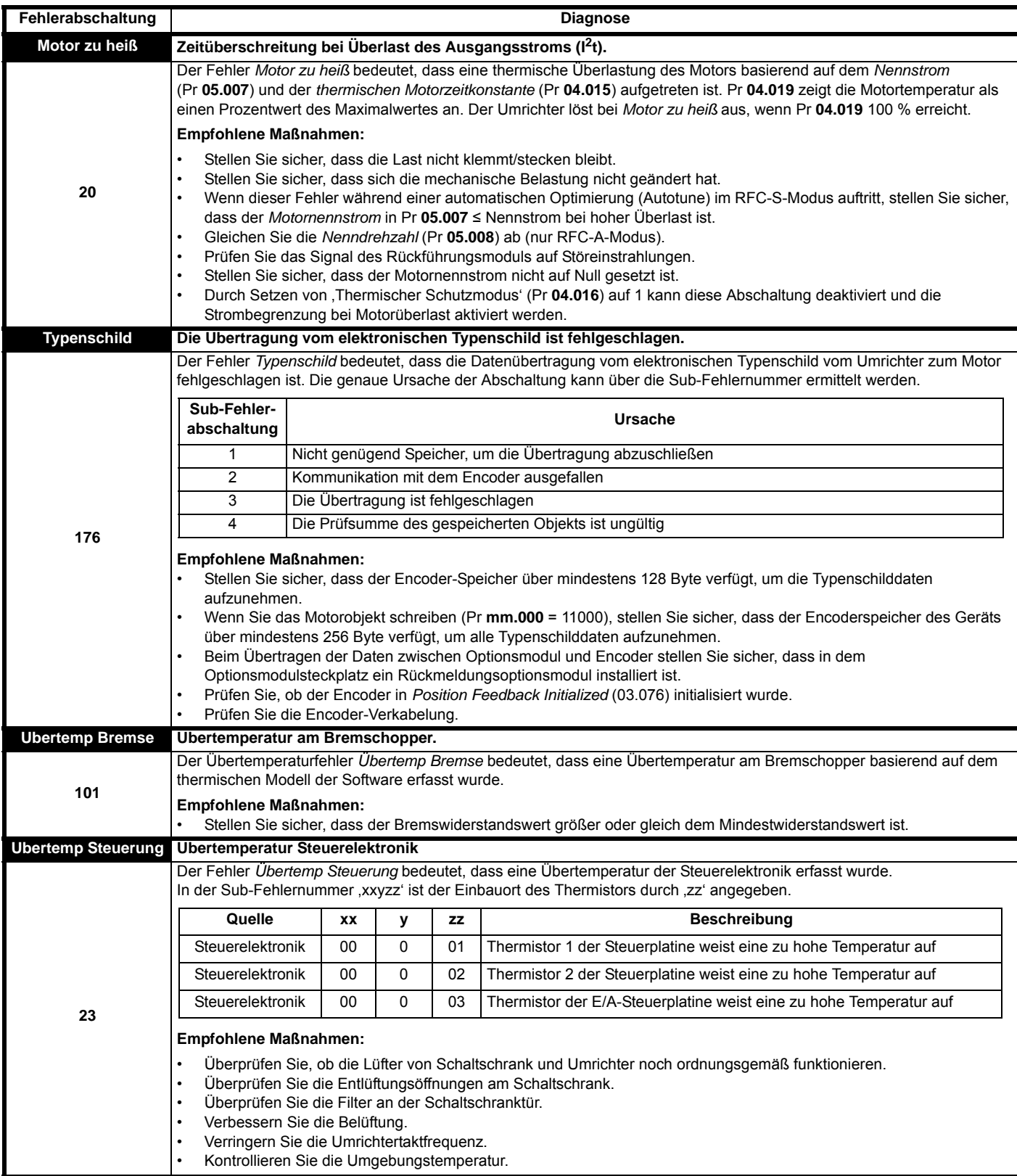

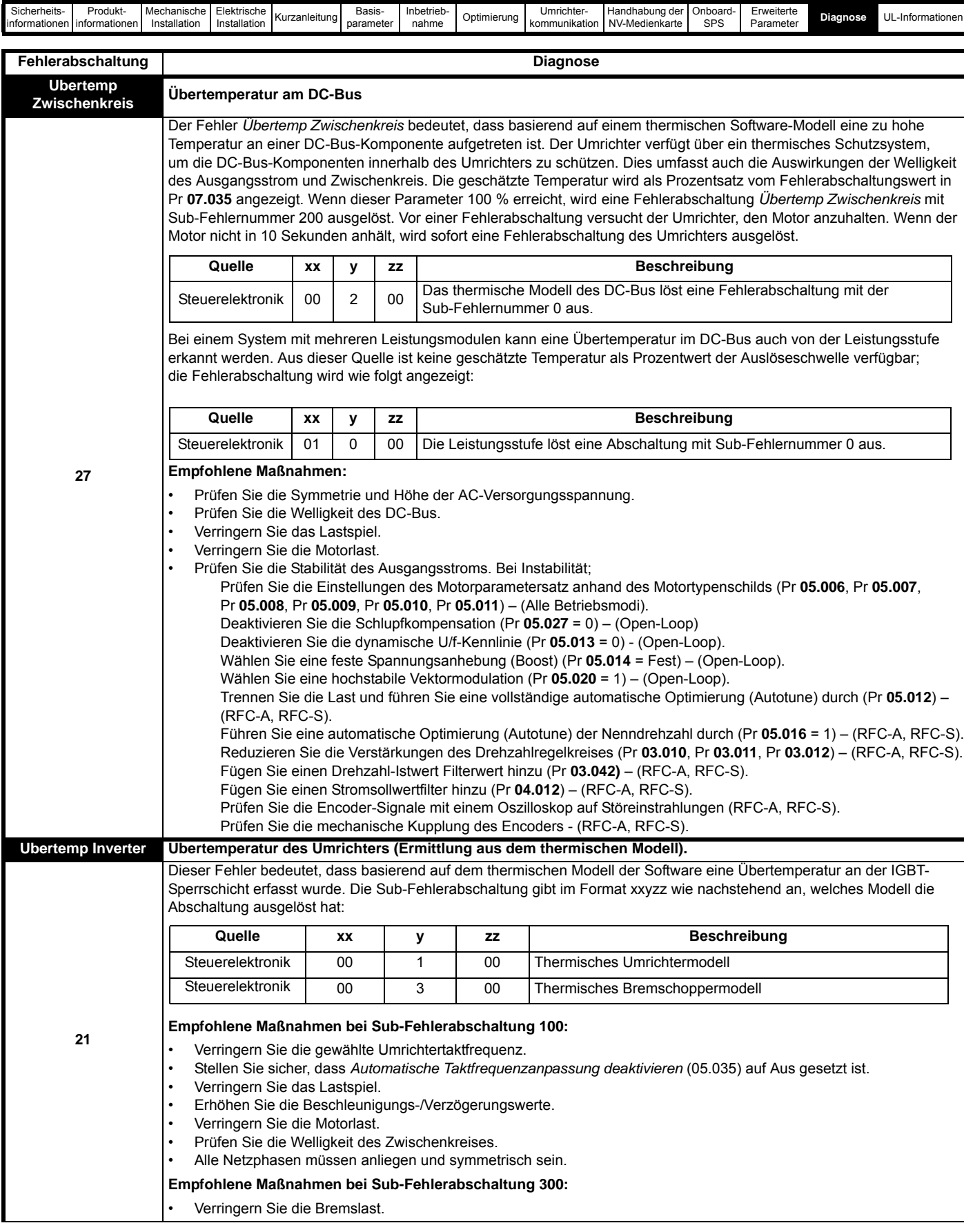

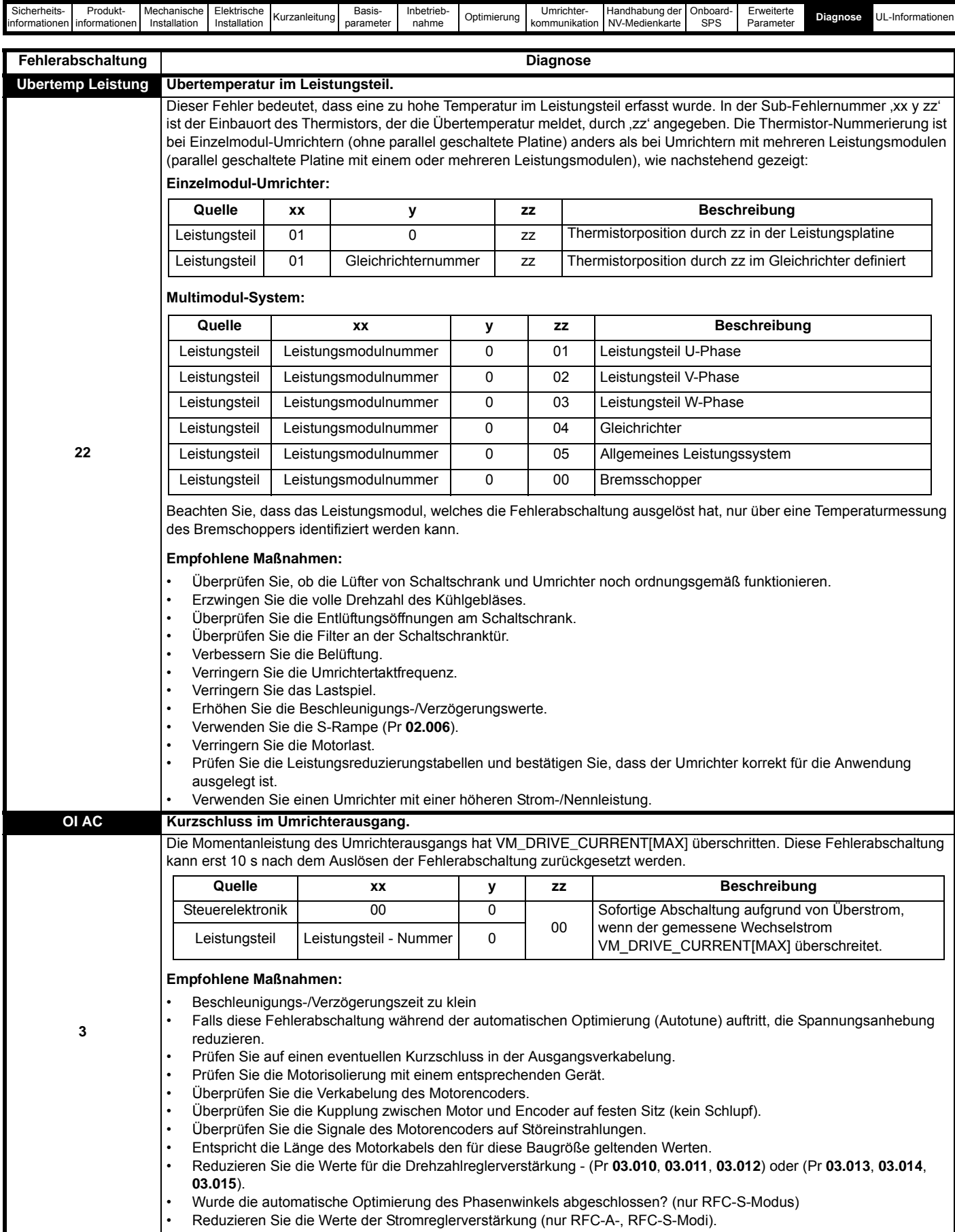

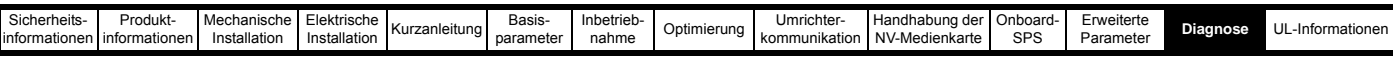

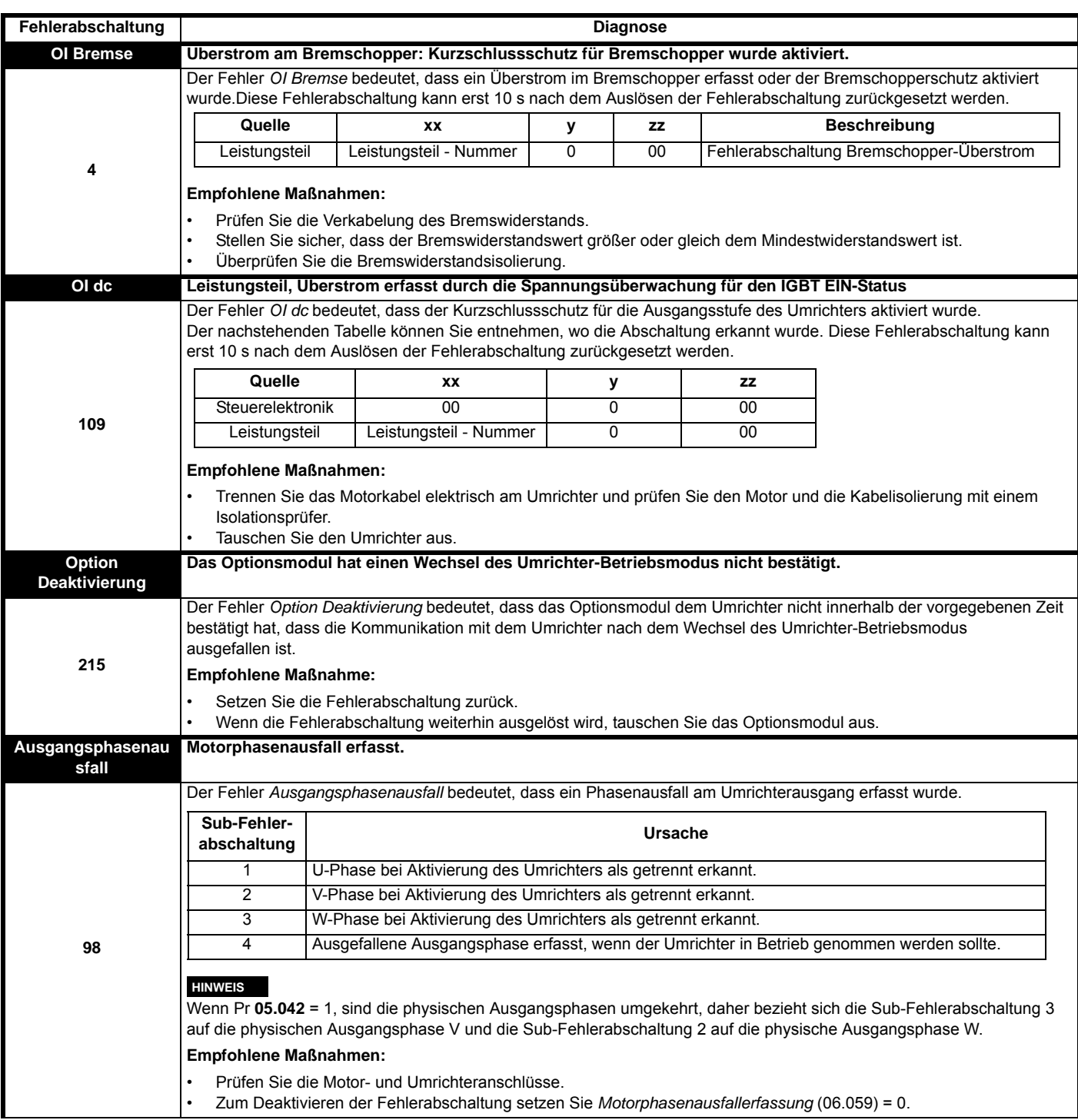

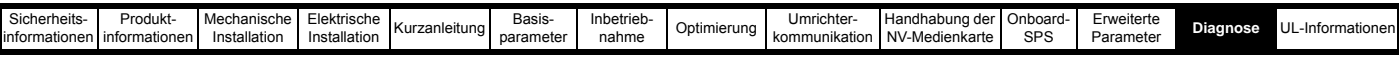

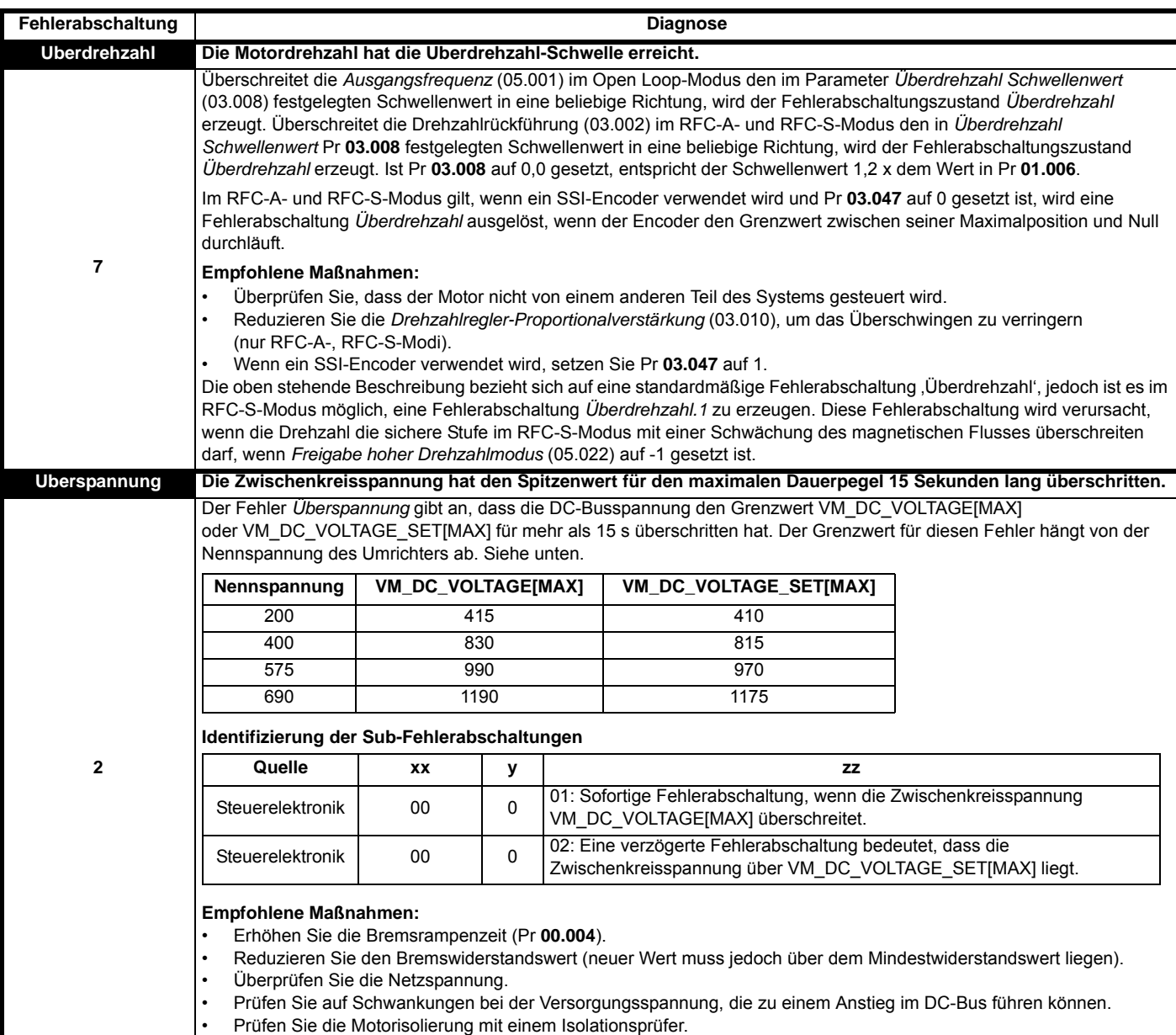

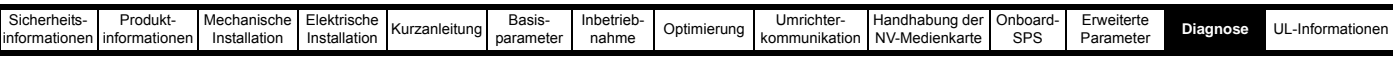

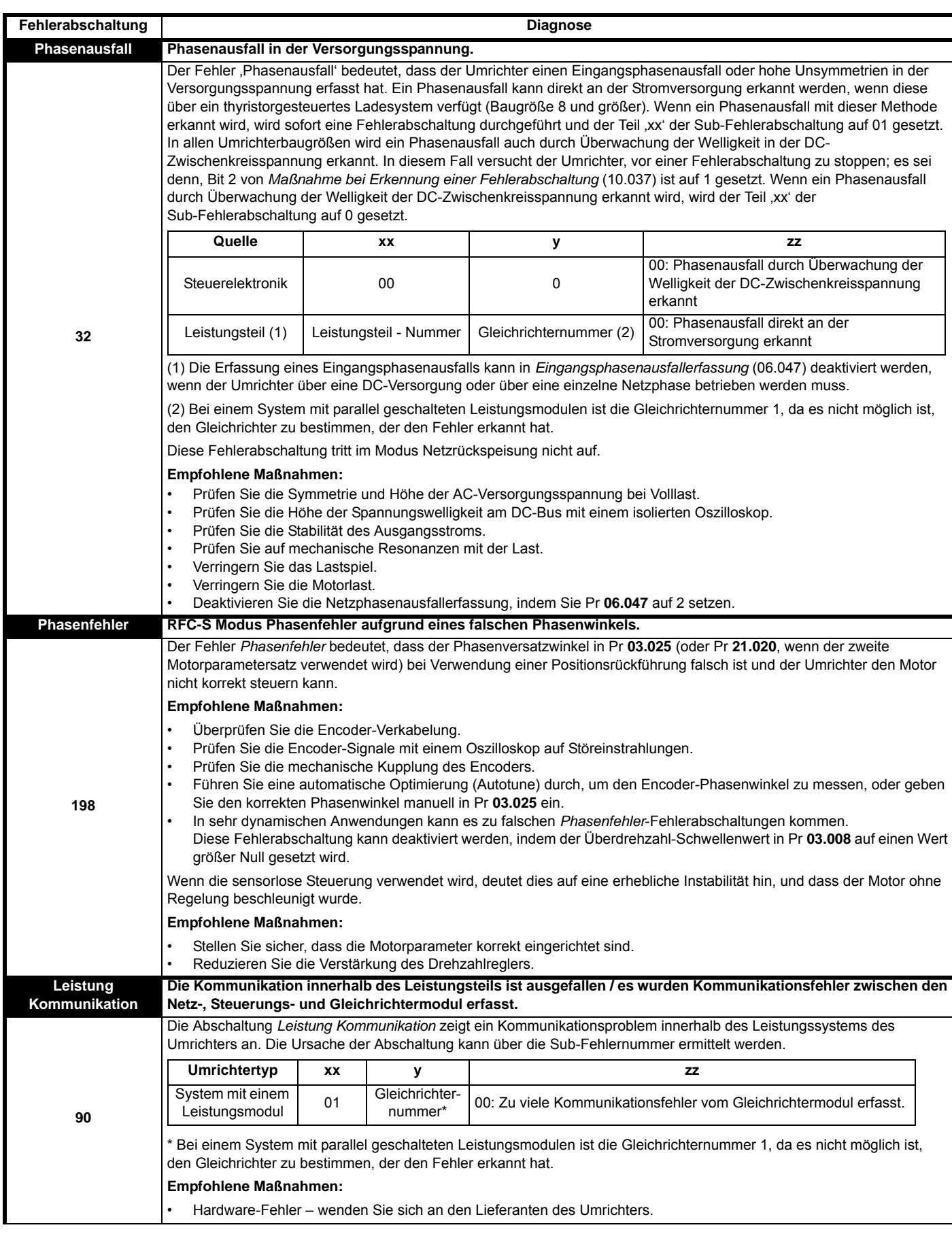

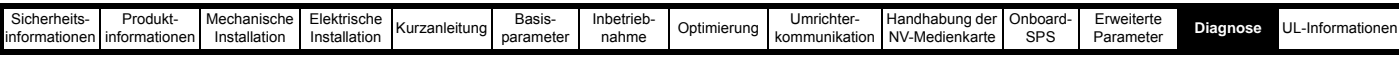

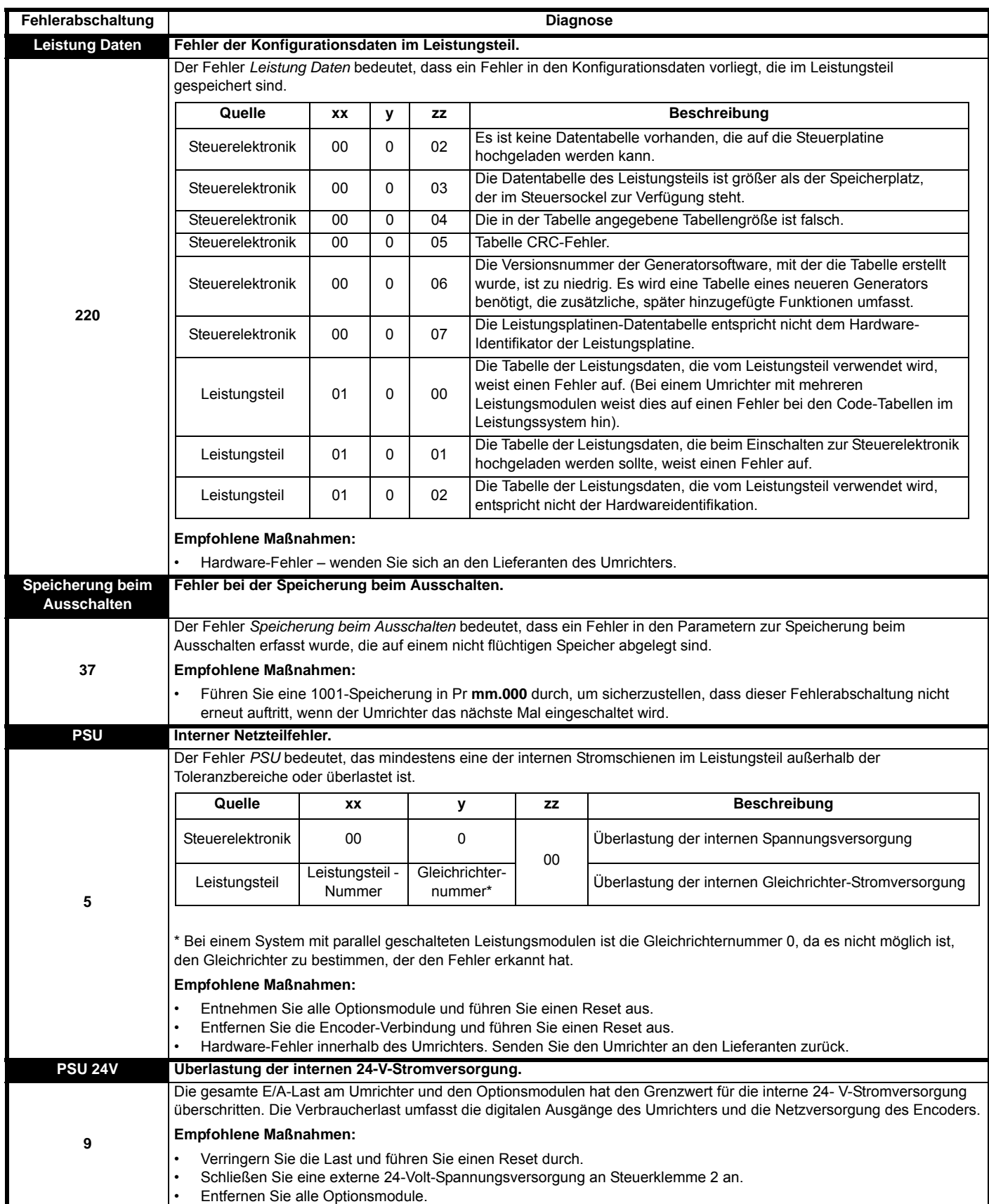

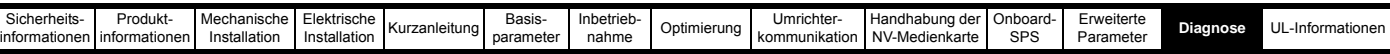

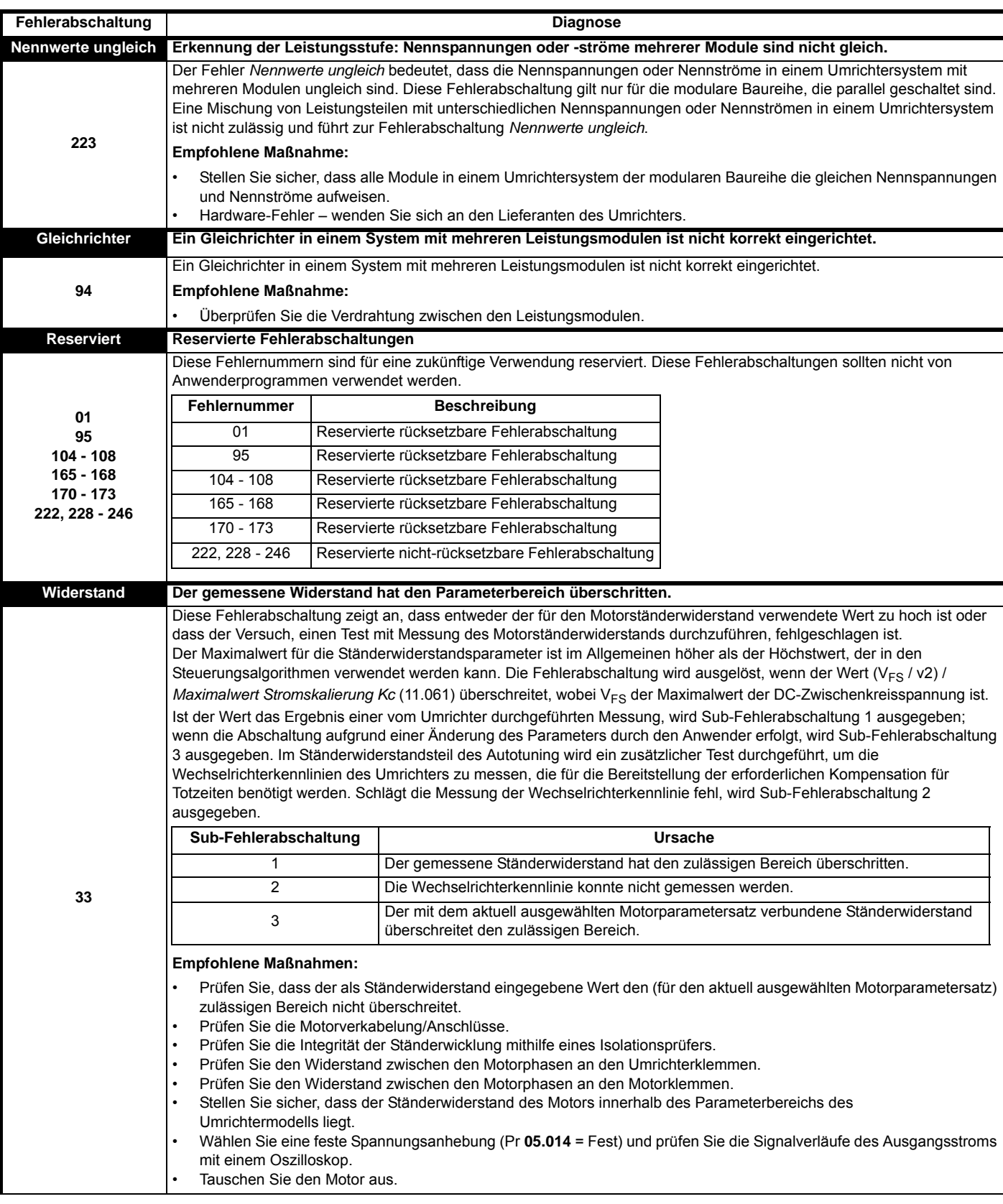
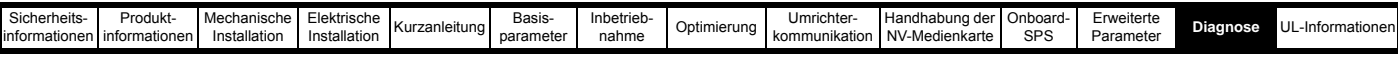

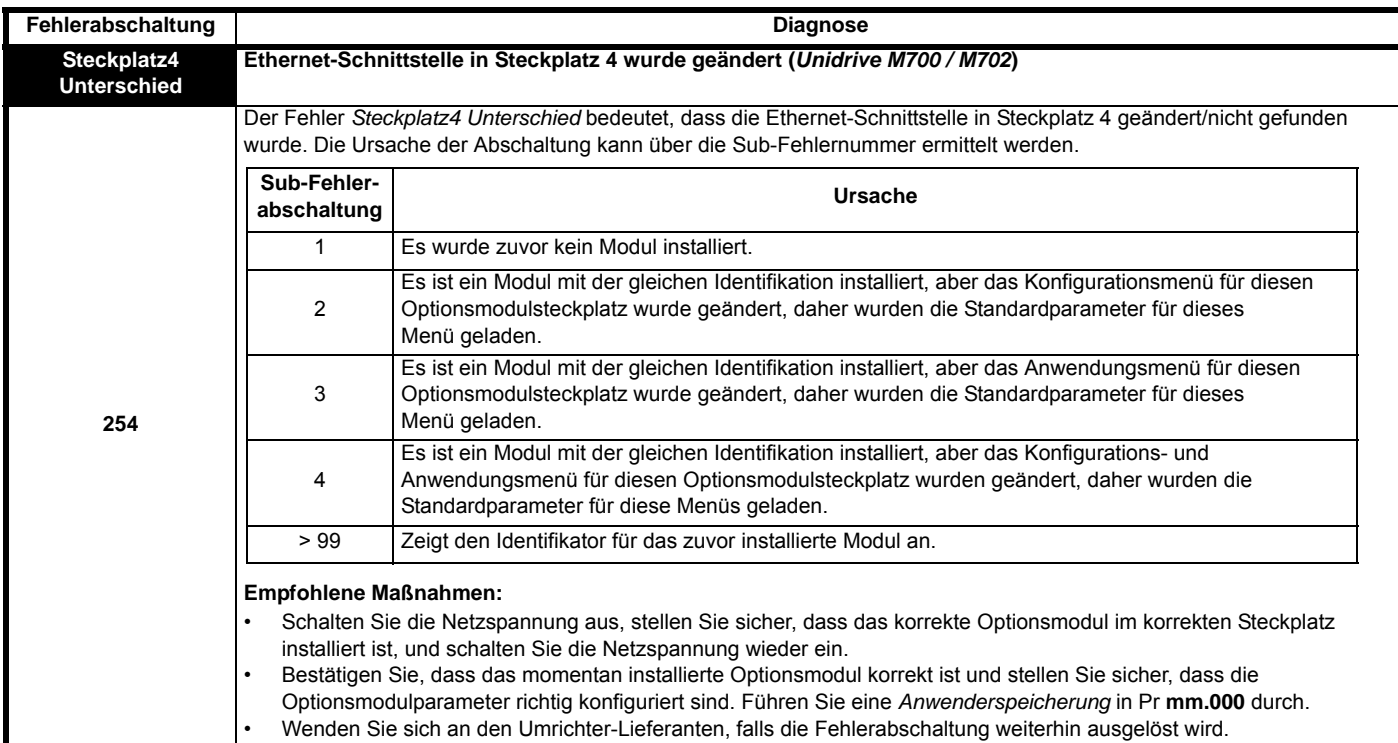

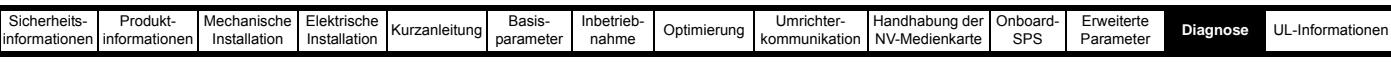

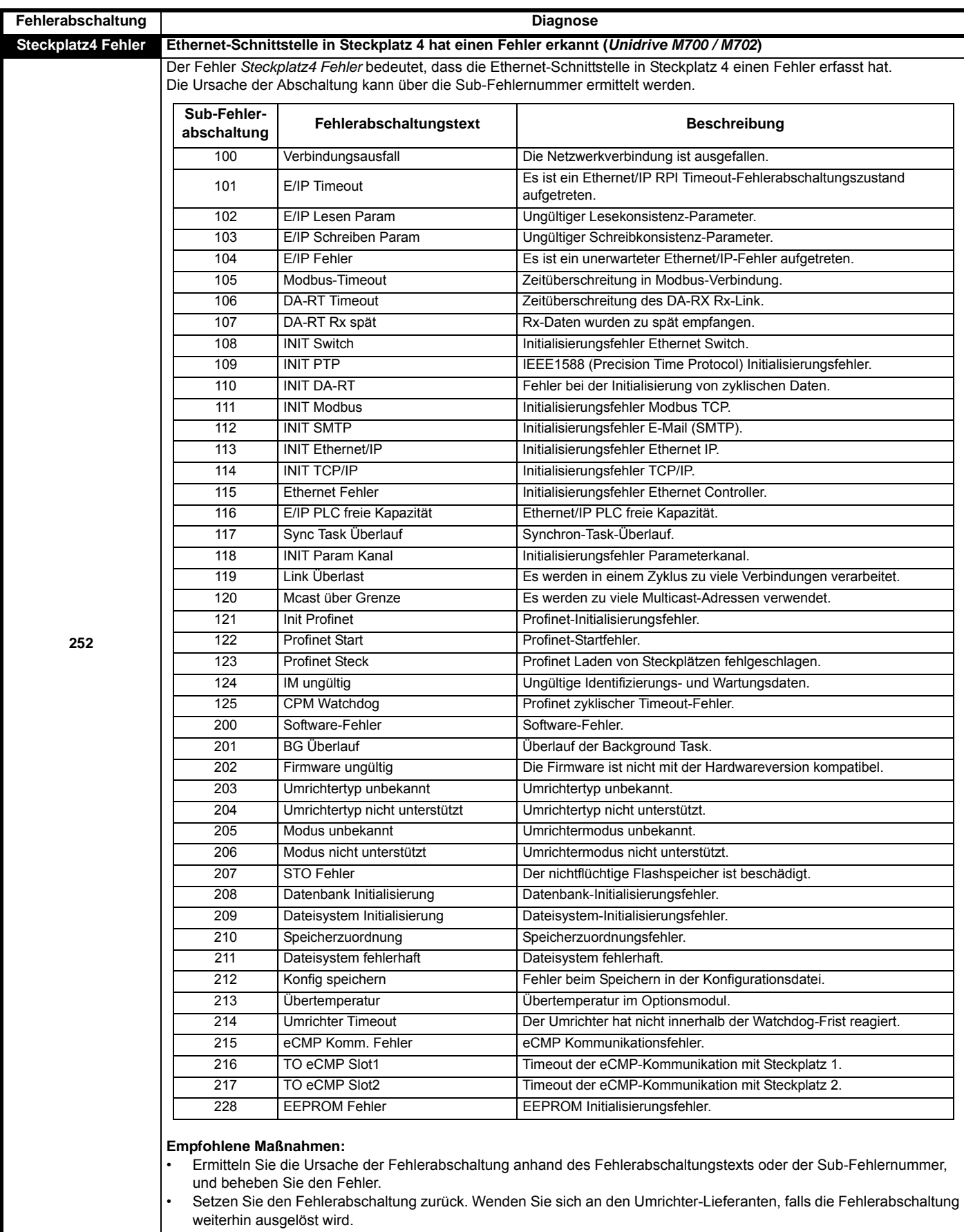

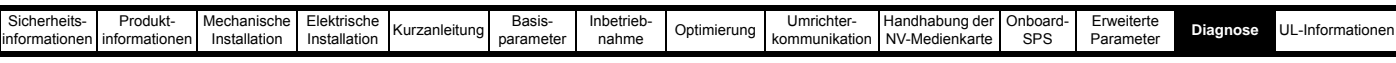

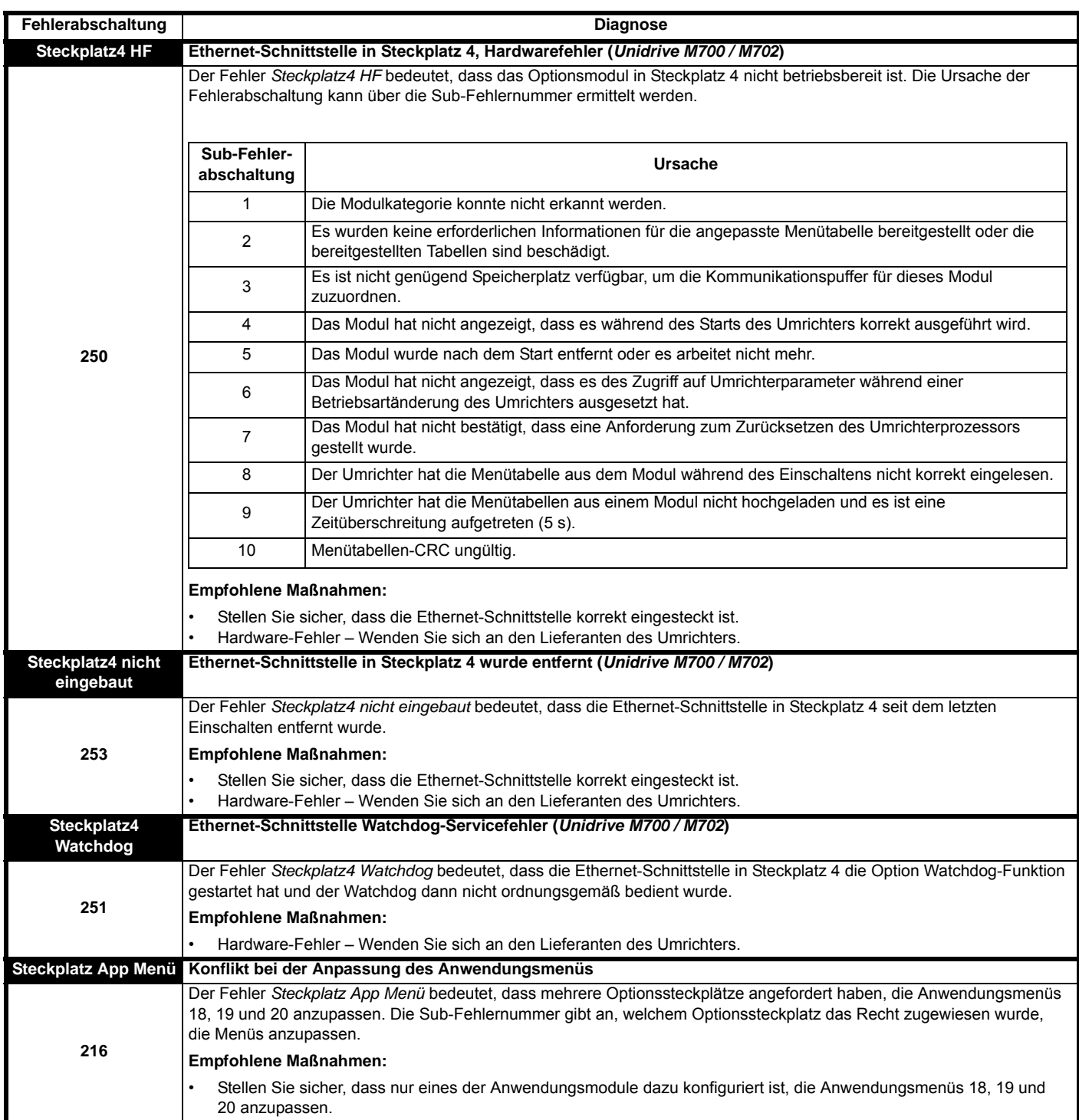

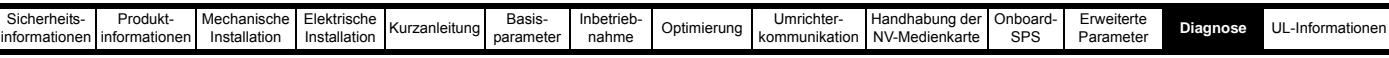

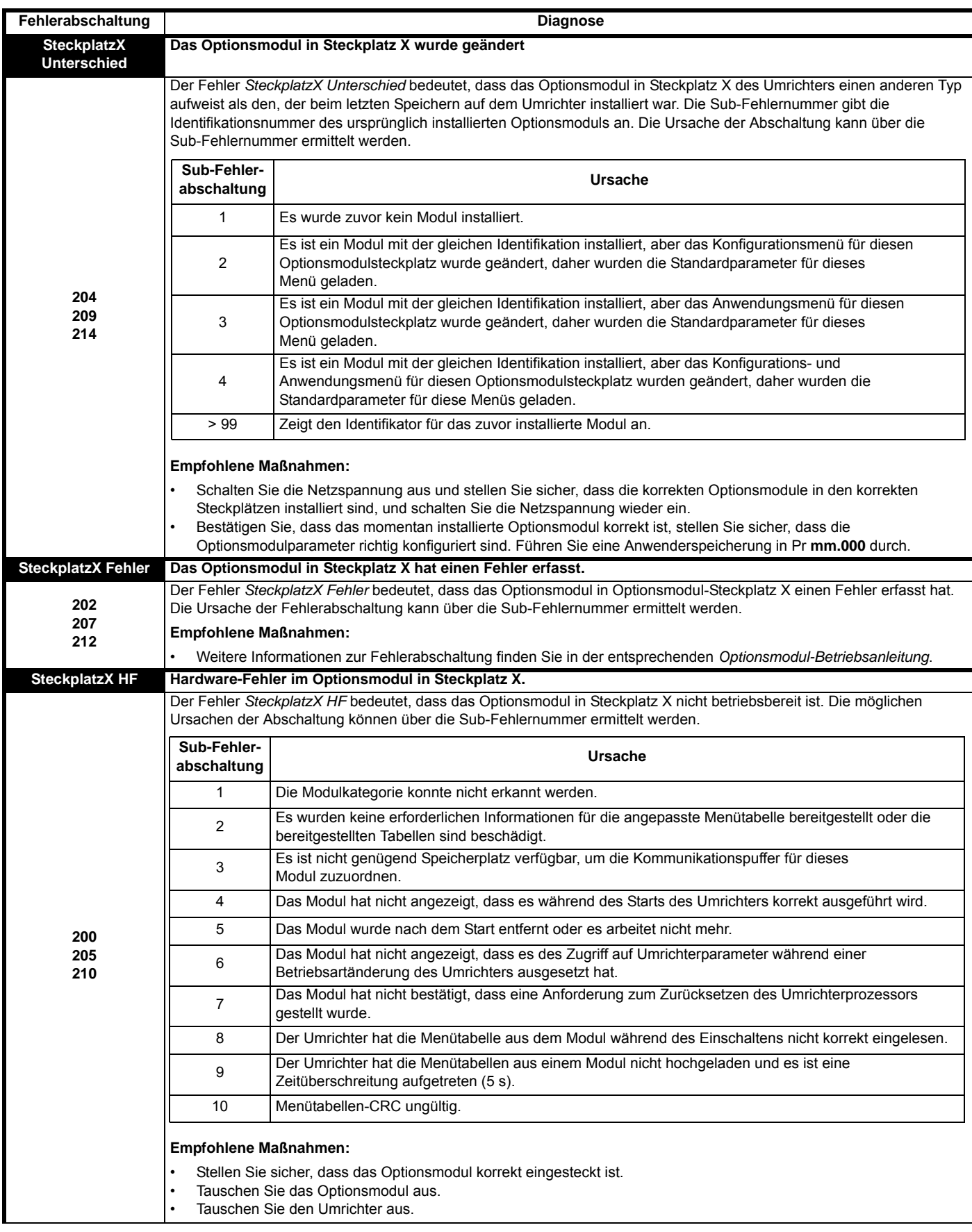

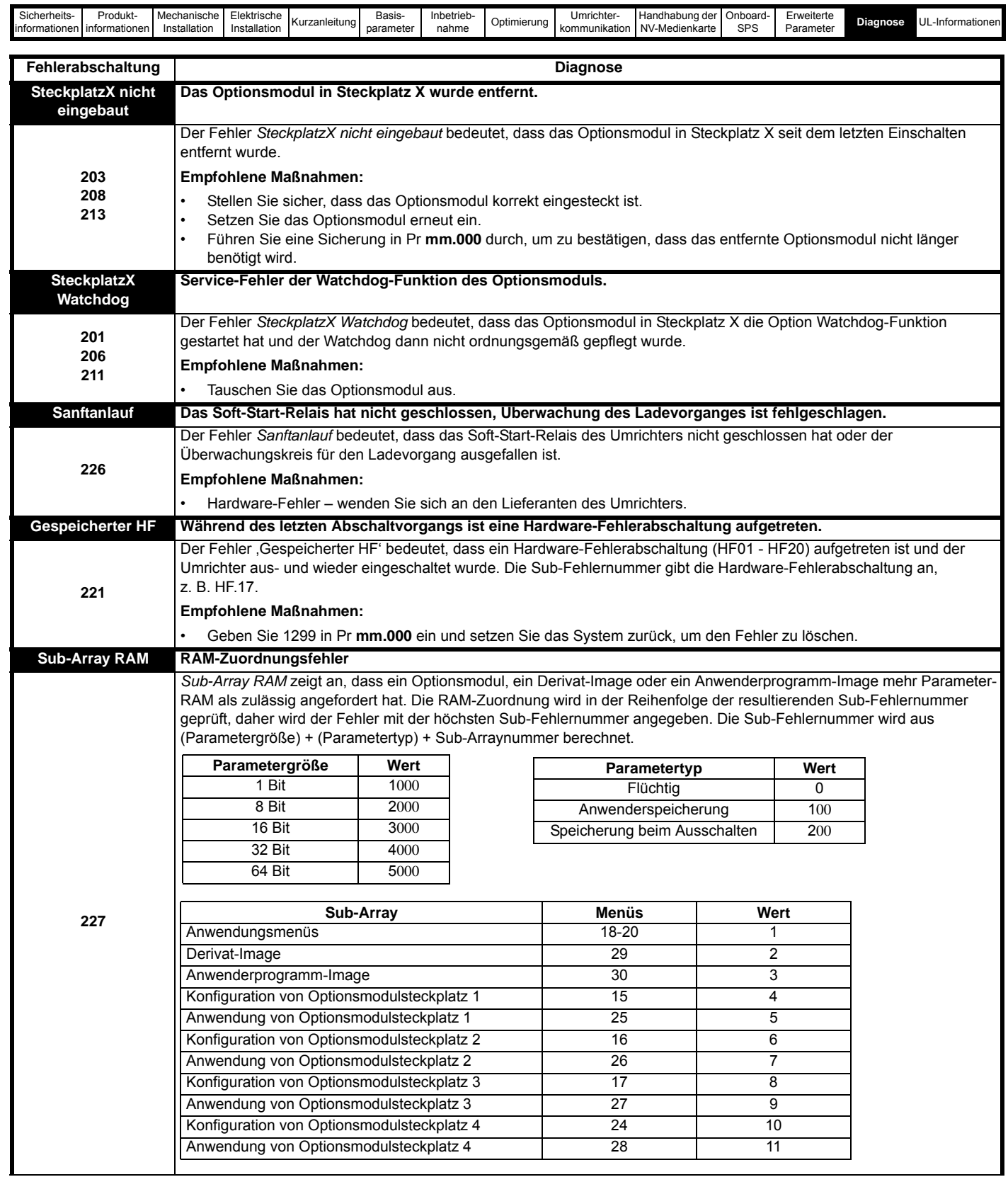

[Inbetrieb-](#page-73-0)

.<br>Erweite

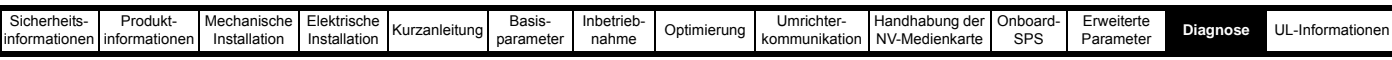

 $\overline{1}$ 

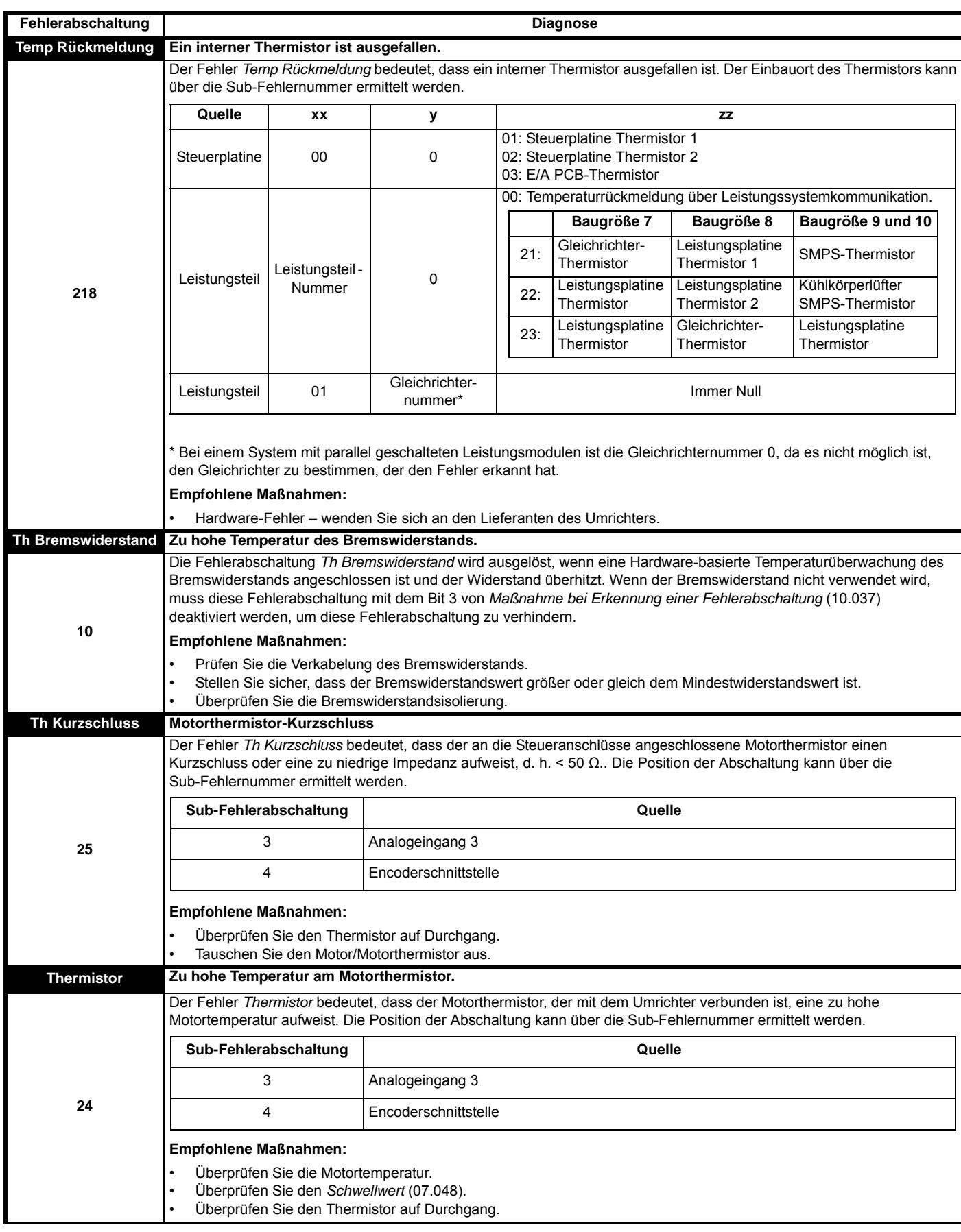

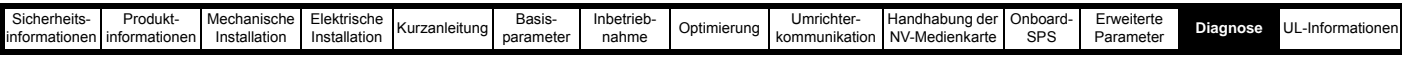

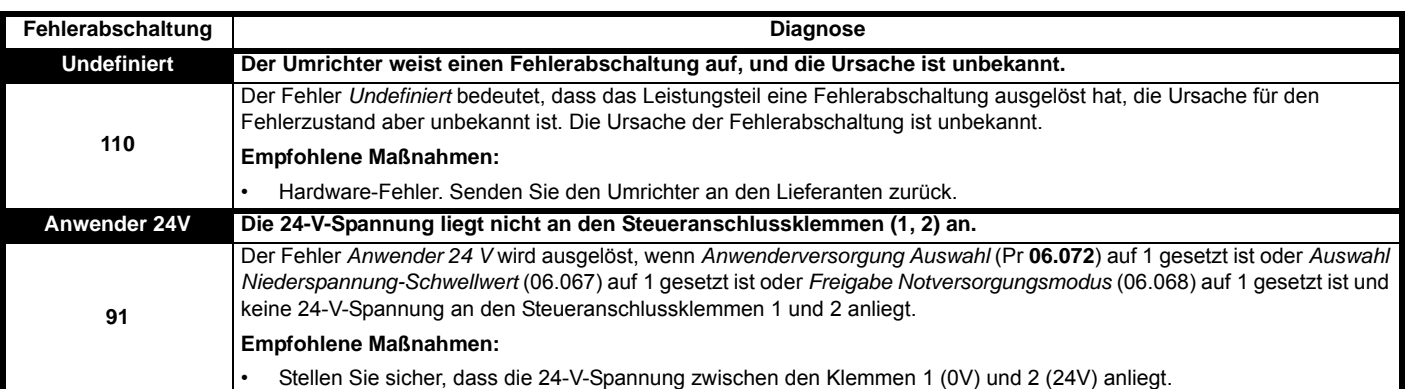

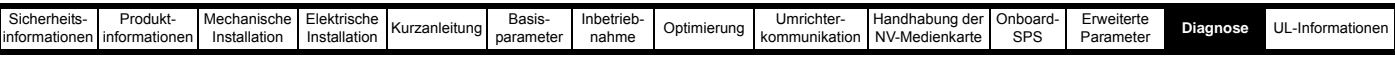

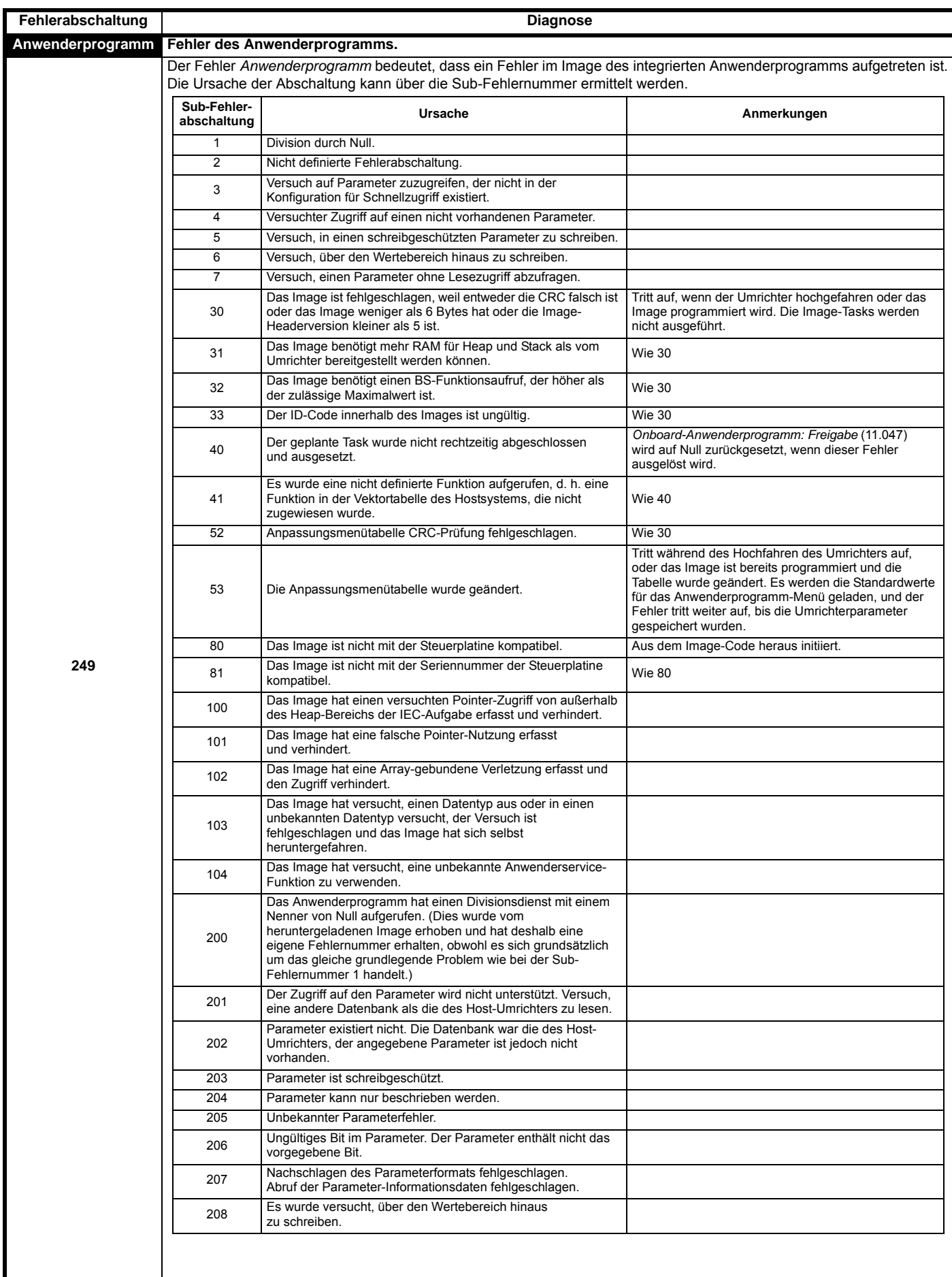

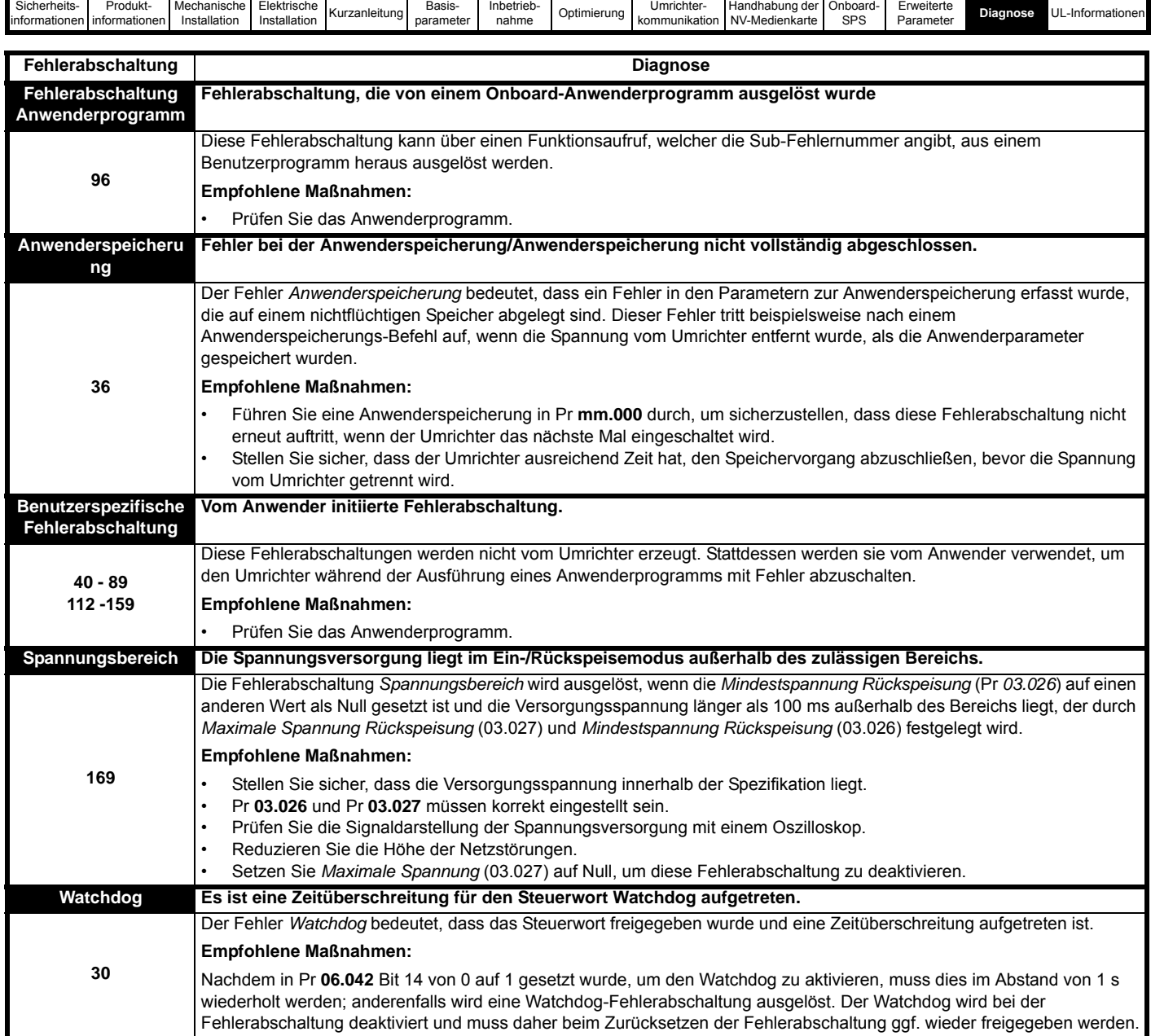

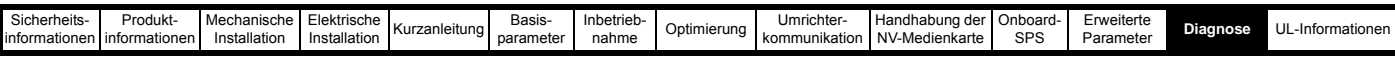

<span id="page-297-0"></span>**Tabelle 13-5 Nachschlagetabelle die für serielle Kommunikation**

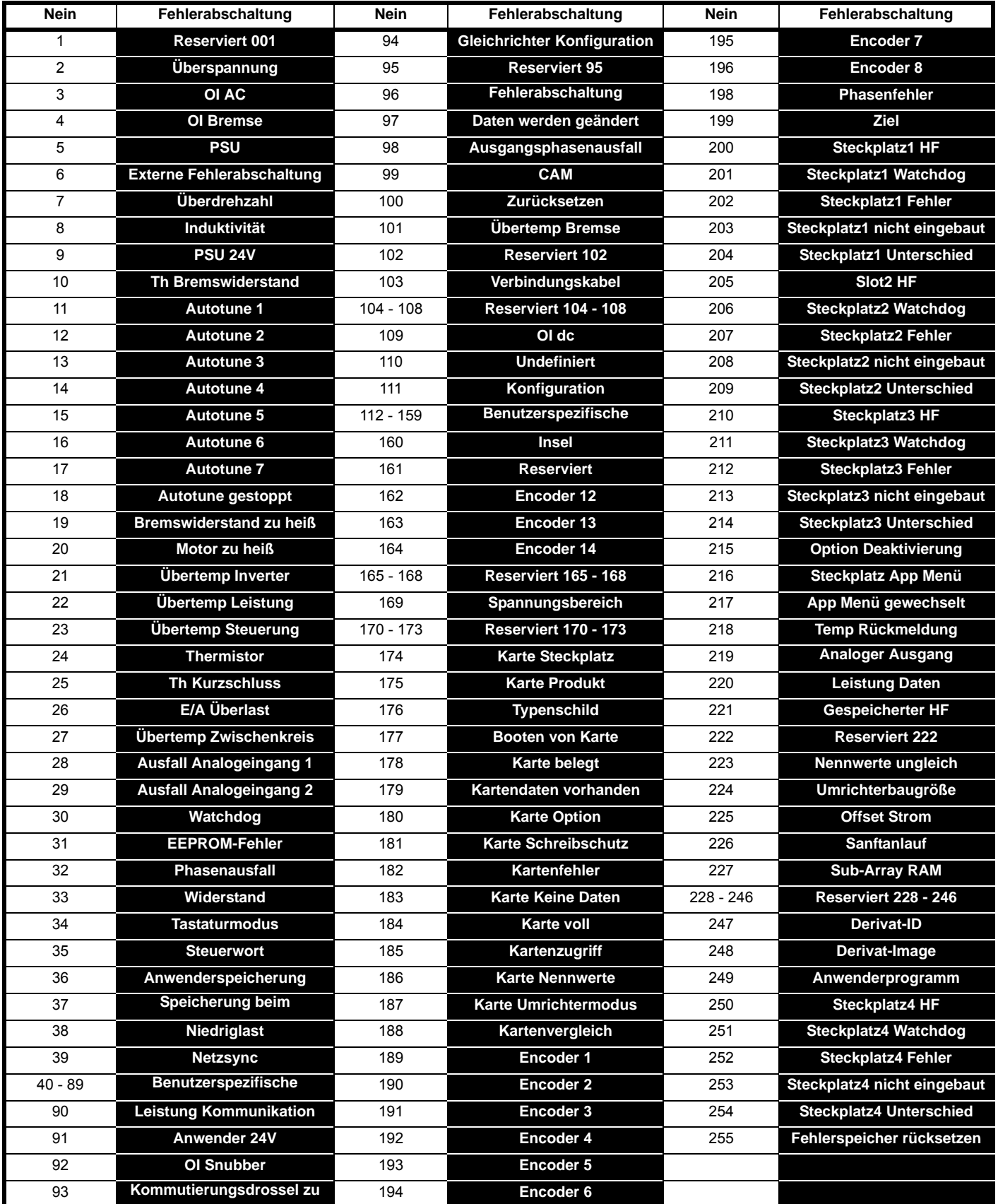

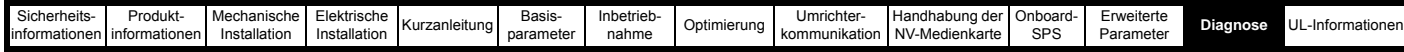

Fehlerabschaltungen können in die folgenden Kategorien unterteilt werden. Beachten Sie, dass eine Fehlerabschaltung nur auftreten kann, wenn sich der Umrichter nicht im Fehlerzustand befindet oder sich in einem Fehlerzustand mit niedrigerer Priorität befindet.

#### **Tabelle 13-6 Fehlerabschaltungskategorien**

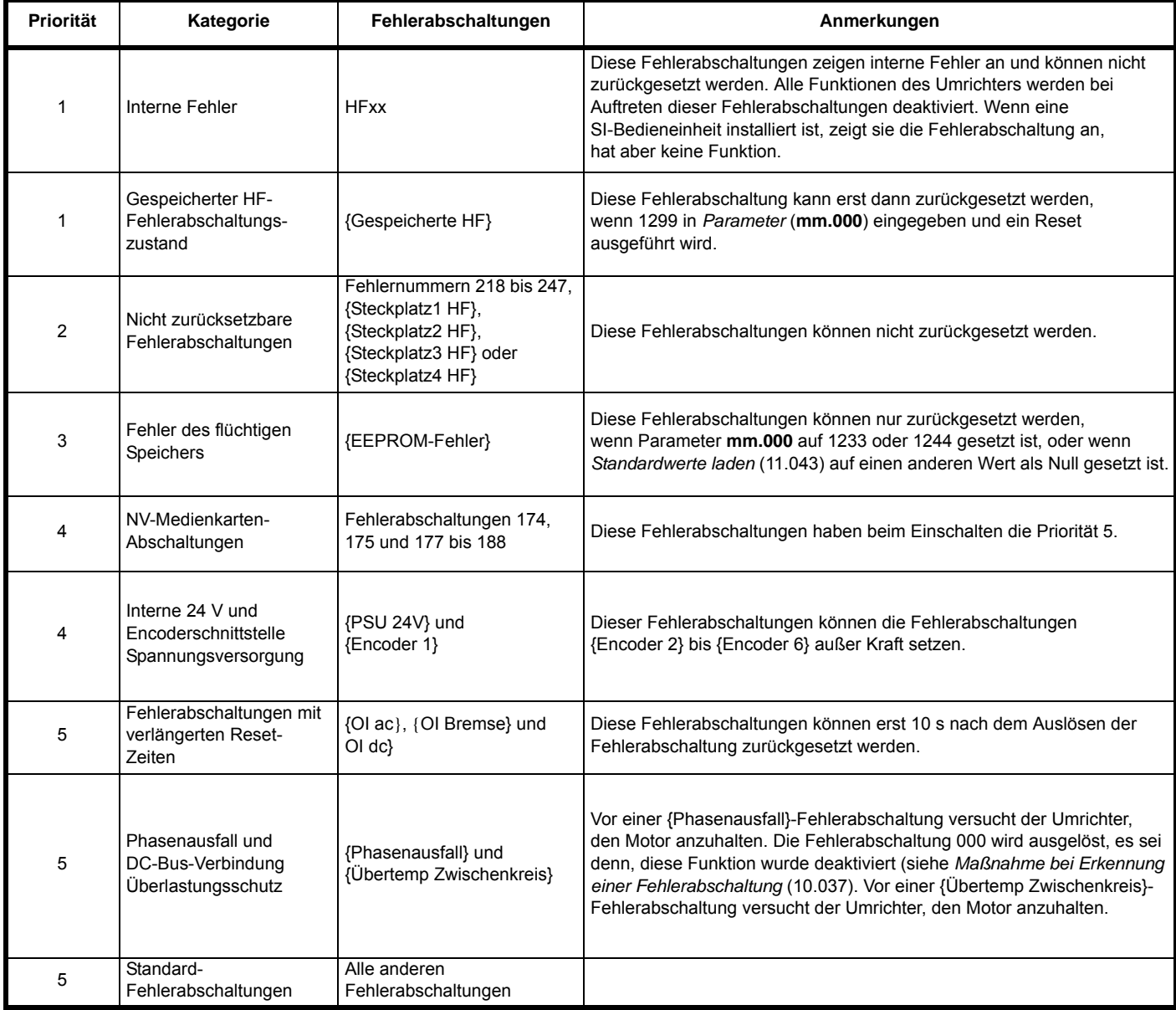

### **13.5 Interne/Hardware-Fehlerabschaltungen**

Die Fehlerabschaltungen {HF01} bis {HF25} sind interne Fehlerabschaltungen, denen keine Fehlernummer zugeordnet ist. Wenn eine dieser Fehlerabschaltungen auftritt, hat der Hauptprozessor einen nicht wiederherstellbaren Fehlerzustand erfasst. Alle Umrichterfunktionen werden angehalten und der Fehlertext wird im Display des Keypads angezeigt. Wenn eine nicht permanente Fehlerabschaltung auftritt, kann diese durch Aus- und Einschalten des Umrichters zurückgesetzt werden. Nach dem Aus- und Wiedereinschalten löst ein gespeicherter Hardwarefehler eine Abschaltung aus. Der Sub-Fehlerabschaltungscode ist die Nummer der ursprünglichen HF-Fehlerabschaltung. Geben Sie 1299 in **mm.000** ein, um die gespeicherte HF-Fehlerabschaltung zu löschen.

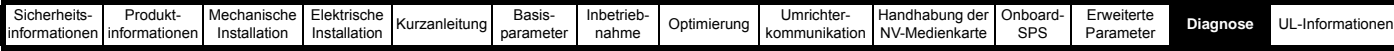

## <span id="page-299-0"></span>**13.6 Anzeige von Warnmeldungen**

In jedem Betriebsmodus ist ein Alarm ein Hinweis auf dem Display, bei dem abwechselnd der Alarmtext und der Umrichterstatustext in der oberen Zeile und das Alarmsymbol als letztes Zeichen in der ersten Zeile angezeigt wird. Wenn keine Maßnahme ergriffen wird, um Alarme (außer ,Auto Tune' und ,Limit Switch') auszuschalten, kann es eventuell zu einer Fehlerabschaltung des Umrichters kommen. Alarmtexte werden nicht angezeigt, wenn ein Parameter bearbeitet wird. Dennoch wird das Alarmzeichen in der oberen Zeile angezeigt.

#### **Tabelle 13-7 Anzeige von Warnmeldungen**

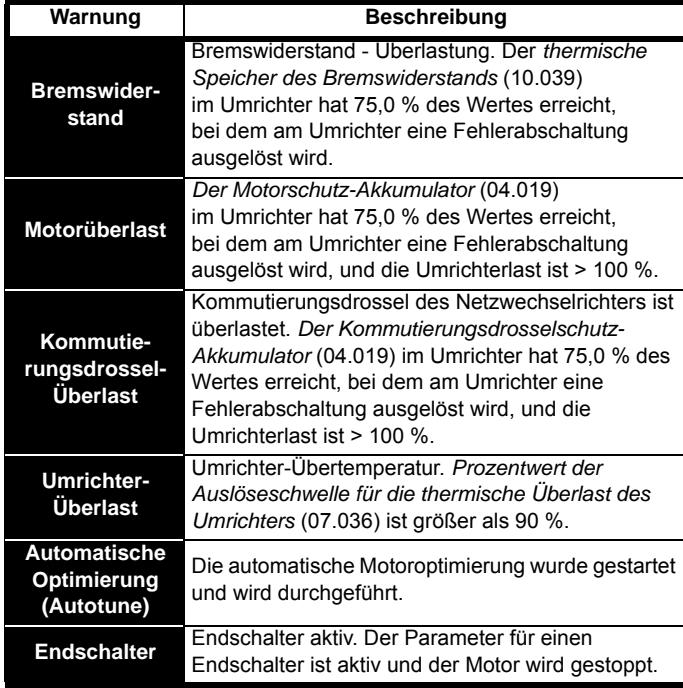

# <span id="page-299-1"></span>**13.7 Anzeige von Statusinformationen**

**Tabelle 13-8 Anzeige von Statusinformationen**

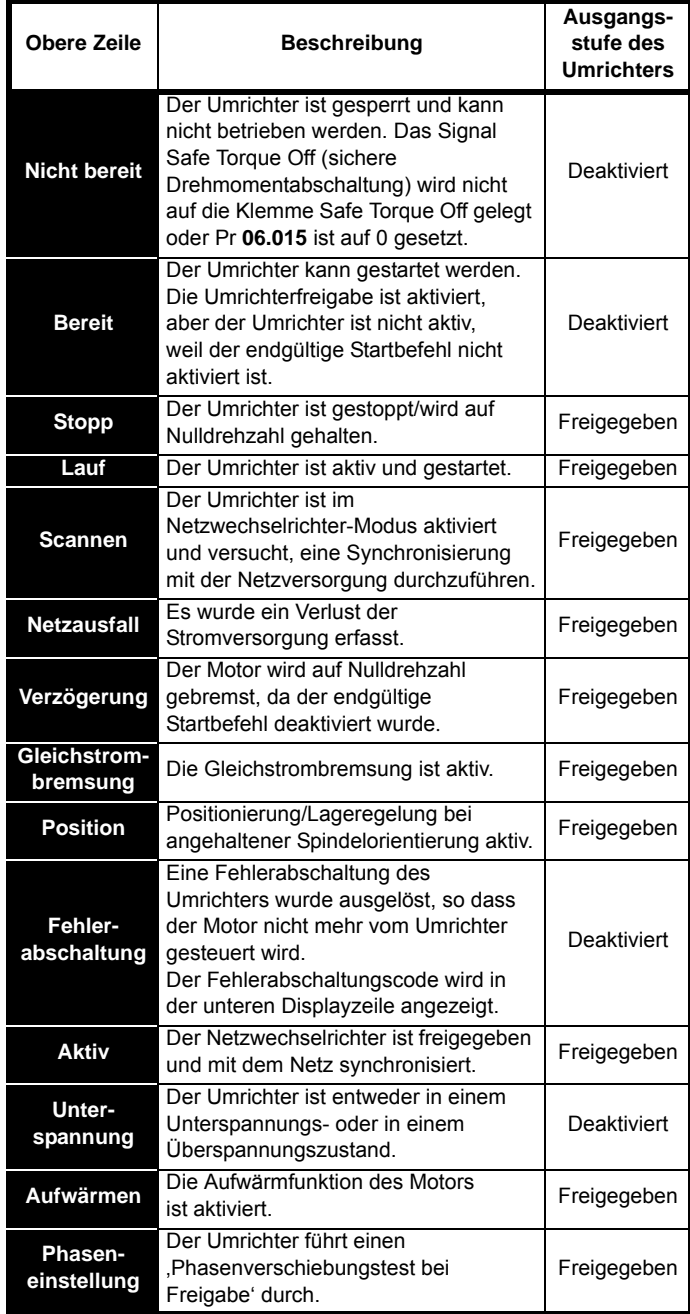

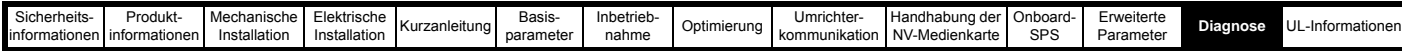

# **Tabelle 13-9 Optionsmodul und NV-Medienkarte und andere**

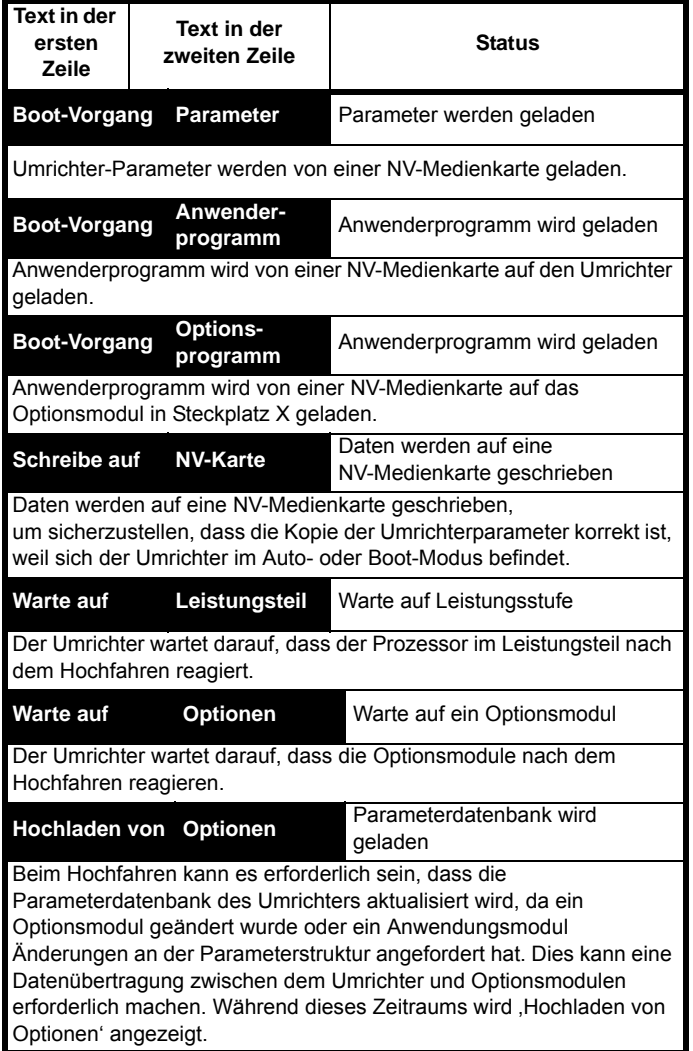

# **Statusanzeigen beim Starten. 13.8 Programmierfehler-Anzeige**

Die auf dem Bedienfeld des Umrichters angezeigte Fehlermeldung liefert wichtige Hinweise, wenn bei der Umrichter-Firmware ein Fehler auftritt.

#### **Tabelle 13-10 Programmierfehler-Anzeige**

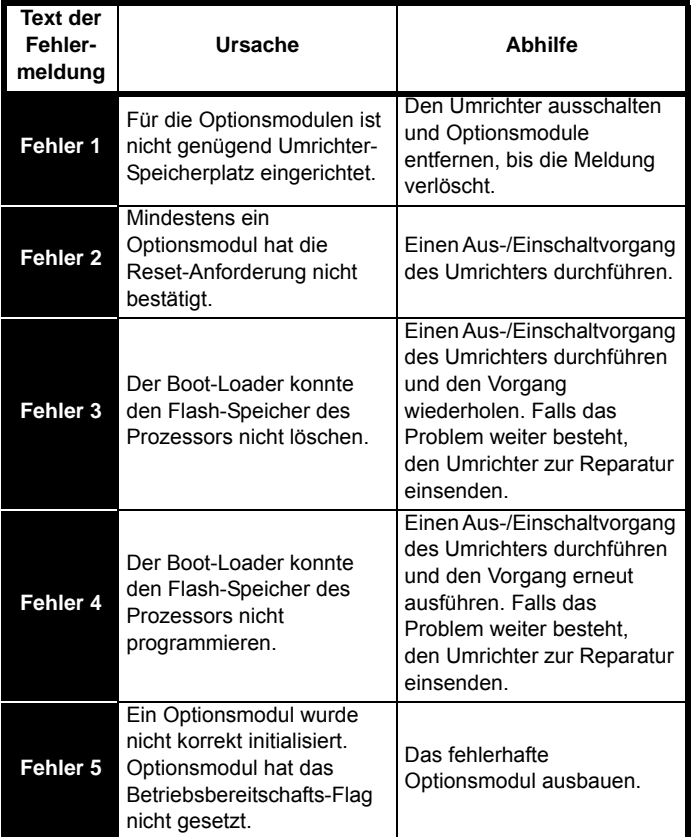

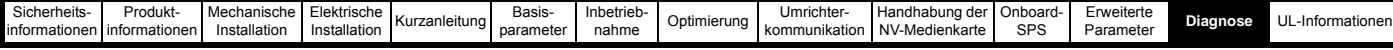

### <span id="page-301-0"></span>**13.9 Anzeige der bisherigen Fehlerabschaltungen**

Der Umrichter speichert die zehn zuletzt aufgetretenen Fehlerabschaltungen. *Fehlerabschaltung 0* (10.020) bis *Fehlerabschaltung 9* (10.029) speichern die 10 zuletzt aufgetretenen Fehler, dabei ist *Fehlerabschaltung 0* (10.020) der zuletzt aufgetretene und *Fehlerabschaltung 9* (10.029) der älteste Fehler. Wenn eine neue Fehlerabschaltung auftritt, wird sie in *Fehlerabschaltung 0* (10.020) geschrieben, und die anderen Fehlerabschaltungen rücken eine Position im Speicher auf. Die älteste Fehlerabschaltung wird gelöscht. Das Datum und die Uhrzeit jeder Fehlerabschaltung werden ebenfalls im Speicher gespeichert, d. h. *Datum Fehlerabschaltung 0* (10.041) bis *Datum Fehlerabschaltung 9* (10.060). Das Datum und die Uhrzeit werden von *Datum* (06.016) und *Uhrzeit* (06.017) abgeleitet. Einige Fehlerabschaltungen weisen Sub-Fehlernummern auf, die weitere Informationen zu den Ursachen der Abschaltung enthalten. Wenn eine Fehlerabschaltung eine Sub-Fehlernummer aufweist, wird der Wert in dem Sub-Fehlerprotokoll gespeichert, d. h. *Fehlerabschaltung 0 Sub-Fehlernummer* (10.070) bis *Fehlerabschaltung 9 Sub-Fehlernummer* (10.079). Weist die Fehlerabschaltung keine Sub-Fehlernummer auf, wird eine Null im Sub-Fehlerprotokoll gespeichert.

Wenn Parameter zwischen Pr **10.020** und Pr **10.029** über die serielle Kommunikation gelesen werden, wird als Wert die in [Tabelle 13-5](#page-297-0)  aufgeführte Fehlerabschaltungsnummer gesendet.

#### **HINWEIS**

Der Fehlerspeicher kann zurückgesetzt werden, indem Sie den Wert 255 in Pr **10.038** schreiben.

# **13.10 Verhalten des Umrichters bei der Fehlerabschaltung**

Bei einer Fehlerabschaltung des Umrichters wird dessen Ausgang deaktiviert, so dass die Last den Motor bis zum Stillstand abbremst. Beim Auftreten einer Fehlerabschaltung werden die folgenden Parameter eingefroren, bis die Fehlerabschaltung gelöscht wird. Hierdurch wird die Suche nach der Fehlerursache erleichtert.

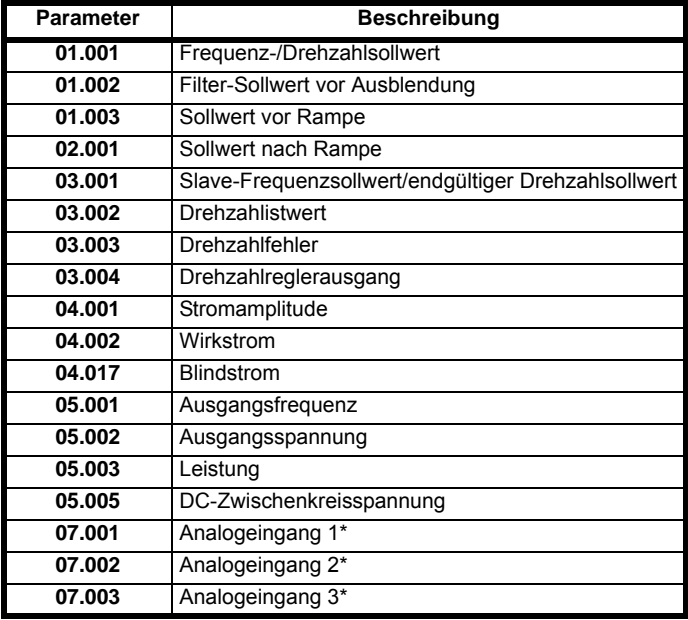

\*Nur beim *Unidrive M700 / 701*.

Wenn die Parameter nicht eingefroren werden müssen, kann diese Funktion deaktiviert werden, indem Sie das Bit 4 in Pr **10.037** setzen.

<span id="page-302-0"></span>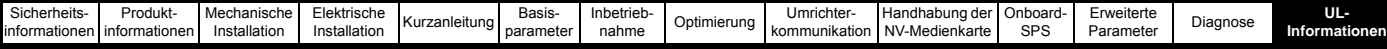

# <span id="page-302-1"></span>**14 UL-Informationen**

# **14.1 UL-Registriernummer**

Alle Modelle sind UL-gelistet und entsprechen den Anforderungen sowohl Kanadas als auch der USA. Die UL-Registriernummer lautet: NMMS/7.E171230.

Produkte mit integrierter STO-Funktion (Safe Torque Off) sind hinsichtlich ihrer Funktionssicherheit zertifiziert. Die UL-Registriernummer lautet: FSPC.E171230.

# **14.2 Optionsmodule, Kits und Zubehör**

Alle Optionsmodule, Steuersockel und Installationskits für diese Umrichter sind UL-gelistet.

## **14.3 UL-Gehäusebeurteilungen**

Mit Ausnahme von Umrichtern in freistehenden Schaltschränken entsprechen alle Modelle ab Werk der offenen Bauform.

Das Umrichtergehäuse ist nicht als brandsicher klassifiziert. Ein separater Brandschutzschaltschrank ist vorzusehen. Es kann ein Schaltschrank UL/NEMA Typ 12 verwendet werden. Weitere Informationen finden Sie im entsprechenden*Leistungsmodul-Installationshandbuch*.

Bei Montage eines Kabelanschlusskastens erfüllen die Umrichter die Anforderungen für UL Typ 1. Gehäuse des Typs 1 sind für den Innenbereich vorgesehen, hauptsächlich zum Schutz gegen begrenzte Mengen an herabfallendem Schmutz.

Bei Durchsteckmontage in einem Schaltschrank vom Typ 12 unter Verwendung des Dichtungssatzes und des High-IP-Einsatzes (sofern angeboten) erfüllen die Umrichter die Anforderungen für UL Typ 12.

Bei Durchsteckmontage sind die Umrichter für Umgebungstemperaturen bis 40 °C geeignet.

Externe Bedieneinheiten entsprechen dem UL-Typ 12, wenn sie mit den mitgelieferten Dichtungen und Befestigungskits montiert werden.

Bei Montage in einem Schaltschrank des Typs 1 oder 12 können die Umrichter in einem Raum mit klimatisierter Luft betrieben werden. Weitere Informationen finden Sie im entsprechenden*Leistungsmodul-Installationshandbuch*.

# **14.4 Aufstellung**

Die Umrichter können mit den entsprechenden Befestigungselementen in Rückwandmontage, Durchsteckmontage oder in Seitenmontage (flach) montiert werden. Die Umrichter können einzeln oder mit geeignetem Zwischenraum nebeneinander montiert werden (Rackmontage). Weitere Informationen finden Sie im entsprechenden*Leistungsmodul-Installationshandbuch*.

# **14.5 Umgebung**

Umrichter müssen in einer Umgebung mit der Verschmutzungsklasse 2 oder besser aufgestellt werden (trocken, nur nichtleitfähige Verschmutzung). Die Umrichter sind für einen Einsatz bei Temperaturen bis 40 °C ausgelegt. Darüber hinaus können die Umrichter mit gedrosselter Ausgangsleistung bei Umgebungstemperaturen von 50 °C und 55 °C betrieben werden. Weitere Informationen finden Sie im entsprechenden*Leistungsmodul-Installationshandbuch*.

## **14.6 Elektrische Installation**

#### **ÜBERSPANNUNGSKATEGORIE**

OVC III

#### **VERSORGUNG**

Die Umrichter sind für den Betrieb in einer Schaltung geeignet, die nicht mehr als 100.000 RMS symmetrische Ampere bei einer maximalen Spannung von 600 VAC leistet.

#### **KLEMMEN-ANZUGSMOMENT**

Klemmen müssen mit dem in den Installationsanweisungen angegebenen Anzugsmoment angezogen werden. Weitere Informationen finden Sie im entsprechenden*Leistungsmodul-Installationshandbuch*.

#### **VERDRAHTUNG DER KLEMMEN**

Die Umrichter müssen mit Kabeln verdrahtet werden, die für eine Betriebstemperatur von 75 °C ausgelegt sind (ausschließlich Kupferkabel).

Wo möglich müssen für alle Feldverkabelungsanschlüsse UL-gelistete Closed-Loop-Steckverbinder in ausreichender Größe verwendet werden. Weitere Informationen finden Sie im entsprechenden*Leistungsmodul-Installationshandbuch*.

#### **ANWEISUNGEN FÜR DIE ERDUNG**

Für alle Erdungsanschlüsse müssen UL-gelistete Closed-Loop-Steckverbinder in ausreichender Größe verwendet werden. Weitere Informationen finden Sie im entsprechenden*Leistungsmodul-Installationshandbuch*.

#### **SCHUTZ DER ABZWEIGKREISE**

Die für den Schutz der Abzweigkreise erforderlichen Sicherungen und Leistungsschalter sind in den Installationsanweisungen aufgeführt. Weitere Informationen finden Sie im entsprechenden*Leistungsmodul-Installationshandbuch*.

#### **AUSLÖSUNG DER SCHUTZVORRICHTUNG IM ABZWEIG**

Das Auslösen der Schutzvorrichtung im Abzweig kann ein Hinweis auf eine Fehlerabschaltung sein. Um die Gefahr eines Brandes oder elektrischen Schlags zu verringern, muss der Regler untersucht und im Schadensfall ersetzt werden. Wenn das stromführende Element eines Überlastrelais durchbrennt, muss das Überlastrelais komplett ersetzt werden.

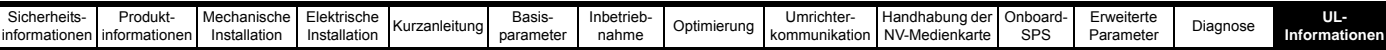

Der integrierte elektronische Schutz gegen Kurzschluss bietet keinen Schutz für den Abzweig. Der Schutz für die Abzweige muss in Übereinstimmung mit dem National Electrical Code (NEC), dem Canadian Electrical Code und allen in dem jeweiligen Land geltenden Bestimmungen ausgestattet werden.

#### **NETZRÜCKSPEISUNG**

Die Umrichter lassen sich für den Betrieb im Rückspeisemodus (als Netzwechselrichter) konfigurieren. Mit dem Betrieb als Netzwechselrichter ist ein bidirektionaler Leistungsfluss zum und vom Netz möglich. Die Versorgungsspannung darf 600 VAC nicht überschreiten. Um weitere Informationen zum Aufbau eines Netzrückspeisesystems zu erhalten, wenden Sie sich bitte an den Lieferanten des Umrichters.

### **14.7 Motorüberlastschutz und Archivierung des thermischen Speichers**

Alle Umrichter enthalten einen eingebauten Überlastschutz für die entsprechende Motorlast; daher ist der Einsatz eines externen Gerätes zum Schutz gegen Überlastung nicht erforderlich.

Der Überlastschutz ist anpassbar; die Anpassungsmethode ist in Abschnitt 8.4 *[Thermischer Motorschutz](#page-117-0)* auf Seite 117 aufgeführt. Die maximale Stromüberlast ist abhängig von den in den Parametern für die Stromgrenzen eingegebenen Werten (motorische Stromgrenze, generatorische Stromgrenze und symmetrische Stromgrenze, eingegeben als Prozentsatz) sowie dem Motor-Nennstrom, eingegeben in Ampere.

Die Dauer der Überlast ist abhängig von der thermischen Zeitkonstante des Motors. Die maximal programmierbare Zeitkonstante ist abhängig vom Umrichtermodell. Die Methode zur Anpassung des Überlastschutzes ist angegeben. Weitere Informationen finden Sie im entsprechenden*Leistungsmodul-Installationshandbuch*.

Um den Motor im Falle eines Ausfalls des Motor-Kühllüfters vor Überhitzung zu schützen, sind die Umrichter mit Anwenderklemmen ausgestattet, die an einen Motorthermistor angeschlossen werden können. Weitere Informationen finden Sie im entsprechenden*Leistungsmodul-Installationshandbuch*.

## **14.8 Externe Stromversorgung Klasse 2**

Die für den Betrieb des 24-V-Steuerkreises verwendete externe Stromversorgung sollte wie folgt gekennzeichnet sein. "UL Class 2". Die Versorgungsspannung darf 24 VDC nicht überschreiten. Weitere Informationen finden Sie im entsprechenden *Leistungsmodul-Installationshandbuch*.

### **14.9 Modulare Umrichtersysteme**

Umrichter mit DC+ und DC- Versorgungsanschlüssen und einer Versorgungs-Nennspannung von 230 V oder 480 V wurden erfolgreich auf die Verwendung in modularen Umrichter-Systemen geprüft, bei denen die Stromversorgung über Konvertermodule aus der Unidrive M Produktpalette erfolgte. In diesen Anwendungen müssen die Inverter durch zusätzliche Sicherungen zusätzlich geschützt werden.

Alternativ kann die Stromversorgung der Inverter auch über die Konvertermodelle Mentor MP25A, 45A, 75A, 105A, 155A oder 210A erfolgen.

Modulare Umrichter der Baugrößen 9, 10 und 11 sind nicht für Kanada zertifiziert, wenn sie ohne DC-Sicherungen modular/parallel angeordnet sind. Weitere Einzelheiten können Sie beim Lieferanten des Umrichters erfragen.

## **14.10 Anforderungen zur Unterdrückung von Einschwingspannungsstößen**

Diese Anforderungen gelten nur für Umrichter der Baugröße 7 mit einer Nenn-Eingangsspannung von 575 V.

AUF DER PHASENSEITE DIESER AUSRÜSTUNG MUSS EINE UNTERDRÜCKUNG VON EINSCHWINGSPANNUNGSSTÖSSEN MIT EINER NENNSPANNUNG VON 575 VAC (PHASE ZU ERDE) BZW. 575 VAC (PHASE ZU PHASE) SOWIE EINER EIGNUNG FÜR DIE ÜBERSPANNUNGSKATEGORIE III INSTALLIERT WERDEN. AUSSERDEM MUSS DAS SYSTEM EINEN NENNSTOSSSPANNUNGSSCHUTZ MIT EINEM SPITZENWERT VON 6 KV AUFWEISEN UND EINER KLEMMENSPANNUNG VON MAXIMAL 2400 V WIDERSTEHEN.

# **Index**

**E**

# **Symbols**

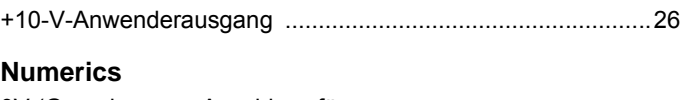

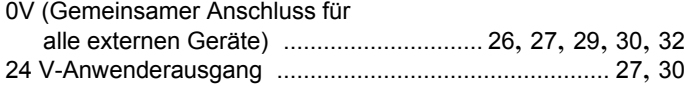

## **A**

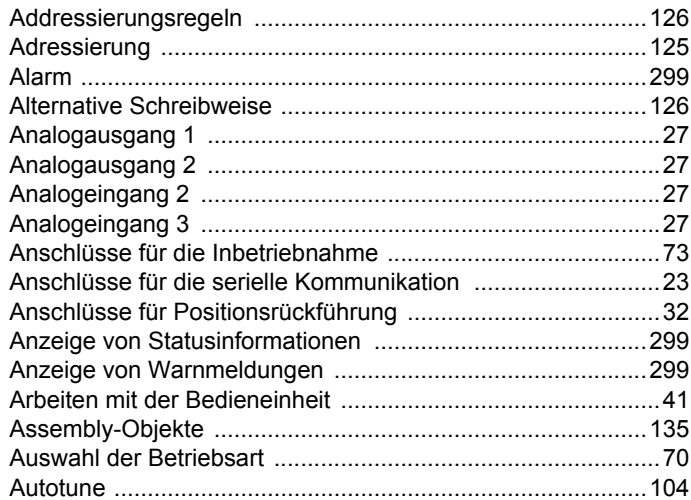

## **B**

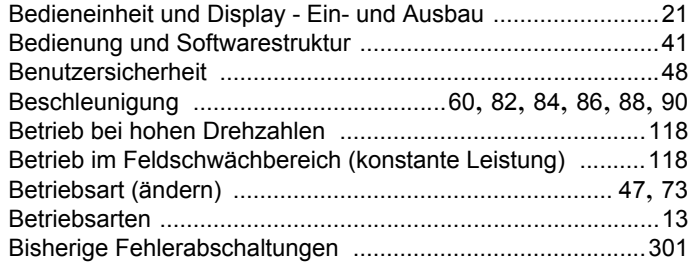

# **C**

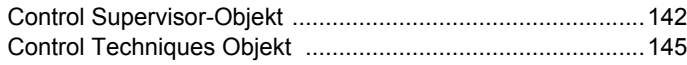

# **D**

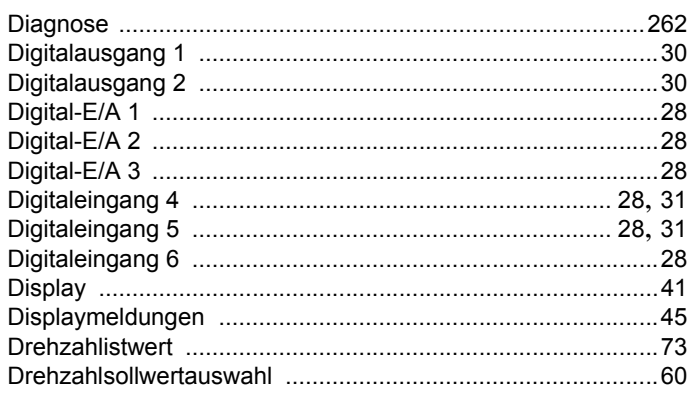

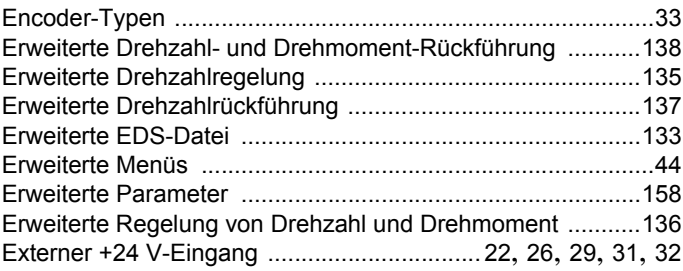

## **F**

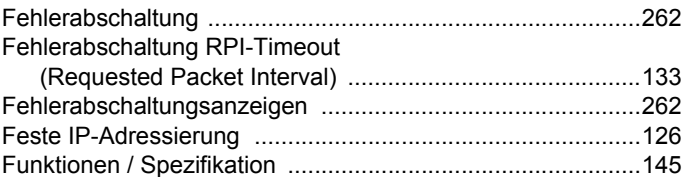

#### **G**

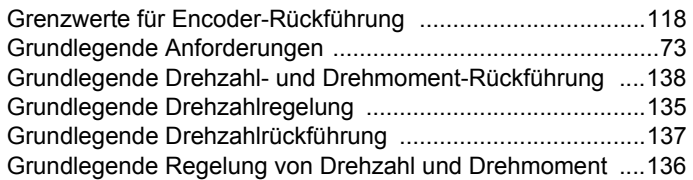

# **H**

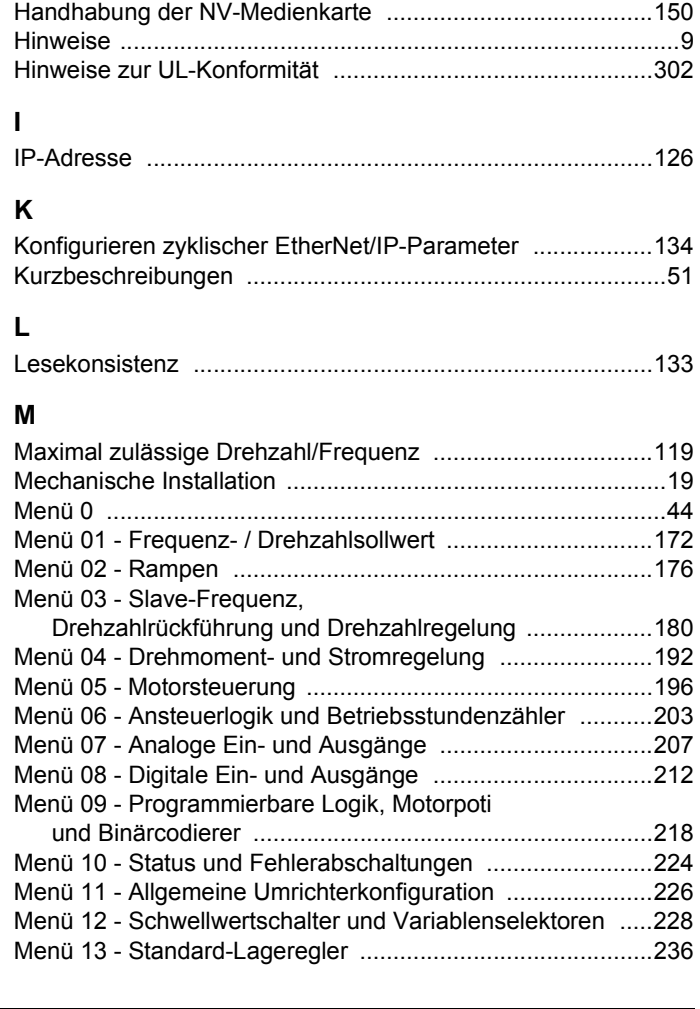

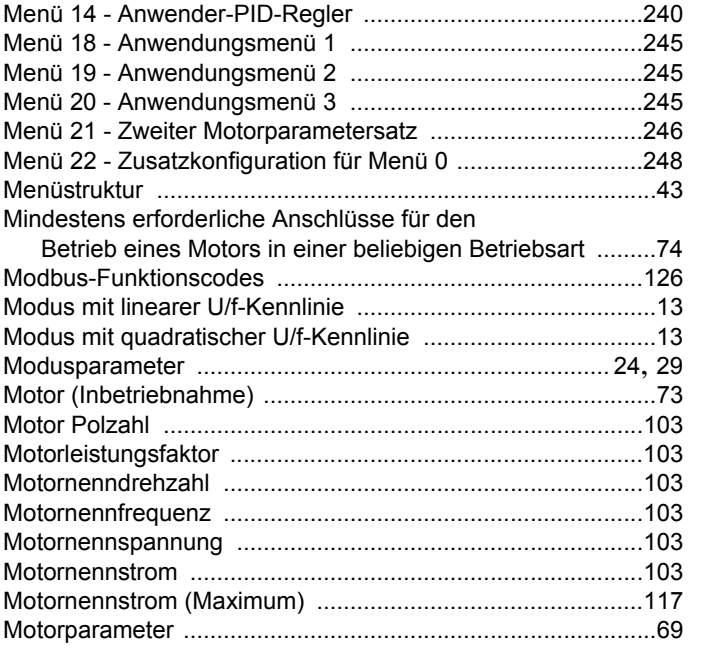

#### **N**

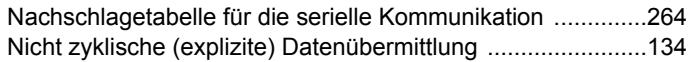

# **O**

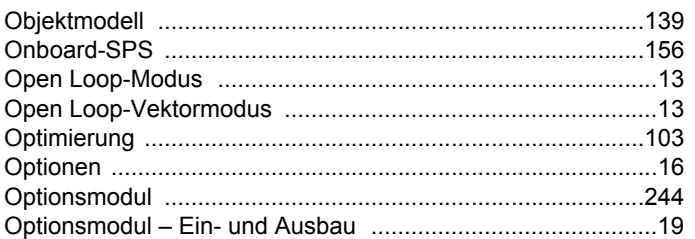

## **P**

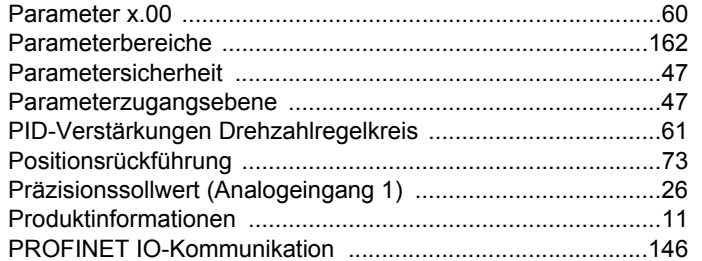

# **Q**

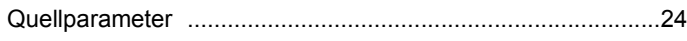

# **R**

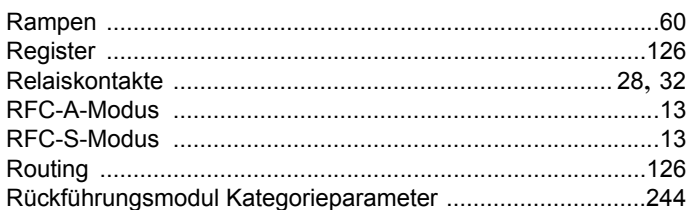

# **S**

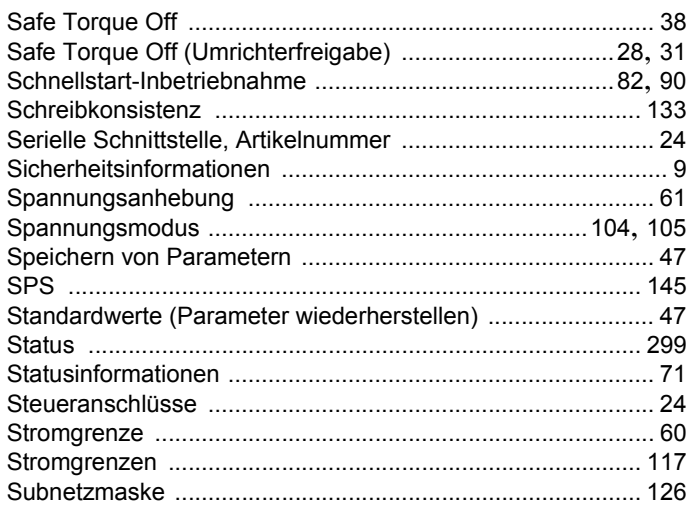

# **T**

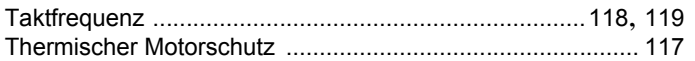

#### **U**

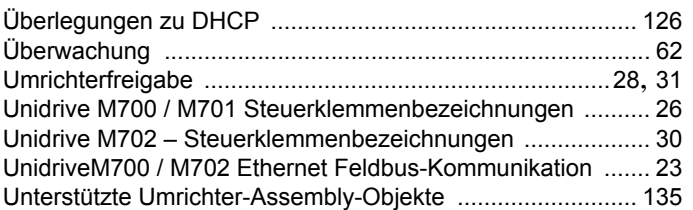

## **V**

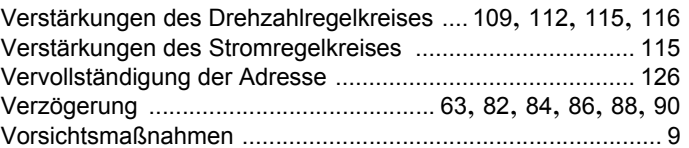

## **W**

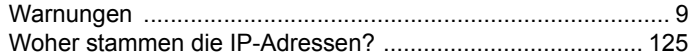

# **Z**

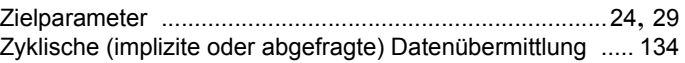

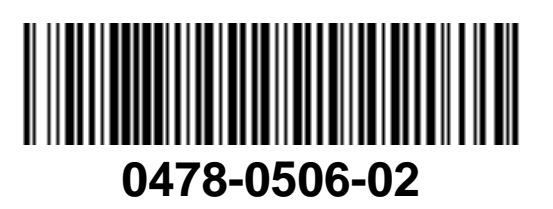